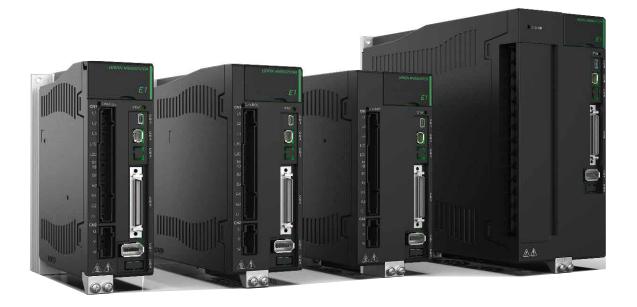

# E1 Series Servo Drive User Manual

www.hiwinmikro.tw MD09UE01-2308\_V2.7 (Original instructions)

# **Revision History**

The version of the manual is also indicated on the bottom of the front cover.

MD09UE01-2308\_V2.7 (Original instructions)

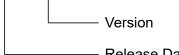

—— Release Date

| Release Date                 | Version | Applicable Product    | Revision Contents                                                                                                    |
|------------------------------|---------|-----------------------|----------------------------------------------------------------------------------------------------|
| Aug. 25 <sup>th</sup> , 2023 | 2.7     | E1 series servo drive | <ol> <li>Update Approvals.</li> <li>Update General Precautions.</li> <li>Update Safety Precautions.</li> <li>Update section 2.1.1 Nameplate.</li> <li>Update section 2.1.2 Model explanation.</li> <li>Update section 2.2.1 Servo motor (AC).</li> <li>Update section 4.1.3 Power specification.</li> <li>Update section 4.4 Selecting no-fuse breaker (NFB).</li> <li>Update section 5.1.1 General precautions.</li> <li>Update section 5.2.3 Power terminal suggested wire size.</li> <li>Update section 6.3.1 General precautions.</li> <li>Update section 6.3.1 Setting single-phase/three-phase AC input power.</li> <li>Add section 6.7.5 Overtravel release method selection.</li> <li>Add section 13.2.1 Alarm list.</li> <li>Update section 13.2.2 Causes and corrective actions for alarms.</li> <li>Update section 13.3.1 Warning list.</li> <li>Update section 14.3.4 List of monitoring items.</li> <li>Update section 15.2.1 Parameters for setting basic function (Pt0XX).</li> <li>Update section 15.2.7 Parameters for I/O setting (Pt5XX).</li> </ol> |
| Jul. 04 <sup>th</sup> , 2023 | 2.6     | E1 series servo drive | 1. Update Safety Precautions.                                                                                                    |
| May. 31 <sup>st</sup> , 2023 | 2.5     | E1 series servo drive | <ol> <li>Update section 2.1.2 Model explanation.</li> <li>Update section 3.1.5 ESC hardware.</li> <li>Update section 4.2.3 Power specification.</li> <li>Update section 5.1.1 General specification.</li> <li>Update section 5.1.1 General precautions.</li> <li>Update section 5.3.1 110 V / 220 V input<br/>power.</li> <li>Update section 5.3.2 400 V input power.</li> <li>Update section 5.4.4 Wiring for brake.</li> <li>Update section 5.5.3 Wirings for digital<br/>inputs and digital outputs.</li> <li>Update section 7.5.1 SW method 1.</li> <li>Update section 8.6.2 Setting encoder pulse<br/>output.</li> </ol>                                                                                                    |

| Release Date                 | Version | Applicable Product     |          | Revision Contents                                                                       |
|------------------------------|---------|------------------------|----------|-----------------------------------------------------------------------------------------|
|                              |         | ••                     | 13.      | Update section 8.13 Setting position trigger                                            |
|                              |         |                        | 14.      | function.<br>Update section 8.17 Settings of infinite                                   |
|                              |         |                        | 15.      | rotation function.<br>Update section 10.5.1 Setting current gain                        |
|                              |         |                        |          | level.                                                                                  |
|                              |         |                        | 16.      | control.                                                                                |
|                              |         |                        | 17.      | Update section 11.3.2 Scope and data collection.                                        |
|                              |         |                        | 18.      |                                                                                         |
|                              |         |                        | 19.      | monitoring parameter.<br>Update section 15.2.6 Parameters for I/O                       |
|                              |         |                        | 1.       | setting (Pt5XX).<br>Update Approvals.                                                   |
|                              |         |                        | 2.       | Update section 1.1 Model explanation of                                                 |
|                              |         |                        | 3.       | servo motor (AC).<br>Update section 2.2.6 Operation voltage of                          |
|                              |         |                        | 0.       | servo drive and motor.                                                                  |
|                              |         |                        | 4.       | Update section 4.1.3 <b>Power specification</b> .                                       |
|                              |         |                        | 5.       | Update section 4.2.3 Power specification.                                               |
|                              |         |                        | 6.       | Update section 4.3 General specification.                                               |
|                              |         |                        | 7.       | Update section 4.5 <b>Derated value</b> .                                               |
|                              |         |                        | 8.<br>9. | Update section 5.4.4. Wiring for brake.<br>Update section 6.12.3 Parameter settings for |
|                              |         |                        | 9.       | encoder.                                                                                |
|                              |         |                        | 10.      | Update section 6.14 Setting and wiring for                                              |
|                              |         |                        | 11.      | over temperature protection.<br>Update section 7.5.4 Analog Hall.                       |
|                              |         |                        | 12.      |                                                                                         |
|                              |         |                        |          | allocation.                                                                             |
|                              |         |                        | 13.      | Update section 8.3.3 Soft start.                                                        |
|                              |         |                        | 14.      |                                                                                         |
|                              |         |                        | 45       | methods.                                                                                |
|                              |         |                        | 15.      | Update section 8.13 Setting position trigger function.                                  |
| 0.1 0.1 <sup>st</sup> 0.000  | 0.4     |                        | 16.      | Update section 8.16.1 Full-closed loop                                                  |
| Oct. 31 <sup>st</sup> , 2022 | 2.4     | E1 series servo drive  | 17.      | <b>control</b> .<br>Update section 11.2.1 <b>Monitoring servo</b>                       |
|                              |         |                        | 1        | drive status.                                                                           |
|                              |         |                        | 18.      | Update section 13.2.1 Alarm list.                                                       |
|                              |         |                        | 19.      |                                                                                         |
|                              |         |                        | 00       | actions for alarms.                                                                     |
|                              |         |                        | 20.      | Update section 13.4 Causes and corrective actions for abnormal operation.               |
|                              |         |                        | 21.      | •                                                                                       |
|                              |         |                        |          | items.                                                                                  |
|                              |         |                        | 22.      | · · · · · · · · · · · · · · · · · · ·                                                   |
|                              |         |                        | 23.      | basic function (Pt0XX).                                                                 |
|                              |         |                        | 23.      | Update section 15.2.3 <b>Position-related</b><br>parameters (Pt2XX).                    |
|                              |         |                        | 24.      | Update section 15.2.4 Velocity-related                                                  |
|                              |         |                        | 6-       | parameters (Pt3XX).                                                                     |
|                              |         |                        | 25.      | Update section 15.2.6 Parameters for I/O setting (Pt5XX).                               |
|                              |         |                        | 26.      |                                                                                         |
|                              |         |                        |          | regenerative resistor setting (Pt6XX)                                                   |
|                              |         |                        | 27.      |                                                                                         |
|                              |         |                        | 20       | internal homing (Pt7XX).                                                                |
|                              |         |                        | 28.      | Update section 16.2.3 <b>Power supply filter</b><br>and accessories.                    |
|                              |         |                        | 1.       | Update section 2.2.1 Servo motor (AC).                                                  |
|                              | 2.2     | E1 corios convo drivis | 2.       | Update section 3.1.2 Model explanation.                                                 |
| Jun. 22 <sup>nd</sup> , 2022 | 2.3     | E1 series servo drive  | 3.       | Update section 3.5.3 Suggested encoder                                                  |
|                              |         |                        |          | brands and model number.                                                                |

| Release Date                 | Version        | Applicable Product    | Revision Contents                                                                                                    |
|------------------------------|----------------|-----------------------|----------------------------------------------------------------------------------------------------|
| Release Date                 | Version<br>2.2 | Applicable Product    | Revision Contents         4.       Update section 8.16.1 Full-closed loop function.         5.       Update section 16.2.3 Power supply filter and accessories.         1.       Update Approvals.         2.       Update section 2.2 Servo drive and servo motor combination.         3.       Update section 3.1.2 Model explanation.         4.       Update section 4.1.3 Power specification.         5.       Update section 5.2.3 Power terplanation.         6.       Update section 5.2.3 Power terminal suggested wire size.         7.       Update section 5.3.2 400 V input power.         8.       Add section 7.5.4 Analog Hall.         9.       Update section 8.13 Setting position trigger function.         10.       Update section 10.7.6 Gain multiplier.         11.       Add section 10.7.6 Gain multiplier.         12.       Update section 11.3.2 Scope and data |
| Dec. 30 , 2021               | 2.2            |                       | <ul> <li>collection.</li> <li>13. Update section 13.2.1 Alarm list.</li> <li>14. Update section 13.2.2 Causes and corrective actions for alarms.</li> <li>15. Update section 15.2.1 Parameters for setting basic function (Pt0XX).</li> <li>16. Update section 15.2.2 Parameters for tuning (Pt1XX).</li> <li>17. Update section 15.2.5 Torque-related parameters (Pt4XX).</li> <li>18. Update section 15.2.8 Parameters for internal homing (Pt7XX).</li> <li>19. Update section 16.1.6 Communication cable.</li> <li>20. Update section 16.2.3 Power supply filter</li> </ul>                                                                                                    |
| Oct. 15 <sup>th</sup> , 2021 | 2.1            | E1 series servo drive | <ol> <li>and accessories.</li> <li>Update section Approvals.</li> <li>Update section 3.5.1 ESC hardware.</li> <li>Update section 4.1.3 Power specification.</li> <li>Update section 8.11.1 Setting internal<br/>homing.</li> <li>Update section 8.13 Setting position trigger<br/>function.</li> <li>Update section 8.16.5 Setting motor rotation<br/>direction and load moving direction.</li> <li>Update section 10.7.4 P/PI mode switching<br/>selection.</li> <li>Update section 16.2.5 Regenerative resistor.</li> </ol>                                                                                                    |

## **Related Documents**

Through related documents, users can quickly understand the positioning of this manual and the correlation between manuals and products. Go to HIWIN MIKROSYSTEM's official website  $\rightarrow$  Download  $\rightarrow$  Manual Overview for details (<u>https://www.hiwinmikro.tw/Downloads/ManualOverview\_EN.htm</u>).

## Preface

This manual aims to assist users to operate E1 series servo drive. The contents in this manual, including manual preface, evaluation of mechanism design, precautions for electrical planning, software setting, operation and troubleshooting, are arranged in accordance with the procedure of configuring a machine. Carefully read through this manual to correctly operate E1 series servo drive.

## Approvals

| Approvals             |                                 |                |                                                                                                    |              |  |  |
|-----------------------|---------------------------------|----------------|----------------------------------------------------------------------------------------------------|--------------|--|--|
|                       | EU Directives                   |                |                                                                                                    |              |  |  |
| Integration Standards | EMC Directives                  |                | EN 61800-3:2018<br>IEC 61800-3: 2017<br>BS EN 61800-3: 2018<br>(Category C3)                                                |              |  |  |
|                       | Low-voltage Directi             | ives           | EN 61800-5-1: 2007+ A1:2017<br>IEC 61800-5-1: 2007 + A1:2016<br>BS EN 61800-5-1: 2007; A1: 2017+A11: 2021<br>(PD2, OVC III) |              |  |  |
|                       |                                 | U              | L Approval                                                                                                    |              |  |  |
|                       | UL 61800-5-1; CSA C22.2 No. 274 |                |                                                                                                    |              |  |  |
|                       | EU Dir                          | rectives       | UL Approval                                                                                                    | UKCA         |  |  |
| Servo Drive Model     | CE                              | RoHS Directive | c <b>FL</b> ®us                                                                                                    | UK<br>CA     |  |  |
| ED10-00-0422-00-00    | $\checkmark$                    | ✓              | $\checkmark$                                                                                                    | $\checkmark$ |  |  |
| ED10-00-0522-00-00    | $\checkmark$                    | ✓              | $\checkmark$                                                                                                    | -            |  |  |
| ED10-00-1022-00-00    | ✓                               | ✓              | ✓                                                                                                    | $\checkmark$ |  |  |
| ED10-00-1222-00-00    | $\checkmark$                    | ✓              | $\checkmark$                                                                                                    | -            |  |  |
| ED10-00-2022-00-00    | $\checkmark$                    | ✓              | $\checkmark$                                                                                                    | -            |  |  |
| ED10-00-2032-00-00    | $\checkmark$                    | √              | $\checkmark$                                                                                                    | $\checkmark$ |  |  |
| ED10-00-4032-00-00    | $\checkmark$                    | ✓              | $\checkmark$                                                                                                    | $\checkmark$ |  |  |
| ED10-00-5033-00-00    | $\checkmark$                    | √              | $\checkmark$                                                                                                    | $\checkmark$ |  |  |
| ED10-00-7533-00-00    | $\checkmark$                    | $\checkmark$   | $\checkmark$                                                                                                    | $\checkmark$ |  |  |

Note:

EN: Europischen Normen = European standard

CE refers to European standards.

(Publication of harmonised standards under Union harmonisation legislation)

IEC: International Electrotechnical Commission

UKCA: UK Conformity Assessed

The Certificate and the Declaration of Conformity can be downloaded from the official website of HIWIN MIKROSYSTEM CORP. (<u>https://www.hiwinmikro.tw/en/download</u>).

| Content                  | lte                                                                                                    | em                                                   |
|--------------------------|----------------------------------------------------------------------------------------------------|------------------------------------------------------|
| STO<br>(Safe Torque Off) | IEC 61508 Parts 1-7: 2010<br>IEC 61800-5-2: 2017<br>IEC62061:2015+AC:2010+A1:2013+A<br>2:2015<br>EN ISO 13849-1: 2015 | Functional<br>Safety<br>WWW.tuv.com<br>ID 0600000000 |

| Approvals                           |                    |               |                                                |                                   |  |
|-------------------------------------|--------------------|---------------|------------------------------------------------|-----------------------------------|--|
|                                     | EU Directives      |               |                                                |                                   |  |
|                                     | EMC Directives     |               | EN 61000-6-2:2005<br>EN 61000-6-4:2007+A1:2011 |                                   |  |
| Integration Standards               |                    | Federal Co    | ommunica                                       | tions Commission                  |  |
|                                     | Conducted Emission |               | ANSI C63.4-2014<br>CISPR PUB. 22               |                                   |  |
|                                     | Radiated Emission  | FCC Part 15 S |                                                | rt 15 Subpart B, Class A          |  |
|                                     | EU Dire            | ectives       |                                                | Federal Communications Commission |  |
| Excellent Smart Cube<br>(ESC) Model | CE                 | RoHS Di       | rective                                        | FC                                |  |
| ESC-00-000                          | $\checkmark$       | $\checkmark$  |                                                | $\checkmark$                      |  |

## **General Precautions**

Before using the product, please carefully read through this manual, the safety instructions, and the related manuals. If users do not have the manuals for the product, please contact HIWIN MIKROSYSTEM or local distributors and ensure the personnel responsible for the safe operation of the product have obtained these documents. If users cannot fully understand the manuals in the available language, please contact HIWIN MIKROSYSTEM or local distributors. HIWIN MIKROSYSTEM or local distributors. HIWIN MIKROSYSTEM is not responsible for any damage, accident or injury caused by failure in following the installation instructions and operating instructions stated in this manual.

- Do not disassemble or modify the product. The design of the product has been verified by structural calculation, computer simulation and actual testing. HIWIN MIKROSYSTEM is not responsible for any damage, accident or injury caused by disassembly or modification done by users.
- Before installing or using the product, ensure there is no damage on its appearance. If any damage is found after inspection, please contact HIWIN MIKROSYSTEM or local distributors.
- Carefully read the specification noted on the product label or technical document. Install the product according to its specification and installation instructions stated in this manual.
- Ensure the product is used with the power supply specified on the product label or in the product requirement. HIWIN MIKROSYSTEM is not responsible for any damage, accident or injury caused by using incorrect power supply.
- Ensure the product is used with the rated load. HIWIN MIKROSYSTEM is not responsible for any damage, accident or injury caused by improper usage.
- Only use accessories and spare parts approved by HIWIN MIKROSYSTEM.
- Commissioning of the product is only allowed once it is sure that the machine or system for product installation complies with the national regulations, safety specifications, and standards of the application.
- Do not subject the product to shock. HIWIN MIKROSYSTEM is not responsible for any damage, accident or injury caused by improper usage.
- Only qualified persons may work with components of the electric drive and control system or within its proximity.
- Until the integrated monitoring functions be executed, it must be assumed that faulty drive movements may occur in any case.
- If an error occurs in the servo drive, please refer to chapter 13 and follow the instructions for troubleshooting. After the error is cleared, power on the servo drive again.
- Do not repair the product by yourselves when it malfunctions. The product can only be repaired by qualified technician from HIWIN MIKROSYSTEM.

HIWIN MIKROSYSTEM offers 1-year warranty for the product. The warranty does not cover damage caused by improper usage (refer to the precautions and instructions stated in this manual.) or natural disaster.

# 

- National regulations that users must comply with.
  - European countries: European standards (EN)
  - United States of America (USA):
    - National Electrical Code (NEC)
    - National Electrical Manufacturers Association (NEMA) and local engineering regulations
    - Regulations of the National Fire Protection Association (NFPA)
    - Canada: Canadian Standards Association (CSA)
  - Other countries:
    - International Organization for Standardization (ISO)
    - International Electrotechnical Commission (IEC)
  - Servo drive with rated input voltage 220 V or 400 V:
    - (1) The maximum ambient temperature must be below 45 °C
    - (2) The product can only be installed in an environment with pollution degree not exceeding 2.
    - (3) Before inspection, please turn off the power and wait for at least 15 minutes. To avoid electric shock, ensure the residual voltage between P and N terminals has dropped to 50 VDC or lower by using multimeter.
    - (4) Follow the safety regulations and requirements of the country in which the product is operated.
    - (5) Operation is only allowed if the national EMC regulations for the application are met.
    - (6) The short circuit protection for internal circuits does not support branch circuit protection. Branch circuit protection must be implemented in accordance with the National Electrical Code and any additional local codes. Refer to the table below for the suggested fuses used in both the main input power (L1, L2, L3) and control input power (L1C, L2C) of the servo drive.

| Servo Drive Model | Suggested Model        | BCP Fuse Class | BCP Fuse Rating |  |
|-------------------|------------------------|----------------|-----------------|--|
| ED10-00-0422      | Littelfuse / JLLN006.T | Class T        | 300 V, 6 A      |  |
| ED1               | Elitelluse / JEEN000.1 | Class I        | 300 V, O A      |  |
| ED1               | Littelfuse / JLLN025.T | Class T        | 300 V, 25 A     |  |
| ED10-00-1222      | Elitelluse / JEEN023.1 | Class I        | 300 V, 23 A     |  |
| ED10-00-2022      | Littelfuse / JLLN050.T | Class T        | 300 V, 50 A     |  |
| ED10-00-4032      | Littelfuse / JLLN070.V | Class T        | 300 V, 70 A     |  |
| ED10-00-5033      | Littelfuse / JLLS040.T | Class T        | 600 V, 40 A     |  |
| ED10-00-7533      | Littelfuse / JLLS060.T | Class T        | 600 V, 60 A     |  |

- (7) Suitable for circuit with maximum symmetrical short circuit current 5000 Arms and maximum 240 V.
- (8) The level of motor overload protection is the percentage of full-load current. (120 % of full-load current)
- (9) The servo drive provides motor over-temperature protection, which can receive PTC signals with ESC.
- (10) Use copper conductors of rated temperature 60/75 °C.

# **Safety Precautions**

- Carefully read this manual before installation, transportation, maintenance, and examination.
   Ensure the product is correctly used in the manner that is defined as appropriate.
- Carefully read electromagnetic (EM) information, safety information and related precautions before using the product.
- Safety precautions in this manual are classified into "Warning", "Attention", "Prohibited" and "Required".

| Signal Word  | Description                                                                                      |
|--------------|--------------------------------------------------------------------------------------------------|
| Marning      | If the precaution is not observed, it is likely to cause property loss, serious injury or death. |
| Attention    | The precaution must be observed.                                                                 |
| S Prohibited | Prohibited activity                                                                              |
| Required     | Mandatory activity                                                                               |

# 

- High electrical voltage and high working current! Danger to life or serious injury by electric shock!
- High electrical voltage by incorrect connection! Danger to life or serious injury by electric shock!
- Dangerous movements! Danger to life, serious injury or property damage by unintended motor movements!
- Health hazard for persons with heart pacemakers, metal implants and hearing aids in proximity to electric drive systems!
- Do not plug in the motor power cable or remove it from the servo drive when it is still power-on, or there is a risk of electric shock or damage to contact.
- Do not touch the live parts (contacts or bolts) within 15 minutes after disconnecting the servo drive from its power supply. For safety reason, we suggest measuring the voltage in the intermediate circuit and wait until it drops to 50 VDC.
- Disconnect electrical power to the components of the electric drive and control system with the master switch and secure them from reconnection for:
  - Maintenance and repair work
  - Cleaning of equipment
  - Long-term deactivation of equipment
- Prevent the operation of high-frequency, remote control, and radio equipment near components of the electric drive and control system and their supply leads. If the use of these devices cannot be avoided, check the machine or installation, at initial commissioning of the electric drive and control system, for possible malfunctions when operating the above-mentioned equipment in its possible positions of normal use. It might be necessary to perform a special electromagnetic compatibility (EMC) test.

# 

### Danger to life, risk of injury caused by electric shock due to high housing voltage!

- Before switching on and before commissioning of the components, connect the servo drive with the
  protective earthing (PE) conductor at the grounding points.
- Safe operation is only guaranteed when the PE conductor is connected.
- The cross-section for the protective earthing connection must be selected in accordance with the applicable standards (e.g., IEC 60204-1, IEC 61800-5-1).
- The PE conductor from the servo drive must be connected to the supply network in a fixed manner.
- Ensure the protective earthing connection from the entire servo drive and control system is connected with low impedance.
- Connect the bare metal back panel of the servo drive in an electrically conductive form with the mounting surface of the electric control box.
- Ensure the mounting surface is connected to the protective earthing system with low impedance.
- Even for brief measurements or tests, operation is only allowed if the PE conductor has been firmly connected to the grounding points.

# 

#### Lethal electric shock due to live parts of the servo drive with a contact voltage over 50 V!

In case of an interruption of the PE conductor, high leakage current can lead to dangerous voltage on conductive/touchable parts of the machine.

- Ensure the servo drive is grounded according to the standards.
- The servo drive may only be switched on and operated with a safely connected protective earthing system.
- Depending on the application, leakage current > 3.5 mA AC may occur during operation of the servo drive and control system. In this case, observe the necessary measures for the PE conductor connection of the applicable standards (e.g., IEC 60204-1, IEC 61800-5-1).

# 

When the PE conductor is damaged or disconnected, the leakage current may be greater than 3.5 mA AC.
 Possible hazard:

If users accidentally touch this product, electric shock may occur and cause serious injury or death. Protective measures:

According to the requirements of IEC 61800-5-1 standard, one or more of the following precautions should be applied.

- Fixed connection
  - → Connect PE conductor with cross-section  $\ge$  10 mm<sup>2</sup> Cu or with cross-section  $\ge$  16 mm<sup>2</sup> Al.
- Connection using industrial connectors according to IEC 60309
  - $\rightarrow$  Use PE conductor with cross-section  $\geq$  2.5 mm<sup>2</sup> as part of a multi-conductor power cable.
  - $\rightarrow$  Provide adequate strain relief.

# 

#### Protection against dangerous movements!

Dangerous movements can be caused by faulty control of connected motors. Some common examples are:

- Improper or wrong wiring / cable connection
- Operator errors
- Wrong input of parameters before commissioning
- Malfunction of sensors and encoders
- Defective components
- Software or firmware errors
- Wrong absolute position feedback

These errors can occur immediately after the equipment is switched on or even after an unspecified time of trouble-free operation.

Operation

| Warning           | <ul> <li>Do not touch the terminals or internal parts of the product when power on, or it may cause electric shock.</li> <li>Do not touch the terminals and internal parts of the product within fifteen minutes after power off, or the residual voltage may cause electric shock.</li> <li>Do not modify wiring when power on, or it may cause electric shock.</li> <li>Do not damage, apply excessive force to, place heavy object on the cables. Or put the cables between two objects. Otherwise, it may cause electric shock or fire.</li> <li>A risk assessment must be conducted to the machine or system for product installation with its specific conditions.</li> <li>According to the requirements of the risk assessment, users must be equipped with monitoring functions and higher-level measures during installation for personal safety. The safety regulations applicable to the machine or system must be included. Unintended machine movements or other malfunctions are possible if safety devices are disabled, bypassed or not activated.</li> <li>To avoid accident, injury or property damage, ensure the precautions are followed when operating:         <ul> <li>Be away from the machine's range of motion and moving machine parts. Prevent personnel from accidentally entering the machine's range of motion by taking the measure such as:</li></ul></li></ul> |
|-------------------|----------------------------------------------------------------------------------------------------|
| Attention         | <ul> <li>Observe the ambient and operating conditions specified in this manual.</li> <li>Do not use the product in location which is subject to humidity, corrosive materials, flammable gas or flammable materials.</li> </ul>                                                                                                    |
| ■ Storage         |                                                                                                    |
| Prohibited        | • Do not store the product in location which is subject to water, water drop, harmful gas, harmful liquid or direct sunlight.                                                                                                    |
| Transportation    |                                                                                                    |
| Attention         | <ul> <li>Carefully move the product to avoid damage.</li> <li>Do not apply excessive force to the product.</li> <li>Do not stack the products to avoid collapse.</li> </ul>                                                                                                    |
| Installation site |                                                                                                    |
| Required          | <ul> <li>Do not install the product in location with high ambient temperature and high humidity or location which is subject to dust, iron powder or cutting powder.</li> <li>Install the product in location with ambient temperature stated in this manual. Use cooling fan if the ambient temperature is too high.</li> <li>Do not install the product in location which is subject to direct sunlight.</li> <li>The product is not drip-proof or waterproof, so do not install or operate the product outdoor or in location which is subject to water or liquid.</li> <li>Install the product in location with less vibration.</li> <li>Motor generates heat while running for a period of time. Use cooling fan or disable the meter when it is not in use on the embient temperature will not explore the product in temperature.</li> </ul>                                                                                                    |

#### Installation Do not place heavy object on the product, or it may cause injury. Prevent any foreign object from entering the product, or it may cause fire. Install the product in the specified orientation, or it may cause fire. Æ Attention Avoid strong shock to the product, or it may cause malfunction or injury. While installing the product, take its weight into consideration. Improper installation may cause damage to the product. Install the product on noncombustible object, such as metal to avoid fire. Wiring Ensure wiring is correctly performed. Otherwise, it may lead to product malfunction ٠ or burn-out. There could be a risk of injury or fire. Attention The peripheral devices, including controller, must share the same power supply system with the servo drive. Otherwise, the voltage difference between the devices and the servo drive could result in burn-out. Operation and transportation ۵ Use power supply specified in product specification, or it may cause injury or fire. Attention ٠ The product may suddenly start to operate after power supply recovers. Please do not get too close to the product. • Set external wiring for emergency stop to stop the motor at any time. Mount emergency stopping switches in the immediate reach of the operator. Before commissioning, verify that the emergency stopping equipment works. Do not operate Required the machine if the emergency stopping switch is not working. Prevent unintended start-up. Isolate the drive power connection by means of OFF switches/OFF buttons or use a safety lockout. Maintenance Do not disassemble or modify the product. 4 Prohibited If the product malfunctions, do not repair the product by yourselves, please contact HIWIN MIKROSYSTEM for repair.

# Chapter Overview

| Chapter | Title                                           | Contents                                                                                                    |
|---------|-------------------------------------------------|----------------------------------------------------------------------------------------------------|
| 1       | E1 series servo motor                           | This chapter introduces servo motor models.                                                                                                    |
| 2       | E1 series servo drive                           | This chapter introduces servo drive models and regenerative resistor selection.                                                                             |
| 3       | Excellent Smart Cube (ESC)                      | This chapter provides model explanation of Excellent Smart Cube (ESC).                                                                                      |
| 4       | Specification                                   | This chapter provides specification, dimensions and installation instructions of the servo drive.                                                           |
| 5       | Electrical planning                             | This chapter provides wiring precautions and connector introduction.                                                                                        |
| 6       | Basic function settings before operation        | This chapter describes basic functions which need to be set before operation.                                                                               |
| 7       | Software settings and trial operation           | This chapter describes how to do servo drive settings via Thunder.                                                                                          |
| 8       | Application function                            | This chapter provides introduction of general-purpose digital inputs, general-purpose digital outputs, control mode settings and full-closed loop function. |
| 9       | Trial operation when<br>connected to controller | This chapter describes parameters which need to be set when connected to controller.                                                                        |
| 10      | Tuning                                          | This chapter describes servo tuning tools.                                                                                                    |
| 11      | Monitoring                                      | This chapter describes servo drive status, I/O status and physical quantity monitoring.                                                                     |
| 12      | Safety function                                 | This chapter describes the supported safety function.                                                                                                    |
| 13      | Troubleshooting and maintenance                 | This chapter describes servo drive alarms and troubleshooting.                                                                                              |
| 14      | Panel operation                                 | This chapter describes functions and operation of the servo drive panel.                                                                                    |
| 15      | Parameters                                      | This chapter provides function parameters and parameter numbers.                                                                                            |
| 16      | Appendix                                        | This chapter provides the required accessories for servo drive setup.                                                                                       |

## **Table of Contents**

| 1. E1 series servo motor                               |  |
|--------------------------------------------------------|--|
| 1.1 Model explanation of servo motor (AC)              |  |
| 2. E1 series servo drive                               |  |
| 2.1 Model explanation of servo drive                   |  |
| 2.1.1 Nameplate                                        |  |
| 2.1.2 Model explanation                                |  |
| 2.2 Servo drive and servo motor combination            |  |
| 2.2.1 Servo motor (AC)                                 |  |
| 2.2.2 Linear motor (LM)                                |  |
| 2.2.3 Direct drive motor (DM)                          |  |
| 2.2.4 Torque motor (TM)                                |  |
| 2.2.5 Motor current and servo drive current            |  |
| 2.2.6 Operation voltage of servo drive and motor       |  |
| 2.3 Selecting regenerative resistor                    |  |
| 3. Excellent Smart Cube (ESC)                          |  |
| 3.1 Model explanation of Excellent Smart Cube (ESC)    |  |
| 3.1.1 Nameplate                                        |  |
| 3.1.2 Model explanation                                |  |
| 3.2 Dimensions of Excellent Smart Cube (ESC)           |  |
| 3.3 Terminals of Excellent Smart Cube (ESC)            |  |
| 3.3.1 Terminal symbols and terminal names              |  |
| 3.3.2 Pin definition                                   |  |
| 3.4 Status indicator                                   |  |
| 3.5 Hardware, wire specifications and suggested brands |  |
| 3.5.1 ESC hardware                                     |  |
| 3.5.2 ESC cables                                       |  |
| 3.5.3 Suggested encoder brands and model number        |  |
| 4. Specification                                       |  |
| 4.1 110 V / 220 V input power                          |  |
| 4.1.1 Dimensions                                       |  |
| 4.1.1.1 Standard models                                |  |
| 4.1.1.2 Fieldbus models                                |  |
| 4.1.2 Installation                                     |  |
| 4.1.3 Power specification                              |  |
| 4.2 400 V input power                                  |  |
| 4.2.1 Dimensions                                       |  |
| 4.2.1.1 Standard models                                |  |

| 4.2.1.2 Fieldbus models                                 |      |
|---------------------------------------------------------|------|
| 4.2.2 Installation                                      |      |
| 4.2.3 Power specification                               |      |
| 4.3 General specification                               |      |
| 4.4 Selecting no-fuse breaker (NFB)                     |      |
| 4.5 Derated value                                       |      |
|                                                         |      |
| 5. Electrical planning                                  |      |
| 5.1 Wiring precautions                                  |      |
| 5.1.1 General precautions                               |      |
| 5.1.2 Countermeasures against interference              | 5-6  |
| 5.1.3 Grounding                                         |      |
| 5.1.4 Shielding of motor power cable                    |      |
| 5.2 Wiring diagrams                                     |      |
| 5.2.1 Connections to peripheral devices                 |      |
| 5.2.1.1 110 V / 220 V input power                       |      |
| 5.2.1.2 400 V input power                               |      |
| 5.2.2 Wiring diagrams for different modes               |      |
| 5.2.3 Power terminal suggested wire size                |      |
| 5.3 Wiring for power supply                             |      |
| 5.3.1 110 V / 220 V input power                         |      |
| 5.3.1.1 Terminal symbols and terminal names (CN1)       | 5-25 |
| 5.3.1.2 Wiring for main circuit connector               |      |
| 5.3.1.3 Power-on sequence                               |      |
| 5.3.1.4 Wiring diagram for power supply                 |      |
| 5.3.1.5 Wiring for regenerative resistor                |      |
| 5.3.1.6 Wiring for DC reactor                           |      |
| 5.3.2 400 V input power                                 | 5-35 |
| 5.3.2.1 Terminal symbols and terminal names (CN1A/CN1C) | 5-35 |
| 5.3.2.2 Wiring for main circuit connector               | 5-35 |
| 5.3.2.3 Power-on sequence                               | 5-36 |
| 5.3.2.4 Wiring diagram for power supply                 | 5-37 |
| 5.3.2.5 Wiring for regenerative resistor                |      |
| 5.3.2.6 Wiring for reactor                              |      |
| 5.4 Wiring for servo motor                              |      |
| 5.4.1 Terminal symbols and terminal names               |      |
| 5.4.2 Motor power connector (CN2/CN2B)                  |      |
| 5.4.3 Encoder connector (CN7)                           |      |
| 5.4.4 Wiring for brake                                  |      |
| 5.4.4.1 Using the brake                                 |      |
| 5.4.4.2 Dynamic brake                                   |      |
| 5.5 Control signals (CN6)                               |      |
| 5.5.1 Control signal connector                          |      |

| 5.5.2 Wiring example of control mode                                 |      |
|----------------------------------------------------------------------|------|
| 5.5.3 Wirings for digital inputs and digital outputs                 |      |
| 5.6 STO connector (CN4)                                              |      |
| 5.6.1 Pin definition of STO connector                                |      |
| 5.6.2 Wiring for STO safety function                                 | 5-63 |
| 5.7 Other connectors                                                 |      |
| 5.7.1 Connector for PC communication (CN3)                           |      |
| 5.7.2 Connector for Fieldbus communication (CN9)                     |      |
| 6. Basic function settings before operation                          |      |
| 6.1 Parameters                                                       |      |
| 6.1.1 Parameter definition                                           |      |
| 6.1.2 Parameter list                                                 |      |
| 6.1.3 Parameter setting                                              |      |
| 6.1.4 Parameter initialization                                       |      |
| 6.2 Control modes                                                    |      |
| 6.3 Setting main circuit power supply                                |      |
| 6.3.1 Setting single-phase/three-phase AC input power                |      |
| 6.3.2 Operation during momentary power interruption                  |      |
| 6.3.3 SEMI F47 Function                                              |      |
| 6.4 Automatic motor identification                                   |      |
| 6.5 Function and setting of servo on input (S-ON) signal             |      |
| 6.5.1 Function of servo on input (S-ON) signal                       |      |
| 6.5.2 Setting S-ON signal to be always on                            |      |
| 6.5.3 Time relationship between S-ON signal input and motor enabling |      |
| 6.6 Setting the moving direction of motor                            |      |
| 6.7 Overtravel function                                              |      |
| 6.7.1 Overtravel signals                                             |      |
| 6.7.2 Enabling/disabling overtravel function                         |      |
| 6.7.3 Motor stopping method for overtravel                           |      |
| 6.7.4 Overtravel warning                                             |      |
| 6.7.5 Overtravel release method selection                            |      |
| 6.8 Brake                                                            |      |
| 6.8.1 Brake operating sequence                                       |      |
| 6.8.2 Brake control output (BK) signal                               |      |
| 6.8.3 Output timing of BK signal when motor stops                    |      |
| 6.8.4 Output timing of BK signal when motor is operating             |      |
| 6.9 Motor stopping methods for servo off and alarm                   |      |
| 6.9.1 Motor stopping method when servo off                           |      |
| 6.9.2 Motor stopping methods for alarm                               |      |
| 6.10 Protection for motor overload                                   |      |
| 6.10.1 Detection timing for overload warning (AL.910)                |      |
| 6.10.2 Detection timing for continuous overload alarm (AL.720)       |      |

| 6.10.3 Detection timing for instantaneous overload(AL.710) | 6-34 |
|------------------------------------------------------------|------|
| 6.10.4 Detection method for overload warning I2T(AL.924)   | 6-35 |
| 6.11 Electronic gear ratio                                 | 6-36 |
| 6.11.1 Introduction to electronic gear ratio               | 6-36 |
| 6.11.2 Setting electronic gear ratio                       | 6-37 |
| 6.12 Setting encoder                                       | 6-39 |
| 6.12.1 Precautions for initialization                      | 6-40 |
| 6.12.2 Tool                                                | 6-40 |
| 6.12.3 Parameter settings for encoder                      | 6-41 |
| 6.12.4 Risk of losing absolute position                    | 6-42 |
| 6.12.5 Encoder delay time                                  | 6-43 |
| 6.13 Setting regenerative resistor                         | 6-44 |
| 6.14 Setting and wiring for over temperature protection    | 6-45 |

| 7. Software settings and trial operation          |  |
|---------------------------------------------------|--|
| 7.1 Trial operation procedure                     |  |
| 7.2 Software installation and connection          |  |
| 7.3 Configuration Wizard                          |  |
| 7.4 Inspection before trial operation             |  |
| 7.4.1 Inspection procedure for servo motor (AC)   |  |
| 7.4.2 Inspection procedure for other motor        |  |
| 7.5 Detection for electrical angle                |  |
| 7.5.1 SW method 1                                 |  |
| 7.5.2 STABS test/tune                             |  |
| 7.5.3 Digital Hall                                |  |
| 7.5.4 Analog Hall                                 |  |
| 7.6 Trial operation with Thunder                  |  |
| 7.6.1 JOG                                         |  |
| 7.6.2 Point-to-point (P2P) motion / Relative move |  |
|                                                   |  |

| 8. | Application function                          | 8-1  |
|----|-----------------------------------------------|------|
|    | 8.1 I/O signal settings                       |      |
|    | 8.1.1 Digital input signal allocation         |      |
|    | 8.1.2 Digital output signal allocation        |      |
|    | 8.1.3 Alarm output (ALM) signal               |      |
|    | 8.1.4 Warning output (WARN) signal            |      |
|    | 8.1.5 Drive ready output (D-RDY) signal       |      |
|    | 8.1.6 Servo ready output (S-RDY) signal       |      |
|    | 8.1.7 Rotation detection output (TGON) signal |      |
|    | 8.2 Setting maximum motor velocity            | 8-13 |
|    | 8.3 Velocity mode                             | 8-13 |
|    | 8.3.1 Setting velocity mode                   |      |
|    | 8.3.2 Velocity command offset adjustment      | 8-16 |
|    |                                               |      |

| 8.3.3 Soft start                                                     | . 8-17 |
|----------------------------------------------------------------------|--------|
| 8.3.4 Velocity command filter                                        | . 8-19 |
| 8.3.5 Zero clamp input (ZCLAMP) signal                               | . 8-19 |
| 8.3.6 Velocity reach output (V-CMP) signal                           | . 8-21 |
| 8.4 Position mode                                                    | 8-23   |
| 8.4.1 Setting position mode                                          | 8-24   |
| 8.4.2 Command pulse multiplication switching function                | 8-25   |
| 8.4.3 Smooth function                                                | 8-27   |
| 8.4.4 Positioning completion output (COIN) signal                    | 8-29   |
| 8.4.5 Positioning near output (NEAR) signal                          | 8-32   |
| 8.4.6 Command pulse inhibition input (INHIBIT) signal                | 8-33   |
| 8.4.7 Position deviation clear input (CLR) signal                    | 8-34   |
| 8.5 Torque mode                                                      | . 8-35 |
| 8.5.1 Setting torque mode                                            | 8-35   |
| 8.5.2 Torque command offset adjustment                               | 8-36   |
| 8.5.3 Torque command filter                                          | 8-37   |
| 8.5.4 Velocity limit function in torque mode                         | 8-38   |
| 8.6 Encoder pulse output                                             | 8-40   |
| 8.6.1 Encoder pulse output signal                                    | 8-40   |
| 8.6.2 Setting encoder pulse output                                   | 8-42   |
| 8.7 Internal position mode                                           | 8-47   |
| 8.7.1 Setting internal position mode                                 | 8-47   |
| 8.7.2 Smooth function                                                | 8-48   |
| 8.7.3 Positioning completion output (COIN) signal                    | 8-48   |
| 8.7.4 Positioning near output (NEAR) signal                          | 8-48   |
| 8.8 Internal velocity mode                                           | 8-49   |
| 8.8.1 Setting internal velocity mode                                 | 8-50   |
| 8.8.2 Setting internal velocity                                      | . 8-51 |
| 8.8.3 Switching internal set velocity by input signal                | . 8-51 |
| 8.9 Dual mode                                                        | 8-53   |
| 8.9.1 Pt000=t.□□X□ (control method selection) is set to 4, 5, 6 or E | . 8-54 |
| 8.10 Torque limit function                                           | 8-56   |
| 8.10.1 Internal torque limit                                         | 8-57   |
| 8.10.2 External torque limit                                         | 8-58   |
| 8.10.3 Limiting torque with analog command                           | 8-62   |
| 8.10.4 Limiting torque with external torque limit and analog command | . 8-64 |
| 8.10.5 Torque limit detection output (CLT) signal                    | 8-67   |
| 8.11 Internal homing                                                 | 8-68   |
| 8.11.1 Setting internal homing                                       | . 8-68 |
| 8.11.2 Internal homing methods                                       | . 8-71 |
| 8.11.3 Using internal homing procedure with controller               | . 8-78 |
| 8.12 Error map                                                       | 8-79   |
| 8.13 Setting position trigger function                               | 8-84   |

| 8.14 Restarting the servo drive via software                       |  |
|--------------------------------------------------------------------|--|
| 8.15 Function and setting of forced stop input (FSTP) signal       |  |
| 8.15.1 Function of forced stop input (FSTP) signal                 |  |
| 8.15.2 Enabling/disabling forced stop function                     |  |
| 8.15.3 Motor stopping method for forced stop                       |  |
| 8.15.4 Resetting forced stop state                                 |  |
| 8.16 Full-closed loop function                                     |  |
| 8.16.1 Full-closed loop control                                    |  |
| 8.16.2 Operating procedure of full-closed loop control             |  |
| 8.16.3 Parameter settings for full-closed loop control             |  |
| 8.16.4 Control block diagram for full-closed loop control          |  |
| 8.16.5 Setting motor rotation direction and load moving direction  |  |
| 8.16.6 Related settings of unit conversion                         |  |
| 8.16.7 Encoder output resolution in full-closed loop control       |  |
| 8.16.8 Electronic gear ratio setting in full-closed loop control   |  |
| 8.16.9 Alarm detection setting for full-closed loop control        |  |
| 8.16.10 Setting analog monitor signal for full-closed loop control |  |
| 8.16.11 Selecting feedback velocity in full-closed loop control    |  |
| 8.17 Settings of infinite rotation function                        |  |
| 9. Trial operation when connected to controller                    |  |
| 9.1 Trial operation with controller                                |  |
| 9.2 Trial operation for position mode                              |  |
| 9.2.1 Operating procedure                                          |  |
| 9.3 Trial operation for velocity mode                              |  |
| 9.3.1 Operating procedure                                          |  |
| 9.4 Trial operation for torque mode                                |  |
| 9.4.1 Operating procedure                                          |  |
| 9.5 Trial operation when connected to mechanism                    |  |
| 9.5.1 Precautions                                                  |  |
| 9.5.2 Operating procedure                                          |  |
| 10. Tuning                                                         |  |
| 10.1 Tuning overview and function                                  |  |
| 10.1.1 Flow chart for tuning                                       |  |
| 10.1.2 Tuning functions                                            |  |
| 10.2 Precautions during tuning                                     |  |
| 10.2.1 Overtravel setting                                          |  |
| 10.2.2 Torque limit setting                                        |  |
|                                                                    |  |

10.2.3 Setting alarm value for overflow position deviation ...... 10-5

| 10.3.3 Alarm and corrective action                              | 10-9  |
|-----------------------------------------------------------------|-------|
| 10.3.4 Ineffective parameters while executing tuneless function |       |
| 10.3.5 Related parameters of tuneless function                  |       |
| 10.4 Auto tuning                                                | 10-10 |
| 10.4.1 Overview                                                 | 10-10 |
| 10.4.2 Precautions before executing auto tuning                 | 10-10 |
| 10.4.3 Causes and corrective actions for auto tuning failure    | 10-11 |
| 10.4.4 Related parameters of auto tuning                        | 10-12 |
| 10.5 Adjusting application function                             | 10-13 |
| 10.5.1 Setting current gain level                               | 10-13 |
| 10.5.2 Selecting velocity detection method                      | 10-13 |
| 10.5.3 P (proportional) control                                 | 10-14 |
| 10.6 Manual tuning                                              | 10-15 |
| 10.6.1 Adjusting servo gains                                    | 10-15 |
| 10.6.2 Gain parameters                                          | 10-17 |
| 10.6.3 Torque command filter for resonance suppression          | 10-18 |
| 10.6.4 Vibration suppression                                    | 10-26 |
| 10.6.5 Ripple compensation function                             | 10-30 |
| 10.6.6 Friction compensation function                           | 10-35 |
| 10.6.7 Speed feedback filter                                    | 10-36 |
| 10.7 Common functions for tuning                                | 10-37 |
| 10.7.1 Feedforward                                              | 10-37 |
| 10.7.2 Torque feedforward and velocity feedforward              | 10-38 |
| 10.7.3 Position integration                                     | 10-40 |
| 10.7.4 P/PI mode switching selection                            | 10-41 |
| 10.7.5 Gain switching                                           | 10-46 |
| 10.7.6 Gain multiplier                                          | 10-54 |
| 10.7.7 Field weakening control                                  | 10-56 |
| 11. Monitoring                                                  | 11-1  |
| 11.1 Servo drive information                                    | 11-2  |
| 11.1.1 Monitoring servo drive information                       | 11-2  |
| 11.1.2 Monitoring items of servo drive information              | 11-2  |
| 11.2 Servo drive status                                         | 11-3  |
| 11.2.1 Monitoring servo drive status                            | 11-3  |
| 11.2.2 Monitoring items of servo drive status                   | 11-4  |
| 11.3 Monitoring physical quantity and servo status              | 11-4  |
| 11.3.1 Monitoring physical quantity                             | 11-4  |
| 11.3.2 Scope and data collection                                | 11-6  |
| 11.4 Using measuring instrument                                 | 11-8  |
| 11.4.1 Changing scale and offset                                |       |

| 12. Safety function                                            | 12-1  |
|----------------------------------------------------------------|-------|
| 12.1 Overview of STO safety function                           | 12-3  |
| 12.1.1 Information about this safety manual                    | 12-3  |
| 12.1.2 Conditions                                              | 12-3  |
| 12.1.3 Availability                                            | 12-3  |
| 12.1.4 Description of safety instructions                      | 12-3  |
| 12.1.5 Support                                                 |       |
| 12.1.6 Device malfunction                                      |       |
| 12.2 Overview of STO safety function                           | 12-5  |
| 12.2.1 Introduction to STO safety function                     | 12-5  |
| 12.2.2 Safety precautions for STO safety function              | 12-5  |
| 12.3 Definitions                                               |       |
| 12.4 Function                                                  |       |
| 12.4.1 Function principle                                      |       |
| 12.4.2 Description of connectors and function (CN4)            |       |
| 12.4.3 External device monitoring output (EDM) signal          |       |
| 12.4.4 Transition time of STO safety function                  |       |
| 12.4.5 STO safety function enabling state                      |       |
| 12.4.6 Resetting STO state                                     |       |
| 12.4.7 Error detection of STO safety function                  |       |
| 12.4.8 Drive ready output (D-RDY) signal                       |       |
| 12.4.9 Brake control output (BK) signal                        |       |
| 12.4.10 Motor stopping method for STO safety function          |       |
| 12.5 Diagnosis of STO Function                                 |       |
| 12.5.1 Diagnosis of STO Function                               |       |
| 12.5.2 STO wiring test connectors                              |       |
| 12.5.3 Reaction of Diagnosis Issues                            |       |
| 12.6 Requirements for using the safety function                |       |
| 12.6.1 Safe Torque Off (STO)                                   |       |
| 12.6.2 Unintended restart                                      |       |
| 12.6.3 Degree of protection when the safety function is used   |       |
| 12.6.4 Protected cable installation                            |       |
| 12.6.5 Data for maintenance plan and safety calculations table |       |
| 12.6.6 Hazard and risk analysis                                |       |
| 12.7 Application examples                                      |       |
| 12.7.1 Wiring example of STO safety function                   |       |
| 12.7.2 Wiring example                                          |       |
| 12.7.3 Malfunction detection method of STO safety function     |       |
| 12.7.4 Operating procedure of STO safety function              |       |
| 12.7.5 Examination of STO safety function                      | 12-20 |
| 12.7.6 Connecting to safety module                             |       |

| 13. Troubleshooting and maintenance                          |  |
|--------------------------------------------------------------|--|
| 13.1 Alarm display                                           |  |
| 13.1.1 Alarm display                                         |  |
| 13.1.2 Error log                                             |  |
| 13.1.3 Deleting error log                                    |  |
| 13.2 Alarm                                                   |  |
| 13.2.1 Alarm list                                            |  |
| 13.2.2 Causes and corrective actions for alarms              |  |
| 13.2.3 Alarm reset                                           |  |
| 13.3 Warning                                                 |  |
| 13.3.1 Warning list                                          |  |
| 13.3.2 Causes and corrective actions for warnings            |  |
| 13.4 Causes and corrective actions for abnormal operation    |  |
| 13.5 Maintenance                                             |  |
| 13.5.1 Regular inspection                                    |  |
| 13.5.2 Replacement standard                                  |  |
| 13.5.3 Replacing battery                                     |  |
| 14. Panel operation                                          |  |
| 14.1 Panel description                                       |  |
| 14.1.1 Key names and functions                               |  |
| 14.1.2 Switching function                                    |  |
| 14.1.3 Status display                                        |  |
| 14.2 Parameter setting (Pt□□□)                               |  |
| 14.2.1 Setting numeric parameter                             |  |
| 14.2.2 Setting function selection parameter                  |  |
| 14.3 Monitoring function (Ut□□□)                             |  |
| 14.3.1 Basic operation of monitoring function                |  |
| 14.3.2 Monitoring input signals                              |  |
| 14.3.3 Monitoring output signals                             |  |
| 14.3.4 List of monitoring items                              |  |
| 14.4 Auxiliary function (Ft□□□)                              |  |
| 14.4.1 Displaying alarm history (Ft000)                      |  |
| 14.4.2 Saving parameter to servo drive (Ft001)               |  |
| 14.4.3 JOG (Ft002)                                           |  |
| 14.4.4 Homing (Ft003)                                        |  |
| 14.4.5 Parameter initialization (Ft005)                      |  |
| 14.4.6 Deleting alarm history (Ft006)                        |  |
| 14.4.7 Setting absolute encoder (Ft008)                      |  |
| 14.4.8 Displaying firmware version (Ft012)                   |  |
| 14.4.9 Setting stiffness level for tuneless function (Ft200) |  |

| 15. Parameters                                              |  |
|-------------------------------------------------------------|--|
| 15.1 Introduction to parameter                              |  |
| 15.2 List of parameters                                     |  |
| 15.2.1 Parameters for setting basic function (Pt0XX)        |  |
| 15.2.2 Parameters for tuning (Pt1XX)                        |  |
| 15.2.3 Position-related parameters (Pt2XX)                  |  |
| 15.2.4 Velocity-related parameters (Pt3XX)                  |  |
| 15.2.5 Torque-related parameters (Pt4XX)                    |  |
| 15.2.6 Parameters for I/O setting (Pt5XX)                   |  |
| 15.2.7 Parameters for regenerative resistor setting (Pt6XX) |  |
| 15.2.8 Parameters for internal homing (Pt7XX)               |  |
|                                                             |  |
| 16. Appendix                                                |  |
| 16.1 Cables                                                 |  |
| 16.1.1 Motor power cable                                    |  |
| 16.1.2 Encoder extension cable for motor                    |  |
| 16.1.3 Encoder extension cable for linear motor             |  |
| 16.1.4 ESC encoder extension cable                          |  |
| 16.1.5 Control signal cable                                 |  |
| 16.1.6 Communication cable                                  |  |
| 16.1.7 Wiring for STO safety function                       |  |
| 16.2 Accessories                                            |  |
| 16.2.1 Accessory kit                                        |  |
| 16.2.2 Connector specification                              |  |
| 16.2.3 Power supply filter and accessories                  |  |
| 16.2.4 Accessories for absolute encoder                     |  |
| 16.2.5 Regenerative resistor                                |  |

# 1. E1 series servo motor

| 1. | E1 series servo motor                    | 1-1 | 1 |
|----|------------------------------------------|-----|---|
| 1  | .1 Model explanation of servo motor (AC) | 1-2 | 2 |

E1 series servo motor

## **1.1 Model explanation of servo motor (AC)**

The model explanation of E1 series servo motor is provided in table 1.1.1. Refer to the catalogue of EM1 servo motor if detailed motor parameters are needed for evaluation of machine design.

| Code                                               | 1                                            | 2                                                                     | 3                                  | -                 | 4                  | -          | 5  | - | 6 | 7 | - | 8 | - | 9 | - | 10 | - | 11 | - | 12 |
|----------------------------------------------------|----------------------------------------------|-----------------------------------------------------------------------|------------------------------------|-------------------|--------------------|------------|----|---|---|---|---|---|---|---|---|----|---|----|---|----|
| Example                                            | Е                                            | М                                                                     | 1                                  | -                 | А                  | -          | М  | - | 0 | 5 | - | 2 | - | В | - | Е  | - | 0  | - | А  |
| 1, 2, 3:<br>E1 Series Servo<br>Motor               | EM                                           | 1                                                                     |                                    |                   |                    |            |    |   |   |   |   |   |   |   |   |    |   |    |   |    |
| 4:<br>Rated Velocity<br>/Maximum Velocity<br>(rpm) | C =                                          | 3000                                                                  | /3000<br>/6000<br>/5000            | )                 |                    |            |    |   |   |   |   |   |   |   |   |    |   |    |   |    |
| 5:<br>Inertia                                      | M =                                          | = Medium inertia                                                      |                                    |                   |                    |            |    |   |   |   |   |   |   |   |   |    |   |    |   |    |
| 6, 7:<br>Rated Power<br>Output                     | 10 =<br>20 =<br>40 =<br>75 =<br>1K =<br>1A = | = 50 V<br>= 100<br>= 200<br>= 400<br>= 750<br>= 100<br>= 120<br>= 200 | W<br>W<br>W<br>0 W<br>0 W          |                   |                    |            |    |   |   |   |   |   |   |   |   |    |   |    |   |    |
| 8:<br>AC Voltage                                   |                                              | 220 ∖<br>400 ∖                                                        |                                    |                   |                    |            |    |   |   |   |   |   |   |   |   |    |   |    |   |    |
| 9:<br>Brake                                        | -                                            |                                                                       | out bra<br>brake                   |                   |                    |            |    |   |   |   |   |   |   |   |   |    |   |    |   |    |
| 10:<br>Serial Encoder                              |                                              |                                                                       | t incre<br>t multi                 |                   |                    |            |    |   |   |   |   |   |   |   |   |    |   |    |   |    |
| 11:<br>Reserved                                    | -                                            | Stanc<br>Custo                                                        | dard<br>omize                      | d                 |                    |            |    |   |   |   |   |   |   |   |   |    |   |    |   |    |
| 12:<br>Shaft Type                                  | B =<br>C =                                   | Roun<br>With                                                          | nd sha<br>nd sha<br>key/w<br>key/w | aft/wit<br>/ithou | h oil s<br>t oil s | eal<br>eal | al |   |   |   |   |   |   |   |   |    |   |    |   |    |

Table 1.1.1

Note:

For Incremental EM1 motor (EM1- $\Box$ -M- $\Box$ - $\Box$ - $\Box$ -E), the accuracy after power on is only 5 bit. With the moving of the motor (The maximum required moving distance required is 11.25°), accuracy will be increased to 23 bit.

# 2. E1 series servo drive

| 2. | E1 series servo drive                            | 2-1  |
|----|--------------------------------------------------|------|
| 2  | 2.1 Model explanation of servo drive             |      |
|    | 2.1.1 Nameplate                                  | 2-2  |
|    | 2.1.2 Model explanation                          | 2-3  |
| 2  | 2.2 Servo drive and servo motor combination      | 2-5  |
|    | 2.2.1 Servo motor (AC)                           | 2-6  |
|    | 2.2.2 Linear motor (LM)                          | 2-9  |
|    | 2.2.3 Direct drive motor (DM)                    | 2-11 |
|    | 2.2.4 Torque motor (TM)                          | 2-15 |
|    | 2.2.5 Motor current and servo drive current      | 2-17 |
|    | 2.2.6 Operation voltage of servo drive and motor | 2-18 |
| 2  | 2.3 Selecting regenerative resistor              | 2-19 |

## 2.1 Model explanation of servo drive

### 2.1.1 Nameplate

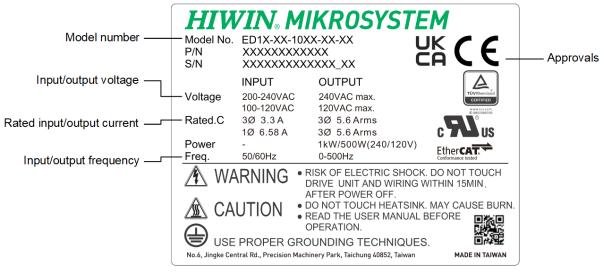

Figure 2.1.1.1

### 2.1.2 Model explanation

The model explanation of E1 series servo drive is provided in table below. For detailed functions of the servo drive, please refer to this manual.

|                                                                                   |                                                                                                    |   |   |   |   |   |   |                                                                                                    |   |   |   | -  |   |    |    |   |    |    |
|-----------------------------------------------------------------------------------|----------------------------------------------------------------------------------------------------|---|---|---|---|---|---|----------------------------------------------------------------------------------------------------|---|---|---|----|---|----|----|---|----|----|
| Code                                                                              | 1                                                                                                    | 2 | 3 | 4 | - | 5 | 6 | -                                                                                                    | 7 | 8 | 9 | 10 | - | 11 | 12 | - | 13 | 14 |
| Example                                                                           |                                                                                                    | D | 1 | S | - | V | G | -                                                                                                    | 0 | 4 | 2 | 2  | - | 0  | 1  | - | 0  | 0  |
| 1, 2, 3: E1 Series Servo Drive                                                    | ED1                                                                                                    |   |   |   |   |   |   |                                                                                                    |   |   |   |    |   |    |    |   |    |    |
| 4: Туре                                                                           | S = Standard                                                                                                    |   |   |   |   |   |   | F = Fieldbus                                                                                                    |   |   |   |    |   |    |    |   |    |    |
| 5: Control Interface                                                              | V = Voltage command and pulse                                                                                   |   |   |   |   |   |   | E = EtherCAT (CoE)<br>H = mega-ulink (with HIWIN MoE HIMC<br>motion controller or API/MPI motion control<br>command library)<br>L = MECHATROLINK-III<br>P = PROFINET |   |   |   |    |   |    |    |   |    |    |
| 6: Special Function                                                               | G = Gantry<br>N = No special function                                                                           |   |   |   |   |   |   |                                                                                                    |   |   |   |    |   |    |    |   |    |    |
| 7, 8: Rated Output                                                                | 04 = 400 W<br>05 = 500 W<br>10 = 1 kW<br>12 = 1.2 kW<br>20 = 2 kW<br>40 = 4 kW<br>50 = 5 kW<br>75 = 7.5 kW      |   |   |   |   |   |   |                                                                                                    |   |   |   |    |   |    |    |   |    |    |
| 9: AC Phase                                                                       | 2 = Single/Three-phase (For 400 W/500 W/1 kW/1.2 kW/2 kW model)<br>3 = Three-phase (For 4 kW/5 kW/7.5 kW model) |   |   |   |   |   |   |                                                                                                    |   |   |   |    |   |    |    |   |    |    |
| 10: AC Power                                                                      | 2 = 110 V/220 V (100 Vac ~ 240 Vac)<br>3 = 400 V (380 Vac ~ 480 Vac)                                            |   |   |   |   |   |   |                                                                                                    |   |   |   |    |   |    |    |   |    |    |
| 11: Applicable Category<br>1 = GT 0 = AC, LM, DM, and TM<br>A = AC only<br>T = GT |                                                                                                    |   |   |   |   |   |   |                                                                                                    |   |   |   |    |   |    |    |   |    |    |
| 12: Safety Version                                                                | 1 = STO function security approval                                                                              |   |   |   |   |   |   |                                                                                                    |   |   |   |    |   |    |    |   |    |    |
| 13, 14: Reserved                                                                  | Reserved                                                                                                    |   |   |   |   |   |   |                                                                                                    |   |   |   |    |   |    |    |   |    |    |

Table 2.1.2.1

#### Note:

- (1) Servo drive model no. 12 digits (ED1\_-\_\_\_\_0): STO function without security approval.
- (2) Servo drive model no. 14 digits (ED1\_-\_\_\_\_1-\_\_\_): STO function with security approval.
- (3) For the communication settings and details about fieldbus servo drive (ED1F-E), please refer to "E1 Series Servo Drive EtherCAT (CoE) Communications Command Manual."
- (4) For the communication settings and details about fieldbus servo drive (ED1F-L), please refer to "E1 Series Servo Drive MECHATROLINK-III Communication Command Manual."
- (5) For the settings and details about gantry function servo drive (ED1□-□G), please refer to "E1 Series Servo Drive Gantry Control System User Manual."

MD09UE01-2308

E1 series servo drive

- (6) When the 10th digit of the model number is 2 and the AC voltage is 100 ~ 120 Vac, only single-phase input power can be used.
- (8) If the 10<sup>th</sup> digit = 2, the following drives are supported: 400 W/500 W/1 kW/1.2 kW/2 kW/4 kW. If the 10<sup>th</sup> digit = 3, the following drives are supported: 5 kW/7.5 kW.
- (9) CoE is the acronym for "CANopen over EtherCAT"; MoE is the acronym for "mega-ulink over EtherCAT."
- (10) When using API/MPI library with servo drive, users should carefully read through "API/MPI Library Reference Manual" to check if Windows system is supported.
- (11) ED1\_-\_\_\_T1-\_\_ is a GT servo drive, its functions are as follows:
  - 1. Support nano precision function.
  - 2. Support 2D Error map (with ED1\_-G-\_\_\_-T1-\_\_). Gantry function cannot be used while users enable 2D Error map.
  - 3. Support DC 96-120V.

## 2.2 Servo drive and servo motor combination

The configuration diagrams of servo drives and cables are shown as follows.

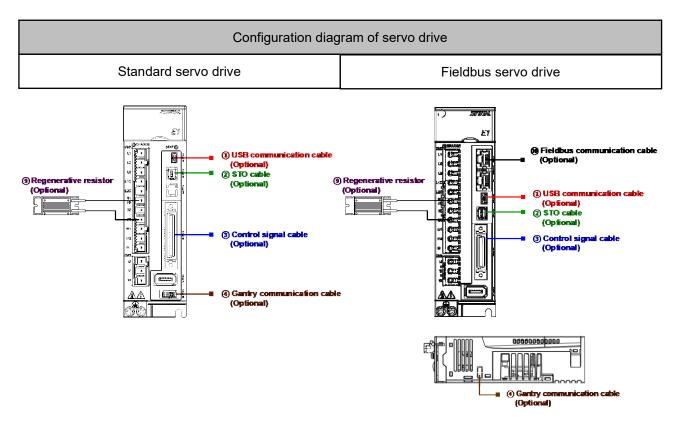

Note: The port of gantry communication cable for Fieldbus servo drive is on the top of servo drive.

Figure 2.2.1

The optional cables and accessories are listed in the table below.

| Cable Name                      | Configuration                                                         | HIWIN Part No. | Specifications              |  |  |  |  |  |
|---------------------------------|-----------------------------------------------------------------------|----------------|-----------------------------|--|--|--|--|--|
| ① USB communication cable       | Connect servo drive and PC.                                           | 051700800366   | Length 1.8 m                |  |  |  |  |  |
| ② STO cable                     | Connect servo drive and STO safety device.                            | HE00EJ6DH000   | Length 3 m                  |  |  |  |  |  |
| ① Control signal cable          | Connect standard servo drive via CN6.                                 | HE00EJ6DA300   | Standard 50 pin, length 3 m |  |  |  |  |  |
| ③ Control signal cable          | Connect Fieldbus servo drive via CN6.                                 | HE00EJ6DC300   | Fieldbus 36 pin, length 3 m |  |  |  |  |  |
| ④ Gantry communication cable    | Connect two servo drives which both support gantry function via CN8.  | HE00EJ6DD000   | Length 0.5 m                |  |  |  |  |  |
| Degenerative resister           | Connect external regenerative resistor to                             | 050100700001   | 68 Ohm/100 W                |  |  |  |  |  |
| ③ Regenerative resistor         | B1 and B3 terminals of servo drive.                                   | 050100700004   | 190 Ohm/1000 W              |  |  |  |  |  |
| ID Fieldbus communication cable | Connect servo drive and host controller or other servo drive via CN9. | 920200500007   | Length 0.2 m                |  |  |  |  |  |

Table 2.2.1

MD09UE01-2308

E1 series servo drive

#### Note:

- (1) Gantry communication cable is only applicable to servo drive which supports gantry function (ED1 $\Box$ - $\Box$ G).
- (2) Fieldbus communication cable is applicable to Fieldbus servo drive (ED1F) which supports EtherCAT, megaulink or PROFINET communication. If the communication format is MECHATROLINK-III, it cannot be used.

### 2.2.1 Servo motor (AC)

In this section, the servo motor refers to HIWIN EM1 series servo motor. EM1 series can be directly connected to servo drive for operation. Full-closed loop control is also supported. If the external encoder of full-closed loop is digital TTL, it can be directly connected to servo drive. If the external encoder is analog, BiSS-C or EnDat, Excellent Smart Cube (ESC) is required.

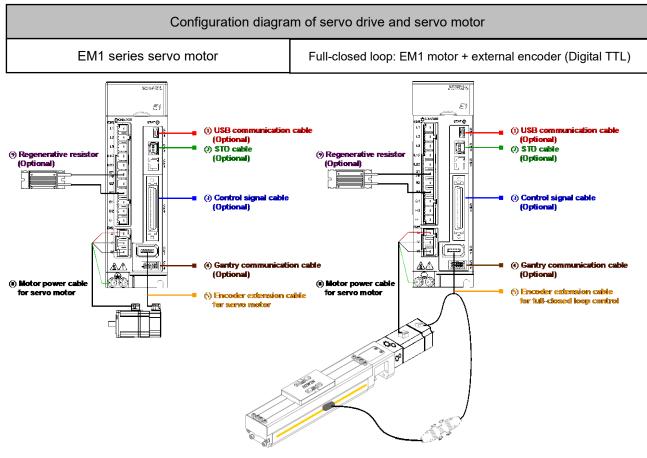

Figure 2.2.1.1

MD09UE01-2308

### E1 Series Servo Drive User Manual

E1 series servo drive

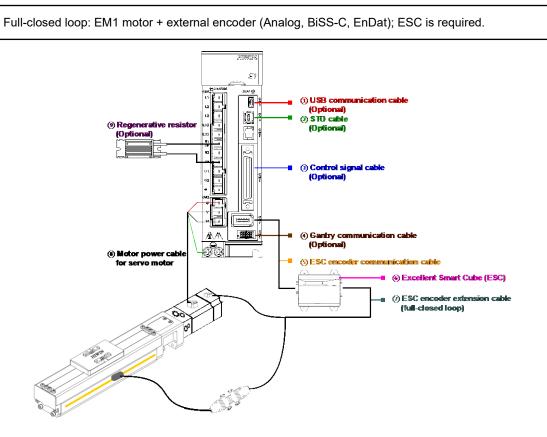

Note: If servo drive for AC (ED1\_-\_\_22-A\_) is used, full-closed loop internal encoder only supports EM1 series AC servo motor.

#### Figure 2.2.1.2

The related cables to combine servo drive and motor are listed in the table below.

| Cable Name                                                     | Configuration                                                               | HIWIN Part No. | Specifications                                                      |  |  |  |  |
|----------------------------------------------------------------|-----------------------------------------------------------------------------|----------------|---------------------------------------------------------------------|--|--|--|--|
| (5) Encoder extension                                          |                                                                             | HVE23IAB DMB   | For 50 W ~ 750 W motor, serial incremental.                         |  |  |  |  |
| cable for servo motor                                          | Connect motor encoder end to servo drive via CN7.                           | HVE23AAB D MB  | For 50 W $\sim$ 750 W motor, serial absolute (with battery box).    |  |  |  |  |
| (5) Encoder extension<br>cable for full-closed loop<br>control |                                                                             | HE00817DR□00   | For 50 W $\sim$ 750 W motor, suitable for full-closed loop control. |  |  |  |  |
| 5 ESC encoder communication cable                              | Connect communication port for ESC encoder to servo drive via CN7.          | HE00EJUDA□00   | -                                                                   |  |  |  |  |
| 6 Excellent Smart Cube (ESC)                                   | Connect ESC encoder communication<br>cable and ESC encoder extension cable. | FD000SCSSS01   | ESC-SS-S01                                                          |  |  |  |  |
| <ul> <li>ESC encoder</li> <li>extension cable</li> </ul>       | Connect motor encoder end to connection port for ESC encoder.               | -              | Select the cable according to the encoder format.                   |  |  |  |  |
| ⑧ Motor power cable for                                        | Connect motor power cable end to servo                                      | HVPS04AB□□MB   | For 50 W ~ 750 W motor,<br>without brake cable.                     |  |  |  |  |
| servo motor                                                    | drive via CN2.                                                              | HVPS06AB□□MB   | For 50 W ~ 750 W motor,<br>with brake cable.                        |  |  |  |  |

Table 2.2.1.1

MD09UE01-2308

E1 series servo drive

#### Note:

- (1)  $\Box$  or  $\Box\Box$  represents cable length. Please fill in Part No. based on cable length.
- (2) For the information of applicable servo motors and cables, please refer to section 16.1.1 and 16.1.2.

The allowable combinations of servo drives and servo motors are listed in table below.

| Servo Motor Model | Capacity | Servo Drive     | Main Circuit Power          |  |  |  |  |
|-------------------|----------|-----------------|-----------------------------|--|--|--|--|
| EM1-□-□-05-2      | 50 W     |                 | AC 200 ~ 240 V              |  |  |  |  |
| EM1-□-□-10-2      | 100 W    | ED1n-nn-0422-An |                             |  |  |  |  |
| EM1-□-□-20-2      | 200 W    |                 |                             |  |  |  |  |
| EM1-□-□-40-2      | 400 W    |                 |                             |  |  |  |  |
| EM1-□-□-75-2      | 750 W    | ED1n-nn-1022-An |                             |  |  |  |  |
| EM1-□-□-1K-2      | 1 kW     |                 | AC 200 ~ 240 V              |  |  |  |  |
| EM1-□-□-1A-2      | 1.2 kW   | ED1n-nn-2022-An | Single-phase or Three-phase |  |  |  |  |
| EM1-□-□-2K-2      | 2 kW     |                 | AC 200 ~ 240 V              |  |  |  |  |

Note:

When using a third-party AC servo motor, Tamagawa 2.5 MHz is the only supported encoder signal type, and it cannot be used with Excellent Smart Cube (ESC).

# 2.2.2 Linear motor (LM)

The linear motor cable configuration is different according to the encoder format. If the encoder is a digital TTL, it can be directly connected to servo drive. Excellent Smart Cube (ESC) is required when thermal sensor (PTC) or one of the following signals is used as feedback signal of linear motor.

- (1) Analog (sin/cos) encoder signal
- (2) EnDat encoder
- (3) BiSS-C encoder
- (4) Digital Hall signal (Used with analog encoder or digital encoder)

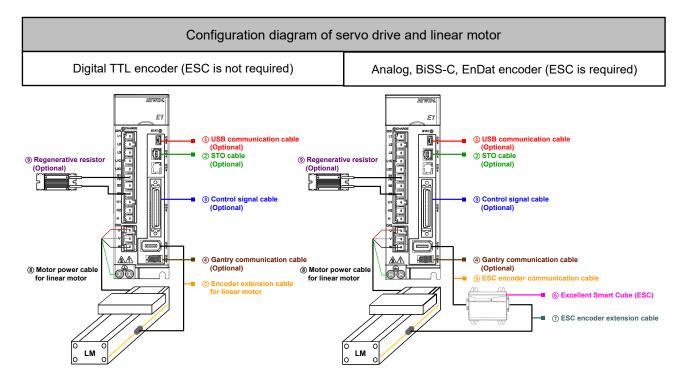

Note: For the information of ESC, please refer to chapter 3.

Figure 2.2.2.1

MD09UE01-2308

E1 series servo drive

The related cables to combine servo drive and motor are listed in the table below.

| Cable Name                                                 | Configuration                                                      | HIWIN Part No. | Specifications                                                   |
|------------------------------------------------------------|--------------------------------------------------------------------|----------------|------------------------------------------------------------------|
| (5) Encoder extension                                      | Connect motor encoder end to servo drive                           | HE00EJ6DF□00   | For Renishaw linear digital<br>encoder (female copper<br>pillar) |
| cable for linear motor                                     | via CN7.                                                           | HE00817EK□00   | For Renishaw linear digital<br>encoder (male screw)              |
|                                                            |                                                                    | HE00EJ6DB□00   | The cable is with open ends.                                     |
| 5 ESC encoder<br>communication cable                       | Connect communication port for ESC encoder to servo drive via CN7. | HE00EJUDA 00   | -                                                                |
| 6 Excellent Smart Cube                                     | Connect ESC encoder communication                                  | FD000SCSSS01   | ESC-SS-S01                                                       |
| (ESC)                                                      | cable and ESC encoder extension cable.                             | FD000SCANS01   | ESC-AN-S01                                                       |
| <ul> <li>⑦ ESC encoder</li> <li>extension cable</li> </ul> | Connect motor encoder end to connection port for ESC encoder.      | -              | Select the cable according to the encoder format.                |
| ⑧ Motor power cable for linear motor                       | Connect motor power cable end to servo drive via CN2.              | -              | Please refer to the catalogue of linear motor.                   |

Table 2.2.2.1

Note:

- (1) □ represents cable length. Please fill in Part No. based on cable length.
- (2) For the information of cables, please refer to section 16.1.3 and 16.1.4.

The maximum velocity supported by each encoder resolution when linear digital encoder is used is listed in table below.

| Encoder resolution | Maximum velocity |  |
|--------------------|------------------|--|
| 50 nm              | 1 m/s            |  |
| 0.1 um             | 2 m/s            |  |
| 0.5 um             | 10 m/s           |  |
| 1 um               | 20 m/s           |  |

# 2.2.3 Direct drive motor (DM)

### Direct drive motor (DM) with incremental feedback system

Excellent Smart Cube (ESC) is required when thermal sensor (PTC) or one of the following signals is used as feedback signal of direct drive motor.

- (1) Analog (sin/cos) encoder signal
- (2) Digital Hall signal (Optional)

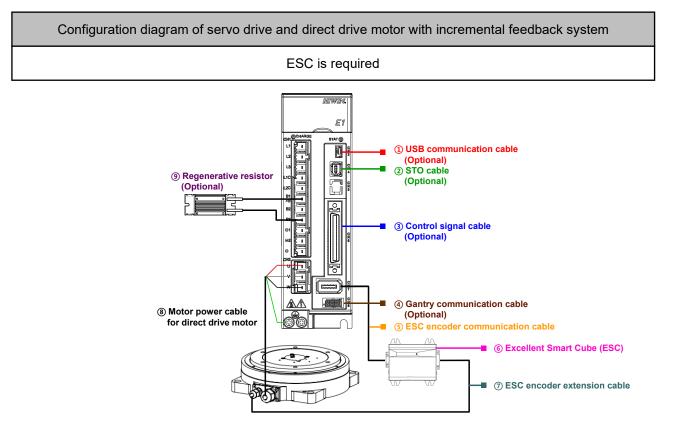

Note: When HIWIN direct drive motor with incremental feedback system is used, ESC-AN or ESC-SS is generally used. For the information, please refer to chapter 3.

Figure 2.2.3.1

MD09UE01-2308

E1 series servo drive

The related cables to combine servo drive and motor are listed in the table below.

| Cable Name                                                  | Configuration                                                      | HIWIN Part No. | Specifications                                    |
|-------------------------------------------------------------|--------------------------------------------------------------------|----------------|---------------------------------------------------|
| <ul><li>⑤ ESC encoder</li><li>communication cable</li></ul> | Connect communication port for ESC encoder to servo drive via CN7. | HE00EJUDA□00   | -                                                 |
| 6 Excellent Smart Cube                                      | Connect ESC encoder communication                                  | FD000SCSSS01   | ESC-SS-S01                                        |
| (ESC)                                                       | cable and ESC encoder extension cable.                             | FD000SCANS01   | ESC-AN-S01                                        |
| ⑦ ESC encoder<br>extension cable                            | Connect motor encoder end to connection port for ESC encoder.      | -              | Select the cable according to the encoder format. |
| ⑧ Motor power cable for<br>direct drive motor               | Connect motor power cable end to servo drive via CN2.              | HE0084100100   | For direct drive motor, without brake cable.      |

#### Table 2.2.3.1

Note:

(1) □ or □□ represents cable length. Please fill in Part No. based on cable length.

(2) For the information of cables, please refer to section 16.1.1 and 16.1.4.

E1 series servo drive

### Direct drive motor (DM) with absolute feedback system

Excellent Smart Cube (ESC) is not required for HIWIN direct drive motor (DM) with absolute feedback system. The cable configuration is the same as servo motors and the following feedback signals can be supported:

- (1) Serial signal 19 bit/rev (DMuuu-A)
- (2) Serial signal 20 bit/rev (DMuuu-B)

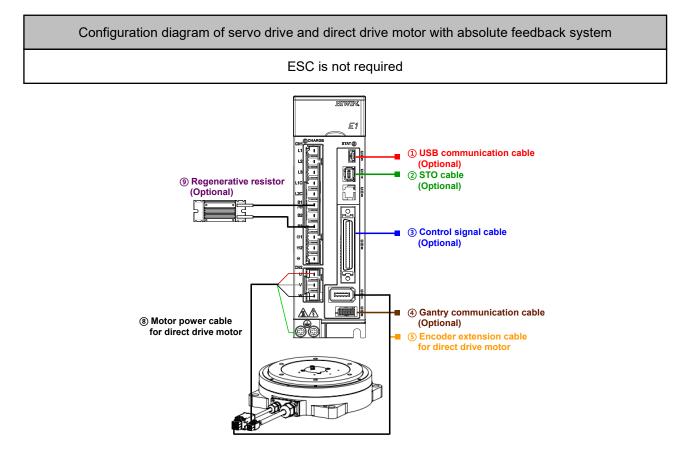

Note:

- (1) When HIWIN direct drive motor with absolute feedback system is used, ESC is not required.
- (2) The default values of Pt308 and Pt316 will be changed. The default setting of Pt002 is using single-turn absolute encoder. The default setting of Pt009 is enabling error map function.

Figure 2.2.3.2

MD09UE01-2308

E1 series servo drive

The related cables to combine servo drive and motor are listed in the table below.

| Table 2.2.3.2 |  |
|---------------|--|
|---------------|--|

| Cable Name                                             | Configuration                                         | HIWIN Part No. | Specifications                                                                         |
|--------------------------------------------------------|-------------------------------------------------------|----------------|----------------------------------------------------------------------------------------|
| 5 Encoder extension<br>cable for direct drive<br>motor | Connect motor encoder end to servo drive via CN7.     | HVE23IAB==MB   | For HIWIN direct drive motor<br>with absolute feedback<br>system, serial incremental.  |
| 8 Motor power cable for direct drive motor             | Connect motor power cable end to servo drive via CN2. | HVPS04AB□□MB   | For HIWIN direct drive motor<br>with absolute feedback<br>system, without brake cable. |

Note:

- (1)  $\Box \Box$  represents cable length. Please fill in Part No. based on cable length.
- (2) For the information of cables, please refer to section 16.1.1 and 16.1.2.

| Motor Model | Servo Drive  |  |
|-------------|--------------|--|
| DMN21-A     |              |  |
| DMN22-A     |              |  |
| DMN42-A     | ED1n-nn-04nn |  |
| DMN44-A     |              |  |
| DMYA3-B     |              |  |
| DMYA5-B     | •            |  |
| DMN71-B     |              |  |
| DMN93-B     |              |  |
| DMY44-B     |              |  |
| DMY48-B     | ED1n-nn-10nn |  |
| DMY63-B     |              |  |
| DMY65-B     |              |  |
| DMY68-B     |              |  |
| DMYAA-B     |              |  |

#### Table 2.2.3.3

# 2.2.4 Torque motor (TM)

Excellent Smart Cube (ESC) is required when thermal sensor (PTC) or one of the following signals is used as feedback signal of water-cooled torque motor.

- (1) Analog (sin/cos) encoder signal
- (2) EnDat encoder
- (3) BiSS-C encoder
- (4) Digital Hall signal

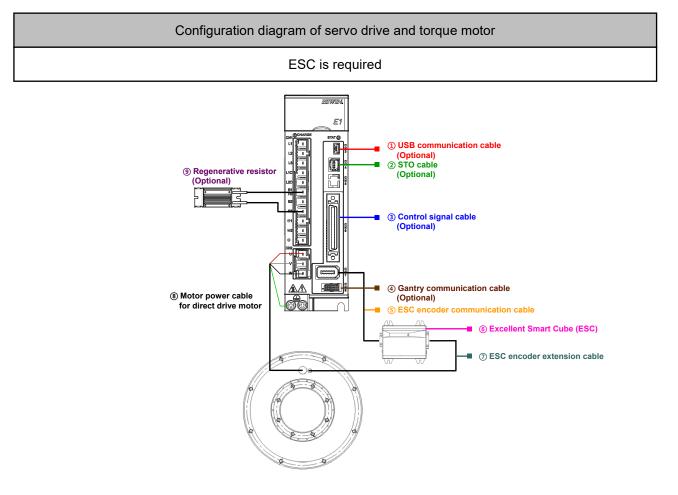

Note: When HIWIN TMRW torque motor is used, users generally need to install the encoder by themselves. For the information of ESC, please refer to chapter 3.

Figure 2.2.4.1

MD09UE01-2308

E1 series servo drive

The related cables to combine servo drive and motor are listed in the table below.

| Cable Name                                                  | Configuration                                                      | HIWIN Part No. | Specifications                                    |
|-------------------------------------------------------------|--------------------------------------------------------------------|----------------|---------------------------------------------------|
| <ul><li>⑤ ESC encoder</li><li>communication cable</li></ul> | Connect communication port for ESC encoder to servo drive via CN7. | HE00EJUDA□00   | -                                                 |
| 6 Excellent Smart Cube                                      | Connect ESC encoder communication                                  | FD000SCSSS01   | ESC-SS-S01                                        |
| (ESC)                                                       | cable and ESC encoder extension cable.                             | FD000SCANS01   | ESC-AN-S01                                        |
| ⑦ ESC encoder<br>extension cable                            | Connect motor encoder end to connection port for ESC encoder.      | -              | Select the cable according to the encoder format. |
| ⑧ Motor power cable for<br>direct drive motor               | Connect motor power cable end to servo drive via CN2.              | HE00841001     | For direct drive motor, without brake cable.      |

#### Table 2.2.4.1

Note:

(1)  $\Box$  or  $\Box\Box$  represents cable length. Please fill in Part No. based on cable length.

(2) For the information of cables, please refer to section 16.1.1 and 16.1.4.

### 2.2.5 Motor current and servo drive current

The continuous current and peak current of a motor must not exceed the output current of the connected servo drive. If not, the motor is unable to generate its rated force. Refer to table below to find proper servo drive power.

| Table | 2.2.5.1 |
|-------|---------|
|-------|---------|

| Comparison of<br>Continuous Current | Comparison of<br>Peak Current | Output Force (Torque)                                                                                                    |
|-------------------------------------|-------------------------------|----------------------------------------------------------------------------------------------------|
| Servo drive > Motor                 | Servo drive > Motor           | The motor is able to generate the rated force (torque) and instantaneous force (torque) of its specification. This combination is suggested.                                                                     |
| Servo drive > Motor                 | Servo drive < Motor           | The motor is able to generate the rated force (torque),but is unable to generate the instantaneous force (torque) of its specification. This combination could be used depending on users' operating conditions. |
| Servo drive < Motor                 | Servo drive < Motor           | The combination is not suggested. Use servo drive with larger output power.                                                                                                    |

Note:

- (1) Before selecting motor, the equivalent current (current at acceleration, current at constant-speed motion, current at deceleration and average current at dwell time) of motion must be calculated. It must be lower than the continuous current of the motor and servo drive to ensure the average load rate is lower than 100%.
- (2) The maximum current at acceleration and deceleration must be lower than the peak current of the motor and servo drive, so the required acceleration and deceleration can be reached.
- (3) For motor selection and calculation for equivalent current and maximum current, go to the official website of HIWIN MIKROSYSTEM. Click on **Support** and select **Calculation**.

## 2.2.6 Operation voltage of servo drive and motor

The main circuit input voltage will be transformed to DC bus voltage. While choosing a suitable motor, a user should pay attention if the DC bus voltage transformed from input voltage will be over the operation voltage of the motor. This is to avoid the input voltage destroys the insulation resistance of the motor and results in a burn out.

DC bus voltage = Servo drive main circuit input voltage \*1.414

■ 110 V / 220 V input power (ED1□-□□-□□2)

| Table 2.2.6.1 |
|---------------|
|---------------|

| Servo drive<br>main circuit input voltage | Servo drive<br>DC bus voltage | Servo drive<br>undervoltage alarm<br>threshold | Applicable HIWIN motor series |
|-------------------------------------------|-------------------------------|------------------------------------------------|-------------------------------|
| 100 ~ 120 V <sub>AC</sub>                 | 141.4 ~ 169.7 V <sub>DC</sub> | below 60 V <sub>DC</sub>                       | EM1, LMC, LMSA,               |
| 200 ~ 240 V <sub>AC</sub>                 | 282.8 ~ 339.3 V <sub>DC</sub> | below 184 V <sub>DC</sub>                      | LMFA, DM, TM                  |

■ 400 V input power (ED1□-□□-□□33)

Table 2.2.6.2

| Servo drive<br>main circuit input voltage | Servo drive<br>DC bus voltage | Servo drive<br>undervoltage alarm<br>threshold | Applicable HIWIN motor series |  |
|-------------------------------------------|-------------------------------|------------------------------------------------|-------------------------------|--|
| 380 ~ 400 V <sub>AC</sub>                 | 537.3 ~ 565.6 V <sub>DC</sub> | below 435 V <sub>DC</sub>                      | LMSA, LMFA, TM                |  |
| 460 ~ 480 V <sub>AC</sub>                 | 650.4 ~ 678.7 V <sub>DC</sub> | below 460 V <sub>DC</sub>                      | LMSA, LMFA, TM                |  |

#### Table 2.2.6.3

| F     | Parameter Description |                           | Effective      | Category |
|-------|-----------------------|---------------------------|----------------|----------|
|       | t.□□0□                | Use 110 V AC power input. |                | Setup    |
| Pt00C | t.□□1□<br>(Default)   | Use 220 V AC power input. | After power on |          |
|       | t.□□2□                | Use 380 V AC power input. |                |          |
|       | t.□□4□                | Use 480 V AC power input. |                |          |

Note:

- (1). For the maximum motor operation voltage, please refer to "Linear Motor Technical Information" and "Torque Motor and Direct Drive Motor Technical Information", which can be downloaded from the official website.
- (2). Motor rated output power may be different according to input voltage. Please refer to characteristic curve provided in the motor user manuals.

# 2.3 Selecting regenerative resistor

The energy used to drive motor returns to servo drive as the motor decelerates. If the returned energy exceeds the capacity of the servo drive capacitors, regenerative resistor should be installed to protect the servo drive by absorbing the extra energy. Regenerative resistor is frequently required for motion with heavy load or on Z axis. Whether to install regenerative resistor mainly depends on load and operating conditions. Users can follow the procedure provided below to see if regenerative resistor should be installed in their applications.

- Step 1: Calculate the regenerative energy generated as motor decelerates.
  m is the total mass of moving parts (The total weight of forcer and load; kg).
  V is the maximum velocity (m/s).
  E\_dec (The regenerative energy during deceleration; Joule) = (1/2)\*(m\*V<sup>2</sup>)
- Step 2: Calculate the energy used by the motor.
  - Kf is the force constant of the motor (N/Arms).
  - T\_decel is the deceleration time (s).
  - F is the required force for motor to decelerate (N).
  - a is the deceleration  $(m/s^2)$ .
  - R is the motor resistance (line to line).
  - F = ma
  - P\_motor (Watt) =  $(3/4)^{*}R^{*}(F/Kf^{*}\sqrt{2})^{2}$
  - E\_motor (Joule) = P\_motor\*T\_decel
- Step 3: Calculate the generated regenerative energy.
  - E\_returned (The generated regenerative energy) = E\_dec-E\_motor
- Step 4: Calculate the energy absorbed by the servo drive.
  - C is the DC link capacitance of the servo drive (uF).
  - V\_regen is regenerative voltage (370 Vdc).
  - V\_mains is input voltage (220 Vac).
  - W\_capacity (The energy absorbed by the servo drive) =  $1/2*C*[V_regen^2-(1.414*V_mains)^2]$
- Step 5: Check if regenerative resistor should be installed.
  - If E\_returned > W\_capacity, regenerative resistor (built-in or external) must be used.
  - E\_regen (The energy during deceleration) = E\_returned-W\_capacity
  - P\_pulse (The power during deceleration) = E\_regen/T\_decel
  - R (Regenerative resistor) = (V\_regen<sup>2</sup>)/P\_pulse

MD09UE01-2308

E1 series servo drive

- If regenerative resistor is overheating or regenerative energy is too large, change the regenerative resistor or how the regenerative resistor is connected. The resistance in parallel must not lower than the minimum allowable resistance.
- For the information about built-in regenerative resistor and capacitor of E1 series servo drives, please refer to table 4.1.3.1 and 4.2.3.1.

# 3. Excellent Smart Cube (ESC)

| 3. | Excellent Smart Cube (ESC)                             | 3-1  |
|----|--------------------------------------------------------|------|
|    | 3.1 Model explanation of Excellent Smart Cube (ESC)    | 3-2  |
|    | 3.1.1 Nameplate                                        | 3-2  |
|    | 3.1.2 Model explanation                                | 3-2  |
|    | 3.2 Dimensions of Excellent Smart Cube (ESC)           | 3-3  |
|    | 3.3 Terminals of Excellent Smart Cube (ESC)            | 3-4  |
|    | 3.3.1 Terminal symbols and terminal names              | 3-4  |
|    | 3.3.2 Pin definition                                   | 3-4  |
|    | 3.4 Status indicator                                   | 3-8  |
|    | 3.5 Hardware, wire specifications and suggested brands | 3-9  |
|    | 3.5.1 ESC hardware                                     | 3-9  |
|    | 3.5.2 ESC cables                                       | 3-10 |
|    | 3.5.3 Suggested encoder brands and model number        | 3-11 |
|    |                                                        |      |

MD09UE01-2308

Excellent Smart Cube (ESC)

# 3.1 Model explanation of Excellent Smart Cube (ESC)

Excellent Smart Cube (ESC) converts signals, such as encoder signal, signal of thermal sensor, Hall signal, etc. from the motor side into serial communication format for E1 series servo drive. For model explanation of Excellent Smart Cube (ESC), please refer to table below.

Note:

- (1) ESC is not required when HIWIN EM1 series servo motor is used.
- (2) ESC is not required when EM1 series servo motor is used with digital signal full-closed loop application.
- (3) ESC-SS is required when EM1 series servo motor is used with analog signal or serial signal full-closed loop.
- (4) For information of cables, please refer to section 16.1.4.
- (5) The ESC should be installed in a control box or in a machine. Grounding should be used.

# 3.1.1 Nameplate

Input voltage/current Product model Product serial number

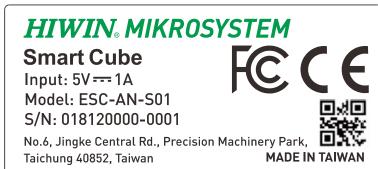

Figure 3.1.1.1

# 3.1.2 Model explanation

Table 3.1.2.1

| Code                                             | 1                                                                                                    | 2 | 3 |   | 4 | 5 |   | 6 | 7 | 8 |
|--------------------------------------------------|----------------------------------------------------------------------------------------------------|---|---|---|---|---|---|---|---|---|
| Example                                          | E                                                                                                    | S | С | - | А | N | - | S | 0 | 1 |
| 1, 2, 3: E1 series Excellent<br>Smart Cube (ESC) | ESC: Excellent Smart Cube                                                                                                    |   |   |   |   |   |   |   |   |   |
| 4, 5: Encoder Signal Type                        | AN: Analog encoder<br>Thermal sensor (TS) signal and digital Hall sensor function are supported.<br>SS: Two serial encoders, one analog encoder and one digital encoder (for dual-<br>loop)<br>Thermal sensor (TS) signal and digital Hall sensor function are supported. |   |   |   |   |   |   |   |   |   |
| 6, 7, 8: Reserved                                | S01: Full function type<br>S02: General type                                                                                                    |   |   |   |   |   |   |   |   |   |

Note:

(1) ESC-SS supports EnDat 2.1/2.2 or BiSS-C serial encoder.

(2) In full-closed loop control, ESC-SS-S01 and ESC-SS-S02 can support two sets of encoders at the same time. Refer to section 8.16.1 for the detailed arrangements.

# 3.2 Dimensions of Excellent Smart Cube (ESC)

The dimensions of Excellent Smart Cube (ESC) are shown as below.

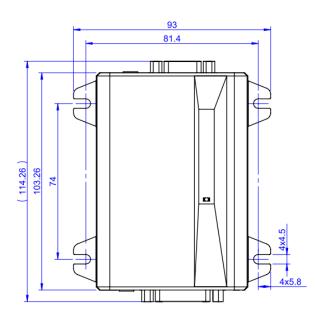

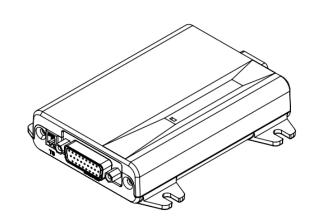

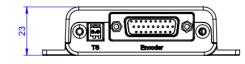

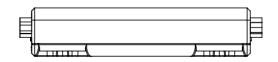

Figure 3.2.1

# 3.3 Terminals of Excellent Smart Cube (ESC)

# 3.3.1 Terminal symbols and terminal names

Terminal for connecting Excellent Smart Cube (ESC) and E1 series servo drive is listed in table below.

| Table 3 | .3.1.1 |
|---------|--------|
|---------|--------|

| Terminal Symbol | Terminal Name | Description                                                                  |  |  |
|-----------------|---------------|------------------------------------------------------------------------------|--|--|
| Comm.           |               | Communication port for Excellent Smart Cube (ESC) and E1 series servo drive. |  |  |

Terminals for connecting Excellent Smart Cube (ESC) and motor are listed in table below.

| Table | 3.3.1 | .2 |
|-------|-------|----|
|-------|-------|----|

| Terminal Symbol | Terminal Name                      | Description                                                       |
|-----------------|------------------------------------|-------------------------------------------------------------------|
| Encoder         | Connection port for encoder        | Connection port for motor encoder and Excellent Smart Cube (ESC). |
| TS              | Connection port for thermal sensor | For thermal sensor signal of motor (HIWIN linear motor)           |

Terminal for position trigger output signal of Excellent Smart Cube (ESC) is listed in table below.

Table 3.3.1.3

| Terminal Symbol | Terminal Name                  | Description                                                       |  |  |
|-----------------|--------------------------------|-------------------------------------------------------------------|--|--|
| PT              | Position trigger output signal | Position trigger output signal can be output to user's equipment. |  |  |

## 3.3.2 Pin definition

Model: ESC-AN

ESC-AN Excellent Smart Cube (ESC) is required when motor is used with analog encoder, digital Hall sensor and thermal sensor.

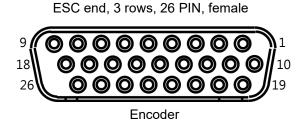

Figure 3.3.2.1

MD09UE01-2308

#### Excellent Smart Cube (ESC)

#### E1 Series Servo Drive User Manual

| Table 3.3.2.1 |              |                                              |  |  |
|---------------|--------------|----------------------------------------------|--|--|
| Pin           | Signal       | Description                                  |  |  |
| 1             | SIN          | Analog incremental signal input:<br>SIN+     |  |  |
| 2             | COS          | Analog incremental signal input:<br>COS+     |  |  |
| 3             | REF          | Analog signal reference point<br>input: REF+ |  |  |
| 4             | +5VE         | Encoder power output                         |  |  |
| 5             | +5VE         | Encoder power output                         |  |  |
| 6             | N/A          | N/A                                          |  |  |
| 7             | N/A          | N/A                                          |  |  |
| 8             | Hall U       | Input for digital Hall sensor: U             |  |  |
| 9             | Hall W       | Input for digital Hall sensor: W             |  |  |
| 10            | /SIN         | Analog incremental signal input:<br>SIN-     |  |  |
| 11            | /COS         | Analog incremental signal input:<br>COS-     |  |  |
| 12            | /REF         | Analog signal reference point<br>input: REF- |  |  |
| 13            | SG           | Signal grounding                             |  |  |
| 14            | SG           | Signal grounding                             |  |  |
| 15            | Inner Shield | Inner shield                                 |  |  |
| 16            | N/A          | N/A                                          |  |  |
| 17            | N/A          | N/A                                          |  |  |
| 18            | Hall V       | Input for digital Hall sensor: V             |  |  |
| 19            | SG           | Signal grounding                             |  |  |
| 20            | SG           | Signal grounding                             |  |  |
| 21            | SG           | Signal grounding                             |  |  |
| 22            | SG           | Signal grounding                             |  |  |
| 23            | SG           | Signal grounding                             |  |  |
| 24            | SG           | Signal grounding                             |  |  |
| 25            | TS           | Input for thermal sensor: TS+<br>(HIWIN DM)  |  |  |
| 26            | /TS          | Input for thermal sensor: TS-<br>(HIWIN DM)  |  |  |

#### Table 3.3.2.1

### ■ Model: ESC-SS

ESC-SS Excellent Smart Cube (ESC) is required when motor is used with analog encoder, digital encoder, serial encoder (EnDat or BiSS-C), digital Hall sensor and thermal sensor. Please refer to figure 3.3.2.1.

MD09UE01-2308

#### Excellent Smart Cube (ESC)

#### Table 3.3.2.2

| Pin | Signal                        | Description                                                                                                    | Note                                                                                                    |
|-----|-------------------------------|----------------------------------------------------------------------------------------------------|----------------------------------------------------------------------------------------------------|
| 1   | SIN                           | Analog incremental signal input: SIN+                                                                                                    | -                                                                                                    |
| 2   | COS                           | Analog incremental signal input: COS+                                                                                                    | -                                                                                                    |
| 3   | REF,<br>ENC_IND,<br>DATA2     | Analog signal reference point input:<br>REF+<br>Digital signal reference point input:<br>Index+<br>Second serial signal input: DATA2+    | <ol> <li>Depend on the encoder type of<br/>motor</li> <li>When only one serial encoder is<br/>used, DATA2 has no function.</li> </ol>                        |
| 1   | LEV/E                         |                                                                                                    | Power for encoder                                                                                                    |
| 4   | +5VE                          | Encoder power output                                                                                                    |                                                                                                    |
| 5   | +5VE                          | Encoder power output                                                                                                    | Power for encoder                                                                                                    |
| 6   | CLK2                          | Digital encoder alarm signal input:<br>ERR +<br>Second serial signal clock input:<br>CLK2+                                               | <ol> <li>Depend on the encoder type of<br/>motor</li> <li>When only one serial encoder is<br/>used, CLK2 has no function.</li> </ol>                         |
| 7   | ERR, CLK1                     | First serial signal clock input: CLK1+                                                                                                   | <ol> <li>When only one serial signal is<br/>used, CLK1 will be used first.</li> <li>Digital incremental encoder can be<br/>used with ERR signal.</li> </ol>  |
| 8   | Hall U                        | Digital Hall sensor signal input: U                                                                                                    | Can be used with digital or analog encoder                                                                                                    |
| 9   | Hall W                        | Digital Hall sensor signal input: W                                                                                                    | Can be used with digital or analog encoder                                                                                                    |
| 10  | /SIN                          | Analog incremental signal input: SIN-                                                                                                    | -                                                                                                    |
| 11  | /COS                          | Analog incremental signal input: COS-                                                                                                    | -                                                                                                    |
| 12  | /REF,<br>/ ENC_IND,<br>/DATA2 | Analog signal reference point input:<br>REF-<br>Digital signal reference point input:<br>Index-<br>Second serial signal input: DATA2-    | <ol> <li>Depend on the encoder of motor</li> <li>When only one serial encoder is<br/>used, /DATA2 has no function.</li> </ol>                                |
| 13  | SG                            | Signal grounding                                                                                                    | -                                                                                                    |
| 14  | SG                            | Signal grounding                                                                                                    | _                                                                                                    |
| 15  | Inner Shield                  | Inner shield                                                                                                    | -                                                                                                    |
| 16  | /CLK2                         | Second serial signal clock input:<br>CLK2-                                                                                               | <ol> <li>Depend on the encoder of motor</li> <li>When only one serial encoder is<br/>used, /CLK2 has no function.</li> </ol>                                 |
| 17  | /ERR, /CLK1                   | Digital encoder alarm signal input:<br>ERR -<br>First serial signal clock input: CLK1-                                                   | <ol> <li>When only one serial signal is<br/>used, /CLK1 will be used first.</li> <li>Digital incremental encoder can<br/>be used with ERR signal.</li> </ol> |
| 18  | Hall V                        | Digital Hall sensor signal input: V                                                                                                    | Can be used with digital or analog encoder                                                                                                    |
| 19  | ENC A                         | Digital incremental signal input: A+                                                                                                    | -                                                                                                    |
| 20  | /ENC A                        | Digital incremental signal input: A-                                                                                                    | -                                                                                                    |
| 21  | ENC B                         | Digital incremental signal input: P+                                                                                                    |                                                                                                    |
| 22  | /ENC B                        | Digital incremental signal input: B-                                                                                                    |                                                                                                    |
| 23  | REF2<br>ENC_IND2<br>DATA1     | First serial signal input: DATA1+<br>Analog signal reference point input :<br>REF2+<br>Digital signal reference point input :<br>Index2+ | When only one serial signal is used,<br>this will be used first.                                                                                             |
| 24  | /REF2<br>/ENC_IND2<br>/DATA1  | First serial signal input: DATA1-<br>Analog signal reference point input :<br>REF2-<br>Digital signal reference point input :<br>Index2- | When only one serial signal is used,<br>this will be used first.                                                                                             |
| 25  | TS                            | Thermal sensor signal input: TS+<br>(HIWIN DM)                                                                                           | For HIWIN direct drive motor with<br>incremental feedback system                                                                                             |
| 26  | /TS                           | Thermal sensor signal input: TS-<br>(HIWIN DM)                                                                                           | For HIWIN direct drive motor with<br>incremental feedback system                                                                                             |

#### E1 Series Servo Drive User Manual

Excellent Smart Cube (ESC)

### ■ Connecting to the servo drive

### ESC end, 3 rows, 15 PIN, male

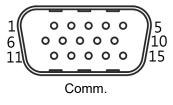

Figure 3.3.2.2

| Tabl | е | 3  | 3  | 2 | 3 |
|------|---|----|----|---|---|
| Ian  | C | υ. | υ. | ~ | 0 |

| Pin | Signal       | Description                           |
|-----|--------------|---------------------------------------|
| 1   | +5Vdc        | +5 V input power                      |
| 2   | ENC_Z+       | Digital differential signal input: Z+ |
| 3   | ENC_B+       | Digital differential signal input: B+ |
| 4   | ENC_A+       | Digital differential signal input: A+ |
| 5   | PS+          | Encoder serial signal: PS+            |
| 6   | SG           | Signal grounding                      |
| 7   | ENC_Z-       | Digital differential signal input: Z- |
| 8   | ENC_B-       | Digital differential signal input: B- |
| 9   | ENC_A-       | Digital differential signal input: A- |
| 10  | PS-          | Encoder serial signal: PS-            |
| 11  | Inner Shield | Inner shield                          |
| 12  | Inner Shield | Inner shield                          |
| 13  | D.N.C.       | Do not connect.                       |
| 14  | RX           | Serial communication signal           |
| 15  | ТΧ           | Serial communication signal           |

MD09UE01-2308

Excellent Smart Cube (ESC)

# 3.4 Status indicator

After Excellent Smart Cube (ESC) is connected to the servo drive, the status indicator on ESC will display its current status.

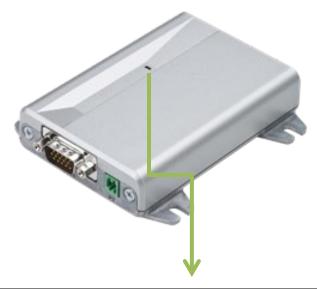

| Status Indicator |                                         |  |  |  |
|------------------|-----------------------------------------|--|--|--|
| Display Status   |                                         |  |  |  |
| Blinking green   | ESC is not set by the servo drive.      |  |  |  |
| Solid green      | Setting completes. ESC is in operation. |  |  |  |
| Solid red        | Error occurs.                           |  |  |  |

Figure 3.4.1

# 3.5 Hardware, wire specifications and suggested brands

# 3.5.1 ESC hardware

| Item                                         | Description                                                                                                    |                                                                                                    |           |                      |        |                      |
|----------------------------------------------|----------------------------------------------------------------------------------------------------|----------------------------------------------------------------------------------------------------|-----------|----------------------|--------|----------------------|
| Maximum<br>Output<br>Voltage/Current<br>(DC) | +5.0 V ±5%/ 650 mA                                                                                                    |                                                                                                    |           |                      |        |                      |
| Supported<br>Signal Type                     | Digital Hall<br>SensorAnalog Incremental SignalDigital<br>Incremental<br>SignalDigital<br>Absolute Type*2                                          |                                                                                                    |           |                      | *2     |                      |
| 0.9.1                                        | Hall U/V/W                                                                                                    | SIN/COS/Reference                                                                                            | A/B/Index | x BiSS-C Tamagawa E  |        |                      |
| Maximum<br>Signal<br>Bandwidth               | 2 kHz                                                                                                    | 1 MHz<br>(Minimum multiplier factor:<br>4 times) <sup>*1</sup><br>(Maximum multiplier factor:<br>4096 times) | 5 MHz     | 5 MHz                | 5 MHz  | 4 MHz                |
| Maximum Data<br>Length                       | -                                                                                                    | -                                                                                                    | -         | 46 bit* <sup>3</sup> | -      | 46 bit* <sup>3</sup> |
| Input Signal<br>Format                       | 5V CMOS /<br>TTLDifferential signal (RS-422)<br>0.4 Vpp ~ 1.2 VppDifferential<br>signal (RS-<br>422)<br>5 V TTLDifferential<br>signal (RS-<br>422) |                                                                                                    |           |                      | S-485) |                      |
| Motor Thermal<br>Protection (TS)             | Supports thermal sensor based on positive temperature coefficient (PTC) thermistor                                                                 |                                                                                                    |           |                      |        |                      |
| Operating<br>Temperature                     | 0 °C to +45 °C                                                                                                    |                                                                                                    |           |                      |        |                      |
| Storage<br>Temperature                       | -20 °C to +65 °C                                                                                                    |                                                                                                    |           |                      |        |                      |
| Ingress<br>Protection<br>Rating              | IP20                                                                                                    |                                                                                                    |           |                      |        |                      |

Table 3.5.1.1

Note:

- (1) A multiplier factor should be a multiply of 4.
- (2) The counting length of the travel distance cannot be more than 32 bit. For example, if the resolution is 1nm/count, the total travel distance cannot be more than 4.29 m.
- (3) BiSS-C or EnDat are single-turn and 30 bit, or multi-turn and 16 bit.

MD09UE01-2308

Excellent Smart Cube (ESC)

### 3.5.2 ESC cables

For the cables of ESC, please refer to section 16.1.4. If user would like to make encoder communication cable or encoder extension cable by himself, the wires of the cables must comply with the specifications stated in the table below.

| le | 3  | .5   | .2.    | 1         |
|----|----|------|--------|-----------|
|    |    |      |        |           |
|    | le | le 3 | le 3.5 | le 3.5.2. |

| Item                                  | Specification                                                                                                    |  |  |  |
|---------------------------------------|----------------------------------------------------------------------------------------------------|--|--|--|
|                                       | The cable length (distance to the servo drive) must be less than 3 meters.                                                                                                    |  |  |  |
| ESC encoder<br>communication<br>cable | • Operating distance within 3 meters<br>The outer diameters of wires at the power supply end (+5 V, GND) must be AWG24 (wire<br>resistance must be under 84.2 Ohm/km).The outer diameters of wires at the signal end must<br>be AWG28.       |  |  |  |
|                                       | • Operating distance between 4 to 15 meters<br>The outer diameters of wires at the power supply end (+5 V, GND) must be AWG18 (wire<br>resistance must be under 21 Ohm/km).The outer diameters of wires at the signal end must<br>be AWG28.  |  |  |  |
| ESC encoder                           | • Operating distance within 3 meters<br>The outer diameters of wires at the power supply end (+5 V, GND) must be AWG24 (wire<br>resistance must be under 84.2 Ohm/km). The outer diameters of wires at the signal end must<br>be AWG28.      |  |  |  |
| extension cable                       | • Operating distance between 4 to 15 meters<br>The outer diameters of wires at the power supply end (+5 V, GND) must be AWG18 (wire<br>resistance must be under 21 Ohm/km). The outer diameters of wires at the signal end must<br>be AWG28. |  |  |  |

#### Note:

- (1) For double circuit application, the cable length should not be longer than 5 meters because this may result in voltage decrease and affects the performance of the encoder.
- (2) The cable length of encoder communication cable and encoder extension cable should not be longer than 18 meters because this may result in voltage decrease and affects the performance of the encoder.

### 3.5.3 Suggested encoder brands and model number

In this section we'll provide suggested encoder brands and model numbers to work with ESC.

■ Signal type: Analog (SIN/COS)

Table 3.5.3.1

| Brand          | Model No.      |
|----------------|----------------|
| RENISHAW       | RGH41A, RGH41B |
| RSF Elektronik | MS15, MS82     |

■ Signal type: EnDat 2.1/2.2

Table 3.5.3.2

| Brand          | Model No.                                      |
|----------------|------------------------------------------------|
| HEIDENHAIN     | ECN113, ECN125, ECN225, EQN437, LC483, ECI1319 |
| RSF Elektronik | MC15                                           |

■ Signal type: BiSS-C

Table 3.5.3.3

| Brand         | Model No.                                                                        |  |
|---------------|----------------------------------------------------------------------------------|--|
| RENISHAW      | RA26BAA104B99A, RGH24Z50D00A, LA11DAA2D0KA10DF00, LA11DCA2D0KA10DA00             |  |
| GIVI          | AGMM1A528VB1VM02/S                                                               |  |
| FAGOR         | SAB-50-170-5-A                                                                   |  |
| YUHENG OPTICS | JFT-10B-640C3, JFT-40B-620C3, JKN-2C-H20-26PB-G3.6~14BL,<br>PTN-1-100A-26F-G05BL |  |

HIWIN. MIKROSYSTEM MD09UE01-2308

Excellent Smart Cube (ESC)

MD09UE01-2308

Excellent Smart Cube (ESC)

E1 Series Servo Drive User Manual

(This page is intentionally left blank.)

# 4. Specification

| 4. Specification                    | 4-1  |
|-------------------------------------|------|
| 4.1 110 V / 220 V input power       | 4-2  |
| 4.1.1 Dimensions                    | 4-2  |
| 4.1.1.1 Standard models             | 4-2  |
| 4.1.1.2 Fieldbus models             | 4-6  |
| 4.1.2 Installation                  | 4-10 |
| 4.1.3 Power specification           | 4-11 |
| 4.2 400 V input power               |      |
| 4.2.1 Dimensions                    |      |
| 4.2.1.1 Standard models             | 4-12 |
| 4.2.1.2 Fieldbus models             | 4-14 |
| 4.2.2 Installation                  | 4-16 |
| 4.2.3 Power specification           | 4-18 |
| 4.3 General specification           |      |
| 4.4 Selecting no-fuse breaker (NFB) | 4-21 |
| 4.5 Derated value                   | 4-23 |

# 4.1 110 V / 220 V input power

### 4.1.1 Dimensions

The dimensions and locations of installation holes of E1 series servo drives (Standard and Fieldbus) are provided in sections 4.1.1.1 and 4.1.1.2 The dimensions are shown in millimeters (mm). The diameter of installation hole is 5 mm.

### 4.1.1.1 Standard models

The model number of standard servo drive is ED1S.

■ 400 W/500 W servo drive (Standard)

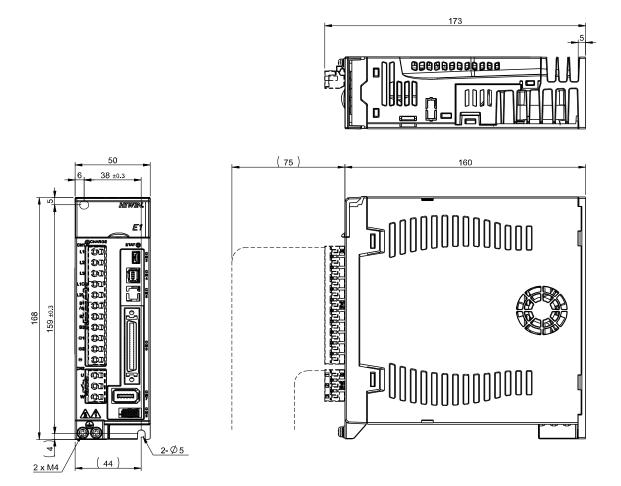

Weight: 1.1 Kg

Figure 4.1.1.1.1 The dimensions of 400 W/500 W servo drive (Standard)

#### E1 Series Servo Drive User Manual

Specification

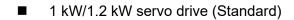

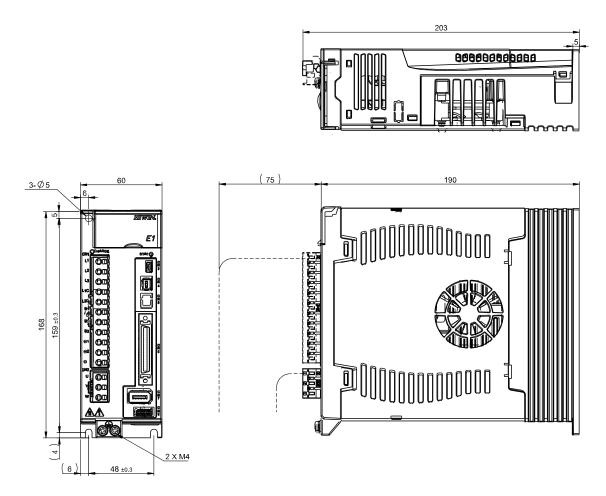

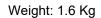

Figure 4.1.1.1.2 The dimensions of 1 kW/1.2 kW servo drive (Standard)

MD09UE01-2308

Specification

2 kW servo drive (Standard)

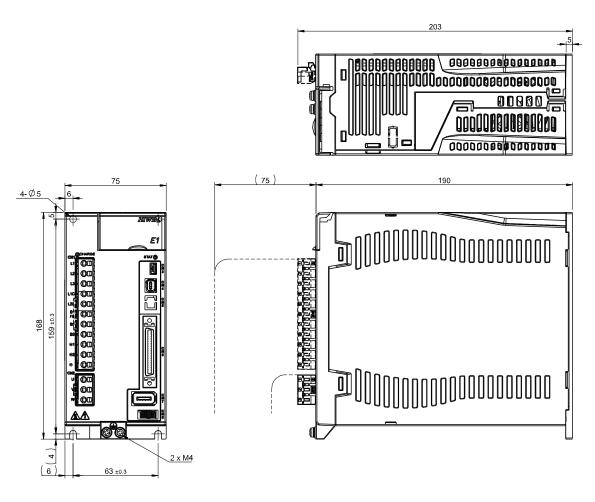

Weight: 1.9 Kg

Figure 4.1.1.1.3 The dimensions of 2 kW servo drive (Standard)

■ 4 kW servo drive (Standard)

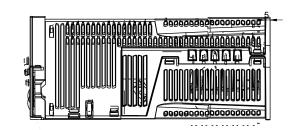

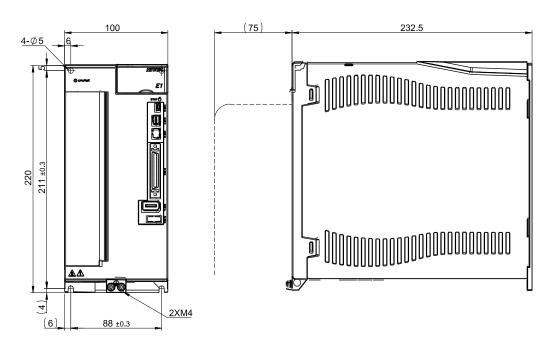

Weight: 3.4 Kg

Figure 4.1.1.1.4 The dimensions of 4 kW servo drive (Standard)

MD09UE01-2308

Specification

### 4.1.1.2 Fieldbus models

The model number of Fieldbus servo drive is ED1F.

■ 400 W/500 W servo drive (Fieldbus)

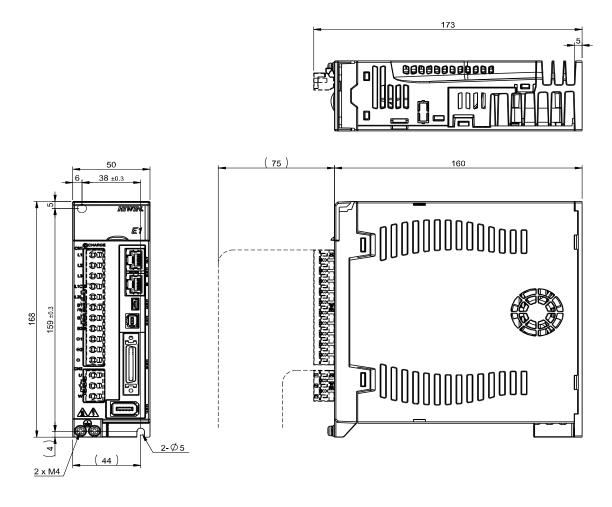

Weight: 1.1 Kg

Figure 4.1.1.2.1 The dimensions of 400 W/500 W servo drive (Fieldbus)

#### E1 Series Servo Drive User Manual

■ 1 kW/1.2 kW servo drive (Fieldbus)

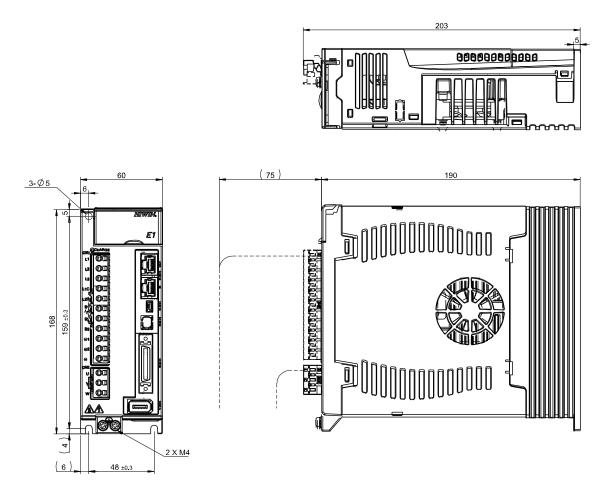

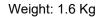

Figure 4.1.1.2.2 The dimensions of 1 kW/1.2 kW servo drive (Fieldbus)

MD09UE01-2308

Specification

2 kW servo drive (Fieldbus)

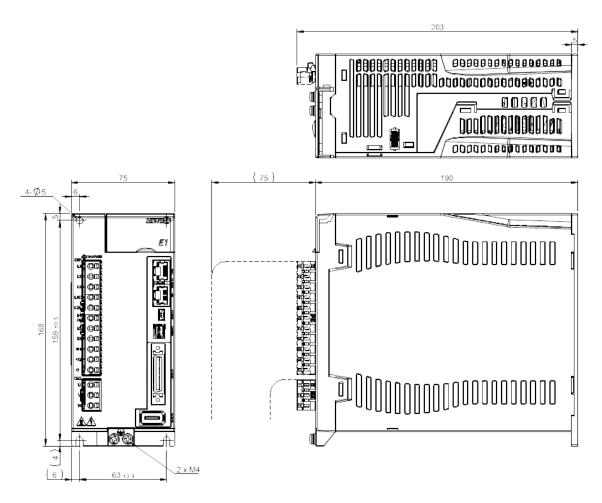

Weight: 1.9 Kg

Figure 4.1.1.2.3 The dimensions of 2 kW servo drive (Fieldbus)

E1 Series Servo Drive User Manual

220

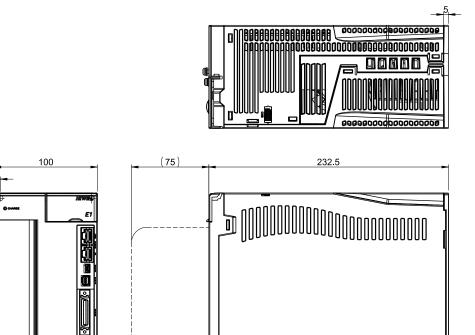

HIWIN. MIKROSYSTEM

MD09UE01-2308

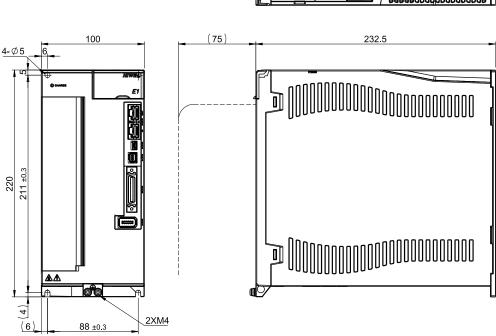

Weight: 3.4 Kg

Figure 4.1.1.2.4 The dimensions of 4 kW servo drive (Fieldbus)

MD09UE01-2308

**Specification** 

### 4.1.2 Installation

If the servo drive is installed in a control box, ensure it is mounted with conductive screws. The insulating materials, such as paint, on the contact surface of the control box must be removed for grounding the servo drive through the control box. When the input power of the servo drive is 220 V, the grounding resistance must be lower than 50  $\Omega$ ; when the input power of the servo drive is 110 V, the grounding resistance must be lower than 100  $\Omega$ . The suction hole and vent hole of the servo drive must not be obstructed. Install the servo drive according to the specified orientation; otherwise, it may malfunction.

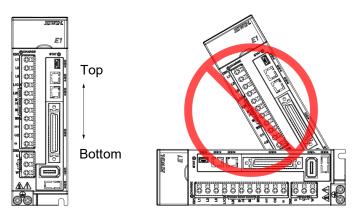

Figure 4.1.2.1 Correct and incorrect mounting directions

For well cooling and circulation effect, there must be enough clearance between the servo drive and the adjacent objects or baffle plates. While installing multiple servo drives, the clearance between two servo drives must be at least 20 mm. Install a fan in the control box to facilitate heat dissipation.

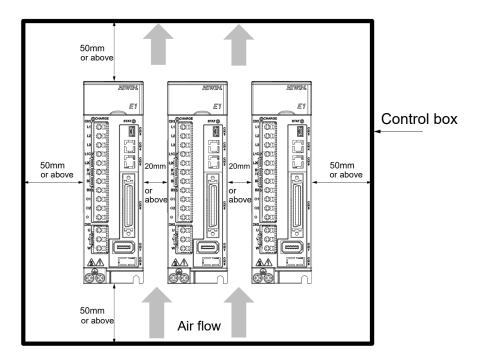

Figure 4.1.2.2 Installing multiple servo drives

Specification

# 4.1.3 Power specification

|                                     | Rate                                           | d Output                                                                                                    | 400 W                                                                                                    | 500 W                                                 | 1 kW                   | 1.2                                                                         | 2 kW            | 4 kW             |
|-------------------------------------|------------------------------------------------|----------------------------------------------------------------------------------------------------|----------------------------------------------------------------------------------------------------|-------------------------------------------------------|------------------------|-----------------------------------------------------------------------------|-----------------|------------------|
|                                     | Single Rated Voltage<br>Phase (Line to Line)   |                                                                                                    | AC 100 ~ 120 Vrms, 50~60 Hz         AC 200 ~ 240           AC 200 ~ 240 Vrms, 50~60 Hz         Vrms, 50~60 Hz |                                                       |                        |                                                                             | -               |                  |
|                                     | Main<br>Power                                  | Rated Current (Arms)                                                                                                    | 2.9                                                                                                    | 3.8                                                   | 6.58                   | 11.1                                                                        | 11.1            | -                |
|                                     | Three<br>Phase                                 | Rated Voltage<br>(Line to Line)                                                                                                    |                                                                                                    |                                                       |                        | 1                                                                           | s, 50~60 Hz     |                  |
| Input                               | Main<br>Power                                  | Rated Current (Arms)                                                                                                    | 1.46                                                                                                    | 2.1                                                   | 3.3                    | 5.78                                                                        | 11.3            | 17.0             |
| Power                               |                                                | Control Power                                                                                                    |                                                                                                    | 1                                                     | Ø/AC 100               | ~120 Vrr                                                                    | ns, 50~60 Hz    |                  |
|                                     |                                                |                                                                                                    |                                                                                                    | 1                                                     | Ø/AC 200               | ~240 Vrr                                                                    | ns, 50~60 Hz    |                  |
|                                     |                                                | Current of Main Power<br>(Apk)                                                                                                    | 14.2                                                                                                    | 14.2                                                  | 23.4                   | 23.4                                                                        | 24              | 36.2             |
|                                     | Inrush Cu                                      | urrent of Control Power<br>(Apk)                                                                                                    | 17.7                                                                                                    | 17.7                                                  | 17.7                   | 17.7                                                                        | 17.7            | 17.7             |
|                                     | Leaka                                          | ge current (mArms)                                                                                                    | 0.65                                                                                                    | 0.65                                                  | 0.65                   | 0.65                                                                        | 0.67            | 0.94             |
|                                     | F                                              | Phase Voltage                                                                                                    |                                                                                                    | r                                                     | 3 Ø/AC                 | 240 Vrn                                                                     | ns max.         |                  |
| Output                              | Мах                                            | Rated Power (W)                                                                                                    | 400                                                                                                    | 500                                                   | 1 k                    | 1.2<br>k                                                                    | 2 k             | 4 k              |
| Power                               | Pea                                            | ak Current (Arms)                                                                                                    | 10                                                                                                    | 10                                                    | 23.3                   | 23.3                                                                        | 42              | 75               |
|                                     | Rate                                           | ed Current (Arms)                                                                                                    | 2.5                                                                                                    | 3                                                     | 5.6                    | 9                                                                           | 12(9)*          | 25               |
| Power Loss Data (W)                 |                                                | < 40                                                                                                    | < 40                                                                                                    | < 80                                                  | < 80                   | < 160                                                                       | < 320           |                  |
| F                                   | WM Modul                                       | ation Frequency                                                                                                    |                                                                                                    | 16 kHz                                                |                        |                                                                             | 8 kHz           |                  |
| Dynamic Brake                       |                                                | <ul> <li>Built-in dynamic brake circuit</li> <li>400 W/500 W: no built-in dynamic brake resistor</li> <li>Delay time of relay: 20ms</li> </ul> |                                                                                                    |                                                       |                        |                                                                             |                 |                  |
| Built-in Resistor for Dynamic Brake |                                                | - 5.1 Ohm 6 Ohm 6 Ohm<br>/7 W /10 W /40 W                                                                                                    |                                                                                                    |                                                       |                        |                                                                             |                 |                  |
| Regenerative Resistor               |                                                | Wit<br>Cor<br>• 1 k<br>Wit                                                                                                    | nnect to ex<br>W/1.2 kW/2<br>th built-in re                                                                   | n regenera<br>ternal rege<br>2 kW/4 kW<br>egenerative | nerative<br>e resistor | tor<br>resistor if needed.<br>, connected to exterr<br>regenerative capacit |                 |                  |
|                                     | enerative Built-in Regenerative nergy Resistor |                                                                                                    |                                                                                                    | -                                                     | 40 O<br>/40            | nm                                                                          | 12 Ohm<br>/60 W | 13 Ohm<br>/120 W |
| Protec                              | tion DC                                        | C Link Capacitance [uF]                                                                                                    | 82                                                                                                    | 20                                                    | 141                    |                                                                             | 2240            | 3280             |
|                                     | F                                              | Protection of<br>Regenerative Resistor<br>Enabled                                                                                              | +HV > 370 Vdc                                                                                                 |                                                       |                        | Vdc                                                                         |                 |                  |
|                                     |                                                | Protection of<br>Regenerative Resistor<br>Disabled                                                                                             | +HV < 360 Vdc                                                                                                 |                                                       |                        |                                                                             |                 |                  |
|                                     | C                                              | Overvoltage Protection                                                                                                    | 390 Vdc                                                                                                    |                                                       |                        |                                                                             |                 |                  |
| Environ                             | iment C                                        | perating Temperature                                                                                                    | $0\sim45$ °C ( $45\sim50$ °C is acceptable when derated value is applied. Please refer to section 4.5)        |                                                       |                        |                                                                             |                 |                  |
|                                     | Wei                                            | ight (kg)                                                                                                    | 1.1                                                                                                    | 1.1                                                   | 1.6                    | 1.6                                                                         | 1.9             | 3.4              |

| Table 4.1.3.1 | 110 V / 220 V | servo drive |
|---------------|---------------|-------------|
|               |               |             |

Note: \*When using 1-phase 200 V AC to 240 V AC power supply, operate the servo amplifier at 75% (9 Arms) or smaller effective load ratio.

# 4.2 400 V input power

### 4.2.1 Dimensions

The dimensions and locations of installation holes of E1 series servo drives (Standard and Fieldbus) are provided in sections 4.2.1.1 and 4.2.1.2 The dimensions are shown in millimeters (mm). The diameter of installation hole is 6 mm.

### 4.2.1.1 Standard models

The model number of standard servo drive is ED1S.

■ 5 kW servo drive (Standard)

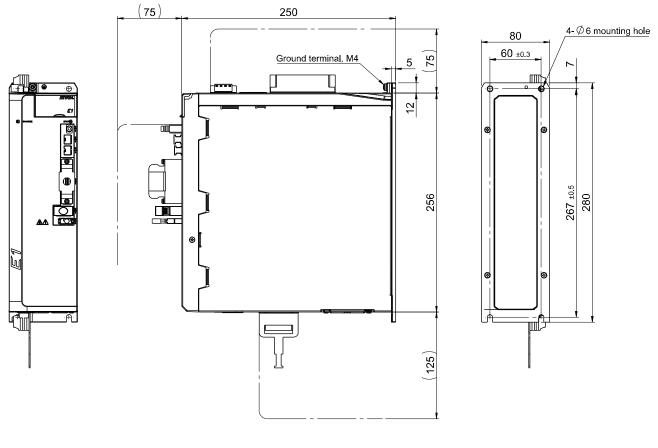

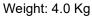

Figure 4.2.1.1.1 The dimensions of 5 kW servo drive (Standard)

MD09UE01-2308

### E1 Series Servo Drive User Manual

Specification

## ■ 7.5 kW servo drive (Standard)

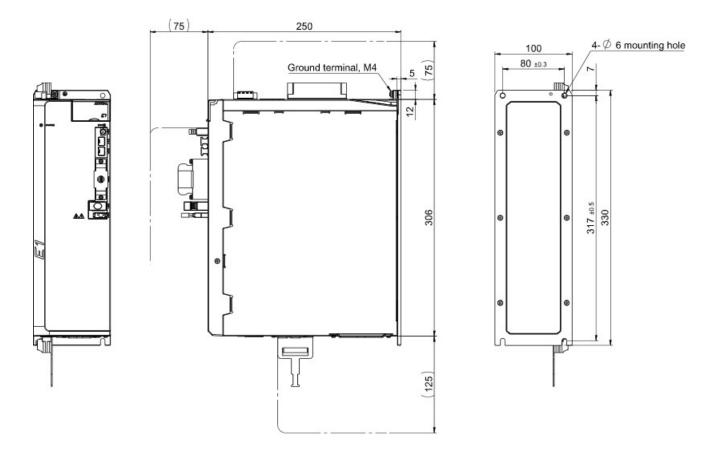

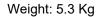

Figure 4.2.1.1.2 The dimensions of 7.5 kW servo drive (Standard)

MD09UE01-2308

Specification

## 4.2.1.2 Fieldbus models

The model number of Fieldbus servo drive is ED1F.

■ 5 kW servo drive (Fieldbus)

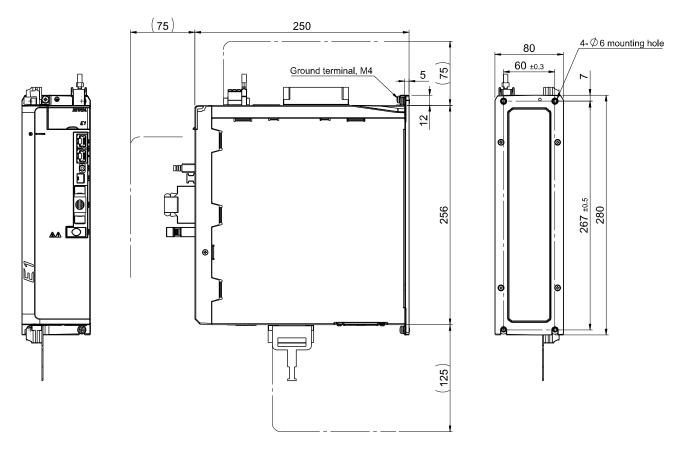

Weight: 4.0 Kg

Figure 4.2.1.2.1 The dimensions of 5 kW servo drive (Fieldbus)

#### E1 Series Servo Drive User Manual

Specification

## ■ 7.5 kW servo drive (Fieldbus)

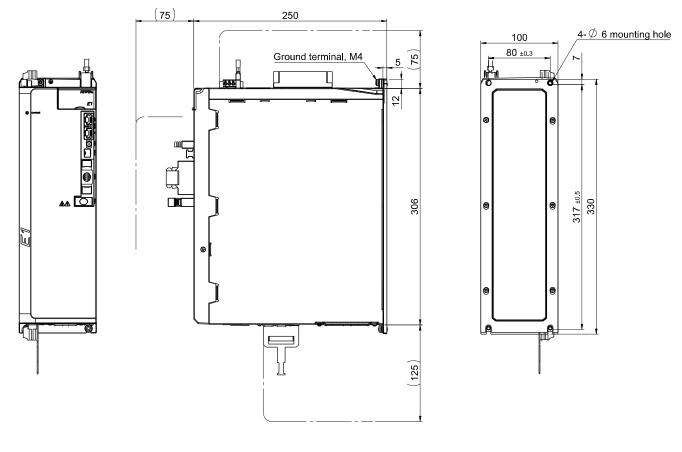

Weight: 5.3 kg

Figure 4.2.1.2.2 The dimensions of 7.5 kW servo drive (Fieldbus)

**Specification** 

## 4.2.2 Installation

If the servo drive is installed in a control box, ensure it is mounted with conductive screws. The insulating materials, such as paint, on the contact surface of the control box must be removed for grounding the servo drive through the control box. When the input power of the servo drive is 400 V, the grounding resistance value should be less than 10  $\Omega$ . The suction hole and vent hole of the servo drive must not be obstructed. Install the servo drive according to the specified orientation; otherwise, it may malfunction.

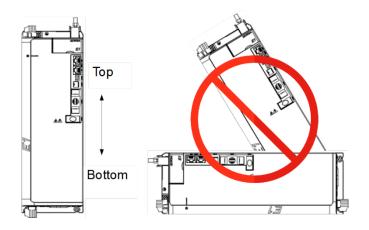

Figure 4.2.2.1 Correct and incorrect mounting directions

MD09UE01-2308

### E1 Series Servo Drive User Manual

Specification

For well cooling and circulation effect, there must be enough clearance between the servo drive and the adjacent objects or baffle plates. While installing multiple servo drives, the clearance between two servo drives must be at least 20 mm. Install a fan in the control box to facilitate heat dissipation.

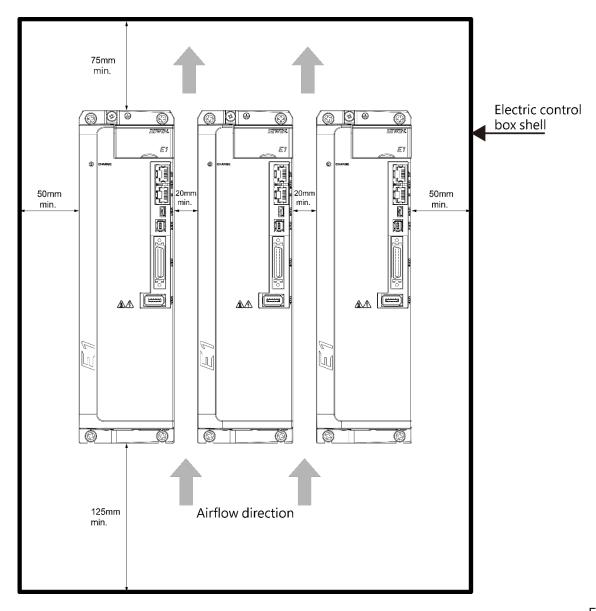

4.2.2.2 Installing multiple servo drives

Figure

Specification

## 4.2.3 Power specification

|                                                             | Rated                                           | Output                                                                                                    | 5 kW                                                                                                    | 7.5 kW                                 |
|-------------------------------------------------------------|-------------------------------------------------|----------------------------------------------------------------------------------------------------|----------------------------------------------------------------------------------------------------|----------------------------------------|
|                                                             | Three                                           | Rated Voltage (Line to line)                                                                                                    | AC 380 ~ 480 Vrms, 50~60 Hz                                                                                                    |                                        |
|                                                             | Phase                                           | Rated Current (Arms)                                                                                                    | 12.6                                                                                                    | 17.6                                   |
| Input Power Power                                           | Inrush Current(Apk)                             | 50                                                                                                    |                                                                                                    |                                        |
| •                                                           |                                                 | Control Power                                                                                                    | DC 24 V±159                                                                                                    | %, 2A                                  |
|                                                             | Leak                                            | age current (mArms)                                                                                                    | 0.38                                                                                                    | 0.41                                   |
|                                                             |                                                 | Phase Voltage                                                                                                    | 3 Ø/AC 480 Vrms max.                                                                                                    |                                        |
| Output                                                      | Maxim                                           | num Rated Power (W)                                                                                                    | 5 k                                                                                                    | 7.5 k                                  |
| Power                                                       | Peak Current (Arms)                             |                                                                                                    | 42                                                                                                    | 85                                     |
|                                                             | Ra                                              | ted Current (Arms)                                                                                                    | 16                                                                                                    | 27.4                                   |
|                                                             | Power Los                                       | s Data (W)                                                                                                    | < 250                                                                                                    | < 525                                  |
| PWM Modulation Frequency                                    |                                                 | 8 kHz                                                                                                    |                                                                                                    |                                        |
| Dynamic Brake                                               |                                                 | <ul> <li>Built-in dynamic brake circuit</li> <li>No built-in dynamic brake resistor*1</li> <li>Delay time of relay: 20ms</li> </ul> |                                                                                                    |                                        |
| Lowest Value allowed for External Dynamic Brake<br>Resistor |                                                 | 10 Ohm                                                                                                    |                                                                                                    |                                        |
|                                                             | Regenerative Resistor                           |                                                                                                    | <ul> <li>5 kW:<br/>With built-in regenerative resconnect to external regenerative capace</li> <li>7.5 kW:<br/>Without built-in regenerative<br/>Connect to external regenerative</li> </ul> | ative resistor to<br>ity.<br>resistor. |
| Regenerative                                                | Built-in Regenerative Resistor                  |                                                                                                    | 27 Ohm /180 W                                                                                                    | -                                      |
| Energy                                                      | DC Link Capacitance [uF]                        |                                                                                                    | 560                                                                                                    | 840                                    |
| Protection                                                  | AC 380 V                                        | Protection of Regenerative<br>Resistor Enabled                                                                                      | +HV > 620 Vdc                                                                                                    |                                        |
| -                                                           |                                                 | Protection of Regenerative<br>Resistor Disabled                                                                                     | +HV < 600 Vdc                                                                                                    |                                        |
| _                                                           | AC 480 V                                        | Protection of Regenerative<br>Resistor Enabled                                                                                      | +HV > 770                                                                                                    | Vdc                                    |
|                                                             | Protection of Regenerative<br>Resistor Disabled |                                                                                                    | +HV < 755 Vdc                                                                                                    |                                        |
|                                                             |                                                 | ervoltage Protection                                                                                                    | 800 Vdc                                                                                                    |                                        |
| Environment                                                 |                                                 | rating Temperature                                                                                                    | 0~40 °C                                                                                                    |                                        |
| Weight (kg)                                                 |                                                 | 4.0                                                                                                    | 5.3                                                                                                    |                                        |

Table 4.2.3.1 400 V servo drive

Note:

\*1 When using high voltage servo drive in a high motion, it is recommended to install a suitable dynamic brake resistor, refer to section 5.4.4.2.

# 4.3 General specification

Please refer to below table for the general specification of E1 servo drive series.

|                      | C                          | ategory                       |                                                                                                    | Servo drive specification                                                                                                    |
|----------------------|----------------------------|-------------------------------|----------------------------------------------------------------------------------------------------|----------------------------------------------------------------------------------------------------|
| Cooling Method       |                            |                               |                                                                                                    | Fan cooling                                                                                                    |
| Control Method       |                            |                               |                                                                                                    | IGBT PWM space vector control                                                                                                    |
|                      | Applic                     | able Moto                     | r                                                                                                    | AC/DM/LM (Depending on encoder type, Excellent Smart<br>Cube (ESC) may be required.)                                                                            |
| STAT LED Indicator   |                            |                               | tor                                                                                                    | <ul> <li>Blinking red: Error</li> <li>Blinking green: Ready</li> <li>Green: Enabled</li> <li>There is no STAT LED indicator on Fieldbus servo drive.</li> </ul> |
| CHARGE LED Indicator |                            |                               | ator                                                                                                    | <ul><li>Red: The main power is supplied.</li><li>No light: The main power is not supplied.</li></ul>                                                            |
| Analog Output        |                            |                               | <ul> <li>Channel: 2</li> <li>Resolution: 12 bit</li> <li>Output voltage range: ±10 V</li> <li>Accuracy: ±2%</li> <li>Maximum output current: ± 10 mA</li> </ul> |                                                                                                    |
|                      |                            | Com                           | mand Source                                                                                                    | Pulse command from controller                                                                                                    |
|                      |                            |                               | gnal Type                                                                                                    | <ul> <li>Pulse/Direction</li> <li>CW/CCW</li> <li>AqB</li> </ul>                                                                                                |
|                      |                            | Isol                          | ated Circuit                                                                                                    | High-speed optical coupler                                                                                                    |
| Position<br>Mode     | Input Signal               |                               | Differential input (high level is higher than 2.85V, low level is lower than 0.85V) or single-ended input (12~24 VDC)                                           |                                                                                                    |
|                      | Maximum Input<br>Bandwidth |                               | <ul><li>Differential: 5 Mpps</li><li>Single-ended: 200 kpps</li></ul>                                                                                           |                                                                                                    |
|                      |                            | Electronic Gear               |                                                                                                    | Gear ratio: pulses/counts<br>Pulses: 1~1,073,741,824<br>Counts: 1~1,073,741,824                                                                                 |
| Control              |                            | Command Source                |                                                                                                    | DC voltage command from controller                                                                                                    |
| Control<br>Function  |                            | Impedance                     |                                                                                                    | 14 kOhm                                                                                                    |
|                      | Velocity                   |                               | Signal Format                                                                                                    | ±10 Vdc                                                                                                    |
| Mode                 | Analog<br>Input            | Maximum<br>Input<br>Bandwidth | 100 Hz                                                                                                    |                                                                                                    |
|                      |                            | Specification                 | 16 bit A/D input (V-REF+/-)                                                                                                    |                                                                                                    |
|                      |                            | Com                           | mand Source                                                                                                    | DC voltage command from controller                                                                                                    |
| Torque<br>Mode       |                            | Impedance                     | 14 kOhm                                                                                                    |                                                                                                    |
|                      | Torque                     |                               | Signal Format                                                                                                    | ±10 Vdc                                                                                                    |
|                      |                            |                               | Maximum<br>Input<br>Bandwidth                                                                                                    | 100 Hz                                                                                                    |
| Specification        |                            | Specification                 | 16 bit A/D input (T-REF+/-)                                                                                                    |                                                                                                    |
| Control Mode         |                            |                               |                                                                                                    | <ol> <li>Position mode</li> <li>Velocity mode</li> <li>Torque mode</li> <li>Full-closed loop mode (Dual loop mode)</li> </ol>                                   |

| Table 4.3.1 | E1 Servo | o drive aener | al specification |
|-------------|----------|---------------|------------------|
|             |          |               |                  |

MD09UE01-2308

#### **Specification**

#### E1 Series Servo Drive User Manual

| Computer<br>Communication | Standard US<br>(Mini USB t         |                                                    | Connect the servo drive with your computer to set<br>parameters, monitor physical quantities and execute trial<br>operation via Thunder.                                                                                                    |
|---------------------------|------------------------------------|----------------------------------------------------|----------------------------------------------------------------------------------------------------|
|                           | Power Supply                       |                                                    | +5.1 Vdc ±5%, 700 mA                                                                                                    |
| Encoder                   | Signal Format                      |                                                    | <ul> <li>Serial signal<br/>Resolution: 23 bit (Single-turn/multi-turn absolute<br/>encoder)<br/>Bandwidth: 5 MHz</li> <li>Incremental signal (Digital differential TTL signal)<br/>AqB and Z-phase signals<br/>Quadruple frequency, 20 Mcounts/s</li> </ul>                                                                                                    |
|                           | Safety Function                    |                                                    | <ul> <li>Encoder power malfunction detection</li> <li>Short circuit protection</li> <li>Undervoltage protection</li> <li>Overvoltage protection</li> <li>Encoder alarm protection (Digital differential TTL signal)</li> </ul>                                                                                                    |
|                           | Position Counting Range            |                                                    | -2,147,483,648~2,147,483,647 (32 bit)                                                                                                    |
|                           | Linear Motor/Direct Drive<br>Motor |                                                    | Depending on encoder type, Excellent Smart Cube (ESC) may be required.                                                                                                    |
| Encoder Output            | Emulated<br>Encoder Output         | Z Phase<br>A/B<br>Phase<br>Z Phase<br>A/B<br>Phase | <ol> <li>Serial encoder and incremental encoder (AqB, sin/cos)<br/>are supported.</li> <li>The width of output signal can be adjusted by parameter.</li> <li>Digital differential signal output</li> <li>Z-phase open collector output is supported.</li> <li>Two output methods can be selected.</li> <li>Outputs one Z-phase signal per one revolution.</li> <li>Only outputs one Z-phase signal for total travel<br/>distance.</li> <li>Fieldbus servo drive does not support Z phase output.</li> <li>Serial encoder and digital encoder (AqB) are supported.</li> <li>Differential signal output.<br/>The maximum output bandwidth is 18 Mcount/s.</li> <li>The scaling of output can be adjusted. For instance, ten<br/>encoder counts = one emulated encoder count.</li> <li>Fieldbus servo drive is only supported in Thunder<br/>versions after 1.9.11.0.</li> <li>Only supports digital encoder (AqB).</li> <li>Differential signal output</li> <li>Supports Z phase open-collector output.</li> <li>Only supports digital encoders (AqB).</li> <li>Differential signal output</li> <li>Supports Z phase open-collector output.</li> <li>Only supports digital encoders (AqB).</li> <li>Differential signal output, maximum output bandwidth 20</li> </ol> |
|                           |                                    |                                                    | Mcount/s<br>The functions of general-purpose inputs (Optical couplers)<br>can be defined by users.                                                                                                    |
|                           | Input                              |                                                    | E1 series servo drive provides ten general-purpose inputs (I1<br>to I10). Fieldbus servo drive only provides eight general-<br>purpose inputs (I1 to I8) 24 V/5 mA (Each input pin)                                                                                                    |
| General-purpose<br>I/O    | Output                             |                                                    | The functions of general-purpose outputs (Optical couplers) can be defined by users.                                                                                                    |
|                           | Cupu                               |                                                    | E1 series servo drive provides five general-purpose outputs<br>(O1 to O5) 24 V/0.1 A (Each output pin)                                                                                                    |
|                           | Position Trigger (PT)              |                                                    | The pins for position trigger (PT) output function are CN6-46<br>and 47 (Differential signal).                                                                                                    |
| 0.55                      | Optional Europtica                 |                                                    | Differential 3.3 V, maximum current 20 mA.                                                                                                    |
| Opi                       | tional Function                    |                                                    | Gantry synchronization control function                                                                                                    |

MD09UE01-2308

**Specification** 

## E1 Series Servo Drive User Manual

|             | Storage Temperature | -20 °C~65 °C                                                                                                    |
|-------------|---------------------|----------------------------------------------------------------------------------------------------|
|             | Humidity            | Operating and storage temperature: 20 to 85% RH (Non-<br>condensing)                                                                                                    |
|             | Altitude            | Altitude 1,000 M or lower above sea level<br>(1000~3000M is acceptable when derated value is applied.<br>Please refer to section 4.5)                                            |
| Environment | Vibration           | Less than 0.5 G<br>Frequency 10 to 500 Hz<br>(No continuous use under resonance frequency)                                                                                       |
|             | IP Rating           | IP20                                                                                                    |
|             | Cleanness           | <ul> <li>No corrosive materials and flammable gas.</li> <li>No water, oil and chemical agent splash.</li> <li>Environment with less soil, dust, salt and iron powder.</li> </ul> |

# 4.4 Selecting no-fuse breaker (NFB)

While using no-fuse breaker for current shunt, its rated capacity should be 1.5 to 2.5 times of the rated current of the servo drive and the inrush current of the servo drive must be considered as well. Refer to the instructions below to select no-fuse breaker.

(1) While using one servo drive:

 $I_B = C \times I_n$ 

(2) While using two or more servo drives, but do not power on at the same time:

 $I_{B} = (\Sigma I_{n} - I_{nMAX}) \times K + C_{MAX} I_{nMAX}$ 

(3) While using two or more servo drives, and power on at the same time:

 $I_{B} = C1 \times I_{n1} + C2 \times I_{n2} + \cdot \cdot \cdot + CN \times I_{nN}$ 

Note:

 $I_{\mbox{\scriptsize B}}$  : The rated current of no-fuse breaker

 $I_{n}:$  The rated current of the servo drive

 $I_{nMAX}$ : The largest rated current of servo drive while using servo drives of different specifications

C: Multiple for the rated current of the servo drive

The multiple is usually 1.5 to 2.5. (Note: If users are not sure about the multiple, please use 1.5.)

 $C_{\text{MAX}}$ : Multiple for the largest rated current of servo drive while using servo drives of different specifications

K: Demand rate (Note: If users are not sure about the demand rate, please use 1.)

## Example:

If five ED1 $\Box$ - $\Box$ -04 $\Box$  and one ED1 $\Box$ - $\Box$ -10 $\Box$  are used:

We assume C and  $C_{\text{MAX}}$  are 2.

Do not use multiple servo drives at the same time:  $I_B = (2.9 \times 5 + 6.58 \times 1 - 6.58) \times 1 + 6.58 \times 2 = 27.66 A_{rms}$ Use multiple servo drives at the same time:  $I_B = 2 \times 2.9 + 2 \times 2.9 + 2 \times 2.$  Suggested specifications of breaker and fuse used with E1 series servo drive If several servo drives use the same breaker, the current of the breaker must be: the required current of the breaker for each servo drive x the number of the servo drives. For instance, two ED1 $_{-}$ 04 $_{-}$  share the same breaker, so the specification of the breaker must be at least: 10 A x 2 = 20 A.

| Servo Drive Model | Rated Input Current   | Breaker | Fuse (Class T) |
|-------------------|-----------------------|---------|----------------|
| ED10-00-0422      | 2.9 Arms              | 10 A    | 200 \/ 6 A     |
| ED10-00-0522      | 3.8 A <sub>rms</sub>  | 10 A    | 300 V, 6 A     |
| ED10-00-1022      | 6.5 Arms              | 15 A    | 200 \/ 25 A    |
| ED10-00-1222      | 11.1 A <sub>rms</sub> | 30 A    | 300 V, 25 A    |
| ED10-00-2022      | 11.3 Arms             | 30 A    | 300 V, 50 A    |
| ED10-00-4032      | 17.0 Arms             | 50 A    | 300 V, 70 A    |
| ED10-00-5033      | 12.6 Arms             | 30 A    | 600 V, 40 A    |
| ED10-00-7533      | 17.6 A <sub>rms</sub> | 50 A    | 600 V, 60 A    |

| Table 4.4.1 |
|-------------|
|             |

■ The inrush current of E1 series servo drive

When selecting breaker, the inrush current as power is supplied to the servo drive in the first 100 ms must be considered. If several servo drives share the same breaker, please add up the inrush currents of all the used servo drives to select a suitable breaker which can withstand the total inrush current.

#### Table 4.4.2

| Servo Drive Model | Inrush Current of Main Power | Inrush Current of Control Power |
|-------------------|------------------------------|---------------------------------|
| ED10-00-0422      | 14.2 Arms                    | 17.7 Arms                       |
| ED10-00-0522      | 14.2 Arms                    | 17.7 Arms                       |
| ED10-00-1022      | 23.4 Arms                    | 17.7 Arms                       |
| ED10-00-1222      | 23.4 A <sub>rms</sub>        | 17.7 A <sub>rms</sub>           |
| ED10-00-2022      | 24.0 Arms                    | 17.7 Arms                       |
| ED10-00-4032      | 36.2 Arms                    | 17.7 Arms                       |

#### Table 4.4.3

| Servo Drive Model | Inrush Current of Main Power |
|-------------------|------------------------------|
| ED10-00-5033      | 50.0 Arms                    |
| ED10-00-7533      | 50.0 Arms                    |

Note:

If leakage breaker is used, ensure it meets the following specifications to prevent false operation:

(1) Sensitivity current: Above 200 mA

(2) Operating time: Above 100 ms

# 4.5 Derated value

When the drive is operated under condition of temperature  $45 \sim 50^{\circ}$ C or altitude 1000~3000M, please use the drive according to the decrease rate of deration, which is displayed in below figures.

Rated output of the drive: 400 W/500 W/1 kW/1.2 kW/2 kW/4 kW

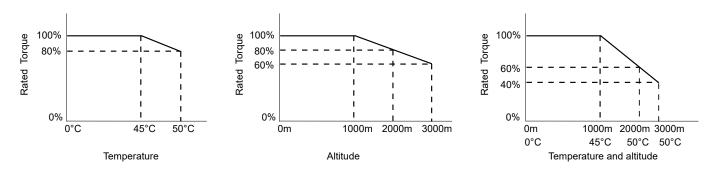

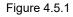

Note:

When the altitude is 2000~3000M, the decrease rate of deration should be based on IEC/EN 61800-5-1. Overvoltage type is limited only to OVC II.

MD09UE01-2308

**Specification** 

E1 Series Servo Drive User Manual

(This page is intentionally left blank.)

# 5. Electrical planning

| 5. Electrical planning                                  |      |
|---------------------------------------------------------|------|
| 5.1 Wiring precautions                                  | 5-3  |
| 5.1.1 General precautions                               | 5-3  |
| 5.1.2 Countermeasures against interference              |      |
| 5.1.3 Grounding                                         | 5-12 |
| 5.1.4 Shielding of motor power cable                    |      |
| 5.2 Wiring diagrams                                     | 5-17 |
| 5.2.1 Connections to peripheral devices                 |      |
| 5.2.1.1 110 V / 220 V input power                       |      |
| 5.2.1.2 400 V input power                               | 5-19 |
| 5.2.2 Wiring diagrams for different modes               | 5-20 |
| 5.2.3 Power terminal suggested wire size                |      |
| 5.3 Wiring for power supply                             |      |
| 5.3.1 110 V / 220 V input power                         |      |
| 5.3.1.1 Terminal symbols and terminal names (CN1)       |      |
| 5.3.1.2 Wiring for main circuit connector               |      |
| 5.3.1.3 Power-on sequence                               |      |
| 5.3.1.4 Wiring diagram for power supply                 | 5-29 |
| 5.3.1.5 Wiring for regenerative resistor                | 5-32 |
| 5.3.1.6 Wiring for DC reactor                           | 5-34 |
| 5.3.2 400 V input power                                 | 5-35 |
| 5.3.2.1 Terminal symbols and terminal names (CN1A/CN1C) |      |
| 5.3.2.2 Wiring for main circuit connector               | 5-35 |
| 5.3.2.3 Power-on sequence                               | 5-36 |
| 5.3.2.4 Wiring diagram for power supply                 | 5-37 |
| 5.3.2.5 Wiring for regenerative resistor                | 5-39 |
| 5.3.2.6 Wiring for reactor                              |      |
| 5.4 Wiring for servo motor                              | 5-42 |
| 5.4.1 Terminal symbols and terminal names               | 5-42 |
| 5.4.2 Motor power connector (CN2/CN2B)                  | 5-43 |
| 5.4.3 Encoder connector (CN7)                           | 5-43 |
| 5.4.4 Wiring for brake                                  | 5-46 |
| 5.4.4.1 Using the brake                                 | 5-46 |
| 5.4.4.2 Dynamic brake                                   | 5-47 |
| 5.5 Control signals (CN6)                               | 5-52 |
| 5.5.1 Control signal connector                          | 5-52 |
| 5.5.2 Wiring example of control mode                    | 5-55 |
|                                                         |      |

MD09UE01-2308 Electrical planning

#### E1 Series Servo Drive User Manual

| 5.5.3 Wirings for digital inputs and digital outputs | 5-59 |
|------------------------------------------------------|------|
| 5.6 STO connector (CN4)                              | 5-62 |
| 5.6.1 Pin definition of STO connector                | 5-62 |
| 5.6.2 Wiring for STO safety function                 | 5-63 |
| 5.7 Other connectors                                 | 5-64 |
| 5.7.1 Connector for PC communication (CN3)           | 5-64 |
| 5.7.2 Connector for Fieldbus communication (CN9)     | 5-64 |

# 5.1 Wiring precautions

## 5.1.1 General precautions

# 

Do not modify wiring when power on.
 Do not modify wiring when power on, or it may cause electric shock or injury.

# 

#### Danger to life, risk of injury caused by electric shock due to high housing voltage!

- Before switching on and before commissioning of the components, connect the servo drive with the
  protective earthing (PE) conductor at the grounding points.
- Safe operation is only guaranteed when the PE conductor is connected.
- The cross-section for the protective earthing connection must be selected in accordance with the applicable standards (e.g., IEC 60204-1, IEC 61800-5-1).
- The PE conductor from the servo drive must be connected to the supply network in a fixed manner.
- Ensure the protective earthing connection from the entire servo drive and control system is connected with low impedance.
- Connect the bare metal back panel of the servo drive in an electrically conductive form with the mounting surface of the electric control box.
- Ensure the mounting surface is connected to the protective earthing system with low impedance.
- Even for brief measurements or tests, operation is only allowed if the PE conductor has been firmly connected to the grounding points.

# 

## Lethal electric shock due to live parts of the servo drive with a contact voltage over 50 V!

In case of an interruption of the PE conductor, high leakage current can lead to dangerous voltage on conductive/touchable parts of the machine.

- Ensure the servo drive is grounded according to the standards.
- The servo drive may only be switched on and operated with a safely connected protective earthing system.
- Depending on the application, leakage current > 3.5 mA AC may occur during operation of the servo drive and control system. In this case, observe the necessary measures for the PE conductor connection of the applicable standards (e.g., IEC 60204-1, IEC 61800-5-1).

MD09UE01-2308

#### Electrical planning

#### E1 Series Servo Drive User Manual

# 

When the PE conductor is damaged or disconnected, the leakage current may be greater than 3.5 mA AC. Possible hazard:

If users accidentally touch this product, electric shock may occur and cause serious injury or death. Protective measures:

According to the requirements of IEC 61800-5-1 standard, one or more of the following precautions should be applied.

- Fixed connection
  - → Connect PE conductor with cross-section  $\ge$  10 mm<sup>2</sup> Cu or with cross-section  $\ge$  16 mm<sup>2</sup> Al.
- Connection using industrial connectors according to IEC 60309
  - $\rightarrow$  Use PE conductor with cross-section  $\geq$  2.5 mm<sup>2</sup> as part of a multi-conductor power cable.
  - $\rightarrow$  Provide adequate strain relief.

# 

- Wiring or examination must be performed by professional technician. If this is not followed, it may cause electric shock or product malfunction.
- Ensure wiring is correctly performed and the specified power is provided. Short circuit may occur in output circuits due to incorrect wiring or voltage. If short circuit is caused by the above reasons, brake will not be enabled. And this may cause machine damage, injury or death.
- Connect AC main power to the terminals of the servo drive.
  If AC main power is used, connect to terminals L1, L2, L3 and L1C, L2C on the servo drive. If this is not followed, it may cause product malfunction or fire.

# 

- Wiring and examination must be performed at least five minutes after power off and the indicator goes off. The residual voltage inside the servo drive could still be high after power off. Do not touch the power terminals when the indicator goes on. If this is not followed, it may cause electric shock.
- Wiring and trial operation must be performed in accordance with the precautions and procedures given in this manual. If brake circuit malfunctions due to incorrect wiring or voltage, this may cause product malfunction, machine damage, injury or death.
- Wiring must be correctly performed. Connectors and pin definitions vary with different models. Before wiring, refer to the technical documents of your model. If this is not followed, it may cause product malfunction or false operation.
- Connect wires to the power terminals and motor terminals by following the given instructions. If this is not followed, the wires and terminal blocks could overheat due to poor connection. And this may cause fire.
- Use shielded twisted-pair cables or shielded multi-core twisted-pair cables for I/O signal cable and encoder cable.
- While wiring the terminals of the servo drive main circuit, please pay attention to the following.
  - (1) Turn on the power after wiring completes.
  - (2) While wiring a connector, remove the connector from the servo drive first.
  - (3) Insert one wire per one terminal socket.
  - (4) Ensure there is no short circuit among wires.
- Use circuit breaker or other safety device as protection for short circuit of external wiring. If this is not followed, it may cause fire or product malfunction.

### E1 Series Servo Drive User Manual

Electrical planning

| ables specified by HIWIN MIKROSYSTEM while wiring.<br>which are not specified by HIWIN MIKROSYSTEM are used, perform wiring by using the wiring<br>specified by HIWIN MIKROSYSTEM or equivalent products after checking the rated current of<br>drive and environment.<br>e screws on cable connectors are tightened and the servo drive is securely installed inside the<br>c.<br>ws are not tightened, the cable connectors could fall off during operation.<br>high power cables (such as main circuit power cable) and low power cables (such as I/O signal<br>encoder cable) in the same cable tray or tie them together. If high power cable and low power<br>not put in separate cable trays, they should be at least 30 cm apart.<br>to followed, false operation may occur when low power cable is interfered.<br>attery must be installed on encoder cable.<br>alling encoder battery, pay attention to its polarity.<br>battery may cause encoder malfunction. |
|----------------------------------------------------------------------------------------------------|
|                                                                                                    |
| <ul> <li>Circuit breaker or fuse must be applied to protect the main circuit.<br/>If the servo drive is directly connected to a commercial power supply and is not<br/>insulated by transformer or other device, circuit breaker or fuse must be used to<br/>prevent the servo system from being affected by external system.</li> <li>Earth leakage circuit breaker must be applied.<br/>The servo drive has no protective circuit for grounding fault. To have a safer<br/>system, it is suggested to install earth leakage circuit breaker or earth leakage<br/>circuit breaker with molded-case circuit breaker to prevent overload or short<br/>circuit.</li> </ul>                                                                                                    |
| <ul> <li>Do not frequently turn on or turn off the power of the servo drive.</li> <li>The internal components of the servo drive may be deteriorated if the power is frequently turned on or off.</li> </ul>                                                                                                    |
|                                                                                                    |

For a safe and stable servo system, the following must be followed while wiring.

- (1) Use the cables specified by HIWIN. While designing and configuring a system, the cables must be as short as possible.
- (2) The conductors of signal cable must be 0.2 mm<sup>2</sup> or 0.3 mm<sup>2</sup>. Do not bend or apply tension to the cable.

Electrical planning

## **5.1.2** Countermeasures against interference

The servo drive has sophisticated microprocessors. If wiring or grounding is not correctly performed, the servo drive could be interfered by peripheral equipment. To avoid false operation caused by interference, follow the instructions below to configure the servo drive.

- (1) Do not put main circuit power cable, control signal cable and encoder cable in the same cable tray, or tie them together. If they are not put in separate cable trays, they should be at least 30 cm apart while wiring.
- (2) The servo drive must not share the same power supply with electric welding machine or electric discharge machine. If there is high frequency generator near the servo drive, install noise filter at the input sides of main circuit power cable and control circuit power cable. For installation instruction of noise filter, please refer to the following.
- (3) Grounding must be correctly performed. For information of grounding, please refer to section 5.1.3.
- (4) While using motor with large capacity, the servo drive could be interfered by noise from conduction or radiation. Use shielded motor power cable and its shield must be connected to the grounding of electric control panel.
- (5) While using 400 V input power servo drive with large capacity motor, please refer to 5.1.4 shielding of motor power cables.

Note:

For suggested filter, please refer to section 16.2.3

Electrical planning

## Wiring diagram for noise filter

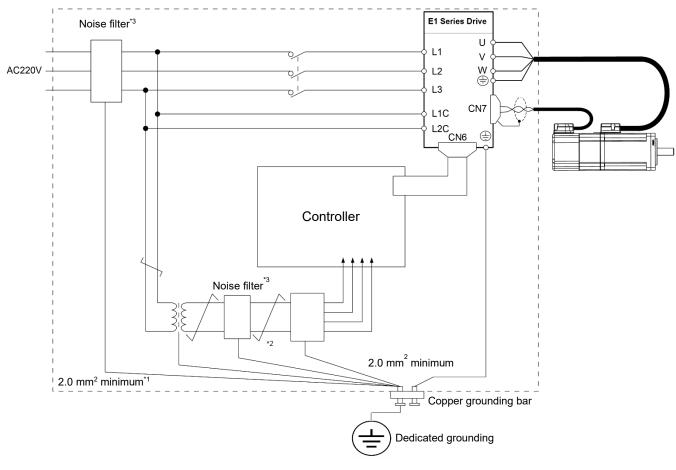

Figure 5.1.2.1

Note:

- (1) The ground wire must be at least 2.0 mm<sup>2</sup>. (Flat braided copper wire is suggested.)
- (2) Use twisted-pair wire for connection marked with  $\neq$ .
- (3) For precautions while using noise filter, please refer to the following.

MD09UE01-2308

Electrical planning

Precautions for wiring and connecting noise filter The input cables and output cables of noise filter must be separated. Do not put them in the same cable tray or tie them together.

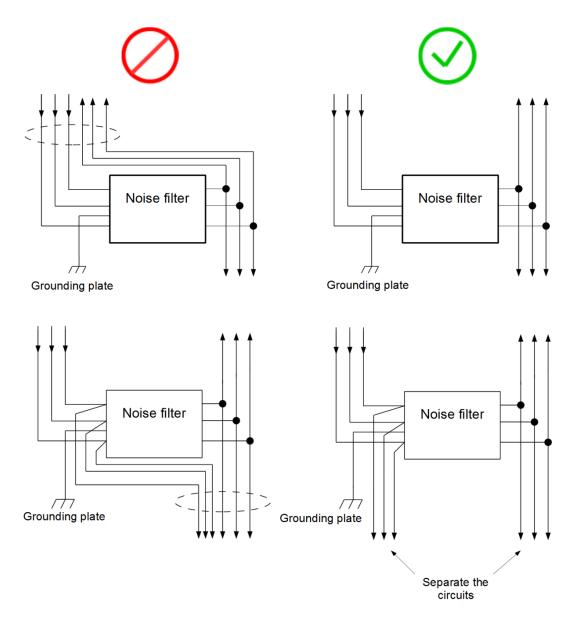

Figure 5.1.2.2

#### E1 Series Servo Drive User Manual

■ The ground wire must be separated from the output cables.

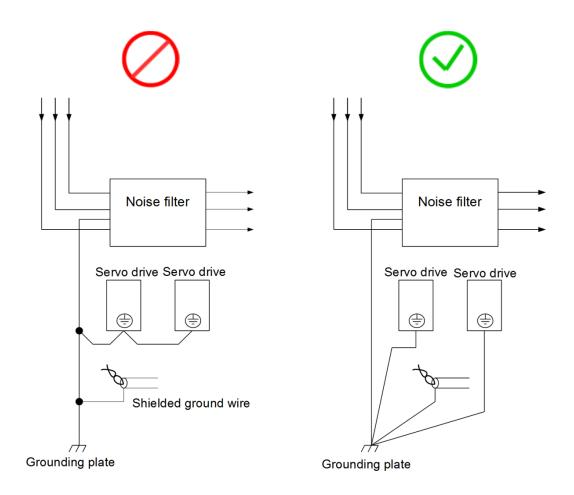

Figure 5.1.2.3

Electrical planning

Do not put the ground wire, output cables and other signal cables in the same cable tray or tie them together.

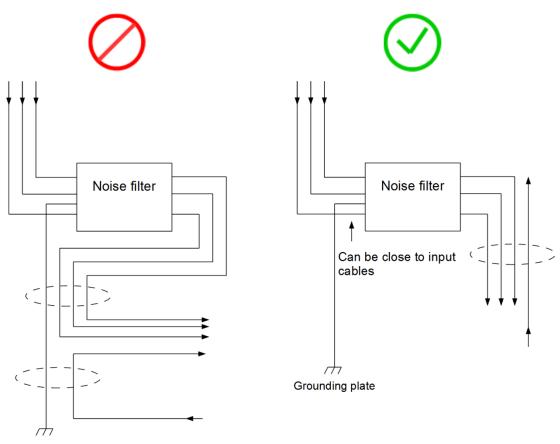

Grounding plate

Figure 5.1.2.4

#### E1 Series Servo Drive User Manual

If noise filter is installed inside a control box, connect the ground wires of the noise filter and other device to the grounding plate of the control box. Then ground the grounding plate.

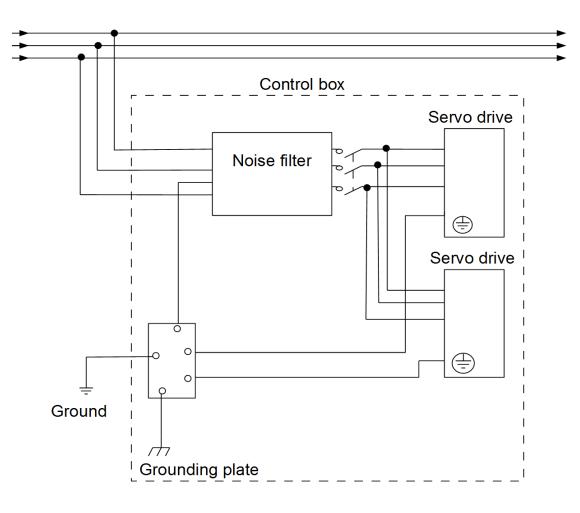

Figure 5.1.2.5

Electrical planning

While connecting multiple servo drives, the control signal cables (CN6) must be away from the main power cables to prevent signal from being interfered.

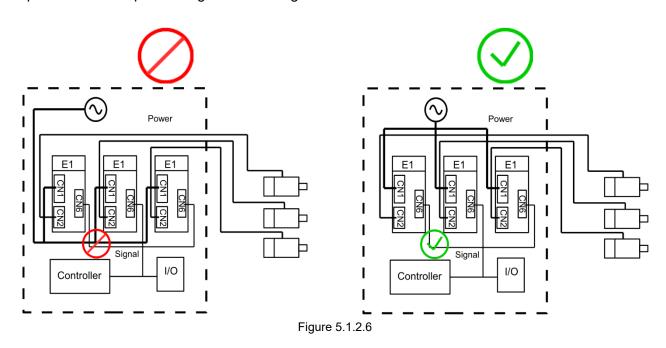

# 5.1.3 Grounding

To prevent interference from causing false operation, perform grounding by following the instructions below.

- (1) Use the third type grounding or D type grounding (Grounding resistance must be below 100  $\Omega$ .).
- (2) The servo drive cannot share the same power supply with electric welding machine or electric discharge machine. If there is high frequency generator near the servo drive, install noise filter at the input sides of main circuit power cable and control circuit power cable. For installation instructions of noise filter, please refer to section 5.1.2.

## HIWIN MIKROSYS

MD09UE01-2308

### E1 Series Servo Drive User Manual

Electrical planning

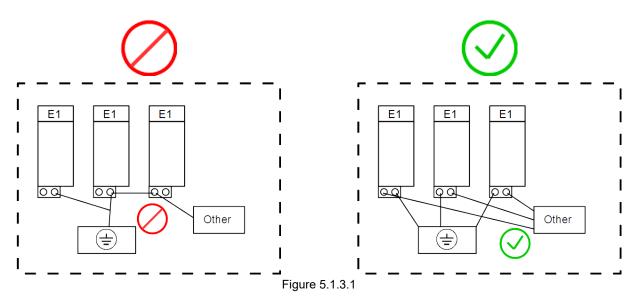

- The ground wire must be as short as possible. Parallel and single-point grounding is suggested. (3)
- If servo motor is insulated from machine, ground the servo motor directly. (4)
- (5) If there is high frequency generator (such as electric welding machine, electric discharge machine or frequency converter) in servo system, the high frequency generator must be grounded independently to avoid interference to other devices.
- (6) When servo motor is grounded through a machine, switching noise current may flow out from the servo drive main circuit via the stray capacitance of the servo motor. To avoid the above situation, connect the frame or grounding terminal of the servo motor to the grounding terminal 
  of the servo drive. Then ground the grounding terminal 
  o of the servo drive. When linear motor is used, both the forcer and stator must be grounded.
- (7) When control signal cable is interfered, connect its shield to its connector shell. Then perform grounding.

## 5.1.4 Shielding of motor power cable

The goal of this section is to show how to make effective grounding of motor power cable shielding when 400 V input power servo drive is used.

The noise created during the operation of a motor may disturb the work of a servo drive through transmission and radiation. If the power cable is not shielded, the noise will transmit to the ground to form common mode signal voltage through stray capacitance. The common mode noise from the power cable will couple with signals nearby through stray capacitance. To avoid the distribution, a user has to shield the power cable and make the grounding from the motor directly to the servo drive.

Get a 1.5 CM heat shrink tube and put the cable through it. Remove the insulating tube for around 4.5-5.5 CM so the conductor and separation net in the cable can be seen, as shown below.

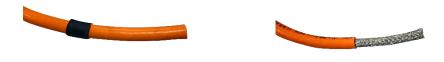

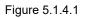

(2) Circle the copper foil tape (around 10 CM) on the insulating tube. Fold back the separation net to the insulating tube. Fix them together with the copper foil tape (around 10 CM).

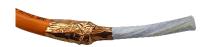

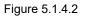

(3) Peel off the insulating material of the inner cable (around 1 CM) so the metal conductors can be seen.

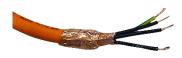

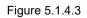

(4) Get another 2 CM heat shrink to fix the copper foil tape and the inner conductors.

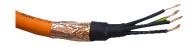

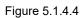

(5) Fix the four conductors to the terminals according to the servo CN2B drive terminal indicators. Please make sure the shielding back panel contacts the copper foil tape.

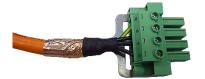

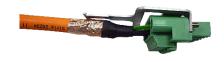

Figure 5.1.4.5

MD09UE01-2308

Electrical planning

(6) Use the cable tie to fix the shielding back panel and the copper foil tape together (make sure they are firmly fastened).

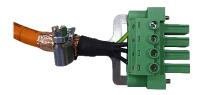

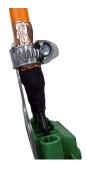

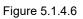

(7) Move the 1.5 CM heat shrink tube in step (1) to the copper foil tape. Make sure the copper foil tape is firmly fastened by the tube.

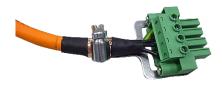

Figure 5.1.4.7

Note:

The shielding should fully cover the motor power cable from motor to servo drive. The shielding effect will be affected if the cover is broken.

# 5.2 Wiring diagrams

# 5.2.1 Connections to peripheral devices

## 5.2.1.1 110 V / 220 V input power

■ Servo drive 400 W-2 kW

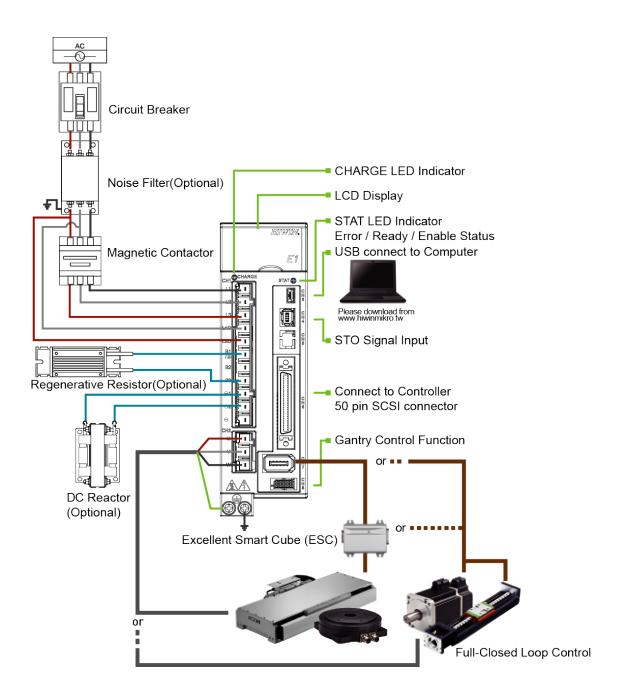

MD09UE01-2308

Electrical planning

Servo drive 4 kW

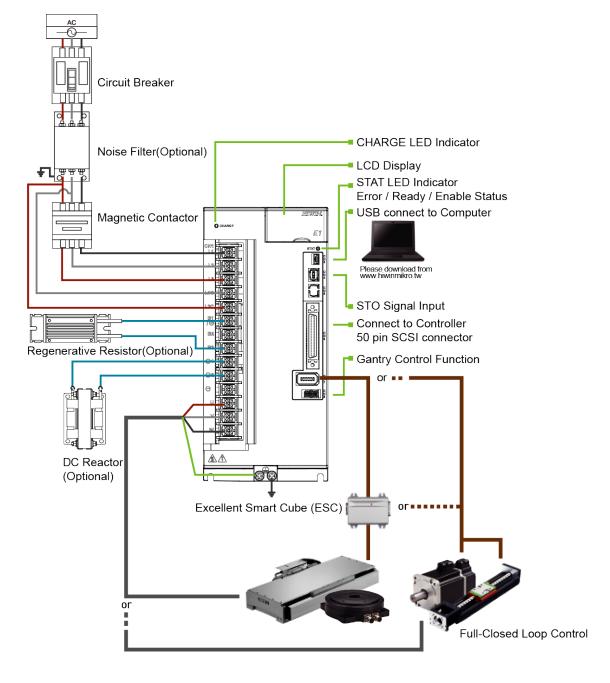

Figure 5.2.1.1.2

MD09UE01-2308

## 5.2.1.2 400 V input power

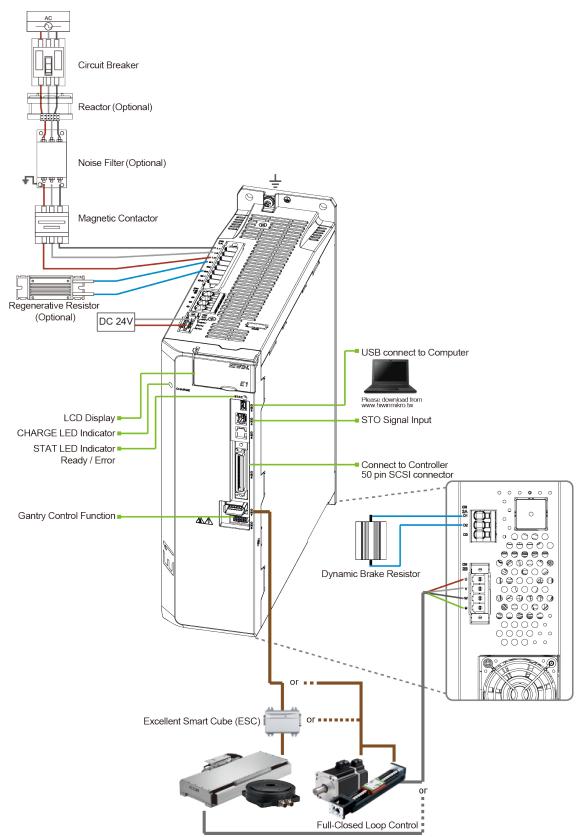

Figure 5.2.1.2.1

MD09UE01-2308

Electrical planning

## 5.2.2 Wiring diagrams for different modes

Position mode-Standard model, ED1S

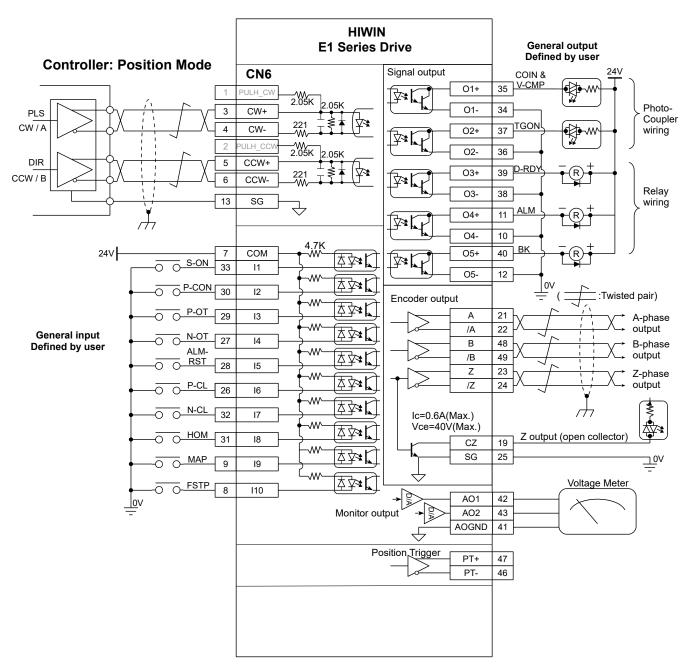

Figure 5.2.2.1

### E1 Series Servo Drive User Manual

Velocity mode-Standard model, ED1S

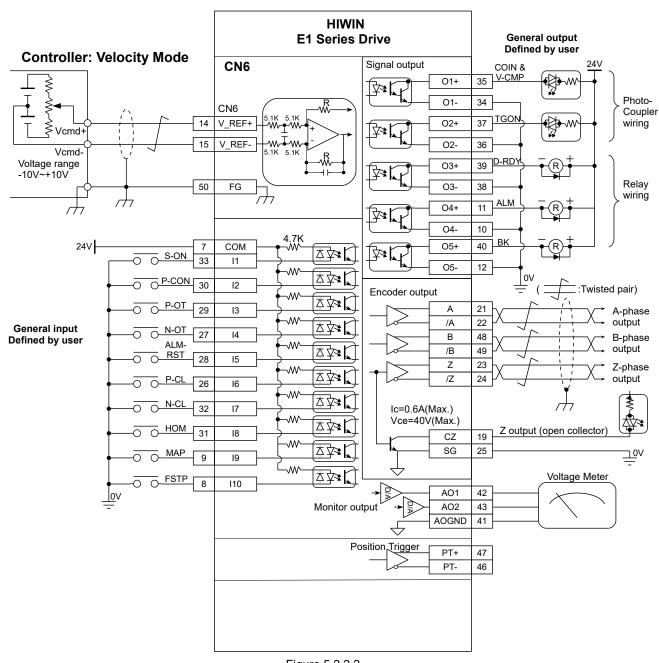

Figure 5.2.2.2

HIWIN. MIKROSYSTEM

MD09UE01-2308

Electrical planning

MD09UE01-2308

Electrical planning

### Torque mode-Standard model, ED1S

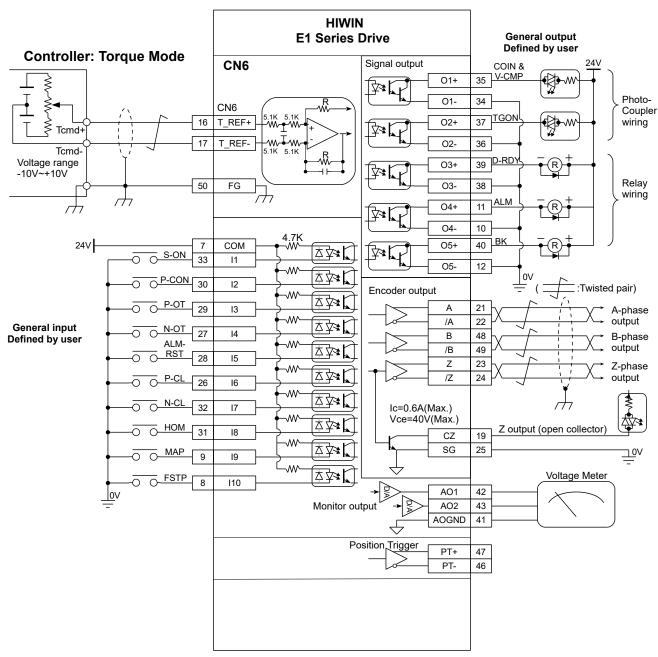

Figure 5.2.2.3

### E1 Series Servo Drive User Manual

■ Fieldbus model, ED1F

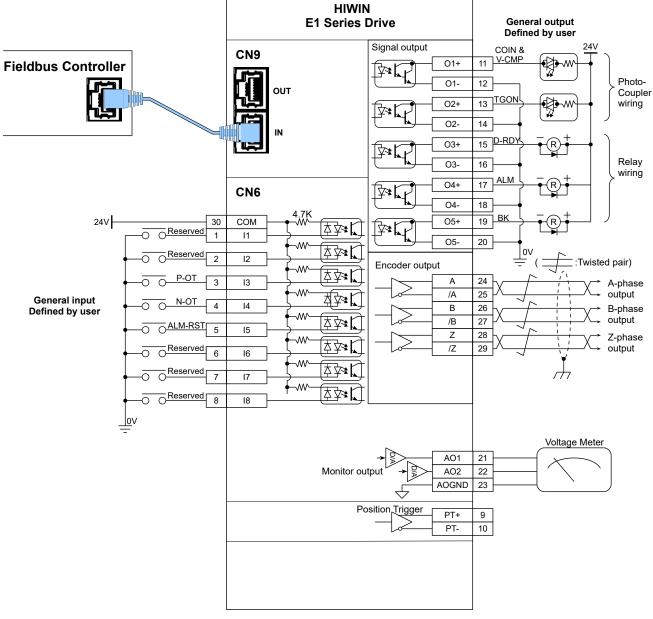

Figure 5.2.2.4

HIWIN: MIKROSYSTEM

MD09UE01-2308

Electrical planning

Electrical planning

## 5.2.3 Power terminal suggested wire size

| Suggested wire size |                 | Terminal signal       |                  |                  |                  |                       |                               |  |  |
|---------------------|-----------------|-----------------------|------------------|------------------|------------------|-----------------------|-------------------------------|--|--|
|                     |                 | CN1 European terminal |                  |                  |                  | CN2 European terminal | Frame R type<br>terminal (M4) |  |  |
| Model No.           | Input<br>power  | L1, L2, L3            | L1C, L2C         | B1/⊕, B2, B3     | ⊝1, ⊝2           | U, V, W               |                               |  |  |
| ED10-00-0422        | Single<br>phase | 20AWG<br>/600 V       | 22 AWG<br>/600 V | 14 AWG<br>/600 V | 14 AWG<br>/600 V | 20 AWG/600 V          | 14 AWG<br>/600 V              |  |  |
| ED10-00-0522        | Single<br>phase | 20 AWG<br>/600 V      |                  |                  |                  | 20 AWG/600 V          |                               |  |  |
| ED10-00-1022        | Single<br>phase | 16 AWG<br>/600 V      |                  |                  |                  | 18 AWG/600 V          |                               |  |  |
| ED10-00-1222        | Single<br>phase | 16 AWG<br>/600 V      |                  |                  |                  | 18 AWG/600 V          |                               |  |  |
| ED10-00-2022        | Single<br>phase | 14 AWG<br>/600 V      |                  |                  |                  | 14 AWG/600 V          |                               |  |  |
| ED10-00-0422        | Three<br>phase  | 22 AWG<br>/600 V      |                  |                  |                  | 20 AWG/600 V          |                               |  |  |
| ED10-00-0522        | Three<br>phase  | 22 AWG<br>/600 V      |                  |                  |                  | 20 AWG/600 V          |                               |  |  |
| ED10-00-1022        | Three<br>phase  | 20 AWG<br>/600 V      |                  |                  |                  | 18 AWG/600 V          |                               |  |  |
| ED10-00-1222        | Three<br>phase  | 20 AWG<br>/600 V      |                  |                  |                  | 18 AWG/600 V          |                               |  |  |
| ED10-00-2022        | Three<br>phase  | 14 AWG<br>/600 V      | ]                |                  |                  | 14 AWG/600 V          |                               |  |  |

Table 5.2.3.1 Rated input voltage 110 VAC / 220 VAC 400 W~2 kW suggested wire size

Note: Do not connect and use CN1 signal  $\ominus$  terminal.

| Suggested wire size |                | Terminal signal |                               |                  |                  |                 |                  |  |
|---------------------|----------------|-----------------|-------------------------------|------------------|------------------|-----------------|------------------|--|
|                     |                |                 | Frame R type<br>terminal (M4) |                  |                  |                 |                  |  |
| Model No.           | Input<br>power | L1, L2, L3      | L1C, L2C                      | B1/⊕, B2,<br>B3  | ⊝1, ⊝2           | U, V, W         |                  |  |
| ED10-00-4032        | Three<br>phase | 10 WG<br>/600 V | 22 AWG<br>/600 V              | 12 AWG<br>/600 V | 12 AWG<br>/600 V | 8 AWG<br>/600 V | 14 AWG<br>/600 V |  |

Note: Do not connect and use CN1 signal  $\ominus$  terminal.

| Suggested wire size |                | Terminal signal              |                              |                              |                           |            |                               |  |  |
|---------------------|----------------|------------------------------|------------------------------|------------------------------|---------------------------|------------|-------------------------------|--|--|
|                     |                | CN1A<br>European<br>terminal | CN1C<br>European<br>terminal | CN2B<br>European<br>terminal | CN2A European<br>terminal |            | Frame R type<br>terminal (M4) |  |  |
| Model No.           | Input<br>power | L1, L2, L3                   | B1, B2, B3                   | 24V, RTN                     | U, V, W, 🕀                | D1, D2, D3 |                               |  |  |
| ED1n-nn-5033        | Three<br>phase | 12 WG<br>/600 V              | 10 AWG                       | 20 AWG                       | 12 AWG<br>/600 V          | 10 AWG     | 14 AWG                        |  |  |
| ED10-00-7533        | Three<br>phase | 10 WG<br>/600 V              | /600 V                       | /600 V                       | 8 AWG<br>/600 V           | /600 V     | /600 V                        |  |  |

Note: Do not connect and use CN1B signal  $\oplus, \ominus$  terminal.

## 5.3 Wiring for power supply

## 5.3.1 110 V / 220 V input power

## 5.3.1.1 Terminal symbols and terminal names (CN1)

AC 110 V / AC 220 V wirings for main circuit power supply and control circuit power supply are described as below.

# 

• Wiring must be correctly performed by referring to this section. Incorrect wiring may cause product malfunction and fire.

The input power for the 400 W~1.2 kW servo drive main circuit can be three-phase AC 220 V or single-phase AC 110 V / AC 220 V.

The input power for the 2 kW and 4 kW servo drive main circuit should be three-phase AC 220 V.

Note:

When using 1-phase 200 V AC to 240 V AC power supply with 2 kW servo drive, operate the servo amplifier at 75% (9 Arms) or smaller effective load ratio.

(1) Three-phase AC 220 V input power (400 W-2 kW servo drives)

| Terminal<br>Symbol | Function                                  | Description                                                                                                    |
|--------------------|-------------------------------------------|----------------------------------------------------------------------------------------------------|
| L1, L2, L3         | AC main input<br>power terminals          | Three-phase AC 200 V ~ 240 V, 50/60 Hz                                                                                                    |
| L1C, L2C           | Control input power terminals             | Single-phase AC 200 V ~ 240 V, 50/60 Hz                                                                                                    |
| B1/⊕, B2,<br>B3    | Terminals for<br>regenerative<br>resistor | When the capacity of internal regenerative resistor is insufficient, use $B1/\oplus$ and B3 terminals to connect to external regenerative resistor. External regenerative resistor is an optional purchase. B2 terminal is for internal regenerative resistor. |
| ⊝1, ⊝2             | Terminals for DC reactor                  | The terminals are used to connect to DC reactor to suppress high<br>order harmonic and improve power factor. If DC reactor is not used,<br>connect the terminals with the wire provided with the servo drive.                                                  |
| Θ                  | _                                         | Do not connect.                                                                                                    |

Table 5.3.1.1.1

MD09UE01-2308

#### (2) Three-phase AC 220 V input power terminal and motor power output terminal (4 kW servo drives)

| Table 5.3.1.1.2    |                                                                                                    |                                                                                                    |  |  |
|--------------------|----------------------------------------------------------------------------------------------------|----------------------------------------------------------------------------------------------------|--|--|
| Terminal<br>Symbol | Function                                                                                               | Description                                                                                                    |  |  |
| L1, L2, L3         | AC main input power terminals                                                                          | Three phase AC 200 V ~ 240 V, 50/60 Hz<br>Suggested: R type terminal (M4)                                                                                                    |  |  |
| L1C, L2C           | Control input power<br>terminalsSingle phase AC 200 V ~ 240 V, 50/60 HzSuggested: R type terminal (M4) |                                                                                                    |  |  |
| B1/⊕, B2,<br>B3    | Terminals for<br>regenerative<br>resistor                                                              | When the capacity of internal regenerative resistor is insufficient,<br>use B1/⊕ and B3 terminals to connect to external regenerative<br>resistor. External regenerative resistor is an optional purchase. B2<br>terminal is for internal regenerative resistor.<br>Suggested: R type terminal (M4) |  |  |
| ⊝1, ⊝2             | Terminals for DC<br>reactor                                                                            | The terminals are used to connect to DC reactor to suppress high<br>order harmonic and improve power factor. If DC reactor is not used,<br>connect the terminals with the wire provided with the servo drive.<br>Suggested: R type terminal (M4)                                                    |  |  |
| Θ                  | _                                                                                                    | Do not connect.                                                                                                    |  |  |
| U, V, W            | Motor power output<br>terminal                                                                         | While using HIWIN motor power cable, connect to the corresponding terminals by referring to the symbols indicated on the cable.<br>Suggested: R type terminal (M4)                                                                                                    |  |  |

#### (3) Single-phase AC 110 V / AC 220 V input power (400 W~1.2 kW servo drives)

#### Table 5.3.1.1.3

| Terminal<br>Symbol | Function                                  | Description                                                                                                    |
|--------------------|-------------------------------------------|----------------------------------------------------------------------------------------------------|
| L1, L2             | AC main input                             | Single-phase AC 100 V ~ 120 V, 50/60 Hz                                                                                                    |
| L1, L2             | power terminals                           | Single-phase AC 200 V ~ 240 V, 50/60 Hz                                                                                                    |
| L1C, L2C           | Control input power                       | Single-phase AC 100 V ~ 120 V, 50/60 Hz                                                                                                    |
|                    | terminals                                 | Single-phase AC 200 V ~ 240 V, 50/60 Hz                                                                                                    |
| B1/⊕, B2,<br>B3    | Terminals for<br>regenerative<br>resistor | When the capacity of internal regenerative resistor is insufficient, use B1/⊕ and B3 terminals to connect to external regenerative resistor. External regenerative resistor is an optional purchase. B2 terminal is for internal regenerative resistor. |
| ⊝1, ⊝2             | Terminals for DC reactor                  | The terminals are used to connect to DC reactor to suppress high<br>order harmonic and improve power factor. If DC reactor is not used,<br>connect the terminals with the wire provided with the servo drive.                                           |
| Θ                  | _                                         | Do not connect.                                                                                                    |

While using single-phase AC 220V or 110V as main circuit power supply, set Pt00B = t. $\Box$ 1 $\Box$  $\Box$  (Three-phase/single-phase input power selection). For more information, please refer to section 6.3.1.

Electrical planning

#### 5.3.1.2 Wiring for main circuit connector

# 

- Wiring or examination must be performed by professional technician.
- The power must be turned off before wiring or examination to avoid short circuit or electric shock.
- The residual voltage inside the servo drive could still be high after power off. Wiring should be performed five minutes after power off and the indicator goes off.

#### 5.3.1.3 Power-on sequence

Pay attention to the following while designing power-on sequence.

(1) The control power supply must be turned on before the main circuit power supply. After 20 ms, the servo drive outputs drive ready output (D-RDY) signal. Ensure the control power supply is turned on prior to the main circuit power supply while designing power-on sequence. For information of D-RDY signal, please refer to section 8.1.5.

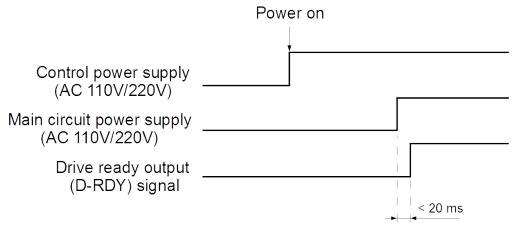

Figure 5.3.1.3.1

MD09UE01-2308

Electrical planning

Note

#### (2) Ensure the components are compatible with the input power.

The main circuit power supply and control power supply must be turned on at the same time. Or the control power supply must be turned on before the main circuit power supply.

While turning off the main circuit power supply and control power supply, turn off the main circuit power supply before the control power supply.

## 

The residual voltage inside the servo drive could still be high after power off. To avoid electric shock, do not touch the power terminals. After the voltage discharges, the indicator goes off. Ensure the indicator goes off before wiring or examination.

## Electrical planning

### 5.3.1.4 Wiring diagram for power supply

■ Wiring diagram for three-phase AC 220 V power supply

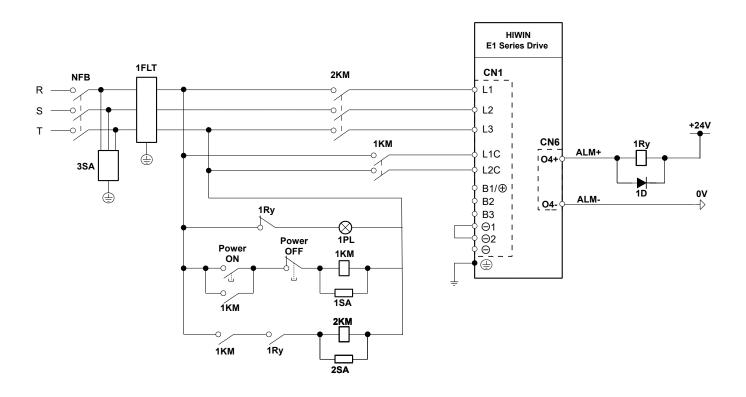

NFB: No-fuse breaker 1FLT: Noise filter 1KM: Magnetic contactor (control power supply) 2KM: Magnetic contactor (main circuit power supply) 1Ry: Relay 1PL: Indicator 1D: Bypass diode 1SA/2SA/3SA: Surge absorber

Figure 5.3.1.4.1

MD09UE01-2308

Electrical planning

#### Wiring diagram for single-phase AC 220 V power supply

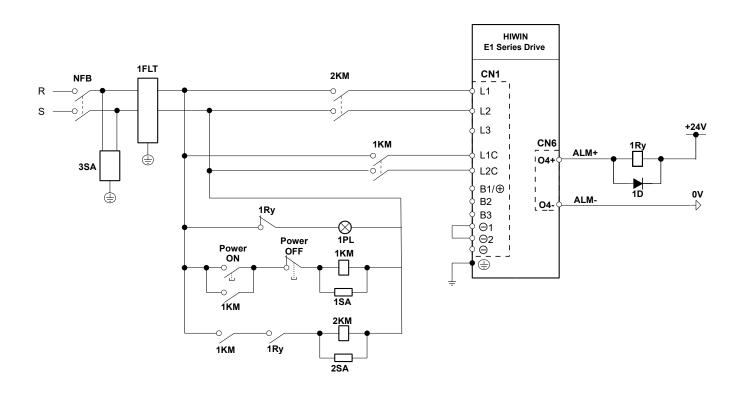

NFB: No-fuse breaker 1FLT: Noise filter 1KM: Magnetic contactor (control power supply) 2KM: Magnetic contactor (main circuit power supply) 1Ry: Relay 1PL: Indicator 1D: Bypass diode 1SA/2SA/3SA: Surge absorber

Figure 5.3.1.4.2

#### E1 Series Servo Drive User Manual

Wiring diagram for connecting multiple servo drives (Three-phase AC 220 V power supply)

Multiple servo drives can share the same noise filter. But the noise filter must have sufficient capacity for the total power capacity of the servo drives. The load condition must be considered as well.

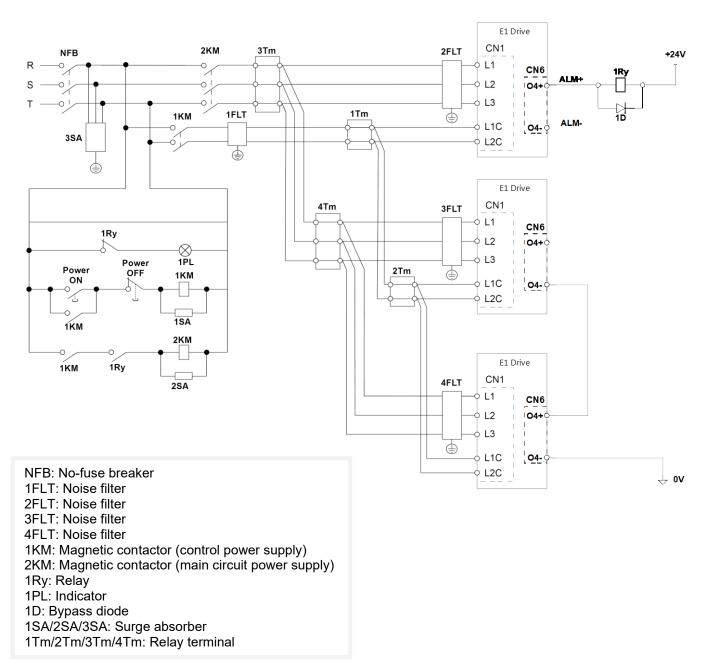

Figure 5.3.1.4.3

MD09UE01-2308

Electrical planning

### 5.3.1.5 Wiring for regenerative resistor

This section will describe how to connect to regenerative resistor.

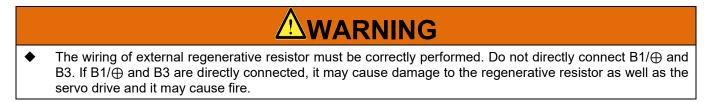

Connecting to external regenerative resistor

For input rated voltage 110 VAC / 220 VAC, please connect to external regenerative resistor via

B1/ $\oplus$  and B3 terminals of the servo drive.

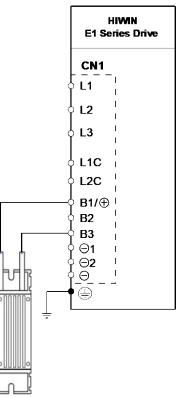

Figure 5.3.1.5.1 110 V / 220 V servo drive external regenerative resistor wiring

Note:

The fixing method of the regenerative resistor cannot be placed upside down.

#### E1 Series Servo Drive User Manual

Using built-in regenerative resistor

For input rated voltage 110 VAC / 220 VAC, to use built-in regenerative resistor, please connect  $B1/\oplus$  and B2 terminals of the servo drive.

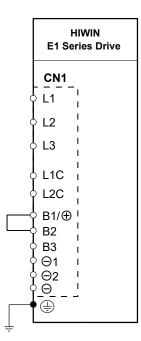

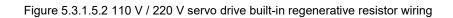

Built-in regenerative resistor of the servo drive

Table 5.3.1.5.1

| Servo drive power        |                                                                       |                                                      | 400 W | 500 W | 1 kW | 1.2 kW | 2 kW | 4 kW |
|--------------------------|-----------------------------------------------------------------------|------------------------------------------------------|-------|-------|------|--------|------|------|
| Regenerative<br>Resistor | Built-in<br>Regenerative<br>Resistor                                  | Resistance [Ω]                                       | -     | -     | 40   | 40     | 12   | 13   |
|                          |                                                                       | Pt603 [10 mΩ]<br>Regenerative<br>Resistance          | -     | -     | 4000 | 4000   | 1200 | 1300 |
|                          |                                                                       | Capacity [W]                                         | -     | -     | 40   | 40     | 60   | 120  |
|                          |                                                                       | Pt600 [10 W]<br>Regenerative<br>Resistor<br>Capacity | -     | -     | 4    | 4      | 6    | 12   |
|                          | Minimum Allowable Resistance of<br>External Regenerative Resistor [Ω] |                                                      | 40    | 40    | 40   | 40     | 12   | 13   |

| MD09UE01-2308       |                                                                                                    |
|---------------------|----------------------------------------------------------------------------------------------------|
| Electrical planning | E1 Series Servo Drive User Manua                                                                                                    |
|                     |                                                                                                    |
|                     | Pt600 (Regenerative resistor capacity) and Pt603 (Resistance of regenerative<br>resistor) must be correctly set when external regenerative resistor or built-in<br>regenerative resistor is used. Otherwise, AL.320 (Regenerative energy overflow)<br>may not be detected. And this may cause damage to the regenerative resistor,<br>injury or fire. |
| Note                | When Pt600 (Regenerative resistor capacity) and Pt603 (Resistance of<br>regenerative resistor) are not set, external regenerative resistor or built-in<br>regenerative resistor has no function.                                                                                                    |
|                     | Ensure the capacity of regenerative resistor is suitable. If not, this may cause<br>regenerative resistor burn-out, injury or fire.                                                                                                    |

## 5.3.1.6 Wiring for DC reactor

WIN。MIKROSYSTEM

DC reactor is mainly used to improve power factor and suppress high order harmonic. Terminals for connecting DC reactor,  $\ominus 1$  and  $\ominus 2$  terminals, are connected as the servo drive is shipped out. Remove the wire to connect to DC reactor. If there is no need to connect to DC reactor, do not remove the wire between  $\ominus 1$  and  $\ominus 2$  terminals.

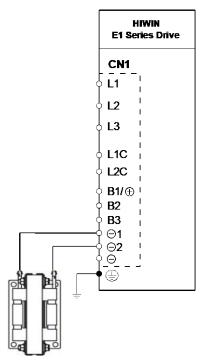

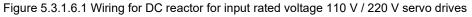

Note → If users remove the wire between ⊝1 and ⊝2 terminals without connecting to DC reactor, alarm AL.410 (Undervoltage) will occur.

## 5.3.2 400 V input power

### 5.3.2.1 Terminal symbols and terminal names (CN1A/CN1C)

AC 400 V servo drive wirings for main circuit power supply and control circuit power supply are described as below.

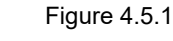

 Wiring must be correctly performed by referring to this section. Incorrect wiring may cause product malfunction and fire.

The main circuit input power for the 400 V servo drives should be three-phase AC 400 V and control input power should be DC 24 V.

| Table 5.3.2 | 2.1.1 |
|-------------|-------|
|-------------|-------|

| Terminal<br>Name | Terminal<br>Symbol | Function                                  | Description                                                                                                    |
|------------------|--------------------|-------------------------------------------|----------------------------------------------------------------------------------------------------|
|                  |                    | AC main input<br>power terminals          | Three-phase AC 380 V ~ 480 V, 50/60 Hz<br>Main circuit AC input power.                                                                                                    |
| CN1A             | B1, B2, B3         | Terminals for<br>regenerative<br>resistor | When the capacity of internal regenerative resistor is<br>insufficient, use B1 and B3 terminals to connect to external<br>regenerative resistor. External regenerative resistor is an<br>optional purchase. B1 and B2 short circuit is for built-in<br>regenerative resistor. There is no built-in regenerative resistor<br>for 7.5 kW servo drive. |
|                  | ⊕,⊖                | -                                         | Do not connect.                                                                                                    |
| CN1C             | +24V, RTN          | Control input power terminals             | DC 24 V±15%, 2A. Two sets of +24V, and RTN terminals are allowed for the parallel of multiple servo drive control powers. However, please pay attention to the capacity of the power supply.                                                                                                    |

### 5.3.2.2 Wiring for main circuit connector

# 

- Wiring or examination must be performed by professional technician.
- The power must be turned off before wiring or examination to avoid short circuit or electric shock.
- The residual voltage inside the servo drive could still be high after power off. Wiring should be performed five minutes after power off and the indicator goes off.

MD09UE01-2308

Electrical planning

#### 5.3.2.3 Power-on sequence

Pay attention to the following while designing power-on sequence.

(1) The control power supply must be turned on before the main circuit power supply. After 20 ms, the servo drive outputs drive ready output (D-RDY) signal. Ensure the control power supply is turned on prior to the main circuit power supply while designing power-on sequence. For information of D-RDY signal, please refer to section 8.1.5.

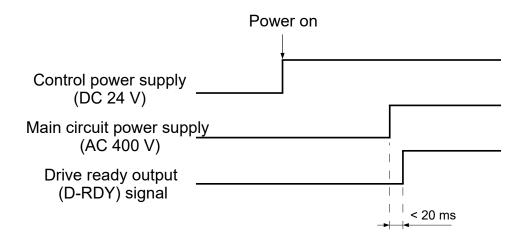

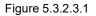

(2) Ensure the components are compatible with the input power.

The main circuit power supply and control power supply must be turned on at the same time. Or the control power supply must be turned on before the main circuit power supply.

While turning off the main circuit power supply and control power supply, turn off the main circuit power supply before the control power supply.

## 

The residual voltage inside the servo drive could still be high after power off. To avoid electric shock, do not touch the power terminals. After the voltage discharges, the indicator goes off. Ensure the indicator goes off before wiring or examination.

Note

Electrical planning

### 5.3.2.4 Wiring diagram for power supply

■ Wiring diagram for three-phase AC 400 V power supply

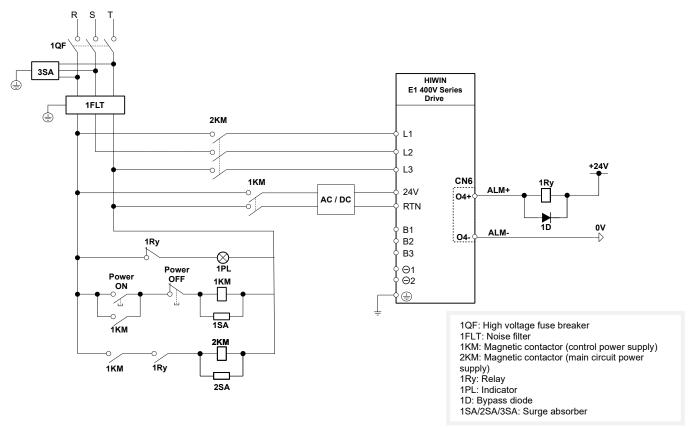

Figure 5.3.2.4.1

MD09UE01-2308

Electrical planning

■ Wiring diagram for connecting multiple servo drives (Three-phase AC 400 V power supply)

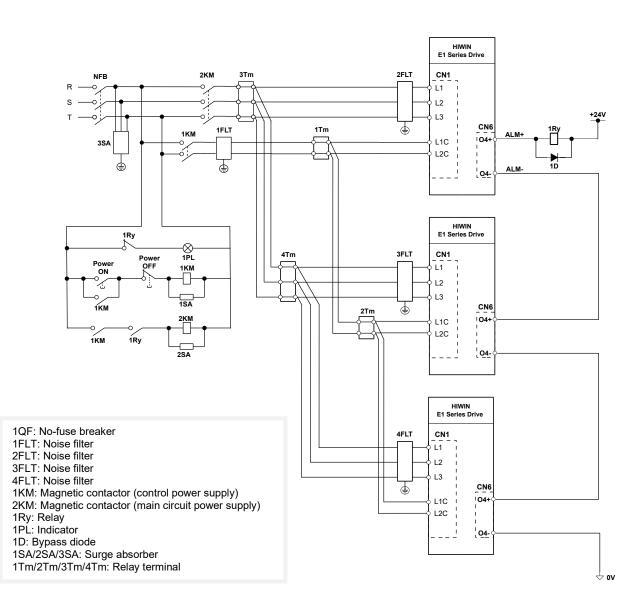

Figure 5.3.2.4.2

#### 5.3.2.5 Wiring for regenerative resistor

Connecting to external regenerative resistor

For input rated voltage 400 VAC, please connect to external regenerative resistor via B1 and B3 terminals of the servo drive.

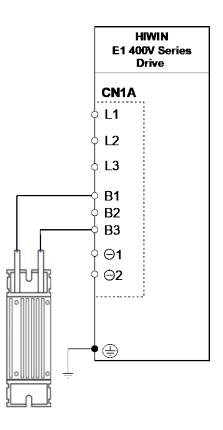

Figure 5.3.2.5.1 Wiring of 400 V servo drive external regenerative resistor

Note:

The fixing method of the regenerative resistor cannot be placed upside down.

MD09UE01-2308

Electrical planning

#### ■ Using built-in regenerative resistor

Please connect terminal B1 and B2 to use built-in regenerative resistor.

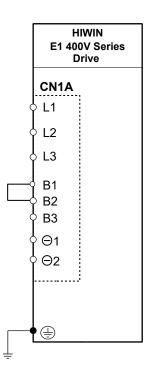

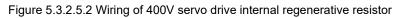

Built-in regenerative resistor of the servo drive

|              | 5 kW                                                               | 7.5 kW                                            |      |    |
|--------------|--------------------------------------------------------------------|---------------------------------------------------|------|----|
|              | Built-in<br>Regenerative<br>Resistor                               | Resistance [Ω]                                    | 27   | -  |
|              |                                                                    | Pt603 [10 mΩ]<br>Regenerative<br>Resistance       | 2700 | -  |
| Regenerative |                                                                    | Capacity [W]                                      | 180  | -  |
| Resistor     |                                                                    | Pt600 [10 W]<br>Regenerative<br>Resistor Capacity | 18   | -  |
|              | Minimum Allowable Resistance of External Regenerative Resistor [Ω] |                                                   | 27   | 18 |

Note:

There is no built-in regenerative resistor for 7.5 kW servo drives.

#### 5.3.2.6 Wiring for reactor

AC reactor is mainly used to improve power factor and suppress high order harmonic. The related wiring is shown below.

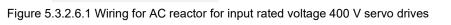

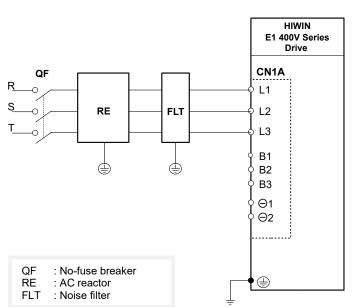

## 5.4 Wiring for servo motor

CN7

## 5.4.1 Terminal symbols and terminal names

The terminals and connectors used for connecting servo drive and motor are listed in table below.

| Terminal/ConnectorTerminal/ConnectorSymbolName |                    | Description                                                                                                    |  |  |
|------------------------------------------------|--------------------|----------------------------------------------------------------------------------------------------|--|--|
| CN2 Motor power<br>connector                   |                    | While using HIWIN motor power cable, connect<br>to the terminals on CN2 by referring to the<br>symbols indicated on the cable. |  |  |
|                                                | Grounding terminal | The ground wire of the motor must be connected to the grounding screw on the servo drive frame.                                |  |  |
| CN7                                            | Encoder connector  | Connect to encoder or ESC.                                                                                                    |  |  |

Table 5.4.1.1 110 V / 220 V input power servo drives (400 W~2 kW)

Note:

There is no CN2 connector for 220 V input power 4 kW servo drive. Please connect the motor cable to CN1.

Encoder connector

|                  | Table 5.4.1.2 400 V ir   | nput power servo drives                                                                                                    |
|------------------|--------------------------|----------------------------------------------------------------------------------------------------|
| Connector Symbol | Connector Name           | Description                                                                                                    |
| CN2B             | Motor power<br>connector | While using HIWIN motor power cable,<br>connect to the terminals on CN2B by referring<br>to the symbols indicated on the cable. |

Connect to encoder or ESC.

## 5.4.2 Motor power connector (CN2/CN2B)

The terminals used for connecting servo drives and motors are listed in table below.

■ 110 V / 220 V input power servo drives (400 W~2 kW) motor power connector (CN2)

| Tab | le 5 | 5.4. | 2.1 |
|-----|------|------|-----|
|     |      |      |     |

| Terminal Symbol | Function                   | Description                                                                     |  |
|-----------------|----------------------------|---------------------------------------------------------------------------------|--|
| U               | U phase motor power supply | Adaptable with 400 W~2 kW servo drives.<br>While using HIWIN motor power cable, |  |
| V               | V phase motor power supply | connect to the corresponding terminals by                                       |  |
| W               | W phase motor power supply | referring to the symbols indicated on the cable.                                |  |

Note:

There is no CN2 connector for 220 V input power 4 kW servo drive. Please connect the motor cable to CN1.

■ 400 V input power servo drives motor power connector (CN2B)

Table 5.4.2.2

| Terminal Symbol | Function                   | Description                                                                                                    |  |  |
|-----------------|----------------------------|----------------------------------------------------------------------------------------------------|--|--|
| U               | U phase motor power supply | Adaptable with 400 V come drives While                                                                                               |  |  |
| V               | V phase motor power supply | Adaptable with 400 V servo drives. While<br>using HIWIN motor power cable, connect to<br>the corresponding terminals by referring to |  |  |
| W               | W phase motor power supply |                                                                                                    |  |  |
|                 | Motor PE grounding         | the symbols indicated on the cable.                                                                                                  |  |  |

## 5.4.3 Encoder connector (CN7)

The encoder connector and its pin definition are shown as below. E1 series servo drive supports AC servo motor with single-turn or multi-turn absolute encoder, dual loop control (AC servo motor and digital optical scale) and linear motor with digital optical scale. For information of encoder setting, please refer to section 6.12.

Figure 5.4.3.1 Encoder connector

MD09UE01-2308

Electrical planning

| Pin    | Signal   | Description                                            |
|--------|----------|--------------------------------------------------------|
| 1      | +5VE     | Encoder power                                          |
| 2      | SG       | Signal grounding                                       |
| 3      | PS+ /E+  | Encoder serial signal: PS+<br>Encoder alarm signal: E+ |
| 4      | PS-/E-   | Encoder serial signal: PS-<br>Encoder alarm signal: E- |
| 5      | ENC_A+   | Digital differential signal input: A+                  |
| 6      | ENC_A-   | Digital differential signal input: A-                  |
| 7      | ENC_B+   | Digital differential signal input: B+                  |
| 8      | ENC_B-   | Digital differential signal input: B-                  |
| 9      | ENC_IND+ | Digital differential signal input: Index+              |
| 10     | ENC_IND- | Digital differential signal input: Index-              |
| SHIELD | FG       | Shield                                                 |

#### Table 5.4.3.1

#### Table 5.4.3.2

| Parameter |                     | Description                                     | Effective      | Category |
|-----------|---------------------|-------------------------------------------------|----------------|----------|
|           | t.0□□□<br>(Default) | Do not detect incremental encoder signal error. | A. (1          |          |
| Pt00F     | t.1□□□              | Detect incremental encoder signal error.        | After power on | Setup    |

Note:

- (1) When linear motor with digital incremental encoder is used, digital differential encoder alarm signal (E+/E-) can be supported.
- (2) This function is supported only for Thunder 1.6.11.0 or later versions.
- (3) When default dual loop control (AC servo motor and digital optical scale) is used, detection of incremental encoder signal error is not supported.

#### E1 Series Servo Drive User Manual

While using multi-turn absolute encoder to record motor revolutions, please install battery.

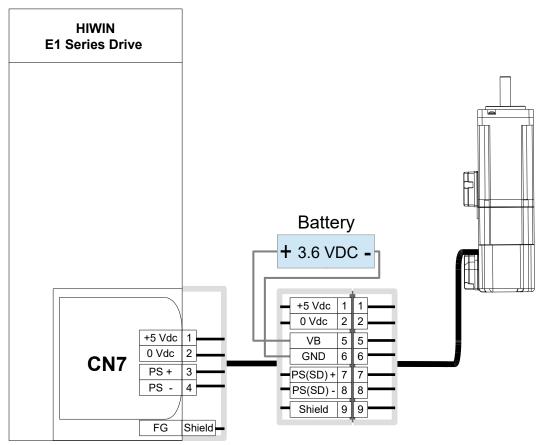

Figure 5.4.3.2

Note:

- (1) The battery must not be installed at the motor side to prevent interference with the machine. The battery should be installed at the servo drive side and inside the control box.
- (2) For information of encoder extension cable, please refer to section 16.1.2.
- (3) For information of battery box and battery, please refer to section 16.2.4.

MD09UE01-2308

Electrical planning

Note

## 5.4.4 Wiring for brake

#### 5.4.4.1 Using the brake

- For standard servo drive (ED1S), the default pins for brake control output (BK) signal are CN6-40/12 (O5). To change pin assignment, please refer to section 6.8.2.
- For Fieldbus servo drive (ED1F), the default pins for brake control output (BK) signal are CN6-19/20 (O5). To change pin assignment, please refer to section 6.8.2.
- While using brake, DC 24 V for brake and power for I/O signals (CN6) must not share the same power supply to avoid false operation.
- Use relay which has built-in surge absorbing diode or add surge absorbing diode by yourself to avoid digital output burn-out.

The wiring when brake is used with relay

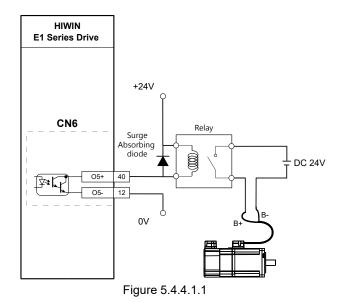

Note:

For Fieldbus servo drive (ED1F), the default pins for brake control output (BK) signal are CN6-19/20 (O5+/O5-).

#### 5.4.4.2 Dynamic brake

Procedure for setting dynamic brake (110 V / 220 V input power)

For input rated voltage 110 V / 220 V input power 1 kW E1 series servo drive or above, dynamic brake resistor is already installed inside the servo drive. However, when the motor operates over rated speed or the operating brake distance is too long, a user can connect to external dynamic brake resistor and relay or magnetic contactor according to figures below. Aluminum housed power resistor with lower resistance is suggested to improve braking distance.

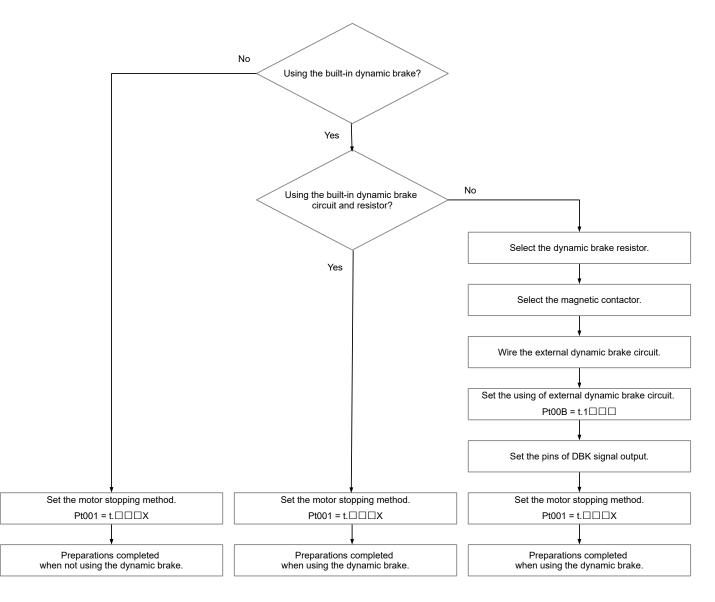

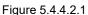

MD09UE01-2308

Electrical planning

#### E1 Series Servo Drive User Manual

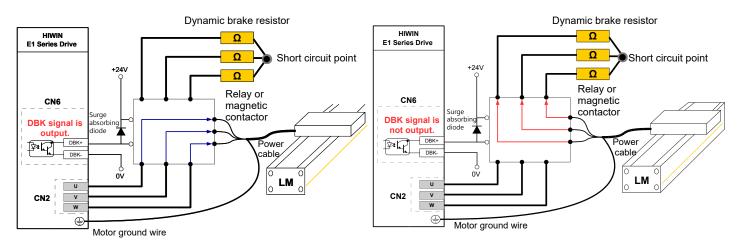

When DBK signal is output, the wiring between servo drive and motor is short - circuited. Motor can be enabled.

When DBK signal is not output, the wiring between servo drive and motor is opencircuited. Motor cannot be enabled. Dynamic brake resistor starts to absorb the kinetic energy of motor.

#### Figure 5.4.4.2.2

| Tahla | 5.4.4.2.1 |
|-------|-----------|
| Iable | J.4.4.2.1 |

| Parameter |                     | Description                              | Effective      | Category |
|-----------|---------------------|------------------------------------------|----------------|----------|
| Pt00B     | t.0□□□<br>(Default) | Use the built-in dynamic brake resistor. | After power op | Setup    |
|           | t.1000              | Use external dynamic brake resistor.     | After power on |          |

Note:

- (1) When external dynamic brake resistor is required, use aluminum housed power resistor. The installation site must be with well ventilation and heat dissipation to avoid overheating.
- (2) Use the built-in calculation function for dynamic brake resistor to calculate the resistance and power of aluminum housed power resistor. For proper braking performance, the smaller the resistance is, the larger the power should be.
- (3) Pay attention to the contact point current when relay is used. If the current is too large, use magnetic contactor and the contact point of the magnetic contactor must be able to withstand large current.

E1 Series Servo Drive User Manual

#### ■ Procedure for setting dynamic brake (400 V input power)

For input rated voltage 400 V input power servo drive or above, dynamic brake resistor is not installed inside the servo drive. A user can connect to external dynamic brake resistor according to figures below. Aluminum housed power resistor with lower resistance is suggested to improve braking distance.

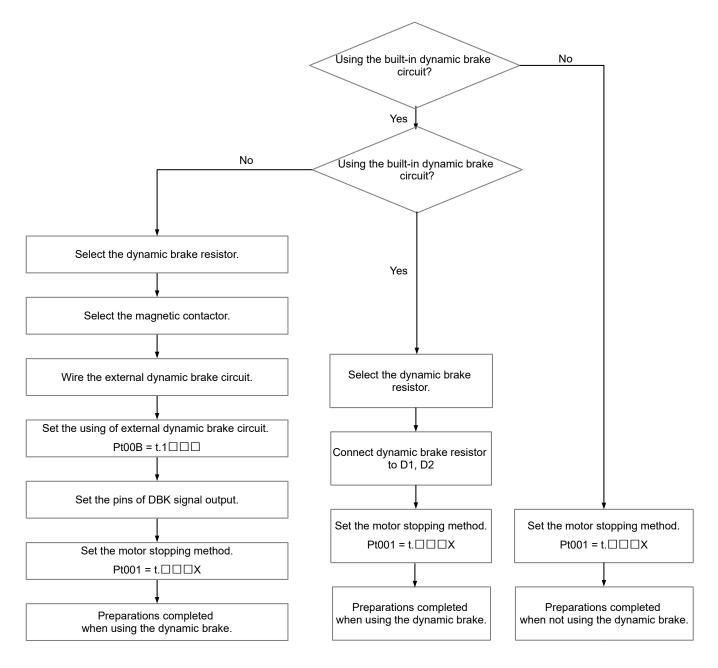

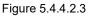

MD09UE01-2308

Electrical planning

400 V input power servo drive external dynamic brake resistor connector is CN2A. Terminals used for the connection of external dynamic brake resistor are as below.

| Table 5.4.4.2.2    |                                            |                                                                                                    |  |  |  |  |
|--------------------|--------------------------------------------|----------------------------------------------------------------------------------------------------|--|--|--|--|
| Terminal<br>Symbol | Function                                   | Description                                                                                                    |  |  |  |  |
| D1                 | Connection to<br>dynamic brake<br>resistor | Suitable for 400 V servo drive. If a user<br>need to use dynamic brake, please use D1<br>and D2 to connect external dynamic brake  |  |  |  |  |
| D2                 | Connection to<br>dynamic brake<br>resistor | resistor. External dynamic brake resistor<br>accessory is an optional purchase. 400 V<br>servo drive is not equipped with internal |  |  |  |  |
| D3                 | -                                          | dynamic brake resistor. D3 is not allowed for use.                                                                                 |  |  |  |  |

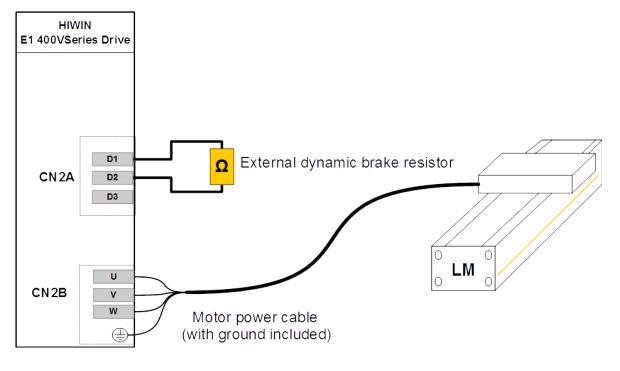

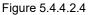

Note:

The lowest value allowed for external dynamic brake resistor is 10 Ohm.

The external dynamic brake resistor is one-third of the resistance counted by the counting wizard of Thunder dynamic brake resistor, and its power is 3 times more than counted.

#### HIWIN. MIKROSYSTEM MD09UE01-2308

Electrical planning

#### E1 Series Servo Drive User Manual

For the connection of external dynamic brake circuit and external dynamic brake resistor of 400 V servo drive, please check the figure as below:

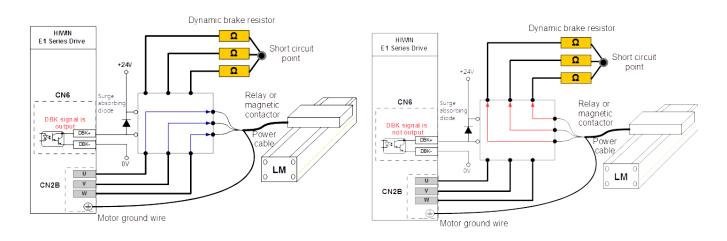

Figure 5.4.4.2.5 using external dynamic brake circuit and external dynamic brake resistor

Note:

A user needs to set Pt00B while using external dynamic brake circuit and external dynamic brake resistor, refer to Table 5.4.4.2.1.

The resistance and power of dynamic brake resistor in Figure 5.4.4.2.5 is equal to the values counted by the counting wizard of Thunder dynamic brake resistor.

## 5.5 Control signals (CN6)

## 5.5.1 Control signal connector

The pin definition of control signal connector is provided in table below. Perform wiring according to the control mode and I/O signals in use.

Note:

For information of control signal cable, please refer to table 16.1.5.1 in section 16.1.5.

■ E1 series servo drive (CN6)-Standard (ED1S)

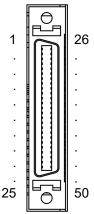

Figure 5.5.1.1 Pin definition of CN6-Standard (ED1S)

MD09UE01-2308

Electrical planning

| Control<br>Mode  | Category         | Pin      | Signal     | Description                                                                                                    |
|------------------|------------------|----------|------------|----------------------------------------------------------------------------------------------------|
|                  |                  | 7        | СОМ        | Common point for digital signal inputs<br>The wiring for digital signals must be sink or source type.                                          |
|                  |                  | 33       | I1         |                                                                                                    |
|                  |                  | 30       | 12         |                                                                                                    |
|                  |                  | 29       | 13         |                                                                                                    |
|                  | Digital          | 27       | 14         | General-purpose input signals                                                                                                    |
|                  | Input            | 28       | 15         | Users are allowed to use the default setting in each control mode or                                                                           |
|                  |                  | 26       | 16         | configure input functions by themselves, please refer to section                                                                               |
|                  |                  | 32       | 17         | 8.1.1.                                                                                                    |
|                  |                  | 31       | 18         |                                                                                                    |
|                  |                  | 9        | 19         |                                                                                                    |
|                  |                  | 8        | 110        |                                                                                                    |
|                  |                  | 35       | 01+        |                                                                                                    |
|                  |                  | 34       | 01-        |                                                                                                    |
|                  |                  | 37       | 02+        |                                                                                                    |
|                  | Disting          | 36<br>39 | 02-        | General-purpose output signals                                                                                                    |
|                  | Digital          | 39<br>38 | O3+<br>O3- | Users are allowed to use the default setting in each control mode or                                                                           |
|                  | Output           | 30<br>11 | 03-        | configure output functions by themselves, please refer to section 8.1.2.                                                                       |
| All              |                  | 10       | 04+        | 0.1.2.                                                                                                    |
| Control          |                  | 40       | 04-        |                                                                                                    |
| Modes            |                  | 12       | 05-        |                                                                                                    |
|                  | Analog<br>Output | 42       | AO1        | Analog output (+/-10 V)<br>Monitors motor torque.                                                                                              |
|                  |                  | 43       | AO2        | Analog output (+/-10 V)<br>Monitors motor velocity.                                                                                            |
|                  |                  | 41       | AOGND      | Analog signal grounding                                                                                                    |
|                  |                  | 21       | A          | Outputs pulse signals (Pulse type: AqB) according to the setting for                                                                           |
|                  |                  | 22       | /A         | encoder output. For more information of encoder output setting,                                                                                |
|                  |                  | 48       | В          | please refer to section 8.6.                                                                                                    |
|                  | Encoder          | 49       | /B         |                                                                                                    |
|                  | Output           | 23       | Z          | Outputs one Z-phase signal per one revolution.                                                                                                 |
|                  |                  | 24       | /Z         |                                                                                                    |
|                  |                  | 19       | CZ         | Outputs one Z-phase signal per one revolution (single-ended signal).                                                                           |
|                  |                  | 25       | SG         | Signal grounding.                                                                                                    |
|                  | Special          | 47       | PT+        | For the wiring for position trigger output function, please refer to section 5.5.3. Use Pt00E=t. $\Box\Box\BoxX$ to enable or disable position |
|                  | Application      | 46       | PT-        | trigger output function.                                                                                                    |
|                  | Grounding        | 50       | FG         | Frame grounding                                                                                                    |
|                  |                  | 1        | PULH_CW    |                                                                                                    |
|                  |                  | 2        | PULH_CCW   |                                                                                                    |
| Position         | Pulse            | 3        | CW+        | Pulse command inputs                                                                                                    |
| Mode             | Input            | 4        | CW-        | For the wirings for pulse command inputs, please refer to section 5.2.                                                                         |
|                  |                  | 5        | CCW+       |                                                                                                    |
|                  |                  | 6<br>13  | CCW-<br>SG | Pulso signal grounding                                                                                                    |
|                  |                  |          |            | Pulse signal grounding<br>Velocity command inputs (Input voltage +/-10 V)                                                                      |
| Velocity<br>Mode | Analog<br>Input  | 14       | V_REF+     | For wiring diagram for velocity command, please refer to section                                                                               |
| wode             |                  | 15       | V_REF-     | 5.5.2. (ED1 -P servo drive is not supported.)                                                                                                  |
| Torque           | Analog<br>Input  | 16       | T_REF+     | Torque command inputs (Input voltage +/-10 V)<br>For wiring diagram for torque command, please refer to section                                |
| Mode             |                  | 17       | T_REF-     | 5.5.2.                                                                                                    |

MD09UE01-2308

Electrical planning

■ E1 series servo drive (CN6)-Fieldbus (ED1F)

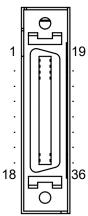

Figure 5.5.1.2 Pin definition of CN6-Fieldbus (ED1F)

| Table 5.5.1.2 Pin definition of CN6-Fieldbus | (FD1F) |  |
|----------------------------------------------|--------|--|
|                                              | (      |  |

| Control<br>Mode | Category          | Pin | Signal | Description                                                                                                    |
|-----------------|-------------------|-----|--------|----------------------------------------------------------------------------------------------------|
|                 |                   | 30  | СОМ    | Common point for digital signal inputs<br>The wiring for digital signals must be sink or source type.                                                               |
|                 |                   | 1   | 1      | General-purpose input signals<br>Users are allowed to use the default setting in each control mode or                                                               |
|                 |                   | 2   | 12     |                                                                                                    |
|                 | Digital<br>Input  | 3   | 13     |                                                                                                    |
|                 |                   | 4   | 14     |                                                                                                    |
|                 |                   | 5   | 15     | configure input functions by themselves, please refer to section 8.1.1.                                                                                             |
|                 |                   | 6   | 16     |                                                                                                    |
|                 |                   | 7   | 17     |                                                                                                    |
|                 |                   | 8   | 18     |                                                                                                    |
|                 |                   | 11  | 01+    |                                                                                                    |
|                 |                   | 12  | 01-    |                                                                                                    |
|                 |                   | 13  | O2+    |                                                                                                    |
|                 |                   | 14  | O2-    | General-purpose output signals                                                                                                    |
|                 | Digital           | 15  | O3+    | Users are allowed to use the default setting in each control mode or                                                                                                |
|                 | Output            | 16  | O3-    | configure output functions by themselves, please refer to section 8.1.2.                                                                                            |
|                 |                   | 17  | O4+    |                                                                                                    |
|                 |                   | 18  | 04-    |                                                                                                    |
| Fieldbus        |                   | 19  | O5+    |                                                                                                    |
| Model           |                   | 20  | O5-    |                                                                                                    |
|                 | Encoder<br>Output | 24  | A      | <ul> <li>Outputs pulse signals (Pulse type: AqB) according to the setting for<br/>encoder output. For more information of encoder output setting, please</li> </ul> |
|                 |                   | 25  | /A     |                                                                                                    |
|                 |                   | 26  | В      | refer to section 8.6.                                                                                                    |
|                 |                   | 27  | /B     |                                                                                                    |
|                 |                   | 28  | Z      | Outputs one Z-phase signal per one revolution.                                                                                                    |
|                 |                   | 29  | /Z     |                                                                                                    |
|                 | Special           | 9   | PT+    | For the wiring for position trigger output function, please refer to section 5.5.3. Use Pt00E=t.                                                                    |
|                 | Application       | 10  | PT-    | function.                                                                                                    |
|                 | Analog<br>Output  | 21  | AO1    | Analog output (+/-10 V)<br>Monitors motor torque.                                                                                                    |
|                 |                   | 22  | AO2    | Analog output (+/-10 V)<br>Monitors motor velocity.                                                                                                    |
|                 |                   | 23  | AOGND  | Analog signal grounding.                                                                                                    |
|                 | Crounding         | 35  | SG     | Signal grounding.                                                                                                    |
|                 | Grounding         | 36  | FG     | Frame grounding.                                                                                                    |

## 5.5.2 Wiring example of control mode

- Position mode (Pulse command is only supported in ED1S model.)
  - (1) Differential signal input

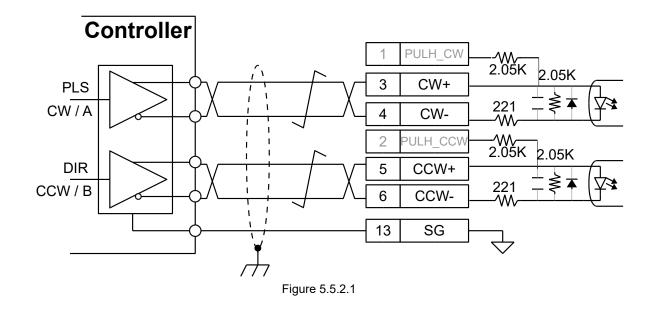

(2) Single-ended (NPN) interface with resistor

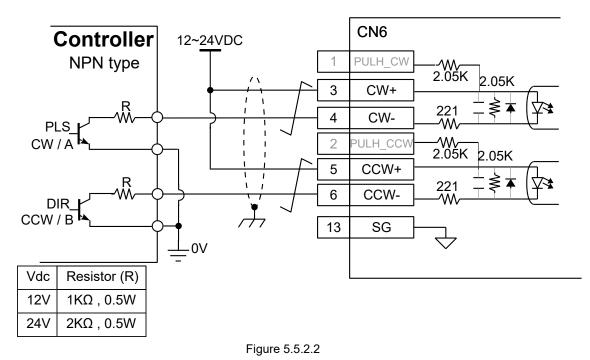

MD09UE01-2308

Electrical planning

(3) Single-ended (NPN) interface without resistor

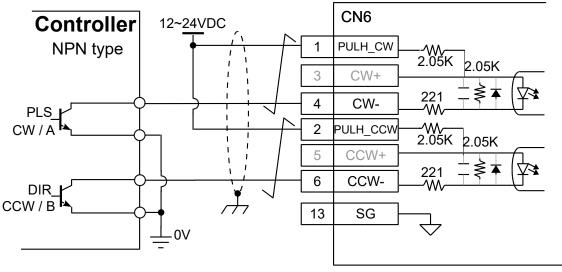

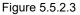

(4) Single-ended (PNP) interface with resistor

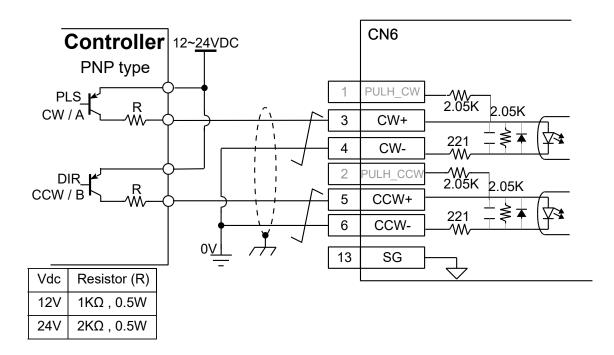

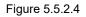

#### (5) Single-ended (PNP) interface without resistor

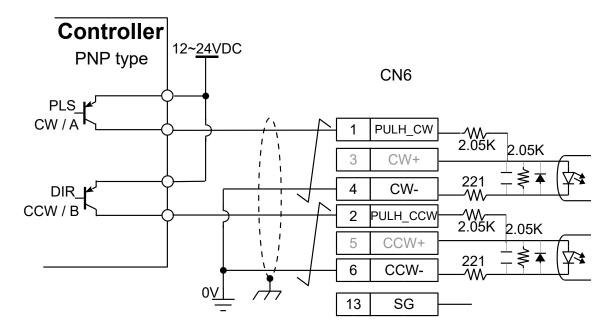

Figure 5.5.2.5

(6) 5V TTL interface

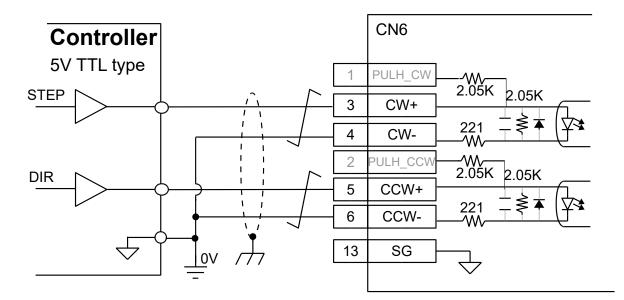

Figure 5.5.2.6

Velocity mode (Analog command is only supported in ED1S model.)
 Motor velocity is controlled by analog voltage (+/-10 V).

HIWIN. MIKROSYSTEM

MD09UE01-2308 Electrical planning

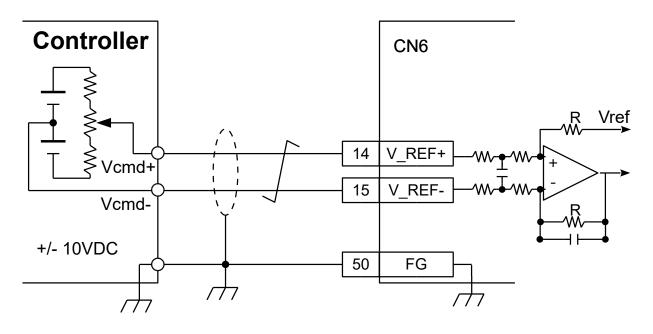

Figure 5.5.2.7

Torque mode (Analog command is only supported in ED1S model.)
 Motor torque or force is controlled by analog voltage (+/-10 V).

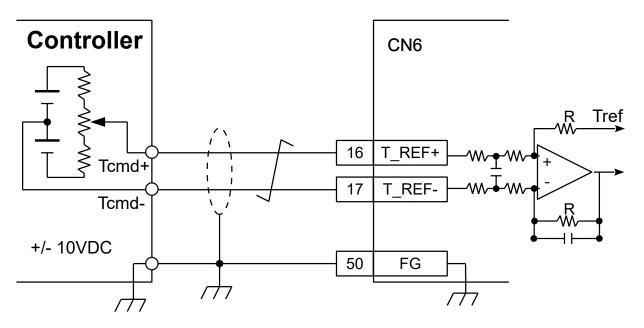

Figure 5.5.2.8

## 5.5.3 Wirings for digital inputs and digital outputs

The pin definitions of standard servo drive (ED1S) and Fieldbus servo drive (ED1F) are different, please refer to section 5.5.1.

- Wiring for digital inputs of standard servo drive Digital input signal is input via optical coupler. The external power could be 12~24 VDC. The wiring could be sink or source type. Digital input functions can be user-defined.
  - (1) Wiring for digital inputs (Sink) (Switch or transistor)

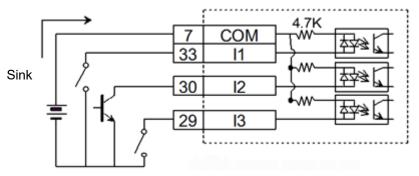

Figure 5.5.3.1

Note:

The pin definition of Fieldbus servo drive (ED1F) is different from what is shown in the figure above. COM is at CN6-30. I1 is at CN6-1. I2 is at CN6-2. I3 is at CN6-3.

(2) Wiring for digital inputs (Source) (Switch or transistor)

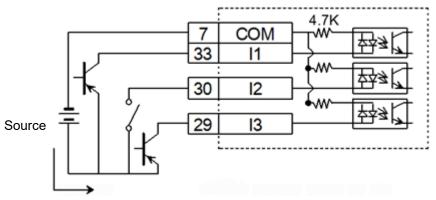

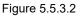

Note:

The pin definition of Fieldbus servo drive (ED1F) is different from what is shown in the figure above. COM is at CN6-30. I1 is at CN6-1. I2 is at CN6-2. I3 is at CN6-3.

- Wiring for digital outputs of standard servo drive
   Digital output signal is output via optical coupler. The external power must not exceed 24 VDC. The digital outputs are independent open-collector outputs. The maximum allowable current is 100 mA.
   Digital output functions can be user-defined. Currently, wiring for digital outputs does not support Source type.
  - (1) Wiring for digital outputs (Sink) (Relay or optical coupler)

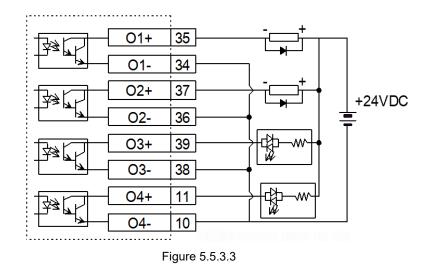

Note:

- (1) The pin definition of Fieldbus servo drive (ED1F) is different. O1+/O1- are at CN6-11/12. O2+/O2- are at CN6-13/14. O3+/O3- are at CN6-15/16. O4+/O4- are at CN6-17/18.
- (2) The default digital output for BK signal is O5, please refer to section 5.4.4.
- (3) Use relay which has built-in surge absorbing diode or add surge absorbing diode by yourself to avoid digital output burn-out.

Wiring for analog outputs of standard servo drive Analog outputs are used to monitor motor torque (AO1) and motor velocity (AO2). The voltage range is +-10 V.

(1) Wiring for analog outputs

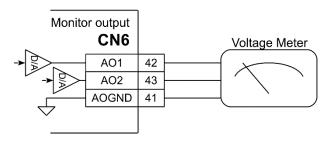

Figure 5.5.3.4

#### E1 Series Servo Drive User Manual

Note: The pin definition of Fieldbus servo drive (ED1F) is different from what is shown in the figure above. AO1 is at CN6-21. AO2 is at CN6-22. AOGND is at CN6-23.

Position trigger output (PT) signal of standard servo drive
 Enable or disable position trigger output function by Pt00E=t.

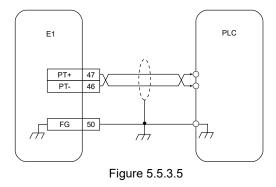

Note:

The pin definition of Fieldbus servo drive (ED1F) is different from what is shown in the figure above. PT+ is at CN6-9. PT- is at CN6-10. FG is at CN6-36.

# 5.6 STO connector (CN4)

### 5.6.1 Pin definition of STO connector

For more information of STO safety function, please refer to chapter 6. Before using STO safety function, pay attention to the pin definition. If STO safety function is not used, plug the safety jumper connector provided with the servo drive into CN4. If it is not plugged in, the servo drive will not output current to the motor.

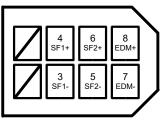

Figure 5.6.1.1

Table 5.6.1.1

| Pin    | Signal   | Description                                                                                                    |  |  |
|--------|----------|----------------------------------------------------------------------------------------------------|--|--|
| 1      | Reserved | Do not use.                                                                                                    |  |  |
| 2      | Reserved |                                                                                                    |  |  |
| 3      | SF1-     | CF1 and CF2 signals are input via two independent signals.                                                                       |  |  |
| 4      | SF1+     | SF1 and SF2 signals are input via two independent circuits. If                                                                   |  |  |
| 5      | SF2-     | SF1 and SF2 signals are not input, the internal power module of the servo drive will be shut down to cut off the output current. |  |  |
| 6      | SF2+     | of the serve arree will be shat down to cut of the output current.                                                               |  |  |
| 7      | EDM-     | Monitors if safety function is normal.                                                                                           |  |  |
| 8      | EDM+     |                                                                                                    |  |  |
| Shield | FG       | Frame grounding                                                                                                    |  |  |

### 5.6.2 Wiring for STO safety function

Ensure you have safety device connector (HIWIN part number: 051500400404) or STO signal transmission cable (HIWIN part number: HE00EJ6DH00) before wiring. For the specification of the connector, please refer to chapter 16.

Wiring for STO safety function

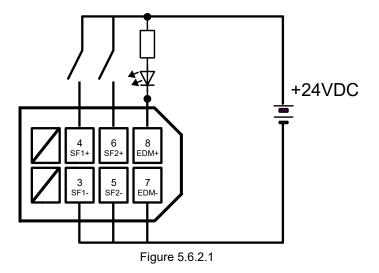

Wiring example of STO safety function

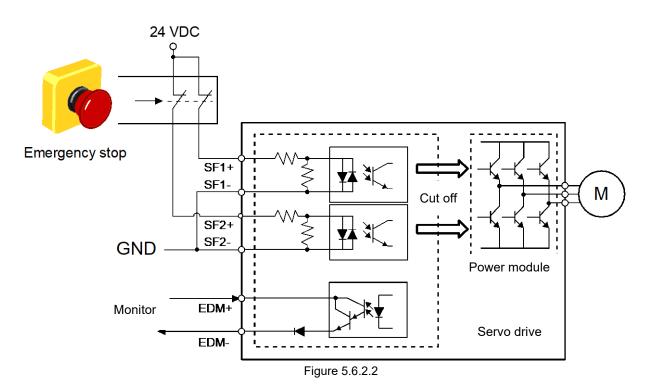

# 5.7 Other connectors

# 5.7.1 Connector for PC communication (CN3)

Use mini USB cable to connect to PC by CN3 for monitoring, trial operation or parameter setting via Thunder.

# 5.7.2 Connector for Fieldbus communication (CN9)

If Fieldbus servo drive (ED1F) is used, connect to CN9 via metal shielded RJ-45 connector and Ethernet communication cable. The communication cable must be CAT-5 or above.

Note:

For MECHATROLINK III communication (ED1F-L□), use RJ-45 connector (FA), CAT5e STP communication cable (which can be made by users) or cables suggested by MECHATROLINK Members Association.

There are two communication ports on CN9, OUT port and IN port, please refer to below.

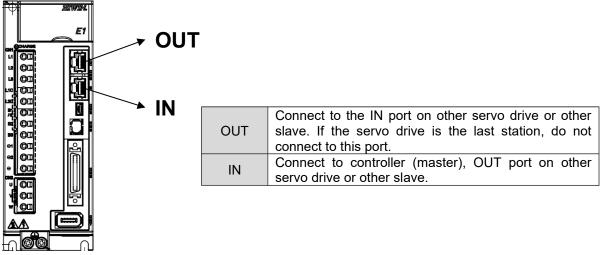

Figure 5.7.2.1

Electrical planning

Figure below shows the example of connecting HIWIN Fieldbus motion controller (HIMC) and ED1F-H□ servo drives.

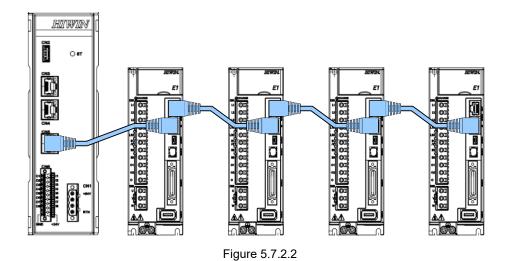

MD09UE01-2308

Electrical planning

E1 Series Servo Drive User Manual

(This page is intentionally left blank.)

# 6. Basic function settings before operation

| 6. | Basic function settings before operation                             |      |
|----|----------------------------------------------------------------------|------|
| 6  | 6.1 Parameters                                                       |      |
|    | 6.1.1 Parameter definition                                           | 6-3  |
|    | 6.1.2 Parameter list                                                 |      |
|    | 6.1.3 Parameter setting                                              |      |
|    | 6.1.4 Parameter initialization                                       |      |
| 6  | 6.2 Control modes                                                    |      |
| 6  | 6.3 Setting main circuit power supply                                |      |
|    | 6.3.1 Setting single-phase/three-phase AC input power                |      |
|    | 6.3.2 Operation during momentary power interruption                  | 6-10 |
|    | 6.3.3 SEMI F47 Function                                              | 6-12 |
| 6  | 6.4 Automatic motor identification                                   | 6-15 |
| 6  | 6.5 Function and setting of servo on input (S-ON) signal             |      |
|    | 6.5.1 Function of servo on input (S-ON) signal                       |      |
|    | 6.5.2 Setting S-ON signal to be always on                            | 6-15 |
|    | 6.5.3 Time relationship between S-ON signal input and motor enabling | 6-16 |
| 6  | 6.6 Setting the moving direction of motor                            | 6-17 |
| 6  | 6.7 Overtravel function                                              | 6-19 |
|    | 6.7.1 Overtravel signals                                             |      |
|    | 6.7.2 Enabling/disabling overtravel function                         |      |
|    | 6.7.3 Motor stopping method for overtravel                           | 6-21 |
|    | 6.7.4 Overtravel warning                                             |      |
|    | 6.7.5 Overtravel release method selection                            |      |
| 6  | 5.8 Brake                                                            | 6-25 |
|    | 6.8.1 Brake operating sequence                                       |      |
|    | 6.8.2 Brake control output (BK) signal                               |      |
|    | 6.8.3 Output timing of BK signal when motor stops                    |      |
|    | 6.8.4 Output timing of BK signal when motor is operating             |      |
| 6  | 6.9 Motor stopping methods for servo off and alarm                   |      |
|    | 6.9.1 Motor stopping method when servo off                           |      |
|    | 6.9.2 Motor stopping methods for alarm                               |      |
| 6  | 6.10 Protection for motor overload                                   |      |
|    | 6.10.1 Detection timing for overload warning (AL.910)                |      |
|    | 6.10.2 Detection timing for continuous overload alarm (AL.720)       |      |
|    | 6.10.3 Detection timing for instantaneous overload(AL.710)           |      |
|    | 6.10.4 Detection method for overload warning I2T(AL.924)             |      |
| 6  | 6.11 Electronic gear ratio                                           |      |
|    |                                                                      |      |

Basic function settings before operation

MD09UE01-2308

### E1 Series Servo Drive User Manual

| 6.11.1 Introduction to electronic gear ratio6-366.11.2 Setting electronic gear ratio6-376.12 Setting encoder6-396.12.1 Precautions for initialization6-406.12.2 Tool6-406.12.3 Parameter settings for encoder6-416.12.4 Risk of losing absolute position6-426.12.5 Encoder delay time6-436.13 Setting regenerative resistor6-446.14 Setting and wiring for over temperature protection6-45 |                                                         |      |
|----------------------------------------------------------------------------------------------------|---------------------------------------------------------|------|
| 6.12 Setting encoder6-396.12.1 Precautions for initialization6-406.12.2 Tool6-406.12.3 Parameter settings for encoder6-416.12.4 Risk of losing absolute position6-426.12.5 Encoder delay time6-436.13 Setting regenerative resistor6-44                                                                                                    | 6.11.1 Introduction to electronic gear ratio            | 6-36 |
| 6.12.1 Precautions for initialization.6-406.12.2 Tool.6-406.12.3 Parameter settings for encoder6-416.12.4 Risk of losing absolute position6-426.12.5 Encoder delay time.6-436.13 Setting regenerative resistor6-44                                                                                                    | 6.11.2 Setting electronic gear ratio                    | 6-37 |
| 6.12.2 Tool.6-406.12.3 Parameter settings for encoder6-416.12.4 Risk of losing absolute position6-426.12.5 Encoder delay time6-436.13 Setting regenerative resistor6-44                                                                                                    | 6.12 Setting encoder                                    | 6-39 |
| 6.12.3 Parameter settings for encoder6-416.12.4 Risk of losing absolute position6-426.12.5 Encoder delay time6-436.13 Setting regenerative resistor6-44                                                                                                    | 6.12.1 Precautions for initialization                   | 6-40 |
| 6.12.4 Risk of losing absolute position       6-42         6.12.5 Encoder delay time       6-43         6.13 Setting regenerative resistor       6-44                                                                                                    | 6.12.2 Tool                                             | 6-40 |
| 6.12.5 Encoder delay time6-436.13 Setting regenerative resistor6-44                                                                                                    | 6.12.3 Parameter settings for encoder                   | 6-41 |
| 6.13 Setting regenerative resistor                                                                                                    | 6.12.4 Risk of losing absolute position                 | 6-42 |
|                                                                                                    | 6.12.5 Encoder delay time                               | 6-43 |
| 6.14 Setting and wiring for over temperature protection                                                                                                    | 6.13 Setting regenerative resistor                      | 6-44 |
|                                                                                                    | 6.14 Setting and wiring for over temperature protection | 6-45 |

# 6.1 Parameters

This section provides descriptions of parameter definition, parameter list and parameter setting.

## 6.1.1 Parameter definition

The parameters of E1 series servo drive are divided into two categories.

| Category         | Description                 |
|------------------|-----------------------------|
| Setup parameter  | Parameter for basic setting |
| Tuning parameter | Parameter for servo tuning  |

For how to set setup parameters and tuning parameters, please refer to below.

### Setting setup parameters

Setup parameters can be set via the servo drive panel or Thunder.

It is suggested to set setup parameters via Thunder. Users can follow the instructions given by Configuration Wizard in Thunder to set control mode, I/O signals, and parameters for trial operation. Configuration Wizard in Thunder is shown in figure 6.1.1.1.

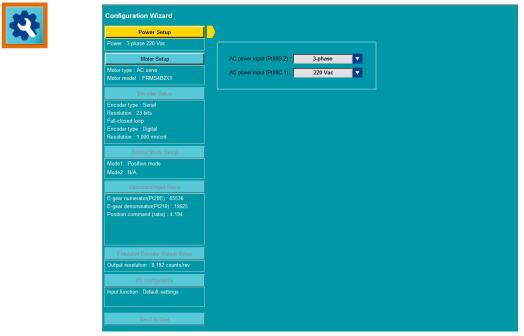

Figure 6.1.1.1 Configuration Wizard in Thunder

MD09UE01-2308

Basic function settings before operation

### Setting tuning parameters

Users do not need to set tuning parameters respectively. To improve response performance, users can use the tuning functions provided in Thunder to adjust tuning parameters. For more information, please refer to chapter 6.

## 6.1.2 Parameter list

There are two types of parameter setting methods. One is to input value (Table 6.1.2.1) and the other one is to select function (Table 6.1.2.2).

Parameter that needs to input value

| Parameter                                           | Pt212 | Range 64~1073741824 |      | Control<br>Mode      | Position mode, velocity mode and torque mode |
|-----------------------------------------------------|-------|---------------------|------|----------------------|----------------------------------------------|
| Default 8192 Effective After power on               |       | After power on      | Unit | Edge of pulse signal |                                              |
| Description                                         |       |                     |      |                      |                                              |
| Set the number of output pulses for one revolution. |       |                     |      |                      |                                              |

Table 6.1.2.1

- (1) Parameter: parameter number
- (2) Default: default value
- (3) Description: function description
- (4) Range: setting range
- (5) Effective: when the setting becomes effective
- (6) Control mode: in which mode the parameter is effective (Control mode: velocity mode, position mode, torque mode, internal position mode and internal velocity mode)
- (7) Unit: the minimum unit of the parameter

MD09UE01-2308

### E1 Series Servo Drive User Manual

WD090E01-2300

Basic function settings before operation

### Parameter that needs to select function

Table 6.1.2.2

| Parameter | Pt000       |                                          | Range                           | 0~E        |           |                                      | Control<br>Mode                 | Position r<br>and torqu | node, velocity mode<br>e mode |
|-----------|-------------|------------------------------------------|---------------------------------|------------|-----------|--------------------------------------|---------------------------------|-------------------------|-------------------------------|
| Default   | t.□□1□      | Effective                                |                                 | After powe | er on     |                                      | Unit                            | -                       |                               |
|           | Description |                                          |                                 |            |           |                                      |                                 |                         |                               |
|           | de, interna |                                          | servo drive,<br>y mode and o    |            | osition n | node,                                | velocity mod                    | de, torque r            | node, internal                |
|           |             | Value                                    | Control                         | Mode       | Value     |                                      | Control Mo                      | de                      |                               |
|           | 0           |                                          | Velocity mode                   |            | 8         |                                      | Position mode<br>↔Torque mode   |                         |                               |
|           | 1           |                                          | Position mode                   |            | 9         |                                      | Torque mode<br>↔Velocity mode   |                         |                               |
|           |             | 2                                        | Torque mode                     |            | А         | Ir                                   | Internal position mode          |                         |                               |
|           | 3           |                                          | Internal velocity mode          |            | В         | Ir                                   | nternal positior<br>⇔Position m |                         |                               |
| 4         |             | Internal velocity mode<br>↔Position mode |                                 | С          | lr        | nternal positior<br>↔Velocity m      |                                 |                         |                               |
| 5         |             | Internal velocity mode<br>↔Velocity mode |                                 | D          | Ir        | nternal positior<br>↔Torque m        |                                 |                         |                               |
| 6         |             | Internal velc<br>⇔Torque                 |                                 | E          |           | nternal velocity<br>Internal positio |                                 |                         |                               |
|           |             | 7                                        | Position mode<br>↔Velocity mode |            |           |                                      | •                               |                         |                               |
|           |             |                                          |                                 |            | _         |                                      |                                 |                         |                               |

Note:

- (1) t.  $\square$   $\square$  means users need to select function for this parameter. The setting value in  $\square$  is hexadecimal.
- (2) Pt000 = t.□□X□ means the value of X needs to be set. For instance, Pt000 needs to be set to t.□□3□ when users would like to change the control mode to internal velocity mode.

MD09UE01-2308

Basic function settings before operation

## 6.1.3 Parameter setting

Parameters can be set via the parameter list in Thunder or the servo drive panel.

Set parameters via the parameter list in Thunder

| Diff. | Pt0XX Pt1XX    | Pt2XX Pt3XX Pt4     | XX Pt5XX Pt6XX | Pt7XX Others          |                                                      |   |
|-------|----------------|---------------------|----------------|-----------------------|------------------------------------------------------|---|
|       | Parameter Name | Default Value       | Modified Value | Unit                  | Description                                          | F |
|       | Pt100 (I)      | 400                 | 400            | 0.1 Hz                | [ Velocity loop gain ]                               | 5 |
|       | Pt101 (I)      | 2000                | 2000           | 0.01 ms               | [ Velocity loop integral time constant ]             |   |
|       | Pt102 (I)      | 400                 | 400            | 0.1/s                 | [ Position loop gain ]                               | P |
|       | Pt103 (I)      | 100                 | 100            | 1%                    | [ Moment of inertia ratio ]                          | E |
|       | Pt104 (I)      | 400                 | 400            | 0.1 Hz                | [ Second velocity loop gain ]                        |   |
|       | Pt105 (I)      | ) 2000 2000 0.01 ms |                | 0.01 ms               | [ Second velocity loop intergral time constant ]     |   |
|       | Pt106 (I)      | Pt106 (I) 400       |                | 0.1/s                 | [ Second position loop gain ]                        |   |
|       | Pt109 (I)      | 0                   | 0              | 1%                    | [Feedforward]                                        |   |
|       | Pt10A (I)      | Pt10A (I) 0         |                | 0.01 ms               | [Feedforward filter time constant]                   |   |
|       | Pt10B (I)      | 0×0000              | 0x0000         |                       | [Gain application selection]                         |   |
|       | Pt10C (I)      | 200                 | 200            | 1% rated torque/force | [Torque/force command for mode switching(P/PI mode)] |   |
|       | Pt10D (I)      | 0                   | 0              | 1 rpm                 | [ Velocity command for mode switching(P/PI mode) ]   |   |
|       | Pt10E (I)      | 0                   | 0              | 1 rpm/s               | [Acceleration command for mode switching(P/PI mode)] |   |
|       | Pt10F (I)      | 0                   | 0              | 1 control unit        | [Position deviation for mode switching (P/PI mode)]  |   |
|       | Pt110 (I)      | 0                   | 0              | 1%                    | [ Second feedforward ]                               |   |
|       | Pt11F (I)      | 1                   | 1              | 0.1 ms                | [ Position integral time constant ]                  |   |

Figure 6.1.3.1 The Parameter list in Thunder

 Set parameters via servo drive panel Refer to section 14.2.

# 6.1.4 Parameter initialization

Parameters can be set to factory default by parameter initialization function or servo drive panel.

| Note | After parameter initialization function is executed, all the parameter settings will be<br>cleared. Then the servo drive will be automatically turned off and turned on again.<br>And the parameters are set to factory default. |
|------|----------------------------------------------------------------------------------------------------|
|------|----------------------------------------------------------------------------------------------------|

- Before executing parameter initialization function
  - (1) Must be in servo off state.
  - (2) If you would like to use the original parameter settings later, ensure you have made a backup.

MD09UE01-2308

Basic function settings before operation

#### E1 Series Servo Drive User Manual

#### How to execute parameter initialization function

| 🧭 Set to factory default | $\times$ |
|--------------------------|----------|
| Clear error map table?   |          |
| ☑ Disable multi-motion?  |          |
| Clear user.pdl?          |          |
| OK Cancel                |          |
|                          |          |
|                          |          |
|                          |          |
|                          |          |
|                          |          |
|                          |          |
|                          |          |
|                          |          |
|                          |          |
|                          |          |

#### Step 1:

Click on **Tools** on the menu bar of Thunder. Select **Set drive to factory default**. **Set drive to factory default** window appears.

#### Step 2:

Click on **OK** button to clear the parameter settings. If the checkboxes of **Clear error map table?** and **Clear user.pdl?** are checked, the error map table and user.pdl will be cleared at the same time.

#### Step 3:

The servo drive will be automatically turned off and turned on again after the parameter settings are cleared.

Figure 6.1.4.1 Set drive to factory default window

 Perform parameter initialization via servo drive panel Refer to section 14.4.5.

MD09UE01-2308

Basic function settings before operation

# 6.2 Control modes

E1 series servo drive supports velocity mode, position mode, torque mode, internal velocity mode and internal position mode. Set control mode by Pt000 = t. $\Box \Box X \Box$ .

|                     | Selection                                        | ons of Control Modes                                                                                                    |                             |  |
|---------------------|--------------------------------------------------|----------------------------------------------------------------------------------------------------|-----------------------------|--|
| Pt000 = t.□□X□      | Control Mode                                     | Description                                                                                                    | Reference                   |  |
| t.□□0□              | Velocity mode                                    | <ul> <li>Analog voltage is used as velocity command to control motor velocity. This control mode is suitable for:</li> <li>(1) Velocity control</li> <li>(2) Controller controls position loop by using the encoder pulse outputs received from the servo drive.</li> </ul>                                | Refer to<br>section<br>8.3. |  |
| t.□□1□<br>(Default) | Position mode                                    | Pulse commands are input into the servo drive from<br>controller. The position of the motor is determined by<br>the number of pulses. The velocity of the motor is<br>determined by the frequency of input pulses. This<br>control mode is suitable for application which<br>requires positioning control. | Refer to<br>section<br>8.4. |  |
| t.□□2□              | Torque mode                                      | <ul> <li>Analog voltage is used as torque command to control motor torque. This control mode is suitable for:</li> <li>(1) Torque control (Pressing)</li> <li>(2) Controller controls position and velocity loops by using the encoder pulse outputs received from the servo drive.</li> </ul>             | Refer to<br>section<br>8.5. |  |
| t.□□3□              | Internal velocity mode                           | Use parameters to set three internal velocity settings<br>inside the servo drive. Use digital input signal to<br>switch among the velocity settings. External analog<br>command is not needed in this control mode.                                                                                        | Refer to<br>section<br>8.8. |  |
| t.□□4□              | Internal velocity<br>mode⇔Position mode          | Dual mode is the combination of internal velocity                                                                                                    |                             |  |
| t.□□5□              | Internal velocity<br>mode⇔Velocity mode          | mode and other control mode. Users can switch between two control modes according to their                                                                                                    | Refer to<br>section<br>8.9. |  |
| t.□□6□              | Internal velocity<br>mode⇔Torque mode            | applications.                                                                                                    |                             |  |
| t.□□7□              | Position mode↔Velocity<br>mode                   | Dual mode is the combination of any two modes of                                                                                                    | Refer to                    |  |
| t.□□8□              | Position mode↔Torque mode                        | position mode, velocity mode and torque mode.<br>Users can switch between two control modes                                                                                                    | section                     |  |
| t.□□9□              | Torque mode↔Velocity mode                        | according to their applications.                                                                                                    | 8.9.                        |  |
| t.□□A□              | Internal position mode                           | Motion procedures are set inside the servo drive.<br>Position control is performed by digital input signal.<br>External pulse command is not needed in this control<br>mode.                                                                                                    | Refer to<br>section<br>8.7. |  |
| t.□□B□              | Internal position<br>mode⇔Position mode          |                                                                                                    |                             |  |
| t.□□C□              | Internal position<br>mode⇔Velocity mode          | Dual mode is the combination of internal position Ref                                                                                                    |                             |  |
| t.□□D□              | Internal position<br>mode⇔Torque mode            | between two control modes according to their applications.                                                                                                    | section<br>8.9.             |  |
| t.□□E□              | Internal velocity<br>mode⇔Internal position mode |                                                                                                    |                             |  |

Table 6.2.1

# 6.3 Setting main circuit power supply

The main circuit power supply for E1 series servo drive can be single-phase or three-phase. Related information is provided as below.

# 6.3.1 Setting single-phase/three-phase AC input power

Users need to specify what power supply is used for the servo drive (single-phase AC 110 V / 220 V, three-phase AC 220 V or three-phase AC 400 V) by setting Pt00B =  $t.\Box X \Box \Box$ . An alarm will occur if the input power is different from the setting.

| Table | 6.3.1.1 |
|-------|---------|
|       |         |

| Parameter |                     | Description                                                    | Effective      | Category |
|-----------|---------------------|----------------------------------------------------------------|----------------|----------|
| DHOOD     | t.□0□□              | Use three-phase AC input power.                                |                | Setup    |
| Pt00B     | t.⊡1⊡⊡<br>(Default) | Use single-phase AC input power or three-phase AC input power. | After power on |          |

|      | If Pt00B is set to t. 00 when single-phase AC power is input, AL.F10 (Power cable open phase) will occur.                                                     |
|------|----------------------------------------------------------------------------------------------------|
| Note | The performance of the motor varies with the input power (single-phase AC 110 V / 220 V, three-phase AC 220 V or three-phase AC 400 V). Select suitable input |
|      | power according to the specification of the motor.                                                                                                    |

For wiring for power supply, please refer to section 5.3.

## 6.3.2 Operation during momentary power interruption

By setting Pt509 (Momentary power interruption hold time), even when the servo drive power for the main circuit is momentarily off, power can still be supplied to the motor (Servo ON) according to the time set in this parameter.

Table 6.3.2.1

| Parameter                              | Pt509 | Range     | 20~50000    | Control<br>Mode | Position mode, velocity mode and torque mode |  |
|----------------------------------------|-------|-----------|-------------|-----------------|----------------------------------------------|--|
| Default                                | 20    | Effective | Immediately | Unit            | 1 ms                                         |  |
| Description                            |       |           |             |                 |                                              |  |
| Momentary power interruption hold time |       |           |             |                 |                                              |  |

When the main power momentary off time is shorter than the setting of Pt509, power will be kept supplying to the motor. On the other hand, when it's longer than the setting of Pt509, the power supply to the motor will be stopped. It will resume when the power for the main circuit is back to on.

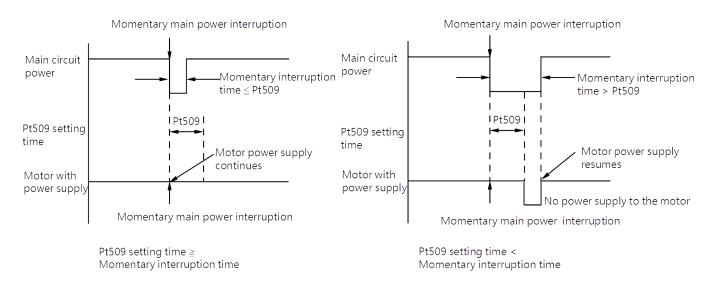

Figure 6.3.2.1

#### E1 Series Servo Drive User Manual

Basic function settings before operation

Note:

- (1) When the momentary power interruption time is longer than the setting of Pt509,the servo drive D-RDY signal is OFF and servo is OFF.
- (2) This function can deal with power interruption for more than 1000ms when there is not any power-off protection device in control power and main circuit power.
- (3) The setting of Pt509 will be invalid if there is no power supply to the control power, which means the power status is not in control.
  - The hold time of the main circuit power will differ according to the output of the control power. If the load of the motor is big and results in AL.410(Undervoltage) during the momentary power interruption, the setting of Pt509 will be invalid.

MD09UE01-2308 Basic function settings before operation

### 6.3.3 SEMI F47 Function

The SEMI F47 function detects an AL.971 warning (Undervoltage) and limits the output current if the DC main circuit power supply voltage drops to a specified value or lower because the power was momentarily interrupted or the main circuit power supply voltage was temporarily reduced.

This function complies with the SEMI F47 standards for semiconductor manufacturing equipment.

You can combine this function with the momentary power interruption hold time (Pt509) to allow the drive to continue operating without stopping for an alarm or without recovery work even if the power supply voltage drops.

### **Execution Sequence**

This function can be executed either with the upper controller or with the parameters of the drive. Use  $Pt008 = t.\Box\Box X\Box$  (Function Selection for Undervoltage) to specify whether the function is executed by the upper controller or by the drive.

Execution with the upper controller (Pt008 = t. $\Box\Box$ 1 $\Box$ )

The upper controller limits the torque in response to an AL.971 warning (Undervoltage).

The upper controller removes the torque limit after the undervoltage warning is cleared.

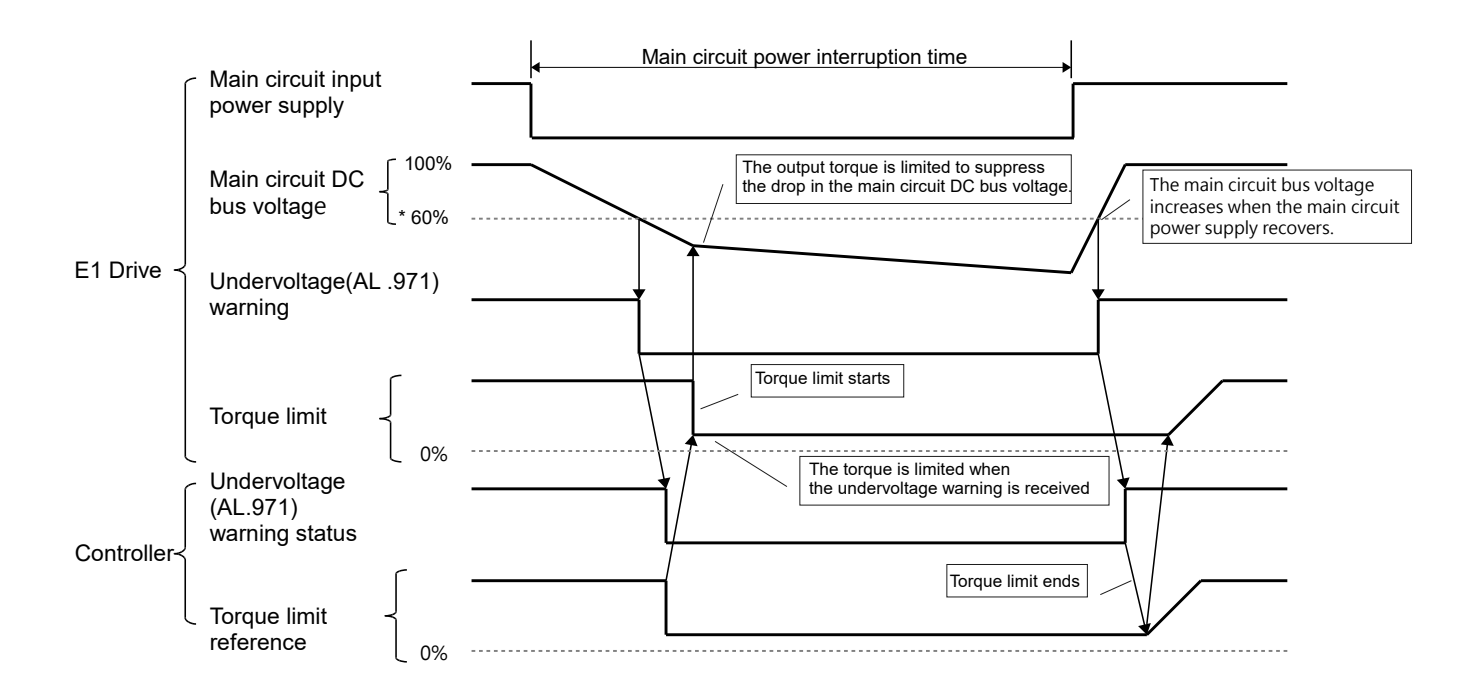

HIWIN. MIKROSYSTEM MD09UE01-2308

E1 Series Servo Drive User Manual

Execution of torque limit from the drive (Pt008 =  $t.\Box\Box 2\Box$ )

The torque is limited in the drive in response to the undervoltage warning.

The drive controls the torque limit for the set time after the Undervoltage warning is cleared.

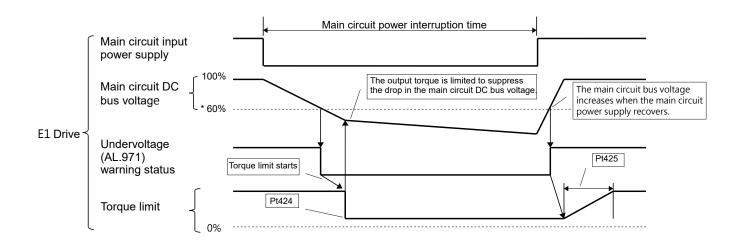

Figure 6.3.3.2

Note: \*The low voltage ratio of main circuit DC bus voltage will be different according to power input. Please refer to below table.

| Table | 6.3.3.1 |
|-------|---------|
|-------|---------|

| AC power input | Low voltage ratio of DC bus voltage |
|----------------|-------------------------------------|
| 110 V/220 V    | 60%                                 |
| 380 V          | 83.8%                               |
| 480 V          | 70%                                 |

### Setting for AL.971 Warnings (Undervoltage)

To set whether to detect AL.971 warnings (Undervoltage).

| Tabl | e 6. | .3.3. | 2 |
|------|------|-------|---|
| rabi | υ.   | .0.0. | ~ |

| Pa    | arameter            | Description Effective                                              |                | Category |
|-------|---------------------|--------------------------------------------------------------------|----------------|----------|
|       | t.□□0□              | Do not detect undervoltage warning (AL.971).                       |                |          |
| Pt008 | t.□□1□<br>(Default) | Detect undervoltage warning.                                       | After power on | Setup    |
|       | t.□□2□              | Detect undervoltage warning and limit torque with Pt424 and Pt425. |                |          |

MD09UE01-2308

Basic function settings before operation

### Related parameters

Parameters related to SEMI F47 functions are as below.

| Parameter                                  | Pt424 | Range     | 0~100       | Control<br>Mode | Position mode, velocity mode and torque mode |  |
|--------------------------------------------|-------|-----------|-------------|-----------------|----------------------------------------------|--|
| Default                                    | 50    | Effective | Immediately | Unit            | 1% (The percentage of rated torque)          |  |
| Description                                |       |           |             |                 |                                              |  |
| Torque limit at main circuit voltage drop. |       |           |             |                 |                                              |  |

Table 6.3.3.3

#### Table 6.3.3.4

| Parameter                                                   | Pt425 | Range     | 0~50000     | Control<br>Mode | Position mode, velocity mode and torque mode |
|-------------------------------------------------------------|-------|-----------|-------------|-----------------|----------------------------------------------|
| Default                                                     | 100   | Effective | Immediately | Unit            | 1 ms                                         |
| Description                                                 |       |           |             |                 |                                              |
| Release time for torque limit at main circuit voltage drop. |       |           |             |                 |                                              |

Table 6.3.3.5

| Parameter                              | Pt509 | Range     | 20~50000    | Control<br>Mode | Position mode, velocity mode and torque mode |  |
|----------------------------------------|-------|-----------|-------------|-----------------|----------------------------------------------|--|
| Default                                | 20    | Effective | Immediately | Unit            | 1 ms                                         |  |
| Description                            |       |           |             |                 |                                              |  |
| Momentary power interruption hold time |       |           |             |                 |                                              |  |

Note: If you will use the SEMI F47 function, please set the time to 1,000 ms.

- This function handles momentary power interruptions for the voltage and time ranges stipulated in SEMI F47. An uninterruptible power supply (UPS) is required as a backup for momentary power interruptions that exceed these voltage and time ranges.
- Set the upper controller or torque limit so that a torque reference that exceeds the specified acceleration torque will not be output when the power supply for the main circuit is restored.
- For a vertical axis, do not limit the torque to a value that is lower than the holding torque.
  - This function limits torque within the range of the drive's capability for power interruptions. It is not intended for use under all load and operating conditions. Set the parameters while monitoring operation on the actual machine.

Note

# 6.4 Automatic motor identification

E1 series servo drive supports rotary motor (AC servo motor or direct drive motor) and linear motor. The encoder of the motor must be connected to CN7 connector on the servo drive. If HIWIN serial encoder is connected, the servo drive will automatically identify the type and related parameters of the connected motor. And users do not need to set the parameters again.

# 6.5 Function and setting of servo on input (S-ON) signal

After servo on input (S-ON) signal is input, the motor will be enabled and can be operated. The function and setting of S-ON signal will be described as below.

# 6.5.1 Function of servo on input (S-ON) signal

Table 6.5.1.1

| Туре  | Signal | Hardware Pin | Status | Description                                                |
|-------|--------|--------------|--------|------------------------------------------------------------|
| Input | 8 ON   | CN6 22 (11)  | ON     | The motor is enabled. Motion control can be performed.     |
| Input | S-ON   | CN6-33 (I1)  | OFF    | The motor is disabled. Motion control cannot be performed. |

Use Pt50A = t. $\Box\Box\BoxX$  (Allocation of servo on input (S-ON) signal) to allocate S-ON signal to another pin. For more information, please refer to section 8.1.1.

### 6.5.2 Setting S-ON signal to be always on

When Pt50A = t. $\Box\Box\BoxX$  (Allocation of servo on input (S-ON) signal) is set to A (The signal is always active.), it means the motor will be enabled when the power is turned on.

| Pa    | rameter             | Description                                 | Effective      | Category |
|-------|---------------------|---------------------------------------------|----------------|----------|
| Pt50A | t.□□□0<br>(Default) | User S-ON signal for servo on or servo off. | After newer on | Sotup    |
| FISUA | t.□□□A              | S-ON signal is always ON.                   | After power on | Setup    |

MD09UE01-2308

Basic function settings before operation

Set Pt513 to t.1 $\Box\Box\Box$  to allocate signal to the desired pin. For more information, please refer to section 8.1.1.

|      | If S-ON signal is set to be always ON, when the main circuit power for the servo           |
|------|--------------------------------------------------------------------------------------------|
|      | drive is input, the motor will be enabled. Ensure safety measure is implemented to         |
|      | avoid false operation if command is input at the same time.                                |
| Note | > When servo off (Power is not supplied to the motor.) occurs due to an alarm which        |
|      | is resettable, the motor will automatically be in servo on state after the alarm is reset. |

# 6.5.3 Time relationship between S-ON signal input and motor enabling

When S-ON signal is input, motor will not be enabled immediately. There will be a delay before motor is enabled (Servo ready). If external dynamic brake is connected, Pt504 (External dynamic brake command-servo on delay time) must be set to enable the motor after the delay in activating magnetic contactor or relay.

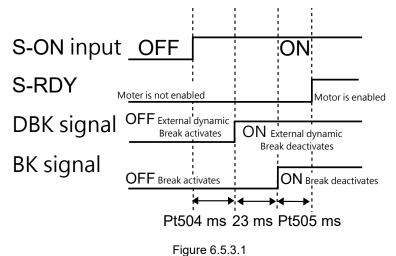

igure eleier

| Table | 6.5.3.1 |
|-------|---------|
|-------|---------|

| Parameter   | Pt504                                                   | Range     | 0~1000      | Control<br>Mode | Position mode, velocity mode and torque mode |  |
|-------------|---------------------------------------------------------|-----------|-------------|-----------------|----------------------------------------------|--|
| Default     | 0                                                       | Effective | Immediately | Unit            | 1 ms                                         |  |
|             | Description                                             |           |             |                 |                                              |  |
| Set externa | Set external dynamic brake command-servo on delay time. |           |             |                 |                                              |  |

| Parameter                          | Pt505       | Range     | 0~1000      | Control<br>Mode | Position mode, velocity mode and torque mode |  |
|------------------------------------|-------------|-----------|-------------|-----------------|----------------------------------------------|--|
| Default                            | 20          | Effective | Immediately | Unit            | 1 ms                                         |  |
|                                    | Description |           |             |                 |                                              |  |
| Brake command-servo on delay time. |             |           |             |                 |                                              |  |

# 6.6 Setting the moving direction of motor

When the actual moving direction of the motor is different from the command from the controller, users can change the moving direction by  $Pt000 = t.\square\square\squareX$  without changing the polarity of velocity command or position command. Though the moving direction will be changed, the relationship between A phase and B phase of encoder pulse output will remain the same. For more information of encoder pulse output, please refer to section 0.

Rotary motor

The default forward direction is that while observing from the load side of the servo motor, counterclockwise direction is the forward direction.

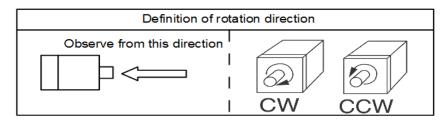

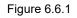

|       | Parameter                                                        | Forward/Reverse<br>Command | Moving Direction And<br>Encoder Pulse Output Signal                      | Overtravel Signal<br>(OT)                     |  |  |  |
|-------|------------------------------------------------------------------|----------------------------|--------------------------------------------------------------------------|-----------------------------------------------|--|--|--|
|       | t.□□□0<br>CCW is the<br>forward<br>direction<br>(Default)        | Forward<br>command         | Torque command<br>Forward<br>A phase<br>B phase<br>Place 80 degrees      | Forward<br>prohibition input<br>(P-OT) signal |  |  |  |
| Pt000 |                                                                  | Reverse<br>command         | A phase<br>CW<br>Motor velocity<br>Phase00 degrees                       | Reverse<br>prohibition input<br>(N-OT) signal |  |  |  |
|       | t.□□1<br>CW is the<br>forward<br>direction.<br>(Reverse<br>mode) | Forward<br>command         | + Torque command A phase<br>CW Motor velocity B phase<br>Phase00 degrees | Forward<br>prohibition input<br>(P-OT) signal |  |  |  |

MD09UE01-2308

Basic function settings before operation

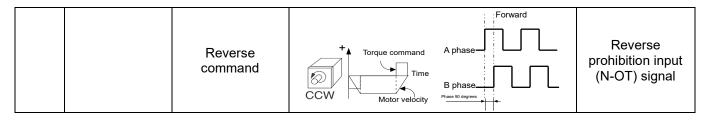

Linear motor

| Parameter |                                                          | Forward/Reverse    | Moving Direction And                                                                  | Overtravel Signal                             |
|-----------|----------------------------------------------------------|--------------------|---------------------------------------------------------------------------------------|-----------------------------------------------|
|           | Falameter                                                | Command            | Encoder Pulse Output Signal                                                           | (OT)                                          |
| Pt000     | t.□□□0<br>Use the<br>direction in<br>which<br>the linear | Forward<br>command | Moves in the<br>count-up<br>direction.                                                | Forward<br>prohibition input<br>(P-OT) signal |
|           | encoder counts<br>up as the<br>forward                   |                    | B phase                                                                               |                                               |
|           | direction.<br>(Default)                                  |                    | Force command<br>Moves in the<br>count-down<br>direction<br>Motor speed               | Reverse<br>prohibition input<br>(N-OT) signal |
|           | t.□□□1<br>Use the<br>direction in<br>which<br>the linear | Forward<br>command | Reverse<br>Force command A phase<br>Moves in the<br>count-up<br>direction Motor speed | Forward<br>prohibition input<br>(P-OT) signal |
|           | down as the<br>forward<br>direction.                     | Reverse<br>command | Force command<br>Moves in the<br>count-down<br>direction<br>Motor speed               | Reverse<br>prohibition input<br>(N-OT) signal |

#### Table 6.6.2

# 6.7 Overtravel function

For operational safety, machine will restrict the travel distance of its moving parts by means of hardware devices such as end stops and limit switches as well as software signals such as software limits planned by controller. E1 series servo drive provides overtravel signals (P-OT and N-OT signals) which can be used with limit switches for protecting the machine.

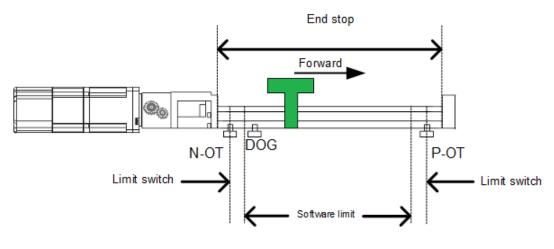

Figure 6.7.1

Note:

- Please adjust the installation position of the limit switch according to the motor stopping methods after P-OT and N-OT is activated.
- (2) If P-OT or N-OT signal is used for homing, please adjust controller's software limits.
- (3) If the limit switch is activated before the servo drive is ready, rL or LL will be displayed.

When overtravel function is not needed for rotating application or conveyor, wiring for overtravel function is not required. The related parameters of overtravel function are described as below.

| •     | Ensure normally closed contacts (b contacts) are used for limit switches to avoid accident caused by poor                   |
|-------|----------------------------------------------------------------------------------------------------|
|       | contact or disconnection. The polarity of input pins for overtravel signals can be user-defined.                            |
| •     | When motor is used in vertical axis, load could fall if overtravel occurs. To prevent load from falling, Pt001              |
|       | must not be t. $\Box \Box \Box \Box$ (The motor runs freely after the motor decelerates to a stop.).                        |
| ٠     | Though the motor goes into STO state after overtravel occurs and the motor stops, the motor could still be                  |
|       | moving due to external force from the load side. To avoid the above situation, please set Pt001 to t. $\Box\Box$ 1 $\Box$ . |
| •     | When overtravel function is enabled, the servo drive can still receive pulse commands from the controller.                  |
|       | When overtravel function is disabled, please be aware that if there is excessive position deviation between                 |
|       | the actual position and the command position since the motor may operate at high velocity.                                  |
| HIWIN | N MIKROSYSTEM CORP. 6-19                                                                                                    |

MD09UE01-2308

Basic function settings before operation

# 6.7.1 Overtravel signals

Overtravel signals include forward prohibition input (P-OT) signal and reverse prohibition input (N-OT) signal.

| Туре  | Signal | Hardware Pin  | Status | Description                                                      |
|-------|--------|---------------|--------|------------------------------------------------------------------|
|       |        | UN direction) |        | Forward prohibition (Overtravel protection in forward direction) |
| P-OT  | P-01   | CN6-29 (I3)   | OFF    | Movement in forward direction is allowed. (Normal operation)     |
| input |        |               | ON     | Reverse prohibition (Overtravel protection in reverse direction) |
|       | N-OT   | CN6-27 (I4)   | OFF    | Movement in reverse direction is allowed. (Normal operation)     |

Table 6.7.1.1

In overtravel state, the motor can still operate in opposite direction.

### 6.7.2 Enabling/disabling overtravel function

Pt50A = t. $\Box X \Box \Box$  (Allocation of forward prohibition input (P-OT) signal) and Pt50A = t. $X \Box \Box \Box$  (Allocation of reverse prohibition input (N-OT) signal) are used to allocate overtravel signals to input pins. If overtravel function is not needed, wiring for overtravel function is not required.

| Tab | le 6 | .7.2.1 |  |
|-----|------|--------|--|
|     |      |        |  |

| Pa     | Parameter Description |                                                                                                    | Effective      | Category |
|--------|-----------------------|----------------------------------------------------------------------------------------------------|----------------|----------|
| Pt50A  | t.□2□□                | Forward overtravel function is enabled. Forward prohibition input (P-OT) signal is input via CN6-29 (I3). |                |          |
| t.□B□□ |                       | Forward overtravel function is disabled.                                                                  |                | Catura   |
| + ·2   |                       | Reverse overtravel function is enabled. Reverse prohibition input (N-OT) signal is input via CN6-27 (I4). | After power on | Setup    |
|        | t.B□□□                | Reverse overtravel function is disabled.                                                                  |                |          |

Set Pt513 to t.1 $\square$  to allocate signal to the desired pin. For more information, please refer to section 8.1.1.

### 6.7.3 Motor stopping method for overtravel

The motor stopping method for overtravel can be set by Pt001 =  $t.\Box\BoxXX$  (Stopping method for servo off and Gr.A alarm and stopping method for overtravel (OT)).

| Pa      | arameter            | Motor Stopping Method              | Motor State After Stop | Effective      | Category |
|---------|---------------------|------------------------------------|------------------------|----------------|----------|
| t.□□00  |                     | Dynamic brake                      |                        |                |          |
|         | t.□□01 Dyr          | Dynamic brake                      | Free run               |                |          |
| Pt001   | t.□□02              | Free run                           |                        |                |          |
|         | t.□□1□              | The motor decelerates              | Zero clamp             | After power on | Setup    |
| 1 100 1 | t.□□2□              | according to the setting of Pt406. | Free run               |                | ootap    |
|         | t.□□3□<br>(Default) | The motor decelerates              | Zero clamp             | -              |          |
|         | t.□□4□              | according to the setting of Pt30A. | Free run               |                |          |

Table 6.7.3.1

Note:

In torque mode, the servo motor cannot decelerate to a stop. Use dynamic brake to stop the servo motor or let the servo motor run freely to a stop by setting Pt001 = t. $\Box\Box\BoxX$ . The motor goes into free run state after stop.

When ED1F model is used, only Pt001=t. $\Box\Box$  is supported. The motor decelerates according to the setting of Pt30A and the motor state after it stops is zero clamp.

For other motor stopping methods, please refer to section 6.9.

Set emergency stop torque to stop servo motor

Set Pt406 (Emergency stop torque) to stop servo motor by emergency stop torque. When Pt001 =  $t.\Box\Box X\Box$  is set to 1 or 2, Pt406 will be used as the maximum torque to decelerate servo motor. The default of Pt406 is 800% in order not to limit the performance of motor. The maximum torque depends on the specification of motor.

| Parameter  | Pt406            | Range     | 0~800       | Control<br>Mode | Position mode, velocity mode and torque mode |  |  |
|------------|------------------|-----------|-------------|-----------------|----------------------------------------------|--|--|
| Default    | 800              | Effective | Immediately | Unit            | 1% (The percentage of rated torque)          |  |  |
|            | Description      |           |             |                 |                                              |  |  |
| Set emerge | ncy stop torque. |           |             |                 |                                              |  |  |

Basic function settings before operation

MD09UE01-2308

MD09UE01-2308

Basic function settings before operation

Set deceleration time to stop servo motor

Set Pt30A (Deceleration time for servo off and forced stop) to stop servo motor by deceleration time.

| Parameter                                                                                                    | Pt30A | Range     | 0~65535     | Control<br>Mode | Position mode and velocity mode |  |
|----------------------------------------------------------------------------------------------------|-------|-----------|-------------|-----------------|---------------------------------|--|
| Default                                                                                                    | 0     | Effective | Immediately | Unit            | 1 ms                            |  |
| Description                                                                                                    |       |           |             |                 |                                 |  |
| Set deceleration time for servo off and forced stop to decelerate the motor from reference velocity to a stop. If the setting value is 0, it means the motor is stopped with zero velocity. |       |           |             |                 |                                 |  |

The deceleration time set in Pt30A is the time to decelerate the motor from reference velocity to a stop.

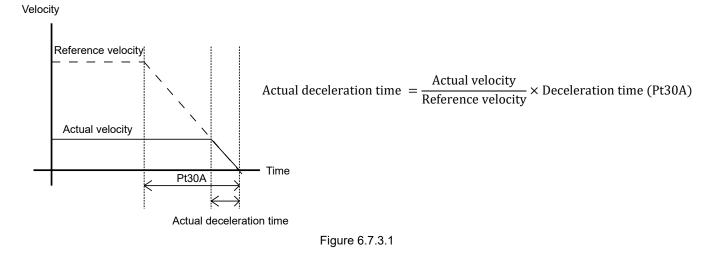

# 6.7.4 Overtravel warning

Overtravel warning is to detect warning AL.9A0 (Overtravel detected when servo ON (P-OT or N-OT signal is received.)) when P-OT or N-OT signal is triggered.

If warning AL.9A0 (Overtravel detected when servo ON (P-OT or N-OT signal is received.)) occurs during operation, the motor will stop but the controller can still proceed to the following commands. If not, please check the controller.
 When overtravel occurs, the motor cannot reach the target position. Check if the axis stops at safe position with feedback position.

MD09UE01-2308

#### E1 Series Servo Drive User Manual

Basic function settings before operation

Table 6.7.4.1

| Parameter |                     | Description                       | Effective   | Category |
|-----------|---------------------|-----------------------------------|-------------|----------|
| DtOOD     | t.0□□□              | Do not detect overtravel warning. | Immediately | Catur    |
| Pt00D     | t.1□□□<br>(Default) | Detect overtravel warning.        | Immediately | Setup    |

Note:

Set Pt513 to t.1 $\square$   $\square$  to allocate signal to the desired pin. For more information, please refer to section 8.1.

Timing diagram of overtravel warning detection is as below.

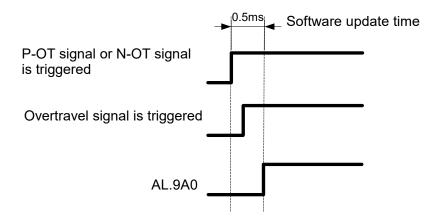

Figure 6.7.4.1

### 6.7.5 Overtravel release method selection

After P-OT (or N-OT) signal is triggered to overtravel state, users can set Pt022 = t. $\Box\Box\BoxX$  to select the method for overtravel release. When Pt022 = t. $\Box\Box\Box0$ , overtravel state will only be maintained if P-OT (or N-OT) signal is triggered, as shown in the figure below.

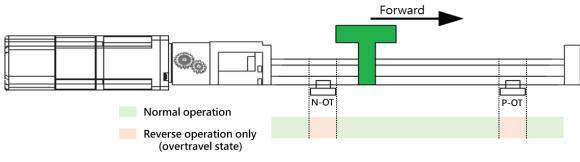

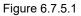

When  $Pt022 = t.\Box\Box\Box1$  and P-OT (or N-OT) signal is triggered to overtravel state, to release overtravel state, in addition to disable P-OT (or N-OT) signal, the following conditions must also be met:

#### MD09UE01-2308

Basic function settings before operation

Table 6.7.5.1

| Release Condition                                                         | Control Mode                                       |
|---------------------------------------------------------------------------|----------------------------------------------------|
| Using reverse position command which is away from the overtravel position | Position mode, internal position mode              |
| Using reverse command                                                     | Velocity mode, internal velocity mode, torque mode |

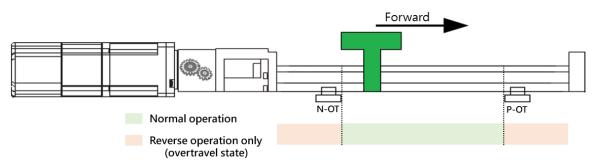

Figure 6.7.5.2

| Table  | 6.7.5.2 |
|--------|---------|
| 1 abio | 0.1.0.2 |

| Parameter |                     | Description                                                                                                    | Effective      | Category |
|-----------|---------------------|----------------------------------------------------------------------------------------------------|----------------|----------|
|           | t.□□□0              | After overtravel signal is disabled, overtravel state will be released.                                                                                                    |                |          |
| Pt022     | t.□□□1<br>(Default) | <ul> <li>After overtravel signal is disabled and the release condition is satisfied, overtravel state will be released.</li> <li>Release condition: <ol> <li>Using reverse position command which is away from the overtravel position in position mode and internal position mode.</li> <li>Using reverse command in velocity mode, internal velocity mode, and torque mode.</li> </ol> </li> </ul> | After power on | Setup    |

#### Note:

When Pt022 = t. $\Box\Box\Box$ 1, overtravel state will also be released after overtravel signal is disabled. At this time, it will not maintain in overtravel state if being enabled again.

|      | > When Pt022 = t. $\Box\Box\Box\Box$ and overtravel signal is triggered during motion to perform |
|------|--------------------------------------------------------------------------------------------------|
|      | overtravel deceleration, if the overtravel signal is disabled abnormally and the controller      |
|      | continues to command target position, releasing overtravel state may cause the motor to          |
| Nata | immediately follow the target position at high speed. To avoid the situation above, set          |
| Note | $Pt022 = t.\Box\Box\Box1.$                                                                       |
|      | If the stop position of motor exceeds the range of overtravel signal due to the overlong         |
|      |                                                                                                  |

deceleration time, or the overtravel signal is triggered or disabled abnormally due to noise interference, it may cause overtravel signal to be disabled after overtravel deceleration.

#### E1 Series Servo Drive User Manual

# 6.8 Brake

E1 series servo drive provides brake control output (BK) signal to be used with external brake to protect motor and mechanism. Brake is usually used to prevent motor from moving due to external force or gravity when servo off.

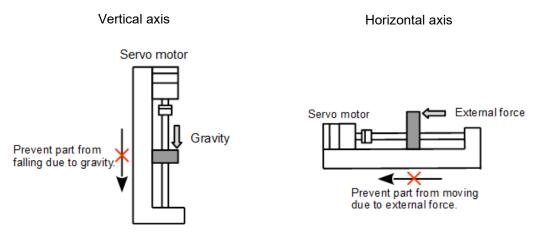

Figure 6.8.1

### 6.8.1 Brake operating sequence

When servo on input (S-ON) signal is OFF or an alarm occurs in the servo drive, brake will be enabled after the time set in Pt508 or the motor decelerates to the velocity set in Pt507. After the time set in Pt506, the motor will be truly disabled.

Note:

If mechanism slips or friction sound is heard, please adjust Pt506, Pt507 and Pt508.

When brake is connected to relay

The default output pins of brake control output (BK) signal are CN6-40 (O5+) and CN6-12 (O5-). Users can also define the pin assignment by themselves. While using brake control output (BK) signal, we suggest using relay and additional power supply to avoid false operation caused by insufficient current, please refer to section 5.4.4.

# 6.8.2 Brake control output (BK) signal

In standard servo drive (ED1S), the default output pins of brake control output (BK) signal are CN6-40 (O5+) and CN6-12 (O5-). Set Pt516 to t.  $\Box \Box \Box X$  to modify pin assignment.

MD09UE01-2308

Basic function settings before operation

Table 6.8.2.1

| Туре    | Signal | Hardware Pin   | Status | Description            |
|---------|--------|----------------|--------|------------------------|
| Quitaut | PK     |                | ON     | The brake is disabled. |
| Output  | BK     | CN6-40/12 (O5) | OFF    | The brake is enabled.  |

Note

> In overtravel state, the brake is disabled when BK signal is ON.

> Ensure the wiring is correct while connecting external brake and relay.

### 6.8.3 Output timing of BK signal when motor stops

If S-ON signal is OFF when servo motor stops, BK signal will also be OFF. Pt506 (Brake commandservo off delay time) can set the time when BK signal is OFF to the time when the power supplied to the motor is cut off (S-RDY signal is OFF.). You may refer to figure below.

Table 6.8.3.1

| Parameter              | Pt506                                                                                                    | Range     | 0~50        | Control<br>Mode | Position mode, velocity mode and torque mode |  |  |
|------------------------|----------------------------------------------------------------------------------------------------|-----------|-------------|-----------------|----------------------------------------------|--|--|
| Default                | 10                                                                                                    | Effective | Immediately | Unit            | 10 ms                                        |  |  |
|                        | Description                                                                                                    |           |             |                 |                                              |  |  |
| Set the time<br>OFF.). | Set the time when BK signal is OFF to the time when the power supplied to the motor is cut off (S-RDY signal is OFF.). |           |             |                 |                                              |  |  |

In application that motor is used in vertical axis or load is affected by external force, the mechanism may slightly move when brake is enabled. Pt506 can prevent the motor from moving after the brake is enabled.

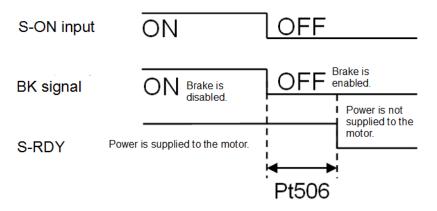

Figure 6.8.3.1

#### E1 Series Servo Drive User Manual

Basic function settings before operation

Note

When an alarm occurs, servo motor will be disabled immediately. The load may slightly move due to external force before brake is enabled.

### 6.8.4 Output timing of BK signal when motor is operating

If an alarm occurs when servo motor is operating, the servo motor will stop and BK signal will be OFF. Use Pt507 (Brake command output velocity value) and Pt508 (Servo off-brake command waiting time) to adjust the output timing of BK signal. When one of the settings in Pt507 and Pt508 is satisfied, BK signal will be output. Refer to figures 6.8.4.1 and 6.8.4.2.

Note:

If the motor stopping method for alarm is to stop the motor with zero velocity, the operation will follow the setting of Pt506 (Brake command-servo off delay time) after the motor stops.

Rotary servo motor

Table 6.8.4.1

| Parameter                                                                                                    | Pt507 | Range     | 0~10000     | Control<br>Mode | Position mode, velocity mode and torque mode |  |
|----------------------------------------------------------------------------------------------------|-------|-----------|-------------|-----------------|----------------------------------------------|--|
| Default                                                                                                    | 100   | Effective | Immediately | Unit            | rpm                                          |  |
| Description                                                                                                    |       |           |             |                 |                                              |  |
| Brake command output velocity value<br>When motor velocity is lower than the setting value of Pt507, the brake is enabled. |       |           |             |                 |                                              |  |

#### Table 6.8.4.2

| Parameter                                                           | Pt508 | Range 110~65535 |             | Control<br>Mode | Position mode, velocity mode and torque mode |  |
|---------------------------------------------------------------------|-------|-----------------|-------------|-----------------|----------------------------------------------|--|
| Default 50 Effective Imme                                           |       |                 | Immediately | Unit            | 10 ms                                        |  |
| Description                                                         |       |                 |             |                 |                                              |  |
| When servo off and the time set in Pt508 elapses, brake is enabled. |       |                 |             |                 |                                              |  |

#### Linear servo motor

Table 6.8.4.3

| Parameter                                                                                                    | Pt583 | Range | 0~10000 | Control<br>Mode | Position mode, velocity mode and torque mode |  |
|----------------------------------------------------------------------------------------------------|-------|-------|---------|-----------------|----------------------------------------------|--|
| Default 10 Effective Immediately                                                                                                    |       |       |         | Unit            | 1 mm/s                                       |  |
| Description                                                                                                    |       |       |         |                 |                                              |  |
| Brake command output velocity value (linear servo motor)<br>When motor velocity is lower than the setting value of Pt583, brake is enabled. |       |       |         |                 |                                              |  |

MD09UE01-2308

Basic function settings before operation

Table 6.8.4.4

| Parameter                                                           | Pt508 | Range     | ange 10~100 |      | Position mode, velocity mode and torque mode |  |
|---------------------------------------------------------------------|-------|-----------|-------------|------|----------------------------------------------|--|
| Default                                                             | 50    | Effective | Immediately | Unit | 10 ms                                        |  |
| Description                                                         |       |           |             |      |                                              |  |
| When servo off and the time set in Pt508 elapses, brake is enabled. |       |           |             |      |                                              |  |

Brake will be enabled when one of the conditions below is satisfied.

a. Power is not supplied to motor and motor velocity is lower than the setting value of Pt507.

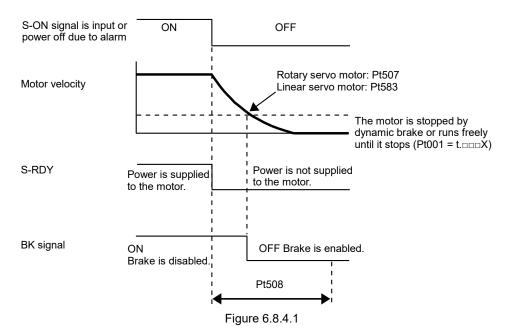

b. Power is not supplied to motor and the time set in Pt508 elapses.

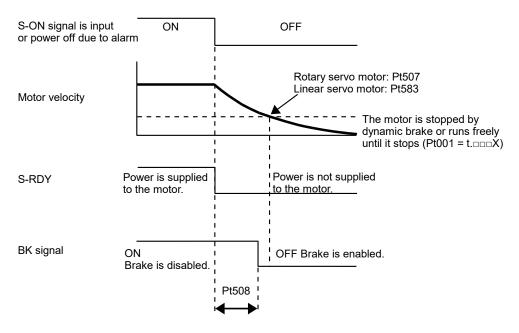

Figure 6.8.4.2

# 6.9 Motor stopping methods for servo off and alarm

Motor stopping methods for servo off and alarm are listed in table 6.9.1.

| Table | 6.9.1 |
|-------|-------|
|-------|-------|

| Motor Stopping Method        | Description                                                                                      |  |
|------------------------------|--------------------------------------------------------------------------------------------------|--|
| Dynamic brake                | After servo off, the circuit of motor is short-circuited to create reluctance to stop the motor. |  |
| Free run                     | The motor naturally stops due to friction.                                                       |  |
| Zero clamp                   | Set velocity command to 0 to stop the motor.                                                     |  |
| Motor decelerates to a stop. | Use emergency stop torque to let the motor decelerate to a stop.                                 |  |

Motor states after stop are listed in table 6.9.2.

Table 6.9.2

| Motor State After Stop | Description                                                                                              |  |  |
|------------------------|----------------------------------------------------------------------------------------------------|--|--|
| Dynamic brake          | Use reluctance force to let the motor remain at stop.                                                    |  |  |
| Free run               | The servo drive stops controlling the motor. If there is external force (gravity), the load may move.    |  |  |
| Zero clamp             | The servo drive is in internal position mode or position mode.<br>The motor remains at current position. |  |  |

- > Servo off to stop the motor can only be used for emergency.
- During operation, when main circuit power supply or control circuit power supply is OFF, the motor stopping method is to use dynamic brake to stop the motor. This setting cannot be modified by parameter.
- Note > To reduce the movement caused by inertia, the default motor stopping method when alarm occurs is zero clamp. But in different mechanisms, stopping the motor by dynamic brake could be more suitable.
  - Users can choose to use internal dynamic brake (Default) or external dynamic brake (Brake resistor must be installed by users).

# 6.9.1 Motor stopping method when servo off

The motor stopping method when servo off is set by Pt001 =  $t.\Box\Box\BoxX$  (Stopping method for servo off and Gr.A alarm).

| Parameter |                     | Servo Motor<br>Stopping Method | Servo Motor State<br>After Stop | Effective      | Category |
|-----------|---------------------|--------------------------------|---------------------------------|----------------|----------|
|           | t.□□□0<br>(Default) | Dynamic brake                  | Dynamic brake                   |                | Setup    |
| Pt001     | t.□□□1              |                                | Free run                        | After power on |          |
|           | t.□□□2              | Free run                       | Free run                        |                |          |

#### Table 6.9.1.1

# 6.9.2 Motor stopping methods for alarm

The alarms of E1 series servo drive can be divided into two types, Gr.A and Gr.B. The parameters used to set motor stopping methods for Gr.A alarm and Gr.B alarm are different. To identify an alarm belongs to Gr.A or Gr.B type, please refer to chapter 6.

Motor stopping method for Gr.A alarm

If a Gr.A alarm occurs, the servo motor stops according to the setting of Pt001 =  $t.\Box\Box\BoxX$ . The default stopping method is to stop the motor by dynamic bake, please refer to section 6.9.1.

Motor stopping method for Gr.B alarm

If a Gr.B alarm occurs, the servo motor stops according to the settings of Pt001 = t. $\Box\Box\BoxX$ , Pt00A = t. $\Box\BoxX$  and Pt00B = t. $\BoxZX$ . The default stopping method is zero clamp.

- Pt001 = t.  $\Box \Box \Box X$  (Stopping method for servo off and Gr.A alarm)
- ◆ Pt00A = t.□□□X (Stopping method for Gr.B alarm)
- ◆ Pt00B = t.□□X□ (Stopping method for Gr.B alarm)

In torque mode, motor stopping method for Gr.A alarm is usually used. Set Pt00B to t.  $\Box \Box 1 \Box$  to use the same motor stopping method when Gr.A alarm occurs. The parameter settings and motor stopping methods are listed in table below.

MD09UE01-2308

#### E1 Series Servo Drive User Manual

Basic function settings before operation

|                     | Parameter           |                     | Motor Stopping        | Motor State      |                | Catagory |
|---------------------|---------------------|---------------------|-----------------------|------------------|----------------|----------|
| Pt00B               | Pt00A               | Pt001               | Method                | After Stop       | Effective      | Category |
|                     |                     | t.□□□0              |                       | Dynamic          |                |          |
| t.⊟⊟0⊟<br>(Default) |                     | (Default)           | Zero clamp            | brake            |                |          |
| (Default)           | -                   | t.□□□1              |                       | Free run         |                |          |
|                     |                     | t.□□□2              |                       |                  |                |          |
|                     |                     | t.□□□0              |                       | Dynamic          |                |          |
| t.□□1□              | -                   | (Default)           | Dynamic brake         | brake            |                |          |
|                     |                     | t.□□□1              |                       | Free run         |                |          |
|                     |                     | t.□□□2              | Free run              |                  |                |          |
|                     |                     | t.□□□0<br>(Default) | Description           | Dynamic<br>brake |                |          |
|                     | t.□□□0<br>(Default) |                     | Dynamic brake         | Diake            |                |          |
|                     |                     | t.□□□1              | Free run Free run     |                  |                |          |
| -                   | t.□□□1              | t.□□□2              | Pt406 is used as the  | Dynamic<br>brake | After power on | Setup    |
|                     |                     | (Default)           |                       |                  |                |          |
|                     |                     | t.□□□1              |                       | Free run         |                |          |
|                     |                     | t.□□□2              |                       |                  |                |          |
|                     |                     | t.□□□0              | maximum torque to     |                  |                |          |
|                     |                     | (Default)           | decelerate the motor. |                  |                |          |
| t.□□2□              | t.□□□2              | t.□□□1              |                       | Free run         |                |          |
|                     |                     | t.□□□2              |                       |                  |                |          |
|                     |                     | t.□□□0              |                       | Dynamic          |                |          |
|                     | t.□□□3              | (Default)           |                       | brake            |                |          |
|                     | ι                   | t.□□□1              |                       | Free run         |                |          |
|                     |                     | t.□□□2              | Pt30A is used to      |                  |                |          |
|                     |                     | t.□□□0              | decelerate the motor. |                  |                |          |
|                     | t.□□□4              | (Default)           | -                     | Free run         |                |          |
|                     | T                   |                     |                       |                  |                |          |
|                     |                     | t.□□□2              |                       |                  |                |          |

Table 6.9.2.1

Note:

- (1) When Pt001 is set to t.  $\Box \Box \Box \Box \Box \Box \Box \Box \Box \Box$ , the setting of Pt00A is ignored.
- (2) Pt00A = t.□□□X is only effective in position mode and velocity mode. In torque mode, the setting of Pt00A = t.□□□X is ignored and only the setting of Pt001 = t.□□X will be applied.
- (3) For more information of Pt406 (Emergency stop torque), please refer to section 6.7.3.
- (4) For more information of Pt30A (Deceleration time for servo off and forced stop), please refer to section 6.7.3.

## 6.10 Protection for motor overload

Motor overload protection is used to detect overload warning, overload alarm or I<sup>2</sup>T warning to prevent a motor from overheating when the motor has been continuously used with load which exceeds its rating. For an E1 user, different types of software overload protection can be chosen by setting parameters.

Motor overload protection 1(Default):

The detection timings of AL.910 (Overload) and AL.720 (Overload (continuous maximum load)) can be set by parameters, so a user can adjust the timing of the detection. However, the detection value of AL.710 (Overload (instantaneous maximum load)) cannot be changed.

Motor overload protection 2:

I<sup>2</sup>T current limit algorithm is used for this protection. The drive takes samplings of the motor current and makes an accumulation. When the value of the accumulation exceeds the load, the drive limits the output current to the continuous current limit of the motor or the drive. When this happens, I<sup>2</sup>T warning will be activated.

Note:

- (1) The two types of motor overload protections use software algorithm to accumulate the counting to check motor overloads. If the drive control power(L1C,L2C) is cut or the drive is reset, the accumulation will be cleared. However, the motor may not be in room temperature when this happens. Please check if the motor is overheated.
- (2) A user can choose either protection 1 or 2. If motor overload protection1 is used, I<sup>2</sup>T warning (AL.924) will not be detected. On the other hand, if protection2 is used, warning (AL.910) and alarm (AL.710 or AL.720) will not be detected.

|       | Parameter           | Description                                                                    | Effective      | Category |
|-------|---------------------|--------------------------------------------------------------------------------|----------------|----------|
| Pt007 | t.0□□□<br>(Default) | Motor overload protection1, with warning (AL.910) or alarm (AL.710 or AL.720). | After power on | Setup    |
|       | t.1□□□              | Motor overload protection2, with I <sup>2</sup> T warning (AL.924).            | ,              |          |

Table 6.10.1

#### 6.10.1 Detection timing for overload warning (AL.910)

The default detection timing for overload warning is 20% of the detection timing for overload alarm. The detection timing for overload warning can be changed by Pt52B (Overload warning value). Use overload warning as overload protection to have a safer system. In figure 6.10.1.1, when Pt52B (Overload warning value) is changed from 20% to 50%, the detection timing for overload warning becomes half of the detection timing for overload alarm (50%).

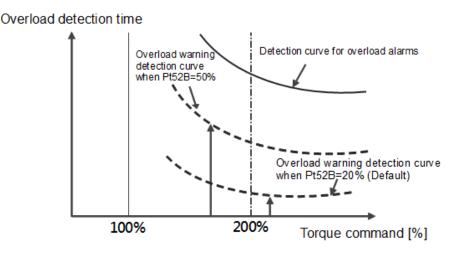

Figure 6.10.1.1

|       | ~    |       |  |
|-------|------|-------|--|
| Table | 6.10 | 0.1.1 |  |

| Parameter    | Pt52B                       | Range     | 1~100       | Control<br>Mode | Position mode, velocity mode and torque mode |  |
|--------------|-----------------------------|-----------|-------------|-----------------|----------------------------------------------|--|
| Default      | 20                          | Effective | Immediately | Unit            | 1%                                           |  |
|              | Description                 |           |             |                 |                                              |  |
| Set overload | Set overload warning value. |           |             |                 |                                              |  |

## 6.10.2 Detection timing for continuous overload alarm (AL.720)

When a motor is constantly operated beyond continuous current, it will be overheated and this may lead to a burn out. According to the motor continuous current, the overload protection will estimate if the drive needs to activate the alarm to remind the user to decrease the load or use lower operating conditions.

If the heat dissipation of motor is not ideal, decrease the detection value of overload alarm to activate the alarm earlier to avoid overheating. The detection value can be adjusted by Pt52C (Current derating value at motor overload detection).

MD09UE01-2308

Basic function settings before operation

| Parameter                                               | Pt52C       | Range     | 10~100         | Control<br>Mode | Position mode, velocity mode and torque mode |  |
|---------------------------------------------------------|-------------|-----------|----------------|-----------------|----------------------------------------------|--|
| Default                                                 | 100         | Effective | After power on | Unit            | 1%                                           |  |
|                                                         | Description |           |                |                 |                                              |  |
| Set current derating value at motor overload detection. |             |           |                |                 |                                              |  |

Table 6.10.2.1

Motor overload can be avoided if overload alarm (AL.720) is detected earlier.

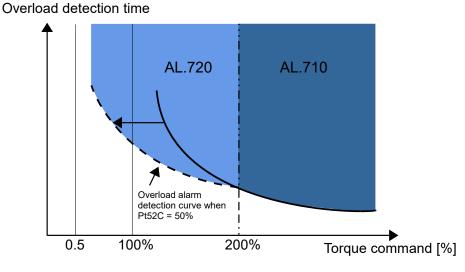

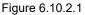

#### 6.10.3 Detection timing for instantaneous overload(AL.710)

When motor has been continuously supplied with its rated peak current, it could result in overheating and damage the motor. Set Pt52E (Maximum duration for motor peak current) to provide software protection. When the servo drive detects the output current reaches the value of motor peak current, after the time set in Pt52E elapses, alarm AL.710 (Overload (instantaneous maximum load)) occurs.

| Table | 6.10.3.1 |
|-------|----------|
|-------|----------|

| Parameter   | Pt52E                                            | Range     | 5~600          | Control<br>Mode | Position mode, velocity mode and torque mode |  |
|-------------|--------------------------------------------------|-----------|----------------|-----------------|----------------------------------------------|--|
| Default     | 10                                               | Effective | After power on | Unit            | 100 ms                                       |  |
|             | Description                                      |           |                |                 |                                              |  |
| Set the max | Set the maximum duration for motor peak current. |           |                |                 |                                              |  |

Note:

(1) Set Pt52E according to the specification of your motor. Otherwise, the motor could be damaged.

(2) If you are using standard HIWIN AC servo motor, Pt52E will be automatically set after the motor is connected.

#### 6.10.4 Detection method for overload warning I2T(AL.924)

The I<sup>2</sup>T current limit algorithm continuously monitors the current being delivered to the motor by the drive. When the drive output current is greater than the motor parameter continuous current, the value will be incrementally increased. The value will be incrementally decreased in opposite situation. The value will be recorded in the drive as accumulator variable. Whenever the current delivered to the motor exceeds the I<sup>2</sup>T setpoint, the drive will limit the output current to the continuous current limit. I<sup>2</sup>T warning **(AL.924)** will be detected at the same time. The output current of the drive will not exceed the motor continuous current limit until the motion is stopped or operating conditions are lowered, which makes the value lower than I<sup>2</sup>T setpoint.

The I<sup>2</sup>T setpoint value is calculated as below. The I<sup>2</sup>T setpoint value has units of **Amperes<sup>2</sup>-seconds** (**A**<sup>2</sup>**S**). Peak Current Limit and Continuous Current Limit are set from the motor parameter. I<sup>2</sup>T Time Limit has units of seconds, which can be set from Pt554.

I<sup>2</sup>T setpoint =(Peak Current Limit<sup>2</sup> – Continuous Current Limit<sup>2</sup>) \* Maximum duration for I<sup>2</sup>T peak current

| Parameter | Pt554                                              | Range     | 8~600          | Control<br>Mode | Position mode, velocity mode and torque mode |  |  |
|-----------|----------------------------------------------------|-----------|----------------|-----------------|----------------------------------------------|--|--|
| Default   | 10                                                 | Effective | After power on | Unit            | 100 ms                                       |  |  |
|           | Description                                        |           |                |                 |                                              |  |  |
| Maximum d | Maximum duration for I <sup>2</sup> T peak current |           |                |                 |                                              |  |  |

Note:

- (1) When I<sup>2</sup>T warning(AL.924) is activated, the drive will be forced to limit the output current to the motor. If the original operating conditions are not changed, abnormal motor motion may happen and results in activation of other alarms.
- (2) If the set value of I<sup>2</sup>T Time Limit is too high, this could lead to failure of motor overload protection.

## 6.11 Electronic gear ratio

#### 6.11.1 Introduction to electronic gear ratio

Controller controls the position of motor by inputting pulses. If the resolution of motor encoder is high and the motor operates at high velocity, the output bandwidth of the controller or the input bandwidth of the servo drive could be insufficient. At this time, users can use electronic gear ratio for adjustment. The setting of electronic gear ratio affects the control unit displayed in Thunder. Control unit is the minimum unit that the load moves for one pulse. Encoder resolution is required while setting electronic gear ratio. For a 23-bit servo motor, 8388608 pulses need to be input for the motor to rotate for one revolution. The examples of using and not using electronic gear ratio are provided as below.

■ How many pulses should be input to let the load in figure below move for 15 mm in one second?

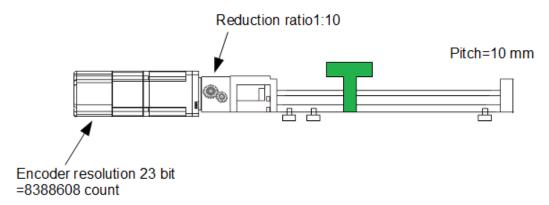

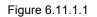

Calculate the required revolutions to move the load for 15 mm. Revolutions of screw=moving distance/screw pitch = 15/10 = 1.5 Revolutions of motor=revolutions of screw/reduction ratio = 1.5/0.1 = 15

Electronic gear ratio is not applied.

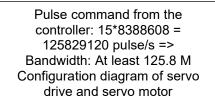

Calculation is complicated and the required bandwidth is high.

Electronic gear ratio is applied.

Control unit is 0.001 mm by setting electronic gear ratio. Pulse command from the controller: 15/0.001 = 15000 pulse/s => Bandwidth: 0.015 M

Calculation is simple and the required bandwidth is low.

Figure 6.11.1.2

Parameter

Set electronic gear ratio (numerator).

Pt20E

#### Table 6.11.2.2

Description

| Parameter                                | Pt210       | Range     | 1~1073741824   | Control<br>Mode | Position mode |  |
|------------------------------------------|-------------|-----------|----------------|-----------------|---------------|--|
| Default                                  | 1           | Effective | After power on | Unit            | 1             |  |
|                                          | Description |           |                |                 |               |  |
| Set electronic gear ratio (denominator). |             |           |                |                 |               |  |

Calculating the setting value of electronic gear ratio:

- Commonly used physical unit of motion control
  - Linear motion: meter (m), millimeter (mm), micrometer (um) and nanometer (nm).
  - Rotary motion: degree (deg), radian (rad) and revolution (rev).
- Rotary motor
  - AC servo motor

The reduction ratio of motor shaft and load side is n/m. (When the motor rotates for m revolutions, the load shaft rotates for n revolutions.) The setting value of electronic gear ratio can be obtained by the formula below.

Electronic gear ratio =  $\frac{Pt20E}{Pt210} = \frac{Encoder resolution}{Movement of one revolution of load shaft ÷ Control unit} \times \frac{m}{n}$ 

## 6.11.2 Setting electronic gear ratio

Set electronic gear ratio by Pt20E and Pt210.

Note:

(1) If electronic gear ratio is set by controller, the electronic gear ratio of servo drive is usually set to 1:1.

1~1073741824

After power on

Range

Effective

(2) If command pulse input multiplier is enabled, one pulse = n control unit. n = the value of command pulse input multiplier (Pt218).

Control

Mode

Unit

Basic function settings before operation

Position mode

1

Basic function settings before operation

#### Example:

The resolution of rotary encoder is 8388608 count/rev. The screw pitch is 10 mm/rev. The reduction ratio is 1/10. The control unit set by the controller for each pulse is 1 um. The calculation is as below.

Electronic gear ratio =  $\frac{Pt20E}{Pt210} = \frac{8388608 \text{ count/rev}}{10000(um/rev) \div 1um} \times \frac{10}{1}$ 

Set Pt20E to 1048576 and Pt210 to 125. Then the load side moves 1 um when the controller inputs one pulse.

Direct drive motor (DM)

Example:

When HIWIN DMS03G direct drive motor is used, the resolution is 4325376 count/rev. Direct drive motor usually does not have speed reduction mechanism. The control unit set by the controller for each pulse is 1 deg. The calculation is as below.

Electronic gear ratio =  $\frac{Pt20E}{Pt210} = \frac{4325376 \text{ count/rev (Encoder resolution)}}{360 \text{ deg/rev (Movement per one revolution)} \div 1 \text{ deg (control unit)}}$ 

Set Pt20E to 4325376 and Pt210 to 360. Then the load side moves 1 deg when the controller inputs one pulse.

#### Linear servo motor

When linear servo motor or full-closed loop control system is used, use electronic gear ratio to change control unit.

#### Example 1:

The resolution of linear digital encoder is 0.5 um/count. The control unit set by the controller for each pulse is 0.1 um. The calculation is as below.

Electronic gear ratio = 
$$\frac{Pt20E}{Pt210} = \frac{0.1um}{0.5um}$$

Set Pt20E to 1 and Pt210 to 5. When the controller inputs five pulses, the load side moves 0.5 um.

#### E1 Series Servo Drive User Manual

Basic function settings before operation

Example 2:

The scale pitch of linear analog encoder is 20 um. The analog encoder multiplier factor is 250. The encoder resolution is 20 um/(250 x 4)=0.02 um. The control unit for each pulse is 0.1 um. The calculation is as below.

Electronic gear ratio =  $\frac{Pt20E}{Pt210} = \frac{0.1um}{0.02um}$ 

Set Pt20E to 50 and Pt210 to 1. When the controller inputs one pulse, the load side moves 0.1 um.

Note While setting electronic gear ratio, the value of Pt20E/Pt210 needs to be between 0.001 and 64000.

## 6.12 Setting encoder

When a system installed with absolute encoder is used for the first time (For example, EM1 servo motor), the absolute encoder must be initialized. Therefore, AL.800 (Encoder absolute position lost) may occur when the power of the servo drive is turned on for initialization. After the absolute encoder has been initialized, encoder data and related alarms will be reset. In the following occasions, absolute encoder must be initialized.

- (1) Perform tuning for the first time after a machine is installed. Or encoder extension cable has been removed from motor.
- (2) AL.800 (Encoder absolute position lost)) occurs.
- (3) Multi-turn absolute encoder is reset or its battery has been replaced.

# 

• After multi-turn absolute encoder has been initialized, the home position of the machine will change. Therefore, the home position must be readjusted. If the home position is not readjusted, false operation may occur and cause injury or damage to the machine.

In the following occasions, there will be no multi-turn data (The multi-turn data is usually 0.). Initializing absolute encoder is not required. Alarms related to absolute encoder (AL.800) will not occur.
 (1) Use single-turn absolute encoder or absolute optical (magnetic) scale.
 (2) Use multi-turn absolute encoder as single-turn absolute encoder (Pt002 = t.□2□□).

MD09UE01-2308

Basic function settings before operation

#### 6.12.1 Precautions for initialization

- (1) Initialize encoder when servo off.
- (2) When AL.800 (Encoder absolute position lost) occurs, the absolute encoder must be initialized.
- (3) AL.8□□ alarms cannot be cleared by alarm reset input (ALM-RST) signal. Turn off and turn on the servo drive to clear the alarm.

Note:

The function of initializing encoder is supported only when EM1 series AC servo motor is used.

## 6.12.2 Tool

Users are allowed to use the following tool to initialize encoder.

#### Thunder

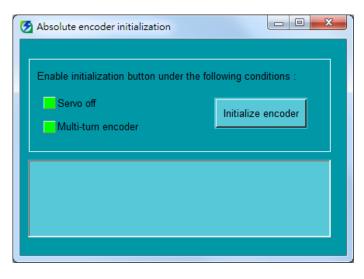

#### Step 1:

Click on **Tools** on the menu bar of Thunder and select **Absolute encoder initialization**.

Step 2:

Ensure **Servo off** indicator is green. Click on **Initialize encoder** button and wait till encoder initialization completes.

Step 3: Turn off and turn on the servo drive.

Figure 6.12.2.1

 Servo drive panel Refer to section 14.4.7.

#### 6.12.3 Parameter settings for encoder

Absolute encoder records the stop position of motor after power is turned off. Therefore, homing is not required when the power is turned on again. Encoder type can be set by Pt002 = t. $\Box X \Box \Box$ . E1 series servo drive is able to support three types of encoders. Specify the usage of encoder by setting Pt002 = t. $\Box X \Box \Box$ .

Parameter setting when multi-turn absolute encoder is used
 For example, EM1 servo motor or torque motor with multi-turn absolute encoder (BiSS or EnDat)

| Pa     | arameter                                                            | Description                                                                                                    | Effective       | Category |
|--------|---------------------------------------------------------------------|----------------------------------------------------------------------------------------------------|-----------------|----------|
|        | t.⊡0⊡⊟<br>(Default)                                                 | Use the encoder as a multi-turn absolute encoder.<br>Battery is required.<br>(The position won't change after power on.)                                                                                                    |                 |          |
| t.□1□□ | Use the encoder as an incremental encoder. Battery is not required. | After power on                                                                                                    | Setup           |          |
| 1 1002 | t.□2□□                                                              | Use the multi-turn absolute encoder as a single-turn<br>absolute encoder. Battery is not required.<br>(No matter the original position is positive or negative, the<br>position of the encoder will become positive single-turn<br>position after power on.) | Aller power off | Getup    |

 Parameter setting when single-turn absolute encoder or absolute optical (magnetic) scale is used For example, torque motor with single-turn absolute encoder or linear motor with absolute scale (BiSS or EnDat)

| Parameter |                     | Description                                                                                                    | Effective      | Category |
|-----------|---------------------|----------------------------------------------------------------------------------------------------|----------------|----------|
| Pt002     | t.⊡0⊡⊡<br>(Default) | <ol> <li>Rotary: Use the encoder as a single-turn absolute<br/>encoder. Battery is not required.</li> <li>Linear: Use the encoder as an absolute encoder.<br/>Battery is not required.</li> <li>(No matter the original position is positive or negative, the<br/>position of the encoder will become positive single-turn<br/>position after power off.)</li> </ol> |                |          |
|           | t.□1□□              | Use the encoder as an incremental encoder. Battery is not required.                                                                                                    | After power on | Setup    |
|           | t.□2□□              | <ol> <li>Rotary: Use the encoder as a single-turn absolute<br/>encoder. Battery is not required.</li> <li>Linear: Use the encoder as an absolute encoder.<br/>Battery is not required.</li> <li>(No matter the original position is positive or negative, the<br/>position of the encoder will become positive single-turn<br/>position after power off.)</li> </ol> |                |          |

Basic function settings before operation

Table 6.12.3.1

MD09UE01-2308

Basic function settings before operation

#### Parameter setting when incremental encoder is used

For example, linear motor with digital encoder (5V TTL signal), linear motor with analog encoder (sin/cos signal), HIWIN direct drive motor.

| Parameter Description |                     | Effective                                                           | Category       |       |
|-----------------------|---------------------|---------------------------------------------------------------------|----------------|-------|
|                       | t.⊡0⊡⊡<br>(Default) | Use the encoder as an incremental encoder. Battery is not required. |                |       |
| Pt002                 | t.□1□□              | Use the encoder as an incremental encoder. Battery is not required. | After power on | Setup |
|                       | t.□2□□              | Use the encoder as an incremental encoder. Battery is not required. |                |       |

Table 6.12.3.3

Note:

When an incremental encoder is used, no matter what the setting of Pt002= t. $\Box X \Box \Box$  is, it can only be used as an incremental encoder.

#### 6.12.4 Risk of losing absolute position

Even with a multi-turn absolute encoder, when the travel distance of the motor motion exceeds the servo drive's countable range for feedback position (-2<sup>31</sup> to 2<sup>31</sup>-1), the absolute position of the motor will still be lost. The main reason is that when the servo drive's counting for feedback position exceeds the upper and lower limits of the range, an overflow will occur, causing the absolute position of the motor to be lost. Therefore, setting the electronic gear ratio according to the appropriate control unit can avoid the overflow problem during the travel distance of the motion and ensure the servo drive can still display the correct absolute feedback position.

For example, when EM1 motor is used with 23 bit multi-turn encoder, if the setting value of electronic gear ratio is 1, the overflow problem will be triggered as the motor rotates over 256 revolutions.

The following conditions must be met when using a multi-turn absolute encoder:

 The motor itself is a multi-turn absolute encoder
 Set Pt002 = t. 00 and make it be effective
 The power supply of the external battery is normal

 When the motor rotates in a single direction for a long time, it indicates the travel distance of the motion is infinite. At this time, refer to the application method in section 8.17.

Calculating the setting value of electronic gear ratio
 Example - Rotary mechanism with a reduction ratio of 1:250:

#### E1 Series Servo Drive User Manual

MD09UE01-2308

The resolution of AC servo motor's rotary encoder is 8388608 count/rev, and the upper limit of the rotation number for the travel distance at the load side is 100 rev. To avoid overflow, the control unit has the setting limit (as follows):

1 cunit = control unit (deg) > 
$$\frac{360 \text{ (deg/rev)} \times 100 \text{ rev}}{2^{31}} \approx 0.0000168 \text{ deg}$$

Due to the limit above, the control unit can be set as 1 cunit = 0.0001 deg. Users can bring in the electronic gear ratio setting in Configuration Wizard or manually calculate the setting value of electronic gear ratio (as follows) to avoid the overflow problem.

| Catting value of electronic geographic - | Pt20E | 8388608 count/rev          | 250           | 131072 |
|------------------------------------------|-------|----------------------------|---------------|--------|
| Setting value of electronic gear ratio = | Pt210 | 360 (deg/rev) ÷ 0.0001 deg | $\frac{1}{1}$ | 225    |

While setting electronic gear ratio, the value of Pt20E/Pt210 needs to be between 0.001 and 64000.

#### 6.12.5 Encoder delay time

When the control power for the servo drive is turned on, the servo drive detects if the encoder is ready or not. If the power-on time of the encoder (or external encoder) is too long, the servo motor may not be successfully enabled due to failure in detecting electrical angle. In this case, users can set encoder delay time by Pt52D. Encoder delay time may need to be set while using encoder other than Renishaw optical scale.

Note:

- (1) When E1 series AC servo motor is used, Pt52D must be higher than the default value. Otherwise, the motor may not be successfully enabled.
- (2) For full-closed loop control, check the power-on time of the external encoder. If the power-on time is larger than the default value of Pt52D, Pt52D must be increased.

|            |                         |           | Table 6.12.5.1 |                 |                                              |  |
|------------|-------------------------|-----------|----------------|-----------------|----------------------------------------------|--|
| Parameter  | Pt52D                   | Range     | 10~2000        | Control<br>Mode | Position mode, velocity mode and torque mode |  |
| Default    | 600                     | Effective | After power on | Unit            | 1 ms                                         |  |
|            |                         |           | Description    |                 |                                              |  |
| Set encode | Set encoder delay time. |           |                |                 |                                              |  |

Basic function settings before operation

HIWIN MIKROSYSTEM

## 6.13 Setting regenerative resistor

Regenerative resistor is used to absorb the regenerative energy generated by servo motor when it decelerates. When external regenerative resistor is connected, Pt600 (Regenerative resistor capacity) and Pt603 (Resistance of regenerative resistor) must be set.

# 

- When external regenerative resistor is connected, Pt600 and Pt603 must be correctly set. If not, AL.320 (Regenerative energy overflow) may not be detected. And this may cause damage to the external regenerative resistor, injury or fire.
- Ensure the capacity of regenerative resistor is suitable. If not, this may cause damage to the external regenerative resistor, injury, or fire.

Table 6.13.1

| Parameter                                  | Pt600       | Range     | 0~65535     | Control<br>Mode | Position mode, velocity mode and torque mode |  |  |
|--------------------------------------------|-------------|-----------|-------------|-----------------|----------------------------------------------|--|--|
| Default                                    | 0           | Effective | Immediately | Unit            | 10 W                                         |  |  |
|                                            | Description |           |             |                 |                                              |  |  |
| Set the capacity of regenerative resistor. |             |           |             |                 |                                              |  |  |

Note:

The capacity of regenerative resistor should be set as a value evaluated from the capacity of external regenerative resistor. The value should be decided according to the cooling method of the external regenerative resistor.

- (1) Natural cooling (cooling by natural air movement): the value should below 20% of regenerative resistor capacity.
- (2) Fan cooling: the value should below 50% of regenerative resistor capacity.

Example:

When the capacity of external regenerative resistor is 1000 W, 1000 W\*20% = 200 W, the value of Pt600(external regenerative resistor capacity) should be "20". (Unit: 10 W)

| Parameter                                    | Pt603       | Range     | 0~65535     | Control<br>Mode | Position mode, velocity mode and torque mode |  |  |
|----------------------------------------------|-------------|-----------|-------------|-----------------|----------------------------------------------|--|--|
| Default                                      | 0           | Effective | Immediately | Unit            | 10 mΩ                                        |  |  |
|                                              | Description |           |             |                 |                                              |  |  |
| Set the resistance of regenerative resistor. |             |           |             |                 |                                              |  |  |

If an external regenerative resistor is used at the rated load ratio, the resistor temperature will rise to 200°C ~ 300°C. Decrease the rated value before usage. For information of the resistor load, please contact its manufacturer.

> For safety, it is suggested to use external regenerative resistor with thermal switch.

Note

Basic function settings before operation

## 6.14 Setting and wiring for over temperature protection

 Voltage flashovers in the signal electronics can occur in motors without safe electrical separation of the temperature sensors.

# **A**WARNING

- Use temperature sensors that comply with the specifications relating to protective separation.
- If safe electrical separation is required, please use thermal relay with protective separation and input signal TS-ALM.
- If safe electrical separation is not required (for linear motors or third-party motors, for example), use Excellent Smart Cube (ESC).

Over temperature protection is to avoid motor coil burn-out caused by high internal temperature inside motor. To use over temperature protection, thermal sensor (TS) must be installed inside the motor. If the motor has been continuously used with current which exceeds its rated current or with heavy load, its temperature becomes high. At this time, a signal will be output to the servo drive to immediately stop the motor. Thermal sensor is usually installed on direct drive motor (DM) or linear motor (LM). To use over temperature protection, Excellent Smart Cube (ESC) is required.

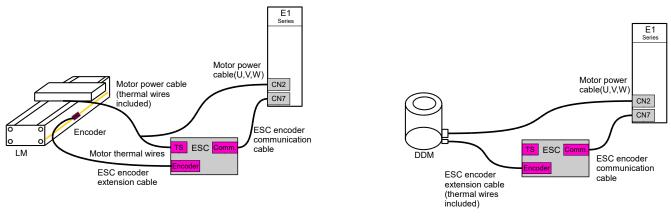

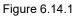

When HIWIN LM is used, if the distance between ESC and the servo drive is over 0.5 m, the thermal wires may not be connected to the ESC due to its lengths. At this time, use ESC temperature cable to connect to the ESC, please refer to the figure below.

MD09UE01-2308

Basic function settings before operation

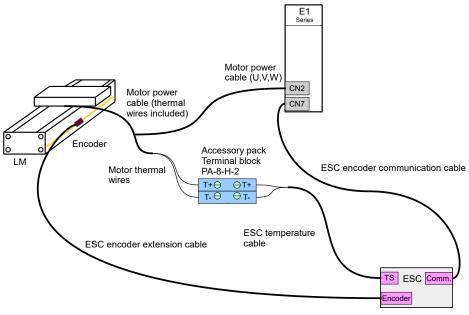

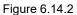

Note:

- (1) When HIWIN LM is used, the thermal wires are included in the power cable. Connect the thermal wires to the **TS** connector on ESC.
- (2) When HIWIN DM is used, the thermal wires are included in the encoder cable. Connect the encoder cable to the **Encoder** connector on ESC.
- (3) For cables for ESC, please refer to section 16.1.4.
- Related parameter

Table 6.14.1

| Parameter |                                                                                    | Description                                | Effective      | Category |
|-----------|------------------------------------------------------------------------------------|--------------------------------------------|----------------|----------|
| D+0.09    | $t.0\square\square$<br>(Default) Do not detect over temperature by thermal sensor. |                                            | After newer on | Octure   |
| Pt008     | t.1□□□                                                                             | Detect over temperature by thermal sensor. | After power on | Setup    |

Note:

The supported thermal sensor is positive temperature coefficient (PTC) thermistor.

# 7. Software settings and trial operation

| 7.1 Trial operation procedure                     | 7-3  |
|---------------------------------------------------|------|
| 7.9. Software installation and connection         |      |
| 7.2 Software installation and connection          | 7-4  |
| 7.3 Configuration Wizard                          |      |
| 7.4 Inspection before trial operation             |      |
| 7.4.1 Inspection procedure for servo motor (AC)   | 7-5  |
| 7.4.2 Inspection procedure for other motor        | 7-6  |
| 7.5 Detection for electrical angle                | 7-7  |
| 7.5.1 SW method 1                                 | 7-8  |
| 7.5.2 STABS test/tune                             | 7-9  |
| 7.5.3 Digital Hall                                | 7-10 |
| 7.5.4 Analog Hall                                 | 7-11 |
| 7.6 Trial operation with Thunder                  | 7-12 |
| 7.6.1 JOG                                         | 7-12 |
| 7.6.2 Point-to-point (P2P) motion / Relative move | 7-13 |

Software settings and trial operation

## 7.1 Trial operation procedure

The human machine interface of E1 series servo drive is Thunder. After the servo drive and PC are connected by mini USB cable, users are allowed to do initialization, setting, operation, trial operation and parameter writing via Thunder. This section will describe how to install Thunder and start trial operation.

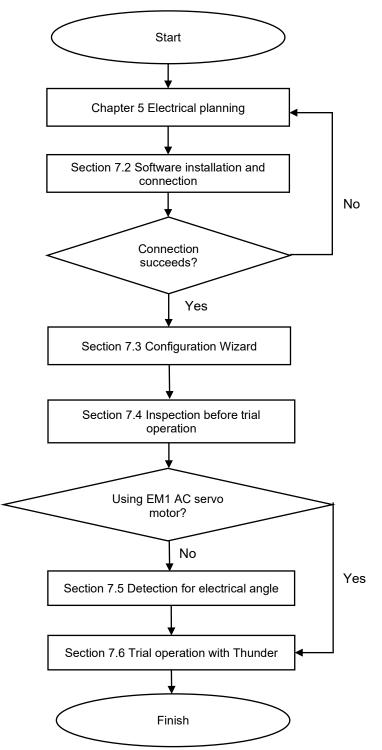

Figure 7.1.1 Trial operation procedure

E1 Series Servo Drive User Manual

Figure 7.2.1

Software settings and trial operation

## 7.2 Software installation and connection

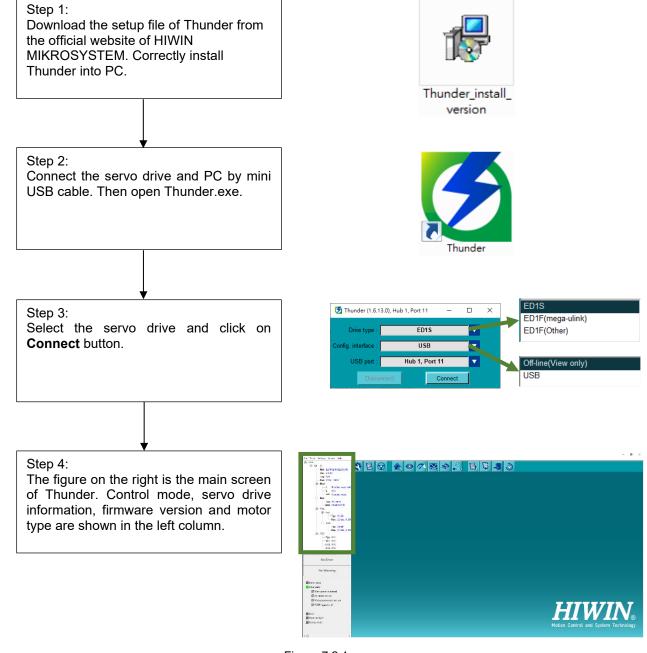

MD09UE01-2308

Software settings and trial operation

## 7.3 Configuration Wizard

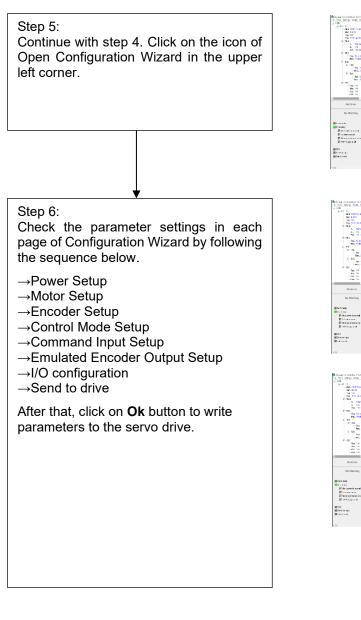

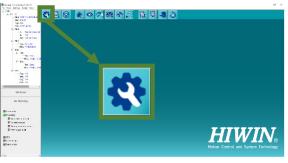

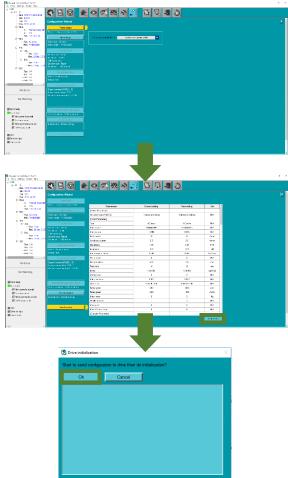

Figure 7.3.1

## 7.4 Inspection before trial operation

Inspection procedures before trial operation are provided in the following sections. Do not connect motor and mechanism while executing trial operation. If the motor cannot be removed from the mechanism, its load must be removed. The purpose of trial operation is to check the combination of the servo drive and motor as well as the wiring of servo drive. Perform inspection by referring to the inspection procedure of the motor in use.

#### 7.4.1 Inspection procedure for servo motor (AC)

While using HIWIN EM1 series servo motor, perform inspection by referring to the procedure provided in table 7.4.1.1.

| Item     | Description                                                                                                    |                               |  |  |
|----------|----------------------------------------------------------------------------------------------------|-------------------------------|--|--|
|          | Step 1: Check if the servo drive is correctly installed inside the control box.                                                                                                    | Refer to<br>section<br>4.1.2. |  |  |
| Hardware | <ul> <li>Step 2: Check the wiring of the servo drive.</li> <li>CN1 power-Check the voltage of the input power. Check if the connectors are firmly connected.</li> <li>CN2 motor power-Check if the UVW power terminals on the servo drive and motor power cable are correctly wired. Check if the terminals are secure.</li> <li>CN7 encoder-Check if the motor and the servo drive are firmly connected.</li> </ul> |                               |  |  |
|          | Step 3: Confirm the encoder information. Ensure the software setting is correct.<br>Step 4: Loosen the coupling. Do not connect the motor and mechanism.                                                                                                    |                               |  |  |
|          | Step 5: Download the latest version of Thunder. And connect to the servo drive.                                                                                                    | Refer to section 7.2.         |  |  |
|          | Step 6: Do software setting by following the procedures provided in Thunder.                                                                                                    | Refer to section 7.3.         |  |  |
| Software | Step 7: Check the moving direction. Execute trial operation, such as JOG or point-to-<br>point (P2P) motion.                                                                                                    | Refer to section 7.6.         |  |  |
|          | Step 8: Operate with controller.                                                                                                    | Refer to<br>section<br>10.1.  |  |  |

#### Table 7.4.1.1 Inspection procedure for servo motor (AC)

## 7.4.2 Inspection procedure for other motor

While using customized servo motor, linear motor, direct drive motor or torque motor, detection for electrical angle must be completed before operation. The combinations of motors and encoder signals are provided in table 7.4.2.1.

| Motor                                                                                      | Encoder Signal                                   | Excellent Smart Cube (ESC) |  |  |  |
|--------------------------------------------------------------------------------------------|--------------------------------------------------|----------------------------|--|--|--|
| Customized servo motor                                                                     | Tamagawa 2.5 MHz                                 | Not required               |  |  |  |
| Linear motor                                                                               | Digital TTL signal                               | Not required               |  |  |  |
| Linear motor                                                                               | Digital TTL signal+digital Hall sensor signal    | Required (ESC-SS)          |  |  |  |
| HIWIN direct drive motor<br>with absolute feedback<br>system                               | Absolute serial signal                           | Not required               |  |  |  |
| Linear motor, direct drive<br>motor with incremental<br>feedback system or torque<br>motor | Analog sin/cos signal                            | Required (ESC-AN)          |  |  |  |
| Linear motor and torque motor                                                              | Serial EnDat or BiSS-C signal                    | Required (ESC-SS)          |  |  |  |
| Linear motor, direct drive motor or torque motor                                           | Analog sin/cos signal+digital Hall sensor signal | Required (ESC-AN)          |  |  |  |

Table 7.4.2.1 Combinations of customized AC/LM/DM/TM and encoder signals

| Table 7.4.2.2 Inspection procedure | for customized AC/LM/DM/TM |
|------------------------------------|----------------------------|
|------------------------------------|----------------------------|

| Item     | Description                                                                                                    |                                      |  |  |  |
|----------|----------------------------------------------------------------------------------------------------|--------------------------------------|--|--|--|
| Hardware | Step 1: Check if the servo drive is correctly installed inside the control box.                                                                                                    | Refer to<br>section<br>4.1.2.        |  |  |  |
|          | <ul> <li>Step 2: Check the wiring of the servo drive.</li> <li>CN1 power-Check the voltage of the input power. Check if the connectors are firmly connected.</li> <li>CN2 motor power-Check if the UVW power terminals on the servo drive and motor power cable are correctly wired. Check if the terminals</li> </ul>                                                |                                      |  |  |  |
|          | <ul> <li>are secure.</li> <li>CN7 encoder-Check if the motor and the servo drive are firmly connected. If Hall sensor is installed, check if the wiring and connectors are secure.</li> <li>Step 3: Confirm the encoder information. Ensure the software setting is correct.</li> <li>Step 4: Loosen the coupling. Do not connect the motor and mechanism.</li> </ul> |                                      |  |  |  |
|          | Step 5: Download the latest version of Thunder. And connect to the servo drive.                                                                                                    | Refer to<br>section 7.2.<br>Refer to |  |  |  |
| Software | Step 6: Do software setting by following the procedures provided in Thunder.                                                                                                    |                                      |  |  |  |
|          | Step 7: Check the moving direction. Complete detection for electrical angle.                                                                                                    |                                      |  |  |  |
|          | Step 8: Execute trial operation, such as JOG or point-to-point (P2P) motion.                                                                                                    |                                      |  |  |  |
|          | Step 9: Operate with controller.                                                                                                    | Refer to<br>section<br>10.1.         |  |  |  |

## 7.5 Detection for electrical angle

While using customized servo motor (AC), linear motor (LM), direct drive motor (DM) with incremental feedback system or torque motor (TM), detection for electrical angle must be completed before closed loop control. E1 series servo drive provides three detection methods: SW method 1, STABS test/tune, Digital Hall and Analog Hall.

# 

If a user performs electrical angle detection under open loop control, the vertical axis load may slide down because of insufficient current. Please use a heavy block or a pneumatic cylinder to balance the gravity. This can prevent the mechanical part from sliding down.

MD09UE01-2308

#### 7.5.1 SW method 1

While detecting electrical angle by SW method 1, refer to table 7.5.1.1 for applicable combinations of motors and encoder signals.

| Table 7.5.1.1 Applicable combinations for SW method 1 |
|-------------------------------------------------------|
|-------------------------------------------------------|

| Motor                                               | Encoder Signal        | Excellent Smart Cube (ESC) |
|-----------------------------------------------------|-----------------------|----------------------------|
| Customized servo motor                              | Tamagawa 2.5 MHz      | Not required               |
| Linear motor                                        | Digital TTL signal    | Not required               |
| Linear motor, direct drive<br>motor or torque motor | Analog sin/cos signal | Required (ESC-AN)          |

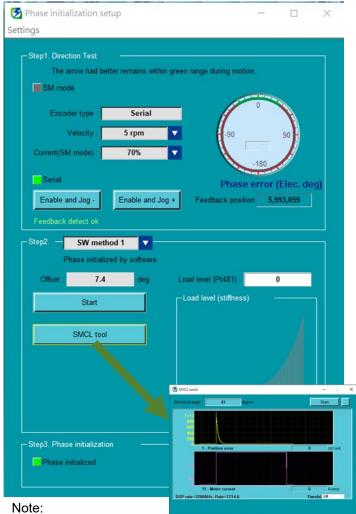

#### Step1:

Select velocity and current for detecting electrical angle. Click on Enable and Jog+ and Enable and Jog- buttons to move the motor. While the motor is moving, check if the electrical angle is fixed in a position, not necessary to fall in the range colored in green.

#### Step 2:

Select SW method 1 and click on Start button for three times. The difference of offset must not exceed 5 deq.

Example: Offset: 73.5 deg Offset: 74.1 deg Offset: 72.3 deg

Open SMCL tool and observe position deviation during execution. If the position deviation is not close to 0 within one second, it means the gain is improper, please adjust load level.

#### Step 3:

Click on Start phase initialization button. Wait till detection for electrical angle completes and check Phase initialized indicator. If Phase initialized indicator is green, it means electrical angle has been successfully detected.

- (1) If SW method 1 is executed under open loop control, the motor will be automatically disabled to avoid overheating when it stops for a period of time.
- (2) If the load level is too high, it may cause mechanical resonance.
- (3) If the motor vibrates during the execution of SW metohd1, the user can adjust Pt489 and Pt48A until the vibration stops. Then SMCL tool can be used to confirm that the convergence is good, and the user can go to step 3.

#### 7.5.2 STABS test/tune

While detecting electrical angle by STABS tes/tune, refer to table 7.5.2.1 for applicable combinations of motors and encoder signals.

| Motor                                            | Encoder Signal                | Excellent Smart Cube (ESC) |  |  |  |
|--------------------------------------------------|-------------------------------|----------------------------|--|--|--|
| Customized servo motor                           | Tamagawa 2.5 MHz              | Not required               |  |  |  |
| Linear motor, direct drive motor or torque motor | Serial EnDat or BiSS-C signal | Required (ESC-SS)          |  |  |  |

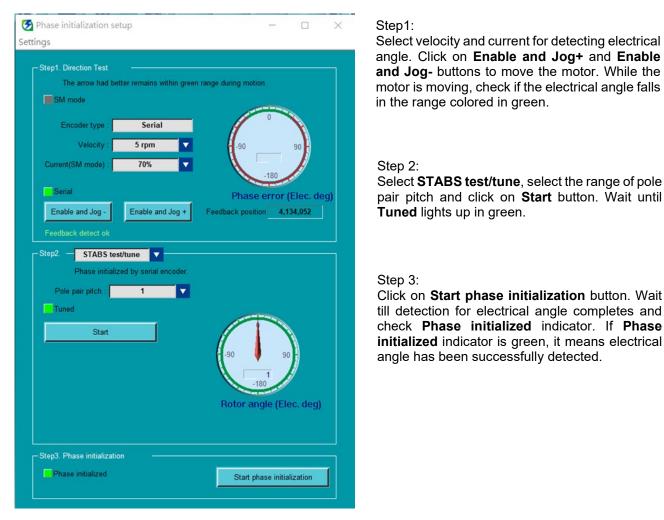

#### Table 7.5.2.1 Applicable combinations for STABS test/tune

Figure 7.5.2.1 Operating procedure of STABS test/tune

Note:

If the motor shakes severely during the execution of STABs test/tune and the initialization fails, the user can extend the Pt488 waiting time for polarity detection and perform step 2 again until the completion indicator lights up.

MD09UE01-2308

Phase initialized by hall sens

Start

Phase initialized

Tuned

## 7.5.3 Digital Hall

While detecting electrical angle by Digital Hall, refer to table 7.5.3.1 for applicable combinations of motors and encoder signals.

| Motor                              | Encoder Signal                                   | Excellent Smart Cube (ESC) |  |  |  |
|------------------------------------|--------------------------------------------------|----------------------------|--|--|--|
| Linear motor or direct drive motor | Analog sin/cos signal+digital Hall sensor signal | Required (ESC-AN)          |  |  |  |
| Linear motor                       | Digital TTL signal+ digital Hall sensor signal   | Required (ESC-SS)          |  |  |  |

Table 7.5.3.1 Applicable combinations for Digital Hall

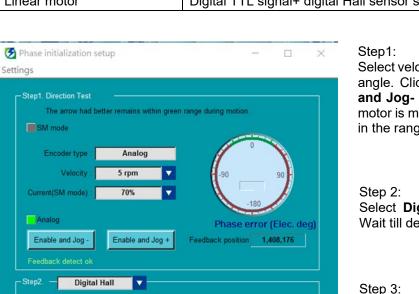

Select velocity and current for detecting electrical angle. Click on Enable and Jog+ and Enable and Jog- buttons to move the motor. While the motor is moving, check if the electrical angle falls in the range colored in green.

Select Digital Hall and click on Start button. Wait till detection for electrical angle completes.

Click on Start phase initialization button. Wait till detection for electrical angle completes and check Phase initialized indicator. If Phase initialized indicator is green, it means electrical angle has been successfully detected.

Figure 7.5.3.1 Operating procedure of Digital Hall

1

Rotor angle (Elec. deg) 0

Start phase initialization

Note:

If the motor shakes severely during the execution of the Digital Hall and the initialization fails, the user can extend the Pt488 waiting time for polarity detection and perform step 2 again until the completion indicator lights up.

### 7.5.4 Analog Hall

While detecting electrical angle by Analog Hall, refer to table 7.5.4.1 for applicable combinations of motors and encoder signals.

| Motor Encoder Signal |                                                | Excellent Smart Cube (ESC) |  |  |  |
|----------------------|------------------------------------------------|----------------------------|--|--|--|
| Linear motor         | Analog Hall sensor signal                      | Required (ESC-SS)          |  |  |  |
| Linear motor         | Digital TTL signal + Analog Hall sensor signal | Required (ESC-SS)          |  |  |  |

Table 7.5.4.1 Applicable combinations for Analog Hall

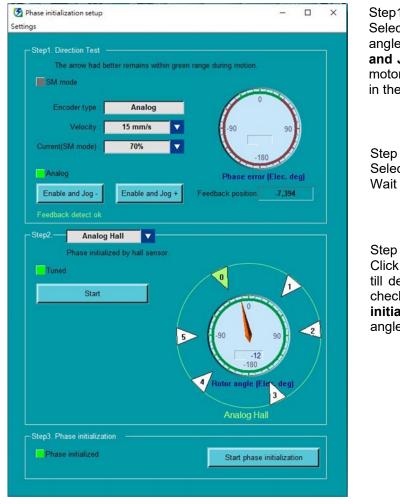

#### Step1:

Select velocity and current for detecting electrical angle. Click on Enable and Jog+ and Enable and Jog- buttons to move the motor. While the motor is moving, check if the electrical angle falls in the range colored in green.

#### Step 2:

Select Analog Hall and click on Start button. Wait till detection for electrical angle completes.

#### Step 3:

Click on Start phase initialization button. Wait till detection for electrical angle completes and check Phase initialized indicator. If Phase initialized indicator is green, it means electrical angle has been successfully detected.

Figure 7.5.4.1 Operating procedure of Analog Hall

#### Note:

If the motor shakes severely during the execution of the Analog Hall and the initialization fails, the user can extend the Pt488 waiting time for polarity detection and perform step 2 again until the completion indicator lights up.

## 7.6 Trial operation with Thunder

The trial operation described in sections 7.6.1 and 7.6.2 is relatively simple. The purpose of trial operation is to check the combination of the servo drive and motor as well as the wiring of the servo drive.

Note:

If overtravel signal (P-OT or N-OT) is triggered during P2P motion, the motor will be disabled immediately.

## 7.6.1 JOG

After motion parameters are confirmed, click on **Enable** button to jog the motor. If an emergency occurs, press **F12** key to immediately stop the motor.

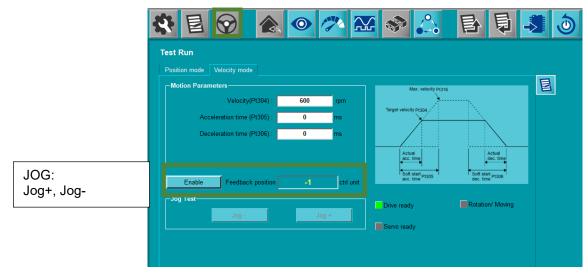

Figure 7.6.1.1 JOG

### 7.6.2 Point-to-point (P2P) motion / Relative move

After motion parameters are confirmed, click on **Enable** button to start point-to-point motion / relative move. The performance of motor can be observed from its move time and settling time.

|                    | 🛠 🖻 🔗 🕿 🗢 🙈 🗟 导 🤳                                      | ٩ |
|--------------------|--------------------------------------------------------|---|
|                    | Test Run                                               |   |
|                    | Position mode Velocity mode                            |   |
|                    | Motion Parameters                                      |   |
|                    | Velocity (Pt533) : 600 rpm                             | - |
|                    | Acceleration time (Pt534) : 100 ms                     |   |
|                    | Deceleration time (Pt537) : 100 ms                     |   |
|                    | Emg. deceleration time (Pt538) 10 ms Pt534 Pt537 Pt537 |   |
|                    | Enable Feedback position -1 ctrl unit                  |   |
|                    | P1 = 0 ctrl unit Move to P1                            |   |
| Point-to-point     | Servo ready                                            |   |
| (P2P) motion:      | P2 = 32,768 ctrl unit Move to P2                       |   |
| P1, P2, Dwell time | Dwell time : 1,000 ms Start P2P Moving & settling time |   |
|                    | Target radius : 7 ctrl unit                            |   |
|                    | Debounce time : 0 ms                                   |   |
| Relative move:     | Distance : 32,768 ctrl unit << >> Move time : 0 ms     |   |
|                    | Jog Test-Settling time : 0 ms                          |   |
| <<, >>             | Jog - Jog + Total time : 0 ms                          |   |
|                    |                                                        |   |

Figure 7.6.2.1 Point-to-point (P2P) motion / Relative move

MD09UE01-2308

Software settings and trial operation

E1 Series Servo Drive User Manual

(This page is intentionally left blank.)

# 8. Application function

| 8. Application function                               |  |
|-------------------------------------------------------|--|
| 8.1 I/O signal settings                               |  |
| 8.1.1 Digital input signal allocation                 |  |
| 8.1.2 Digital output signal allocation                |  |
| 8.1.3 Alarm output (ALM) signal                       |  |
| 8.1.4 Warning output (WARN) signal                    |  |
| 8.1.5 Drive ready output (D-RDY) signal               |  |
| 8.1.6 Servo ready output (S-RDY) signal               |  |
| 8.1.7 Rotation detection output (TGON) signal         |  |
| 8.2 Setting maximum motor velocity                    |  |
| 8.3 Velocity mode                                     |  |
| 8.3.1 Setting velocity mode                           |  |
| 8.3.2 Velocity command offset adjustment              |  |
| 8.3.3 Soft start                                      |  |
| 8.3.4 Velocity command filter                         |  |
| 8.3.5 Zero clamp input (ZCLAMP) signal                |  |
| 8.3.6 Velocity reach output (V-CMP) signal            |  |
| 8.4 Position mode                                     |  |
| 8.4.1 Setting position mode                           |  |
| 8.4.2 Command pulse multiplication switching function |  |
| 8.4.3 Smooth function                                 |  |
| 8.4.4 Positioning completion output (COIN) signal     |  |
| 8.4.5 Positioning near output (NEAR) signal           |  |
| 8.4.6 Command pulse inhibition input (INHIBIT) signal |  |
| 8.4.7 Position deviation clear input (CLR) signal     |  |
| 8.5 Torque mode                                       |  |
| 8.5.1 Setting torque mode                             |  |
| 8.5.2 Torque command offset adjustment                |  |
| 8.5.3 Torque command filter                           |  |
| 8.5.4 Velocity limit function in torque mode          |  |
| 8.6 Encoder pulse output                              |  |
| 8.6.1 Encoder pulse output signal                     |  |
| 8.6.2 Setting encoder pulse output                    |  |
| 8.7 Internal position mode                            |  |
| 8.7.1 Setting internal position mode                  |  |
| 8.7.2 Smooth function                                 |  |
| 8.7.3 Positioning completion output (COIN) signal     |  |
|                                                       |  |

MD09UE01-2308

Application function

| 8.7.4 Positioning near output (NEAR) signal                          |       |
|----------------------------------------------------------------------|-------|
| 8.8 Internal velocity mode                                           |       |
| 8.8.1 Setting internal velocity mode                                 |       |
| 8.8.2 Setting internal velocity                                      |       |
| 8.8.3 Switching internal set velocity by input signal                |       |
| 8.9 Dual mode                                                        |       |
| 8.9.1 Pt000=t.□□X□ (control method selection) is set to 4, 5, 6 or E |       |
| 8.10 Torque limit function                                           |       |
| 8.10.1 Internal torque limit                                         |       |
| 8.10.2 External torque limit                                         |       |
| 8.10.3 Limiting torque with analog command                           |       |
| 8.10.4 Limiting torque with external torque limit and analog command |       |
| 8.10.5 Torque limit detection output (CLT) signal                    |       |
| 8.11 Internal homing                                                 |       |
| 8.11.1 Setting internal homing                                       |       |
| 8.11.2 Internal homing methods                                       |       |
| 8.11.3 Using internal homing procedure with controller               |       |
| 8.12 Error map                                                       |       |
| 8.13 Setting position trigger function                               |       |
| 8.14 Restarting the servo drive via software                         |       |
| 8.15 Function and setting of forced stop input (FSTP) signal         |       |
| 8.15.1 Function of forced stop input (FSTP) signal                   |       |
| 8.15.2 Enabling/disabling forced stop function                       |       |
| 8.15.3 Motor stopping method for forced stop                         |       |
| 8.15.4 Resetting forced stop state                                   |       |
| 8.16 Full-closed loop function                                       |       |
| 8.16.1 Full-closed loop control                                      |       |
| 8.16.2 Operating procedure of full-closed loop control               |       |
| 8.16.3 Parameter settings for full-closed loop control               |       |
| 8.16.4 Control block diagram for full-closed loop control            |       |
| 8.16.5 Setting motor rotation direction and load moving direction    |       |
| 8.16.6 Related settings of unit conversion                           |       |
| 8.16.7 Encoder output resolution in full-closed loop control         |       |
| 8.16.8 Electronic gear ratio setting in full-closed loop control     |       |
| 8.16.9 Alarm detection setting for full-closed loop control          |       |
| 8.16.10 Setting analog monitor signal for full-closed loop control   |       |
| 8.16.11 Selecting feedback velocity in full-closed loop control      |       |
| 8.17 Settings of infinite rotation function                          | 8-110 |

## 8.1 I/O signal settings

## 8.1.1 Digital input signal allocation

This section describes how to allocate digital input signals to the desired pins. Each pin is allocated with one default digital input signal when the servo drive is shipped out. The allocated digital input signal of each pin varies with the selected control mode. Users can choose to use the default setting or allocate digital input signals by themselves.

#### Use the default setting

The default allocations of digital input signals in different control modes are listed in table 8.1.1.1. Use Pt000 to select control mode and set Pt513 to  $t.0\square\square\square$  to use the default setting.

| Pt000 = |                                                   | CN6 Pin (ED1S)           33         30         29         27         28         26         32         31         9         8 |            |            |            |            |            |            |            |           |            |        |        |        |   |        |        |    |   |    |   |    |   |   |      |      |      |         |  |  |     |     |
|---------|---------------------------------------------------|----------------------------------------------------------------------------------------------------|------------|------------|------------|------------|------------|------------|------------|-----------|------------|--------|--------|--------|---|--------|--------|----|---|----|---|----|---|---|------|------|------|---------|--|--|-----|-----|
| t.□□X□  |                                                   |                                                                                                    | 30<br>(I2) | 29<br>(I3) | 27<br>(I4) | 28<br>(I5) | 26<br>(I6) | 32<br>(I7) | 31<br>(I8) | 9<br>(I9) | 8<br>(I10) |        |        |        |   |        |        |    |   |    |   |    |   |   |      |      |      |         |  |  |     |     |
| 0       | Velocity mode                                     |                                                                                                    | z          |            |            |            |            |            |            |           |            |        |        |        |   |        |        |    |   |    |   |    |   |   |      |      |      |         |  |  |     |     |
| 1       | Position mode                                     |                                                                                                    | P-CON      |            |            |            | P-CL       | N-CL       |            |           |            |        |        |        |   |        |        |    |   |    |   |    |   |   |      |      |      |         |  |  |     |     |
| 2       | Torque mode                                       |                                                                                                    | ď          |            |            |            | 1          | 2          |            |           |            |        |        |        |   |        |        |    |   |    |   |    |   |   |      |      |      |         |  |  |     |     |
| 3       | Internal velocity mode                            |                                                                                                    |            |            |            |            |            |            |            |           |            |        |        |        |   |        |        |    |   |    |   |    |   |   |      |      |      |         |  |  |     |     |
| 4       | Internal velocity mode<br>↔Position mode          |                                                                                                    | 0          |            |            |            | A-0        | 8-0        |            |           |            |        |        |        |   |        |        |    |   |    |   |    |   |   |      |      |      |         |  |  |     |     |
| 5       | Internal velocity mode<br>↔Velocity mode          |                                                                                                    | SPD-D      |            |            |            | SPD-A      | SPD-B      |            |           |            |        |        |        |   |        |        |    |   |    |   |    |   |   |      |      |      |         |  |  |     |     |
| 6       | Internal velocity mode<br>↔Torque mode            |                                                                                                    |            |            |            |            |            |            |            |           |            |        |        |        |   |        |        |    |   |    |   |    |   |   |      |      |      |         |  |  |     |     |
| 7       | Position mode↔Velocity<br>mode                    | S-ON                                                                                                    |            | Ļ          |            |            |            |            |            |           |            |        |        |        |   |        |        |    |   |    |   |    |   |   |      |      |      |         |  |  |     |     |
| 8       | Position mode↔Torque mode                         |                                                                                                    | C-SEL      |            |            | ST         |            |            | _          | _         | •          |        |        |        |   |        |        |    |   |    |   |    |   |   |      |      |      |         |  |  |     |     |
| 9       | Torque mode↔Velocity mode                         |                                                                                                    | O<br>-     | O<br>V     | 0-         | 0-         | Ŏ          | Ŏ          | 0<br>-     | 0         | 0<br>0     | 0<br>0 | 0<br>0 | 0<br>0 | 0 | 0<br>- | 0<br>- | 0- | Ō | 0- | Õ | 0- | Ö | Ŏ | 0-:0 | P-OT | N-OT | ALM-RST |  |  | МОН | MAP |
| A       | Internal position mode                            | 0)                                                                                                    | P-CON      |            | 2          | ALI        | P-CL       | N-CL       |            | 2         | Ľ.         |        |        |        |   |        |        |    |   |    |   |    |   |   |      |      |      |         |  |  |     |     |
| В       | Internal position mode<br>↔Position mode          |                                                                                                    |            |            |            |            |            |            |            |           |            |        |        |        |   |        |        |    |   |    |   |    |   |   |      |      |      |         |  |  |     |     |
| С       | Internal position mode<br>↔Velocity mode          |                                                                                                    | C-SEL      |            |            |            |            |            |            |           |            |        |        |        |   |        |        |    |   |    |   |    |   |   |      |      |      |         |  |  |     |     |
| D       | Internal position mode<br>⇔Torque mode            |                                                                                                    |            |            |            |            |            |            |            |           |            |        |        |        |   |        |        |    |   |    |   |    |   |   |      |      |      |         |  |  |     |     |
| E       | Internal velocity mode<br>⇔Internal position mode |                                                                                                    | SPD-D      |            |            |            | SPD-A      | SPD-B      |            |           |            |        |        |        |   |        |        |    |   |    |   |    |   |   |      |      |      |         |  |  |     |     |

Table 8.1.1.1

MD09UE01-2308

Application function

#### Allocating digital input signals

Set Pt513 to  $t.1\square\square\square$  to use the allocation set by yourselves. Digital input signals which can be allocated and parameters used to allocate them are listed in table 8.1.1.2.

Note

Do not allocate more than one digital input signal to one pin. Otherwise, this may result in logic error which leads to false operation.

| Digital Input Signal | Description                                         | Parameter                    |
|----------------------|-----------------------------------------------------|------------------------------|
| *S-ON                | Servo on input signal                               | Pt50A = t.□□□X               |
| *P-CON               | Proportional control input signal                   | Pt50A = t.□□X□               |
| P-OT                 | Forward prohibition input signal                    | Pt50A = t.□X□□               |
| N-OT                 | Reverse prohibition input signal                    | Pt50A = t.X□□□               |
| ALM-RST              | Alarm reset input signal                            | Pt50B = t.□□□X               |
| *P-CL                | Forward external torque limit input signal          | Pt50B = t.□□X□               |
| *N-CL                | Reverse external torque limit input signal          | Pt50B = t.□X□□               |
| *C-SEL               | Control method switching input signal               | Pt50B = t.X□□□               |
| *SPD-D               | Motor rotation direction input signal               | Pt50C = t.□□□X               |
| *SPD-A               | Internal set velocity 1 input signal                | Pt50C = t.□□X□               |
| *SPD-B               | Internal set velocity 2 input signal                | Pt50C = t.□X□□               |
| *ZCLAMP              | Zero clamp input signal                             | Pt50C = t.X□□□               |
| *INHIBIT             | Command pulse inhibition input signal               | $Pt50D = t.\Box\Box\BoxX$    |
| G-SEL                | Gain switching input signal                         | $Pt50D = t.\Box X \Box \Box$ |
| PSEL                 | Command pulse multiplication switching input signal | Pt50D = t.X□□□               |
| RST                  | Servo drive reset input signal                      | Pt50E = t.□□□X               |
| DOG                  | Near home sensor input signal                       | Pt50E = t.□□X□               |
| *HOM                 | Servo drive built-in homing procedure input signal  | Pt50E = t.□X□□               |
| *MAP                 | Servo drive error map input signal                  | Pt50E = t.X□□□               |
| FSTP                 | Forced stop input signal                            | Pt50F = t.□□□X               |
| *CLR                 | Position deviation clear input signal               | Pt50F = t.□□X□               |
| *ECAM                | Electronic cam input signal                         | Pt50F = t.□X□□               |
| *MARK                | Mark input signal                                   | Pt50F = t.X□□□               |
| TS-ALM               | Motor overheating input signal                      | Pt510 = t.□□□X               |
| EXT_PROBE1           | External Latch input 1 signal                       | Pt510 = t.□□X□               |

| Table | 8.1 | .1.2 |
|-------|-----|------|
|-------|-----|------|

Note:

ED1F does not support below functions:

S-ON, P-CON, P-CL, N-CL, C-SEL, SPD-D, SPD-A, SPD-B, ZCLAMP, INHIBIT, HOM, MAP, CLR, ECAM, MARK.

MD09UE01-2308

Application function

#### E1 Series Servo Drive User Manual

#### Parameter setting values and hardware pin assignment

| Parameter<br>Setting<br>Value | Signal | CN6 Pin<br>(ED1S) | CN6 Pin<br>(ED1F) | Description                                                                                    |
|-------------------------------|--------|-------------------|-------------------|------------------------------------------------------------------------------------------------|
| 0                             | l1     | 33                | 1                 |                                                                                                |
| 1                             | 12     | 30                | 2                 |                                                                                                |
| 2                             | 13     | 29                | 3                 |                                                                                                |
| 3                             | 14     | 27                | 4                 | Hardware pin can be set to activate or deactivate the                                          |
| 4                             | 15     | 28                | 5                 | allocated digital input function when signal is input or is not input. Refer to table 8.1.1.2. |
| 5                             | 16     | 26                | 6                 | Pt511, Pt512 and Pt513 are used to set the pin polarity                                        |
| 6                             | 17     | 32                | 7                 | of I1~I10 signals. Refer to table 8.1.1.4.                                                     |
| 7                             | 18     | 31                | 8                 |                                                                                                |
| 8                             | 19     | 9                 | N/A               |                                                                                                |
| 9                             | I10    | 8                 | N/A               |                                                                                                |
| А                             | -      |                   | -                 | The signal is always active.                                                                   |
| В                             | -      |                   | -                 | The signal is always inactive.                                                                 |

Table 8.1.1.3

Set pin polarity

Table 8.1.1.4

| Parameter | Description                                                                                                    |  |  |
|-----------|----------------------------------------------------------------------------------------------------|--|--|
| Pt511     | Pt511 t.XXXX is used to set the pin polarity of I1~I4 signals. Setting value 0 means the digital input function is activated as signal is input and is deactivated as signal is not input. Setting value 1 means digital input function is activated as signal is not input and is deactivated as signal is input.                                                |  |  |
|           | t.□□□X Set the pin polarity of I1 signal.<br>t.□□X□ Set the pin polarity of I2 signal.<br>t.□X□□ Set the pin polarity of I3 signal.<br>t.X□□□ Set the pin polarity of I4 signal.                                                                                                    |  |  |
| Pt512     | Pt512 t.XXXX is used to set the pin polarity of I5~I8 signals. Setting value 0 means the digital input function is activated as signal is input and is deactivated as signal is not input. Setting value 1 means the digital input function is activated as signal is not input and is deactivated as signal is input.                                            |  |  |
|           | t.□□□X Set the pin polarity of I5 signal.<br>t.□□X□ Set the pin polarity of I6 signal.<br>t.□X□□ Set the pin polarity of I7 signal.<br>t.X□□□ Set the pin polarity of I8 signal.                                                                                                    |  |  |
| Pt513     | Pt513 t.□□XX is used to set the pin polarity of I9~I10 signals. Setting value 0 means the digital input function is activated as signal is input and is deactivated as signal is not input. Setting value 1 means the digital input function is activated as signal is not input and is deactivated as signal is not input and is deactivated as signal is input. |  |  |
|           | t.□□□X Set the pin polarity of I9 signal.<br>t.□□X□ Set the pin polarity of I10 signal.                                                                                                    |  |  |

Note:

ED1F does not support I9, I10 signals.

MD09UE01-2308

Application function

Example of allocating digital input signal

The example is not using the default signal allocation. S-ON signal is set to be always ON and ALM-RST signal is allocated to CN6-29.

| After |  | Desc |
|-------|--|------|

| Parameter | Before<br>Modification | After<br>Modification            | Description                               |
|-----------|------------------------|----------------------------------|-------------------------------------------|
| Pt513     | t.0□□□                 | t.1□□□                           | Do not use the default signal allocation. |
| Pt50A     | t.□□□X                 | t.□□□A S-ON signal is always ON. |                                           |
| Pt50B     | t.□□□X                 | t.□□□2                           | ALM-RST signal is allocated to CN6-29.    |

#### Example of setting pin polarity

The pin polarity of I2 and I8 signals is set to that when no signal is input, the digital input functions are activated.

#### Table 8.1.1.6

| Parameter | Before<br>Modification | After<br>Modification | Description                                                    |
|-----------|------------------------|-----------------------|----------------------------------------------------------------|
| Pt511     | t.□□0□                 | t.□□1□                | The digital input function is activated as no signal is input. |
| Pt512     | t.0□□□                 | t.1□□□                | The digital input function is activated as no signal is input. |

## 8.1.2 Digital output signal allocation

This section describes how to allocate digital output signals to the desired pins. Each pin is allocated with one default digital output signal when the servo drive is shipped out. Users can choose to use the default setting or allocate digital output signals by themselves. Refer to the description below.

■ Use the default setting

The default allocations of digital output signals are listed in table 8.1.2.1.

| Pt000 = |                                                   | CN6 Pin (ED1S) |                |                |                |                |
|---------|---------------------------------------------------|----------------|----------------|----------------|----------------|----------------|
| t.□□X□  | Control Mode                                      | 35, 34<br>(O1) | 37, 36<br>(O2) | 39, 38<br>(O3) | 11, 10<br>(O4) | 40, 12<br>(O5) |
| 0       | Velocity mode                                     |                |                |                |                |                |
| 1       | Position mode                                     |                |                |                |                |                |
| 2       | Torque mode                                       |                |                |                |                |                |
| 3       | Internal velocity mode                            |                |                |                |                |                |
| 4       | Internal velocity mode<br>↔Position mode          |                |                |                |                |                |
| 5       | Internal velocity mode<br>↔Velocity mode          |                |                |                |                |                |
| 6       | Internal velocity mode<br>⇔Torque mode            |                |                |                |                |                |
| 7       | Position mode ↔Velocity<br>mode                   |                | TGON           | D-RDY          | ALM            | BK             |
| 8       | Position mode↔Torque mode                         | V-CMP          |                |                |                |                |
| 9       | Torque mode↔Velocity mode                         |                |                |                |                |                |
| А       | Internal position mode                            |                |                |                |                |                |
| В       | Internal position mode<br>↔Position mode          |                |                |                |                |                |
| С       | Internal position mode<br>↔Velocity mode          |                |                |                |                |                |
| D       | Internal position mode<br>⇔Torque mode            |                |                |                |                |                |
| E       | Internal velocity mode<br>⇔Internal position mode |                |                |                |                |                |

Table 8.1.2.1

Allocating digital output signals

In control mode which does not support a certain output signal, the output signal will be OFF.

Note If the polarity of the pin for brake control output (BK) signal is inverted and the brake operation is changed to negative logic, when the signal is OFF, the brake will stop operating. Check the brake operation when power off and power on to avoid problem.

MD09UE01-2308

#### Table 8.1.2.2

| Digital Output Signal | Description                                          | Parameter      |
|-----------------------|------------------------------------------------------|----------------|
| ALM                   | Alarm output signal                                  | Pt514 = t.□□□X |
| COIN                  | Positioning completion output signal                 | Pt514 = t.□□X□ |
| V-CMP                 | Velocity reach output signal                         | Pt514 = t.□X□□ |
| TGON                  | Rotation detection/movement detection output signal  | Pt514 = t.X□□□ |
| D-RDY                 | Drive ready output signal                            | Pt515 = t.□□□X |
| S-RDY                 | Servo ready output signal                            | Pt515 = t.□□X□ |
| CLT                   | Torque limit detection output signal                 | Pt515 = t.□X□□ |
| VLT                   | Velocity limit detection output signal               | Pt515 = t.X□□□ |
| BK                    | Brake control output signal                          | Pt516 = t.□□□X |
| WARN                  | Warning output signal                                | Pt516 = t.□□X□ |
| NEAR                  | Positioning near output signal                       | Pt516 = t.□X□□ |
| PSELA                 | Command pulse multiplication switching output signal | Pt516 = t.X□□□ |
| PT                    | Position trigger digital output (PT) signal          | Pt517 = t.□□□X |
| DBK                   | External dynamic brake output signal                 | Pt517 = t.□X□□ |
| HOMED                 | Servo drive homing completion output signal          | Pt517 = t.X□□□ |

#### Note:

If PT signal is allocated to general-purpose output pins, its output response is lower than the dedicated pins for PT signal (CN6-46 and 47).

Parameter setting values and hardware pin assignment

#### Table 8.1.2.3

| Parameter<br>Setting<br>Value | Signal | CN6 Pin<br>(ED1S) | CN6 Pin<br>(ED1F) | Description                                                  |
|-------------------------------|--------|-------------------|-------------------|--------------------------------------------------------------|
| 0                             | -      | -                 | -                 | Do not use.                                                  |
| 1                             | 01     | 35/34             | 11/12             |                                                              |
| 2                             | O2     | 37/36             | 13/14             | When output condition is satisfied, signal will be output or |
| 3                             | O3     | 39/38             | 15/16             | will not be output from the specified pin. Use Pt519 and     |
| 4                             | O4     | 11/10             | 17/18             | Pt51A to set pin polarity of O1~O5 signals.                  |
| 5                             | O5     | 40/12             | 19/20             |                                                              |

#### E1 Series Servo Drive User Manual

#### Set pin polarity

#### Table 8.1.2.4

| Parameter | Description                                                                              |
|-----------|------------------------------------------------------------------------------------------|
|           | Pt519 t.XXXX is used to set the pin polarity of O1~O4 signals. Setting value 0 means     |
|           | that the signal will be output when the output condition is satisfied and will not be    |
|           | output when the output condition is not satisfied. Setting value 1 means that the        |
|           | signal will be output when the output condition is not satisfied and will not be output  |
| Pt519     | when the output condition is satisfied.                                                  |
|           | t.□□□X Set the pin polarity of O1 signal.                                                |
|           | t. $\Box \Box X \Box$ Set the pin polarity of O2 signal.                                 |
|           | t. $\Box X \Box \Box$ Set the pin polarity of O3 signal.                                 |
|           | t.X $\Box\Box\Box$ Set the pin polarity of O4 signal.                                    |
|           | Pt51A t.□□□X is used to set the pin polarity of O5 signal. Setting value 0 means         |
|           | that the signal will be output when the output condition is satisfied and will not be    |
|           | output when the output condition is not satisfied. Setting value 1 means that the        |
| Pt51A     | signal will be output when output condition is not satisfied and will not be output when |
|           | the output condition is satisfied.                                                       |
|           | t.□□□X Set the pin polarity of O5 signal.                                                |

Example of allocating digital output signal
 Change O2 signal from the default TGON signal to S-RDY signal.

| Tab | le | 8. | 1. | 2. | 5 |
|-----|----|----|----|----|---|
|     |    |    |    |    |   |

| Parameter | Before<br>Modification | After<br>Modification | Description                    |  |
|-----------|------------------------|-----------------------|--------------------------------|--|
| Pt514     | t.2□□□                 | t.0□□□                | TGON signal is disabled.       |  |
| Pt515     | t.□□0□                 | t.□□2□                | Set S-RDY signal as O2 signal. |  |

Example of setting pin polarity The pin polarity of O1 and O5 signals is set to that when the output condition is satisfied, no signal will be output.

#### Table 8.1.2.6

| Parameter | Before<br>Modification | After<br>Modification | Description                                                              |
|-----------|------------------------|-----------------------|--------------------------------------------------------------------------|
| Pt519     | t.□□□0                 | t.□□□1                | The O1 signal will not be output when the output condition is satisfied. |
| Pt51A     | t.□□□0                 | t.□□□1                | The O5 signal will not be output when the output condition is satisfied. |

WD090E01-2300

Application function

## 8.1.3 Alarm output (ALM) signal

Alarm output (ALM) signal is output when an alarm occurs.

Resetting alarm

Note

For safety, the main circuit power of the servo drive must be turned off as ALM signal is output while doing electrical planning.

| Table | 8 1 | 31   |
|-------|-----|------|
| rabic | 0.1 | .0.1 |

| Туре       | Signal                | Hardware Pin | Status                              | Description |
|------------|-----------------------|--------------|-------------------------------------|-------------|
| Output ALM | CN6-11/10 (O4 signal) | ON           | The servo drive is in alarm state.  |             |
|            | (Default)             | OFF          | The servo drive is in normal state. |             |

For more information about alarm reset, please refer to chapter 6.

## 8.1.4 Warning output (WARN) signal

Warning means the value of monitoring item is approaching the critical value. If the servo drive continues remaining in warning state, an alarm may occur.

| Туре   | Signal        | Hardware Pin | Status                               | Description                         |
|--------|---------------|--------------|--------------------------------------|-------------------------------------|
|        | Lloor dofined | ON           | The servo drive is in warning state. |                                     |
| Output | WARN          | User-defined | OFF                                  | The servo drive is in normal state. |

Use Pt516 = t.  $\Box \Box X \Box$  to define the output pin of WARN signal.

## 8.1.5 Drive ready output (D-RDY) signal

This status means the servo drive is ready to receive S-ON signal and to enable motor. At the same time, the servo drive outputs drive ready output (D-RDY) signal. Only after D-RDY signal is output, the received S-ON signal is effective. Conditions for D-RDY signal output are as below:

- (1) No alarm is detected for the drive.
- (2) Encoder communication is ready.
- (3) Basic parameters are already set or loaded in the configuration wizard.
- (4) AC main power is ready.
- (5) Master and slave are in D-RDY status (For gantry type drives. Only works when gantry communication is on).
- (6) STO safety function is disabled.

| Table | 81  | 51   |
|-------|-----|------|
| Tubio | 0.1 | .0.1 |

| Туре   | Signal | Hardware Pin          | Status | Description                                              |
|--------|--------|-----------------------|--------|----------------------------------------------------------|
| Output |        | CN6-39/38 (O3 signal) | ON     | The servo drive is ready to receive S-ON signal.         |
| Output | D-RDY  | (Default)             | OFF    | The servo drive is not ready to receive S-ON signal yet. |

Note: If the servo drive is not ready, please refer to section 13.4 to perform corrective actions for abnormal operation.

## 8.1.6 Servo ready output (S-RDY) signal

Servo ready output (S-RDY) signal is used to identify if motor is enabled. After S-ON signal is received, the servo drive will execute enabling procedure and BK sequence. When the motor is enabled, S-RDY signal will be output. Only after S-RDY signal is output, the received control command is effective.

| Туре   | Signal | Hardware Pin  | Status | Description                                                             |
|--------|--------|---------------|--------|-------------------------------------------------------------------------|
| Output | S-RDY  | Lloor defined | ON     | The servo drive and motor are ready to receive control command.         |
| Output | 3-RD I | User-defined  | OFF    | The servo drive and motor are not ready to receive control command yet. |

Application function

## 8.1.7 Rotation detection output (TGON) signal

When servo motor is moving, TGON signal is output. TGON signal can be used to identify if servo motor is moving. Pt502 is for setting rotation detection value (rotary motor) and Pt581 is for setting movement detection value (linear motor). The default pints for TGON signal are CN6-37 and 36.

| Туре   | Signal      | Hardware Pin                           | Status | Motor<br>Type | Description                                                                |
|--------|-------------|----------------------------------------|--------|---------------|----------------------------------------------------------------------------|
|        |             |                                        | ON     | Rotary        | The rotary motor is rotating at a velocity higher than the value of Pt502. |
| Output | Output TGON | GON CN6-37/36 (O2 signal)<br>(Default) | ON     | Linear        | The linear motor is moving at a velocity higher than the value of Pt581.   |
| Output |             |                                        | OFF    | Rotary        | The rotary motor is rotating at a velocity lower than the value of Pt502.  |
|        |             |                                        |        | Linear        | The linear motor is moving at a velocity lower than the value of Pt581.    |

#### Table 8.1.7.1

#### Setting detection value

Set the velocity detection value for TGON signal.

#### Table 8.1.7.2

| Parameter    | Pt502                         | Range     | 1~10000     | Control<br>Mode | Position mode, velocity mode and torque mode |  |  |
|--------------|-------------------------------|-----------|-------------|-----------------|----------------------------------------------|--|--|
| Default      | 20                            | Effective | Immediately | Unit            | 1 rpm                                        |  |  |
|              | Description                   |           |             |                 |                                              |  |  |
| Set rotation | Set rotation detection value. |           |             |                 |                                              |  |  |

#### Table 8.1.7.3

| Parameter | Pt581                                              | Range     | 1~10000     | Control<br>Mode | Position mode, velocity mode and torque mode |  |  |
|-----------|----------------------------------------------------|-----------|-------------|-----------------|----------------------------------------------|--|--|
| Default   | 20                                                 | Effective | Immediately | Unit            | 1 mm/s                                       |  |  |
|           | Description                                        |           |             |                 |                                              |  |  |
| Set movem | Set movement detection value (linear servo motor). |           |             |                 |                                              |  |  |

## 8.2 Setting maximum motor velocity

Set maximum motor velocity by Pt316 (rotary) or P385 (linear). Alarm AL.510 (Overspeed) occurs as motor velocity exceeds the value of Pt316 (rotary) or P385 (linear). The performance of motor will be affected if the value of Pt316 (rotary) or P385 (linear) is too small.

|            | Table 8.2.1                 |           |                |                 |                                              |  |  |
|------------|-----------------------------|-----------|----------------|-----------------|----------------------------------------------|--|--|
| Parameter  | Pt316                       | Range     | 0~65535        | Control<br>Mode | Position mode, velocity mode and torque mode |  |  |
| Default    | 10000                       | Effective | After power on | Unit            | 1 rpm                                        |  |  |
|            | Description                 |           |                |                 |                                              |  |  |
| Set maximu | Set maximum motor velocity. |           |                |                 |                                              |  |  |

#### Table 8.2.2

| Parameter  | Pt385                                            | Range     | 0~100          | Control<br>Mode | Position mode, velocity mode and torque mode |  |  |
|------------|--------------------------------------------------|-----------|----------------|-----------------|----------------------------------------------|--|--|
| Default    | 50                                               | Effective | After power on | Unit            | 100 mm/s                                     |  |  |
|            | Description                                      |           |                |                 |                                              |  |  |
| Set maximu | Set maximum motor velocity (linear servo motor). |           |                |                 |                                              |  |  |

## 8.3 Velocity mode

In velocity mode, controller controls motor velocity by outputting analog command (analog voltage). Set Pt000 to t.  $\Box \Box 0 \Box$  to select velocity mode.

#### Table 8.3.1

| Pa    | arameter            | Description                 | Effective      | Category |
|-------|---------------------|-----------------------------|----------------|----------|
| Pt000 | t.□□0□<br>(Default) | Control mode: velocity mode | After power on | Setup    |

Application function

## 8.3.1 Setting velocity mode

In velocity mode, motor velocity is controlled by analog voltage. This section describes velocity command input signal (V-REF), velocity command input gain and velocity command offset adjustment. The range of input voltage must be DC +10 V  $\sim$  -10 V.

Velocity command input signal (V-REF)

| Table | 8.3.1.1 |
|-------|---------|
|-------|---------|

| Signal | CN6 Pin | Description                                |
|--------|---------|--------------------------------------------|
| V_REF+ | 14      | Velocity command input                     |
| V_REF- | 15      | Signal grounding of velocity command input |

Example of inputting velocity command:

Use Pt300 to set the ratio of analog voltage to the rated velocity of motor. If Pt300 is set to 600 (Default), this means the motor will operate at the rated velocity when analog voltage 6 V is input. When using controller for position control, please connect the above pins to the velocity command output pins of the controller.

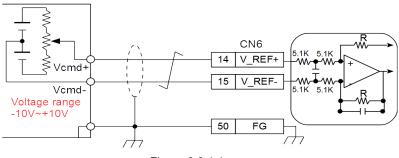

Figure 8.3.1.1

Velocity command input gain

Set the ratio of analog voltage to the rated velocity of motor.

| Parameter    | Pt300                            | Range     | 150~3000    | Control<br>Mode | Position mode, velocity mode and torque mode |  |  |
|--------------|----------------------------------|-----------|-------------|-----------------|----------------------------------------------|--|--|
| Default      | 600                              | Effective | Immediately | Unit            | 0.01V/Rated Velocity                         |  |  |
|              | Description                      |           |             |                 |                                              |  |  |
| Set velocity | Set velocity command input gain. |           |             |                 |                                              |  |  |

Table 8.3.1.2

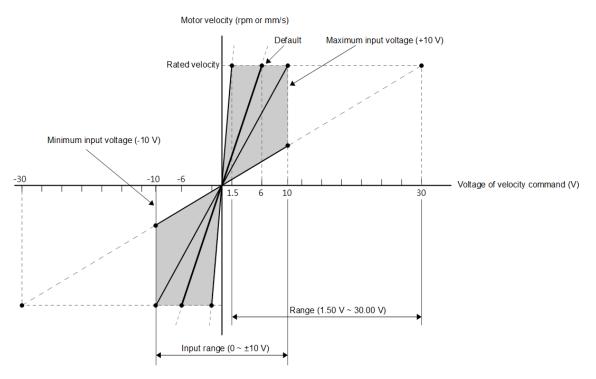

Figure 8.3.1.2 Input range of velocity command voltage

Application function

Application function

## 8.3.2 Velocity command offset adjustment

In velocity mode, motor may slightly move even when velocity command is 0 V. That is because there is an offset while the servo drive is detecting voltage. This problem can be solved by velocity command offset adjustment.

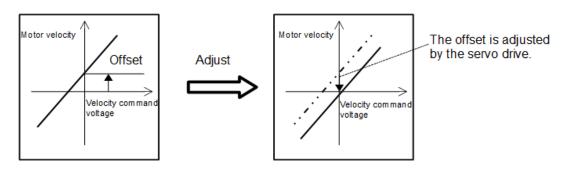

Figure 8.3.2.1

Automatic offset adjustment

Automatic offset adjustment is that after the servo drive measures the offset, it automatically adjusts the analog voltage of velocity command. The offset needs to be saved to the servo drive. (Save RAM to Flash) If not, automatic offset adjustment must be done after the servo drive is turned on again. The conditions for performing automatic offset adjustment are: (a) The servo drive is in servo OFF state. (b) The controller does not input any signal.

Click on **Tools** in the main screen of Thunder and select **Analog offset**. Click on **Set zero** button in **Analog offset** window to automatically adjust offset.

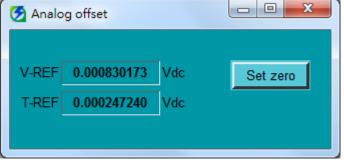

Figure 8.3.2.2 Offset adjustment tool in Thunder

#### E1 Series Servo Drive User Manual

Dead band for velocity command input

After automatic offset adjustment completes, the analog voltage of velocity command could still jitter. Set Pt30D (Dead band for velocity command input) to ignore the velocity command of a certain range.

| Table | 8.3.2.1 |
|-------|---------|
|       |         |

| Parameter   | Pt30D | Range     | 0~3000      | Control<br>Mode | Position mode, velocity mode and torque mode |  |
|-------------|-------|-----------|-------------|-----------------|----------------------------------------------|--|
| Default     | 0     | Effective | Immediately | Unit            | 1 mV                                         |  |
| Description |       |           |             |                 |                                              |  |

Set the dead band for velocity command input.

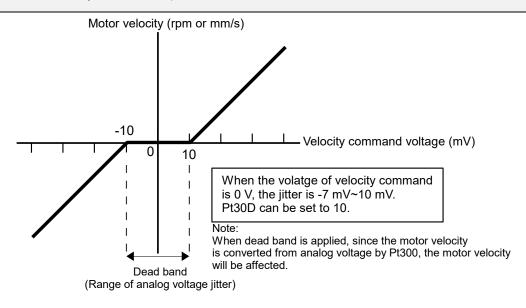

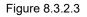

## 8.3.3 Soft start

Velocity command becomes smoother during acceleration and deceleration when soft start function is applied. The related parameters of soft start function are described as below. (Note: Improper settings may affect the performance and planning of motion.)

| Parameter    | Pt305                                    | Range     | 0~65535     | Control<br>Mode | Velocity mode |  |  |
|--------------|------------------------------------------|-----------|-------------|-----------------|---------------|--|--|
| Default      | 0                                        | Effective | Immediately | Unit            | 1 ms          |  |  |
|              | Description                              |           |             |                 |               |  |  |
| Set the acce | Set the acceleration time of soft start. |           |             |                 |               |  |  |

Table 8.3.3.1

MD09UE01-2308

Application function

#### Table 8.3.3.2

| Parameter    | Pt306                                    | Range     | 0~65535     | Control<br>Mode | Velocity mode |  |  |
|--------------|------------------------------------------|-----------|-------------|-----------------|---------------|--|--|
| Default      | 0                                        | Effective | Immediately | Unit            | 1 ms          |  |  |
|              | Description                              |           |             |                 |               |  |  |
| Set the deco | Set the deceleration time of soft start. |           |             |                 |               |  |  |

Pt305: The required time for the motor to accelerate from stop to its reference velocity.

Pt306: The required time for the motor to decelerate from its reference velocity to stop.

The calculations of the actual acceleration time and deceleration time are:

Actual acceleration time =  $\frac{\text{Target velocity}}{\text{Reference velocity}} \times \text{Soft start acceleration time (Pt305)}$ Actual deceleration time =  $\frac{\text{Target velocity}}{\text{Reference velocity}} \times \text{Soft start deceleration time (Pt306)}$ 

Note:

Reference velocity is Pt317 for rotary motor; Pt386 for linear motor.

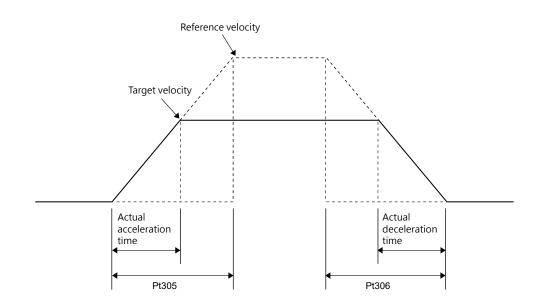

Figure 8.3.3.1

## 8.3.4 Velocity command filter

Velocity command filter is used for velocity command input signal (V-REF). Velocity command becomes smoother after velocity command filter is applied. The higher the setting value is, the smoother the velocity command becomes. If the setting value is too large, the response of velocity command decreases.

Table 8.3.4.1

| Parameter                                  | Pt307 | Range     | 0~65535     | Control<br>Mode | Position mode, velocity mode and torque mode |  |
|--------------------------------------------|-------|-----------|-------------|-----------------|----------------------------------------------|--|
| Default                                    | 40    | Effective | Immediately | Unit            | 0.01 ms                                      |  |
| Description                                |       |           |             |                 |                                              |  |
| Set velocity command filter time constant. |       |           |             |                 |                                              |  |

## 8.3.5 Zero clamp input (ZCLAMP) signal

After zero clamp input (ZCLAMP) signal is input, zero clamp function is enabled when velocity command is lower than the zero clamp level. Velocity command is ignored when zero clamp function is enabled. The motor stops at current position. When velocity command is higher than the zero clamp level, zero clamp function is disabled.

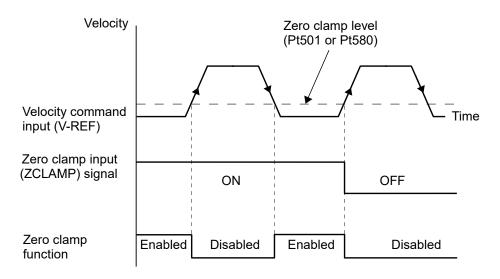

Figure 8.3.5.1

MD09UE01-2308

Application function

#### Allocating digital input signal

The input pin for ZCLAMP signal is user-defined. Set by Pt50C =  $t.X\Box\Box\Box$ .

Table 8.3.5.1

| Туре  | Signal | Hardware Pin | Status | Description                                                                                                    |
|-------|--------|--------------|--------|----------------------------------------------------------------------------------------------------|
| Input | ZCLAMP | User-defined | ON     | If the analog voltage of velocity command input signal (V-REF) is lower than the zero clamp level (Pt501 or Pt580), zero clamp function is enabled. |
|       |        |              | OFF    | Zero clamp function is disabled.                                                                                                    |

#### Setting zero clamp function

Zero clamp function can only be applied in velocity mode and internal velocity mode. If you are using dual mode, please switch to velocity mode or internal velocity mode to use zero clamp function.

| Parameter | t.□□X□ | Control Mode                                      | Input Signal                          | Effective      | Category |
|-----------|--------|---------------------------------------------------|---------------------------------------|----------------|----------|
|           | t.□□0□ | Velocity mode                                     | ZCLAMP                                |                |          |
|           | t.□□3□ | Internal velocity mode                            | ZCLAMP, SPD-A, SPD-<br>B, SPD-D, CSEL |                |          |
|           | t.□□4□ | Internal velocity mode<br>↔Position mode          | ZCLAMP, SPD-A, SPD-<br>B, SPD-D, CSEL |                |          |
|           | t.□□5□ | Internal velocity mode<br>↔Velocity mode          | ZCLAMP, SPD-A, SPD-<br>B, SPD-D, CSEL |                |          |
| Pt000     | t.□□6□ | Internal velocity mode<br>⇔Torque mode            | ZCLAMP, SPD-A, SPD-<br>B, SPD-D, CSEL | After power on | Setup    |
|           | t.□□7□ | Position mode<br>↔Velocity mode                   | ZCLAMP, CSEL                          |                |          |
|           | t.□□9□ | Torque mode<br>↔Velocity mode                     | ZCLAMP, CSEL                          |                |          |
|           | t.□□C□ | Internal position mode<br>↔Velocity mode          | ZCLAMP, CSEL                          |                |          |
|           | t.□□E□ | Internal velocity mode<br>↔Internal position mode | ZCLAMP, SPD-A, SPD-<br>B, SPD-D, CSEL |                |          |

#### Related parameters

Zero clamp level (Pt501 or Pt580) sets the velocity for zero clamp function. If zero clamp level is set to be higher than the maximum velocity of servo motor, the maximum velocity of servo motor will be its upper limit.

(1) Rotary servo motor

Table 8.3.5.3

| Parameter    | Pt501                                | Range     | 0~10000     | Control<br>Mode | Velocity mode and internal velocity mode |  |
|--------------|--------------------------------------|-----------|-------------|-----------------|------------------------------------------|--|
| Default      | 10                                   | Effective | Immediately | Unit            | 1 rpm                                    |  |
|              | Description                          |           |             |                 |                                          |  |
| Set zero cla | Set zero clamp level (rotary motor). |           |             |                 |                                          |  |

(2) Linear servo motor

Table 8.3.5.4

| Parameter    | Pt580                                | Range     | 0~10000     | Control<br>Mode | Velocity mode and internal velocity mode |  |  |
|--------------|--------------------------------------|-----------|-------------|-----------------|------------------------------------------|--|--|
| Default      | 10                                   | Effective | Immediately | Unit            | 1 mm/s                                   |  |  |
|              | Description                          |           |             |                 |                                          |  |  |
| Set zero cla | Set zero clamp level (linear motor). |           |             |                 |                                          |  |  |

## 8.3.6 Velocity reach output (V-CMP) signal

When motor velocity is in accordance with the input velocity command from the controller, velocity reach output (V-CMP) signal is output.

| Туре   | Signal  | Hardware Pin          | Status | Function                                       |
|--------|---------|-----------------------|--------|------------------------------------------------|
| Output | V-CMP   | CN6-35/34 (O1 signal) | ON     | The motor reaches the command velocity.        |
| Output | v-CIVIP | (Default)             | OFF    | The motor does not reach the command velocity. |

Note:

The output pins for V-CMP signal can be user-defined. Set by Pt514 =  $t.\Box X \Box \Box$ . Output range of velocity reach signal is set by Pt503.

MD09UE01-2308

Application function

#### Setting output range of velocity reach signal

| Parameter                                  | Pt503       | Range     | 0~100       | Control<br>Mode | Velocity mode and internal velocity mode |  |
|--------------------------------------------|-------------|-----------|-------------|-----------------|------------------------------------------|--|
| Default                                    | 10          | Effective | Immediately | Unit            | 1 rpm                                    |  |
|                                            | Description |           |             |                 |                                          |  |
| Set output range of velocity reach signal. |             |           |             |                 |                                          |  |

Table 8.3.6.2

Table 8.3.6.3

| Parameter    | Pt582                                                           | Range     | 0~100       | Control<br>Mode | Velocity mode and internal velocity mode |  |
|--------------|-----------------------------------------------------------------|-----------|-------------|-----------------|------------------------------------------|--|
| Default      | 10                                                              | Effective | Immediately | Unit            | 1 mm/s                                   |  |
|              | Description                                                     |           |             |                 |                                          |  |
| Set output r | Set output range of velocity reach signal (linear servo motor). |           |             |                 |                                          |  |

If Pt503 = 100 and the velocity command is 2000 rpm, V-CMP signal is output when the motor velocity is 1900 ~ 2100 rpm.

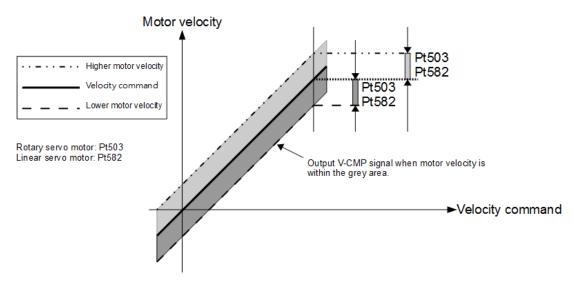

Figure 8.3.6.1

## 8.4 Position mode

In position mode, motor position is controlled by pulse command. Motor position and velocity are determined by the number of pulses and the frequency of input pulses. Set Pt000 to t. $\Box\Box1\Box$  to select position mode.

| Pa    | Parameter Description |                             | Effective      | Category |
|-------|-----------------------|-----------------------------|----------------|----------|
| Pt000 | t.□□1□                | Control mode: position mode | After power on | Setup    |

#### The control block diagram for position mode is as below.

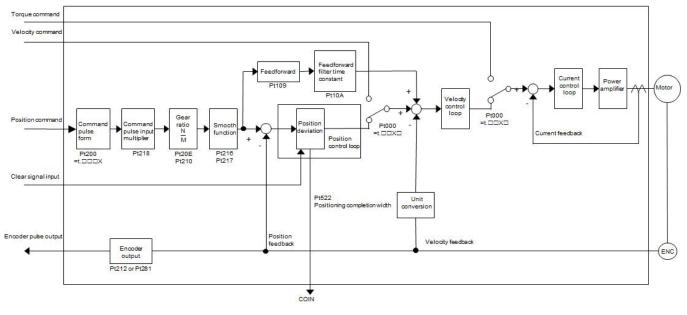

Figure 8.4.1

MD09UE01-2308

Application function

## 8.4.1 Setting position mode

Pulse command type and pulse command input filter are described in the following.

Pulse command type

Set pulse command type by Pt200 according to the pulse command from controller.

| Pa    | arameter            | Description                                                                                            | Effective      | Category |
|-------|---------------------|----------------------------------------------------------------------------------------------------|----------------|----------|
|       | t.□□□0<br>(Default) | Pulse signal (pulse + direction) (positive logic)                                                      |                |          |
|       | t.□□□1              | Pulse signal (CW + CCW) (positive logic)                                                               |                |          |
| Pt200 | t.□□□4              | Differential pulse signal with 90 degrees phase difference<br>(A phase + B phase) x 4 (positive logic) | After power on | Setup    |
|       | t.□□□5              | Pulse signal (pulse + direction) (negative logic)                                                      |                |          |
|       | t.□□□6              | Pulse signal (CW + CCW) (negative logic)                                                               |                |          |

Table 8.4.1.1

#### Pulse command input filter

#### Table 8.4.1.2

| Pa    | Parameter Description |                                                        | Effective      | Category |
|-------|-----------------------|--------------------------------------------------------|----------------|----------|
| Pt200 | t.0□□□<br>(Default)   | The command input is differential signal (1~5 Mpps).   | After newer on | Satup    |
| F1200 | t.1000                | The command input is single-ended signal (1~200 kpps). | After power on | Setup    |

#### Wiring for position mode-Differential signal

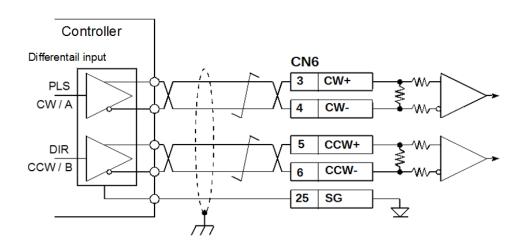

Figure 8.4.1.1

## 8.4.2 Command pulse multiplication switching function

Command pulse can be multiplied by 1 or any number within the range of 1 to 100 by Pt218 (Maximum setting value: 100). Command pulse multiplication switching input (PSEL) signal is used to enable or disable command pulse multiplication switching function. If command pulse multiplication switching output (PSELA) signal is output, it means the function is enabled. The signals and setting of the function are described in the following.

Command pulse multiplication switching input (PSEL) signal Command pulse multiplication switching input (PSEL) signal is used to enable or disable multiplication switching function. Use Pt50D = t.X□□□ to allocate PSEL signal to the desired pin.

| Туре  | Signal | Hardware Pin  | Status | Description                                                      |
|-------|--------|---------------|--------|------------------------------------------------------------------|
| lanut | DOCI   | Lleen defined | ON     | Enable the command pulse input multiplier.                       |
| Input | PSEL   | User-defined  | OFF    | Disable the command pulse input multiplier. The multiplier is 1. |

Table 8.4.2.1

Command pulse multiplication switching output (PSELA) signal After multiplication switching function is enabled, command pulse multiplication switching output (PSELA) signal is output. Allocate PSELA signal to the desired pins by Pt516 = t.X□□□.

| Table | 8.4 | .2.2 |
|-------|-----|------|
|       |     |      |

| Туре   | Signal                    | Hardware Pin | Status                                        | Description                                     |
|--------|---------------------------|--------------|-----------------------------------------------|-------------------------------------------------|
| Output |                           |              | ON The command pulse input multiplier is enal |                                                 |
| Output | Output PSELA User-defined | User-defined | OFF                                           | The command pulse input multiplier is disabled. |

## 

• After command pulse multiplication switching input (PSEL) signal is input, ensure the command pulse input multiplier is enabled by using command pulse multiplication switching output (PSELA) signal. If pulse command is input before the command pulse input multiplier is enabled, it may cause false operation.

MD09UE01-2308

Application function

#### Command pulse input multiplier

Table 8.4.2.3

| Parameter                           | Pt218       | Range     | 1~100       | Control<br>Mode | Position mode |  |
|-------------------------------------|-------------|-----------|-------------|-----------------|---------------|--|
| Default                             | 1           | Effective | Immediately | Unit            | -             |  |
|                                     | Description |           |             |                 |               |  |
| Set command pulse input multiplier. |             |           |             |                 |               |  |

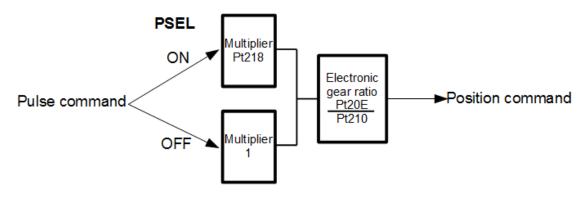

Figure 8.4.2.1

## After Pt218 is modified, perform trial operation for the motor solely to ensure the operation is normal first. Then connect the motor to the mechanism.

Timing diagram of command pulse multiplication switching

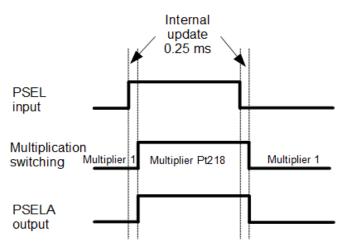

Figure 8.4.2.2

## 8.4.3 Smooth function

Smooth function is used to have smoother motion and avoid machine vibration when motor accelerates and decelerates. Smooth function does not affect the positioning accuracy of motor. Applications which are suitable for using smooth function are: (a) Path planning during acceleration and deceleration are not done by controller (b) The output frequency of the pulse command from controller is too low. While setting smooth function, please do not input pulse command and the motor must be stopped.

| Parameter                                                             | Pt216 | Range     | 0~16384               | Control<br>Mode | Position mode |  |
|-----------------------------------------------------------------------|-------|-----------|-----------------------|-----------------|---------------|--|
| Default                                                               | 0     | Effective | After the motor stops | Unit            | 0.25 ms       |  |
| Description                                                           |       |           |                       |                 |               |  |
| Set the acceleration time and deceleration time for position command. |       |           |                       |                 |               |  |

Table 8.4.3.1

#### Table 8.4.3.2

| Parameter                                   | Pt217       | Range     | 0~1000                | Control<br>Mode | Position mode |  |
|---------------------------------------------|-------------|-----------|-----------------------|-----------------|---------------|--|
| Default                                     | 0           | Effective | After the motor stops | Unit            | 0.25 ms       |  |
|                                             | Description |           |                       |                 |               |  |
| Set average position command movement time. |             |           |                       |                 |               |  |

Position command acceleration/deceleration filter

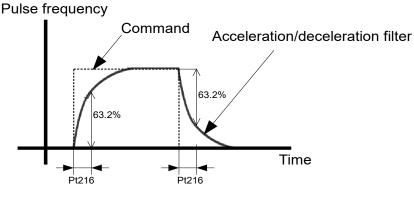

Figure 8.4.3.1

MD09UE01-2308

Application function

#### Average position command movement filter

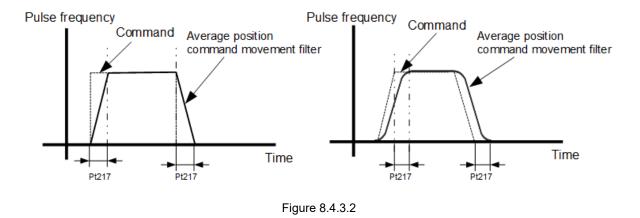

Note:

- (1) If controller is doing path planning, please pay attention to the setting of smooth function, since smooth function may influence the path planning of the controller.
- (2) While using controller to execute multi-axis synchronization, please do not use Pt216 and Pt217. This is to avoid decreasing the effect of interpolation.

## 8.4.4 Positioning completion output (COIN) signal

After motor reaches the target position, positioning completion output (COIN) signal is output when the position deviation is smaller than the positioning completion width (Pt522) and debounce time (Pt523) elapses. If the position deviation is larger than the positioning completion width, COIN signal will not be output. Total time is the time when motion starts to the time COIN signal is output as well as the sum of move time and settling time.

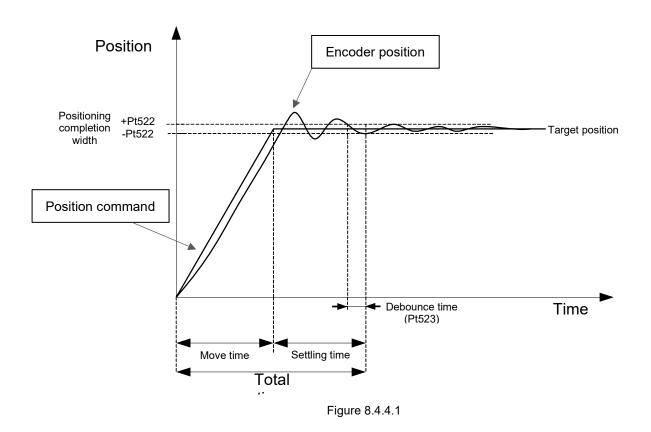

Positioning completion output (COIN) signal is output when position deviation is smaller than the positioning completion width to inform controller that the pulse command has been completed and the controller can proceed to the next motion planning.

| Туре        | Signal | Hardware Pin                       | Status | Description                       |
|-------------|--------|------------------------------------|--------|-----------------------------------|
| Output COIN |        | CN6-35/34 (O1 signal)<br>(Default) | ON     | Positioning is completed.         |
|             |        |                                    | OFF    | Positioning is not completed yet. |

Note:

Allocate COIN signal to the desired pins by Pt514 = t.  $\Box \Box X \Box$ .

MD09UE01-2308

Application function

#### Setting positioning completion width

COIN signal is output when position deviation is smaller than the positioning completion width.

| Parameter                         | Pt522 | Range     | 0~1073741824 | Control<br>Mode | Position mode |  |
|-----------------------------------|-------|-----------|--------------|-----------------|---------------|--|
| Default                           | 7     | Effective | Immediately  | Unit            | Control unit  |  |
| Description                       |       |           |              |                 |               |  |
| Set positioning completion width. |       |           |              |                 |               |  |

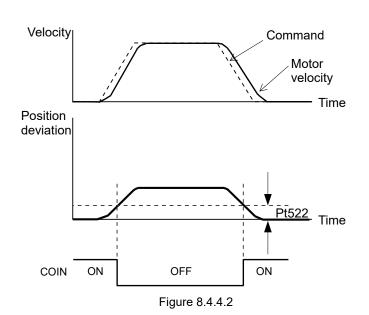

Table 8.4.4.2

#### E1 Series Servo Drive User Manual

MD09UE01-2308

Output timing of positioning completion output (COIN) signal

Users can set to output COIN signal at three different timings. Pt207 =  $t.X \square \square$  provides three output conditions for COIN signal when position deviation is smaller than the positioning completion width. Pt207 is suggested to set as  $t.1 \square \square \square$  or  $t.2 \square \square$ . If a user uses default Pt207= $t.0 \square \square$ , the position deviation will be close to 0 during the operation, which may result in the output of COIN.

#### Table 8.4.4.3

| Parameter |                     | Description                                                                                                    | Effective      | Category |
|-----------|---------------------|----------------------------------------------------------------------------------------------------|----------------|----------|
| Pt207     | t.0□□□<br>(Default) | Output COIN signal when the absolute value of position deviation is less than the setting value of positioning completion width (Pt522).                                                 | After power on | Setup    |
|           | t.1□□□              | Output COIN signal when the absolute value of position deviation is less than the setting value of positioning completion width (Pt522) and position command stops after being filtered. |                |          |
|           | t.2□□□              | Output COIN signal when the absolute value of position deviation is less than the setting value of positioning completion width (Pt522) and position command stops.                      |                |          |

Note:

When Pt207 =  $t.1\square\square\square$ , a user has to delay the filtering time of Pt216 and Pt217 to output COIN signal after the position command ends.

#### Debounce time

Users can set debounce time (Pt523) to output positioning completion output (COIN) signal after debounce time elapses.

| Table  | 8.4.4.4 |
|--------|---------|
| 1 0010 | 0.1.1.1 |

| Parameter          | Pt523 | Range     | 0~1000      | Control<br>Mode | Position mode |  |  |
|--------------------|-------|-----------|-------------|-----------------|---------------|--|--|
| Default            | 0     | Effective | Immediately | Unit            | 1 ms          |  |  |
| Description        |       |           |             |                 |               |  |  |
| Set debounce time. |       |           |             |                 |               |  |  |

Application function

## 8.4.5 Positioning near output (NEAR) signal

When position deviation is smaller than NEAR signal width (Pt524), positioning near output (NEAR) signal is output to inform controller that pulse command is soon to be completed and the controller can proceed to the next motion planning. Normally, NEAR signal is used with COIN signal. Its value must be larger than positioning completion width (Pt522).

| Table | 8.4.5.1 |
|-------|---------|
| rapie | 0.4.0.1 |

| Туре   | Signal                   | Hardware Pin | Status | Description                                                   |
|--------|--------------------------|--------------|--------|---------------------------------------------------------------|
|        |                          |              | ON     | Position deviation is smaller than NEAR signal width (Pt524). |
| Output | Output NEAR User-defined |              | OFF    | Position deviation is larger than NEAR signal width (Pt524).  |

Note:

Allocate NEAR signal to the desired pins by Pt516 = t.  $\Box X \Box \Box$ .

Setting NEAR signal width

When position deviation is smaller than NEAR signal width (Pt524), NEAR signal is output.

Table 8.4.5.2

| Parameter  | Pt524                  | Range     | 1~1073741824 | Control<br>Mode | Position mode  |  |  |  |
|------------|------------------------|-----------|--------------|-----------------|----------------|--|--|--|
| Default    | 1073741824             | Effective | Immediately  | Unit            | 1 control unit |  |  |  |
|            | Description            |           |              |                 |                |  |  |  |
| Set NEAR s | Set NEAR signal width. |           |              |                 |                |  |  |  |

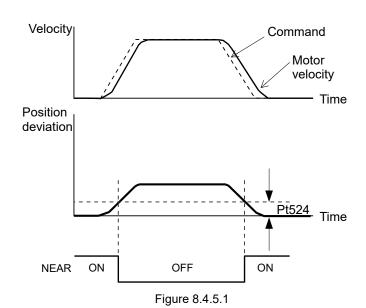

## 8.4.6 Command pulse inhibition input (INHIBIT) signal

When command pulse inhibition input (INHIBIT) signal is ON, the servo drive will ignore external pulse command until INHIBIT signal is OFF. This signal is only effective in position mode.

| Туре          | Signal | Hardware Pin   | Status | Description                            |
|---------------|--------|----------------|--------|----------------------------------------|
| Innut         |        | llaan dafina d | ON     | Stop receiving external pulse command. |
| Input INHIBIT |        | User-defined   | OFF    | Receive external pulse command.        |

Table 8.4.6.1

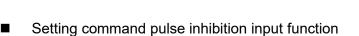

| Table | 8.4 | 6.2  |
|-------|-----|------|
| rabic | 0   | .0.2 |

| Parameter |                                                 | Control Mode                             | Input Signal                           | Effective      | Category |
|-----------|-------------------------------------------------|------------------------------------------|----------------------------------------|----------------|----------|
|           | t.□□1□                                          | Position mode                            | INHIBIT                                |                |          |
|           | t.□□4□                                          | Internal velocity mode<br>↔Position mode | INHIBIT, C-SEL, SPD-A,<br>SPD-B, SPD-D |                |          |
| Pt000     | t.□□7□                                          | Position mode<br>↔Velocity mode          | INHIBIT, C-SEL                         | After power on | Setup    |
|           | t.□□8□                                          | Position mode<br>↔Torque mode            | INHIBIT, C-SEL                         |                |          |
|           | t.□□B□ Internal position mode<br>↔Position mode |                                          | INHIBIT, C-SEL                         |                |          |

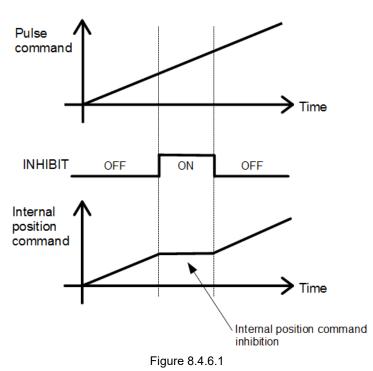

HIWIN. MIKROSYS1

ГЕМ

Application function

## 8.4.7 Position deviation clear input (CLR) signal

Position deviation clear input (CLR) signal is used to clear the deviation counter in the servo drive. When CLR signal is ON, the deviation counter is 0. At this time, position loop control cannot be performed.

Note:

- (1) The deviation counter shows the deviation between command pulses from controller and feedback pulses from encoder.
- (2) When position deviation clear input (CLR) signal is ON, do not input pulse command.

|       | Table 8.4.7.1 |              |        |                                                                                      |  |  |  |
|-------|---------------|--------------|--------|--------------------------------------------------------------------------------------|--|--|--|
| Туре  | Signal        | Hardware Pin | Status | Description                                                                          |  |  |  |
| Input | CLR           | User-defined | ON     | Position deviation clear input (CLR) signal is input and the deviation counter is 0. |  |  |  |
| -     |               |              | OFF    | Start to count position deviation.                                                   |  |  |  |

|           | Table 8.4.7.2       |                                                                        |                    |                |          |  |  |  |  |
|-----------|---------------------|------------------------------------------------------------------------|--------------------|----------------|----------|--|--|--|--|
| Parameter |                     | Control Mode                                                           | Input Signal       | Effective      | Category |  |  |  |  |
| Diago     | t.⊡⊡0⊡<br>(Default) | Clear position deviation<br>when the input signal is at<br>high level. | CLR ON Cleared     | After nouse on | Catur    |  |  |  |  |
| Pt200     | t.□□1□              | Clear position deviation<br>when the input signal is at<br>low level.  | CLR OFF<br>Cleared | After power on | Setup    |  |  |  |  |

Note:

The width of CLR signal must satisfy the following condition:

If Pt200 = t. $\Box \Box X \Box$  is 0 or 1, the signal width must be larger than 0.5 ms to ensure the signal is received by the servo drive.

## 8.5 Torque mode

In torque mode, motor torque or force is controlled by analog command (analog voltage). Set Pt000 to t. $\Box\Box$ 2 $\Box$  to select torque mode.

| Table | 851   |
|-------|-------|
| rabic | 0.0.1 |

| Parameter |        | Description               | Effective      | Category |
|-----------|--------|---------------------------|----------------|----------|
| Pt000     | t.□□2□ | Control mode: torque mode | After power on | Setup    |

## 8.5.1 Setting torque mode

The range of input voltage must be DC +10 V  $\sim$  -10 V.

| Signal | CN6 Pin | Description                              |
|--------|---------|------------------------------------------|
| T_REF+ | 16      | Torque command input                     |
| T_REF- | 17      | Signal grounding of torque command input |

Table 8.5.1.1

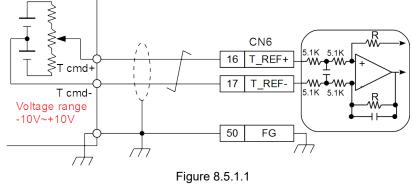

Torque command input gain

Table 8.5.1.2

| Parameter                      | Pt400 | Range     | 10~100      | Control<br>Mode | Position mode, velocity mode and torque mode |  |
|--------------------------------|-------|-----------|-------------|-----------------|----------------------------------------------|--|
| Default                        | 30    | Effective | Immediately | Unit            | 0.1 V                                        |  |
| Description                    |       |           |             |                 |                                              |  |
| Set torque command input gain. |       |           |             |                 |                                              |  |

MD09UE01-2308

Application function

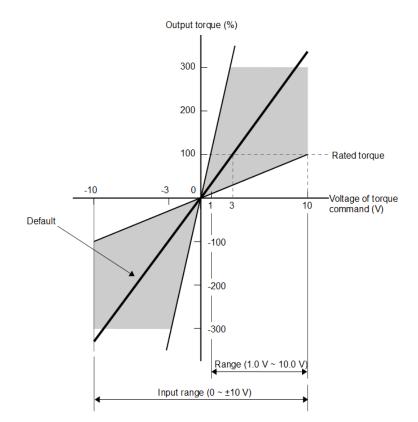

Figure 8.5.1.2 Input range of torque command voltage

Note:

Torque command which exceeds the rated torque can be input. But alarm overload (instantaneous maximum load) (AL.710) or overload (continuous maximum load) (AL.720) may occur if torque which exceeds the rating has been output for a period of time. For more information, please refer to the following.

## 8.5.2 Torque command offset adjustment

- Automatic offset adjustment Refer to section 8.3.2.
- Dead band for torque command input
   After automatic offset adjustment completes, the analog voltage of torque command could still jitter.
   Set Pt429 (Dead band for torque command input) to ignore the torque command of a certain range.

MD09UE01-2308

#### E1 Series Servo Drive User Manual

Application function

Table 8.5.2.1

| Parameter                                   | Pt429 | Range     | 0~3000      | Control<br>Mode | Position mode, velocity mode and torque mode |  |
|---------------------------------------------|-------|-----------|-------------|-----------------|----------------------------------------------|--|
| Default                                     | 0     | Effective | Immediately | Unit            | 1 mV                                         |  |
| Description                                 |       |           |             |                 |                                              |  |
| Set the dead band for torque command input. |       |           |             |                 |                                              |  |

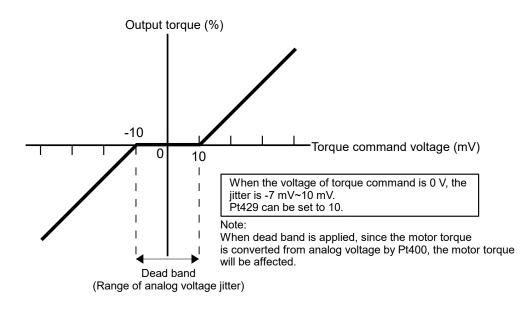

Figure 8.5.2.1

## 8.5.3 Torque command filter

Torque command filter is used for torque command input signal (T-REF). Torque command becomes smoother after torque command filter is applied. The higher the setting value is, the smoother the torque command becomes. If the setting value is too large, the response of torque command decreases.

| Table 8.5.3 | 3.1 |
|-------------|-----|
|-------------|-----|

| Parameter                       | Pt415 | 415 Range 0~65535     |      | Control<br>Mode | Position mode, velocity mode and torque mode |  |
|---------------------------------|-------|-----------------------|------|-----------------|----------------------------------------------|--|
| Default 0 Effective After the   |       | After the motor stops | Unit | 0.01 ms         |                                              |  |
| Description                     |       |                       |      |                 |                                              |  |
| Set T-REF filter time constant. |       |                       |      |                 |                                              |  |

## HIWIN MIKROSYSTEM MD09UE01-2308 Application function

## 8.5.4 Velocity limit function in torque mode

The velocity limit function is to limit the velocity of motor to avoid damage to mechanism due to overspeed. Select external velocity limit or internal velocity limit by parameter. If the velocity of motor is limited, velocity limit detection output (VLT) signal is output.

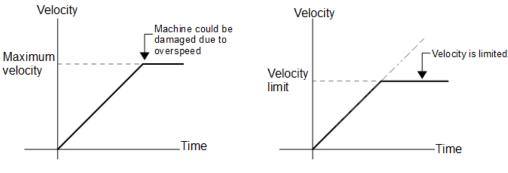

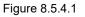

## Velocity limit detection output (VLT) signal

If the velocity of motor is limited, VLT signal is output.

| Tahle | 8.5.4.1 |
|-------|---------|
| rubic | 0.0.4.1 |

| Туре   | Signal | Hardware Pin | Status | Description                           |
|--------|--------|--------------|--------|---------------------------------------|
| Output | VLT    | User-defined | ON     | The velocity of motor is limited.     |
| Output | VLI    | User-defined | OFF    | The velocity of motor is not limited. |

Note:

Allocate VLT signal to the desired pins by Pt515 =  $t.X \Box \Box \Box$ .

### Velocity/position control selection (V-REF signal is used.)

Select velocity limit in torque mode by Pt002 = t. $\Box \Box X \Box$ . When Pt002 = t. $\Box \Box 1 \Box$  (Use V-REF signal as external velocity limit.), the velocity of motor is limited by V-REF signal and Pt300.

#### Table 8.5.4.2

| Parameter |                     | Description                                                                              | Effective      | Category |
|-----------|---------------------|------------------------------------------------------------------------------------------|----------------|----------|
| Pt002     | t.□□0□<br>(Default) | Use internal velocity limit. Pt407 or Pt480 is used as the velocity limit value.         | After power op | Satur    |
| P1002     | t.□□1□              | Use external velocity limit. The velocity of motor is limited by V-REF signal and Pt300. | After power on | Setup    |

#### E1 Series Servo Drive User Manual

#### Internal velocity limit

Set Pt002 to t.  $\Box \Box \Box \Box \Box$  to use internal velocity limit. Set velocity limit value by Pt407 (Velocity limit during toque control) or Pt480 (Velocity limit during force control).

| Table | 8.5.4.3 |
|-------|---------|
|-------|---------|

| Parameter    | Pt407                                                                    | Range     | 0~10000     | Control<br>Mode | Torque mode |  |
|--------------|--------------------------------------------------------------------------|-----------|-------------|-----------------|-------------|--|
| Default      | 10000                                                                    | Effective | Immediately | Unit            | 1 rpm       |  |
| Description  |                                                                          |           |             |                 |             |  |
| Set the velo | Set the velocity limit value during torque control (rotary servo motor). |           |             |                 |             |  |

#### Table 8.5.4.4

| Parameter    | Pt480                                                                   | Range     | 0~10000     | Control<br>Mode | Torque mode |
|--------------|-------------------------------------------------------------------------|-----------|-------------|-----------------|-------------|
| Default      | 10000                                                                   | Effective | Immediately | Unit            | 1 mm/s      |
| Description  |                                                                         |           |             |                 |             |
| Set the velo | Set the velocity limit value during force control (linear servo motor). |           |             |                 |             |

#### External velocity limit

Set Pt002 to t.  $\Box \Box \Box \Box$  to use external velocity limit. The velocity of motor is limited by V-REF signal and Pt300 (Velocity command input gain).

| Туре  | Signal | Hardware Pin | Description                                |
|-------|--------|--------------|--------------------------------------------|
| laput | V-REF+ | CN6-14       | Velocity command input                     |
| Input | V-REF- | CN6-15       | Signal grounding of velocity command input |

Note:

- (1) When Pt002 = t.  $\Box \Box \Box \Box$ , the smaller value of V-REF signal and Pt407 or Pt480 is used.
- (2) The voltage value of velocity limit depends on the setting of Pt300. The polarity has no effect.
- (3) When Pt300 = 6.00 (Default), if 6 V V-REF signal is input, the velocity of motor is limited to the rated velocity.

MD09UE01-2308

Application function

## 8.6 Encoder pulse output

For a servo drive, the encoder pulse output provides feedback position for controller. With Pt207 =  $t.\Box\Box\BoxX$ , users can decide whether to enable buffered encoder output or not. The default is to disable buffered encoder output. The servo drive outputs pulse signal to controller according to the set encoder output ratio. The pulse signal type is A/B phase signal. Before using this function, please check the output bandwidth of the servo drive, the input bandwidth of controller, and the maximum velocity of motor. If users decide to enable buffered encoder output, the servo drive takes the original encoder signal as output. Therefore, users cannot change the output ratio and only digital encoder is available.

| 6.1 |
|-----|
|     |

| Parameter Description |                     | Effective                        | Category       |       |
|-----------------------|---------------------|----------------------------------|----------------|-------|
| Pt207                 | t.□□□0<br>(Default) | Disable buffered encoder output. | After power op | Setup |
| F1207                 | t.□□□1              | Enable buffered encoder output.  | After power on | Setup |

Note:

In group control mode, slave axis (Pt00D=t.□□□0) only supports buffered encoder output.

## 8.6.1 Encoder pulse output signal

The encoder pulse output signal is 5 V differential signal. If you would like to use cable made by yourselves, please use twisted-pair cable to avoid electronic interference.

| Туре   | Signal | CN6 Pin | Description                                                            |  |  |  |
|--------|--------|---------|------------------------------------------------------------------------|--|--|--|
|        | A 21   |         |                                                                        |  |  |  |
|        | /A     | 22      | Differential signal with 90 degrees phase difference (A phase + B      |  |  |  |
|        | В      | 48      | phase) which indicates the movement of motor                           |  |  |  |
| Output | /B     | 49      |                                                                        |  |  |  |
|        | Z      | 23      | One Zinhees signal is subut her one revolution                         |  |  |  |
|        | /Z     | 24      | One Z-phase signal is output per one revolution.                       |  |  |  |
|        | CZ     | 19      | One Z-phase signal is output per one revolution. (Single-ended signal) |  |  |  |

| Table | 8.6.1.1 |
|-------|---------|
|-------|---------|

Application function

#### ■ Wiring for encoder pulse output

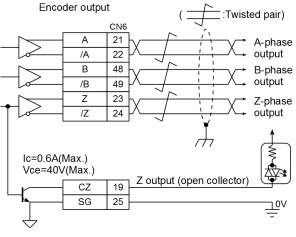

Figure 8.6.1.1

#### Moving direction of motor

When A phase leads B phase, it means the motor is moving in forward direction. When B phase leads A phase, it means the motor is moving in reverse direction.

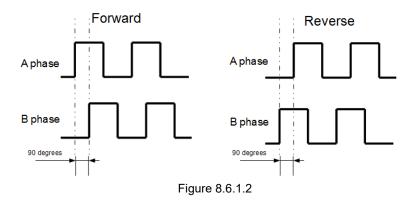

Application function

## 8.6.2 Setting encoder pulse output

Before setting encoder pulse output, please check the output bandwidth of the servo drive and the input bandwidth of controller to ensure pulse signal can be normally output and input. If buffered encoder output is enabled, the setting of encoder pulse output will be invalid. Since the servo drive takes the original encoder signal as output, users cannot change the output ratio and only digital encoder is available.

Setting number of encoder output pulses (rotary servo motor)
 Set the output pulses per one revolution by Pt212.

| Table | 8.6.2.1 |
|-------|---------|
| Tublo | 0.0.2.1 |

| Parameter   | Pt212               | Range        | 64~1073741824                 | Control<br>Mode | Position mode, velocity mode and torque mode |
|-------------|---------------------|--------------|-------------------------------|-----------------|----------------------------------------------|
| Default     | 8192                | Effective    | After power on                | Unit            | 1 pulse edge                                 |
| Description |                     |              |                               |                 |                                              |
| Set the num | ber of output pulse | es when moto | or rotates for one revolution | on.             |                                              |

Setting encoder output resolution for linear encoder

Set the output pulses of linear motor (or full-closed loop control) by Pt281.

Example 1:

When Pt281 is set to 2000, 2000 pulse edges (500 pulses) are output for every 100 mm. If the motor velocity is 100 mm/s, the encoder output bandwidth is:

100 mm/s x Pt281 (2000 pulse edges/100 mm) = 2000 pulse edge/s

Example 2:

When Pt281 is set to 10000000, 10000000 (2500000 pulses) pulse edges are output for every 100 mm. If the motor velocity is 200 mm/s, the encoder output bandwidth is:

200 mm/s x Pt281 (10000000 pulse edges/100 mm) = 20000000 pulse edge/s

At this time, the output bandwidth exceeds 18 M/s, AL.511 (Encoder pulse output overspeed) occurs.

| Parameter                                                                  | Pt281  | Range     | 2000~1073741824 | Control<br>Mode | Position mode, velocity mode and torque mode |
|----------------------------------------------------------------------------|--------|-----------|-----------------|-----------------|----------------------------------------------|
| Default                                                                    | 100000 | Effective | After power on  | Unit            | 1 pulse edge/100 mm                          |
| Description                                                                |        |           |                 |                 |                                              |
| Set encoder output resolution (linear motor and full-closed loop control). |        |           |                 |                 |                                              |

Table 8.6.2.2

■ Z-phase signal width

Z-phase signal width varies with the setting of Pt212 or Pt281.

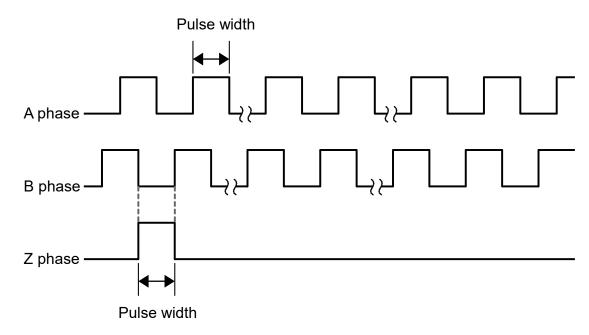

Figure 8.6.2.1

Note:

If the resolution of Pt281 is larger than the encoder resolution, the width of Z-phase pulse is larger than that of A-phase pulse.

Multi-turn home position output (rotary motor)

Use Pt00A= t.X $\Box\Box\Box$  to set to output one Z-phase signal for every revolution.

| Parameter |                     | Description                                 | Effective      | Category |
|-----------|---------------------|---------------------------------------------|----------------|----------|
| Dt00 A    | t.0□□□              | Do not use multi-turn home position output. | After newer on | Setup    |
| Pt00A     | t.1□□□<br>(Default) | Use multi-turn home position output.        | After power on |          |

Note:

- (1) Pt00A has no function when linear motor or closed loop function is used.
- (2) Rotary motor with single-turn absolute/incremental encoder only supports multi-turn home position output.
- (3) Rotary motor only supports multi-turn home position output after enabling Pt205 function.

MD09UE01-2308

Application function

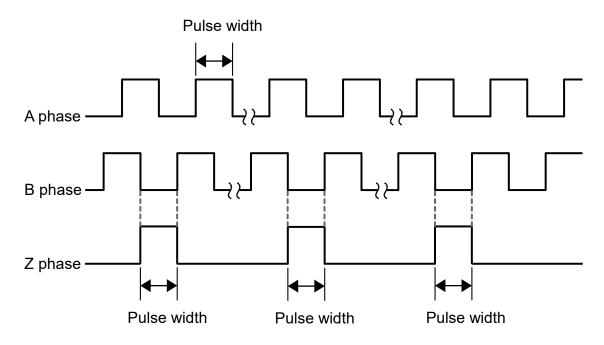

Figure 8.6.2.2 Pt00A = t.1  $\Box$   $\Box$  Use multi-turn home position output.

| Pa     | arameter            | Description                 | Effective      | Category |
|--------|---------------------|-----------------------------|----------------|----------|
| D+70 A | t.□□□0              | Disable multi index output. | After newer on |          |
| Pt70A  | t.□□□1<br>(Default) | Enable multi index output.  | After power on | Setup    |

Note:

(1) When rotary motor is used, Pt70A= t.  $\Box \Box \Box X$  has no function.

(2) When gantry control function is performed,  $Pt70A = t.\Box \Box \Box X$  has no function.

#### E1 Series Servo Drive User Manual

Disable multi index output and motor reaches index signal after power is supplied. After index signal (reference mark) is detected for the first time, the servo drive records its position. Then the servo drive outputs Z- phase signal based on this coordinates.

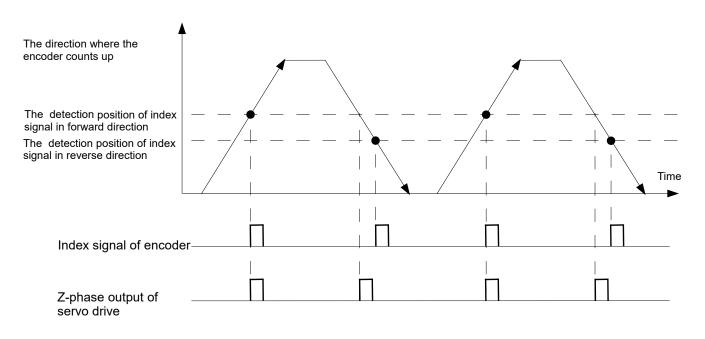

Figure 8.6.2.3 Pt70A = t. COD Disable multi index output

Enable multi index output and motor reaches index signal after power is supplied. Index signal (reference mark) is output from linear encoder. Z-phase signal is output after the servo drive detects index signal.

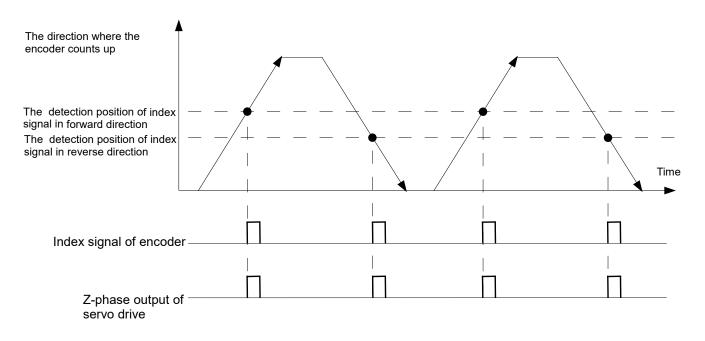

Figure 8.6.2.4 Pt70A = t.□□□1 Enable multi index output

MD09UE01-2308

Application function

#### Explanation of term

Pulse edge: Pulse signal goes from low level to high level. This is called one pulse edge. Pulse: Pulse signal goes from low level to high level and returns to low level. This is called one pulse.

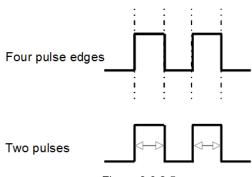

Figure 8.6.2.5

# 8.7 Internal position mode

In internal position mode, motor is controlled by the internal procedure of the servo drive. No pulse command or analog command from controller is required. Set Pt000 to t. $\Box \Box A \Box$  to select internal position mode. The servo drive handles all the control loops.

| Parameter |        | Description                          | Effective      | Category |
|-----------|--------|--------------------------------------|----------------|----------|
| Pt000     | t.□□A□ | Control mode: internal position mode | After power on | Setup    |

# 8.7.1 Setting internal position mode

#### Rotary motor

Setting for trial operation (P2P)

#### Table 8.7.1.1

| Parameter | Description                                   | Default | Range                  | Unit              | Effective   | Category |
|-----------|-----------------------------------------------|---------|------------------------|-------------------|-------------|----------|
| Pt531     | Program P2P travel<br>distance P1             | 0       | -1073741824~1073741822 | 1 control<br>unit | Immediately | Setup    |
| Pt532     | Program P2P travel<br>distance P2             | 32768   | -1073741823~1073741823 | 1 control<br>unit | Immediately | Setup    |
| Pt533     | Program P2P<br>velocity                       | 600/60* | 1~10000                | 1 rpm             | Immediately | Setup    |
| Pt534     | Program P2P<br>acceleration time              | 100     | 2~65535                | 1 ms              | Immediately | Setup    |
| Pt535     | Program P2P<br>waiting time                   | 1000    | 0~65535                | 1 ms              | Immediately | Setup    |
| Pt537     | Program P2P<br>deceleration time              | 100     | 2~65535                | 1 ms              | Immediately | Setup    |
| Pt538     | Program P2P<br>emergency<br>deceleration time | 10      | 2~65535                | 1 ms              | Immediately | Setup    |

Note:

- (1) Pt532 must be always larger than Pt531. If Pt531 is set to 100 control units and Pt532 is set to 99 control units, Pt532 will be forcibly modified to 101 control units.
- (2) \*While using direct drive motor, the default values of Pt304 and Pt533 are set to 60 rpm.

MD09UE01-2308

Application function

Linear motor

Setting for trial operation (P2P)

| Table 8.7.1.2 |                                                 |         |         |       |             |          |
|---------------|-------------------------------------------------|---------|---------|-------|-------------|----------|
| Parameter     | Description                                     | Default | Range   | Unit  | Effective   | Category |
| Pt585         | Program P2P<br>velocity (linear servo<br>motor) | 50      | 1~10000 | 1mm/s | immediately | Setup    |
| Pt534         | Program P2P<br>acceleration time                | 100     | 2~65535 | 1 ms  | Immediately | Setup    |
| Pt537         | Program P2P<br>deceleration time                | 100     | 2~65535 | 1 ms  | Immediately | Setup    |
| Pt538         | Program P2P<br>emergency<br>deceleration time   | 10      | 2~65535 | 1 ms  | Immediately | Setup    |

# 8.7.2 Smooth function

Refer to section 8.4.3.

# 8.7.3 Positioning completion output (COIN) signal

Refer to section 8.4.4.

# 8.7.4 Positioning near output (NEAR) signal

Refer to section 8.4.5.

# 8.8 Internal velocity mode

In internal velocity mode, users are allowed to switch among three different velocity settings and rotation direction by digital input signals. The motor is controlled by the servo drive internally, so analog command is not required from the controller. Set Pt000 to t. $\Box\Box$  to select internal velocity mode.

| Parameter |          | Description | Effective      | Category |
|-----------|----------|-------------|----------------|----------|
| Pt000     | Pt000 t. |             | After power on | Setup    |

An user can set suitable velocity in internal velocity mode after doing trial operation(JOG) in Thunder.

#### Rotary motor

Setting for trial operation (JOG)

Table 8.8.2

| Parameter | Description                  | Default | Range   | Unit  | Effective   | Category |
|-----------|------------------------------|---------|---------|-------|-------------|----------|
| Pt304     | Jog velocity                 | 600/60* | 0~10000 | 1 rpm | Immediately | Setup    |
| Pt305     | Soft start acceleration time | 0       | 0~65535 | 1 ms  | Immediately | Setup    |
| Pt306     | Soft start deceleration time | 0       | 0~65535 | 1 ms  | Immediately | Setup    |

Linear motor

Setting for trial operation (JOG)

Table 8.8.3

| Parameter | Description                  | Default | Range   | Unit   | Effective   | Category |
|-----------|------------------------------|---------|---------|--------|-------------|----------|
| Pt383     | Jog velocity                 | 50      | 0~10000 | 1 mm/s | Immediately | Setup    |
| Pt305     | Soft start acceleration time | 0       | 0~65535 | 1 ms   | Immediately | Setup    |
| Pt306     | Soft start deceleration time | 0       | 0~65535 | 1 ms   | Immediately | Setup    |

MD09UE01-2308

Application function

# 8.8.1 Setting internal velocity mode

The digital input signals and pins used for internal velocity mode are listed as below.

## Default setting

| Signal | Default<br>Signal | CN6 Pin | Description                          |
|--------|-------------------|---------|--------------------------------------|
| SPD-D  | 12                | 30      | Change rotation direction.           |
| SPD-A  | 16                | 26      | Internal set velocity 1 input signal |
| SPD-B  | 17                | 32      | Internal set velocity 2 input signal |

#### Table 8.8.1.1

#### Allocating input signals

Table 8.8.1.2

| Туре  | Signal                | Hardware Pin | Parameter                  | Description                          |  |
|-------|-----------------------|--------------|----------------------------|--------------------------------------|--|
|       | SPD-D                 |              | Pt50C = t.□□□X             | Change rotation direction.           |  |
| Input | ut SPD-A User-defined |              | $Pt50C = t.\Box\Box X\Box$ | Internal set velocity 1 input signal |  |
|       | SPD-B                 |              | Pt50C = t.□X□□             | Internal set velocity 2 input signal |  |

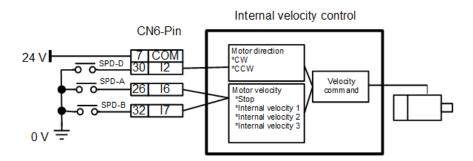

Figure 8.8.1.1

Application function

# 8.8.2 Setting internal velocity

| Table | 8.8.2.1 |
|-------|---------|
| Iable | 0.0.2.1 |

| Parameter | Description                                                                                 | Default | Range   | Unit     | Effective   | Category |
|-----------|---------------------------------------------------------------------------------------------|---------|---------|----------|-------------|----------|
| Pt301     | Internal set velocity 1<br>Switch to internal set velocity 1 by SPD-A<br>and SPD-B signals. | 100     | 0~10000 | 1<br>rpm | Immediately | Setup    |
| Pt302     | Internal set velocity 2<br>Switch to internal set velocity 2 by SPD-A<br>and SPD-B signals. | 200     | 0~10000 | 1<br>rpm | Immediately | Setup    |
| Pt303     | Internal set velocity 3<br>Switch to internal set velocity 3 by SPD-A<br>and SPD-B signals. | 300     | 0~10000 | 1<br>rpm | Immediately | Setup    |

#### Table 8.8.2.2

| Parameter | Description                                                                                                    | Default | Range   | Unit      | Effective   | Category |
|-----------|----------------------------------------------------------------------------------------------------|---------|---------|-----------|-------------|----------|
| Pt380     | Internal set velocity 1 (Linear servo motor)<br>Switch to internal set velocity 1 by SPD-A<br>and SPD-B signals. | 10      | 0~10000 | 1<br>mm/s | Immediately | Setup    |
| Pt381     | Internal set velocity 2 (Linear servo motor)<br>Switch to internal set velocity 2 by SPD-A<br>and SPD-B signals. | 20      | 0~10000 | 1<br>mm/s | Immediately | Setup    |
| Pt382     | Internal set velocity 3 (Linear servo motor)<br>Switch to internal set velocity 3 by SPD-A<br>and SPD-B signals. | 30      | 0~10000 | 1<br>mm/s | Immediately | Setup    |

# 8.8.3 Switching internal set velocity by input signal

Switch to the desired set velocity by SPD-A and SPD-B signals. Select rotation direction by SPD-D signal.

| Digital Input Signal |       | Rotation | Volocity  |                                              |                                              |
|----------------------|-------|----------|-----------|----------------------------------------------|----------------------------------------------|
| SPD-A                | SPD-B | SPD-D    | Direction | Velocity                                     |                                              |
| OFF                  | OFF   |          |           | Use internal set velocity control-stop       |                                              |
| OFF                  | ON    | OFF      | Forward   | Use internal set velocity 1(Pt301 or Pt380)  |                                              |
| ON                   | ON    | UFF      | Forward   |                                              | Use internal set velocity 2 (Pt302 or Pt381) |
| ON                   | OFF   |          |           | Use internal set velocity 3 (Pt303 or Pt382) |                                              |
| OFF                  | OFF   |          |           | Use internal set velocity control-stop       |                                              |
| OFF                  | ON    | ON       | Reverse - | Use internal set velocity 1 (Pt301 or Pt380) |                                              |
| ON                   | ON    | ON       |           | Use internal set velocity 2 (Pt302 or Pt381) |                                              |
| ON                   | OFF   |          |           | Use internal set velocity 3 (Pt303 or Pt382) |                                              |

MD09UE01-2308

Application function

The example of using internal set velocity control is as figure 8.8.3.1. While switching to different set velocity, soft start acceleration time (Pt305) or soft start deceleration time (Pt306) will be used to reduce the impact caused by velocity change.

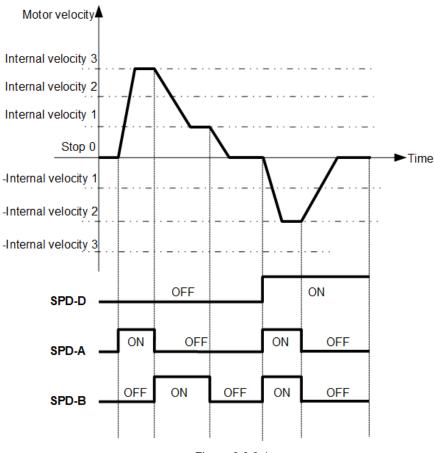

Figure 8.8.3.1

# 8.9 Dual mode

E1 series servo drive supports five control modes: position mode, velocity mode, torque mode, internal position mode and internal velocity mode. In addition to the above five control modes, users can use dual mode. Dual mode is the combination of two control modes. In dual mode, users can use control method switching input (C-SEL) signal to switch between two control modes.

Table 8.9.1

| Para  | meter  | Description                                   |
|-------|--------|-----------------------------------------------|
|       | t.□□4□ | Internal velocity mode↔Position mode          |
|       | t.□□5□ | Internal velocity mode↔Velocity mode          |
|       | t.□□6□ | Internal velocity mode↔Torque mode            |
|       | t.□□7□ | Position mode↔Velocity mode                   |
| Pt000 | t.□□8□ | Position mode↔Torque mode                     |
| P1000 | t.□□9□ | Torque mode↔Velocity mode                     |
|       | t.□□B□ | Internal position mode↔Position mode          |
|       | t.□□C□ | Internal position mode↔Velocity mode          |
|       | t.□□D□ | Internal position mode↔Torque mode            |
|       | t.□□E□ | Internal velocity mode⇔Internal position mode |

For more information of control modes, please refer to sections 8.3, 8.4, 8.5, 8.7 and 8.8.

Allocating input signal

The pin for control method switching input (C-SEL) signal is user-defined.

Table 8.9.2

| Туре        | Signal               | Hardware Pin Status |                           | Description               |
|-------------|----------------------|---------------------|---------------------------|---------------------------|
| Innut       |                      | Lloor defined       | OFF                       | Switch to control mode 1. |
| Input C-SEL | C-SEL User-defined - | ON                  | Switch to control mode 2. |                           |

MD09UE01-2308

Application function

| Table 8.9.3 |
|-------------|
|-------------|

| Parameter |        | OFF                    | ON                     |  |
|-----------|--------|------------------------|------------------------|--|
|           |        | Control Mode 1         | Control Mode 2         |  |
|           | t.□□4□ | Internal velocity mode | Position mode          |  |
|           | t.□□5□ | Internal velocity mode | Velocity mode          |  |
|           | t.□□6□ | Internal velocity mode | Torque mode            |  |
| Pt000     | t.□□7□ | Position mode          | Velocity mode          |  |
|           | t.□□8□ | Position mode          | Torque mode            |  |
|           | t.□□9□ | Torque mode            | Velocity mode          |  |
|           | t.□□B□ | Internal position mode | Position mode          |  |
|           | t.□□C□ | Internal position mode | Velocity mode          |  |
|           | t.□□D□ | Internal position mode | Torque mode            |  |
|           | t.□□E□ | Internal velocity mode | Internal position mode |  |

# 8.9.1 Pt000=t. ... X. (control method selection) is set to 4, 5, 6 or E

When Pt000=t. $\Box$ X $\Box$  is set to 4, 5, 6 or E and Pt513 is set to t.0 $\Box$  $\Box$ , use SPD-D, SPD-A and SPD-B signals to switch control mode and internal set velocity. The control mode can be changed from position mode, velocity mode, torque mode or internal position mode to internal velocity mode even when the motor is operating.

Rotary servo motor

Table 8.9.1.1

|       | Input Signal |       |           | Pt000=t.□□X□                                         |                                                      |                  |                        |  |
|-------|--------------|-------|-----------|------------------------------------------------------|------------------------------------------------------|------------------|------------------------|--|
| SPD-D | SPD-A        | SPD-B | Direction | t.□□4□                                               | t.□□5□                                               | t.□□6□           | t.□□E□                 |  |
|       | OFF          | OFF   |           | Position<br>mode                                     | Velocity<br>mode                                     | Torque<br>mode   | Internal position mode |  |
| OFF   | OFF          | ON    | Forward   | Operate at th                                        | Operate at the internal set velocity 1 set by Pt301. |                  |                        |  |
|       | ON           | ON    |           | Operate at the internal set velocity 2 set by Pt302. |                                                      |                  |                        |  |
|       | ON           | OFF   |           | Operate at the                                       | he internal set                                      | t velocity 3 set | t by Pt303.            |  |
|       | OFF          | OFF   |           | Position<br>mode                                     | Velocity<br>mode                                     | Torque<br>mode   | Internal position mode |  |
| ON    | OFF          | ON    | Reverse   | Operate at the internal set velocity 1 set by Pt301. |                                                      |                  | t by Pt301.            |  |
|       | ON           | ON    |           | Operate at the                                       | Operate at the internal set velocity 2 set by Pt302. |                  |                        |  |
|       | ON           | OFF   |           | Operate at the                                       | he internal set                                      | t velocity 3 set | t by Pt303.            |  |

#### E1 Series Servo Drive User Manual

HIWIN. MIKROSYSTEM MD09UE01-2308

Application function

#### ■ Linear servo motor

|       | Input Signal |       | Motor Moving | Pt000=t.□□X□                                                              |                            |                 |                           |  |
|-------|--------------|-------|--------------|---------------------------------------------------------------------------|----------------------------|-----------------|---------------------------|--|
| SPD-D | SPD-A        | SPD-B | Direction    | t.□□4□                                                                    | t.□□5□                     | t.□□6□          | t.□□E□                    |  |
|       | OFF          | OFF   |              | Position<br>mode                                                          | Velocity<br>mode           | Torque<br>mode  | Internal<br>position mode |  |
| OFF   | OFF          | ON    | Forward      | Operate at th motor) set by                                               | e internal set v<br>Pt380. | velocity 1 (lir | near servo                |  |
|       | ON           | ON    |              | Operate at the internal set velocity 2 (linear servo motor) set by Pt381. |                            |                 |                           |  |
|       | ON           | OFF   |              | Operate at th<br>motor) set by                                            | e internal set v<br>Pt382. | velocity 3 (lir | near servo                |  |
|       | OFF          | OFF   |              | Position<br>mode                                                          | Velocity<br>mode           | Torque<br>mode  | Internal<br>position mode |  |
|       | OFF          | ON    | Reverse      | Operate at th<br>motor) set by                                            | e internal set v<br>Pt380. | elocity 1 (lir  | near servo                |  |
| ON    | ON           | ON    | Reverse      | Operate at th motor) set by                                               | e internal set v<br>Pt381. | velocity 2 (lir | near servo                |  |
|       | ON           | OFF   |              | Operate at th<br>motor) set by                                            | e internal set v<br>Pt382. | velocity 3 (lir | near servo                |  |

Table 8.9.1.2

The example shown in figure 8.9.1.1 is Pt000 = t.  $\Box \Box 4 \Box$  (Internal velocity mode $\Leftrightarrow$ Position mode). Soft start function is applied in the example to reduce the impact caused by velocity change.

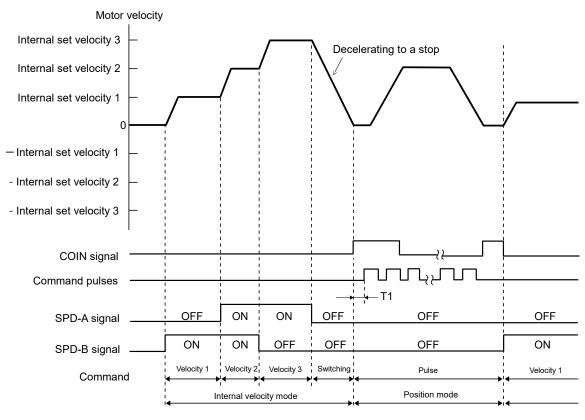

Figure 8.9.1.1

MD09UE01-2308

Application function

Note:

- (1) When controller is used, T1 must be greater than 2 ms. Soft start function does not affect the value of T1.
- (2) A maximum 2 ms delay may occur for the switching of SPD-A and SPD-B signals.
- (3) While switching from internal velocity mode to position mode, Pt306 (Soft start deceleration time) is applied to decelerate the motor to a stop. Then the control mode is switched to position mode. The servo drive accepts pulse command after the control mode is switched to position mode. Pulse command must be input after the control mode is switched. Positioning completion output (COIN) signal is output after the control mode is switched to position mode.

# 8.10 Torque limit function

E1 series servo drive provides four methods to limit output torque.

| Torque Limiting Method                                        | Description                                                        | Control Mode                                    |  |
|---------------------------------------------------------------|--------------------------------------------------------------------|-------------------------------------------------|--|
| Internal torque limit                                         | The torque is limited by parameter.                                | All control modes                               |  |
| External torque limit                                         | The torque is limited by input signal.                             | All control modes                               |  |
| Limiting torque with analog command                           | The torque is limited by analog command.                           | Position mode, velocity mode, internal position |  |
| Limiting torque with external torque limit and analog command | The torque is limited by external torque limit and analog command. | mode and internal velocity mode                 |  |

Table 8.10.1

Different wiring may be required for different torque limiting method. Select torque limiting method by  $Pt002 = t.\Box\Box\BoxX$ .

Note:

The actual torque is limited to the maximum rated torque when the setting value exceeds the maximum rated torque.

| Туре   | Signal  | Default Signal | CN6 Pin                               | Description                                                                         |  |  |
|--------|---------|----------------|---------------------------------------|-------------------------------------------------------------------------------------|--|--|
|        | T-REF+  | T-REF+ - 16    |                                       |                                                                                     |  |  |
| T-REF- | -       | 17             | T-REF signal is used as torque limit. |                                                                                     |  |  |
| Input  | P-CL    | 16             | 26                                    | Forward external torque limit input (P-CL) signal is used as external torque limit. |  |  |
| N-CL   | N-CL I7 |                | 32                                    | Reverse external torque limit input (N-CL) signal is used as external torque limit. |  |  |

#### Table 8.10.2

# The internal torque limit of rotary servo motor is set by Pt402 (Forward torque limit) and Pt403 (Reverse torque limit) to limit the maximum output torque. The internal force limit of linear servo motor is set by Pt483 (Forward force limit value for internal force limit (linear servo motor)) and Pt484 (Reverse force limit value for internal force)) to limit the maximum output force.

Note:

Additional wiring is not required for internal torque limit.

| Parameter                                                                           | Pt402 | Range     | 0~800       | Control<br>Mode | Position mode, velocity mode and torque mode |
|-------------------------------------------------------------------------------------|-------|-----------|-------------|-----------------|----------------------------------------------|
| Default                                                                             | 800   | Effective | Immediately | Unit            | 1%*                                          |
| Description                                                                         |       |           |             |                 |                                              |
| Internal torque limit (rotary servo motor)-torque limit value for forward direction |       |           |             |                 |                                              |

Table 8.10.1.1

#### Table 8.10.1.2

| Parameter     | Pt403                                                                               | Range     | 0~800       | Control<br>Mode | Position mode, velocity mode and torque mode |  |  |
|---------------|-------------------------------------------------------------------------------------|-----------|-------------|-----------------|----------------------------------------------|--|--|
| Default       | 800                                                                                 | Effective | Immediately | Unit            | 1%*                                          |  |  |
| Description   |                                                                                     |           |             |                 |                                              |  |  |
| Internal toro | Internal torque limit (rotary servo motor)-torque limit value for reverse direction |           |             |                 |                                              |  |  |

Note:

- (1) If Pt402 or Pt403 is too small, the torque could be insufficient for acceleration or deceleration.
- (2) \*The percentage of rated torque

#### Table 8.10.1.3

| Parameter                                                                         | Pt483 | Range     | 0~800       | Control<br>Mode | Position mode, velocity mode and torque mode |  |
|-----------------------------------------------------------------------------------|-------|-----------|-------------|-----------------|----------------------------------------------|--|
| Default                                                                           | 30    | Effective | Immediately | Unit            | 1%*                                          |  |
| Description                                                                       |       |           |             |                 |                                              |  |
| Internal force limit (linear servo motor)-force limit value for forward direction |       |           |             |                 |                                              |  |

MD09UE01-2308

Application function

| Table | 8.10.1.4 |  |
|-------|----------|--|
|       |          |  |

| Parameter                                                                         | Pt484 | Range     | 0~800       | Control<br>Mode | Position mode, velocity mode and torque mode |  |
|-----------------------------------------------------------------------------------|-------|-----------|-------------|-----------------|----------------------------------------------|--|
| Default                                                                           | 30    | Effective | Immediately | Unit            | 1%*                                          |  |
| Description                                                                       |       |           |             |                 |                                              |  |
| Internal force limit (linear servo motor)-force limit value for reverse direction |       |           |             |                 |                                              |  |

Note:

- (1) If Pt483 or Pt484 is too small, the force could be insufficient for acceleration or deceleration.
- (2) \*The percentage of rated force

# 8.10.2 External torque limit

When external toque limit is used, the toque is limited by forward external torque limit input (P-CL) signal and reverse external torque limit input (N-CL) signal. After P-CL and N-CL signals are input, the smaller value of external torque limit and internal torque limit will be the torque limit value.

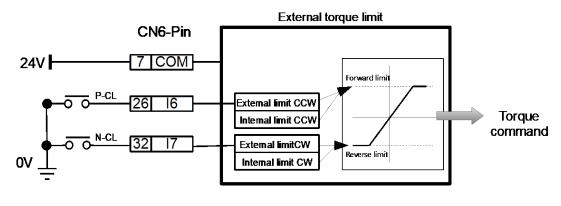

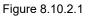

The default pins for P-CL and N-CL signals are listed in table 8.10.2.1. If users would like to reallocate the signals, please set by Pt50B = t. $\Box$ X $\Box$  and t. $\Box$ X $\Box$  $\Box$ .

| Туре  | Signal | Hardware Pin | Status | Description                                                                                          |
|-------|--------|--------------|--------|----------------------------------------------------------------------------------------------------|
|       | P-CL   | CN6-26       | ON     | When P-CL signal is ON, the smaller value of Pt402 and Pt404 will be used as the torque limit value. |
| Input | (Def   | (Default)    | OFF    | When P-CL signal is OFF, the value of Pt402 will be used as the torque limit value.                  |
| Input |        | CN6-32       | ON     | When N-CL signal is ON, the smaller value of Pt403 and Pt405 will be used as the torque limit value. |
|       | N-CL   | (Default)    | OFF    | When N-CL signal is OFF, the value of Pt403 will be used as the torque limit value.                  |

Table 8.10.2.1

Application function

#### E1 Series Servo Drive User Manual

# Output torque variation of external torque limit The default setting of internal torque limit is 800% of rated torque.

(1) Rotary servo motor

In the example given in table 8.10.2.2, Pt000 is set to t.  $\Box \Box \Box 0$  (CCW is the forward direction.).

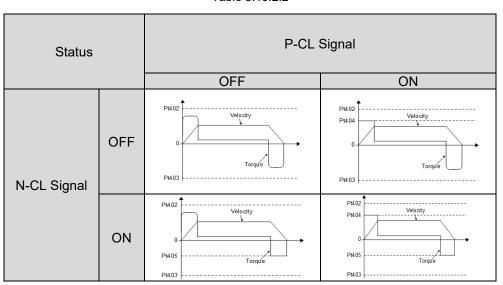

(2) Linear servo motor

In the example given in table 8.10.2.3, Pt000 is set to t.  $\Box \Box \Box \Box$  (The direction where the linear encoder counts up is the forward direction.).

| Table   | 8.10.2.3 |  |
|---------|----------|--|
| 1 GINIO | 0.10.2.0 |  |

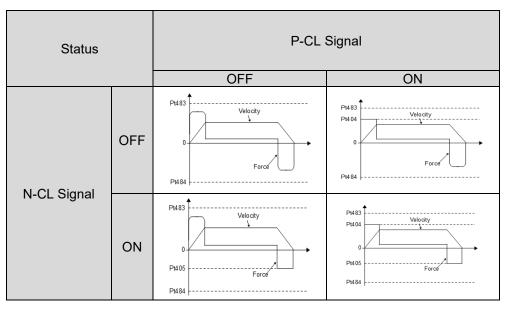

Table 8.10.2.2

MD09UE01-2308

#### Related parameters

#### (1) Rotary servo motor

If Pt402, Pt403, Pt404 or Pt405 is too small, the torque could be insufficient for acceleration or deceleration.

| Table 8. 10.2.4 | Table | 8.10.2.4 |  |
|-----------------|-------|----------|--|
|-----------------|-------|----------|--|

| Parameter                                                      | Pt402 | Range     | 0~800       | Control<br>Mode | Position mode, velocity mode and torque mode |
|----------------------------------------------------------------|-------|-----------|-------------|-----------------|----------------------------------------------|
| Default                                                        | 800   | Effective | Immediately | Unit            | 1%*                                          |
| Description                                                    |       |           |             |                 |                                              |
| Internal torque limit torque limit value for forward direction |       |           |             |                 |                                              |

Internal torque limit-torque limit value for forward direction

#### Table 8.10.2.5

| Parameter                                                      | Pt403 | Range     | 0~800       | Control<br>Mode | Position mode, velocity mode and torque mode |
|----------------------------------------------------------------|-------|-----------|-------------|-----------------|----------------------------------------------|
| Default                                                        | 800   | Effective | Immediately | Unit            | 1%*                                          |
| Description                                                    |       |           |             |                 |                                              |
| Internal torque limit-torque limit value for reverse direction |       |           |             |                 |                                              |

#### Table 8.10.2.6

| Parameter                                                              | Pt404       | Range     | 0~800       | Control<br>Mode | Position mode, velocity mode and torque mode |  |
|------------------------------------------------------------------------|-------------|-----------|-------------|-----------------|----------------------------------------------|--|
| Default                                                                | 100         | Effective | Immediately | Unit            | 1%*                                          |  |
|                                                                        | Description |           |             |                 |                                              |  |
| External torque (force) limit-torque limit value for forward direction |             |           |             |                 |                                              |  |

#### Table 8.10.2.7

| Parameter                                                              | Pt405       | Range     | 0~800       | Control<br>Mode | Position mode, velocity mode and torque mode |  |  |
|------------------------------------------------------------------------|-------------|-----------|-------------|-----------------|----------------------------------------------|--|--|
| Default                                                                | 100         | Effective | Immediately | Unit            | 1%*                                          |  |  |
|                                                                        | Description |           |             |                 |                                              |  |  |
| External torque (force) limit-torque limit value for reverse direction |             |           |             |                 |                                              |  |  |

Note:

\*The percentage of rated torque

#### (2) Linear servo motor

If Pt483, Pt484, Pt404 or Pt405 is too small, the force could be insufficient for acceleration and deceleration.

#### Table 8.10.2.8

| Parameter                                                                         | Pt483 | Range     | 0~800       | Control<br>Mode | Position mode, velocity mode and torque mode |  |
|-----------------------------------------------------------------------------------|-------|-----------|-------------|-----------------|----------------------------------------------|--|
| Default                                                                           | 30    | Effective | Immediately | Unit            | 1%*                                          |  |
| Description                                                                       |       |           |             |                 |                                              |  |
| Internal force limit-force limit value for forward direction (linear servo motor) |       |           |             |                 |                                              |  |

#### Table 8.10.2.9

| Parameter                                                                         | Pt484       | Range     | 0~800       | Control<br>Mode | Position mode, velocity mode and torque mode |  |  |
|-----------------------------------------------------------------------------------|-------------|-----------|-------------|-----------------|----------------------------------------------|--|--|
| Default                                                                           | 30          | Effective | Immediately | Unit            | 1%*                                          |  |  |
|                                                                                   | Description |           |             |                 |                                              |  |  |
| Internal force limit-force limit value for reverse direction (linear servo motor) |             |           |             |                 |                                              |  |  |

#### Table 8.10.2.10

| Parameter    | Pt404                                                                  | Range     | 0~800       | Control<br>Mode | Position mode, velocity mode and torque mode |  |  |
|--------------|------------------------------------------------------------------------|-----------|-------------|-----------------|----------------------------------------------|--|--|
| Default      | 100                                                                    | Effective | Immediately | Unit            | 1%*                                          |  |  |
|              | Description                                                            |           |             |                 |                                              |  |  |
| External tor | External torque (force) limit-torque limit value for forward direction |           |             |                 |                                              |  |  |

#### Table 8.10.2.11

| Parameter                                                              | Pt405       | Range     | 0~800       | Control<br>Mode | Position mode, velocity mode and torque mode |  |
|------------------------------------------------------------------------|-------------|-----------|-------------|-----------------|----------------------------------------------|--|
| Default                                                                | 100         | Effective | Immediately | Unit            | 1%*                                          |  |
|                                                                        | Description |           |             |                 |                                              |  |
| External torque (force) limit-torque limit value for reverse direction |             |           |             |                 |                                              |  |

Note:

\*The percentage of rated force

Application function

# 8.10.3 Limiting torque with analog command

While limiting torque with analog command, the servo drive compares T-REF signals with the setting values of internal torque limits (Pt402 and Pt403). The smaller value will be used as torque limit value.

#### Note:

While using linear servo motor, the internal torque limits are set by Pt483 and Pt484.

Rotary servo motor

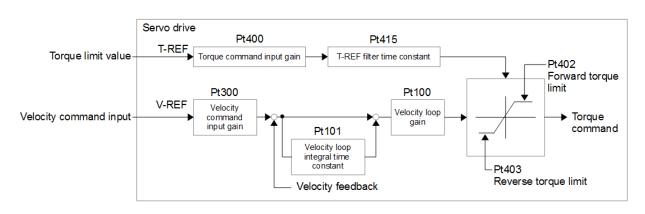

Figure 8.10.3.1

#### Linear servo motor

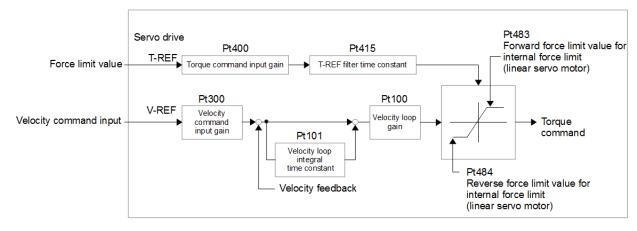

Figure 8.10.3.2

#### E1 Series Servo Drive User Manual

Torque command input (T-REF) signal

The input signal used to limit toque with analog command is described as below.

#### ■ Limiting toque with analog command

| Pa    | rameter | Description                        | Effective      | Category |
|-------|---------|------------------------------------|----------------|----------|
| Pt002 | t.□□□1  | Use T-REF signals as torque limit. | After power on | Setup    |

#### Related parameters

Table 8.10.3.2

| Parameter                      | Pt400 | Range     | 10~100      | Control<br>Mode | Position mode, velocity mode and torque mode |  |
|--------------------------------|-------|-----------|-------------|-----------------|----------------------------------------------|--|
| Default                        | 30    | Effective | Immediately | Unit            | 0.1 V                                        |  |
| Description                    |       |           |             |                 |                                              |  |
| Set torque command input gain. |       |           |             |                 |                                              |  |

Table 8.10.3.3

| Parameter                                                      | Pt402       | Range     | 0~800       | Control<br>Mode | Position mode, velocity mode and torque mode |  |  |
|----------------------------------------------------------------|-------------|-----------|-------------|-----------------|----------------------------------------------|--|--|
| Default                                                        | 800         | Effective | Immediately | Unit            | 1%*                                          |  |  |
|                                                                | Description |           |             |                 |                                              |  |  |
| Internal torque limit-torque limit value for forward direction |             |           |             |                 |                                              |  |  |

#### Table 8.10.3.4

| Parameter                                                      | Pt403 | Range     | 0~800       | Control<br>Mode | Position mode, velocity mode and torque mode |  |
|----------------------------------------------------------------|-------|-----------|-------------|-----------------|----------------------------------------------|--|
| Default                                                        | 800   | Effective | Immediately | Unit            | 1%*                                          |  |
| Description                                                    |       |           |             |                 |                                              |  |
| Internal torque limit-torque limit value for reverse direction |       |           |             |                 |                                              |  |

Table 8.10.3.5

| Parameter                       | Pt415 | Range     | 0~65535     | Control<br>Mode | Position mode, velocity mode and torque mode |  |
|---------------------------------|-------|-----------|-------------|-----------------|----------------------------------------------|--|
| Default                         | 0     | Effective | Immediately | Unit            | 0.01 ms                                      |  |
| Description                     |       |           |             |                 |                                              |  |
| Set T-REF filter time constant. |       |           |             |                 |                                              |  |

Note: \*The percentage of rated torque

MD09UE01-2308

Application function

# 8.10.4 Limiting torque with external torque limit and analog command

The external input signals (P-CL and N-CL signals) and analog command (T-REF+ and T-REF- signals) can be used for limiting torque at the same time. When forward external torque limit input (P-CL) signal or reverse external torque limit input (N-CL) signal is ON, the smallest value of internal torque limit, external toque limit and analog command is used as torque limit value. When P-CL or N-CL signal is OFF, only internal torque limit will be used.

#### Note:

While limiting torque with analog command, the analog command is input via the pins for torque command input signals, so this function cannot be used in torque mode.

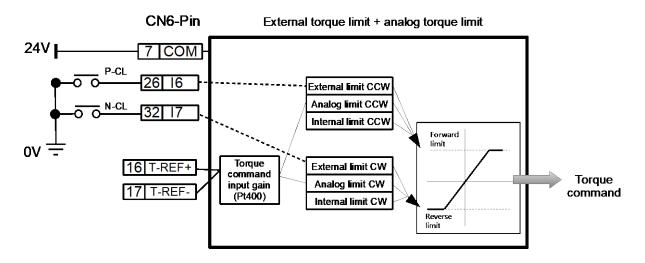

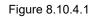

Forward external torque limit input (P-CL) signal, reverse external torque limit input (N-CL) signal and analog command (T-REF+ and T-REF- signals) are described as below.

■ Analog command (T-REF+ and T-REF- signals)

Table 8.10.4.1

| Туре    | Signal    | CN6 Pin | Description                              |  |
|---------|-----------|---------|------------------------------------------|--|
| Innut   | T-REF+    | 16      | Torque command input                     |  |
| Input – | T-REF- 17 |         | Signal grounding of torque command input |  |

#### External torque limit

External torque limit is enabled by forward external torque limit input (P-CL) signal and reverse external torque limit input (N-CL) signal. P-CL and N-CL signals can be reallocated to other input pins by Pt50B =  $t.\Box\Box X\Box$  and  $t.\Box X\Box\Box$ .

(1) Rotary servo motor

Table 8.10.4.2

| Туре  | Signal | Hardware Pin | Status | Description                                                                                                    |
|-------|--------|--------------|--------|----------------------------------------------------------------------------------------------------|
|       | P-CL   | CN6-26       | ON     | When P-CL signal is ON, the smallest value of analog command, Pt402 and Pt404 will be used as the torque limit value. |
| Innut | lanut  | (Default)    | OFF    | When P-CL signal is OFF, the value of Pt402 will be used as the torque limit value.                                   |
| Input | N-CL   | CN6-32       | ON     | When N-CL signal is ON, the smallest value of analog command, Pt403 and Pt405 will be used as the torque limit value. |
|       |        | (Default)    | OFF    | When N-CL signal is OFF, the value of Pt403 will be used as the torque limit value.                                   |

(2) Linear servo motor

Table 8.10.4.3

| Туре       | Signal | Hardware Pin | Status | Description                                                                                                    |
|------------|--------|--------------|--------|----------------------------------------------------------------------------------------------------|
| P-CL       | P-CL   | CN6-26       | ON     | When P-CL signal is ON, the smallest value of analog command, Pt483 and Pt404 will be used as the torque limit value. |
| Input      | 1      | (Default)    | OFF    | When P-CL signal is OFF, the value of Pt483 will be used as the torque limit value.                                   |
| Input N-CL | N-CL   | CN6-32       | ON     | When N-CL signal is ON, the smallest value of analog command, Pt484 and Pt405 will be used as the torque limit value. |
|            | N-CL   | (Default)    | OFF    | When N-CL signal is OFF, the value of Pt484 will be used as the torque limit value.                                   |

■ Limiting torque with external torque limit and analog command Set Pt002 to t.□□□3. When P-CL or N-CL signal is ON, T-REF signal is used as torque limit.

#### Table 8.10.4.4

| Pa    | arameter | Description                                                           | Effective      | Category |
|-------|----------|-----------------------------------------------------------------------|----------------|----------|
| Pt002 | t.□□□3   | When P-CL or N-CL signal is ON, T-REF signal is used as torque limit. | After power on | Setup    |

MD09UE01-2308

#### Related parameters

The parameters used for limiting torque with external torque limit and analog command are as below. To disable internal torque limit, set Pt402, Pt403, Pt483 and Pt484 to their maximum values.

Table 8.10.4.5

| Parameter   | Pt400 | Range     | 10~100      | Control<br>Mode | Position mode, velocity mode and torque mode |  |  |
|-------------|-------|-----------|-------------|-----------------|----------------------------------------------|--|--|
| Default     | 30    | Effective | Immediately | Unit            | 0.1 V                                        |  |  |
| Description |       |           |             |                 |                                              |  |  |

Set torque (force) command input gain.

| Table 8.10.4.6 | 2 |
|----------------|---|

| Parameter                                                      | Pt402 | Range     | 0~800       | Control<br>Mode | Position mode, velocity mode and torque mode |  |
|----------------------------------------------------------------|-------|-----------|-------------|-----------------|----------------------------------------------|--|
| Default                                                        | 800   | Effective | Immediately | Unit            | 1%*                                          |  |
| Description                                                    |       |           |             |                 |                                              |  |
| Internal torque limit-torque limit value for forward direction |       |           |             |                 |                                              |  |

#### Table 8.10.4.7

| Parameter     | Pt403                                                          | Range     | 0~800       | Control<br>Mode | Position mode, velocity mode and torque mode |  |
|---------------|----------------------------------------------------------------|-----------|-------------|-----------------|----------------------------------------------|--|
| Default       | 800                                                            | Effective | Immediately | Unit            | 1%*                                          |  |
| Description   |                                                                |           |             |                 |                                              |  |
| Internal toro | Internal torque limit-torque limit value for reverse direction |           |             |                 |                                              |  |

#### Table 8.10.4.8

| Parameter    | Pt404                                                                  | Range     | 0~800       | Control<br>Mode | Position mode, velocity mode and torque mode |  |  |
|--------------|------------------------------------------------------------------------|-----------|-------------|-----------------|----------------------------------------------|--|--|
| Default      | 100                                                                    | Effective | Immediately | Unit            | 1%*                                          |  |  |
| Description  |                                                                        |           |             |                 |                                              |  |  |
| External tor | External torque limit-torque (force) limit value for forward direction |           |             |                 |                                              |  |  |

#### Table 8.10.4.9

| Parameter    | Pt405                                                                  | Range     | 0~800       | Control<br>Mode | Position mode, velocity mode and torque mode |  |  |
|--------------|------------------------------------------------------------------------|-----------|-------------|-----------------|----------------------------------------------|--|--|
| Default      | 100                                                                    | Effective | Immediately | Unit            | 1%*                                          |  |  |
|              | Description                                                            |           |             |                 |                                              |  |  |
| External tor | External torque limit-torque (force) limit value for reverse direction |           |             |                 |                                              |  |  |

MD09UE01-2308

#### E1 Series Servo Drive User Manual

Application function

#### Table 8.10.4.10

| Parameter   | Pt415                           | Range     | 0~65535     | Control<br>Mode | Position mode, velocity mode and torque mode |  |
|-------------|---------------------------------|-----------|-------------|-----------------|----------------------------------------------|--|
| Default     | 0                               | Effective | Immediately | Unit            | 0.01 ms                                      |  |
| Description |                                 |           |             |                 |                                              |  |
| Set T-REF f | Set T-REF filter time constant. |           |             |                 |                                              |  |

#### Table 8.10.4.11

| Parameter                                                                         | Pt483 | Range     | 0~800       | Control<br>Mode | Position mode, velocity mode and torque mode |
|-----------------------------------------------------------------------------------|-------|-----------|-------------|-----------------|----------------------------------------------|
| Default                                                                           | 30    | Effective | Immediately | Unit            | 1%*                                          |
| Description                                                                       |       |           |             |                 |                                              |
| Internal force limit-force limit value for forward direction (linear servo motor) |       |           |             |                 |                                              |

#### Table 8.10.4.12

| Parameter                                                                         | Pt484 | Range     | 0~800       | Control<br>Mode | Position mode, velocity mode and torque mode |
|-----------------------------------------------------------------------------------|-------|-----------|-------------|-----------------|----------------------------------------------|
| Default                                                                           | 30    | Effective | Immediately | Unit            | 1%*                                          |
| Description                                                                       |       |           |             |                 |                                              |
| Internal force limit-force limit value for reverse direction (linear servo motor) |       |           |             |                 |                                              |

Note:

\*The percentage of rated torque (force)

# 8.10.5 Torque limit detection output (CLT) signal

When motor torque is limited, no matter what torque limiting method is used, the servo drive outputs torque limit detection output (CLT) signal.

| Table | 8.10.5.1 |
|-------|----------|
|-------|----------|

| Туре       | Signal       | Hardware Pin | Status                       | Description                      |
|------------|--------------|--------------|------------------------------|----------------------------------|
| Output OLT | User-defined | ON           | The motor torque is limited. |                                  |
| Output     | CLT          | User-defined | OFF                          | The motor torque is not limited. |

Allocate CLT signal to the desired pins by Pt515 = t. $\Box X \Box \Box$ , refer to section 8.1.2.

# 8.11 Internal homing

The purpose of homing is to find the user-defined absolute coordinates on a mechanism. Normally, homing is done by controller, but it can also be done by the internal homing procedure of the servo drive. The internal homing procedure will do motion planning for the motor in order to find the absolute coordinates. In addition to the internal homing procedures in accordance with the design principle of CiA402, the servo drive also provides several homing procedures defined by HIWIN. The internal homing procedures can only be used in internal position mode or position mode.

# 8.11.1 Setting internal homing

Allocate required input or output signals to the hardware pins according to the homing method in use. For connecting to controller while using internal homing procedure, please refer to below.

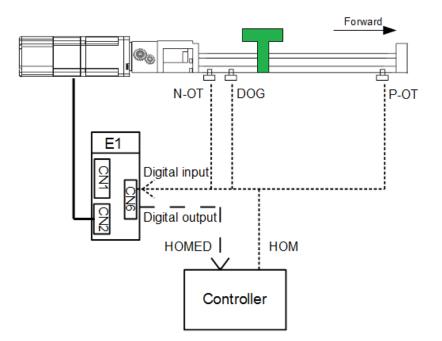

Figure 8.11.1.1 Connecting to controller while using internal homing procedure

- Explanation of term
  - (1) The reference point of Z-phase signal: During homing, the motor moves at fast homing velocity to search for the reference point of Z-phase signal. The reference point of Z-phase signal can be reverse prohibition input (N-OT) signal, forward prohibition input (P-OT) signal, near home sensor input (DOG) signal (Home switch) or hard stop.
  - (2) Home offset: Home offset is used to adjust the position after homing completes. Two offset methods are supported.

MD09UE01-2308

Application function

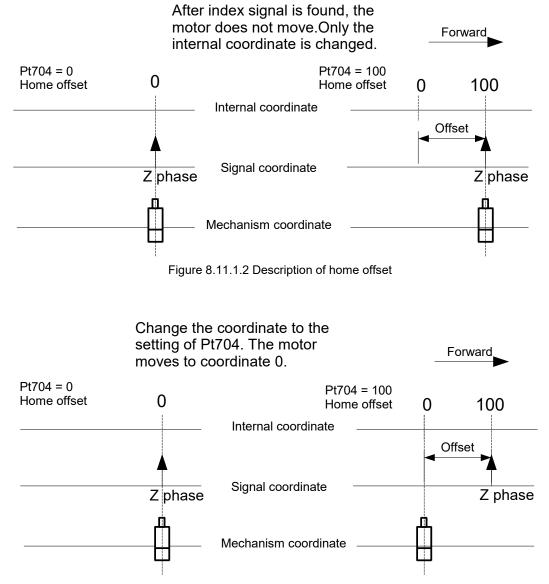

Figure 8.11.1.3 Description of home offset

#### Table 8.11.1.1

| Parameter |                                                                                                    | Description                                                                                     | Effective      | Category |
|-----------|----------------------------------------------------------------------------------------------------|-------------------------------------------------------------------------------------------------|----------------|----------|
|           | t.□□0□<br>(Default)                                                                                                    | After index signal is found during homing procedure, the current position will be set as Pt704. |                |          |
| Pt70A     | Pt70A       After index signal is found during homing procedure, th current position will be set as Pt704, and the motor will b moved to 0. |                                                                                                 | After power on | Setup    |

#### Note:

Pt70A = t.  $\Box\Box$ 1 $\Box$  does not support Pt700=-3.

MD09UE01-2308

#### Application function

#### E1 Series Servo Drive User Manual

#### Table 8.11.1.2

| Parameter | Description                                                                                                    | Default | Range                      | Unit                                    |
|-----------|----------------------------------------------------------------------------------------------------|---------|----------------------------|-----------------------------------------|
| Pt700     | Set homing method. The servo drive supports<br>several homing methods, but some of the homing<br>methods may not be available due to motor type or<br>machine condition.                                                             | 1       | -6~37                      | The<br>number<br>of<br>homing<br>method |
| Pt701     | Set the velocity for finding near home sensor (rotary<br>servo motor). The applicable rotary servo motors<br>are servo motor and direct drive motor. Search for<br>the reference point of Z-phase signal at fast homing<br>velocity. | 20      | 0~3000                     | 1 rpm                                   |
| Pt705     | Set the velocity for finding near home sensor (linear servo motor). Search for the reference point of Z-phase signal at fast homing velocity.                                                                                        | 10      | 0~1000                     | 1 mm/s                                  |
| Pt702     | Set the velocity for finding home position (rotary servo motor). The applicable rotary servo motors are servo motor and direct drive motor. Search for the reference point of Z-phase signal at slow homing velocity.                | 6       | 0~3000                     | 1 rpm                                   |
| Pt706     | Set the velocity for finding home position (linear servo motor) Search for Z-phase signal at slow homing velocity.                                                                                                    | 3       | 0~1000                     | 1 mm/s                                  |
| Pt703     | Set the time limit for homing procedure. If the time<br>of performing homing procedure exceeds the time<br>limit, it will be regarded as homing failure and<br>homing procedure will be stopped.                                     | 50      | 0~600                      | Second                                  |
| Pt704     | Set home offset. Adjust the position after homing completes.                                                                                                    | 0       | -1073741824~<br>1073741824 | Control<br>unit                         |
| Pt707     | Homing acceleration time                                                                                                    | 100     | 2~65535                    | ms                                      |
| Pt708     | Homing deceleration time                                                                                                    | 100     | 2~65535                    | ms                                      |
| Pt709     | Homing emergency deceleration time                                                                                                    | 10      | 2~65535                    | ms                                      |
| Pt70C     | Homingpositioncommandacceleration/deceleration time constant                                                                                                    | 0       | 0~16384                    | 0.25<br>ms                              |
| Pt70D     | Homing average position command movement time                                                                                                    | 0       | 0~1000                     | 0.25<br>ms                              |
| Pt70E     | Index tolerance<br>Note:<br>This parameter can only be used on single-turn absolute<br>encoder and multi-turn absolute encoder. Pt700 must be<br>set to 33 or 34.                                                                    | 0       | 0~1073741824               | Control<br>unit                         |

# 

• Before executing homing procedure, please make sure the motor positioning can be completed. Otherwise, the homing procedure may fail due to exceeding time limit.

(Note: possible causes for the positioning failure 1. Inappropriate setting of positioning completion width(Pt522) 2. Low servo stiffness. Please refer to section 8.4.4)

# 8.11.2 Internal homing methods

To complete homing, the servo drive may need to detect multiple signals during the process. (For example, when homing method Pt700=7 is used, P-OT signal, DOG signal and index signal must be detected.) When a signal is detected, motor decelerates to a stop according to the setting of Pt709. The next signal will not be detected until the motor stops.

The signal detection will not work during the deceleration, which may result in fault of homing.

| Parameter<br>Setting | Description                                                                                                    | Figure                                                                  |
|----------------------|----------------------------------------------------------------------------------------------------|-------------------------------------------------------------------------|
| Pt700=1              | Homing with the index signal on the right of N-<br>OT signal from negative direction. Search for<br>N-OT signal in negative direction at the<br>velocity for finding near home sensor (rotary<br>servo motor) (Pt701). After N-OT signal is<br>found, search for the index signal in positive<br>direction at the velocity for finding home<br>position (rotary servo motor) (Pt702).                                                                                                    | Index<br>Negative Limit                                                 |
| Pt700=2              | Homing with the index signal on the left of P-<br>OT signal from positive direction. Search for<br>P-OT signal in positive direction at the velocity<br>for finding near home sensor (rotary servo<br>motor) (Pt701). After P-OT signal is found,<br>search for the index signal in negative<br>direction at the velocity for finding home<br>position (rotary servo motor) (Pt702).                                                                                                    | Positive Lim <u>it</u>                                                  |
| Pt700=7              | <ul> <li>Homing with the index signal on the left of DOG signal.</li> <li>(1) Outside DOG signal:<br/>Search for the rising edge of DOG signal in positive direction at the velocity for finding near home sensor (rotary servo motor) (Pt701). After the rising edge of DOG signal is found, search for the index signal on the left of DOG signal in negative direction at the velocity for finding home position (rotary servo motor) (Pt702).</li> <li>(2) Inside DOG signal:<br/>Search for the falling edge of DOG signal in negative direction at the velocity for finding near home sensor (rotary servo motor) (Pt702).</li> <li>(2) Inside DOG signal:<br/>Search for the falling edge of DOG signal in negative direction at the velocity for finding near home sensor (rotary servo motor) (Pt701). After the falling edge of DOG signal is found, search for the index signal on the left of DOG signal in negative direction at the velocity for finding home position (rotary servo motor) (Pt701). After the falling edge of DOG signal in negative direction at the velocity for finding home position (rotary servo motor) (Pt701). After the falling edge of DOG signal in negative direction at the velocity for finding home position (rotary servo motor) (Pt702).</li> </ul> | + (7)<br>+ (7)<br>+ (7)<br>Index<br>Home Switch<br>Positive Limit<br>// |

MD09UE01-2308

#### Application function

#### E1 Series Servo Drive User Manual

| Parameter | Description                                                                                                    | Figure                                 |
|-----------|----------------------------------------------------------------------------------------------------|----------------------------------------|
| Pt700=8   | <ul> <li>(3) Outside DOG signal:<br/>Search for P-OT signal in positive<br/>direction at the velocity for finding near<br/>home sensor (rotary servo motor)<br/>(Pt701). After P-OT signal is found,<br/>search for the index signal on the left of<br/>DOG signal in negative direction at the<br/>velocity for finding home position (rotary<br/>servo motor) (Pt702).</li> <li>Homing with the index signal on the right of<br/>DOG signal.</li> <li>(1) Outside DOG signal:<br/>Search for the rising edge of DOG signal<br/>in positive direction at the velocity for<br/>finding near home sensor (rotary servo<br/>motor) (Pt701). After the rising edge of<br/>DOG signal is found, search for the<br/>index signal on the right of DOG signal<br/>in positive direction at the velocity for<br/>finding near home position (rotary servo<br/>motor) (Pt701). After the rising edge of<br/>DOG signal is found, search for the<br/>index signal on the right of DOG signal<br/>in positive direction at the velocity for<br/>finding nome position (rotary servo<br/>motor) (Pt702).</li> <li>(2) Inside DOG signal:<br/>Search for the falling edge of DOG signal<br/>in negative direction at the velocity for<br/>finding near home sensor (rotary servo<br/>motor) (Pt701). After the falling edge of<br/>DOG signal is found, search for the<br/>index signal on the right of DOG signal<br/>in positive direction at the velocity for<br/>finding home position (rotary servo<br/>motor) (Pt702).</li> <li>(3) Outside DOG signal:<br/>Search for P-OT signal in positive<br/>direction at the velocity for finding near<br/>home sensor (rotary servo motor)<br/>(Pt701). After P-OT signal is found,<br/>search for the falling edge of DOG signal<br/>in negative direction. After the falling<br/>edge of DOG signal is found, search for<br/>the index signal on the right of DOG<br/>signal in positive direction at the velocity<br/>for finding home position (rotary servo</li> </ul> | Figure                                 |
|           | motor) (Pt702).<br>Homing with the index signal on the left of the                                                                                                    |                                        |
| Pt700=9   | <ul> <li>falling edge of DOG signal from positive direction.</li> <li>(1) Outside DOG signal:<br/>Search for the falling edge of DOG signal in positive direction at the velocity for finding near home sensor (rotary servo motor) (Pt701). After the falling edge of DOG signal is found, search for the index signal on the left of DOG signal in negative direction at the velocity for finding home position (rotary servo motor) (Pt702).</li> <li>(2) Inside DOG signal:<br/>Search for the falling edge of DOG signal</li> </ul>                                                                                                    | Index<br>Home Switch<br>Positive Limit |
| 0.70      |                                                                                                    |                                        |

MD09UE01-2308

#### E1 Series Servo Drive User Manual

Application function

| Parameter<br>Setting | Description                                                                                                    | Figure               |
|----------------------|----------------------------------------------------------------------------------------------------|----------------------|
| Setting              | <ul> <li>in positive direction at the velocity for finding near home sensor (rotary servo motor) (Pt701). After the falling edge of DOG signal is found, search for the index signal on the left of DOG signal in negative direction at the velocity for finding home position (rotary servo motor) (Pt702).</li> <li>(3) Outside DOG signal:<br/>Search for P-OT signal in positive direction at the velocity for finding near home sensor (rotary servo motor) (Pt701). After P-OT signal is found, search for the rising edge of DOG signal in negative direction. After the rising edge of DOG signal in negative direction at the velocity for finding near home sensor (rotary servo motor) (Pt701). After P-OT signal is found, search for the rising edge of DOG signal in negative direction at the velocity for finding home position (rotary servo motor) the index signal on the left of DOG signal in negative direction at the velocity for finding home position (rotary servo motor) (Pt702).</li> </ul>                                                                                                    |                      |
| Pt700=10             | <ul> <li>motor) (Pt702).</li> <li>Homing with the index signal on the right of the falling edge of DOG signal from positive direction.</li> <li>(1) Outside DOG signal: <ul> <li>Search for the falling edge of DOG signal in positive direction at the velocity for finding near home sensor (rotary servo motor) (Pt701). After the falling edge of DOG signal is found, search for the index signal on the right of DOG signal in positive direction at the velocity for finding home position (rotary servo motor) (Pt702).</li> </ul> </li> <li>(2) Inside DOG signal: <ul> <li>Search for the falling edge of DOG signal in positive direction at the velocity for finding near home sensor (rotary servo motor) (Pt702).</li> </ul> </li> <li>(2) Inside DOG signal: <ul> <li>Search for the falling edge of DOG signal in positive direction at the velocity for finding near home sensor (rotary servo motor) (Pt701). After the falling edge of DOG signal in positive direction at the velocity for finding home position (rotary servo motor) (Pt702).</li> </ul> </li> <li>(3) Outside DOG signal: <ul> <li>Search for P-OT signal in positive direction at the velocity for finding near home sensor (rotary servo motor) (Pt701). After P-OT signal is found, search for the rising edge of DOG signal in negative direction. After the rising edge of DOG signal in positive direction. After the rising edge of DOG signal in positive direction at the velocity for the index signal on the right of DOG signal in positive direction. After the rising edge of DOG signal in positive direction at the velocity for the index signal on the right of DOG signal in positive direction at the velocity for the index signal on the right of DOG signal in positive direction at the velocity for the index signal on the right of DOG signal in positive direction. After the rising edge of DOG signal in positive direction at the velocity for finding home position (rotary servo motor) (Pt702).</li> </ul> </li> </ul> | Index<br>Home Switch |

MD09UE01-2308

#### Application function

#### E1 Series Servo Drive User Manual

| Parameter           | Description                                                                                                    | Figure      |
|---------------------|----------------------------------------------------------------------------------------------------|-------------|
| Setting<br>Pt700=11 | <ul> <li>Homing with the index signal on the right of the rising edge of DOG signal from negative direction.</li> <li>(1) Outside DOG signal:<br/>Search for the rising edge of DOG signal in negative direction at the velocity for finding near home sensor (rotary servo motor) (Pt701). After the rising edge of DOG signal is found, search for the index signal on the right of DOG signal in positive direction at the velocity for finding home position (rotary servo motor) (Pt702).</li> <li>(2) Inside DOG signal:<br/>Search for the falling edge of DOG signal in positive direction at the velocity for finding near home sensor (rotary servo motor) (Pt702).</li> <li>(2) Inside DOG signal:<br/>Search for the falling edge of DOG signal in positive direction at the velocity for finding near home sensor (rotary servo motor) (Pt701). After the falling edge of DOG signal is found, search for the index signal on the right of DOG signal in positive direction at the velocity for finding home position (rotary servo motor) (Pt702).</li> <li>(3) Outside DOG signal:<br/>Search for N-OT signal in negative direction at the velocity for finding near home sensor (rotary servo motor) (Pt701). After N-OT signal is found, search for the falling edge of DOG signal in positive direction. After the falling edge of DOG signal in positive direction. After the falling edge of DOG signal in positive direction. After the falling edge of DOG signal in positive direction at the velocity for finding near home sensor (rotary servo motor) (Pt701). After N-OT signal is found, search for the falling edge of DOG signal in positive direction. After the falling edge of DOG signal in positive direction at the velocity for the index signal on the right of DOG signal in positive direction. After the falling edge of DOG signal in positive direction at the velocity for finding home position (rotary servo motor) (Pt702).</li> </ul> | Figure      |
| Pt700=12            | <ul> <li>Homing with the index signal on the left of the rising edge of DOG signal from negative direction.</li> <li>(1) Outside DOG signal:<br/>Search for the rising edge of DOG signal in negative direction at the velocity for finding near home sensor (rotary servo motor) (Pt701). After the rising edge of DOG signal is found, search for the index signal on the left of DOG signal in negative direction at the velocity for finding home position (rotary servo motor) (Pt702).</li> <li>(2) Inside DOG signal:<br/>Search for the falling edge of DOG signal in positive direction at the velocity for finding near home sensor (rotary servo motor) (Pt701). After the falling edge of DOG signal in positive direction at the velocity for finding near home sensor (rotary servo motor) (Pt701). After the falling edge of DOG signal in positive direction at the velocity for finding near home sensor (rotary servo motor) (Pt701). After the falling edge of DOG signal in negative direction at the velocity for finding near home sensor (rotary servo motor) (Pt701). After the falling edge of DOG signal in negative direction at the velocity for finding near home position (rotary servo motor) (Pt701). After the falling edge of DOG signal in negative direction at the velocity for finding home position (rotary servo motor) (Pt702).</li> </ul>                                                                                                    | Home Switch |

MD09UE01-2308

#### E1 Series Servo Drive User Manual

Application function

| Parameter | Description                                                                                                    | Figure                                         |
|-----------|----------------------------------------------------------------------------------------------------|------------------------------------------------|
| Setting   |                                                                                                    | Figure                                         |
|           | (3) Outside DOG signal:<br>Search for N-OT signal in negative<br>direction at the velocity for finding near<br>home sensor (rotary servo motor)<br>(Pt701). After N-OT signal is found,<br>search for the falling edge of DOG signal<br>in positive direction. After the falling<br>edge of DOG signal is found, search for<br>the index signal on the left of DOG signal<br>in negative direction at the velocity for<br>finding home position (rotary servo<br>motor) (Pt702).                                                                                                    |                                                |
| Pt700=13  | <ul> <li>Homing with the index signal on the right of the falling edge of DOG signal from negative direction.</li> <li>(1) Outside DOG signal:<br/>Search for the falling edge of DOG signal in negative direction at the velocity for finding near home sensor (rotary servo motor) (Pt701). After the falling edge of DOG signal is found, search for the index signal on the right of DOG signal in positive direction at the velocity for finding home position (rotary servo motor) (Pt702).</li> <li>(2) Inside DOG signal:<br/>Search for the falling edge of DOG signal in negative direction at the velocity for finding near home sensor (rotary servo motor) (Pt702).</li> <li>(2) Inside DOG signal:<br/>Search for the falling edge of DOG signal in negative direction at the velocity for finding near home sensor (rotary servo motor) (Pt701). After the falling edge of DOG signal in positive direction at the velocity for finding home position (rotary servo motor) (Pt701). After the falling edge of DOG signal in positive direction at the velocity for finding home position (rotary servo motor) (Pt702).</li> <li>(3) Outside DOG signal:<br/>Search for N-OT signal in negative direction at the velocity for finding near home sensor (rotary servo motor) (Pt701). After N-OT signal is found, search for the rising edge of DOG signal in positive direction. After the rising edge of DOG signal in positive direction. After the rising edge of DOG signal in positive direction at the velocity for finding near home sensor (rotary servo motor) (Pt701). After N-OT signal is found, search for the rising edge of DOG signal in positive direction. After the rising edge of DOG signal in positive direction at the velocity for finding near home sensor (rotary servo motor) (Pt701). After N-OT signal is found, search for the rising edge of DOG signal in positive direction. After the rising edge of DOG signal in positive direction at the velocity for finding home position (rotary servo</li> </ul> | Index     //////////////////////////////////// |
| Pt700=14  | <ul> <li>motor) (Pt702).</li> <li>Homing with the index signal on the left of the falling edge of DOG signal from negative direction.</li> <li>(1) Outside DOG signal:</li> <li>Search for the falling edge of DOG signal in negative direction at the velocity for finding near home sensor (rotary servo motor) (Pt701). After the falling edge of DOG signal is found, search for the index signal on the left of DOG signal in negative direction at the velocity for</li> </ul>                                                                                                    | +(1)<br>+(1)<br>+(1)<br>Home Switch            |

MD09UE01-2308

#### Application function

#### E1 Series Servo Drive User Manual

| Parameter<br>Setting | Description                                                                                                    | Figure                          |
|----------------------|----------------------------------------------------------------------------------------------------|---------------------------------|
|                      | <ul> <li>finding home position (rotary servo motor) (Pt702).</li> <li>(2) Inside DOG signal:<br/>Search for the falling edge of DOG signal in negative direction at the velocity for finding near home sensor (rotary servo motor) (Pt701). After the falling edge of DOG signal is found, search for the index signal on the left of DOG signal in negative direction at the velocity for finding home position (rotary servo motor) (Pt702).</li> <li>(3) Outside DOG signal:<br/>Search for N-OT signal in negative direction at the velocity for finding near home sensor (rotary servo motor) (Pt702).</li> <li>(3) Outside DOG signal:<br/>Search for N-OT signal in negative direction at the velocity for finding near home sensor (rotary servo motor) (Pt701). After N-OT signal is found, search for the rising edge of DOG signal in positive direction. After the rising edge of DOG signal in positive direction at the velocity for the index signal on the left of DOG signal in negative direction at the velocity for the index signal on the left of DOG signal in negative direction at the velocity for the index signal on the left of DOG signal in negative direction at the velocity for the index signal on the left of DOG signal in negative direction at the velocity for the index signal on the left of DOG signal in negative direction at the velocity for finding home position (rotary servo motor) (Pt702).</li> </ul> |                                 |
| Pt700=33             | Homing with index signal from negative<br>direction. Search for index signal in negative<br>direction at the velocity for finding home<br>position (rotary servo motor) (Pt702).                                                                                                    | Index Pulse                     |
| Pt700=34             | Homing with index signal from positive<br>direction. Search for index signal in positive<br>direction at the velocity for finding home<br>position (rotary servo motor) (Pt702).                                                                                                    | Index Pulse                     |
| Pt700=35             | Homing with current position. The current position of the motor is regarded as home position. (This homing method is the same as homing method 37, but it is for EtherCAT controller which does not support CiA 402 homing method.)                                                                                                    | Home position = Actual position |

MD09UE01-2308

#### E1 Series Servo Drive User Manual

Application function

| Parameter<br>Setting | Description                                                                                                    | Figure                                  |
|----------------------|----------------------------------------------------------------------------------------------------|-----------------------------------------|
| Pt700=37             | Homing with current position. The current position of the motor is regarded as home position.                                                                                                    | Home position = Actual position         |
| Pt700=-3             | Homing with current position. The current position of the motor is regarded as new index. This homing method is suitable for application using rotary motor (multi-turn absolute encoder) and linear motor (absolute encoder). After the setting is done, this position will be used as index when other homing methods are used.<br>Note:<br>If Pt002 = t. $\Box$ X $\Box$ is not correctly set, homing could fail. | Home position = Actual position         |
| Pt700=-6             | Homing with home position. Move the motor<br>to the home position set by homing method -3<br>at the velocity for finding near home sensor<br>(rotary servo motor) (Pt701). This homing<br>method is suitable for application using rotary<br>motor (multi-turn absolute encoder) and linear<br>motor (absolute encoder).<br>Note:<br>If Pt002 = t. $\Box$ X $\Box$ is not correctly set, homing<br>could fail.       | I G G G G G G G G G G G G G G G G G G G |

Application function

# 8.11.3 Using internal homing procedure with controller

The internal homing procedure is used to assist controller in finding the absolute coordinates on a mechanism. The controller only needs to trigger the internal homing procedure by inputting servo drive built-in homing procedure input (HOM) signal.

After the homing procedure completes, servo drive homing completion output (HOMED) signal is output. Then the controller can proceed to the next motion planning. If the internal homing procedure fails or exceeds the time limit, it is regarded as homing failure, please check the velocity setting of the motor or the sensor for external input signal.

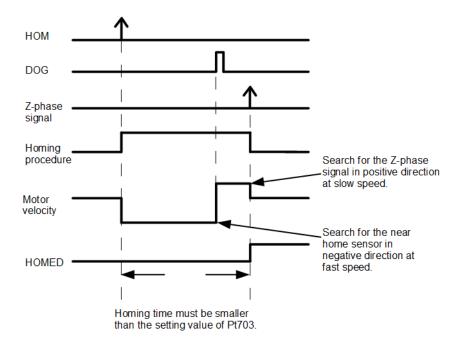

Figure 8.11.3.1 Timing diagram while using the internal procedure with controller

Note:

If the internal homing procedure fails, the servo drive does not output servo drive homing completion output (HOMED) signal. Controller must have a timer to measure the execution time of the internal homing procedure. If the execution time is too long, it is regarded as homing failure.

MD09UE01-2308

Application function

### E1 Series Servo Drive User Manual

| Туре  | Signal | Hardware Pin        | Status             | Description                           |
|-------|--------|---------------------|--------------------|---------------------------------------|
| Input | НОМ    | CN6-31<br>(Default) | Edge-<br>triggered | Enable the internal homing procedure. |

Table 8.11.3.2

| Туре   | Signal | Hardware Pin | Status | Description               |
|--------|--------|--------------|--------|---------------------------|
| Output |        |              | ON     | Homing completes.         |
| Output | HOMED  | User-defined | OFF    | Homing does not complete. |

## 8.12 Error map

The accuracy of positioning platform usually depends on the encoder in use. The accuracy is measured by laser interferometer and an error map table can be obtained afterwards. E1 series servo drive provides error map function for users to save error map table to the servo drive flash via Thunder. The servo drive calculates compensation values between fixed intervals by linear interpolation to increase positioning accuracy.

After the errors between fixed intervals are known, set interval and total points and input the errors into the error map table.

Note:

The error map function can only be enabled after homing completes, since the error map function starts from home position and compensates the errors in positive direction.

MD09UE01-2308

Application function

#### E1 Series Servo Drive User Manual

Open Thunder and connect to the servo drive to use error map table.

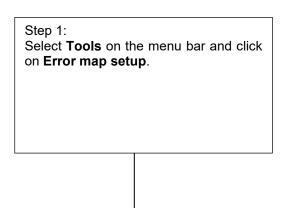

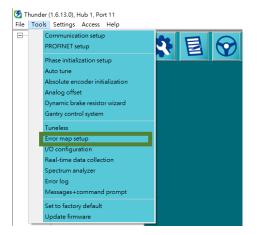

#### Step 2:

Set **Total points** and **Interval**. Select the unit of compensation value. Input compensation values in the column of **Error**. The compensation positions will be shown on the lower right area.

#### Note:

The more the points are, the better the positioning accuracy can be.

Select other units from the drop-down list. Pay attention to the conversion with control unit.

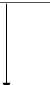

#### 😏 Error map set 11 1.000 0.8 1,000 2,000 0.6 3.000 0.4 4,000 5.000 0.2 6,000 7,000 8.000 -0.2 -0.4 10.000 -0.6 -0.8 1e+3 2e+3 3e+3 4e+3 5e+3 6e+3 7e+3 8e+3 9e+3 1e+4

### Step 3:

Click on **Send to drive** button to save the error map table to the servo drive flash. A processing window appears. After the error map table is saved, the processing window closes.

### Note:

- (1) Click on **Save as a file** button to save the error map table to PC.
- (2) Click on **Read from file** button to read error map table from PC.
- (3) Click on **Read from drive** button to read the error map table from the servo drive memory.

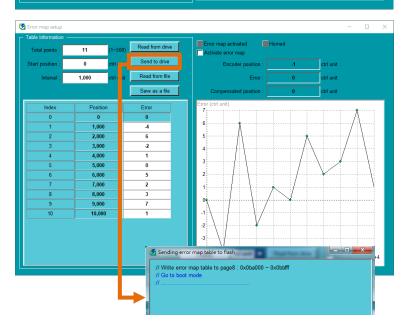

HIWIN. MIKROSYSTEM

Application function

Step 4:
After homing completes, check if Homed indicator is green. Check the checkbox of Activate error map. If Error map activated indicator is green, it means error map function is enabled.
Note:

(1) Error map function must be enabled only after homing completes.
(2) The checkbox of Activate error map cannot be checked or unchecked when

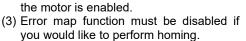

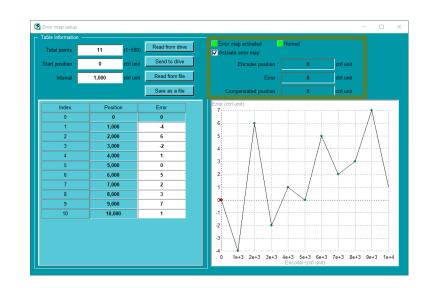

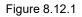

After the related settings of error map table are set, the servo drive is able to perform error map function. This section provides two methods of using error map function as your reference.

(1) Homing with controller

The controller sends motion command to the servo drive by pulse command or analog voltage command (velocity or torque) to command the motor to do homing. The controller outputs servo drive error map input (MAP) signal to the servo drive after homing completes. The servo drive regards homing has been completed after the signal is input.

Note:

The servo drive sets the current position (feedback position) as 0 when servo drive error map input (MAP) signal is input.

| Г | abl | ما | 8  | 1' | 2  | 1 |
|---|-----|----|----|----|----|---|
| Ŀ | ab  | e  | о. | 14 | ۷. | 1 |

| Туре  | Signal | Hardware Pin       | Status             | Description                        |
|-------|--------|--------------------|--------------------|------------------------------------|
| Input | MAP    | CN6-9<br>(Default) | Edge-<br>triggered | Servo drive error map input signal |

Using the internal homing procedure of the servo drive
 Perform internal homing procedure by referring to section 8.11.

MD09UE01-2308

Application function

(3) Open the error map table after using controller with Touch probe function. When fieldbus servo drive is used with controller, please follow below steps to open the error map table if Touch probe homing is executed.

Step1: Set corresponding Pt parameter(Pt009 = t.  $\Box \Box \Box \exists 3$  or t.  $\Box \Box \Box d$ ) according to axis(single axis or gantry axis) in error map table.

Step2: Set controller object 0x3060 (Use touch probe enable Errormap) as 1.

Step3: Executing Touch probe homing.

Step4: When Touch probe homing is completed, disable the motor and activate error map function.

Note:

(1) If a user wants to refresh the starting point of error map table, just re-executing Touch probe homing when 0x3060 = 1.

(2) After the error map table is opened by Touch probe function, a user can re-activate the Touch probe function for other applications without affecting original error mappings when 0x3060 = 0.

(3) Communication object 0x3060 (Use touch probe enable Errormap) definition:0 means Touch probe function will not be used to open error map table. 1 means to open the error map table with Touch probe function.

### (4) If absolute encoder homing is executed, please follow below steps to open the error map table:

Step1: Set Pt70A.all = t. $\Box$ 1 $\Box$ , activate this parameter after power on.

Step2: Execute internal homing procedure(Pt700=-3), activate this parameter after power on.

Step3: Keep the homing completed status and activate error map function.

Application function

### Related parameters

Set to perform error map function on which axis by Pt009= t.  $\Box \Box \Box X$ .

| Pa    | arameter            | Description                                                                       | Effective         | Category |
|-------|---------------------|-----------------------------------------------------------------------------------|-------------------|----------|
|       | t.□□□0<br>(Default) | After internal homing is completed, enable error map function for single axis.    |                   | Setup    |
|       | t.□□□1              | After internal homing is completed, enable error map function for gantry axis.    |                   |          |
|       | t.□□□2              | Automatically enable error map function for specific motor.                       | After power on    |          |
| Pt009 | t.□□□3              | After Touch Probe homing is completed, enable error map function for single axis. |                   |          |
|       | t.□□□4              | After Touch Probe homing is completed, enable error map function for gantry axis. |                   |          |
|       | t.0□□□<br>(Default) | Disable error map function.                                                       | Motor is disabled |          |
|       | t.1000              | Enable error map function.                                                        |                   |          |

#### Table 8.12.3

| Pa    | Parameter Description |                                                         | Effective      | Category |
|-------|-----------------------|---------------------------------------------------------|----------------|----------|
| Pt00F | t.⊡0⊡⊡<br>(Default)   | Disable function of automatically activating error map. | After newer on |          |
| PIOUF | t.□1□□                | Enable function of automatically activating error map.  | After power on | Setup    |

Note:

Built-in error map table will be opened automatically when HIWIN absolute direct drive motors are used. Any other error mapping cannot be performed for the accuracy.

### Table 8.12.4

| Pa    | Parameter Description |                                                       | Effective      | Category |
|-------|-----------------------|-------------------------------------------------------|----------------|----------|
|       | t.⊡0⊡⊟<br>(Default)   | Disable automatic execution of homing after power on. | After power op | Satur    |
| Pt70A | t.□1□□                | Enable automatic execution of homing after power on.  | After power on | Setup    |

Note:

This parameter should be used with internal homing procedure(Pt700=-3), so it only supports absolute encoder.

MD09UE01-2308

Application function

## 8.13 Setting position trigger function

E1 series servo drive provides position trigger (PT) function. This function supports fixed interval pulse trigger, random interval pulse trigger and random interval trigger status mode. Take pulse trigger output for example, when motor moves to the set position, the servo drive simultaneously outputs a pulse signal. The width and polarity of the pulse signal can be user-defined, as shown in figure 8.13.1. A user can refer to table 8.13.1 for detailed specification and function descriptions. Position trigger function has no human machine interface, so its related parameters must be set via PDL or MPI. The hardware pins for position trigger digital output (PT) signal are CN6 46 and 47 (3.3 V/50 mA). The signal can be allocated to digital outputs O1~O5 (24 V), if users cannot support such voltage level. Position trigger (PT) function is mainly used in application which requires simultaneous in-position signal for high-speed and high-precision processing, such as laser equipment, line scan camera and lithography equipment.

|                              | Description                                |                                           |                                            |                                           |  |
|------------------------------|--------------------------------------------|-------------------------------------------|--------------------------------------------|-------------------------------------------|--|
| Specification                |                                            | Pulse                                     | Status                                     |                                           |  |
|                              | Digital Output                             | Specific PT Output Pulse                  | Digital Output Specific PT Output Pu       |                                           |  |
| Pulse Width                  | 0.25 ms~1000 ms                            | 0.02 us~81 us                             | -                                          | -                                         |  |
| Position Tigger<br>Time      | 0.25 ms                                    | 94 ns (TYP)<br>139 ns (MAX)               | 0.25 ms                                    | 113 ns (TYP)<br>157 ns (MAX)              |  |
| Output Voltage               | 12~24 V                                    | 3.3 V                                     | 12~24 V                                    | 3.3 V                                     |  |
| Position Update<br>Frequency | 1 kHz                                      | 1 MHz                                     | 1 kHz                                      | 32 kHz                                    |  |
| Output Pins                  | O1~O5,<br>please refer to<br>section 8.1.2 | PT- and PT+ signal<br>(CN6 pin 46 and 47) | O1~O5,<br>please refer to<br>section 8.1.2 | PT- and PT+ signal<br>(CN6 pin 46 and 47) |  |
| Applicable<br>Encoder        |                                            | Digital e                                 | ncoder                                     |                                           |  |
| Specification                | fixed interval/ rand                       | dom interval output mode                  | random interval output mode                |                                           |  |

Table 8.13.1

### Note:

- (1) Random interval mode is only supported in Thunder versions after 1.6.19.0.
- (2) The update frequency of specific PT output pulse position is increased to 1 MHz after Thunder 1.6.19.0.
- (3) The function of digital output status is only supported in Thunder versions after 1.9.11.0.

Position trigger time is the time from the motor reaches the position to the signal is
 Note triggered.

> Accuracy of position trigger time for specific PT output: ±1 count up to 16.6M.counts/sec

### Pt00E = t.□□1□: fixed interval position trigger function (pulse output)

### Function description:

When the motor moves to the set start position (Pt230), the drive will output the first pulse signal synchronously. When the motor moves to the position of next pulse interval (Pt231), the drive will output next pulse signal. The drive will synchronously output pulse signals in sequence until the motor moves beyond the end position (Pt232), as shown in Figure 8.13.1.

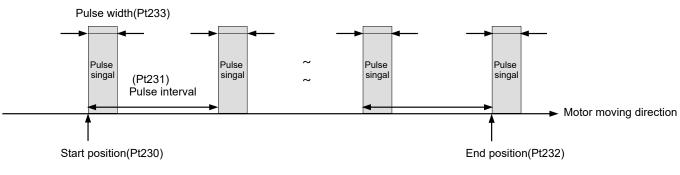

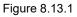

### ■ Pt00E = t.□□2□: random interval position trigger function (pulse output)

### **Function description:**

According to the index and corresponding position defined by the user, when the motor moves to the corresponding position of set start index (Pt235), the drive will output the first pulse signal synchronously. When the motor moves to next corresponding position of index, the drive will output next pulse signal. The drive will synchronously output pulse signals in sequence until the motor moves beyond the corresponding position of end index (Pt236), as shown in Figure 8.13.2.

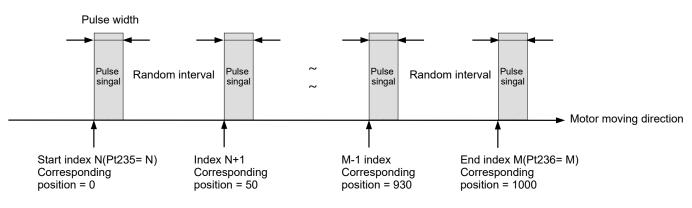

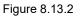

MD09UE01-2308 Application function

Table 8.13.2

| Index                          | Ν | N+1 | <br>M-1 | М    |
|--------------------------------|---|-----|---------|------|
| Trigger<br>position<br>(count) | 0 | 50  | <br>930 | 1000 |

Pt00E = t. $\Box\Box$ 3 $\Box$ : random interval position trigger function (status output)

### **Function description:**

According to the index and corresponding status defined by the user, when the motor moves to the corresponding position of set start index (Pt235), the drive will change signal status synchronously. When the motor moves to next corresponding position of index, the drive will change next signal status. The drive will synchronously change signal status in sequence until the motor moves beyond the corresponding position of end index (Pt236), as shown in Figure 8.13.3.

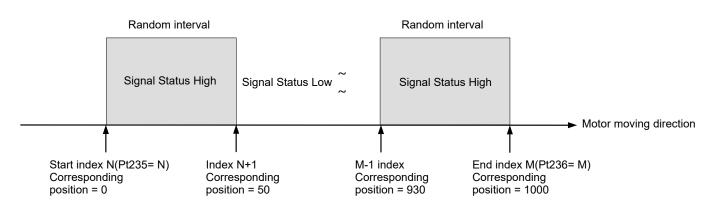

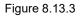

| Table | 8.13.3 |
|-------|--------|
|-------|--------|

| Index                          | N    | N+1 | <br>M-1 | М    |
|--------------------------------|------|-----|---------|------|
| Trigger<br>position<br>(count) | 0    | 50  | <br>930 | 1000 |
| Trigger<br>status              | High | Low | High    | Low  |

The related parameters used for position trigger function are as below.

| Pa    | arameter            | Description                                               | Effective                                             | Category |
|-------|---------------------|-----------------------------------------------------------|-------------------------------------------------------|----------|
|       | t.□□□0              | Disable position trigger function.                        |                                                       |          |
|       | t.□□□1<br>(Default) | Enable position trigger function.                         |                                                       |          |
|       | t.□□0□              | Reserved                                                  |                                                       |          |
|       | t.□□1□<br>(Default) | Fixed interval position trigger function (pulse output)   | ced interval position trigger function (pulse output) |          |
| Pt00E | t.□□2□              | Random interval position trigger function (pulse output)  | After power on                                        | Setup    |
|       | t.□□3□              | Random interval position trigger function (status output) |                                                       |          |
|       | t.□0□□              | nal output voltage is high level.                         |                                                       |          |
|       | t.⊡1⊡⊡<br>(Default) | Signal output voltage is low level.                       |                                                       |          |
|       | t.X□□□<br>(Default) | Reserved                                                  |                                                       |          |

#### Table 8.13.4

### Table 8.13.5

| Parameter                                                               | Pt230       | Range     | -2 <sup>30</sup> +1~+2 <sup>30</sup> -1 | Control<br>Mode | Position mode, velocity mode and torque mode |  |
|-------------------------------------------------------------------------|-------------|-----------|-----------------------------------------|-----------------|----------------------------------------------|--|
| Default                                                                 | 0           | Effective | Immediately                             | Unit            | 1 control unit                               |  |
|                                                                         | Description |           |                                         |                 |                                              |  |
| Set the start position for fixed interval of position trigger function. |             |           |                                         |                 |                                              |  |

Table 8.13.6

| Parameter                                                                | Pt231 | Range     | 0~+2 <sup>30</sup> -1 | Control<br>Mode | Position mode, velocity mode and torque mode |
|--------------------------------------------------------------------------|-------|-----------|-----------------------|-----------------|----------------------------------------------|
| Default                                                                  | 0     | Effective | Immediately           | Unit            | 1 control unit                               |
| Description                                                              |       |           |                       |                 |                                              |
| Set the output interval for fixed interval of position trigger function. |       |           |                       |                 |                                              |

Table 8.13.7

| Parameter                                                              | Pt232       | Range     | -2 <sup>30</sup> +1~+2 <sup>30</sup> -1 | Control<br>Mode | Position mode, velocity mode and torque mode |  |
|------------------------------------------------------------------------|-------------|-----------|-----------------------------------------|-----------------|----------------------------------------------|--|
| Default                                                                | 0           | Effective | Immediately                             | Unit            | 1 control unit                               |  |
|                                                                        | Description |           |                                         |                 |                                              |  |
| Set the stop position for fixed interval of position trigger function. |             |           |                                         |                 |                                              |  |

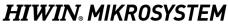

MD09UE01-2308

Application function

MD09UE01-2308

Application function

#### Table 8.13.8

| Parameter                                                | Pt233 | Range     | 1~4095      | Control<br>Mode | Position mode, velocity mode and torque mode |
|----------------------------------------------------------|-------|-----------|-------------|-----------------|----------------------------------------------|
| Default                                                  | 20    | Effective | Immediately | Unit            | 20 ns                                        |
| Description                                              |       |           |             |                 |                                              |
| Set the pulse output width of position trigger function. |       |           |             |                 |                                              |

#### Table 8.13.9

| Parameter                                                         | Pt234 | Range     | 1~4000      | Control<br>Mode | Position mode, velocity mode and torque mode |
|-------------------------------------------------------------------|-------|-----------|-------------|-----------------|----------------------------------------------|
| Default                                                           | 1     | Effective | Immediately | Unit            | 0.25 ms                                      |
| Description                                                       |       |           |             |                 |                                              |
| Set the digital signal output width of position trigger function. |       |           |             |                 |                                              |

|                                                               | Table 8.13.10 |           |             |                 |                                              |
|---------------------------------------------------------------|---------------|-----------|-------------|-----------------|----------------------------------------------|
| Parameter                                                     | Pt235         | Range     | 0~255       | Control<br>Mode | Position mode, velocity mode and torque mode |
| Default                                                       | 0             | Effective | Immediately | Unit            | -                                            |
|                                                               | Description   |           |             |                 |                                              |
| Start index for random interval of position trigger function. |               |           |             |                 |                                              |

| 8.13 | .11  |
|------|------|
|      |      |
|      | 8.13 |

| Parameter                                                   | Pt236       | Range     | 0~255       | Control<br>Mode | Position mode, velocity mode and torque mode |
|-------------------------------------------------------------|-------------|-----------|-------------|-----------------|----------------------------------------------|
| Default                                                     | 0           | Effective | Immediately | Unit            | -                                            |
|                                                             | Description |           |             |                 |                                              |
| End index for random interval of position trigger function. |             |           |             |                 |                                              |

### Note:

If Pt230~Pt236 are modified during the time that PT function is enabled, users must disable PT function and enable PT function again to make them be effective.

The enabling and disabling conditions of PT function

- (1) Enabling conditions (All the following conditions must be satisfied.)
  - a. Use digital encoder.
  - b. Complete homing.
  - c. Enable position trigger function (Set X\_PT\_Enable to 1.).

- (2) Disabling conditions (One of the following conditions must be satisfied.)
  - a. PT function is disabled automatically when the stop position (Pt232 or the corresponding position of Pt236 index) is reached.
  - b. Disable position trigger function (Set X\_PT\_Enable to 0.).

Note:

- (1) Position trigger function is still effective after the motor is disabled.
- (2) After position trigger function is disabled, if you would like to execute this function again, set X\_PT\_Enable to 1.
- (3) For a fieldbus servo drive(ED1F), users can use the communication object 0x3061 "Enable position trigger function" to enable or disable position trigger function. (The function is the same as setting parameter X\_PT\_Enable).
- Example of fixed interval position trigger function (pulse output)

Homing must be completed before using position trigger function. The motor must be installed with digital encoder. In this example, we assume the encoder resolution is 1 count = 1 um. The electronic gear ratio is 1:1. The output position of the first position trigger pulse is 25 mm. Then one position trigger pulse will be output every 1 um. Use default setting for the polarity of pulse (Signal output is low level.) The width of pulse is 0.4 us. The output position of the last position trigger pulse is 100 mm. The PDL program codes are as below.

SetPT:

Pt230 = 25000; // Start position of position trigger function Pt231 = 1; // Output interval of position trigger function Pt232 = 100000; // Stop position of position trigger function Pt233 = 20; // Output pulse width of position trigger function X\_PT\_Enable = 1; // Execute position trigger function ret;

### > Precautions:

- (1) Set Pt230 to 25000 to output the first pulse at the start position of position trigger function.
- (2) Pulse may not be output at the stop position of position trigger function. Pulse will only be output as start position + intervals = stop position (Pt232).

- (3) The direction of position trigger function depends on the settings of Pt230 and Pt232. In this example, Pt230 < Pt232, so one pulse will be output every 1 mm in positive direction. If Pt230 > Pt232, one pulse will be output every 1 mm in negative direction.
- (4) There is a limitation between motor velocity and output interval. In this example, the update frequency of E1 series servo drive is 1 MHz. The required pulse interval is 1 um and the motor velocity must not exceed 1000 (mm/s). The calculation is as below:

The maximum motor velocity < Pulse output interval (Pt231) x Position update frequency = 0.001 (mm) x 1M(1/s) = 10000 (mm/s)

The limitation between the motor velocity and output interval depends on the position update frequency. Therefore, the smaller the output interval is, the stricter the limit on motor velocity is. The maximum velocities for different output intervals of E1 series servo drive are listed in table 8.13.8.

| Output Interval<br>(um) | Maximum Velocity<br>(mm/s) |
|-------------------------|----------------------------|
| 100                     | 100,000,000                |
| 10                      | 10,000,000                 |
| 1                       | 1000,000                   |

(1) Please ensure that the output pulse width setting must be less than the actual output pulse interval time; otherwise, it cannot be guaranteed whether the trigger position is updated normally. In this example, when the actual movement speed is close to the upper limit of 1000 mm/s, the pulse output interval time is approximately:

0.001(mm) / 1000(mm/s) = 0.000001 s = 1 us

Therefore, please make sure to set the output pulse width less than 1us to avoid malfunction.

### Precautions:

WIN MIKROSYSTEM

MD09UE01-2308

Application function

The unit of Pt230~Pt232 is 1 control unit. The setting values must be within the upper limits and lower limits. And their values must comply with the formulas below. Otherwise, AL.040 may occur.

$$\begin{aligned} (2^{31} - 1) &\geq Pt230 \times \frac{Pt20E}{Pt210} \geq (-2^{31} + 1) \\ (2^{31} - 1) &\geq Pt231 \times \frac{Pt20E}{Pt20E} \geq 0 \\ (2^{31} - 1) &\geq Pt232 \times \frac{Pt20E}{Pt210} \geq (-2^{31} + 1) \end{aligned}$$

### Example for random interval position trigger function (pulse output)

This example is a continue of the previous one. If a user wants to change to random interval position trigger function (pulse output), please set Pt00E = t. $\Box \Box \Box \Box$  and save it to restart after power off. In this example, it is assumed that the first position trigger pulse output position is still 25 mm, and the next position is shown as in Figure 8.13.4. The pulse polarity setting signal output is high level, and the pulse width is 0.4 us. The PDL code example for the PT function setting is as follows:

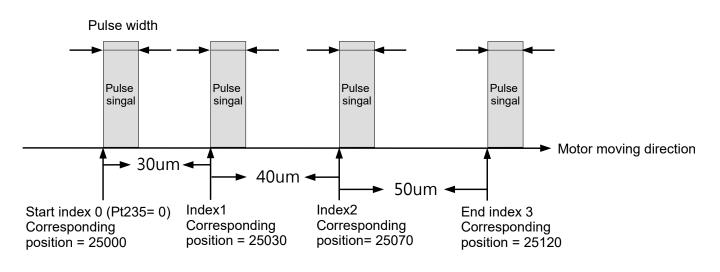

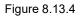

### SetPT:

//Set the position to trigger the corresponding position of the array Write PosTrigArray(0, 25000); // Set index value 0 and position data 25000 Write PosTrigArray(1, 25030); // Set index value 1 and position data 25030 Write PosTrigArray(2, 25070); // Set index value 2 and position data 25070 Write PosTrigArray(3, 25120); // Set index value 3 and position data 25120 Pt235 = 0; // Set the position trigger function to start from the position data of the start index value Pt236 = 3; // Set the position trigger function to end from the position data of the end index value Pt233 = 20; // Position trigger function output pulse width X PT Enable = 1; // Perform position trigger function ret;

#### **Precautions**

- (1) In the Write PosTrigArray(long A, long B) function, A represents the position array index value, and B represents the position data (Unit: count).
- (2) For MPI users, please set PT Array Index (position array index value), PT Array Data (position data), and call the tag Write PosTrigArray to perform the writing.

MD09UE01-2308 Application function

- (3) For API users, please set SetTriggerPositionStartIndex (set random interval start index), SetTriggerPositionEndIndex (set random interval end index), and call the tag SetTriggerPositionArray (set random interval data) to perform the writing.
- Example for random interval position trigger function (status output)

This example is a continue of the previous one. If a user wants to change to random interval position trigger function (status output), please set  $Pt00E = t.\square\square3\square$  and save it to restart after power off. In this example, it is assumed that the first position trigger pulse output position is still 25 mm, and the next position is shown as in Figure 8.13.5. The pulse polarity setting signal output is high level. The PDL code example for the PT function setting is as follows:

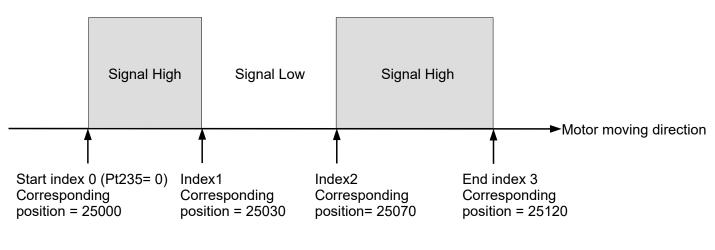

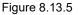

### \_SetPT:

//Set the position to trigger the corresponding position of the array

Write\_PosTrigArray(0, 25000); // Set index value 0 and corresponding position 25000 Write\_PosTrigArray(1, 25030); // Set index value 1 and corresponding position 25030 Write\_PosTrigArray(2, 25070); // Set index value 2 and corresponding position 25070 Write\_PosTrigArray(3, 25120); // Set index value 3 and corresponding position 25120 Write\_PosTrigState(0, 0x0000005); // Set the corresponding status of index value 0-3 as 0101b Pt235 = 0; // Set the position trigger function to start from the corresponding position of the start index value.

Pt236 = 3; // Set the position trigger function to end from the corresponding position of the end index value.

Pt233 = 20; // Position trigger function output pulse width

X\_PT\_Enable = 1; // Perform position trigger function

### ret;

### **Precautions:**

- (1). In the Write\_PosTrigState (long A, long B) function, A represents the status array index value, and B represents the status data. Refer to table 8.13.13 for further details.
- (2). For MPI users, please set PT\_State\_Index (status array index value), PT\_State\_Data (status data), and call the tag Write\_PosTrigState to perform the writing.
- (3). For API users, please set SetTriggerPositionStartIndex (set random interval start index), SetTriggerPositionEndIndex (set random interval end index) and call the function SetTriggerPositionStateArray (set random interval status data) to perform the writing.
- (4). For functions related to position trigger array, please refer to the notes of random interval position trigger function (pulse output).

| Position array index | Status<br>array<br>index | Status data | Descriptions                                                                                                    |  |
|----------------------|--------------------------|-------------|----------------------------------------------------------------------------------------------------|--|
| 0~31                 | 0                        | 0x5         | <ol> <li>The data of the state array [0] represents<br/>the state description of the 0~31 groups o<br/>position arrays</li> <li>Take 0x5 as an example (its binary displa<br/>is 0000000 00000101(b))<br/>Bit 0 is 1-the motor moves to 25000 and<br/>the signal is High<br/>Bit 1 is 0-the motor moves to 25030 and<br/>the signal is Low<br/>Bit 2 is 1-the motor moves to 25070 and<br/>the signal is High<br/>Bit 3 is 0-the motor moves to 25120 and<br/>the signal is Low</li> </ol> |  |
| 32~63                | 1                        | -           | The data of the status array [1] represents the status description of the 32~63 groups of position arrays                                                                                                    |  |
| 64~95                | 2                        | -           | The data of the status array [2] represents the status description of the 64~95 groups of position arrays                                                                                                    |  |
|                      |                          |             |                                                                                                    |  |
| 192~223              | 6                        | -           | The data of the status array [6] represents the status description of the 192~223 groups of position arrays                                                                                                    |  |
| 224~255              | 7                        | -           | The data of the status array [7] represents the status description of the 224~255 groups of position arrays                                                                                                    |  |

#### Table 8.13.13

## 8.14 Restarting the servo drive via software

Confirm the following before restarting the servo drive via software.

- (1) The motor is disabled.
- (2) The motor is stopped.

When the servo drive is restarted via software, the internal calculation of the servo drive restarts. The parameter data will be retrieved from the servo drive flash. Before restarting the servo drive via software, ensure parameter data are stored to the flash and to PC as well. (Note: If parameters are set via Thunder and have not been stored to the flash, the parameter settings will not be effective.) For how to restart the servo drive via software, please refer to below.

Method 1:

Stop inputting control power to terminals L1C and L2C on CN1. Then input the control power again.

Method 2:

Click on in the main screen of Thunder to restart the servo drive via software.

### Method 3:

Input servo drive reset input (RST) signal to restart the servo drive via software. The input pin for RST signal is user-defined.

## 8.15 Function and setting of forced stop input (FSTP) signal

Forced stop input (FSTP) signal can forcibly stop the motor. The function and setting of FSTP signal are described in the following sections.

## 8.15.1 Function of forced stop input (FSTP) signal

Table 8.15.1.1

| Туре  | Signal | Hardware Pin | Status | Description                                          |
|-------|--------|--------------|--------|------------------------------------------------------|
| Input | FSTP   | CN6-8 (I10)  | ON     | Forced stop<br>The servo motor is disabled.          |
| Input | FSIF   |              | OFF    | Normal operation<br>Motion control can be performed. |

During forced stop, the motor is disabled, and the servo drive panel displays "Stp".

# 

To avoid accident caused by poor connection or disconnection, the forced stop input switch must be normally closed (b contact). The polarity of the input pin for forced stop input (FSTP) signal can be user-defined.

### 8.15.2 Enabling/disabling forced stop function

Use Pt50F = t. $\Box\Box\BoxX$  (Allocation of forced stop input (FSTP) signal) to allocate FSTP signal. If you are not using forced stop function, wiring for FSTP signal is not required.

Table 8.15.2.1

| Parameter |        | Description                                                                             | Effective      | Category |
|-----------|--------|-----------------------------------------------------------------------------------------|----------------|----------|
| Pt50F     | t.□□□9 | Enable forced stop function and input forced stop input (FSTP) signal from CN6-8 (I10). | After power on | Setup    |
|           | t.□□□B | Disable forced stop function.                                                           |                |          |

Set Pt513 to t.1 $\Box\Box\Box$  to allocate signal to the desired pin. For more information, please refer to section 8.1.1.

### Application function

MD09UE01-2308

Application function

### 8.15.3 Motor stopping method for forced stop

The motor stopping method for forced stop is set by Pt00A =  $t.\Box\Box X\Box$  (Stopping method for forced stop) and Pt001 =  $t.\Box\Box\Box X$  (Stopping method for servo off and Gr.A alarm), please refer to below.

| Parameter        |                     | Motor Stopping Mothod                                                        | Status After   | Effective      | Category |
|------------------|---------------------|------------------------------------------------------------------------------|----------------|----------------|----------|
| Pt00A            | Pt001               | Motor Stopping Method                                                        | Stop           | Ellective      | Category |
| t.□□0□           | t.□□□0<br>(Default) | Dynamic brake                                                                | Dynamic brake  |                |          |
| (Default)        | t.□□□1              | Dynamic brake                                                                | Free run       |                |          |
|                  | t.□□□2              | Free run                                                                     | Fiee Iuli      |                |          |
|                  | t.□□□0<br>(Default) | Use the setting value of<br>Pt406 as the maximum<br>torque to decelerate the | Dynamic brake  |                | Setup    |
| t.□□1□           | t.□□□1              |                                                                              | Free run       | After power on |          |
|                  | t.□□□2              |                                                                              |                |                |          |
|                  | t.□□□0              |                                                                              |                |                |          |
| + □ □ <b>0</b> □ | (Default)           | motor to a stop.                                                             | Free run       |                |          |
| t.□□2□           | t.□□□1              |                                                                              |                |                |          |
|                  | t.□□□2              |                                                                              |                |                |          |
|                  | t.□□□0              |                                                                              | Dynamic brake  |                |          |
| t.□□3□           | (Default)           |                                                                              | D ynanno brano |                |          |
| l                | t.□□□1              |                                                                              | Free run       |                |          |
|                  | t.□□□2              | The motor decelerates                                                        | Tree full      |                |          |
|                  | t.□□□0              | according to the setting of                                                  |                |                |          |
|                  | (Default)           | Pt30A.                                                                       | Free run       |                |          |
| t.□□4□           | t.□□□1              |                                                                              |                |                |          |
|                  | t.□□□2              |                                                                              |                |                |          |

Table 8.15.3.1

Note:

 In torque mode, the servo motor cannot decelerate to a stop. Use Pt001 = t.□□□X to stop the motor by dynamic brake or let the motor run freely until it stops.

- (2) For more information of Pt406 (Emergency stop torque), please refer to section 6.7.3.
- (3) For more information of Pt30A (Deceleration time for servo off and forced stop), please refer to section 6.7.3.

### 8.15.4 Resetting forced stop state

When FSTP signal is ON, the servo motor is disabled. If FSTP signal is OFF, the servo drive is in drive ready (D-RDY) state. If S-ON signal is ON when FSTP signal is ON, the servo drive remains in drive ready (D-RDY) state even when FSTP signal is OFF. The servo drive will only be in servo ready (S-RDY) state after S-ON signal goes from ON to OFF and then is input again.

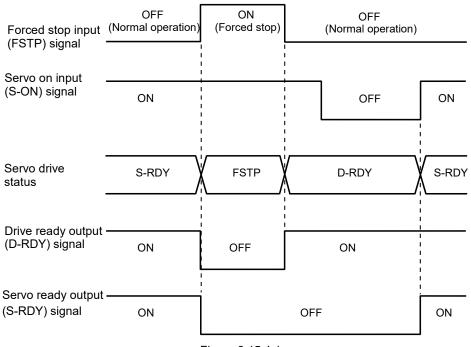

Figure 8.15.4.1

Note:

When forced stop function is used, do not set servo on input (S-ON) signal to be always active (Pt50F = t. $\Box\Box\BoxA$ ). Otherwise, FSTP state cannot be reset.

## 8.16 Full-closed loop function

### 8.16.1 Full-closed loop control

In full-closed loop control, an external linear encoder is installed to detect the machine position at load side. The external encoder provides the servo drive with the information of machine position. High precision positioning can be realized since the actual machine position can be obtained and is not affected by coupling, screw backlash and other mechanism. However, loose or twisted mechanical part could result in unstable positioning or vibration in full-closed loop control. Therefore, the servo drive provides parameters for users to set for detecting alarms in full-closed loop control. The configuration of full-closed loop control is shown as below.

HIWIN MIKROSYSTEM CORP.

MD09UE01-2308

Application function

### Arrangement supporting default dual-loop

Note:

- (1) ESC is not needed in this example. Use external encoder (reader) with outputs digital signal.
- (2) For information of cables, please refer to table 16.1.1.1 in section 16.1.1 and table 16.1.2.3 in section 16.1.2.
- (3) No matter what type of encoder (absolute or incremental) is used on the AC servo motor in the inner loop, it is used as incremental encoder.
- (4) The drive can be used with EM1 motor alone or with ESC for full-closed loop control. However, the gain-related parameters cannot be shared and need to be re-adjusted; otherwise, the performance cannot be optimized.
- (5) After the servo drive power on, the initial position of the motor will follow the external encoder feedback. It will not be transformed according to inner loop encoder position.

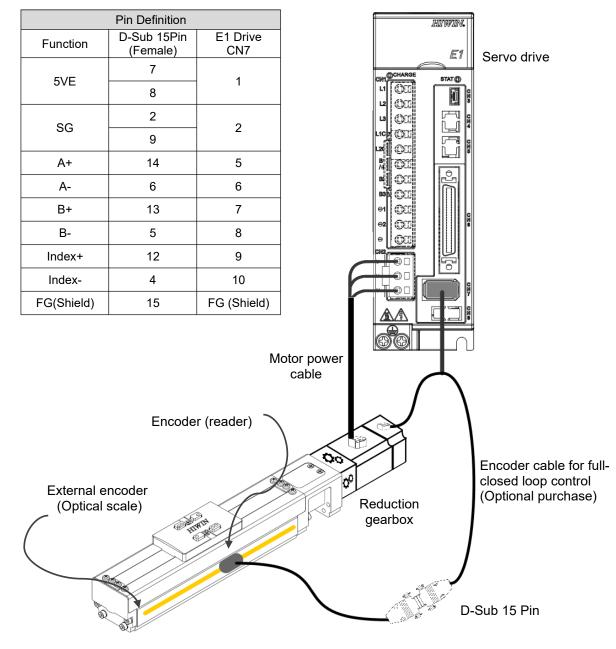

Figure 8.16.1.1

HIWIN. MIKROSYSTEM

MD09UE01-2308

Application function

### ■ Arrangement supporting ESC-SS-S01 full-closed loop

Table 8.16.1.1

| Encoder form in the motor          | Encoder form<br>for external<br>loading        | ESC-SS signal arrangement and pin definition(Encoder, 26 PIN)                                                                                                    |
|------------------------------------|------------------------------------------------|----------------------------------------------------------------------------------------------------|
| Incremental:<br>Analog SIN/COS     | Serial<br>Communication:<br>BiSS-C or<br>EnDat | Internal analog signal: +5VE(4), SG(13), SIN(1), /SIN(10), COS(2),<br>/COS(11), REF2(23), /REF2(24)<br>External serial signal: +5VE(5), SG(14), CLK2(6), /CLK2(16), DATA2(3),<br>/DATA2(12)                                          |
| Incremental:<br>Digital A/B        | Serial<br>Communication:<br>BiSS-C or<br>EnDat | Internal digital signal: +5VE(4), SG(13), ENC_A(19), /ENC_A(20),<br>ENC_B(21), /ENC_B(22), ENC_IND2(23), /ENC_IND2 (24), ERR(7),<br>/ERR(17)<br>External serial signal: +5VE(5), SG(14), CLK2(6), /CLK2(16), DATA2(3),<br>/DATA2(12) |
|                                    | Serial<br>Communication:<br>BiSS-C or<br>EnDat | Internal serial signal: +5VE(4), SG(13), CLK1(7), /CLK1(17), DATA1(23),<br>/DATA1(24)<br>External serial signal: +5VE(5), SG(14), CLK2(6), /CLK2(16), DATA2(3),<br>/DATA2(12)                                                        |
| Serial<br>Communication:<br>BiSS-C | Incremental:<br>Analog<br>SIN/COS              | Internal serial signal: +5VE(4), SG(13), CLK2(6), /CLK2(16), DATA2(3),<br>/DATA2(12)<br>External analog signal: +5VE(5), SG(14), SIN(1), /SIN(10), COS(2),<br>/COS(11), REF(23), /REF(24)                                            |
|                                    | Incremental:<br>Digital A/B                    | Internal serial signal: +5VE(4), SG(13), CLK2(6), /CLK2(16), DATA2(3),<br>/DATA2(12)<br>External digital signal: +5VE(5), SG(14), ENC_A(19), /ENC_A(20),<br>ENC_B(21), /ENC_B(22), ENC_IND (23), /ENC_IND (24), ERR(7),<br>/ERR(17)  |
|                                    | Serial<br>Communication:<br>BiSS-C or<br>EnDat | Internal serial signal: +5VE(4), SG(13), CLK1(7), /CLK1(17), DATA1(23),<br>/DATA1(24)<br>External serial signal: +5VE(5), SG(14), CLK2(6), /CLK2(16), DATA2(3),<br>/DATA2(12)                                                        |
| Serial<br>Communication:<br>EnDat  | Incremental:<br>Analog<br>SIN/COS              | Internal serial signal: +5VE(4), SG(13), CLK2(6), /CLK2(16), DATA2(3),<br>/DATA2(12)<br>External analog signal: +5VE(5), SG(14), SIN(1), /SIN(10), COS(2),<br>/COS(11), REF(23), /REF(24)                                            |
|                                    | Incremental:<br>Digital A/B                    | Internal serial signal: +5VE(4), SG(13), CLK2(6), /CLK2(16), DATA2(3),<br>/DATA2(12)<br>External digital signal: +5VE(5), SG(14), ENC_A(19), /ENC_A(20),<br>ENC_B(21), /ENC_B(22), ENC_IND (23), /ENC_IND (24), ERR(7),<br>/ERR(17)  |
|                                    | Serial<br>Communication:<br>BiSS-C or<br>EnDat | Internal serial signal: +5VE(4), SG(13), DATA2(3), /DATA2(12)<br>External serial signal: +5VE(5), SG(14), CLK1(7), /CLK1(17),<br>DATA1(23), /DATA1(24)                                                                               |
| HIWIN EM1<br>Series                | Incremental:<br>Analog<br>SIN/COS              | Internal serial signal: +5VE(4), SG(13), DATA2(3), /DATA2(12)<br>External analog signal: +5VE(5), SG(14), SIN(1), /SIN(10), COS(2),<br>/COS(11), REF2(23), /REF2(24)                                                                 |
|                                    | Incremental:<br>Digital A/B                    | Internal serial signal: +5VE(4), SG(13), DATA2(3), /DATA2(12)<br>External digital signal: +5VE(5), SG(14), ENC_A(19), /ENC_A(20),<br>ENC_B(21), /ENC_B(22), ENC_IND (23), /ENC_IND (24), ERR(7),<br>/ERR(17)                         |

MD09UE01-2308

Application function

### Arrangement supporting ESC-SS-S02 full-closed loop

| Encoder form in the motor      | Encoder form<br>for external<br>loading        | ESC-SS signal arrangement and pin definition(Encoder, 26 PIN)                                                                                                    |
|--------------------------------|------------------------------------------------|----------------------------------------------------------------------------------------------------|
| Incremental:<br>Analog SIN/COS | Serial<br>Communication:<br>BiSS-C or<br>EnDat | Internal analog signal: +5VE(4), SG(13), SIN(1), /SIN(10), COS(2),<br>/COS(11), REF2(23), /REF2(24)<br>External serial signal: +5VE(5), SG(14), CLK2(6), /CLK2(16), DATA2(3),<br>/DATA2(12)                                          |
| Incremental:<br>Digital A/B    | Serial<br>Communication:<br>BiSS-C or<br>EnDat | Internal digital signal: +5VE(4), SG(13), ENC_A(19), /ENC_A(20),<br>ENC_B(21), /ENC_B(22), ENC_IND2(23), /ENC_IND2 (24), ERR(7),<br>/ERR(17)<br>External serial signal: +5VE(5), SG(14), CLK2(6), /CLK2(16), DATA2(3),<br>/DATA2(12) |
| Serial                         | Incremental:<br>Analog<br>SIN/COS              | Internal serial signal: +5VE(4), SG(13), CLK2(6), /CLK2(16), DATA2(3),<br>/DATA2(12)<br>External analog signal: +5VE(5), SG(14), SIN(1), /SIN(10), COS(2),<br>/COS(11), REF(23), /REF(24)                                            |
| Communication:<br>BiSS-C       | Incremental:<br>Digital A/B                    | Internal serial signal: +5VE(4), SG(13), CLK2(6), /CLK2(16), DATA2(3),<br>/DATA2(12)<br>External digital signal: +5VE(5), SG(14), ENC_A(19), /ENC_A(20),<br>ENC_B(21), /ENC_B(22), ENC_IND (23), /ENC_IND (24), ERR(7),<br>/ERR(17)  |
| Serial                         | Incremental:<br>Analog<br>SIN/COS              | Internal serial signal: +5VE(4), SG(13), CLK2(6), /CLK2(16), DATA2(3),<br>/DATA2(12)<br>External analog signal: +5VE(5), SG(14), SIN(1), /SIN(10), COS(2),<br>/COS(11), REF(23), /REF(24)                                            |
| Communication:<br>EnDat        | Incremental:<br>Digital A/B                    | Internal serial signal: +5VE(4), SG(13), CLK2(6), /CLK2(16), DATA2(3),<br>/DATA2(12)<br>External analog signal: +5VE(5), SG(14), ENC_A(19), /ENC_A(20),<br>ENC_B(21), /ENC_B(22), ENC_IND (23), /ENC_IND (24), ERR(7),<br>/ERR(17)   |
|                                | Serial<br>Communication:<br>BiSS-C or<br>EnDat | Internal serial signal: +5VE(4), SG(13), DATA2(3), /DATA2(12)<br>External serial signal: +5VE(5), SG(14), CLK1(7), /CLK1(17),<br>DATA1(23), /DATA1(24)                                                                               |
| HIWIN EM1<br>Series            | Incremental:<br>Analog<br>SIN/COS              | Internal serial signal: +5VE(4), SG(13), DATA2(3), /DATA2(12)<br>External analog signal: +5VE(5), SG(14), SIN(1), /SIN(10), COS(2),<br>/COS(11), REF2(23), /REF2(24)                                                                 |
|                                | Incremental:<br>Digital A/B                    | Internal serial signal: +5VE(4), SG(13), DATA2(3), /DATA2(12)<br>External digital signal: +5VE(5), SG(14), ENC_A(19), /ENC_A(20),<br>ENC_B(21), /ENC_B(22), ENC_IND (23), /ENC_IND (24), ERR(7),<br>/ERR(17)                         |

Table 8.16.1.2

Note:

(1) please use signal arrangement in this table for ESC-SS with dual-loop.

(2) Full-closed loop only supports structures of rotary(internal) with linear(external).

(3) If a user wants to use self-made cables, please make the cables following ESC cable specifications in 3.5.2.

## 8.16.2 Operating procedure of full-closed loop control

| 01   | 0                                                                                                    |                                                                                                    |                                                                                                    | 0                                                                                                    |
|------|----------------------------------------------------------------------------------------------------|----------------------------------------------------------------------------------------------------|----------------------------------------------------------------------------------------------------|----------------------------------------------------------------------------------------------------|
| Step | Contents                                                                                                    | Operation                                                                                                    | Parameter                                                                                                    | Command                                                                                                    |
| 1    | Operate without load<br>in semi-closed loop<br>control (Do not use<br>external encoder).<br>Items to check<br>• Power supply circuit<br>wiring<br>• Servo motor wiring<br>• Encoder wiring<br>• I/O signal wiring to<br>the controller<br>• Rotation direction<br>and motor velocity<br>of servo motor<br>• Protection function,<br>such as brake or<br>overtravel function<br>is normal. | <ul> <li>Set parameters and check the operation without load is normal in semi-closed loop control (Pt002 = t.0□□□). Check the following items.</li> <li>The servo drive is normal.</li> <li>Use <b>Test run</b> in Thunder to check if P2P motion is normal.</li> <li>I/O signals can be ON/OFF normally.</li> <li>Power has been supplied to the servo motor after servo on input (S-ON) signal is input.</li> <li>Input position command from the controller to see if the servo motor operates normally.</li> </ul> | <ul> <li>Basic function selection 0<br/>(Pt000)</li> <li>Application function<br/>selection 1 (Pt001)</li> <li>Usage of external encoder<br/>(Pt002 = t.X□□□)</li> <li>Electronic gear ratio<br/>(numerator, Pt20E)</li> <li>Electronic gear ratio<br/>(denominator, Pt210)</li> <li>Input signal selection<br/>(Pt50A, Pt50B, Pt511,<br/>Pt515, Pt516)</li> <li>Output signal selection<br/>(Pt50E, Pt50F, Pt510,<br/>Pt514, Pt517)</li> </ul> | Use <b>Test run</b> in<br>Thunder first. Then<br>input position<br>command from the<br>controller.                                                                                                    |
| 2    | Check the operation in<br>semi-closed loop<br>control when the<br>external load and<br>servo motor are<br>connected.<br>Items to check<br>• The response after<br>the load is<br>connected.<br>• Input position<br>command from the<br>controller. Check<br>the moving<br>direction, moving<br>distance and<br>moving velocity at<br>the load side.                                       | Connect servo motor to<br>the machine. If you would<br>like to use auto tuning,<br>please disable tuneless<br>function (Pt170 =<br>$t.\Box\Box\Box$ ) first. Check the<br>moving direction, moving<br>distance and moving<br>velocity at the load side<br>are in accordance with<br>the command of the<br>controller.                                                                                                    | <ul> <li>Tuneless function selection<br/>(Pt170)</li> <li>Application function<br/>selection 1 (Pt001)</li> </ul>                                                                                                    | Check the<br>response by <b>Test</b><br><b>run</b> in Thunder.<br>Input command<br>from the controller<br>to check the<br>moving direction,<br>moving distance<br>and moving<br>velocity at the load<br>side. |
| 3    | Check the external<br>encoder.<br>Item to check<br>• Check if the external<br>encoder signal can<br>be received by the<br>servo drive<br>normally.                                                                                                    | <ul> <li>Set parameters used for<br/>full-closed loop control.</li> <li>Do not enable the motor.</li> <li>Move the load manually<br/>and observe the following<br/>via Thunder.</li> <li>When the servo motor<br/>moves in forward<br/>direction, control unit<br/>counts up. Observe<br/>motor-load position</li> </ul>                                                                                                    | <ul> <li>Usage of external encoder<br/>(Pt002 = t.X□□□)</li> <li>Rotation/movement<br/>direction selection (Pt000 =<br/>t.□□□X)</li> <li>Feed length of external<br/>encoder (Pt20A)</li> <li>Linear unit length<br/>(resolution) of external<br/>encoder (Pt20B)</li> <li>Gear ratio at motor side</li> </ul>                                                                                                    | N/A                                                                                                    |

Table 8.16.2.1

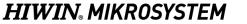

MD09UE01-2308

Application function

MD09UE01-2308

### Application function

### E1 Series Servo Drive User Manual

| Step | Contents                                                                                                    | Operation                                                                                                    | Parameter                                                                                                    | Command     |
|------|----------------------------------------------------------------------------------------------------|----------------------------------------------------------------------------------------------------|----------------------------------------------------------------------------------------------------|-------------|
|      |                                                                                                    | <ul> <li>deviation in Scope. If</li> <li>the value increases, it</li> <li>means the setting of</li> <li>direction is incorrect.</li> <li>Change the moving</li> <li>direction of motor or</li> <li>the setting of external</li> <li>encoder. If the setting</li> <li>of direction is correct,</li> <li>the value does not</li> <li>increase.</li> <li>Check if the moving</li> <li>distance is correct after</li> <li>one revolution.</li> </ul> | <ul> <li>(full-closed loop) (Pt20C)</li> <li>Gear ratio at load side (full-closed loop) (Pt20D)</li> <li>Electronic gear ratio (numerator, Pt20E)</li> <li>Electronic gear ratio (denominator, Pt210)</li> <li>Encoder output resolution (Pt281)</li> <li>Detection value for overflow motor-load position deviation (Pt51B)</li> <li>Positioning completion width (Pt522)</li> <li>Multiplier per one full-closed loop rotation (Pt52A)</li> </ul> |             |
| 4    | Perform P2P motion<br>in <b>Test run</b> .<br>Item to check<br>• Check if the servo<br>motor operates<br>normally in full-<br>closed loop control.                  | Perform P2P motion and<br>check if the moving<br>distance is correct. While<br>performing P2P motion,<br>slowly increase the<br>velocity from low velocity<br>to the required velocity.                                                                                                    | • P2P motion and JOG in <b>Test run</b> .                                                                                                    | Servo drive |
| 5    | Operate in full-closed<br>loop control.<br>Item to check<br>• Check if the<br>operation (including<br>the controller) in full-<br>closed loop control<br>is normal. | Input position command<br>from the controller and<br>check if full-closed loop<br>control is normal. Slowly<br>increase the velocity from<br>low velocity to the<br>required velocity.                                                                                                    | N/A                                                                                                    | Controller  |

## 8.16.3 Parameter settings for full-closed loop control

The parameters used for full-closed loop control are described in table 8.16.3.1.

| Parameter                     | Contents                                                                                                    | Position<br>Control | Velocity<br>Control | Torque<br>Control |
|-------------------------------|----------------------------------------------------------------------------------------------------|---------------------|---------------------|-------------------|
| Pt000= t.□□□X                 | Rotation/movement direction selection                                                                                                    | V                   | V                   | V                 |
| Pt002= t.X□□□                 | Usage of external encoder                                                                                                    | V                   | V                   | V                 |
| Pt20A, Pt20B,<br>Pt20C, Pt20D | Feed length of external encoder, linear<br>unit length (resolution) of external<br>encoder, gear ratio at motor side (full-<br>closed loop), gear ratio at load side (full-<br>closed loop) | V                   | V                   | V                 |
| Pt281                         | Encoder output resolution                                                                                                    | V                   | V                   | V                 |
| Pt20E, Pt210                  | Electronic gear ratio (numerator)                                                                                                    | V                   | -                   | -                 |
| Pt51B                         | Detection value for overflow motor-load position deviation                                                                                                    | V                   | -                   | -                 |
| Pt52A                         | Multiplier per one full-closed loop rotation                                                                                                    | V                   | -                   | -                 |
| Pt006/Pt007                   | Analog monitor signal                                                                                                    | V                   | V                   | V                 |
| Pt22A= t.X□□□                 | Velocity feedback selection during full-<br>closed loop control                                                                                                    | V                   | -                   | -                 |

Table 8.16.3.1

## 8.16.4 Control block diagram for full-closed loop control

The control block diagram for full-closed loop control is as below.

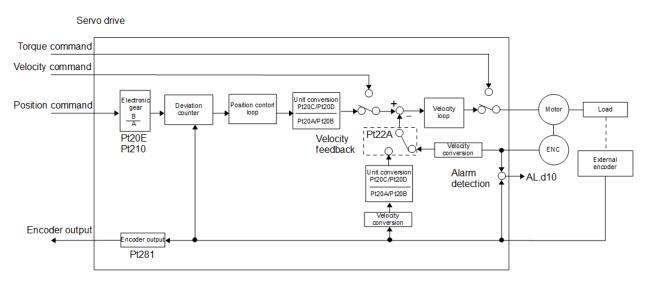

Figure 8.16.4.1

MD09UE01-2308

Application function

## 8.16.5 Setting motor rotation direction and load moving direction

In full-closed loop control, Pt000 = t. $\Box\Box\BoxX$  (Rotation/movement direction selection) and Pt002 = t. $X\Box\Box\Box$  (Usage of external encoder) must be set.

| Parameter                               |           |                       | Pt002= t.X $\Box\Box\Box$ (Usage of external encoder) |                                   |                                   |                                   |
|-----------------------------------------|-----------|-----------------------|-------------------------------------------------------|-----------------------------------|-----------------------------------|-----------------------------------|
| F                                       | Parameter |                       |                                                       |                                   | t.3⊏                              |                                   |
|                                         | t.□□□0    | Command<br>Direction  | Forward command                                       | Reverse<br>command                | Forward command                   | Reverse<br>command                |
| Pt000= t.□□□X                           |           | Rotation<br>Direction | CCW                                                   | CW                                | CCW                               | CW                                |
|                                         |           | External<br>Encoder   | Moving in<br>forward<br>direction                     | Moving in<br>reverse<br>direction | Moving in<br>reverse<br>direction | Moving in<br>forward<br>direction |
| (Rotation/movement direction selection) | t.□□□1    | Command<br>Direction  | Forward command                                       | Reverse<br>command                | Forward command                   | Reverse<br>command                |
|                                         |           | Rotation<br>Direction | CW                                                    | CCW                               | CW                                | CCW                               |
|                                         |           | External<br>Encoder   | Moving in<br>reverse<br>direction                     | Moving in<br>forward<br>direction | Moving in<br>forward<br>direction | Moving in<br>reverse<br>direction |

Table 8.16.5.1

Note:

Please confirm the set value of Pt002 =  $t.X\Box\Box\Box$  with methods below:

- (1) Please confirm the mechanism of motor and load is able to operate safely. In addition, external encoder has been well installed.
- (2) Set Pt002 =  $t.1\square\square\square$ . (Motor rotates in CCW direction. External encoder moves in forward direction).
- (3) Make the motor load move in forward direction. The definition of forward direction is according to the setting of Pt000 = t.□□□X.
- (4) While the motor load is moving, use scope in Thunder to monitor. Observe physical quantity 2-position feedback and physical quantity 22-internal position feedback.
  - If both count up, there is no need to change the setting of Pt002.
  - If the two count in opposite directions, please set  $Pt002 = t.3 \Box \Box \Box$ .

Application function

### Related parameters

(1) Rotation direction selection

Table 8.16.5.2

| Parameter Description |                     | Description                                 | Effective      | Category |
|-----------------------|---------------------|---------------------------------------------|----------------|----------|
|                       | t.□□□0<br>(Default) | CCW is the forward direction.               |                |          |
| Pt000                 | t.□□□1              | CW is the forward direction. (Reverse mode) | After power on | Setup    |

### (2) Usage of external encoder

| Pa    | arameter            | Description                                                             | Effective      | Category |
|-------|---------------------|-------------------------------------------------------------------------|----------------|----------|
|       | t.0□□□<br>(Default) | Do not use external encoder.                                            |                |          |
|       | t.1□□□              | The external encoder moves in forward direction for motor CCW rotation. |                |          |
| Pt002 | t.2□□□              | Reserved (Do not modify.)                                               | After power on | Setup    |
|       | t.3□□□              | The external encoder moves in reverse direction for motor CCW rotation. |                |          |
|       | t.4□□□              | Reserved (Do not modify.)                                               |                |          |

### 8.16.6 Related settings of unit conversion

Set the feed value (ball screw lead) of external encoder (optical scale) for one motor revolution by Pt20A. Set linear unit length (resolution) of external encoder by Pt20B. If reduction gearbox is used, set gear ratio at motor side (full-closed loop) by Pt20C and gear ratio at load side (full-closed loop) by Pt20D. Example:

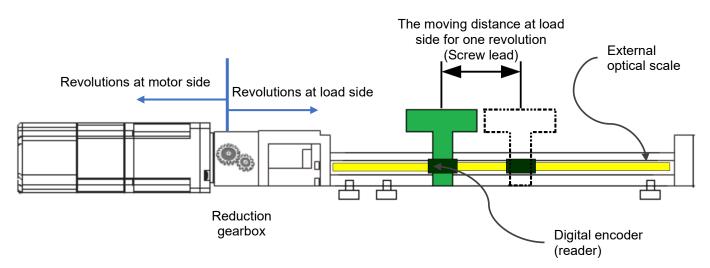

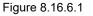

MD09UE01-2308

Application function

The screw lead of load side for one revolution is 10 mm. Set Pt20A to 10000 um/rev. The resolution of external encoder digital optical scale is 0.1 um. Set Pt20B to 100 nm/cnt. The reduction ratio is 10:1. It means when the motor side rotates for 10 revolutions, the load side rotates for one revolution. Set Pt20C to 10 and Pt20D to 1.

### Related parameters

(1) Feed length of external encoder

Table 8.16.6.1

| Parameter                                | Pt20A       | Range     | 1~1000000      | Control<br>Mode | Position mode |
|------------------------------------------|-------------|-----------|----------------|-----------------|---------------|
| Default                                  | 20000       | Effective | After power on | Unit            | 1 um/rev      |
|                                          | Description |           |                |                 |               |
| Set the feed length of external encoder. |             |           |                |                 |               |

### (2) Linear unit length of external encoder (resolution)

#### Table 8.16.6.2

| Parameter                                                    | Pt20B       | Range     | 1~100000       | Control<br>Mode | Position mode |
|--------------------------------------------------------------|-------------|-----------|----------------|-----------------|---------------|
| Default                                                      | 1000        | Effective | After power on | Unit            | 1 nm          |
|                                                              | Description |           |                |                 |               |
| Set the linear unit length of external encoder (resolution). |             |           |                |                 |               |

able8.16.6.3

| Parameter                                        | Pt20C       | Range     | 1~65535        | Control<br>Mode | Position mode |
|--------------------------------------------------|-------------|-----------|----------------|-----------------|---------------|
| Default                                          | 1           | Effective | After power on | Unit            | 1 revolution  |
|                                                  | Description |           |                |                 |               |
| Set gear ratio at motor side (full-closed loop). |             |           |                |                 |               |

Table 8.16.6.4

| Parameter                                       | Pt20D       | Range     | 1~65535        | Control<br>Mode | Position mode |
|-------------------------------------------------|-------------|-----------|----------------|-----------------|---------------|
| Default                                         | 1           | Effective | After power on | Unit            | 1 revolution  |
|                                                 | Description |           |                |                 |               |
| Set gear ratio at load side (full-closed loop). |             |           |                |                 |               |

### 8.16.7 Encoder output resolution in full-closed loop control

For setting encoder output resolution (Pt281) in full-closed loop control, please refer to section 0.

### 8.16.8 Electronic gear ratio setting in full-closed loop control

For setting electronic gear ratio (Pt20E and Pt210) in full-closed loop control, please refer to section 6.11.2.

### 8.16.9 Alarm detection setting for full-closed loop control

Setting detection value for overflow motor-load position deviation (Pt51B)

This setting detects the position deviation between the feedback position of motor rotary encoder and the feedback load position of external encoder. If the position deviation exceeds the setting value, alarm AL.d10 (Motor-load position deviation overflow) occurs.

The example below is the example provided in section 8.16.6. When the directions of internal encoder and external encoder are different, detection value for overflow motor-load position deviation (Pt51B) must be set for protection.

Calculation:

Detection value for overflow motor-load position deviation Pt51B  $\leq$  2\*(Pt20D/Pt20C)\*(Pt20A/(Pt20B\*0.001)\*(Pt210/Pt20E):

Pt20A: Feed length of external encoder = 10000 um/rev Pt20B: Linear unit length (resolution) of external encoder = 100 nm/cnt Pt20C: Gear ratio at motor side (full-closed loop) = 10 rev Pt20D: Gear ratio at load side (full-closed loop) = 1 rev Pt51B  $\leq$  2 x (1/10) x [10000/(100 x 0.001)] x (1/32) = 625 control units

| Parameter    | Pt51B                | Range         | 0~1073741824            | Control<br>Mode | Position mode  |
|--------------|----------------------|---------------|-------------------------|-----------------|----------------|
| Default      | 625                  | Effective     | Immediately             | Unit            | 1 control unit |
|              | Description          |               |                         |                 |                |
| Set the dete | ection value for ove | rflow motor-l | oad position deviation. |                 |                |

### Table 8.16.9.1

### Note:

If the setting value is 0, alarm AL.d10 will not occur.

MD09UE01-2308

Application function

Setting multiplier per one full-closed loop rotation (Pt52A)

Set the coefficient of deviation between motor and external encoder for one rotation. This setting can avoid malfunction caused by damage of external encoder or detect belt slippage.

Example:

If the belt slips excessively, increase Pt52A. If Pt52A is set to 0, the servo drive reads the feedback position from the external encoder directly. If the setting is 20, in the second rotation, the deviation of the first rotation will be multiplied by 0.8.

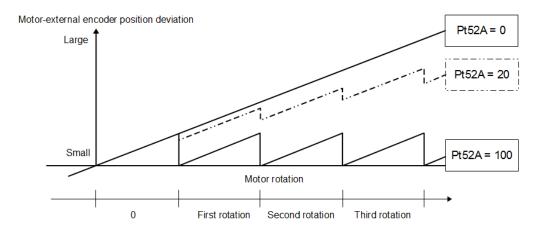

### Figure 8.16.9.1

Table 8.16.9.2

| Parameter                                             | Pt52A       | Range     | 0~100       | Control<br>Mode | Position mode |
|-------------------------------------------------------|-------------|-----------|-------------|-----------------|---------------|
| Default                                               | 0           | Effective | Immediately | Unit            | 1%            |
|                                                       | Description |           |             |                 |               |
| Set the multiplier per one full-closed loop rotation. |             |           |             |                 |               |

## 8.16.10 Setting analog monitor signal for full-closed loop control

Motor-load position deviation can be monitored.

| Table 8.16.10.1 |
|-----------------|
|-----------------|

| Pa    | arameter | Name                                 | Description                                              | Effective   | Category |
|-------|----------|--------------------------------------|----------------------------------------------------------|-------------|----------|
| Pt006 | t.□□07   | Analog monitor 1<br>signal selection | Motor-load position deviation (0.01 V/1 control unit)    | Immediately | Satur    |
| Pt007 | t.□□07   | Analog monitor 2 signal selection    | Motor-load position deviation<br>(0.01 V/1 control unit) | Immediately | Setup    |

### 8.16.11 Selecting feedback velocity in full-closed loop control

In full-closed loop control, feedback velocity from motor encoder (Pt22A = t.0 $\Box\Box\Box$ ) will be used. If high-resolution external encoder is used, please use the feedback velocity from external encoder (Pt22A = t.1 $\Box\Box\Box$ ).

#### Table 8.16.11.1

| Pa    | arameter            | Description            | Effective         | Category |
|-------|---------------------|------------------------|-------------------|----------|
| Pt22A | t.0□□□<br>(Default) | From motor encoder.    | After power on So | Sotup    |
| FIZZA | t.1000              | From external encoder. | After power on    | Setup    |

Application function

## 8.17 Settings of infinite rotation function

When multi-turn absolute servo motor rotates in a single direction for a long time by exceeding the countable limit of the encoder revolution, the rotation number will overflow, and the previous absolute position will not be maintained after power off and restart. Therefore, E1 series servo drive provides the application method of infinite rotation, which prevents the influence of encoder rotation number overflow and keeps the correct absolute position after power off and restart. It is mainly used in application where a multi-turn absolute servo motor used with speed reduction mechanism rotates in a single direction for a long time, such as indexing plate and turntable.

Note
 Infinite rotation function is supported only in Thunder 1.8.8.0 or later versions.
 Infinite rotation function is only suitable for multi-turn absolute servo motor.

### Pt205 : Upper limit of motor rotation number

### **Function description:**

The setting of infinite rotation needs to be used with Pt205- Upper limit of motor rotation number (the default value is 0 revolution, which means the function is off). When using with Pt205 to enable infinite rotation function, even if the motor runs through an unlimited number of revolutions, after power off and restart, the motor's feedback position will remain within the revolution range of Pt205 to obtain the correct load position. For example, if Pt205 is set to 100 revolutions, when the motor rotates to 315 revolutions, the feedback position will turn to 15 revolutions after the servo drive is powered off and restarted, as shown in figure 8.17.1.

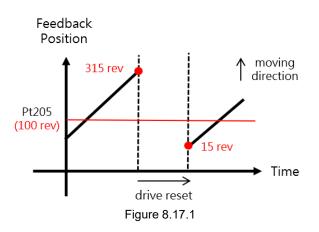

**Reduction ratio** 

HIWIN MIKROSYSTEM

MD09UE01-2308

Application function

### Setting example 1- Rotary mechanism with a reduction ratio of 1:50:

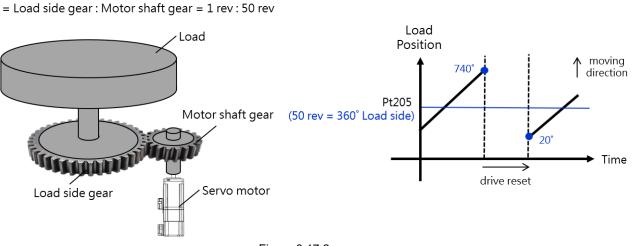

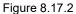

- (1) In the electronic gear ratio window in Thunder, select the mechanical structure and control unit according to the user's application, and set the reduction ratio to 1:50. (Refer to chapter 4.3.6.3 in "E Series Servo Drive Thunder Software Operation Manual")
- (2) Set Pt205 to 50 revolutions.
- (3) Initialize the absolute encoder.
- (4) Save the parameters and reconnect the drive power.

Set the value of Pt205 according to the reduction ratio of the mechanism. After the servo drive is powered off and restarted, the motor position feedback will remain within the range of 0~50 revolutions. 50 revolutions of the motor are equivalent to 360 degrees (1 revolution) at the load side, as shown in Figure 8.17.2.

MD09UE01-2308

Application function

### Setting example 2- Rotary mechanism with a reduction ratio of 3:7:

#### Reduction ratio

= Load side gear : Motor shaft gear = 3 rev : 7 rev

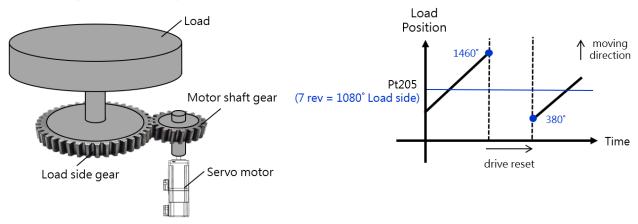

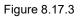

- (1) In the electronic gear ratio window in Thunder, select the mechanical structure and control unit according to the user's application, and set the reduction ratio to 3:7. (Refer to chapter 4.3.6.3 in "E Series Servo Drive Thunder Software Operation Manual")
- (2) Set Pt205 to 7 revolutions.
- (3) Initialize the absolute encoder.
- (4) Save the parameters and reconnect the drive power.

Set the value of Pt205 according to the reduction ratio of the mechanism. After the servo drive is powered off and restarted, the motor position feedback will remain within the range of 0~7 revolutions. 7 revolutions of the motor are equivalent to 1080 degrees (3 revolutions) at the load side, as shown in Figure 8.17.3.

### Note:

- (1) After using with Pt205 to enable infinite rotation function, users can use Scope in Thunder to monitor physical quantity 27- load side position and ensure that the load side position remains within Pt205's range. (It is suggested switching the display unit according to the user's needs. Refer to chapter 10.2 in "E Series Servo Drive Thunder Software Operation Manual")
- (2) When multi-turn absolute servo motor rotates more than 32767 revolutions and overflows, alarm AL.800 (encoder absolute position lost) will occur after power off and restart. In the case of setting Pt205 to enable the infinite rotation function, the trigger of alarm AL.800 will be prevented when the number of encoder rotation overflows. In other applications, users can set Pt204 = t.□□X□ according to their needs and decide whether to trigger alarm AL.800 as the number of encoder rotation overflows.

The related parameters for infinite rotation function are provided below.

|             |                     |           | Table 8.17.1   |                 |                                               |
|-------------|---------------------|-----------|----------------|-----------------|-----------------------------------------------|
| Parameter   | Pt205               | Range     | 0~16384        | Control<br>Mode | Position mode, velocity mode, and torque mode |
| Default     | 0                   | Effective | After power on | Unit            | 1 revolution                                  |
|             |                     |           | Description    |                 |                                               |
| Upper limit | of motor rotation n | umber     |                |                 |                                               |

| Table 8.17.2 |
|--------------|
|--------------|

| Parameter |                     | Description                                   | Effective      | Category |
|-----------|---------------------|-----------------------------------------------|----------------|----------|
| Pt204     | t.□□0□              | Do not detect rotation number overflow error. | After power on | Setup    |
|           | t.⊡⊡1⊡<br>(Default) | Detect rotation number overflow error.        |                |          |

Note:

- After setting Pt205 to enable infinite rotation function, the alarm of rotation number overflow error detection will be forced to stop, and the setting of Pt204 = t.□□X□ will be invalid.
- (2) Pt205 motor rotation number will be converted to control unit. Its value cannot be larger than 2<sup>31</sup>-1, or AL.040 will be triggered.

(Formula: Pt205 X Resolution of the servo motor (cnt/rev) X Pt210 / Pt20E  $\leq 2^{31}$ -1)

MD09UE01-2308

Application function

MD09UE01-2308

Application function

E1 Series Servo Drive User Manual

(This page is intentionally left blank.)

## 9. Trial operation when connected to controller

| 9. | Trial operation when connected to controller    | . 9-1 |
|----|-------------------------------------------------|-------|
|    | 9.1 Trial operation with controller             | . 9-2 |
|    | 9.2 Trial operation for position mode           | . 9-3 |
|    | 9.2.1 Operating procedure                       | . 9-3 |
|    | 9.3 Trial operation for velocity mode           | . 9-7 |
|    | 9.3.1 Operating procedure                       | . 9-7 |
|    | 9.4 Trial operation for torque mode             |       |
|    | 9.4.1 Operating procedure                       | . 9-9 |
|    | 9.5 Trial operation when connected to mechanism | 9-11  |
|    | 9.5.1 Precautions                               | 9-11  |
|    | 9.5.2 Operating procedure                       | 9-12  |

## 9.1 Trial operation with controller

Check the following items before performing trial operation with controller.

- (1) Ensure commands from the controller and I/O signals are correct.
- (2) Ensure the wiring between the servo drive and controller (control signal cable) and the polarity of I/Os are correct.
- (3) Ensure the setting of the servo drive is correct.

The procedure to perform single-axis trial operation with controller is as below.

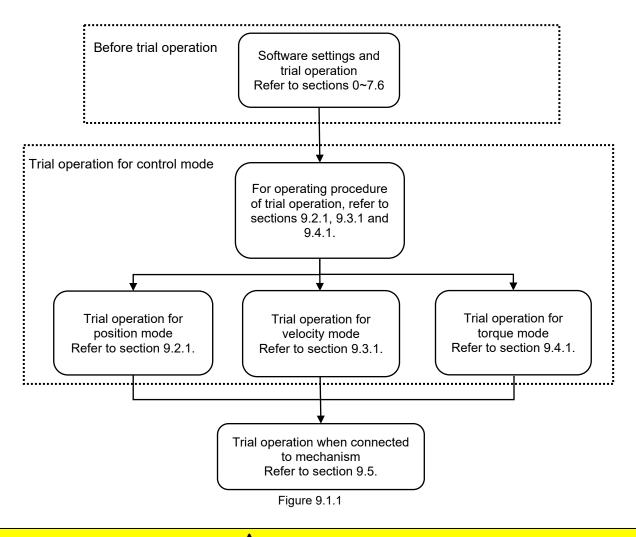

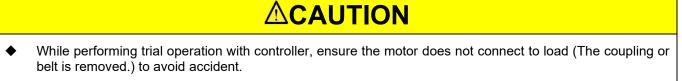

## 9.2 Trial operation for position mode

### 9.2.1 Operating procedure

The procedure of trial operation with controller for position mode is provided as below.

- Step 1: The controller stops inputting S-ON signal. The servo drive becomes servo OFF.
- Step 2: Check the settings and states of input signals. The basic signals used in position mode are listed in table 9.2.1.1. The configuration can be user-defined.

| Signal                                                   | State |
|----------------------------------------------------------|-------|
| Servo on input (S-ON) signal                             | OFF   |
| Proportional control input (P-CON) signal                | OFF   |
| Forward prohibition input (P-OT) signal                  | OFF   |
| Reverse prohibition input (N-OT) signal                  | OFF   |
| Alarm reset input (ALM-RST) signal                       | OFF   |
| Forward external torque limit input (P-CL) signal        | OFF   |
| Reverse external torque limit input (N-CL) signal        | OFF   |
| Servo drive built-in homing procedure input (HOM) signal | OFF   |
| Servo drive error map input (MAP) signal                 | OFF   |
| Forced stop input (FSTP) signal                          | OFF   |

Table 9.2.1.1

- Step 3: Manually move the load to where the positive and negative limit switches (P-OT and N-OT) locate to ensure the signals and settings are correct.
- Step 4: Use Pt200 = t. $\Box\Box\BoxX$  (Pulse command form) to select the pulse type of the controller.
- Step 5: Set electronic gear ratio (Pt20E and Pt210) according to the control unit of the controller.
- Step 6: Write parameters to the servo drive and turn on the power of the servo drive again.
- Step 7: Input S-ON signal from the controller. The servo drive becomes servo ON.
- Step 8: Input low-speed pulse commands from the controller for trial operation. For safety, the velocity must not exceed:
  - Rotary motor: 100 rpm
  - Linear motor: 100 mm/s

MD09UE01-2308

Trial operation when connected to controller

- Step 9: Check if the moving direction of the servo motor is in accordance with the direction defined by the controller. If the moving direction is different, change the setting by referring to section 6.6.
- Step 10: Check if the received command pulses are in accordance with the position commands from the controller.
- Step 11: Click on to open Interface signal monitor window and record the variation of **Pulse** input. Check if the actual moving distance is the same with the received pulses.
- Step 12: Click on to open Interface signal monitor window and record the variation of AqB encoder or Serial encoder.
- Step 13: Check if the variations of **Pulse input** and feedback pulse counter (**AqB encoder** or **Serial Encoder**) satisfy the following calculation: Variation of position command = Variation of feedback pulse counter × (Pt20E/Pt210)
- Step 14: Input pulse command from the controller and let the motor operate at the maximum required velocity of the machine.
- Step 15: Use **Scope** in Thunder to monitor **Position reference velocity**. Check the velocity of the pulse input into the servo drive by the input command pulse velocity monitoring.
  - ♦ Thunder

The input command pulse velocity monitoring uses the following formulas.

Rotary motor (23-bit encoder)

Input command pulse velocity monitoring =

Input command pulse velocity (pulse/s)  $\times 60 \times \frac{Pt20E}{Pt210} \times \frac{1}{2^{23}(=8388608)}$ Electronic gear ratio Encoder resolution Input command pulse velocity/min

MD09UE01-2308

E1 Series Servo Drive User Manual

Trial operation when connected to controller

### Rotary motor (Analog encoder)

Input command pulse velocity monitoring =

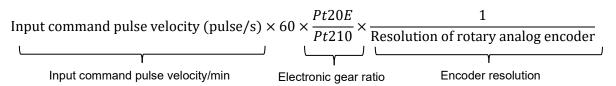

• Resolution of rotary analog encoder

Normally the line number of one revolution is indicated by the output sine waves and cosine waves. For instance, HIWIN direct drive motor (TMS32) outputs 3600 sine waves and cosine waves for one revolution. The line number is 3600 line/rev. If analog encoder multiplier factor is 1000, the actual resolution is:

3600 *line/rev* × 1000 = 3600000 *counts/rev* 

Linear motor (Digital encoder)

Input command pulse velocity monitoring =

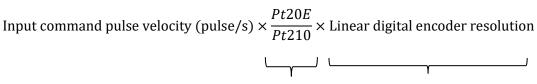

Electronic gear ratio Linear encoder resolution

Resolution of linear digital encoder
 If Renishaw digital encoder is used, the displayed resolution of the reader
 is 1 um. The resolution is:

 $1 um \div 1000 = 0.001 mm$ 

Linear motor (Analog encoder)

Input command pulse velocity monitoring =

Input command pulse velocity (pulse/s) 
$$\times \frac{Pt20E}{Pt210} \times \frac{\text{Line of linear analog encoder}}{\text{Multiplier factor}}$$
  
Electronic gear ratio Linear encoder resolution

MD09UE01-2308

Trial operation when connected to controller

Resolution of linear analog encoder

If Renishaw analog encoder is used, the straight distance of one sine wave or one cosine wave is 20 um. Then the line is 20 um/line. If analog encoder multiplier factor is 2000, the actual resolution is:

 $20 \, um/line \div 2000 = 0.01 \, um/count$ 

Explanation of term

Line:

The position feedback signal of analog encoder consists of sine wave and cosine wave. The length of one sine wave is called one line or grating period.

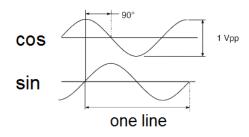

Figure 9.2.1.1

Multiplier Factor:

If analog encoder sine wave signal is sub-divided, higher resolutions can be achieved. A user can set the multiplier factor by Thunder software when an E1 servo drive is operating with ESC. The maximum resolution can be up to 4096 times and the minimum is 4 times.

- Step 16: Check the motor velocity. Use **Scope** to check if **Motor velocity** is in accordance with the pulse velocity.
- Step 17: Check if the input command pulse velocity and the motor velocity are the same (The values in step 15 and 16 are the same.).
- Step 18: The controller stops inputting pulse commands.

Step 19: The controller stops inputting S-ON signal. The servo drive becomes servo OFF.

If any of the result in the above step is incorrect, check the settings by referring to sections 7.1~7.6 and 9.2.

Note

If the actual operation is different from the pulse command, please check the electronic gear ratio and wiring.

## 9.3 Trial operation for velocity mode

## 9.3.1 Operating procedure

The procedure of trial operation with controller for velocity mode is provided as below.

- Step 1: Adjust velocity command input gain (Pt300). The default setting of Pt300 is 6 V/rated velocity.
   You may not need to adjust it if you are using the same setting. For changing the setting of Pt300, please refer to section 8.3.1.
- Step 2: Check the settings and states of input signals. The basic signals used in velocity mode are listed in table 9.3.1.1. The configuration can be user-defined.

| Signal                                                   | State |
|----------------------------------------------------------|-------|
| Servo on input (S-ON) signal                             | OFF   |
| Proportional control input (P-CON) signal                | OFF   |
| Forward prohibition input (P-OT) signal                  | OFF   |
| Reverse prohibition input (N-OT) signal                  | OFF   |
| Alarm reset input (ALM-RST) signal                       | OFF   |
| Forward external torque limit input (P-CL) signal        | OFF   |
| Reverse external torque limit input (N-CL) signal        | OFF   |
| Servo drive built-in homing procedure input (HOM) signal | OFF   |
| Servo drive error map input (MAP) signal                 | OFF   |
| Forced stop input (FSTP) signal                          | OFF   |

Table 9.3.1.1

- Step 3: Manually move the load to where the positive and negative limit switches (P-OT and N-OT) locate to ensure the signals and the settings are correct.
- Step 4: Set the velocity command input (V-REF+, V-REF-voltage) from the controller to 0 V. Check the rotation of the servo motor. If the servo motor rotates slightly, adjust offset till the motor stops rotating.
- Step 5: Input a constant-speed and low-speed command from the controller to operate the servo motor. For safety, the velocity must not exceed:
  - Rotary motor: 60 rpm
- Step 6: Linear motor: 60 mm/s

MD09UE01-2308

Trial operation when connected to controller

Check if the moving direction of the motor is correct. If the moving direction is different from the command, change the setting by referring to section 6.6.

- Step 7: Increase the velocity command input from the controller from 0 V.
- Step 8: Check if the velocity command is in accordance with the motor velocity. If Pt300 is set to 6 V/rated velocity, the motor velocity should be one-sixth of the rated velocity when analog voltage 1 V is input. Check the motor velocity via **Scope**.
- Step 9: Open Interface signal monitor window and check analog voltage input (V-REF).
- Step 10: Check if **Motor velocity** is in accordance with the command via **Scope**.
- Step 11: Set the velocity command input from the controller back to 0 V.
- Step 12: Save the modified parameter settings. These parameter settings become effective after power on.
- Step 13: Turn off the power of the servo drive.

Note > If any of the result in the above step is incorrect, check the settings by referring to sections 7.1~7.6 and 9.3.

## 9.4 Trial operation for torque mode

## 9.4.1 Operating procedure

The procedure of trial operation with controller for torque mode is provided as below.

- Step 1: Adjust torque command input gain (Pt400). The default setting of Pt400 is 3 V/rated torque.You may not need to adjust it if you are using the same setting. For changing the setting of Pt400, please refer to section 8.5.1.
- Step 2: Check the settings and states of input signals. The basic signals used in torque mode are listed in table 9.4.1.1. The configuration can be user-defined.

| Signal                                                   | State |
|----------------------------------------------------------|-------|
| Servo on input (S-ON) signal                             | OFF   |
| Proportional control input (P-CON) signal                | OFF   |
| Forward prohibition input (P-OT) signal                  | OFF   |
| Reverse prohibition input (N-OT) signal                  | OFF   |
| Alarm reset input (ALM-RST) signal                       | OFF   |
| Forward external torque limit input (P-CL) signal        | OFF   |
| Reverse external torque limit input (N-CL) signal        | OFF   |
| Servo drive built-in homing procedure input (HOM) signal | OFF   |
| Servo drive error map input (MAP) signal                 | OFF   |
| Forced stop input (FSTP) signal                          | OFF   |

Table 9.4.1.1

- Step 3: Manually move the load to where the positive and negative limit switches (P-OT and N-OT) locate to ensure the signals and the settings are correct.
- Step 4: Set the torque command input (T-REF+, T-REF-voltage) from the controller to 0 V. Check the rotation of the servo motor. If the servo motor rotates slightly, adjust offset till the motor stops rotating.
- Step 5: Input a constant-torque and low-torque command from the controller to operate the servo motor.
- Step 6: Check if the moving direction of the motor is correct. If the moving direction is different from the command, change the setting by referring to section 6.6.

MD09UE01-2308

Trial operation when connected to controller

- Step 7: Adjust torque command input from the controller and check if the command is in accordance with the torque.
- Step 8: Resume the torque command input from the controller to 0 V.
- Step 9: Save the modified parameter settings. These parameter settings become effective after power on.
- Step 10: Turn off the power of the servo drive.

Note > If any of the result in the above step is incorrect, check the settings by referring to sections 7.1~7.6 and 9.4.

Trial operation when connected to controller

## 9.5 Trial operation when connected to mechanism

This section provides the procedure of trial operation when servo motor is connected with mechanism.

## 9.5.1 Precautions

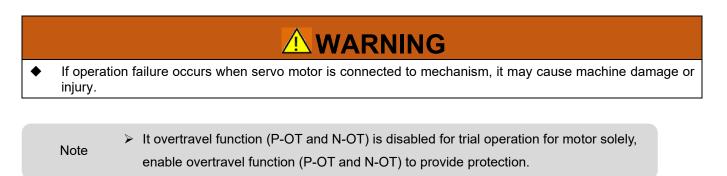

If brake is used, pay attention to the following while performing trial operation.

- (1) Ensure protective measures have been implemented when mechanism falls due to gravity or external force before checking the operation of brake.
- (2) Check the operation of motor and brake separately. After that, connect the motor to its mechanism and perform trial operation again.
- (3) Check the setting of brake control output (BK) signal and its related wiring, please refer to sections 5.5 and 6.8.

Servo drive malfunction and damage caused by incorrect wiring of brake or incorrect
 Note voltage input may result in mechanism damage, injury or death. Perform wiring and
 trial operation by following the precautions and procedures given in this user manual.

MD09UE01-2308

Trial operation when connected to controller

### 9.5.2 Operating procedure

- Step 1: Enable overtravel signals.
- Step 2: Set STO safety function, overtravel function and brake. Refer to the sections below.
  - Section 5.5 **Control signals (CN6)**
  - Section 5.6 **STO connector (CN4)**
  - Section 6.7 **Overtravel function**
  - Section 6.8 Brake
- Step 3: Set the required parameters according to the control mode in use. Refer to the sections below.
  - Section 8.3 Velocity mode
  - Section 8.4 **Position mode**
  - Section 8.5 **Torque mode**
- Step 4: Turn off control circuit power supply and main circuit power supply.
- Step 5: Connect servo motor and mechanism.
- Step 6: Turn on the machine power, control circuit power supply and main circuit power supply.
- Step 7: Check if protective functions such as overtravel function and brake can operate normally. To avoid accident in the following operation, ensure emergency stop can be activated anytime.
- Step 8: Input servo on input (S-ON) signal from the controller to enable the motor.
- Step 9: Perform trial operation according to the control mode in use. Ensure the result is the same while performing trial operation for the motor solely.
- Step 10: Adjust servo gains to improve the response.
- Step 11: For maintenance in the future, please use one of the following methods to save parameter setting.
  - Save the setting to PC via Thunder.
  - Record the setting manually.

## 10. Tuning

| 10. Tuning                                                   |           |
|--------------------------------------------------------------|-----------|
| 10.1 Tuning overview and function                            |           |
| 10.1.1 Flow chart for tuning                                 |           |
| 10.1.2 Tuning functions                                      |           |
| 10.2 Precautions during tuning                               |           |
| 10.2.1 Overtravel setting                                    |           |
| 10.2.2 Torque limit setting                                  |           |
| 10.2.3 Setting alarm value for overflow position deviation   |           |
| 10.3 Tuneless function                                       |           |
| 10.3.1 Operating procedure                                   |           |
| 10.3.2 Setting tuneless function                             |           |
| 10.3.3 Alarm and corrective action                           |           |
| 10.3.4 Ineffective parameters while executing tuneless func  | tion 10-9 |
| 10.3.5 Related parameters of tuneless function               |           |
| 10.4 Auto tuning                                             |           |
| 10.4.1 Overview                                              |           |
| 10.4.2 Precautions before executing auto tuning              | 10-10     |
| 10.4.3 Causes and corrective actions for auto tuning failure |           |
| 10.4.4 Related parameters of auto tuning                     |           |
| 10.5 Adjusting application function                          |           |
| 10.5.1 Setting current gain level                            |           |
| 10.5.2 Selecting velocity detection method                   |           |
| 10.5.3 P (proportional) control                              |           |
| 10.6 Manual tuning                                           |           |
| 10.6.1 Adjusting servo gains                                 |           |
| 10.6.2 Gain parameters                                       |           |
| 10.6.3 Torque command filter for resonance suppression       |           |
| 10.6.4 Vibration suppression                                 |           |
| 10.6.5 Ripple compensation function                          |           |
| 10.6.6 Friction compensation function                        |           |
| 10.6.7 Speed feedback filter                                 |           |
| 10.7 Common functions for tuning                             |           |
| 10.7.1 Feedforward                                           |           |
| 10.7.2 Torque feedforward and velocity feedforward           |           |
| 10.7.3 Position integration                                  |           |
| 10.7.4 P/PI mode switching selection                         |           |
| 10.7.5 Gain switching                                        |           |
|                                                              |           |

MD09UE01-2308

Tuning

### E1 Series Servo Drive User Manual

| 10.7.6 Gain multiplier         | 54 |
|--------------------------------|----|
| 10.7.7 Field weakening control | 56 |

## 10.1 Tuning overview and function

### 10.1.1 Flow chart for tuning

Tuning can optimize the response of motor by adjusting servo gains. Servo gains are set by several parameters (position loop gain, velocity loop gain, filter, vibration suppression and feedforward compensation). Gain-related parameters can affect the performance of each other, so please consider the balance among their settings. The default settings of gain-related parameters are set to have relatively stable servo gains. Use tuning functions provided in E1 series servo drive to improve response performance according to your mechanism and operating condition. The flow chart for tuning procedure is as below.

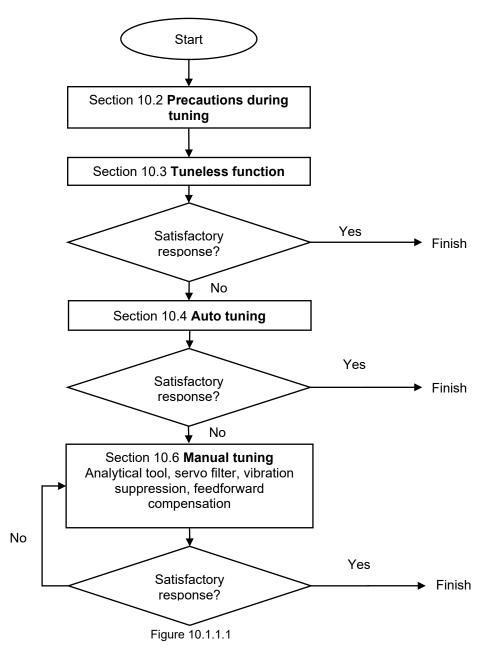

MD09UE01-2308

Tuning

## **10.1.2 Tuning functions**

The tuning functions provided in E1 series servo drive are listed in table below.

| Tuning<br>Function                                                                | Description                                                                                                    | Control Mode                                 | Reference                   |  |
|-----------------------------------------------------------------------------------|----------------------------------------------------------------------------------------------------|----------------------------------------------|-----------------------------|--|
| Tuneless                                                                          | Tuneless function can be applied for<br>any machine type and load variation to<br>have stable response performance. | Velocity mode, position mode and torque mode | Refer to section 10.3.      |  |
|                                                                                   |                                                                                                    | Velocity mode, position mode and torque mode | Refer to section<br>10.4.   |  |
| Manual tuning                                                                     | Manually adjust servo gains to<br>improve response.                                                                 | Velocity mode, position mode and torque mode | Refer to section 10.6.      |  |
| Feedforward<br>Compensation                                                       | Use model-based control provided by the servo drive.                                                                | Position mode                                | Refer to section 10.6.5.    |  |
| Vibration<br>suppression                                                          | Suppress 1 Hz~100 Hz low-frequency vibration caused by machine vibration during positioning.                        | Position mode                                | Refer to section<br>10.6.4. |  |
| RippleSuppress low speed ripple caused bycompensationthe magnetic poles of motor. |                                                                                                    | Velocity mode and position mode              | Refer to section 10.6.5.    |  |
| Friction compensation                                                             | Compensate viscous friction<br>fluctuation and regular load<br>fluctuation.                                         | Velocity mode and position mode              | Refer to section<br>10.6.6. |  |

| Table | 10 1 | 21         |
|-------|------|------------|
| Iable | 10.1 | . <u> </u> |

HIWIN MIKROS

## **10.2 Precautions during tuning**

## 

- Ensure the precautions below are followed when tuning.
  - (1) Do not touch the rotating parts of motor when servo ON.
  - (2) Ensure emergency stop can be activated anytime when motor is in operation.
  - (3) Perform tuning after trial operation is completed.
  - (4) For safety, install a stopping device on mechanism.

For settings to be checked, please refer to sections 10.2.1, 10.2.2 and 10.2.3.

### 10.2.1 Overtravel setting

Overtravel setting is set to forcibly stop the motor by using the signals from limit switches when the moving parts of mechanism exceed the allowable travel distance. For more information, please refer to section  $\Box$ .

### **10.2.2 Torque limit setting**

After the required torque for operation is known, torque limit can be used to limit output torque to prevent it from exceeding the required torque. Torque limit can also moderate the impact caused by mechanical interference or collision. If torque limit is smaller than the required torque for operation, the required operating condition could not be satisfied. For more information, please refer to section 8.10.

### 10.2.3 Setting alarm value for overflow position deviation

Position deviation overflow alarm is a protective function for position control. When the motor operation is different from the command, if alarm value for overflow position deviation is set, it can be detected immediately, and the motor will be stopped. Position deviation is the difference between position command and actual position.

- Alarm value for overflow position deviation (Pt520 or Pt521) [Setting unit: 1 control unit]
  - (1) Rotary motor (In the example, the resolution is 23 bit)

 $Pt520 > \frac{Motor \ velocity \ [rpm]}{60} \times \frac{8388608}{Pt102[0.1/s]/10} \times \frac{Pt210}{Pt20E} \times Safety \ coefficient \ (Suggested: 1.2~2)$ 

MD09UE01-2308

Rotary motor (Analog encoder, 3600 line/rev, multiplier factor: 250, encoder resolution: 3600000 counts/rev)

 $Pt520 > \frac{Motor \ velocity \ [rpm]}{60} \times \frac{3600000}{Pt102[0.1/s]/10} \times \frac{Pt210}{Pt20E} \times Safety \ coefficient \ (Suggested: 1.2~2)$ 

(3) Linear motor (In the example, the resolution is 0.5 um.)

 $Pt521 > \frac{Motor velocity \ [mm/s]}{Pt102[0.1/s]/10} \times \frac{1}{0.5um/1000} \times \frac{Pt210}{Pt20E} \times Safety \ coefficient \ (Suggested: 1.2~2)$ 

(4) Linear motor (Analog encoder, pitch: 20 um, analog encoder multiplier factor: 500, encoder resolution: 20 um/(500 X 4)=0.01 um)

$$Pt521 > \frac{Motor \ velocity \ [mm/s]}{Pt102[0.1/s]/10} \times \frac{1}{0.01 um/1000} \times \frac{Pt210}{Pt20E} \times Safety \ coefficient \ (Suggested: 1.2~2)$$

When the acceleration or deceleration of position command is too high, the motor may not be able to follow the position command. At this time, the position deviation may not satisfy the above formulas. Decrease the acceleration or deceleration of the position command or increase the alarm value for overflow position deviation.

Related parameter and alarm

Table 10.2.3.1

| Parameter                                                                 | Pt520       | Range     | 1 ~ 1073741823 | Control<br>Mode | Position mode  |  |  |
|---------------------------------------------------------------------------|-------------|-----------|----------------|-----------------|----------------|--|--|
| Default                                                                   | 5242880     | Effective | Immediately    | Unit            | 1 control unit |  |  |
|                                                                           | Description |           |                |                 |                |  |  |
| Set the alarm value for overflow position deviation (rotary servo motor). |             |           |                |                 |                |  |  |

Table 10.2.3.2

| Parameter                                                                 | Pt521  | Range     | 1 ~ 1073741823 | Control<br>Mode | Position mode  |  |
|---------------------------------------------------------------------------|--------|-----------|----------------|-----------------|----------------|--|
| Default                                                                   | 500000 | Effective | Immediately    | Unit            | 1 control unit |  |
| Description                                                               |        |           |                |                 |                |  |
| Set the alarm value for overflow position deviation (linear servo motor). |        |           |                |                 |                |  |

Table 10.2.3.3

| Alarm<br>Number | Alarm Name                  | Contents                                                                                                   |      | Alarm<br>Reset |
|-----------------|-----------------------------|----------------------------------------------------------------------------------------------------|------|----------------|
| AL.d00          | Position deviation overflow | Position deviation exceeds the alarm value for overflow position deviation (Pt520 or Pt521) when servo ON. | Gr.A | Yes            |

MD09UE01-2308

HIWIN MIKROSYSTEM

## **10.3 Tuneless function**

Tuneless function can be applied for any machine type and load variation to have stable response performance. Tuneless function is automatically enabled after servo ON.

# 

• Tuneless function cannot be applied in torque control.

- ♦ When the allowable load moment of inertia is exceeded, the motor may vibrate. At this time, decrease stiffness level of tuneless function (Pt170 = t.□X□□).
- While executing tuneless function, ensure emergency stop can be activated anytime.

## 10.3.1 Operating procedure

When tuneless function is enabled, some of the control functions listed in table 10.3.1.1 are limited.

| Function                 | Effective | Note                                                                                                    |
|--------------------------|-----------|----------------------------------------------------------------------------------------------------|
| Auto tuning              | ×         | Auto tuning can only be executed after tuneless function is disabled (Pt170 = $t.\Box\Box\Box$ ).                    |
| Vibration<br>suppression | 0         | -                                                                                                    |
| Gain<br>switching        | ×         | Gain switching function can only be executed after tuneless function is disabled (Pt170 = $t.\Box\Box\Box$ ).        |
| Frequency<br>analyzer    | 0         | -                                                                                                    |
| Ripple compensation      | ×         | Ripple compensation function can only be executed after tuneless function is disabled (Pt170 = $t.\Box\Box\Box$ ).   |
| Friction compensation    |           | Friction compensation function can only be executed after tuneless function is disabled (Pt170 = $t.\Box\Box\Box$ ). |

Table 10.3.1.1

### Note:

o: Yes

×: No

Tuneless function is enabled in default setting when AC servo motor is used. Use Pt170 to enable or disable tuneless function.

Note:

Tuneless function is disabled in the default setting for motors other than AC servo motor.

MD09UE01-2308

#### Table 10.3.1.2

| Parameter |                     | Description                | Effective      | Category |
|-----------|---------------------|----------------------------|----------------|----------|
| D1470     | t.□□□0              | Disable tuneless function. | A <b>f</b> t   | Catur    |
| Pt170     | t.□□□1<br>(Default) | Enable tuneless function.  | After power on | Setup    |

## **10.3.2 Setting tuneless function**

When vibration or position deviation overflow occurs, adjust stiffness level of tuneless function via Thunder or the servo drive panel.

(1) Before adjusting stiffness level

Ensure tuneless function (Pt170 = t. $\Box\Box\Box$ 1) is enabled before adjusting stiffness level of tuneless function.

(2) Stiffness level of tuneless function

Table 10.3.2.1

| Parameter |        | Description                                    | Effective   | Category |
|-----------|--------|------------------------------------------------|-------------|----------|
|           | t.□1□□ | Stiffness level of tuneless function 1 (Low)   |             | Setup    |
|           | t.□2□□ | Stiffness level of tuneless function 2         |             |          |
|           | t.□3□□ | Stiffness level of tuneless function 3         |             |          |
|           | t.□4□□ | Stiffness level of tuneless function 4         |             |          |
|           | t.□5□□ | Stiffness level of tuneless function 5         |             |          |
|           | t.□6□□ | Stiffness level of tuneless function 6         | Immediately |          |
| Pt170     | t.□7□□ | Stiffness level of tuneless function 7         |             |          |
|           | t.□8□□ | Stiffness level of tuneless function 8         |             |          |
|           | t.□9□□ | Stiffness level of tuneless function 9         |             |          |
|           | t.□A□□ | Stiffness level of tuneless function 10        |             |          |
|           | t.□B□□ | Stiffness level of tuneless function 11        |             |          |
|           | t.□C□□ | Stiffness level of tuneless function 12        |             |          |
|           | t.□D□□ | Stiffness level of tuneless function 13        |             |          |
|           | t.□E□□ | Stiffness level of tuneless function 14        |             |          |
|           | t.□F□□ | Stiffness level of tuneless function 15 (High) |             |          |

### 10.3.3 Alarm and corrective action

When resonance sound or larger vibration during position control occurs, please refer to the following.

(1) Resonance sound

Decrease the setting value of Pt170 = t. $\Box X \Box \Box$  or suppress resonance sound by notch filter (Refer to section 10.6.3.).

(2) Larger vibration during position control occurs Decrease the setting value of Pt170 = t. $\Box X \Box \Box$ .

### **10.3.4 Ineffective parameters while executing tuneless function**

The parameters which cannot be used when tuneless function is enabled (Pt170 = t.  $\Box\Box\Box$ 1) are listed in table 10.3.4.1.

### Table 10.3.4.1

| Item             | Parameter Name                              | Parameter Number |
|------------------|---------------------------------------------|------------------|
|                  | Velocity loop gain                          | Pt100            |
|                  | Second velocity loop gain                   | Pt104            |
|                  | Velocity loop integral time constant        | Pt101            |
| Gain-related     | Second velocity loop integral time constant | Pt105            |
|                  | Position loop gain                          | Pt102            |
|                  | Second position loop gain                   | Pt106            |
|                  | Moment of inertia ratio                     | Pt103            |
| Advanced control | Friction compensation function              | Pt408 = t.X□□□   |
| Gain switching   | Gain switching selection                    | Pt139 = t.□□□X   |

### 10.3.5 Related parameters of tuneless function

The parameters listed in table below will be automatically adjusted while executing tuneless function. Do not modify the parameters after tuneless function is enabled.

| Parameter | Parameter Name                                         |  |  |
|-----------|--------------------------------------------------------|--|--|
| Pt401     | First stage first torque command filter time constant  |  |  |
| Pt40F     | Second stage second torque command filter<br>frequency |  |  |
| Pt410     | Second stage second torque command filter Q value      |  |  |

| Table 1 | 10.3.5.1 |
|---------|----------|
|---------|----------|

Tuning

### E1 Series Servo Drive User Manual

## 10.4 Auto tuning

### 10.4.1 Overview

In auto tuning, the servo drive automatically adjusts control loops without receiving commands from the controller. During the process, parameters will be adjusted according to mechanical characteristics.

- The items of auto tuning
  - (1) Gain: velocity loop gain, position loop gain and moment of inertia ratio
  - (2) Filter: torque command filter and notch filter

### Note:

Auto tuning cannot be performed when tuneless function is enabled (Pt170 = t. $\Box\Box\Box$ 1). Before performing auto tuning, please disable tuneless function (Pt170 = t. $\Box\Box$ 0) first.

### 10.4.2 Precautions before executing auto tuning

## 

- During auto tuning, the motor slightly vibrates. If it vibrates severely, please immediately turn off the power.
   Pay attention to the following.
  - Check if the mechanism can be operated safely.
     Ensure emergency stop (Power OFF) can be activated anytime while performing auto tuning, as the motor will slightly vibrate. Besides, make sure mechanism can be operated in both directions and implement protective measures.
- Auto tuning cannot be performed on the following systems
  - (1) The mechanism only operates towards one direction.
  - (2) The motor is controlled by external brake. The brake must be disabled.
- Auto tuning cannot be correctly performed on the following systems
  - (1) The range for motion is limited.
  - (2) The load is changed when auto tuning is executed.
  - (3) The dynamic friction of machine is too large.
  - (4) The stiffness of machine is low, and vibration occurs during positioning.
  - (5) Position integration function is enabled.
  - (6) Set or use velocity feedforward and torque feedforward.
  - (7) The load inertia ratio is over 100.

- Items to check before performing auto tuning
  - (1) The main circuit power must be ON.
  - (2) No overtravel occurs.
  - (3) Must be in servo OFF state.
  - (4) No alarm or warning occurs.
  - (5) Tuneless function must be disabled (Pt170 = t. $\Box\Box\Box$ 0).
  - (6) While performing auto tuning, the control mode must be position mode. After auto tuning finishes, the control mode can be changed to other mode, such as velocity mode.
  - (7) Gain switching selection must be set to manual gain switching (Pt139 = t. $\Box\Box\BoxX$ ).

### **10.4.3 Causes and corrective actions for auto tuning failure**

Causes and corrective actions for auto tuning failure

### Table 10.4.3.1

| Cause                                                | Corrective Action                                        |
|------------------------------------------------------|----------------------------------------------------------|
| Main circuit power OFF                               | Connect main circuit power supply.                       |
| Alarm or warning occurs.                             | Clear the cause for alarm or warning.                    |
| Overtravel occurs.                                   | Clear the cause for overtravel.                          |
| STO safety function is enabled.                      | Disable STO safety function.                             |
| Tuneless function is enabled.                        | Disable tuneless function (Pt170 = t. $\Box\Box\Box$ 0). |
| Second gain is selected by gain switching selection. | Disable automatic gain switching.                        |

■ Cause of error or failure during auto tuning

#### Table 10.4.3.2

| Contents                                 | Cause                                                 | Corrective Action                            |
|------------------------------------------|-------------------------------------------------------|----------------------------------------------|
| Auto tuning does not correctly complete. | The machine vibrates or the motor stops.              | Set stiffness level from 2 to 3.             |
| Auto tuning fails.                       | The load is too heavy. The inertia ratio is over 100. | Decrease the load and re-evaluate the motor. |

MD09UE01-2308

## 10.4.4 Related parameters of auto tuning

After auto tuning completes, the parameters listed in table 10.4.4.1 are automatically adjusted.

| Parameter | Parameter Name                                        |
|-----------|-------------------------------------------------------|
| Pt100     | Velocity loop gain                                    |
| Pt101     | Velocity loop integral time constant                  |
| Pt102     | Position loop gain                                    |
| Pt103     | Moment of inertia ratio                               |
| Pt109     | Feedforward                                           |
| Pt140     | Model-based control selection                         |
| Pt14A     | Vibration suppression frequency                       |
| Pt14B     | Vibration suppression compensation                    |
| Pt401     | First stage first torque command filter time constant |
| Pt40F     | Second stage second torque command filter frequency   |
| Pt408     | Torque related function selection                     |
| Pt409     | First stage notch filter frequency                    |
| Pt40A     | First stage notch filter Q value                      |
| Pt40C     | Second stage notch filter frequency                   |
| Pt40D     | Second stage notch filter Q value                     |
| Pt416     | Torque related function selection 2                   |
| Pt417     | Third stage notch filter frequency                    |
| Pt418     | Third stage notch filter Q value                      |
| Pt41A     | Fourth stage notch filter frequency                   |
| Pt41B     | Fourth stage notch filter Q value                     |

## **10.5 Adjusting application function**

### 10.5.1 Setting current gain level

Current gain level (Pt13D) and current loop integral gain level (Pt13E) are used to adjust the internal current of the servo drive based on velocity loop gain (Pt100). Noise can be reduced if current gain level is decreased. However, the response of servo loop could be lower as current gain level is decreased. The default value of Pt13D is 2000. At this time, the current bandwidth is 5 KHz (maximum).

| Parameter    | Pt13D | Range     | 100~2000    | Control<br>Mode | Position mode, velocity mode, torque mode |
|--------------|-------|-----------|-------------|-----------------|-------------------------------------------|
| Default      | 2000  | Effective | Immediately | Unit            | 1%                                        |
| Description  |       |           |             |                 |                                           |
| Current gain |       |           |             |                 |                                           |

Table 10.5.1.1

#### Table 10.5.1.2

| Parameter    | Pt13E                      | Range     | 1~5000      | Control<br>Mode | Position mode, velocity mode, torque mode |
|--------------|----------------------------|-----------|-------------|-----------------|-------------------------------------------|
| Default      | 100                        | Effective | Immediately | Unit            | 1%                                        |
| Description  |                            |           |             |                 |                                           |
| Current loop | Current loop integral gain |           |             |                 |                                           |

Note:

Since velocity loop response changes as current loop parameter is adjusted, servo tuning must be performed again.

### 10.5.2 Selecting velocity detection method

The velocity change becomes smoother by setting velocity detection method. To let motor velocity become smoother, set Pt009 to t. $\Box 1 \Box \Box$  (Use velocity detection 2).

MD09UE01-2308

Tuning

## 

- ♦ When tuneless function is enabled, velocity detection method cannot be used.
- After velocity detection method is changed, the response of velocity loop changes accordingly. Therefore, servo tuning must be performed again.
- When linear motor is used, velocity detection 2 is not supported.

| Table | 10.5.2.1 |
|-------|----------|
| rabio | 10.0.2.1 |

| Pa    | arameter            | Description                                              | Effective      | Category |
|-------|---------------------|----------------------------------------------------------|----------------|----------|
| Pt009 | t.⊡0⊡⊟<br>(Default) | Use velocity detection 1.                                | After newer on | Tuning   |
| F1009 | t.□1□□              | Use velocity detection 2. (Do not support linear motor.) | After power on | runing   |

## 10.5.3 P (proportional) control

Input proportional control input (P-CON) signal from controller to switch to P control or PI control. In velocity mode, if velocity command is 0 and PI control is selected for velocity loop control, the motor may move due to integration. To avoid the above situation, PI control must be switched to P control. Use Pt000 =  $t.\Box\Box X\Box$  and P-CON signal to switch to P control. P-CON signal is the signal used to switch between P control and PI control.

### Table 10.5.3.1

| Туре  | Signal | Hardware Pin       | Status | Description                                |
|-------|--------|--------------------|--------|--------------------------------------------|
| Input | P-CON  | CN6-30 (I2 signal) | ON     | P control (Proportional control)           |
| Input | F-CON  | (Default)          | OFF    | PI control (Proportional-integral control) |

Set the sensitivity when switching between P and PI controls While switching between P control and PI control, use Pt183 (Sensitivity for mode switching (P/PI mode)) set the sensitivity when switching. Setting Pt183 aims to avoid overshoot during switching. The higher Pt183 is, the faster the switching is.

Table 10.5.3.2

| Parameter       | Pt183                          | Range     | 0~100       | Control<br>Mode | Position mode and velocity mode |  |
|-----------------|--------------------------------|-----------|-------------|-----------------|---------------------------------|--|
| Default         | 10                             | Effective | Immediately | Unit            | -                               |  |
|                 | Description                    |           |             |                 |                                 |  |
| Sensitivity for | Sensitivity for P/PI switching |           |             |                 |                                 |  |

## 10.6 Manual tuning

## 10.6.1 Adjusting servo gains

Users must have thorough understanding about the configuration and characteristics of the servo loop before manually adjusting servo gains. In most cases, if one parameter is largely adjusted, other parameters will also need to be adjusted again. To check the response of the servo loop, use measuring instrument to observe the output waveforms via analog monitor. The servo loop consists of position loop, velocity loop and current loop. The inner the loop is, the better the response must be. If this principle is not followed, it may result in poor response or vibration. Users do not need to adjust current loop, since current loop gain is set by the servo drive automatically.

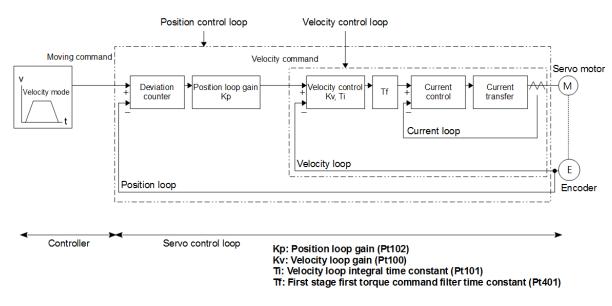

Figure 10.6.1.1 Servo drive gain control

The response of the servo drive could be improved by manually adjusting servo gains. For instance, the positioning time could be shorter in position control. Manual tuning is suggested in the following cases.

- (1) The desired tuning result is not achieved, after auto tuning is performed.
- (2) The servo gains must be increased after auto tuning is performed.

MD09UE01-2308

Users can directly start manual tuning from the default settings of parameters or after auto tuning is performed.

### Precaution

Install emergency stop device to immediately stop the motor when vibration occurs.

- Manual tuning procedure (Only position loop and velocity loop can be manually adjusted.)
  - Step 1: Adjust first stage first torque command filter time constant (Pt401) so vibration does not occur.
  - Step 2: Increase velocity loop gain (Pt100) as much as possible and decrease velocity loop integral time constant (Pt101) within the range that does not cause vibration.
  - Step 3: Repeat step 1 and step 2. If vibration occurs, decrease the modified value by 10~20%.
  - Step 4: In position control, increase position loop gain (Pt102) as much as possible within the range that does not cause vibration.

While adjusting servo gains, if one parameter is largely adjusted, other parameters will also need to be adjusted again. Do not largely adjust one parameter only. While adjusting gain-related parameter, increase or decrease the value by 5% each time. For adjusting gain-related parameters, please refer to below.

- To increase response
  - (1) Decrease first stage first torque command filter time constant (Pt401)
  - (2) Increase velocity loop gain (Pt100)
  - (3) Decrease velocity loop integral time constant (Pt101)
  - (4) Increase position loop gain (Pt102)
- To decrease response to avoid vibration and overshoot
  - (1) Decrease position loop gain (Pt102)
  - (2) Increase velocity loop integral time constant (Pt101)
  - (3) Decrease velocity loop gain (Pt100)
  - (4) Increase first stage first torque command filter time constant (Pt401)

### 10.6.2 Gain parameters

Position loop gain

The response of the position loop in the servo drive is determined by position loop gain. The higher the position loop gain is, the better the response and the shorter the positioning time are. Normally, position loop gain cannot be too high. Otherwise, the machine may vibrate. To increase position loop gain, the mechanical stiffness must be improved.

When executing position mode multi-axis synchronization (circular interpolation, linear interpolation) with controller, a user has to adjust the position loop gain to be the same. This is to ensure the position response and error constants of each axis are the same.

Table 10.6.2.1

| Parameter          | Pt102       | Range     | 10 ~ 40000  | Control<br>Mode | Position mode |  |  |
|--------------------|-------------|-----------|-------------|-----------------|---------------|--|--|
| Default            | 400         | Effective | Immediately | Unit            | 0.1/s         |  |  |
|                    | Description |           |             |                 |               |  |  |
| Position loop gain |             |           |             |                 |               |  |  |

For machine with lower mechanical stiffness, since position loop gain cannot be too high, position deviation overflow alarm may occur while operating at high speed. At this time, increase the alarm value for overflow position deviation (Pt520 or Pt521) to increase the allowable range for position deviation.

 Alarm value for overflow position deviation (Pt520 or Pt521) (Setting unit: 1 control unit), please refer to section 10.2.3.

Table 10.6.2.2

| Parameter                                                        | Pt520   | Range     | 1 ~ 1073741823 | Control<br>Mode | Position mode  |  |
|------------------------------------------------------------------|---------|-----------|----------------|-----------------|----------------|--|
| Default                                                          | 5242880 | Effective | Immediately    | Unit            | 1 control unit |  |
| Description                                                      |         |           |                |                 |                |  |
| Alarm value for overflow position deviation (rotary servo motor) |         |           |                |                 |                |  |

| Parameter                                                        | Pt521  | Range     | 1 ~ 1073741823 | Control<br>Mode | Position mode  |  |
|------------------------------------------------------------------|--------|-----------|----------------|-----------------|----------------|--|
| Default                                                          | 500000 | Effective | Immediately    | Unit            | 1 control unit |  |
| Description                                                      |        |           |                |                 |                |  |
| Alarm value for overflow position deviation (linear servo motor) |        |           |                |                 |                |  |

MD09UE01-2308

### Velocity loop gain

Pt100 defines the response of velocity loop. Poor response in velocity loop leads to poor response in position loop. Due to this, overshoot may occur, or velocity will become stable slowly. Therefore, within the range that does not cause vibration, increase the setting value of velocity loop gain as much as possible to have better response.

| Parameter    | Pt100              | Range     | 10 ~ 20000  | Control<br>Mode | Position mode and velocity mode |  |
|--------------|--------------------|-----------|-------------|-----------------|---------------------------------|--|
| Default      | 400                | Effective | Immediately | Unit            | 0.1 Hz                          |  |
|              | Description        |           |             |                 |                                 |  |
| Velocity loo | Velocity loop gain |           |             |                 |                                 |  |

### **10.6.3 Torque command filter for resonance suppression**

E1 series servo drive provides delay filters and notch filters shown in figure 10.6.3.1 for torque command to suppress resonance. Each filter operates independently. Use Pt408 =  $t.\square\square\squareX$  and  $t.\squareX\square\square$  to disable or enable notch filter.

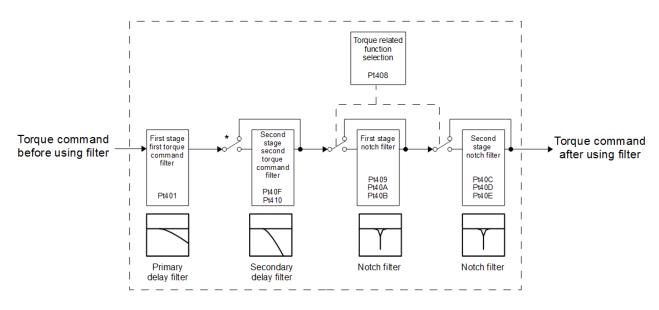

Figure 10.6.3.1 Torque command filter

### Note:

Second stage second torque command filter has no function when Pt40F = 5000 (Default). To use second stage second torque command filter, let Pt40F<5000.

### ■ Torque command filter

If machine vibrates, adjust the following parameters to eliminate vibration.

| Parameter                                             | Pt401 | Range     | 1~ 65535    | Control<br>Mode | Position mode, velocity mode and torque mode |  |
|-------------------------------------------------------|-------|-----------|-------------|-----------------|----------------------------------------------|--|
| Default                                               | 100   | Effective | Immediately | Unit            | 0.01 ms                                      |  |
| Description                                           |       |           |             |                 |                                              |  |
| First stage first torque command filter time constant |       |           |             |                 |                                              |  |

Table 10.6.3.1

| Table | 10 | .6. | 3.2 |
|-------|----|-----|-----|
|-------|----|-----|-----|

| Parameter                                           | Pt40F       | Range     | 100 ~ 5000  | Control<br>Mode | Position mode and velocity mode |  |  |
|-----------------------------------------------------|-------------|-----------|-------------|-----------------|---------------------------------|--|--|
| Default                                             | 5000        | Effective | Immediately | Unit            | 1 Hz                            |  |  |
|                                                     | Description |           |             |                 |                                 |  |  |
| Second stage second torque command filter frequency |             |           |             |                 |                                 |  |  |

#### Table 10.6.3.3

| Parameter                                         | Pt410 | Range     | 50 ~ 100    | Control<br>Mode | Position mode and velocity mode |  |
|---------------------------------------------------|-------|-----------|-------------|-----------------|---------------------------------|--|
| Default                                           | 50    | Effective | Immediately | Unit            | 0.01                            |  |
| Description                                       |       |           |             |                 |                                 |  |
| Second stage second torque command filter Q value |       |           |             |                 |                                 |  |

Notch filter

Notch filter removes certain vibration frequency. Gain curve is shown in figure 10.6.3.2. A notch is created on a certain frequency (notch frequency) to eliminate or reduce resonance point around notch frequency. To use notch filter, notch filter frequency, notch filter Q value and notch filter depth must be set. Notch filter Q value and notch filter depth are explained as below.

MD09UE01-2308

Tuning

MD09UE01-2308

### Notch filter Q value

Notch filter Q value defines the width of filtering frequency. The width of notch varies with the setting of notch filter Q value. As notch filter Q value increases, the width of filtering frequency becomes narrower.

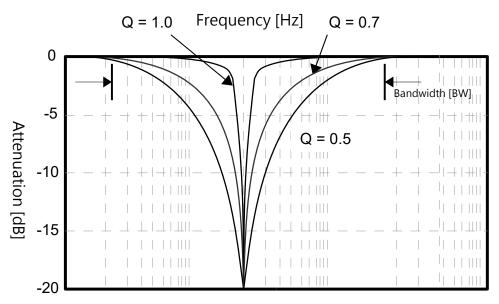

Figure 10.6.3.2 Notch filter Q value

Q value and the bandwidth of notch filter are relevant. The formula for calculating the bandwidth is: Bandwidth (BW) = The frequency of notch filter (fc)/Q value

| Q value | Bandwidth (Hz) |  |
|---------|----------------|--|
| 0.5     | BW=fc/0.5      |  |
| 0.7     | BW=fc/0.7      |  |
| 1       | BW=fc/1        |  |

Table 10.6.3.4

Example:

The frequency of notch filter is 200. The Q value is 0.5. Then the bandwidth (BW) is approximately 400 Hz.

#### E1 Series Servo Drive User Manual

### Notch filter depth

Notch filter depth defines the depth of filtering frequency. The depth of notch varies with the setting of notch filter depth. As the value of notch filter depth decreases, the notch deepens, and vibration suppression becomes more effective. Please be noted that vibration may be greater if the value is set to be too small. Set d = 1.0 (For example, Pt419 = 1000) to disable notch filter.

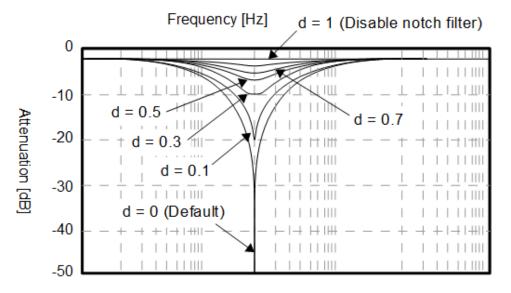

Figure 10.6.3.3 Notch filter d value

d value defines the depth of notch filter. The formula for calculating the depth is: 20\*log(d).

| d Value | Depth (dB)                                         |  |  |  |
|---------|----------------------------------------------------|--|--|--|
| 0       | - $\infty$ (The ideal value is negative infinity.) |  |  |  |
| 0.1     | -20                                                |  |  |  |
| 0.3     | -10.457                                            |  |  |  |
| 0.5     | -6.02                                              |  |  |  |
| 0.7     | -3.098                                             |  |  |  |
| 1       | 1 0 (Notch filter has no function.)                |  |  |  |

Table 10.6.3.5

MD09UE01-2308

Tuning

### E1 Series Servo Drive User Manual

### • Parameters for setting notch filter

| Pa      | Parameter Description |                                    | Effective   | Category |
|---------|-----------------------|------------------------------------|-------------|----------|
|         | t.□□□0<br>(Default)   | Disable first stage notch filter.  |             |          |
| D1400   | t.□□□1                | Enable first stage notch filter.   |             |          |
| Pt408   | t.⊡0⊡⊡<br>(Default)   | Disable second stage notch filter. |             |          |
|         | t.□1□□                | Enable second stage notch filter.  |             |          |
|         | t.□□□0<br>(Default)   | Disable third stage notch filter.  | Immediately | Setup    |
|         | t.□□□1                | Enable third stage notch filter.   | minediatery | Getup    |
| Pt416   | t.□□0□<br>(Default)   | Disable fourth stage notch filter. |             |          |
| F (4 10 | t.□□1□                | Enable fourth stage notch filter.  |             |          |
|         | t.⊡0⊡⊡<br>(Default)   | Disable fifth stage notch filter.  |             |          |
|         | t.□1□□                | Enable fifth stage notch filter.   |             |          |

#### Table 10.6.3.6

### Table 10.6.3.7

| Parameter                          | Pt409 | Range     | 50 ~ 5000   | Control<br>Mode | Position mode and velocity mode |  |
|------------------------------------|-------|-----------|-------------|-----------------|---------------------------------|--|
| Default                            | 5000  | Effective | Immediately | Unit            | 1 Hz                            |  |
| Description                        |       |           |             |                 |                                 |  |
| First stage notch filter frequency |       |           |             |                 |                                 |  |

### Table 10.6.3.8

| Parameter                        | Pt40A | Range     | 50 ~ 1000   | Control<br>Mode | Position mode and velocity mode |  |
|----------------------------------|-------|-----------|-------------|-----------------|---------------------------------|--|
| Default                          | 70    | Effective | Immediately | Unit            | 0.01                            |  |
| Description                      |       |           |             |                 |                                 |  |
| First stage notch filter Q value |       |           |             |                 |                                 |  |

#### Table 10.6.3.9

| Parameter                      | Pt40B | Range     | 0 ~1000     | Control<br>Mode | Position mode and velocity mode |  |
|--------------------------------|-------|-----------|-------------|-----------------|---------------------------------|--|
| Default                        | 0     | Effective | Immediately | Unit            | 0.001                           |  |
| Description                    |       |           |             |                 |                                 |  |
| First stage notch filter depth |       |           |             |                 |                                 |  |

MD09UE01-2308

### E1 Series Servo Drive User Manual

Tuning

#### Table 10.6.3.10

| Parameter                           | Pt40C | Range     | 50 ~ 5000   | Control<br>Mode | Position mode and velocity mode |
|-------------------------------------|-------|-----------|-------------|-----------------|---------------------------------|
| Default                             | 5000  | Effective | Immediately | Unit            | 1 Hz                            |
| Description                         |       |           |             |                 |                                 |
| Second stage notch filter frequency |       |           |             |                 |                                 |

#### Table 10.6.3.11

| Parameter                         | Pt40D | Range     | 50 ~ 1000   | Control<br>Mode | Position mode and velocity mode |  |
|-----------------------------------|-------|-----------|-------------|-----------------|---------------------------------|--|
| Default                           | 70    | Effective | Immediately | Unit            | 0.01                            |  |
| Description                       |       |           |             |                 |                                 |  |
| Second stage notch filter Q value |       |           |             |                 |                                 |  |

### Table 10.6.3.12

| Parameter                       | Pt40E | Range     | 0 ~ 1000    | Control<br>Mode | Position mode and velocity mode |
|---------------------------------|-------|-----------|-------------|-----------------|---------------------------------|
| Default                         | 0     | Effective | Immediately | Unit            | 0.001                           |
| Description                     |       |           |             |                 |                                 |
| Second stage notch filter depth |       |           |             |                 |                                 |

### Table 10.6.3.13

| Parameter                          | Pt417 | Range     | 50 ~ 5000   | Control<br>Mode | Position mode and velocity mode |  |
|------------------------------------|-------|-----------|-------------|-----------------|---------------------------------|--|
| Default                            | 5000  | Effective | Immediately | Unit            | 1 Hz                            |  |
| Description                        |       |           |             |                 |                                 |  |
| Third stage notch filter frequency |       |           |             |                 |                                 |  |

#### Table 10.6.3.14

| Parameter                        | Pt418 | Range     | 50 ~ 1000   | Control<br>Mode | Position mode and velocity mode |  |
|----------------------------------|-------|-----------|-------------|-----------------|---------------------------------|--|
| Default                          | 70    | Effective | Immediately | Unit            | 0.01                            |  |
| Description                      |       |           |             |                 |                                 |  |
| Third stage notch filter Q value |       |           |             |                 |                                 |  |

MD09UE01-2308

Tuning

#### Table 10.6.3.15

| Parameter                      | Pt419 | Range     | 0 ~ 1000    | Control<br>Mode | Position mode and velocity mode |  |
|--------------------------------|-------|-----------|-------------|-----------------|---------------------------------|--|
| Default                        | 0     | Effective | Immediately | Unit            | 0.001                           |  |
| Description                    |       |           |             |                 |                                 |  |
| Third stage notch filter depth |       |           |             |                 |                                 |  |

#### Table 10.6.3.16

| Parameter                           | Pt41A | Range     | 50 ~ 5000   | Control<br>Mode | Position mode and velocity mode |  |
|-------------------------------------|-------|-----------|-------------|-----------------|---------------------------------|--|
| Default                             | 5000  | Effective | Immediately | Unit            | 1 Hz                            |  |
| Description                         |       |           |             |                 |                                 |  |
| Fourth stage notch filter frequency |       |           |             |                 |                                 |  |

### Table 10.6.3.17

| Parameter                         | Pt41B | Range     | 50 ~ 1000   | Control<br>Mode | Position mode and velocity mode |  |
|-----------------------------------|-------|-----------|-------------|-----------------|---------------------------------|--|
| Default                           | 70    | Effective | Immediately | Unit            | 0.01                            |  |
| Description                       |       |           |             |                 |                                 |  |
| Fourth stage notch filter Q value |       |           |             |                 |                                 |  |

#### Table 10.6.3.18

| Parameter                       | Pt41C | Range     | 0 ~ 1000    | Control<br>Mode | Position mode and velocity mode |  |
|---------------------------------|-------|-----------|-------------|-----------------|---------------------------------|--|
| Default                         | 0     | Effective | Immediately | Unit            | 0.001                           |  |
| Description                     |       |           |             |                 |                                 |  |
| Fourth stage notch filter depth |       |           |             |                 |                                 |  |

#### Table 10.6.3.19

| Parameter                    | Pt41D | Range     | 50 ~ 5000   | Control<br>Mode | Position mode and velocity mode |  |
|------------------------------|-------|-----------|-------------|-----------------|---------------------------------|--|
| Default                      | 5000  | Effective | Immediately | Unit            | 1 Hz                            |  |
| Description                  |       |           |             |                 |                                 |  |
| Fifth notch filter frequency |       |           |             |                 |                                 |  |

MD09UE01-2308

Tuning

## E1 Series Servo Drive User Manual

Table 10.6.3.20

| Parameter                  | Pt41E       | Range     | 50 ~ 1000   | Control<br>Mode | Position mode and velocity mode |
|----------------------------|-------------|-----------|-------------|-----------------|---------------------------------|
| Default                    | 70          | Effective | Immediately | Unit            | 0.01                            |
|                            | Description |           |             |                 |                                 |
| Fifth notch filter Q value |             |           |             |                 |                                 |

#### Table 10.6.3.21

| Parameter                | Pt41F       | Range     | 0 ~ 1000    | Control<br>Mode | Position mode and velocity mode |
|--------------------------|-------------|-----------|-------------|-----------------|---------------------------------|
| Default                  | 0           | Effective | Immediately | Unit            | 0.001                           |
|                          | Description |           |             |                 |                                 |
| Fifth notch filter depth |             |           |             |                 |                                 |

## Note

- (1) The setting value of notch filter frequency (Pt409, Pt40C, Pt417, Pt41A and Pt41D) must not be too close to the setting value of velocity loop gain (Pt100). It should be at least four times larger than the setting value of velocity loop gain (Pt100). Pt103 (Moment of inertia ratio) must be correctly set. Incorrect setting may cause vibration and damage to machine.
- (2) Notch filter frequency (Pt409, Pt40C, Pt417, Pt41A and Pt41D) must be set when the motor stops. Modifying notch filter frequency while the motor is still operating may cause vibration.

# **10.6.4 Vibration suppression**

Vibration suppression function can suppress low-frequency vibration (1 Hz~200 Hz) caused by machine vibration when positioning. It is an effective solution to vibration frequency which cannot be tackled by notch filter and is especially useful when load is installed on cantilever beam which causes obvious vibration. The related parameters of vibration suppression function are automatically set when auto tuning is performed.

# 

- Do not change vibration suppression frequency (Pt14A) and vibration suppression compensation (Pt14B) when the motor is moving, or it may cause unexpected vibration and error.
- ◆ Do not enable or disable vibration suppression function (Pt140= t.□□X□) when the motor is moving, or it may cause unexpected vibration and error.
- ♦ Vibration suppression function can be used when tuneless function is enabled or disabled (Pt170= t.□□□X).
- Item which affects performance

If vibration continues when motor stops, vibration suppression function may not be able to suppress the vibration successfully. In this case, please perform auto tuning.

Parameters for vibration suppression

## Table 10.6.4.1

| Pa    | Parameter Description |                                                      | Effective    | Category |
|-------|-----------------------|------------------------------------------------------|--------------|----------|
| Pt140 | t.□□0□<br>(Default)   | Do not perform vibration suppression.                | Immediatelv  | <b>-</b> |
| F(140 | t.□□1□                | Perform vibration suppression on specific frequency. | ininediately | Tuning   |

Table 10.6.4.2

| Parameter                            | Pt14A       | Range     | 10~2000     | Control<br>Mode | Position mode |
|--------------------------------------|-------------|-----------|-------------|-----------------|---------------|
| Default                              | 800         | Effective | Immediately | Unit            | 0.1 Hz        |
|                                      | Description |           |             |                 |               |
| Set vibration suppression frequency. |             |           |             |                 |               |

#### Table 10.6.4.3

| Parameter     | Pt14B                                   | Range     | 10 ~ 1000   | Control<br>Mode | Position mode |  |
|---------------|-----------------------------------------|-----------|-------------|-----------------|---------------|--|
| Default       | 500                                     | Effective | Immediately | Unit            | 1%            |  |
|               | Description                             |           |             |                 |               |  |
| Set vibration | Set vibration suppression compensation. |           |             |                 |               |  |

Tuning

#### E1 Series Servo Drive User Manual

- Procedure of using vibration suppression function
  For how to find vibration frequency and enable vibration suppression filter, please refer to below.
  - Step 1: Set acceleration, deceleration, velocity, dwell time and travel distance. Perform point-topoint (P2P) motion. (This can be performed in **Test run** of Thunder.)
  - Step 2: Click on in Thunder and then click on in **Scope**. Observe position error (X pos err), reference velocity (X vel ff int) and reference position (X ref pos).
  - Step 3: After the motor moves between P1 and P2 for more than three times, record the waveforms.
  - Step 4: Observe the waveform of reference velocity (X\_vel\_ff\_int) during dwell time (The segment when velocity command stops and starts) and enlarge the waveform of position error (X\_pos\_err). Select the range and click on the icon indicated in figure below to zoom in.

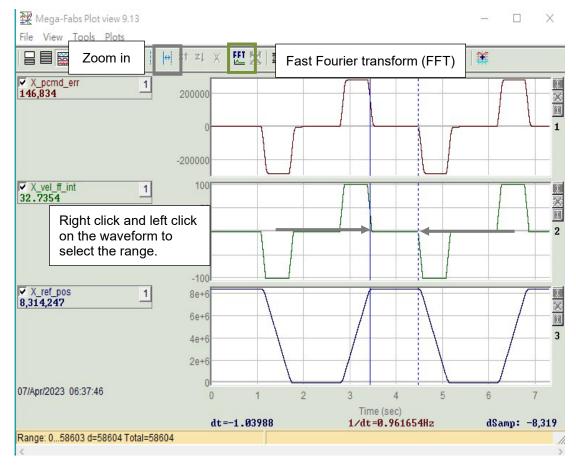

Figure 10.6.4.1

Step 5: Click on the icon indicated in figure below to do fast Fourier transform of position error (X\_pos\_err).

MD09UE01-2308

Tuning

E1 Series Servo Drive User Manual

| FFT ver 1.0 |                                                                                    |
|-------------|------------------------------------------------------------------------------------|
| pos_err 🔹   | Samples: 9,630<br>Neer Power 2: 16,384                                             |
|             | 229,376 steps<br>by zeros, 229,376 steps<br>ycly, 229,376 steps<br>1,107,450 steps |
| Run FFT     | Stop Cancel                                                                        |
| st          | teps:00%                                                                           |

Figure 10.6.4.2

Step 6: After fast Fourier transform completes, zoom in on the segment of low frequency.

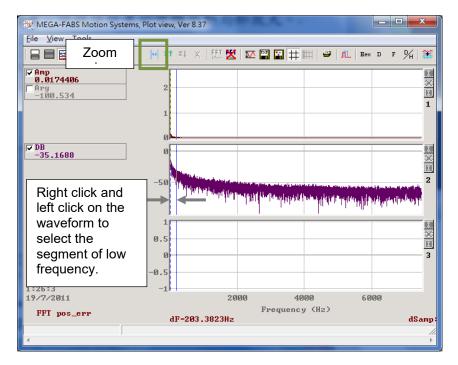

Figure 10.6.4.3

Tuning

#### E1 Series Servo Drive User Manual

## Step 7: Observe the maximum amplitude.

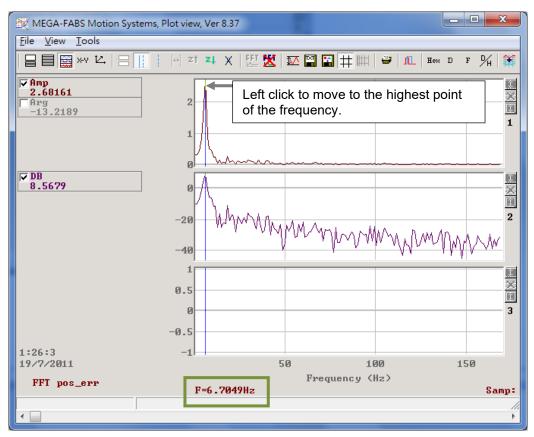

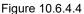

- Step 8: Set the frequency (In figure 10.6.4.4, the frequency is 6.7 Hz.) of low-frequency vibration in vibration suppression frequency (Pt14A). Set vibration suppression compensation (Pt14B). The higher the value, the greater the effect. Users can use the default value for testing first.
- Step 9: Ensure the motor stops and set Pt140 to t.□□1□ to enable vibration suppression function. Check if the vibration is suppressed. Record the waveform to see if the position error decreases and adjust vibration suppression compensation (Pt14B). To adjust Pt14B, the motor must be stopped, and vibration suppression function must be disabled (Pt140 = t.□□0□).

Tuning

# 10.6.5 Ripple compensation function

Ripple compensation function is used to suppress low speed ripple caused by the magnetic poles of motor. Low speed ripple is a low-frequency vibration which varies with velocity.

| Parameter |                     | Description Effective                 |             | Control<br>Mode      | Category |  |  |
|-----------|---------------------|---------------------------------------|-------------|----------------------|----------|--|--|
| Pt423     | t.□□□0<br>(Default) | Disable velocity ripple compensation. | After power | Position<br>mode and | Setup    |  |  |
| F (423    | t.□□□1              | Enable velocity ripple compensation.  | on          | velocity<br>mode     | Selup    |  |  |

# Table 10.6.5.1

# 

Table 10.6.5.2

## ▶ Ripple compensation function can only be used after tuneless function is disabled (Pt170= t.□□□X).

| Pa    | rameter | Description                                     | Effective   | Category |
|-------|---------|-------------------------------------------------|-------------|----------|
|       | t.0□□□  | Ripple compensation sensitivity level 0 (Low)   |             |          |
|       | t.1□□□  | Ripple compensation sensitivity level 1         |             |          |
|       | t.2□□□  | Ripple compensation sensitivity level 2         |             |          |
|       | t.3□□□  | Ripple compensation sensitivity level 3         |             |          |
|       | t.4□□□  | Ripple compensation sensitivity level 4         |             |          |
|       | t.5□□□  | Ripple compensation sensitivity level 5         |             |          |
|       | t.6□□□  | Ripple compensation sensitivity level 6         |             |          |
| Pt423 | t.7□□□  | Ripple compensation sensitivity level 7         | Immediately | Satur    |
| P1423 | t.8□□□  | Ripple compensation sensitivity level 8         | Immediately | Setup    |
|       | t.9□□□  | Ripple compensation sensitivity level 9         |             |          |
|       | t.A□□□  | Ripple compensation sensitivity level 10        |             |          |
|       | t.B□□□  | Ripple compensation sensitivity level 11        |             |          |
|       | t.C□□□  | Ripple compensation sensitivity level 12        |             |          |
|       | t.D     | Ripple compensation sensitivity level 13        |             |          |
|       | t.E□□□  | Ripple compensation sensitivity level 14        |             |          |
|       | t.F□□□  | Ripple compensation sensitivity level 15 (High) |             |          |

# Note:

Please adjust the servo gain to suitable condition before enabling ripple compensation function.

Tuning

## Measurement procedure for velocity ripple

In motion control, motion stability at the constant-velocity phase can be estimated by velocity ripple. Motor cogging force, cable chain, air pipeline and guideway friction are the main factors causing velocity variation at the constant-velocity phase. The velocity ripple is usually used for scanning or detecting machines which require high stability at the constant-velocity phase. The equation of velocity ripple is:

$$Velocity \ ripple \ (ripA) = \frac{V_{max} - V_{min}}{V_{average}} \times 100\%$$

In the equation,  $V_{average}$  is the average velocity,  $V_{max}$  is the maximum velocity at the constant-velocity phase, and  $V_{min}$  is the minimum velocity at the constant-velocity phase.

The steps of measuring velocity ripple are shown as below.

- Step 1: Click "Open Test Run" icon in the toolbar to open "Test Run" window. After setting motion parameters (e.g., target velocity, acceleration time, deceleration time), click **Enable** to enable the motor.
- Step 2: Set **P1** and **P2** to execute point-to-point (P2P) test or set **Distance** to execute relative move test. By doing so, the motor will move back and forth between the travel distance to be tested.

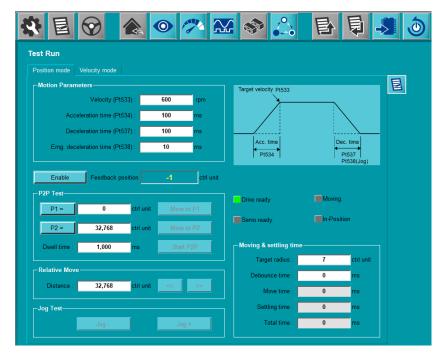

Figure 10.6.5.1

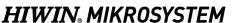

Tuning

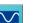

Step 3: Click "Open Scope" icon in the toolbar to open "Scope" window.

Set the monitoring item as **7** - **Motor velocity**.

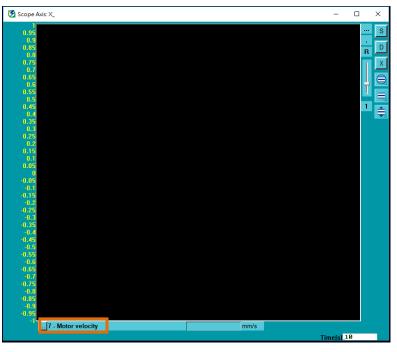

Figure 10.6.5.2

- Step 4: Click **D** to open "Real-time data collection" window.
- Step 5: Click Start(F5) button to start collecting data.
- Step 6: After the motor has moved back and forth for two or three times, click **Stop** button to stop collecting data and click **Graph** button to open "Plot view" window.

| Real-time data collection 2.1<br>File Tools Sessions | 85                                        |                                       | - | × |
|------------------------------------------------------|-------------------------------------------|---------------------------------------|---|---|
| A<br>0.D3 +                                          |                                           |                                       |   |   |
| Slave : Ø (D3)                                       | Samples 20000000                          | Upd vars                              |   | Т |
| Start event                                          | Rate 4                                    |                                       |   |   |
| Stop event                                           | Fr=32000/rate=<br>dt=1/Fr=<br>samples*dt= | 8000 Hz<br>0.125 msec<br>41:40.00 min |   |   |
| USB                                                  |                                           |                                       |   |   |
| Sync Variables to be<br>trigger X_vel_fbf            | recoeded(up to 8)                         | -                                     |   |   |
| Start(F5)                                            |                                           |                                       |   |   |
| Stop                                                 |                                           |                                       |   |   |
| Graph 2 words/sample                                 | (4 bytes)                                 |                                       |   |   |
|                                                      |                                           |                                       |   |   |
|                                                      |                                           |                                       |   |   |
|                                                      |                                           |                                       |   |   |

Tuning

#### E1 Series Servo Drive User Manual

- Step 7: In "Plot view" window, get blue solid line (left-click) and get blue dashed line (right-click) to frame the constant-velocity phase to be observed.
- Step 8: Click "Zoom the area between cursors" icon to zoom in the framed waveform.

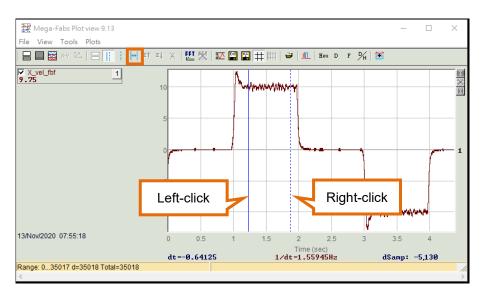

#### Figure 10.6.5.4

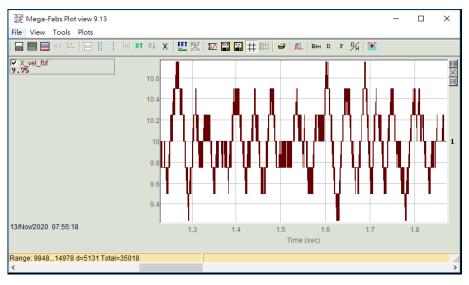

Figure 10.6.5.5

Step 9: Click "Statistics table" icon 🏪 to open "Plot statistics" window.

Find out **ripA** corresponding to parameter **X\_vel\_fbf**, then users can get the velocity ripple (%).

MD09UE01-2308

Tuning

## E1 Series Servo Drive User Manual

| 🙀 Plot statistics                  | _              |           | × |
|------------------------------------|----------------|-----------|---|
|                                    | X_vel_fbf      |           |   |
| Туре:                              | Float(32 bit)  |           |   |
| Maximum:                           | 10.75          |           |   |
| Maximum at sample:                 | 10,122         |           |   |
| Minimum:                           | 9.25           |           |   |
| Minimum at sample:                 | 10,346         |           |   |
| Average:                           | 9.99932        |           |   |
| p2p = max-min:                     | 1.5            |           |   |
| ripA=p2p/Average:                  | 15.001%        |           |   |
| rms (sigma):                       | 0.285464       |           |   |
| Ripple=rms/Average:                | 2.85483%       |           |   |
| Range: 984814978, (<br>Ts=0.000125 | delta=5131, to | tal 35018 | } |

Figure 10.6.5.6

# **10.6.6 Friction compensation function**

Friction compensation function is used to compensate viscous friction fluctuation and regular load fluctuation.

| Pa    | Parameter Description |                                         | Effective   | Applicable<br>Mode | Category |
|-------|-----------------------|-----------------------------------------|-------------|--------------------|----------|
| D+409 | t.0□□□<br>(Default)   | Disable friction compensation function. | Immodiately | Position mode and  | Setup    |
| F1400 | Pt408                 | Enable friction compensation function.  | Immediately | y velocity<br>mode |          |

# 

Friction compensation function can only be executed after tuneless function is disabled (Pt170 = t. $\Box\Box\BoxX$ ).

### Table 10.6.6.2

| Parameter                  | Pt121       | Range     | 1~ 1000     | Control<br>Mode | Position mode and velocity mode |  |
|----------------------------|-------------|-----------|-------------|-----------------|---------------------------------|--|
| Default                    | 30          | Effective | Immediately | Unit            | 1%                              |  |
|                            | Description |           |             |                 |                                 |  |
| Friction compensation gain |             |           |             |                 |                                 |  |

Table 10.6.6.3

| Parameter                         | Pt122       | Range     | 1~ 1000     | Control mode | Position mode and velocity mode |  |
|-----------------------------------|-------------|-----------|-------------|--------------|---------------------------------|--|
| Default                           | 30          | Effective | Immediately | Unit         | 1%                              |  |
|                                   | Description |           |             |              |                                 |  |
| Second friction compensation gain |             |           |             |              |                                 |  |

Table 10.6.6.4

| Parameter                                                                    | Pt126 | Range     | 0~ 10000    | Control<br>Mode | Position mode and velocity<br>mode |  |
|------------------------------------------------------------------------------|-------|-----------|-------------|-----------------|------------------------------------|--|
| Default                                                                      | 0     | Effective | Immediately | Unit            | rpm                                |  |
| Description                                                                  |       |           |             |                 |                                    |  |
| Dead band of velocity command for friction compensation (rotary servo motor) |       |           |             |                 |                                    |  |

MD09UE01-2308

Table 10.6.6.5

| Parameter                                                                    | Pt127 | Range     | 0~ 10000    | Control<br>Mode | Position mode and velocity mode |
|------------------------------------------------------------------------------|-------|-----------|-------------|-----------------|---------------------------------|
| Default                                                                      | 0     | Effective | Immediately | Unit            | mm/s                            |
| Description                                                                  |       |           |             |                 |                                 |
| Dead band of velocity command for friction compensation (linear servo motor) |       |           |             |                 |                                 |

# 10.6.7 Speed feedback filter

When a motor is equipped with an encoder with lower resolution, the high frequency response of the servo drive may result in high frequency noise. A user can use speed feedback filter to depress the noise during the operation.

This is usually used when the linear motor reader resolution is more than 0.5 um/count.

| Table 10.6.7.1                |       |  |  |  |  |
|-------------------------------|-------|--|--|--|--|
| Reader resolution<br>um/count | Pt308 |  |  |  |  |
| 0.5                           | 10    |  |  |  |  |
| 1                             | 15    |  |  |  |  |
| 5                             | 30    |  |  |  |  |

| Parameter                            | Pt308       | Range     | 1 ~ 65535   | Control<br>Mode | Position mode |  |
|--------------------------------------|-------------|-----------|-------------|-----------------|---------------|--|
| Default                              | 1           | Effective | Immediately | Unit            | 0.01 ms       |  |
|                                      | Description |           |             |                 |               |  |
| Speed feedback filter time constant. |             |           |             |                 |               |  |

Table 10.6.7.2

# 10.7.1 Feedforward

Feedforward is used in position control to shorten positioning time and position deviation during motion with constant velocity.

When executing multi-axis synchronization with the controller (circular interpolation, linear interpolation) in position mode, users need to adjust the position loop gain and feedforward to be the same.

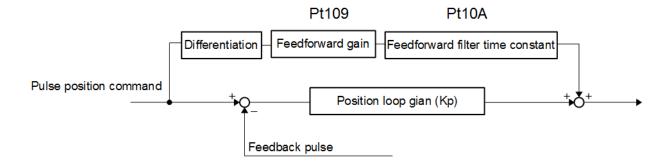

Figure 10.7.1.1 Feedforward command control

| Table 10.7.1 | .1 |
|--------------|----|
|--------------|----|

| Parameter   | Pt109       | Range     | 0 ~ 100     | Control<br>Mode | Position mode |  |
|-------------|-------------|-----------|-------------|-----------------|---------------|--|
| Default     | 0           | Effective | Immediately | Unit            | 1%            |  |
|             | Description |           |             |                 |               |  |
| Feedforward |             |           |             |                 |               |  |

Table 10.7.1.2

| Parameter                        | Pt10A | Range     | 0 ~ 6400    | Control<br>Mode | Position mode |  |
|----------------------------------|-------|-----------|-------------|-----------------|---------------|--|
| Default                          | 0     | Effective | Immediately | Unit            | 0.01 ms       |  |
| Description                      |       |           |             |                 |               |  |
| Feedforward filter time constant |       |           |             |                 |               |  |

Note:

If feedforward is too large, the machine may vibrate. The setting value of feedforward must be under 80%.

# 10.7.2 Torque feedforward and velocity feedforward

Torque feedforward and velocity feedforward can shorten settling time. Torque feedforward and velocity feedforward are set after position command is differentiated by controller.

Torque feedforward

Torque feedforward can be used in velocity mode and position mode. Torque feedforward command is input from controller with velocity command. Velocity command (V-REF) is input via CN6-14 and CN6-15. Torque feedforward command (T-REF) is input via CN6-16 and CN6-17.

Velocity feedforward

Velocity feedforward can only be used in position mode. Velocity feedforward command is input from controller with position command. Velocity feedforward command (V-REF) is input via CN6-14 and CN6-15.

# Setting related parameters

(1) Torque feedforward

Torque feedforward is set by torque control selection (using T-REF signal) (Pt002 = t.  $\Box \Box \Box X$ ), torque command input gain (Pt400) and T-REF filter time constant. In default setting, Pt400 is set to 30. Therefore, when torque feedforward is set to ±3 V, it is 100% of torque (rated torque).

| Pa    | Parameter Description |                                                                                  | Effective      | Category |
|-------|-----------------------|----------------------------------------------------------------------------------|----------------|----------|
|       | t.□□□0<br>(Default)   | Do not use T-REF signal.                                                         |                |          |
| Pt002 | t.□□□1                | Use T-REF signal as external torque limit.                                       | After power op | Satur    |
| FIUUZ | t.□□□2                | Use T-REF signal as torque feedforward input.                                    | After power on | Setup    |
|       | t.□□□3                | When P-CL or N-CL signal is ON, use T-REF signal as external torque limit input. |                |          |

| Parameter                 | Pt400       | Range     | 10 ~ 100    | Control<br>Mode | Position mode and velocity mode |
|---------------------------|-------------|-----------|-------------|-----------------|---------------------------------|
| Default                   | 30          | Effective | Immediately | Unit            | 0.1 V/rated torque              |
|                           | Description |           |             |                 |                                 |
| Torque command input gain |             |           |             |                 |                                 |

MD09UE01-2308

## E1 Series Servo Drive User Manual

Tuning

#### Table 10.7.2.3

| Parameter                  | Pt415 | Range     | 0~65535     | Control<br>Mode | Position mode and velocity mode |  |
|----------------------------|-------|-----------|-------------|-----------------|---------------------------------|--|
| Default                    | 0     | Effective | Immediately | Unit            | 0.01 ms                         |  |
| Description                |       |           |             |                 |                                 |  |
| T-REF filter time constant |       |           |             |                 |                                 |  |

#### Table 10.7.2.4

| Parameter                                | Pt426       | Range     | 0 ~ 500     | Control<br>Mode | Position mode and velocity mode |  |  |
|------------------------------------------|-------------|-----------|-------------|-----------------|---------------------------------|--|--|
| Default                                  | 0           | Effective | Immediately | Unit            | 0.25 ms                         |  |  |
|                                          | Description |           |             |                 |                                 |  |  |
| Average torque feedforward movement time |             |           |             |                 |                                 |  |  |

## Note:

- (1) If torque feedforward command is set to be too large, overshoot may occur. Observe the response when tuning.
- (2) Do not use it while limiting torque with analog command.
- (2) Velocity feedforward

Set velocity feedforward by position control selection (Pt207 =  $t.\Box\Box X\Box$ ) and velocity command input gain (Pt300). In default setting, Pt300 is set to 600. Therefore, when velocity feedforward is set to ±6 V, it will be the rated velocity.

| Table  | 10.7 | 2.5 |
|--------|------|-----|
| 1 abio | 10.7 | 2.0 |

| Pa    | Parameter Description |                                                 | Effective      | Category |
|-------|-----------------------|-------------------------------------------------|----------------|----------|
| Dt007 | t.□□0□<br>(Default)   | Do not use V-REF signal.                        | After newer on | Catur    |
| Pt207 | t.□□1□                | Use V-REF signal as velocity feedforward input. | After power on | Setup    |

| Parameter                   | Pt300       | Range     | 150~3000    | Control<br>Mode | Position mode, velocity mode and torque mode |  |  |
|-----------------------------|-------------|-----------|-------------|-----------------|----------------------------------------------|--|--|
| Default                     | 600         | Effective | Immediately | Unit            | 0.01 V/rated velocity                        |  |  |
|                             | Description |           |             |                 |                                              |  |  |
| Velocity command input gain |             |           |             |                 |                                              |  |  |

MD09UE01-2308

Tuning

### Table 10.7.2.7

| Parameter                             | Pt307 | Range     | 0~65535     | Control<br>Mode | Position mode, velocity mode and torque mode |
|---------------------------------------|-------|-----------|-------------|-----------------|----------------------------------------------|
| Default                               | 40    | Effective | Immediately | Unit            | 0.01 ms                                      |
| Description                           |       |           |             |                 |                                              |
| Velocity command filter time constant |       |           |             |                 |                                              |

Table 10.7.2.8

| Parameter                                  | Pt30C | Range     | 0~500       | Control<br>Mode | Position mode, velocity mode and torque mode |  |
|--------------------------------------------|-------|-----------|-------------|-----------------|----------------------------------------------|--|
| Default                                    | 0     | Effective | Immediately | Unit            | 0.25 ms                                      |  |
| Description                                |       |           |             |                 |                                              |  |
| Average velocity feedforward movement time |       |           |             |                 |                                              |  |

Note:

If velocity feedforward command is set to be too large, overshoot may occur. Observe the response when

tuning.

# 10.7.3 Position integration

Set the integration function for position loop by Pt11F (Position integral time constant).

| Parameter                       | Pt11F       | Range     | 1 ~ 50000   | Control<br>Mode | Position mode |  |  |
|---------------------------------|-------------|-----------|-------------|-----------------|---------------|--|--|
| Default                         | 1           | Effective | Immediately | Unit            | 0.1 ms        |  |  |
|                                 | Description |           |             |                 |               |  |  |
| Position integral time constant |             |           |             |                 |               |  |  |

Tuning

# 10.7.4 P/PI mode switching selection

P/PI mode switching selection is used to automatically switch between P control and PI control under different operating condition. Set switching condition and its level by parameters to suppress overshoot during acceleration and deceleration and shorten settling time.

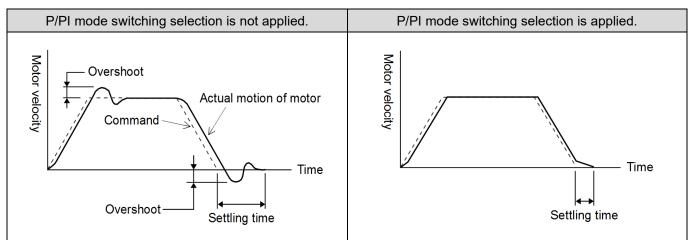

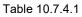

## Related parameters

Set switching condition by Pt10B = t.  $\Box \Box \Box X$  (Mode switching selection (P/PI mode)).

Table 10.7.4.2

| Parameter |                     | P/PI Mode Switching Selection                                                    |        | for Level of<br>Condition | Effective   | Category |  |
|-----------|---------------------|----------------------------------------------------------------------------------|--------|---------------------------|-------------|----------|--|
|           |                     |                                                                                  | Rotary | Linear                    |             |          |  |
|           | t.□□□0<br>(Default) | Use internal torque command<br>as the switching condition for<br>mode switching. |        |                           |             |          |  |
|           | t.□□□1              | Use velocity command as the switching condition for mode switching.              | Pt10D  | Pt181                     |             |          |  |
| Pt10B     | t.□□□2              | Use acceleration command<br>as the switching condition for<br>mode switching.    | Pt10E  | Pt182                     | Immediately | Setup    |  |
| t.□□□3    |                     | Use position deviation as the<br>switching condition for mode<br>switching.      | Pt10F  |                           |             |          |  |
|           | t.□□□4              | Do not use mode switching N/A function.                                          |        |                           |             |          |  |

MD09UE01-2308

# Parameters for setting switching condition level and sensitivity

Set the sensitivity for P/PI mode switching

While using P/PI mode switching function, set the switching sensitivity byPt183 (Sensitivity for mode switching (P/PI mode)). The higher the setting value is, the faster the switching is.

| Table 1 | 0.7.4.3 |
|---------|---------|
|---------|---------|

| Parameter                                  | Pt183 | Range     | 0~100       | Control<br>Mode | Position mode and velocity mode |  |
|--------------------------------------------|-------|-----------|-------------|-----------------|---------------------------------|--|
| Default                                    | 10    | Effective | Immediately | Unit            | -                               |  |
| Description                                |       |           |             |                 |                                 |  |
| Sensitivity for mode switching (P/PI mode) |       |           |             |                 |                                 |  |

## (1) Rotary servo motor

Table 10.7.4.4

| Parameter                                 | Pt10C       | Range     | 0~800       | Control<br>Mode | Position mode and velocity mode |  |  |
|-------------------------------------------|-------------|-----------|-------------|-----------------|---------------------------------|--|--|
| Default                                   | 200         | Effective | Immediately | Unit            | 1% rated torque                 |  |  |
|                                           | Description |           |             |                 |                                 |  |  |
| Set P/PI mode switching (torque command). |             |           |             |                 |                                 |  |  |

Note:

If the set value of Pt10C is too small, it is possible that P control keeps on with the existence of position error. This will lead to the result that position error cannot gradually become smaller with integration process.

| Table | 10.7.4.5 |
|-------|----------|
|-------|----------|

| Parameter                                   | Pt10D       | Range     | 0~10000     | Control<br>Mode | Position mode and velocity mode |  |
|---------------------------------------------|-------------|-----------|-------------|-----------------|---------------------------------|--|
| Default                                     | 0           | Effective | Immediately | Unit            | 1 rpm                           |  |
|                                             | Description |           |             |                 |                                 |  |
| Set P/PI mode switching (velocity command). |             |           |             |                 |                                 |  |

| Parameter                               | Pt10E | Range     | 0~30000 | Control<br>Mode | Position mode and velocity mode |  |
|-----------------------------------------|-------|-----------|---------|-----------------|---------------------------------|--|
| Default                                 | 0     | Effective | Unit    | 1 rpm/s         |                                 |  |
| Description                             |       |           |         |                 |                                 |  |
| Set P/PI mode switching (acceleration). |       |           |         |                 |                                 |  |

MD09UE01-2308

Tuning

## E1 Series Servo Drive User Manual

Table 10.7.4.7

| Parameter                                     | Pt10F                          | Range | 0~10000 | Control<br>Mode | Position mode  |  |
|-----------------------------------------------|--------------------------------|-------|---------|-----------------|----------------|--|
| Default                                       | efault 0 Effective Immediately |       |         |                 | 1 control unit |  |
| Description                                   |                                |       |         |                 |                |  |
| Set P/PI mode switching (position deviation). |                                |       |         |                 |                |  |

# (2) Linear servo motor

Table 10.7.4.8

| Parameter                                | Pt10C                           | Range | 0~800 | Control<br>Mode | Position mode and velocity mode |  |  |
|------------------------------------------|---------------------------------|-------|-------|-----------------|---------------------------------|--|--|
| Default                                  | fault 200 Effective Immediately |       |       |                 | 1% rated force                  |  |  |
|                                          | Description                     |       |       |                 |                                 |  |  |
| Set P/PI mode switching (force command). |                                 |       |       |                 |                                 |  |  |

Note:

If the set value of Pt10C is too small, it is possible that P control keeps on with the existence of position error. This will lead to the result that position error cannot gradually become smaller with integration process.

## Table 10.7.4.9

| Parameter  | Pt181                                  | Range     | 0~10000 | Control<br>Mode | Position mode and velocity mode |  |  |
|------------|----------------------------------------|-----------|---------|-----------------|---------------------------------|--|--|
| Default    | 0                                      | Effective | Unit    | 1 mm/s          |                                 |  |  |
|            | Description                            |           |         |                 |                                 |  |  |
| Set mode s | Set mode switching (velocity command). |           |         |                 |                                 |  |  |

Table 10.7.4.10

| Parameter                          | Pt182 | Range     | 0~30000     | Control<br>Mode | Position mode and velocity mode |
|------------------------------------|-------|-----------|-------------|-----------------|---------------------------------|
| Default                            | 0     | Effective | Immediately | Unit            | 1 mm/s²                         |
| Description                        |       |           |             |                 |                                 |
| Set mode switching (acceleration). |       |           |             |                 |                                 |

Table 10.7.4.11

| Parameter                                     | Pt10F                   | Rande 10~10000 |  | Control<br>Mode | Position mode  |  |  |
|-----------------------------------------------|-------------------------|----------------|--|-----------------|----------------|--|--|
| Default                                       | 0 Effective Immediately |                |  |                 | 1 control unit |  |  |
|                                               | Description             |                |  |                 |                |  |  |
| Set P/PI mode switching (position deviation). |                         |                |  |                 |                |  |  |

HIWIN MIKROSYSTEM CORP.

Use torque command as P/PI mode switching condition (Default) When torque command exceeds the torque set in torque/force command for mode switching (P/PI mode) (Pt10C), velocity loop is switched to P control. In default setting, the torque command value is set to 200%.

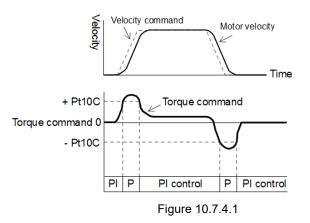

- Use velocity command as P/PI mode switching condition
  - (1) Rotary servo motor

When velocity command exceeds the velocity set in velocity command for mode switching (P/PI mode) (Pt10D), velocity loop is switched to P control.

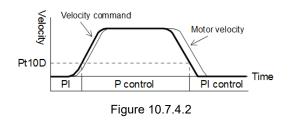

(2) Linear servo motor

If velocity command exceeds the velocity set in velocity command for mode switching (P/PI mode) (Pt181), velocity loop is switched to P control.

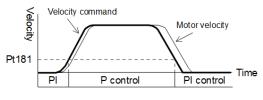

Figure 10.7.4.3

HIWIN. MIKROSYSTEM

MD09UE01-2308

#### E1 Series Servo Drive User Manual

- Use acceleration as P/PI mode switching condition
  - (1) Rotary servo motor

When acceleration exceeds the acceleration set in acceleration command for mode switching (P/PI mode) (Pt10E), velocity loop is switched to P control.

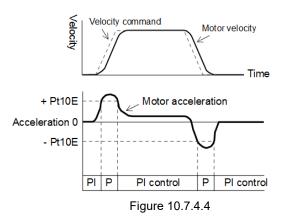

(2) Linear servo motor

When acceleration exceeds the acceleration set in acceleration command for mode switching (P/PI mode) (Pt182), velocity loop is switched to P control.

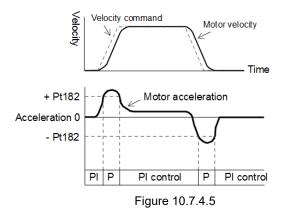

Use position deviation as P/PI mode switching condition When position deviation exceeds the value set in position deviation for mode switching (P/PI mode) (Pt10F), velocity loop is switched to P control. This setting can only be used in position mode.

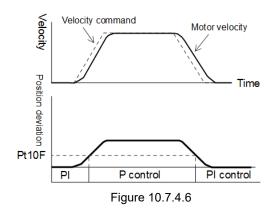

# 10.7.5 Gain switching

WIN. MIKROSYSTEM

MD09UE01-2308

Tuning

Gain switching function has two switching modes: manual gain switching and automatic gain switching. For manual gain switching, the gain is selected by external input signal. For automatic gain switching, the gain is automatically changed according to the set condition. When gain switching function is used, gain can be increased during positioning to shorten settling time and it can be decreased when the motor stops to suppress vibration.

| Pa    | arameter            | Description              | Effective   | Category |
|-------|---------------------|--------------------------|-------------|----------|
| Pt139 | t.□□□0<br>(Default) | Manual gain switching    | Immodiately | Tuning   |
| F1139 | t.□□□2              | Automatic gain switching | Immediately | runng    |

Note:

t. $\Box\Box\Box$ 1 is reserved (Do not modify.).

## E1 Series Servo Drive User Manual

# Combinations of gain switching

Table 10.7.5.2

| Gain<br>Switching | Velocity<br>Loop<br>Gain                      | Velocity<br>Loop<br>Integral<br>Time<br>Constant                      | Position<br>Loop<br>Gain                      | Torque<br>Command<br>Filter                                                         | Feedforward                      | Velocity<br>Loop Gain<br>in Gantry<br>Control<br>System                      | Velocity<br>Loop<br>Integral<br>Time<br>Constant in<br>Gantry<br>Control<br>System                      | Position<br>Loop<br>Gain in<br>Gantry<br>Control<br>System                      |
|-------------------|-----------------------------------------------|-----------------------------------------------------------------------|-----------------------------------------------|-------------------------------------------------------------------------------------|----------------------------------|------------------------------------------------------------------------------|----------------------------------------------------------------------------------------------------|---------------------------------------------------------------------------------|
| First<br>gain     | Velocity<br>loop<br>gain<br>(Pt100)           | Velocity<br>loop<br>integral<br>time<br>constant<br>(Pt101)           | Position<br>loop<br>gain<br>(Pt102)           | First<br>stage first<br>torque<br>command<br>filter time<br>constant<br>(Pt401)     | Feedforward<br>(Pt109)           | Velocity<br>loop gain in<br>gantry<br>control<br>system<br>(Pt190)           | Velocity<br>loop<br>integral<br>time<br>constant in<br>gantry<br>control<br>system<br>(Pt191)           | Position<br>loop<br>gain in<br>gantry<br>control<br>system<br>(Pt192)           |
| Second<br>gain    | Second<br>velocity<br>loop<br>gain<br>(Pt104) | Second<br>velocity<br>loop<br>integral<br>time<br>constant<br>(Pt105) | Second<br>position<br>loop<br>gain<br>(Pt106) | First<br>stage<br>second<br>torque<br>command<br>filter time<br>constant<br>(Pt412) | Second<br>feedforward<br>(Pt110) | Second<br>velocity<br>loop gain in<br>gantry<br>control<br>system<br>(Pt194) | Second<br>velocity<br>loop<br>integral<br>time<br>constant in<br>gantry<br>control<br>system<br>(Pt195) | Second<br>position<br>loop<br>gain in<br>gantry<br>control<br>system<br>(Pt196) |

Manual gain switching

For manual gain switching, use external input signal (G-SEL) to switch between first gain and second gain.

## Table 10.7.5.3

| Туре  | Signal | Hardware Pin | Status                 | Description           |
|-------|--------|--------------|------------------------|-----------------------|
| Innut |        | ON           | Switch to second gain. |                       |
| Input | G-SEL  | User-defined | OFF                    | Switch to first gain. |

Automatic gain switching

Table 10.7.5.4

| Para  | ameter | Switching<br>Condition           | Switching Gain         | Waiting Time              | Switching Time              |
|-------|--------|----------------------------------|------------------------|---------------------------|-----------------------------|
| Pt139 | t.□□□2 | Condition A is satisfied.        | First gain→Second gain | Waiting time 1<br>(Pt135) | Switching time 1<br>(Pt131) |
| F(139 | ιΖ     | Condition A is<br>not satisfied. | Second gain→First gain | Waiting time 2<br>(Pt136) | Switching time 2<br>(Pt132) |

MD09UE01-2308

MD09UE01-2308

Tuning

The switching condition A of automatic gain switching can be set in Pt139=t.  $\Box \Box X \Box$ .

| Par   | ameter              | Switching Condition A in Position Control                                       | Other Control<br>Mode | Effective   | Category |
|-------|---------------------|---------------------------------------------------------------------------------|-----------------------|-------------|----------|
|       | t.□□0□<br>(Default) | Positioning completion output (COIN) signal is ON.                              | Fixed at first gain.  |             |          |
|       | t.□□1□              | Positioning completion output (COIN) signal is OFF.                             | Fixed at second gain. |             |          |
| Pt139 | t.□□2□              | Positioning near output (NEAR) signal is ON.                                    | Fixed at first gain.  | Immediately | Tuning   |
| FUS   | t.□□3□              | Positioning near output (NEAR) signal is OFF.                                   | Fixed at second gain. | minediately | runing   |
|       | t.□□4□              | Position command filter output stops outputting and input pulse command is OFF. | Fixed at first gain.  |             |          |
|       | t.□□5□              | Position input pulse command is ON.                                             | Fixed at second gain. |             |          |

# First gain Pt100 Pt101 Pt102 Pt121 Pt401 Waiting time 2 Pt136 Switching time 2 Pt136 Switching time 2 Pt136 Figure 10.7.5.1

Tuning

#### E1 Series Servo Drive User Manual

The relationship between waiting time and switching time For example, use automatic gain switching and set switching condition A as when positioning completion output (COIN) signal is ON. After switching condition A is satisfied, the gain is changed from position loop gain (Pt102) to second position loop gain (Pt106). Refer to the figure below. After positioning completion output (COIN) signal is ON and waiting time (Pt135) elapses, the gain is linearly changed from Pt102 to Pt106 within switching time (Pt131).

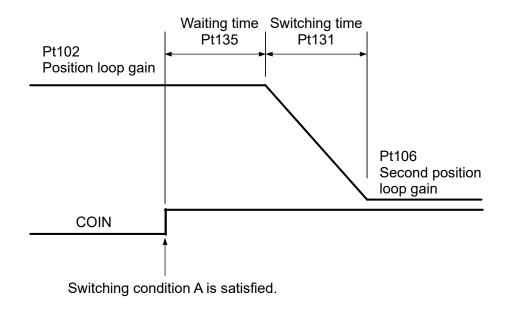

Figure 10.7.5.2

Related parameters

Table 10.7.5.6

| Parameter     | Pt100  | Range     | 10 ~ 20000  | Control<br>Mode | Position mod<br>mode | e and | velocity |
|---------------|--------|-----------|-------------|-----------------|----------------------|-------|----------|
| Default       | 400    | Effective | Immediately | Unit            | 0.1 Hz               |       |          |
|               |        |           | Description |                 |                      |       |          |
| Velocity loop | o gain |           |             |                 |                      |       |          |

Table 10.7.5.7

| Parameter     | Pt101                | Range                                | 15 ~ 51200  | Control<br>Mode | Position mode and velocity mode |  |  |  |  |
|---------------|----------------------|--------------------------------------|-------------|-----------------|---------------------------------|--|--|--|--|
| Default       | 2000                 | Effective                            | Immediately | Unit            | 0.01 ms                         |  |  |  |  |
|               |                      |                                      | Description |                 |                                 |  |  |  |  |
| Velocity loop | p integral time cons | Velocity loop integral time constant |             |                 |                                 |  |  |  |  |

MD09UE01-2308

Tuning

#### Table 10.7.5.8

| Parameter    | Pt102              | Range     | 10 ~ 40000  | Control<br>Mode | Position mode |  |  |
|--------------|--------------------|-----------|-------------|-----------------|---------------|--|--|
| Default      | 400                | Effective | Immediately | Unit            | 0.1/s         |  |  |
|              |                    |           | Description |                 |               |  |  |
| Position loo | Position loop gain |           |             |                 |               |  |  |

#### Table 10.7.5.9

| Parameter   | Pt109       | Range     | 0 ~ 100     | Control<br>Mode | Position mode |  |  |
|-------------|-------------|-----------|-------------|-----------------|---------------|--|--|
| Default     | 0           | Effective | Immediately | Unit            | 1%            |  |  |
|             |             |           | Description |                 |               |  |  |
| Feedforward | Feedforward |           |             |                 |               |  |  |

## Table 10.7.5.10

| Parameter     | Pt190                | Range        | 10 ~ 20000  | Control<br>Mode | Position mode and velocity mode |
|---------------|----------------------|--------------|-------------|-----------------|---------------------------------|
| Default       | 400                  | Effective    | Immediately | Unit            | 0.1 Hz                          |
|               |                      |              | Description |                 |                                 |
| Velocity loop | o gain in gantry cor | ntrol system |             |                 |                                 |

## Table 10.7.5.11

| Parameter     | Pt191                | Range          | 15 ~ 51200       | Control<br>Mode | Position mode and velocity mode |
|---------------|----------------------|----------------|------------------|-----------------|---------------------------------|
| Default       | 2000                 | Effective      | Immediately      | Unit            | 0.01 ms                         |
|               |                      |                | Description      |                 |                                 |
| Velocity loop | o integral time cons | stant in gantr | y control system |                 |                                 |

| Parameter    | Pt192                                       | Range     | 10 ~ 40000  | Control<br>Mode | Position mode |  |  |
|--------------|---------------------------------------------|-----------|-------------|-----------------|---------------|--|--|
| Default      | 400                                         | Effective | Immediately | Unit            | 0.1/s         |  |  |
|              |                                             |           | Description |                 |               |  |  |
| Position loo | Position loop gain in gantry control system |           |             |                 |               |  |  |

MD09UE01-2308

## E1 Series Servo Drive User Manual

Tuning

#### Table 10.7.5.13

| Parameter     | Pt401                                                 | Range     | 1 ~ 65535   | Control<br>Mode | Position mode, velocity mode and torque mode |  |  |
|---------------|-------------------------------------------------------|-----------|-------------|-----------------|----------------------------------------------|--|--|
| Default       | 100                                                   | Effective | Immediately | Unit            | 0.01 ms                                      |  |  |
|               |                                                       |           | Description |                 |                                              |  |  |
| First stage f | First stage first torque command filter time constant |           |             |                 |                                              |  |  |

#### Table 10.7.5.14

| Parameter   | Pt104           | Range     | 10 ~ 20000  | Control<br>Mode | Position mode and velocity mode |
|-------------|-----------------|-----------|-------------|-----------------|---------------------------------|
| Default     | 400             | Effective | Immediately | Unit            | 0.1 Hz                          |
|             |                 |           | Description |                 |                                 |
| Second velo | ocity loop gain |           |             |                 |                                 |

## Table 10.7.5.15

| Parameter   | Pt105                  | Range       | 15 ~ 51200  | Control<br>Mode | Position mode and velocity mode |
|-------------|------------------------|-------------|-------------|-----------------|---------------------------------|
| Default     | 2000                   | Effective   | Immediately | Unit            | 0.01 ms                         |
|             |                        |             | Description |                 |                                 |
| Second velo | ocity loop integral ti | me constant |             |                 |                                 |

## Table 10.7.5.16

| Parameter  | Pt106                     | Range     | 10 ~ 40000  | Control<br>Mode | Position mode |  |  |  |
|------------|---------------------------|-----------|-------------|-----------------|---------------|--|--|--|
| Default    | 400                       | Effective | Immediately | Unit            | 0.1/s         |  |  |  |
|            | Description               |           |             |                 |               |  |  |  |
| Second pos | Second position loop gain |           |             |                 |               |  |  |  |

| Parameter  | r Pt110 Range 0~100 |                       | 0 ~ 100 | Control<br>Mode | Position mode |  |  |  |
|------------|---------------------|-----------------------|---------|-----------------|---------------|--|--|--|
| Default    | 0                   | Effective Immediately |         | Unit            | 1%            |  |  |  |
|            | Description         |                       |         |                 |               |  |  |  |
| Second fee | Second feedforward  |                       |         |                 |               |  |  |  |

MD09UE01-2308

Tuning

#### Table 10.7.5.18

| Parameter   | Pt194                                              | Range | 10 ~ 20000 | Control<br>Mode | Position mode and velocity mode |  |  |  |
|-------------|----------------------------------------------------|-------|------------|-----------------|---------------------------------|--|--|--|
| Default     | 400 Effective Immediately                          |       |            |                 | 0.1 Hz                          |  |  |  |
|             | Description                                        |       |            |                 |                                 |  |  |  |
| Second velo | Second velocity loop gain in gantry control system |       |            |                 |                                 |  |  |  |

#### Table 10.7.5.19

| Parameter   | Pt195                  | Range       | 15 ~ 51200               | Control<br>Mode | Position mode and velocity mode |  |  |  |
|-------------|------------------------|-------------|--------------------------|-----------------|---------------------------------|--|--|--|
| Default     | 2000                   | Effective   | Immediately              | Unit            | 0.01 ms                         |  |  |  |
|             | Description            |             |                          |                 |                                 |  |  |  |
| Second velo | ocity loop integral ti | me constant | in gantry control system |                 |                                 |  |  |  |

## Table 10.7.5.20

| Parameter  | varameter Pt196 Range 10 ~ 40000                   |  | 10 ~ 40000 | Control<br>Mode | Position mode |  |  |  |
|------------|----------------------------------------------------|--|------------|-----------------|---------------|--|--|--|
| Default    | efault 400 Effective Immediately                   |  |            |                 | 0.1/s         |  |  |  |
|            | Description                                        |  |            |                 |               |  |  |  |
| Second pos | Second position loop gain in gantry control system |  |            |                 |               |  |  |  |

### Table 10.7.5.21

| Parameter     | Pt412                     | Rande 11~h5535 |             | Control<br>Mode | Position mode, velocity mode and torque mode |  |  |  |
|---------------|---------------------------|----------------|-------------|-----------------|----------------------------------------------|--|--|--|
| Default       | 100 Effective Immediately |                | Unit        | 0.01 ms         |                                              |  |  |  |
|               | Description               |                |             |                 |                                              |  |  |  |
| First stage s | second torque com         | mand filter ti | me constant |                 |                                              |  |  |  |

Related parameters of automatic gain switching 

| Parameter   | Pt131                      |  |             | Control<br>Mode | Position mode |  |  |
|-------------|----------------------------|--|-------------|-----------------|---------------|--|--|
| Default     | It 0 Effective Immediately |  |             |                 | 1 ms          |  |  |
|             |                            |  | Description |                 |               |  |  |
| Gain switch | Gain switching time 1      |  |             |                 |               |  |  |

MD09UE01-2308

Tuning

## E1 Series Servo Drive User Manual

Table 10.7.5.23

| Parameter   | Pt132                 |           |             | Control<br>Mode | Position mode |  |  |  |
|-------------|-----------------------|-----------|-------------|-----------------|---------------|--|--|--|
| Default     | 0                     | Effective | Immediately | Unit            | 1 ms          |  |  |  |
|             | Description           |           |             |                 |               |  |  |  |
| Gain switch | Gain switching time 2 |           |             |                 |               |  |  |  |

Table 10.7.5.24

| Parameter   | Pt135                          | Range $10 \sim 65535$ |  | Control<br>Mode | Position mode |  |  |  |
|-------------|--------------------------------|-----------------------|--|-----------------|---------------|--|--|--|
| Default     | efault 0 Effective Immediately |                       |  | Unit            | 1 ms          |  |  |  |
|             | Description                    |                       |  |                 |               |  |  |  |
| Gain switch | Gain switching waiting time 1  |                       |  |                 |               |  |  |  |

## Table 10.7.5.25

| Parameter   | Pt136                         | Range     | 0 ~ 65535   | Control<br>Mode | Position mode |  |  |  |
|-------------|-------------------------------|-----------|-------------|-----------------|---------------|--|--|--|
| Default     | 0                             | Effective | Immediately | Unit            | 1 ms          |  |  |  |
|             | Description                   |           |             |                 |               |  |  |  |
| Gain switch | Gain switching waiting time 2 |           |             |                 |               |  |  |  |

Setting analog monitor signal

| Pai   | rameter | Name                  | Description |                           | Effective   | Category |
|-------|---------|-----------------------|-------------|---------------------------|-------------|----------|
| Pt006 | t.□□0B  | Analog monitor 1      | 1 V         | First gain is effective.  |             |          |
| FIUUO | I.LLUD  | signal selection      | 2 V         | Second gain is effective. | Immediately | Satur    |
| D+007 | t.□□0B  | Analog monitor 2      | 1 V         | First gain is effective.  | Immediately | Setup    |
| Pt007 | ι.∟∟∪Β  | I□0B signal selection |             | Second gain is effective. |             |          |

Tuning

# 10.7.6 Gain multiplier

This function is mainly used to adjust the output servo gain of each motion section by time table for gain multiplier. By doing so, the servo gain requirement of each motion section (moving, settling, in-position) can be satisfied. Users can adjust the scale of the gain in the motion section with the parameter to shorten settling time and suppress vibration.

Time table for gain multiplier

A motion can be roughly divided into three sections (Please refer to section 8.4.4):

- Moving section: From the start of path planning to the end of path planning.
- Settling section: From the end of path planning to in-position section.
- In-position section: Output in-position signal.

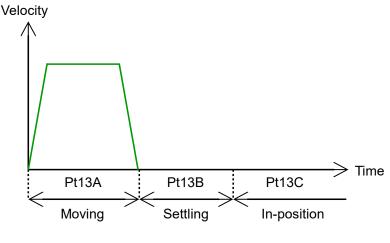

Figure 10.7.6.1

Adjustment method

The three sections divided by time table for gain multiplier correspond to three parameters, moving section gain multiplier (Pt13A), settling section gain multiplier (Pt13B) and in-position section gain multiplier (Pt13C). Parameter adjustment is the scale of overall gain, and the default is 100%. Please adjust the parameters based on time table for gain multiplier to meet the requirement of each motion section. For example, setting moving section gain multiplier (Pt13A) as 200 means the servo gain activated in moving section is twice the size of overall gain.

# E1 Series Servo Drive User Manual

# Related parameters

| Parameter  | Pt13A                           | Range                 | 1~1000 | Control<br>Mode | Position mode |  |  |  |  |
|------------|---------------------------------|-----------------------|--------|-----------------|---------------|--|--|--|--|
| Default    | 100                             | Effective Immediately |        | Unit            | 1%            |  |  |  |  |
|            | Description                     |                       |        |                 |               |  |  |  |  |
| Moving sec | Moving section gain multiplier. |                       |        |                 |               |  |  |  |  |

Table 10.7.6.1

Table 10.7.6.2

| Parameter                         | Pt13B | Range     | 1~1000      | Control<br>Mode | Position mode |
|-----------------------------------|-------|-----------|-------------|-----------------|---------------|
| Default                           | 100   | Effective | Immediately | Unit            | 1%            |
| Description                       |       |           |             |                 |               |
| Settling section gain multiplier. |       |           |             |                 |               |

## Table 10.7.6.3

| Parameter                            | Pt13C | Range     | 1~1000      | Control<br>Mode | Position mode |
|--------------------------------------|-------|-----------|-------------|-----------------|---------------|
| Default                              | 100   | Effective | Immediately | Unit            | 1%            |
| Description                          |       |           |             |                 |               |
| In-position section gain multiplier. |       |           |             |                 |               |

Note: After auto tuning is executed, the default gain multiplier parameters will all be adjusted to 100 (default value).

MD09UE01-2308

Tuning

Tuning

# 10.7.7 Field weakening control

When the motor needs to run faster than the rated speed, field weakening control can be enabled to increase the motor speed.

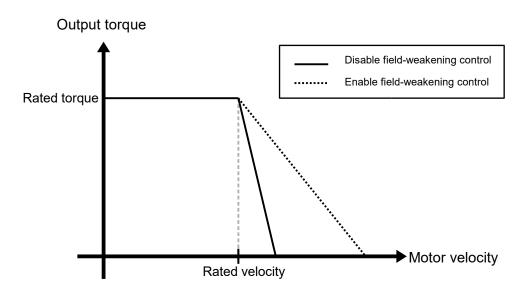

Figure 10.7.7.1

| Parameter |                     | Description                     | Effective      | Category |
|-----------|---------------------|---------------------------------|----------------|----------|
| Pt00D     | t.□□0□<br>(Default) | Disable field-weakening control | After power op | Sotup    |
| FIUUD     | t.□□1□              | Enable field-weakening control  | After power on | Setup    |

Note:

Field weakening control does not support linear motor.

■ Field weakening control response

Table 10.7.7.2

| Parameter                              | Pt4A0 | Range     | 1 ~ 100     | Control<br>Mode | Position mode, velocity mode and torque mode |
|----------------------------------------|-------|-----------|-------------|-----------------|----------------------------------------------|
| Default                                | 10    | Effective | Immediately | Unit            | 1 %                                          |
| Description                            |       |           |             |                 |                                              |
| Gain ratio for field-weakening control |       |           |             |                 |                                              |

Note:

This parameter is mainly for the acceleration and deceleration response during field weakening control. The higher the value, the faster the response. Generally speaking, there is no need to adjust this parameter.

Tuning

#### E1 Series Servo Drive User Manual

## Field weakening control voltage utilization

Table 10.7.7.3

| Parameter                                                     | Pt4A1 | Range     | 85 ~ 100    | Control<br>Mode | Position mode, velocity mode and torque mode |
|---------------------------------------------------------------|-------|-----------|-------------|-----------------|----------------------------------------------|
| Default                                                       | 85    | Effective | Immediately | Unit            | 1 %                                          |
| Description                                                   |       |           |             |                 |                                              |
| Ratio of voltage utilization rate for field-weakening control |       |           |             |                 |                                              |

Note:

This parameter mainly adjusts the output voltage of the drive that enters the field weakening control. The larger the value, the greater the voltage output by the drive and the closer to the rated voltage of the motor. However, if the setting is too large, the performance of the field weakening control may be affected.

# 

- The field weakening control is not applicable to all motors. Therefore, before enabling the field weakening control, be sure to confirm the motor's running capability and characteristics; otherwise, the motor may be damaged.
- Be sure to set the correct value for Pt52E. Otherwise, it will cause motor overheat.
- Different input power will affect the maximum velocity of the motor in the field weakening control.

MD09UE01-2308

Tuning

## E1 Series Servo Drive User Manual

(This page is intentionally left blank.)

# 11. Monitoring

| 11. | Monitoring                                         | 11-1 |
|-----|----------------------------------------------------|------|
| 11  | .1 Servo drive information                         | 11-2 |
|     | 11.1.1 Monitoring servo drive information          | 11-2 |
|     | 11.1.2 Monitoring items of servo drive information | 11-2 |
| 11  | .2 Servo drive status                              | 11-3 |
|     | 11.2.1 Monitoring servo drive status               | 11-3 |
|     | 11.2.2 Monitoring items of servo drive status      | 11-4 |
| 11  | .3 Monitoring physical quantity and servo status   | 11-4 |
|     | 11.3.1 Monitoring physical quantity                | 11-4 |
|     | 11.3.2 Scope and data collection                   | 11-6 |
| 11  | .4 Using measuring instrument                      | 11-8 |
|     | 11.4.1 Changing scale and offset                   | 11-8 |
|     |                                                    |      |

# 11.1 Servo drive information

# **11.1.1 Monitoring servo drive information**

The servo drive information can be found in the left column of the main screen of Thunder.

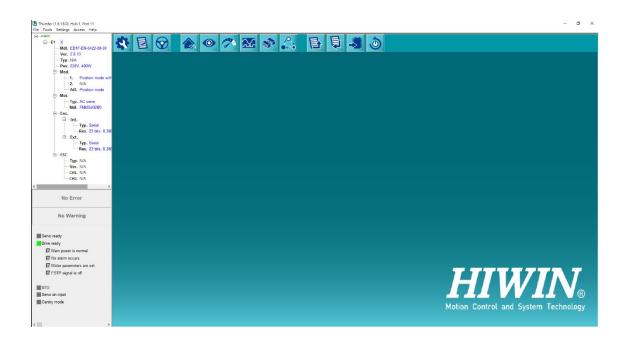

Figure 11.1.1.1 The information displayed in the main screen of Thunder

# 11.1.2 Monitoring items of servo drive information

The servo drive information displayed in the main screen of Thunder is shown in table 11.1.2.1.

| Servo Drive Information                      | <ul> <li>(1) Servo drive model</li> <li>(2) Servo drive firmware version</li> <li>(3) Servo drive frame and rated output</li> </ul> |
|----------------------------------------------|----------------------------------------------------------------------------------------------------|
| Motor Information                            | <ul><li>(1) Motor type</li><li>(2) Motor model</li></ul>                                                                            |
| Encoder Information                          | <ul><li>(1) Encoder type</li><li>(2) Encoder resolution</li></ul>                                                                   |
| Information Of Excellent<br>Smart Cube (ESC) | <ul><li>(1) ESC model</li><li>(2) ESC firmware version</li></ul>                                                                    |

### Table 11.1.2.1

## 11.2 Servo drive status

## 11.2.1 Monitoring servo drive status

Click on in the main screen of Thunder to open **Interface signal monitor** window to monitor servo drive status.

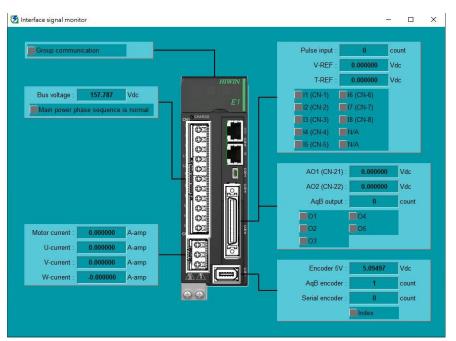

Figure 11.2.1.1 The displayed information in Interface signal monitor window

Note: This function is supported only for Thunder 1.8.8.0. or later versions. In addition, when Pt00B is set as  $t.\Box 0\Box \Box$ , the function of showing "main power phase sequence is normal" is supported.

### 11.2.2 Monitoring items of servo drive status

The monitoring items displayed in Interface signal monitor window are shown in table 11.2.2.1.

| <ol> <li>The voltage of main power cable (Bus voltage)</li> <li>The position information of serial encoder (Serial encoder)</li> <li>Encoder (3)</li> <li>Velocity command</li> </ol>               |                                                                                                    |
|----------------------------------------------------------------------------------------------------|----------------------------------------------------------------------------------------------------|
| <ul> <li>(2) The position information of serial encoder (Serial encoder output p (3) Velocity comman</li> <li>(2) The position information of serial encoder (Serial (3) Velocity comman</li> </ul> | Signal Status                                                                                             |
| <ul> <li>(AqB encoder)</li> <li>(4) The 5 Vdc voltage for encoder (Encoder 5V)</li> <li>(5) The current of motor (Motor current)</li> <li>(6) Digital output sign</li> </ul>                        | nput pulses (Pulse input)<br>ulses (AqB output)<br>d voltage (V-REF)<br>l voltage (T-REF)<br>als (I1~I10) |

## 11.3 Monitoring physical quantity and servo status

### 11.3.1 Monitoring physical quantity

The physical quantities which can be monitored are shown in the grey boxes in figure 11.3.1.1 and listed in table 11.3.1.1.

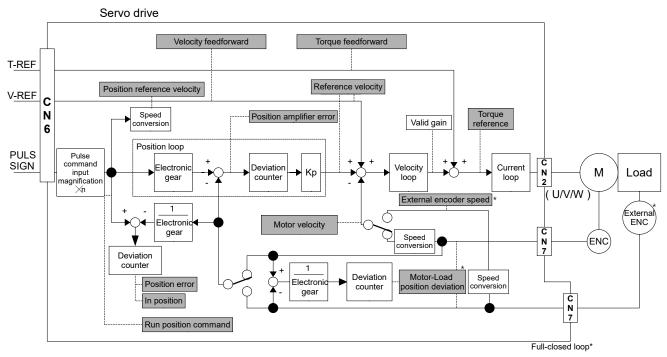

Figure 11.3.1.1 Monitoring physical quantity

MD09UE01-2308 Monitoring

MD09UE01-2308

#### E1 Series Servo Drive User Manual

Monitoring

|      | Physical Quantity             |
|------|-------------------------------|
| (1)  | Position error                |
| (2)  | In position                   |
| (3)  | Run position command          |
| (4)  | Position amplifier error      |
| (5)  | Position reference speed      |
| (6)  | Motor-Load position deviation |
| (7)  | Velocity feedforward          |
| (8)  | Reference velocity            |
| (9)  | Motor velocity                |
| (10) | Torque feedforward            |
| (11) | Torque reference              |
| (12) | Command current               |

MD09UE01-2308

Monitoring

### 11.3.2 Scope and data collection

Thunder provides Scope for users to monitor physical quantity and motion state in real time. Click on

in the main screen of Thunder to open **Scope**. Eight channels (maximum) can be monitored at the same time. Select the physical quantity and motion state to be monitored from the drop-down list.

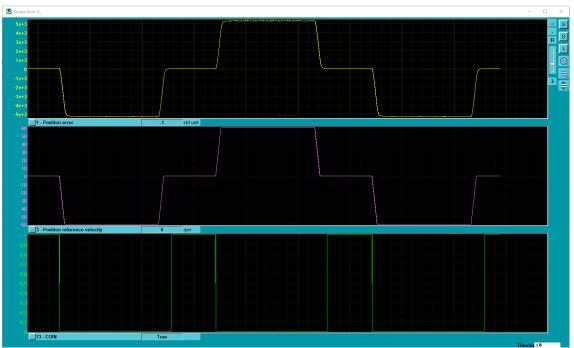

Figure 11.3.2.1 Monitoring motion state from Scope

To closely monitor physical quantity and motion state, click on Tools on the menu bar of Thunder. Select

**Real-time data collection** from the submenu or click on \_\_\_\_\_\_ in the upper right corner of **Scope** window to open the window shown in figure 11.3.2.2.

| Real-time data collection 2.1 | 85                | -                                   | × |
|-------------------------------|-------------------|-------------------------------------|---|
| File Tools Sessions           |                   |                                     |   |
| A<br>0.D3COE                  |                   |                                     |   |
| Axis: Ø (D3COE)               | Samples 20000000  | Upd vars                            | • |
| Start event                   | Rate 4            |                                     |   |
| Stop event                    | dt=1/Fr= 0        | 000 Hz<br>1.125 msec<br>1:40.00 min |   |
| USB                           |                   |                                     |   |
|                               | recoeded(up to 8) |                                     |   |
| Trigger X_pcmd_er             | r I               | X_vel_ff_int                        | F |
| GOIN                          | 5                 |                                     | _ |
| Start(F5)                     |                   |                                     | _ |
| Stop                          |                   |                                     |   |
| Graph 5 words/sample          | (10 bytes)        |                                     |   |
|                               |                   |                                     |   |
|                               |                   |                                     |   |
|                               |                   |                                     |   |

Figure 11.3.2.2 Real-time data collection setting window

MD09UE01-2308

Monitoring

#### E1 Series Servo Drive User Manual

Table 11.3.2.1 Monitoring items in Scope

|      |                                              | Monit | toring Items                                                 |
|------|----------------------------------------------|-------|--------------------------------------------------------------|
|      | Physical Quantity                            |       | Servo Signal Status                                          |
| (1)  | Position error                               | (51)  | S-ON //servo on input signal                                 |
| (2)  | Feedback position                            | (52)  | P-CON //proportional control input signal                    |
| (3)  | Position reference velocity                  | (53)  | P-OT //forward prohibition input signal                      |
| (4)  | Motor-Load position deviation                | (54)  | N-OT //reverse prohibition input signal                      |
| (5)  | Velocity feedforward                         | (55)  | ALM-RST //alarm reset input signal                           |
| (6)  | Reference velocity                           | (56)  | P-CL //forward external torque limit input signal            |
| (7)  | Motor velocity                               | (57)  | N-CL //reverse external torque limit input signal            |
| (8)  | Torque feedforward                           | (58)  | C-SEL //control method switching input signal                |
| (9)  | Torque reference                             | (59)  | SPD-D //motor rotation direction input signal                |
| (10) | Command current                              | (60)  | SPD-A //internal set velocity input signal                   |
| (11) | Motor current                                | (61)  | SPD-B //internal set velocity input signal                   |
| (12) | Servo voltage percentage                     | (62)  | ZCLAMP //zero clamp input signal                             |
| (13) | Digital hall signal                          | (63)  | INHIBIT //command pulse inhibition input signal              |
| (14) | Motor overload protection                    | (64)  | G-SEL //gain switching input signal                          |
| (15) | Position amplifier error                     | (65)  | PSEL //command pulse multiplication switching input signal   |
| (16) | Velocity error                               | (66)  | RST //servo drive reset input signal                         |
| (17) | Master feedback position                     | (67)  | DOG //near home sensor input signal                          |
| (18) | Slave feedback position                      | (68)  | HOM //servo drive built-in homing procedure input signal     |
| (19) | Yaw position                                 | (69)  | MAP //servo drive error map input signal                     |
| (20) | Run position command                         | (70)  | FSTP //forced stop input signal                              |
| (21) | Effective gain                               | (71)  | CLR //position deviation clear input signal                  |
| (22) | Internal feedback position                   | (72)  | ALM //alarm output signal                                    |
| (23) | Gantry linear command current                | (73)  | COIN //positioning completion output signal                  |
| (24) | Gantry yaw command current                   | (74)  | V-CMP //velocity reach output signal                         |
| (25) | Gantry yaw position error                    | (75)  | TGON //rotation detection/movement detection output signal   |
| (26) | Load side single-turn position (multi-motion | (76)  | D-RDY //drive ready output signal                            |
|      | only)                                        | (77)  | S-RDY //servo ready output signal                            |
| (27) | Load side position                           | (78)  | CLT //torque limit detection output signal                   |
|      |                                              | (79)  | VLT //velocity limit detection output signal                 |
|      |                                              | (80)  | BK //brake control output signal                             |
|      |                                              | (81)  | WARN //warning output signal                                 |
|      |                                              | (82)  | NEAR //positioning near output signal                        |
|      |                                              | (83)  | PSELA //command pulse multiplication switching output signal |
|      |                                              | (84)  | PT //position trigger digital output signal                  |
|      |                                              | (85)  | DBK //external dynamic brake output signal                   |
|      |                                              | (86)  | HOMED //servo drive homing completion output signal          |
|      |                                              | (87)  | PAO //encoder divided pulse output signal-A phase            |
|      |                                              | (88)  | PBO //encoder divided pulse output signal-B phase            |
|      |                                              | (89)  | PZO //encoder divided pulse output signal-Z phase            |
|      |                                              | (90)  | INDEX //index signal                                         |

## **11.4 Using measuring instrument**

### 11.4.1 Changing scale and offset

Users can change the scales and offset voltage of analog monitor 1 and analog monitor 2. The relationship of scale, offset voltage and output voltage is shown in figure 11.4.1.1.

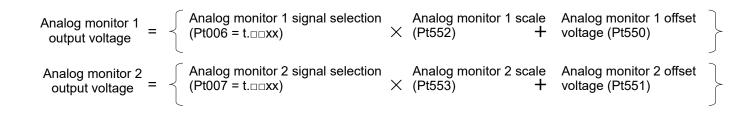

The related parameters are provided as below.

Table 11.4.1.1

| Parameter                       | Pt550 | Range     | -10000~10000 | Control<br>Mode | Position mode, velocity mode and torque mode |  |  |
|---------------------------------|-------|-----------|--------------|-----------------|----------------------------------------------|--|--|
| Default                         | 0     | Effective | Immediately  | Unit            | 0.01 V                                       |  |  |
| Description                     |       |           |              |                 |                                              |  |  |
| Analog monitor 1 offset voltage |       |           |              |                 |                                              |  |  |

Table 11.4.1.2

| Parameter                       | Pt551 | Range     | -10000~10000 | Control<br>Mode | Position mode, velocity mode and torque mode |  |  |
|---------------------------------|-------|-----------|--------------|-----------------|----------------------------------------------|--|--|
| Default                         | 0     | Effective | Immediately  | Unit            | 0.01 V                                       |  |  |
| Description                     |       |           |              |                 |                                              |  |  |
| Analog monitor 2 offset voltage |       |           |              |                 |                                              |  |  |

Table 11.4.1.3

| Parameter              | Pt552 | Range     | -10000~10000 | Control<br>Mode | Position mode, velocity mode and torque mode |  |  |
|------------------------|-------|-----------|--------------|-----------------|----------------------------------------------|--|--|
| Default                | 100   | Effective | Immediately  | Unit            | x 0.01                                       |  |  |
| Description            |       |           |              |                 |                                              |  |  |
| Analog monitor 1 scale |       |           |              |                 |                                              |  |  |

MD09UE01-2308

#### E1 Series Servo Drive User Manual

Monitoring

| Table 11.4.1.4 |
|----------------|
|----------------|

| Parameter              | Pt553 | Range     | -10000~10000 | Control<br>Mode | Position mode, velocity mode and torque mode |  |  |
|------------------------|-------|-----------|--------------|-----------------|----------------------------------------------|--|--|
| Default                | 100   | Effective | Immediately  | Unit            | x 0.01                                       |  |  |
| Description            |       |           |              |                 |                                              |  |  |
| Analog monitor 2 scale |       |           |              |                 |                                              |  |  |

#### Example:

The motor velocity is being monitored (Pt006 =  $t.\Box\BoxXX$ ).

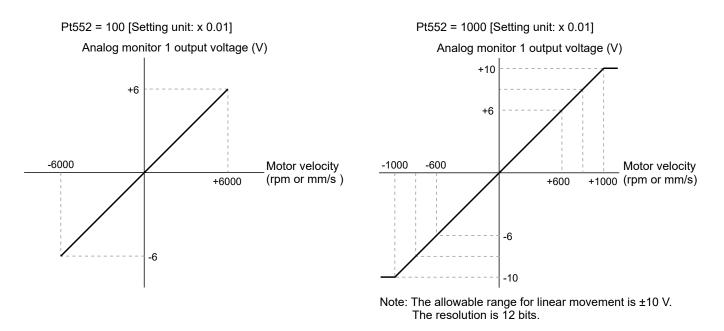

Figure 11.4.1.1

MD09UE01-2308

Monitoring

E1 Series Servo Drive User Manual

(This page is intentionally left blank.)

# 12. Safety function

| 12. Safety function                                            | 12-1  |
|----------------------------------------------------------------|-------|
| 12.1 Overview of STO safety function                           | 12-3  |
| 12.1.1 Information about this safety manual                    | 12-3  |
| 12.1.2 Conditions                                              |       |
| 12.1.3 Availability                                            | 12-3  |
| 12.1.4 Description of safety instructions                      | 12-3  |
| 12.1.5 Support                                                 | 12-4  |
| 12.1.6 Device malfunction                                      | 12-4  |
| 12.2 Overview of STO safety function                           | 12-5  |
| 12.2.1 Introduction to STO safety function                     | 12-5  |
| 12.2.2 Safety precautions for STO safety function              | 12-5  |
| 12.3 Definitions                                               |       |
| 12.4 Function                                                  | 12-6  |
| 12.4.1 Function principle                                      | 12-6  |
| 12.4.2 Description of connectors and function (CN4)            | 12-7  |
| 12.4.3 External device monitoring output (EDM) signal          |       |
| 12.4.4 Transition time of STO safety function                  |       |
| 12.4.5 STO safety function enabling state                      | 12-9  |
| 12.4.6 Resetting STO state                                     | 12-9  |
| 12.4.7 Error detection of STO safety function                  | 12-10 |
| 12.4.8 Drive ready output (D-RDY) signal                       | 12-11 |
| 12.4.9 Brake control output (BK) signal                        |       |
| 12.4.10 Motor stopping method for STO safety function          | 12-12 |
| 12.5 Diagnosis of STO Function                                 |       |
| 12.5.1 Diagnosis of STO Function                               | 12-13 |
| 12.5.2 STO wiring test connectors                              | 12-14 |
| 12.5.3 Reaction of Diagnosis Issues                            | 12-15 |
| 12.6 Requirements for using the safety function                | 12-16 |
| 12.6.1 Safe Torque Off (STO)                                   | 12-16 |
| 12.6.2 Unintended restart                                      | 12-16 |
| 12.6.3 Degree of protection when the safety function is used   | 12-16 |
| 12.6.4 Protected cable installation                            | 12-17 |
| 12.6.5 Data for maintenance plan and safety calculations table | 12-17 |
| 12.6.6 Hazard and risk analysis                                | 12-18 |
| 12.7 Application examples                                      | 12-18 |
| 12.7.1 Wiring example of STO safety function                   | 12-18 |
| 12.7.2 Wiring example                                          | 12-19 |
|                                                                |       |

MD09UE01-2308 Safety function

#### E1 Series Servo Drive User Manual

| 12.7.3 Malfunction detection method of STO safety function | . 12-19 |
|------------------------------------------------------------|---------|
| 12.7.4 Operating procedure of STO safety function          | . 12-20 |
| 12.7.5 Examination of STO safety function                  | . 12-20 |
| 12.7.6 Connecting to safety module                         | . 12-20 |

## 12.1 Overview of STO safety function

### **12.1.1** Information about this safety manual

This safety document is aimed at planners, developers and operators of systems into which the E1 motor drive is to be integrated. It's also intended for people who perform the following tasks:

- Electrical connection
- Setup
- Operation
- Maintenance
- Troubleshooting and error elimination
- Operator interface
- The following signal words and hazard levels are used: DANGER! WARNING! CAUTION! NOTICE!

#### 12.1.2 Conditions

We assume that Staff is trained in the safe operation and these instructions have read and understood completely.

#### 12.1.3 Availability

Always keep the safety manual available to all persons who work with or on the motor drive.

#### 12.1.4 Description of safety instructions

Safety is always a signal word and sometimes also with a specific hazard symbol marked.

The following signal words and hazard levels are used:

MD09UE01-2308

Safety function

#### E1 Series Servo Drive User Manual

# 

#### Immediate danger!

Failure to observe the safety instructions in serious injury or death are the result!

# 

Possibly dangerous situation!

Failure to observe the safety instructions could result in serious injury or death!

# 

Possibly dangerous situation!

In case of non-compliance with safety threaten moderate to minor injuries!

# 

#### Possibly dangerous situation!

In case of non-compliance with safety threaten property damage or pollution!

#### 12.1.5 Support

For any technical questions please contact:

HIWIN MIKROSYSTEM CORP.

Email:business@hiwinmikro.tw

Tel:+886-4-2355-0110

Fax: +886-4-2355-0123

Address: No.6, Jingke Central Rd., Precision Machinery Park, Taichung 408226, Taiwan

#### 12.1.6 Device malfunction

In case of device malfunction please replace them immediately and send back to the Address listed in chapter 12.1.5.

## 12.2 Overview of STO safety function

### **12.2.1 Introduction to STO safety function**

The built-in STO safety function aims to avoid personnel injury caused by machine moving parts as well as to improve safety and reduce risk. It is able to protect operation personnel as machine malfunctions or is maintained.

### 12.2.2 Safety precautions for STO safety function

# 

- Ensure STO safety function complies with the safety requirement of your application. Improper usage may cause injury.
- When STO safety function is enabled, the motor could still be moving due to external force, such as gravity on vertical axis. Use mechanical brake as protection. Improper usage may cause injury.
- If the servo drive malfunctions as STO safety function is enabled, the motor could move within a small range.
- STO safety function is independent from dynamic brake or brake. Ensure there is no danger if these components malfunction when STO safety function is enabled.
- When STO safety function is used as emergency stop function, please be noted that only the power supplied to the internal power module of the servo drive will be cut off. The main circuit power can still be normally input, so another device must be installed to cut off the main circuit power. Improper usage may cause injury.
- STO safety function must only be used for emergency and cannot be used to cut off the power of the servo drive. Use other measure to cut off the power of the servo drive for maintenance.

MD09UE01-2308

Safety function

## 12.3 Definitions

The safety function STO ("Safe Torque Off") is described in IEC 61800-5-2: 2016 and required a shuts off the motor torque safely. It is not necessary to interrupt the main power for example one/three phase 220 VAC.

The safety function STO is equivalent to an uncontrolled stop in accordance with stop category 0 of IEC 60204-1:2016.

# 

 However, the safety function STO is not equivalent to the safety function "safe off" of IEC 60204-1:2016, since it does not provide any galvanic insulation. This means that the motor terminals can still have dangerous voltage when in STO state.

## 12.4 Function

### **12.4.1 Function principle**

The STO safety function integrated into the E1 can be used to implement an "EMERGENCY STOP" for STO.

The STO safety function is triggered via 2 redundant inputs (SF1 and SF2). The circuits of the two inputs must be separate so that there are two channels. The motor can no longer generate torque or force and coasts down without braking. It can be restarted after removing input power.

After re-power the input power, can clear the error message to enable it again. A monitor output (EDM) is used for monitoring the state of safety function.

#### **12.4.2 Description of connectors and function (CN4)**

Prepare and wire the optional connector as specified below, perform wiring according to the instructions provided in section. Please refer to section 5.6 STO connector (CN4).

# 

- Use shielded twisted-pair cables or screened shielded multi-twisted-pair cables for STO Cables.
- Fault exclusion measures against the short circuit fault between lines SF1+ / SF2+ and power supply line
   +24 VDC shall be implemented
- Permanently connected (fixed) and protected against external damage, e.g., by cable ducting and armor.
- Within an electrical enclosure, provided both the conductors and enclosure meet the appropriate requirements (see IEC 60204-1).

# 

#### LOSS OF SAFETY FUNCTION

Incorrect usages of safety By-pass plug cause loss of the safety function.

Observe the requirements for using the safety function.

#### Table 12.4.2.1

| Safety input | High level | [Vdc] | 20 V 24 V |
|--------------|------------|-------|-----------|
| Salety input | Low level  | [Vdc] | 0 V 1 V   |

# 

- The STO safety function must be operated under the Idle-Current principle.
- The STO input circuitry must be powered by a SELV/PELV power supply.

Safety function

### 12.4.3 External device monitoring output (EDM) signal

External device monitoring output (EDM) signal is used to monitor if STO safety function malfunctions. Connect it as a feedback signal to safety module.

External device monitoring output (EDM) signal

The relationship of EDM, SF1 and SF2 signals are shown in table 12.4.3.1. EDM signal is used to monitor if SF1 or SF2 signal malfunctions.

| Table 12.4.3.1 |             |       |      |      |     |
|----------------|-------------|-------|------|------|-----|
| Signal         | Description | Logic |      |      |     |
| Sefety input   | SF1         | High  | High | Low  | Low |
| Safety input   | SF2         | High  | Low  | High | Low |
| STO            |             | OFF   | ON   | ON   | ON  |
| EDM output     | EDM         | OFF   | OFF  | OFF  | ON  |

# 

 The EDM output signal is not for diagnostic purpose but just for the indication of whether it is in STO status or not.

### **12.4.4 Transition time of STO safety function**

When STO safety function is enabled by setting SF1 and SF2 signals to OFF, the power supplied to the motor will be cut off in 15 ms. The servo drive changes from Normal Mode to Safe Mode (STO Mode).

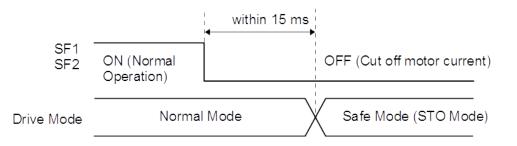

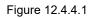

## 12.4.5 STO safety function enabling state

The servo drive state when STO safety function is enabled is shown in figure 12.4.5.1 When SF1 and SF2 signals are OFF, STO safety function is enabled. The servo drive goes into STO safety function enabling state (STO state).

STO safety function enabling state

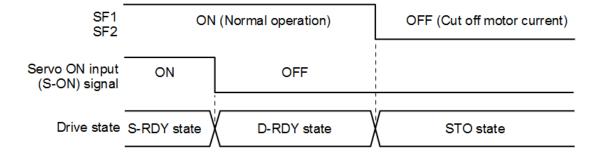

#### Figure 12.4.5.1

#### 12.4.6 Resetting STO state

When S-ON signal is OFF, power is not supplied to servo motor. If SF1 and SF2 signals are OFF, the servo drive is in STO state. In STO state, after SF1 and SF2 signals are ON, the servo drive is in D-RDY state. After S-ON signal is ON, the servo drive is in S-RDY state.

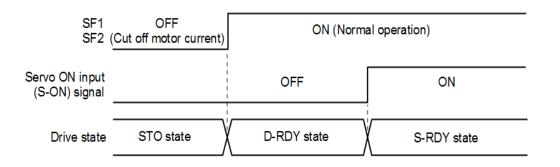

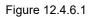

If S-ON signal is ON when SF1 and SF2 signals are OFF, STO remains even when SF1 and SF2 signals are ON afterwards. Once S-ON signal is OFF, the servo drive goes into D-RDY state. After S-ON signal is input again, the servo drive goes into S-RDY state.

MD09UE01-2308

Safety function

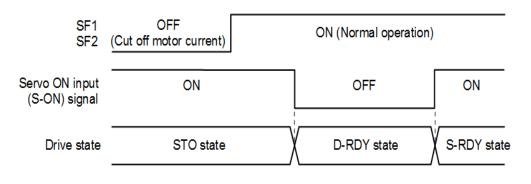

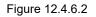

Note:

While using STO function, do not set servo on input (S-ON) signal to be always active (Pt50A = t. $\Box\Box\Box$ A). Otherwise, STO state cannot be reset.

### 12.4.7 Error detection of STO safety function

If SF1 or SF2 signal is input first and the other signal is not input within 10 seconds, alarm AL.Eb1 (Safety function signal input timing error) will occur. Use alarm AL.Eb1 to identify if STO signals are correctly input.

When an error in safety function hardware, alarm AL.Eb2 (Safety function module error) will occur. It could be servo drive malfunction, please replace the servo drive.

# 

 Alarm AL.Eb1 (Safety function signal input timing error) can be used to check if STO signals are correctly input. But STO safety function can still normally operate.

### 12.4.8 Drive ready output (D-RDY) signal

When servo on input (S-ON) signal is input in STO state, drive ready output (D-RDY) signal will still be OFF. When SF1 and SF2 signals are both ON and servo on input (S-ON) signal is OFF, drive ready output (D-RDY) signal will be ON.

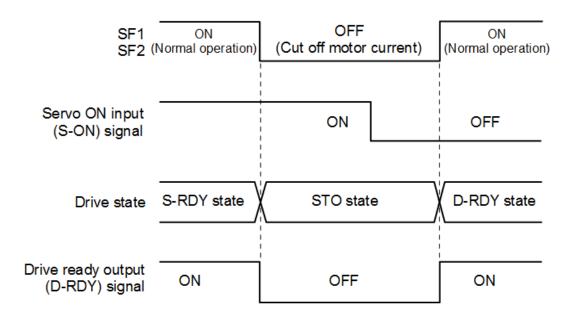

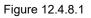

### 12.4.9 Brake control output (BK) signal

When SF1 and SF2 signals are OFF and STO safety function is enabled, brake control output (BK) signal is OFF. At this time, Pt506 (Brake command-servo off delay time) has no function. Therefore, before the brake operates, the motor could move due to external force or gravity after brake control output (BK) signal is OFF.

# 

Since brake control output (BK) signal and STO safety function operate independently, while designing your system, ensure even when brake control output (BK) signal malfunctions in STO state, there will be no danger.

MD09UE01-2308

### 12.4.10 Motor stopping method for STO safety function

When SF1 and SF2 signals are OFF and STO safety function is enabled, the servo motor will stop according to the setting of stopping method for servo off and Gr.A alarm (Pt001 =  $t.\square\square\squareX$ ). Pay attention to the following, when motor is stopped by dynamic brake (Pt001 =  $t.\square\square\square0$  or  $t.\square\square\square1$ ).

# 

- Since dynamic brake and STO safety function operate independently, while designing your system, ensure even when the motor runs freely in STO state, there will be no danger.
- In application that STO safety function is frequently applied, stopping the motor by dynamic brake could deteriorate the internal components of the servo drive. To avoid deteriorating the internal components of the servo drive, the motor must be stopped before going into STO state.

## **12.5 Diagnosis of STO Function**

### 12.5.1 Diagnosis of STO Function

To ensure the availability of the STO function it is necessary to perform diagnosis on the availability and correct operation of this safety function.

- Diagnosis shall be done at least:
- (1) after first setup
- (2) during each maintenance cycle at least once per three months

#### Note:

The diagnosis itself shall have no influence on the availability of the safety function that is realized by means of the STO function.

Test pulses may be used by safety devices (ex. safety PLC) that are connected to the SF1/SF2 inputs to detect. These pulses are not filtered out by the SF1/SF2 input circuit. The average duration of these test pulses are 1ms, See Figure 12.5.1.1.

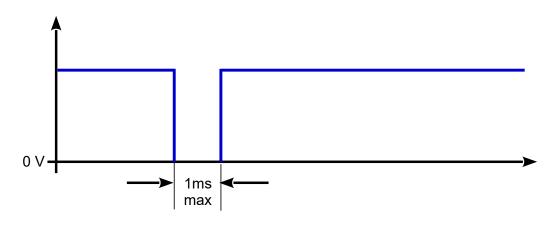

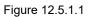

#### 12.5.2 STO wiring test connectors

Figure 12.5.2.1 shows an example for an emergency push button in combination with a circuit that performs the diagnosis steps as described in this chapter.

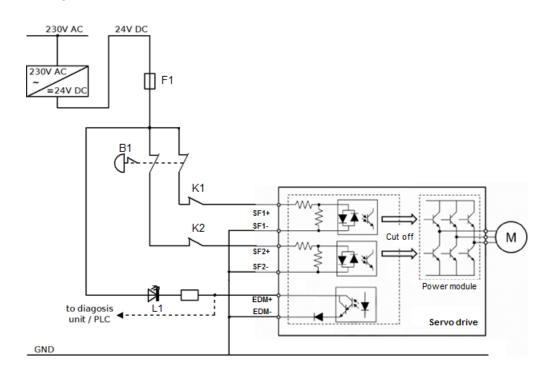

Figure 12.5.2.1

The following sequence of measures describes the diagnosis procedure for the STO function. Figure 12.5.2.1 shows the naming of the corresponding contactors and indicators:

- Supply SF1 (K1 closed) and SF2 (K2 closed) with 24 V dc Voltage and enable the motor. Motor will be energized, (L1 OFF)

- Disconnect first SF1 (K1 open), drive goes in error "**Safety** function is enabled." Motor is not energized, (L1 OFF)

- Reconnect SF1 (K1 closed), re-power on after removing input power Motor will be energized, (L1 OFF)

- Disconnect first SF2 (K2 open), drive goes in error "**Safety function is enabled.**" Motor is not energized, (L1 OFF)

- Reconnect SF2 (K2 closed), re-power on after removing input power Motor will be energized, (L1 OFF)

- Disconnect SF1 (K1 open) and SF2 (K2 open) in the same time, drive goes in error "**Safety function is enabled.**" Motor is not energized, (L1 ON)

- Reconnect SF1 (K1 closed) and SF2 (K2 closed), re-power on after removing input power Motor must energize, (L1 OFF)

#### 12.5.3 Reaction of Diagnosis Issues

In case of one or both SF inputs do not produce the desired effect after applying the described sequence in chapter 12.5.2 (drive goes in error) or after reconnected SF1 and SF2, the motor doesn't energize, please contact the manufacturer for support (see information in 12.1.5).

## 12.6 Requirements for using the safety function

# 

#### ELECTRIC SHOCK CAUSED BY INCORRECT USE

The safety function STO (Safe Torque Off) does not cause electric isolation. The DC bus voltage is still present.

Turn off the mains voltage using an appropriate switch to achieve a voltage-free condition.

• Failure to follow these instructions will result in death or serious injury.

# 

#### • LOSS OF SAFETY FUNCTION

Incorrect usage may cause a hazard due to the loss of the safety function.

Observe the requirements for using the safety function.

#### UNINTENDED MOTOR MOVEMENT

During the STO function the motor without an external brake system can be unintendedly moved by external load.

• Failure to follow these instructions can result in death or serious injury.

### 12.6.1 Safe Torque Off (STO)

During the STO, the motor rotates or coasts down in an uncontrolled way. If access to the machine rotating or coasting down involves a hazard, you must take appropriate measures.

### 12.6.2 Unintended restart

In order to prevent the motor from restarting unexpectedly, the STO state can be released by re-power the input power.

#### 12.6.3 Degree of protection when the safety function is used

You must ensure that conductive substances cannot get into the product (pollution degree 2). Conductive substances may cause the safety function to become inoperative.

In order to maintain the pollution degree 2 the device shall be mounted in a cabinet of IP 54 or pollution controlled environment.

#### 12.6.4 Protected cable installation

User must use shielded twisted-pair cables or screened shielded multi-twisted-pair cables for STO cables.

In the case of unprotected cable installation, if the cable is damaged, the safety function may malfunction.

#### 12.6.5 Data for maintenance plan and safety calculations table

The safety function must be requested and tested at regular intervals. The interval depends on the hazard and risk analysis of the total system. The minimum interval is three months (high demand mode as per IEC 61508).

Use the following data of the safety function STO for your maintenance plan and the safety calculations:

| Item                                              | Standards              | Performance Level                                    |
|---------------------------------------------------|------------------------|------------------------------------------------------|
| Safety architecture                               | IEC 61508              | 1oo1 and 1oo2 mixed                                  |
| Sofoty Integrity Lovel                            | IEC 61508              | SIL3                                                 |
| Safety Integrity Level                            | IEC 62061              | SILCL3                                               |
| Probability of Dangerous Failure per Hour         | IEC 61508<br>IEC 62061 | PFH = 9.0 × 10 <sup>-9</sup> [1/h]<br>(9.0% of SIL3) |
| Cofe Failure Frestian                             |                        | SFF > 99% (1oo1 part)                                |
| Safe Failure Fraction                             | IEC 61508              | SFF > 90% (1oo2 part)                                |
| Performance Level                                 | ISO 13849-1            | PLe (Category 3)                                     |
| Mean Time to Dangerous<br>Failure of Each Channel | ISO 13849-1            | MTTFd: High                                          |
| Average Diagnostic Coverage                       | ISO 13849-1            | DCavg: High                                          |
| Stop Category                                     | IEC 60204-1            | Stop category 0                                      |
| Safety Function                                   | IEC 61800-5-2          | STO                                                  |
| Hardware Fault Tolerance                          | IEC 61508              | HFT = 0 (1oo1 part)                                  |
|                                                   |                        | HFT = 1 (1oo2 part)                                  |

Table 12.6.5.1

Note:

FMEDA temperature is calculated using 55  $^\circ$  C

#### 12.6.6 Hazard and risk analysis

As a system integrator you must conduct a hazard and risk analysis of the entire system. The results must be taken into account in the application of the safety function.

The type of circuit resulting from the analysis may differ from the following application examples. Additional safety components may be required. The results of the hazard and risk analysis have priority.

## **12.7 Application examples**

Connecting to the safety module of machine by referring to the example below.

#### 12.7.1 Wiring example of STO safety function

Wiring example of STO safety function, perform wiring according to the instructions provided in section.5.6 STO connector (CN4).

An EMERGENCY STOP is requested. This request leads to safe torque off.

The power stage is immediately disabled via the inputs SF1 and SF2 of the safety function STO. Power can no longer be supplied to the motor.

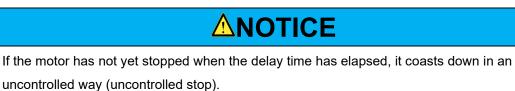

### 12.7.2 Wiring example

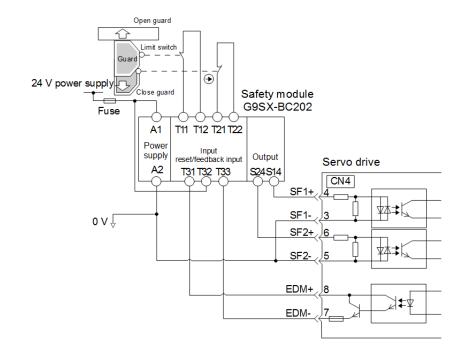

The wiring example for safety module G9SX-BC202 from Omron is as below.

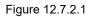

When the guard is opened, SF1 and SF2 signals are both OFF and EDM signal is ON. When the guard is closed, the servo drive is reset. After SF1 and SF2 signals are both ON, the machine is in servo ready state.

#### 12.7.3 Malfunction detection method of STO safety function

If SF1 or SF2 signal remains ON, EDM signal will not be ON. Therefore, the system will not be reset even when the guard is closed. The machine cannot be in servo ready state. This could be caused by malfunction of peripheral device, such as disconnection and short circuit of external wiring or malfunction of servo drive. Find the cause and perform corrective action.

MD09UE01-2308

Safety function

#### 12.7.4 Operating procedure of STO safety function

- Step 1: Operation personnel requests to open the guard.
- Step 2: If the motor is operating, input a stop command from the controller.
- Step 3: Open the guard.
- Step 4: When SF1 and SF2 signals are OFF and the servo drive is in STO state, operation is allowed inside the guard.
- Step 5: Operation completes. Operation personnel leaves the guarded area.
- Step 6: Close the guard.
- Step 7: Input servo on input (S-ON) signal from the controller.

#### 12.7.5 Examination of STO safety function

If the servo drive or wiring is changed during maintenance, perform the examination of STO safety function described as below.

- (1) Ensure when SF1 and SF2 signals are OFF and the servo drive is in STO state, the motor is stopped.
- (2) Monitor SF1 and SF2 signals. If their states are different from the displays, it could be caused by malfunction of peripheral device, such as disconnection and short circuit of external wiring or malfunction of servo drive. Find the cause and perform corrective action.
- (3) Ensure EDM signal is OFF when the servo drive is in normal mode by feedback circuit input display of the connected device.

#### 12.7.6 Connecting to safety module

- Step 1: Remove the safety jumper connector from STO connector (CN4).
- Step 2: Use safety device connector. Perform wiring according to the instructions provided in section 5.6 STO connector (CN4).
- Step 3: Connect safety module to CN4.
- Note: The safety module could be G9SX-BC202 from Omron, UE410-MU3T5 from SICK, etc.

# 13. Troubleshooting and maintenance

| 13. Troubleshooting and maintenance                       | 13-1  |
|-----------------------------------------------------------|-------|
| 13.1 Alarm display                                        |       |
| 13.1.1 Alarm display                                      |       |
| 13.1.2 Error log                                          |       |
| 13.1.3 Deleting error log                                 | 13-3  |
| 13.2 Alarm                                                | 13-4  |
| 13.2.1 Alarm list                                         |       |
| 13.2.2 Causes and corrective actions for alarms           | 13-8  |
| 13.2.3 Alarm reset                                        | 13-21 |
| 13.3 Warning                                              | 13-22 |
| 13.3.1 Warning list                                       | 13-22 |
| 13.3.2 Causes and corrective actions for warnings         | 13-23 |
| 13.4 Causes and corrective actions for abnormal operation | 13-26 |
| 13.5 Maintenance                                          | 13-29 |
| 13.5.1 Regular inspection                                 | 13-29 |
| 13.5.2 Replacement standard                               | 13-29 |
| 13.5.3 Replacing battery                                  | 13-30 |

#### **HIWIN** MIKROSYSTEM MD09UE01-2308 Troubleshooting and maintenance

# 13.1 Alarm display

## 13.1.1 Alarm display

When an alarm or a warning occurs, users can view its alarm code or warning code from the servo drive panel. Users can also check if an alarm or a warning occurs from the lower left area of Thunder.

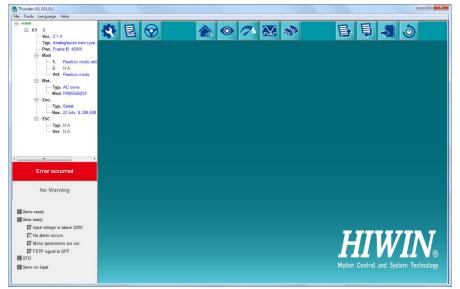

Figure 13.1.1.1 The main screen of Thunder when an alarm occurs

### 13.1.2 Error log

To view error log, users can click on **Tools** on the menu bar to open **ErrorLog** window.

|           | Last error: AL800 Encoder data backup error |                |                                                                                                    |  |  |  |
|-----------|---------------------------------------------|----------------|----------------------------------------------------------------------------------------------------|--|--|--|
| listory — |                                             |                | Cause :                                                                                             |  |  |  |
| No.       | Error message                               | Time           | An error occurs in the encoder backup data.                                                         |  |  |  |
|           | Encoder data backup error                   | 11day-18:38:00 | Encoder malfunction                                                                                 |  |  |  |
| AL820     | Encoder communication error                 | 11day-18:15:27 |                                                                                                    |  |  |  |
| AL810     | Encoder battery undervoltage                | 11day-15:27:00 |                                                                                                    |  |  |  |
| AL810     | Encoder battery undervoltage                | 10day-21:46:00 |                                                                                                    |  |  |  |
| AL810     | Encoder battery undervoltage                | 10day-18:46:23 |                                                                                                    |  |  |  |
| AL810     | Encoder battery undervoltage                | 10day-18:46:28 | Confirmation Method :                                                                               |  |  |  |
| AL820     | Encoder communication error                 | 10day-16:11:00 | N/A                                                                                                 |  |  |  |
| AL810     | Encoder battery undervoltage                | 10day-15:44:00 | N/A                                                                                                 |  |  |  |
| AL070     | Motor change detected                       | 10day-15:44:00 |                                                                                                    |  |  |  |
| AL820     | Encoder communication error                 | 10day-15:44:00 |                                                                                                    |  |  |  |
| AL510     | Overspeed                                   | 10day-15:43:35 |                                                                                                    |  |  |  |
| AL400     | Overvoltage                                 | 10day-15:42:07 | Corrective Action :                                                                                 |  |  |  |
| AL510     | Overspeed                                   | 10day-15:34:19 |                                                                                                    |  |  |  |
| ALd00     | Position deviation overflow                 | 10day-15:27:18 | Initialize the absolute encoder.                                                                    |  |  |  |
| AL810     | Encoder battery undervoltage                | 10day-15:00:00 | Power on again. If the alarm occurs again, it could be motor malfunction, please replace the motor. |  |  |  |
| AL8E0     | Digital encoder disconnection               | 10day-14:59:55 |                                                                                                    |  |  |  |

Figure 13.1.2.1 Error log in Thunder

#### E1 Series Servo Drive User Manual

Note:

- (1) If the same alarm occurs for several times in less than one hour, only the first alarm is recorded. If the same alarm occurs after one hour, all the alarms will be recorded.
- (2) The error log can only be deleted when **Clear history** button is clicked on. Resetting alarm or turning off main power cannot clear the error log. As many as 16 error logs can be recorded.

#### 13.1.3 Deleting error log

The error log will not be deleted after alarm reset or the main circuit power is cut off. To clear the error log, please follow the procedure below. Tools used to delete error log are described as below.

(1) Servo drive panel

Refer to section 14.4.6 Deleting error log (Ft006).

(2) Thunder

Click on **Tools** on the menu bar to open **ErrorLog** window. Click on **Clear histories** button indicated in figure below.

| ا 🕑 | ErrorLog                                                     |                               |                |                                                                                                    |  |  |
|-----|--------------------------------------------------------------|-------------------------------|----------------|----------------------------------------------------------------------------------------------------|--|--|
|     | - Last Error-<br>Last error: AL800 Encoder data backup error |                               |                |                                                                                                    |  |  |
|     | History —                                                    |                               |                | Cause :                                                                                             |  |  |
|     | No.                                                          | Error message                 | Time           | An error occurs in the encoder backup data.                                                         |  |  |
|     |                                                              | Encoder data backup error     | 11day-18:38:00 | Encoder malfunction                                                                                 |  |  |
|     | AL820                                                        | Encoder communication error   | 11day-18:15:27 |                                                                                                    |  |  |
|     | AL810                                                        | Encoder battery undervoltage  | 11day-15:27:00 |                                                                                                    |  |  |
|     | AL810                                                        | Encoder battery undervoltage  | 10day-21:46:00 |                                                                                                    |  |  |
|     | AL810                                                        | Encoder battery undervoltage  | 10day-18:46:23 |                                                                                                    |  |  |
|     | AL810                                                        | Encoder battery undervoltage  | 10day-18:46:28 | Confirmation Method :                                                                               |  |  |
|     | AL820                                                        | Encoder communication error   | 10day-16:11:00 | NA                                                                                                  |  |  |
|     | AL810                                                        | Encoder battery undervoltage  | 10day-15:44:00 | NA                                                                                                  |  |  |
|     | AL070                                                        | Motor change detected         | 10day-15:44:00 |                                                                                                    |  |  |
|     | AL820                                                        | Encoder communication error   | 10day-15:44:00 |                                                                                                    |  |  |
|     | AL510                                                        | Overspeed                     | 10day-15:43:35 |                                                                                                    |  |  |
|     | AL400                                                        | Overvoltage                   | 10day-15:42:07 | Corrective Action :                                                                                 |  |  |
|     | AL510                                                        | Overspeed                     | 10day-15:34:19 |                                                                                                    |  |  |
|     | ALd00                                                        | Position deviation overflow   | 10day-15:27:18 | Initialize the absolute encoder.                                                                    |  |  |
|     | AL810                                                        | Encoder battery undervoltage  | 10day-15:00:00 | Power on again. If the alarm occurs again, it could be motor malfunction, please replace the motor. |  |  |
|     | AL8E0                                                        | Digital encoder disconnection | 10day-14-59-55 |                                                                                                    |  |  |
|     | Refresh Clear history                                        |                               |                |                                                                                                    |  |  |

Figure 13.1.3.1

## 13.2 Alarm

### 13.2.1 Alarm list

The alarms of the servo drive are listed in table 13.2.1.1. If an alarm occurs, perform troubleshooting by referring to the alarm contents. Alarm type is used to distinguish the stopping method of motor when an alarm occurs. The stopping method varies with different alarm types. For more information of the stopping method of motor, please refer to section 6.9.2. To check if an alarm can be cleared by alarm reset input (ALM-RST) signal, please refer to Alarm Reset column of table below.

| Alarm Number | Alarm Name                        | Alarm Contents                                                                                                    | Alarm<br>Type | Alarm<br>Reset |
|--------------|-----------------------------------|----------------------------------------------------------------------------------------------------|---------------|----------------|
| AL.024       | System alarm 1                    | An error occurs in the internal program of the servo drive.                                                                                            | Gr.A          | No             |
| AL.025       | System alarm 2                    | An error occurs in the internal program of the servo drive.                                                                                            | Gr.A          | No             |
| AL.030       | Main circuit malfunction          | An error occurs in the main circuit.                                                                                                    | Gr.A          | Yes            |
| AL.040       | Parameter setting error           | The parameter setting exceeds the allowable setting range.                                                                                             | Gr.A          | No             |
| AL.050       | Combination error                 | The maximum operating voltage of servo motor does not match the power input of servo drive.                                                            | Gr.A          | No             |
| AL.070       | Motor change detected             | The motor has been changed.                                                                                                    | Gr.A          | No             |
| AL.0b0       | Invalid servo on command          | After the servo drive is turned on, the<br>motor is enabled by external enabling<br>method or other enabling method<br>(Thunder or servo drive panel). | Gr.A          | Yes            |
| AL.100       | Overcurrent detected              | Power transistor overcurrent or heat sink overheating.                                                                                                 | Gr.A          | Yes            |
| AL.320       | Regenerative energy overflow      | Excessive regenerative energy.                                                                                                    | Gr.B          | Yes            |
| AL.400       | Overvoltage                       | The DC voltage of the main circuit is too high.                                                                                                    | Gr.A          | Yes            |
| AL.410       | Undervoltage                      | The DC voltage of the main circuit is too low.                                                                                                    | Gr.B          | Yes            |
| AL.510       | Overspeed                         | The motor velocity exceeds the maximum velocity.                                                                                                    | Gr.A          | Yes            |
| AL.511       | Encoder pulse output<br>overspeed | The maximum bandwidth for encoder pulse output (18 M/s) is exceeded.                                                                                   | Gr.A          | Yes            |

| Table | 13.2.1.1 | Alarm list |
|-------|----------|------------|
|-------|----------|------------|

MD09UE01-2308

#### E1 Series Servo Drive User Manual

Troubleshooting and maintenance

| Alarm Number | Alarm Name                                                           | Alarm Contents                                                                                                    | Alarm<br>Type | Alarm<br>Reset |
|--------------|----------------------------------------------------------------------|----------------------------------------------------------------------------------------------------|---------------|----------------|
| AL.710       | Overload (instantaneous<br>maximum load)                             | The motor has been operated with torque exceeding its rated value for a few seconds.                                                                            | Gr.B          | Yes            |
| AL.720       | Overload (continuous<br>maximum load)                                | The motor has been continuously operated with torque exceeding its rated value.                                                                                 | Gr.B          | Yes            |
| AL7A1        | Drive overload                                                       | Motor operation for seconds to tens of<br>seconds at a current which highly<br>exceeds the drive output current in the<br>specification.                        | Gr.B          | Yes            |
| AL.7A2       | Power board temperature error                                        | The power board overheats.                                                                                                    | Gr.B          | No             |
| AL.800       | Encoder absolute position lost                                       | Encoder absolute position lost.                                                                                                    | Gr.A          | No             |
| AL.810       | Encoder battery undervoltage                                         | The battery of the absolute encoder is abnormal.                                                                                                    | Gr.A          | No             |
| AL.820       | Encoder communication error                                          | Encoder communication error.                                                                                                    | Gr.A          | No             |
| AL.830       | Encoder data error                                                   | Encoder data reading error.                                                                                                    | Gr.A          | No             |
| AL.840       | Encoder communication crc<br>error                                   | Encoder communication interference.                                                                                                    | Gr.A          | No             |
| AL.850       | Encoder counting error                                               | Encoder counting error.                                                                                                    | Gr.A          | No             |
| AL.860       | Encoder data writing error                                           | Encoder parameter writing error.                                                                                                    | Gr.A          | No             |
| AL.861       | Motor overheating                                                    | Motor overheating.                                                                                                    | Gr.A          | Yes            |
| AL.870       | Encoder temperature error                                            | The temperature of the encoder is<br>abnormal because the temperature of<br>the motor is too high or too low (EM1<br>series motors or H-code encoders<br>only). | Gr.A          | No             |
| AL.880       | Incremental encoder signal phase order error                         | Incremental encoder signal phase order error.                                                                                                    | Gr.A          | No             |
| AL.890       | Excellent Smart Cube (ESC) -<br>incremental encoder<br>disconnection | The incremental encoder signal is not received.                                                                                                    | Gr.A          | No             |
| AL.891       | incremental encoder signal<br>error                                  | The incremental encoder signal is abnormal.                                                                                                    | Gr.A          | No             |
| AL.8A0       | First set of encoder - Excellent<br>Smart Cube (ESC) signal error    | Excellent Smart Cube (ESC) does not receive signal from the first set of encoder.                                                                               | Gr.A          | No             |
| AL.8b0       | First set of encoder - encoder<br>signal error                       | First set of encoder malfunctions.                                                                                                    | Gr.A          | No             |

MD09UE01-2308

#### Troubleshooting and maintenance

#### E1 Series Servo Drive User Manual

| Alarm Name                                                            | Alarm Contents                                                                                                    | Alarm<br>Type                                                                                                    | Alarm<br>Reset                                                                                                    |
|-----------------------------------------------------------------------|----------------------------------------------------------------------------------------------------|----------------------------------------------------------------------------------------------------|----------------------------------------------------------------------------------------------------|
| Second set of encoder -<br>Excellent Smart Cube (ESC)<br>signal error | Excellent Smart Cube (ESC) does not receive signal from the second set of encoder.                                                                                                    | Gr.A                                                                                                    | No                                                                                                    |
| Second set of encoder -<br>encoder signal error                       | Second set of encoder malfunctions.                                                                                                    | Gr.A                                                                                                    | No                                                                                                    |
| Digital encoder disconnection                                         | Digital encoder signal is not received.                                                                                                    | Gr.A                                                                                                    | No                                                                                                    |
| Excellent Smart Cube (ESC) internal error                             | An error occurs in the internal program of Excellent Smart Cube (ESC).                                                                                                    | Gr.A                                                                                                    | No                                                                                                    |
| Velocity command A/D converter error                                  | The A/D converter for velocity command input malfunctions.                                                                                                    | Gr.A                                                                                                    | Yes                                                                                                    |
| Torque command A/D converter error                                    | The A/D converter for torque command input malfunctions.                                                                                                    | Gr.A                                                                                                    | Yes                                                                                                    |
| Current detection malfunction                                         | Current sensor malfunction.                                                                                                    | Gr.A                                                                                                    | Yes                                                                                                    |
| Motor out of control                                                  | Due to electrical angle detection error,<br>motion control cannot be performed<br>with the linear motor.                                                                                                    | Gr.A                                                                                                    | Yes                                                                                                    |
| Phase detection error                                                 | Electrical angle detection error.                                                                                                    | Gr.A                                                                                                    | Yes                                                                                                    |
| Hall sensor error                                                     | The Hall sensor has no function.                                                                                                    | Gr.A                                                                                                    | Yes                                                                                                    |
| Electrical angle detection failure                                    | The electrical angle cannot be detected.                                                                                                    | Gr.A                                                                                                    | Yes                                                                                                    |
| Overtravel detected during electrical angle detection                 | Overtravel (OT) occurs during electrical angle detection.                                                                                                    | Gr.A                                                                                                    | Yes                                                                                                    |
| Electrical angle detection incomplete                                 | Phase initialization has not been performed yet.                                                                                                    | Gr.A                                                                                                    | No                                                                                                    |
| Position deviation overflow                                           | The position deviation exceeds the allowable range.                                                                                                    | Gr.A                                                                                                    | Yes                                                                                                    |
| Motor-load position deviation overflow                                | In full-closed loop control, the position deviation between the motor position and the load position is too large.                                                                                                    | Gr.A                                                                                                    | Yes                                                                                                    |
| Safety function alarm                                                 | Safety function (STO) is triggered.                                                                                                    | Gr.A                                                                                                    | Yes                                                                                                    |
| Safety function signal input timing error                             | The input timing of safety function signal is abnormal.                                                                                                    | Gr.A                                                                                                    | Yes                                                                                                    |
| Safety function module error                                          | An error occurs in safety function hardware.                                                                                                    | Gr.A                                                                                                    | No                                                                                                    |
| Multi-motion alarm                                                    | Refer to chapter 6 in "E Series Servo<br>Drive Multi-Motion Function User<br>Manual."                                                                                                    | Gr.A                                                                                                    | Yes                                                                                                    |
|                                                                       | Excellent Smart Cube (ESC)<br>signal error<br>Second set of encoder -<br>encoder signal error<br>Digital encoder disconnection<br>Excellent Smart Cube (ESC)<br>internal error<br>Velocity command A/D<br>converter error<br>Current detection malfunction<br>Motor out of control<br>Phase detection error<br>Hall sensor error<br>Electrical angle detection<br>failure<br>Overtravel detected during<br>electrical angle detection<br>Electrical angle detection<br>incomplete<br>Position deviation overflow<br>Motor-load position deviation<br>overflow<br>Safety function alarm<br>Safety function signal input<br>timing error | Excellent Smart Cube (ESC)<br>signal errorreceive signal from the second set of<br>encoder.Second set of encoder -<br>encoder signal errorSecond set of encoder malfunctions.Digital encoder disconnectionDigital encoder signal is not received.Excellent Smart Cube (ESC)<br>internal errorAn error occurs in the internal program<br>of Excellent Smart Cube (ESC).Velocity command A/D<br>converter errorThe A/D converter for velocity<br>command input malfunctions.Torque command A/D<br>converter errorThe A/D converter for torque command<br>input malfunctions.Current detection malfunctionCurrent sensor malfunction.Motor out of controlDue to electrical angle detection error,<br>motion control cannot be performed<br>with the linear motor.Hall sensor errorThe Hall sensor has no function.Electrical angle detection<br>failureOvertravel (OT) occurs during electrical<br>angle detection.Position deviation overflowThe position deviation exceeds the<br>allowable range.Motor-load position deviation<br>overflowIn full-closed loop control, the position<br>deviation between the motor position<br>and the load position is too large.Safety function alarmSafety function (STO) is triggered.Safety function module errorAn error occurs in safety function<br>hardware.Multi-motion alarmRefer to chapter 6 in "E Series Servo<br>Drive Multi-Motion Function User | Second set of encoder -<br>Excellent Smart Cube (ESC)<br>signal errorExcellent Smart Cube (ESC)<br>receive signal from the second set of<br>encoder.Gr.ASecond set of encoder -<br>encoder signal errorSecond set of encoder malfunctions.Gr.ADigital encoder disconnectionDigital encoder signal is not received.Gr.AExcellent Smart Cube (ESC)<br>internal errorAn error occurs in the internal program<br>of Excellent Smart Cube (ESC).Gr.AExcellent Smart Cube (ESC)<br>internal errorAn error occurs in the internal program<br>of Excellent Smart Cube (ESC).Gr.AVelocity command A/D<br>converter errorThe A/D converter for velocity<br>command input malfunctions.Gr.ACurrent detection malfunctionCurrent sensor malfunction.Gr.ACurrent detection errorDue to electrical angle detection error,<br>motion control cannot be performed<br>with the linear motor.Gr.APhase detection errorThe Hall sensor has no function.Gr.AElectrical angle detection<br>failureOvertravel (OT) occurs during electrical<br>angle detection.Gr.AOvertravel detected during<br>electrical angle detection<br>incompleteOvertravel (OT) occurs during electrical<br>angle detection.Gr.APosition deviation overflowThe position deviation exceeds the<br>allowable range.Gr.ASafety function alarmSafety function (STO) is triggered.Gr.ASafety function signal input<br>timing errorThe input timing of safety function<br>ard the load position is too large.Gr.ASafety function module errorAn error occurs in safety function<br>hardware.Gr.A< |

MD09UE01-2308

#### E1 Series Servo Drive User Manual

Troubleshooting and maintenance

| Alarm Number | Alarm Name                                     | Alarm Contents                                                                                                    | Alarm<br>Type | Alarm<br>Reset |
|--------------|------------------------------------------------|----------------------------------------------------------------------------------------------------|---------------|----------------|
| AL.F10       | Power cable open phase                         | The voltage of R, S or T phase (L1, L2<br>or L3) has been low for as least one<br>second after the main power is turned<br>on.                     | Gr.A          | Yes            |
| AL.F50       | Motor main circuit cable disconnection         | The motor power cable and the servo drive are disconnected.                                                                                        | Gr.A          | Yes            |
| AL.FA0       | Encoder power error                            | The DC 5 V power supplied to the encoder is abnormal.                                                                                              | Gr.A          | Yes            |
| AL.FB0       | Fieldbus communication<br>hardware malfunction | The Fieldbus communication board is not connected with the servo drive or is broken.                                                               | Gr.A          | Yes            |
| AL.FB1       | Fieldbus communication error                   | Fieldbus communication error.                                                                                                    | Gr.B          | Yes            |
| AL.FB2       | Fieldbus communication setup<br>error          | The setting of the communication<br>hardware or parameters is out of the<br>product specification or not fulfill the<br>communication requirement. | Gr.A          | No             |
| AL.FC0       | Group control system<br>communication error    | Communication error of gantry control system.                                                                                                    | Gr.A          | Yes            |
| AL.FC1       | Slave axis error in group control system       | An error occurs in the slave axis of gantry control system.                                                                                        | Gr.A          | Yes            |
| AL.Fd0       | Electronic cam control system alarm            | An alarm occurs in electronic cam control system.                                                                                                  | Gr.A          | Yes            |

MD09UE01-2308

Troubleshooting and maintenance

## 13.2.2 Causes and corrective actions for alarms

| Alarm Number and<br>Alarm Name        | Cause                                                                                                | Confirmation Method                                                                                                    | Corrective Action                                                                                                    |
|---------------------------------------|----------------------------------------------------------------------------------------------------|----------------------------------------------------------------------------------------------------|----------------------------------------------------------------------------------------------------|
| AL.024<br>System alarm 1              | An error occurs in the internal program of the servo drive.                                          | N/A                                                                                                    | Replace the servo drive.                                                                                                    |
| AL.025<br>System alarm 2              | An error occurs in the internal program of the servo drive.                                          | N/A                                                                                                    | Replace the servo drive.                                                                                                    |
| AL.030<br>Main circuit<br>malfunction | An error occurs in the main circuit.                                                                 | N/A                                                                                                    | Replace the servo drive.                                                                                                    |
| AL.040<br>Parameter setting<br>error  | Servo drive malfunction                                                                              | N/A                                                                                                    | Replace the servo drive.                                                                                                    |
|                                       | The parameter setting is not within the allowable setting range.                                     | Check the setting range of the parameter.                                                                                               | Set the parameter value to the allowable range.                                                                                                    |
|                                       | The setting of electronic gear ratio is incorrect.                                                   | Check if the value of<br>Pt20E/Pt210 is between<br>0.001 to 64000.                                                                      | Adjust the values of Pt20E<br>and Pt210. The value of<br>Pt20E/Pt210 must be between<br>0.001 to 64000.                                                                                     |
|                                       | The setting of position trigger function is incorrect.                                               | Check if after Pt230~Pt232<br>multiply electronic gear<br>ratio (Pt20E/Pt210), their<br>values are larger than 2 <sup>31</sup> -<br>1.  | Adjust the values of<br>Pt230~Pt232. After<br>Pt230~Pt232 multiply<br>electronic gear ratio<br>(Pt20E/Pt210), their values<br>must be between -2 <sup>31</sup> +1 to<br>2 <sup>31</sup> -1. |
|                                       | The detection level for<br>position deviation overflow<br>alarm is not correctly set.                | Check if after Pt520 or<br>Pt521 multiplies electronic<br>gear ratio (Pt20E/Pt210),<br>its value is larger than 2 <sup>30</sup> -<br>1. | Adjust the value of Pt520 or<br>Pt521. After Pt520 or Pt521<br>multiplies electronic gear ratio<br>(Pt20E/Pt210), its value must<br>be between 1 to 2 <sup>30</sup> -1.                     |
|                                       | The setting values of motor<br>rotation number upper limit<br>are incorrect.                         | Check if after Pt205 motor<br>rotation number is<br>converted to control unit,<br>their values are larger than<br>2 <sup>31</sup> -1.   | Adjust the values of Pt205.<br>After Pt205 motor rotation<br>number is converted to control<br>unit, their values must be<br>between 0 to $2^{31}$ -1.                                      |
| AL.050<br>Combination error           | The maximum operating<br>voltage of servo motor<br>does not match the power<br>input of servo drive. | Check if the maximum<br>operating voltage of servo<br>motor matches the power<br>input of servo drive.                                  | Change servo motor or modify<br>the setting of AC power input<br>(Pt00C).                                                                                                    |
| AL.070<br>Motor change<br>detected    | The servo motor is changed.                                                                          | Check if the combination of the servo drive and motor is correct.                                                                       | Replace the motor or initialize the parameters.                                                                                                    |

Table 13.2.2.1 Causes and corrective actions for alarms

#### MD09UE01-2308

E1 Series Servo Drive User Manual

| Alarm Number and<br>Alarm Name        | Cause                                                                                                    | Confirmation Method                                                                                                    | Corrective Action                                                                                                    |
|---------------------------------------|----------------------------------------------------------------------------------------------------|----------------------------------------------------------------------------------------------------|----------------------------------------------------------------------------------------------------|
| AL.0b0<br>Invalid servo on<br>command | After the motor is enabled<br>by Thunder or servo drive<br>panel, S-ON signal is input.<br>After S-ON signal is input<br>to enable the motor, use<br>Thunder or servo drive<br>panel to enable the motor. | N/A                                                                                                    | Perform software reset or<br>power on the servo drive<br>again.                                                                                |
|                                       | The wiring of the main<br>circuit power cable or motor<br>power cable is incorrect, or<br>the connection is poor.                                                                                         | Check if the wiring is correct, please refer to section 5.3.                                                                                                    | Correct the wiring.                                                                                                    |
|                                       | There is internal short<br>circuit or grounding fault in<br>the main circuit power<br>cable or motor power<br>cable.                                                                                      | Check if there is short<br>circuit among the U, V and<br>W phases of the motor<br>power cable, or between<br>the ground and U, V and W<br>phases.                                                           | Replace the cable.                                                                                                    |
| AL.100<br>Overcurrent detected        | There is short circuit or<br>grounding fault in the<br>motor.                                                                                                    | Check if there is short<br>circuit among the U, V and<br>W terminals, or between<br>the ground and U, V and W<br>terminals. Or check if an<br>error occurs in the<br>insulation resistance of the<br>motor. | Replace the motor.                                                                                                    |
|                                       | There is short circuit or<br>grounding fault in the servo<br>drive.                                                                                                    | Check if there is short<br>circuit among the U, V and<br>W terminals, or between<br>the ground and U, V and W<br>terminals. Or check if the<br>power transistor of the<br>servo drive is burned out.        | Replace the servo drive.                                                                                                    |
|                                       | The wiring of the regenerative resistor is incorrect or the connection is poor.                                                                                                    | Check if the wiring is correct.                                                                                                    | Correct the wiring.                                                                                                    |
|                                       | The dynamic brake is frequently used.                                                                                                    | Check the operating<br>frequency of the dynamic<br>brake by the power<br>consumption of the<br>dynamic brake resistor.                                                                                      | Replace the servo drive and<br>adjust the operating condition<br>and load to decrease the<br>operating frequency of the<br>dynamic brake.      |
|                                       | The regenerative energy<br>exceeds the processing<br>capability of the servo<br>drive.                                                                                                    | Check the operating frequency of the regenerative resistor.                                                                                                    | Decrease the acceleration,<br>deceleration, and load. Or<br>evaluate if external<br>regenerative resistor is<br>needed.                        |
|                                       | The resistance of the external regenerative resistor is too small.                                                                                                    | Check the operating frequency of the regenerative resistor.                                                                                                    | Replace the external<br>regenerative resistor. Its<br>resistance must be higher<br>than the minimum resistance<br>that the servo drive allows. |

MD09UE01-2308

Troubleshooting and maintenance

| Alarm Number and<br>Alarm Name            | Cause                                                                                                    | Confirmation Method                                                                                                    | Corrective Action                                                                                                    |
|-------------------------------------------|----------------------------------------------------------------------------------------------------|----------------------------------------------------------------------------------------------------|----------------------------------------------------------------------------------------------------|
|                                           | Heavy load is applied to the servo motor when it stops or operates at low speed.                                                                                            | Check if the operating<br>condition exceeds the<br>specification of the servo<br>drive.                                                       | Reduce the load or operate at higher speed.                                                                                                    |
|                                           | False operation occurs due to noise interference.                                                                                                    | Improve the wiring or<br>reduce the interference<br>source and monitor if the<br>error occurs again.                                          | Apply countermeasures for<br>electromagnetic interference.<br>For instance, wiring for frame<br>grounding (FG) must be<br>correctly performed by using<br>the cables which conform to<br>the specified specifications. |
|                                           | Servo drive malfunction                                                                                                    | N/A                                                                                                    | Replace the servo drive.                                                                                                    |
|                                           | The power supply voltage is not within the specified range.                                                                                                    | Check if the power supply voltage is normal.                                                                                                  | Use the power supply voltage within the specified range.                                                                                                    |
|                                           | The resistance of the<br>external regenerative<br>resistor is too low or its<br>capacity is insufficient. Or<br>the motor is in regenerating<br>state for a period of time. | Check the operating<br>condition or the capacity of<br>the external regenerative<br>resistor.                                                 | Adjust the operating condition<br>or replace the external<br>regenerative resistor.                                                                                                    |
|                                           | The motor is in regenerating state due to load.                                                                                                    | Check if the load is too<br>heavy or the operating<br>condition is appropriate.                                                               | Adjust the load or operating condition.                                                                                                    |
| AL.320<br>Regenerative energy<br>overflow | The setting value of<br>regenerative resistor<br>capacity (Pt600) is smaller<br>than the capacity of the<br>external regenerative<br>resistor.                              | Check if the external<br>regenerative resistor is<br>connected and the setting<br>value of regenerative<br>resistor capacity (Pt600).         | Adjust the setting value of<br>regenerative resistor capacity<br>(Pt600).                                                                                                    |
|                                           | The setting value of<br>resistance of regenerative<br>resistor (Pt603) is smaller<br>than the external<br>regenerative resistance.                                          | Check if the external<br>regenerative resistor is<br>connected and the setting<br>value of resistance of<br>regenerative resistor<br>(Pt603). | Adjust the setting value of resistance of regenerative resistor (Pt603).                                                                                                    |
|                                           | The resistance of the external regenerative resistor is too large.                                                                                                    | Check if the resistance of the external regenerative resistor is appropriate.                                                                 | Replace the external regenerative resistor.                                                                                                    |
|                                           | Servo drive malfunction                                                                                                    | N/A                                                                                                    | Replace the servo drive.                                                                                                    |
| AL.400<br>Overvoltage                     | The AC power supply is<br>unstable or is influenced by<br>lightning surge.                                                                                                  | Measure the power supply voltage.                                                                                                    | Improve the power supply or<br>install surge absorber, and<br>power on again. If the alarm<br>occurs again, it could be servo<br>drive malfunction, please<br>replace the servo drive.                                 |

#### MD09UE01-2308

#### E1 Series Servo Drive User Manual

| Alarm Number and<br>Alarm Name | Cause                                                                                                    | Confirmation Method                                                                                                    | Corrective Action                                                                                                    |
|--------------------------------|----------------------------------------------------------------------------------------------------|----------------------------------------------------------------------------------------------------|----------------------------------------------------------------------------------------------------|
|                                | The voltage of the AC<br>power supply is not within<br>the specified range.                               | Check the voltage of the AC power supply and the velocity and force of the motor.                                                                                                    | Adjust the voltage of the AC power supply to the specified range.                                                                                                    |
|                                | The regenerative energy<br>exceeds the processing<br>capability of the external<br>regenerative resistor. | Check the operating<br>condition and the<br>resistance of the external<br>regenerative resistor.                                                                                                    | Select external regenerative resistor according to the operating condition and load.                                                                                                    |
|                                | The motion is not within the allowable inertia ratio.                                                     | Check if the inertia ratio is within the allowable range.                                                                                                    | Decrease deceleration or reduce load.                                                                                                    |
|                                | Servo drive malfunction                                                                                   | N/A                                                                                                    | When power is not supplied to<br>the main circuit, turn on the<br>power supplied to the control<br>circuit again. If the alarm<br>occurs again, it could be servo<br>drive malfunction, please<br>replace the servo drive. |
| AL.410                         | The voltage of AC power<br>supply is below the<br>specifications.                                         | Use multimeter to measure<br>if the voltage of AC power<br>supply is below the<br>specifications. Or observe if<br><b>Bus voltage</b> is below the<br>specifications from<br><b>Interface signal monitor</b><br>in Thunder. Refer to<br>section 2.2.6 for the<br>specifications of the<br>operation voltage. | Adjust the voltage of the AC<br>power supply to the specified<br>range.                                                                                                    |
| Undervoltage                   | The power supply voltage drops during operation.                                                          | Measure the power supply voltage.                                                                                                    | Check if the power supply voltage is correct.                                                                                                    |
|                                | Momentary power interruption occurs.                                                                      | N/A                                                                                                    | Replace the servo drive and connect to reactor.                                                                                                    |
|                                | The fuse of the servo drive is blown out.                                                                 | N/A                                                                                                    | It could be servo drive<br>malfunction, please replace<br>the servo drive.                                                                                                    |
|                                | Servo drive malfunction                                                                                   | N/A                                                                                                    | Replace the servo drive.                                                                                                    |
| AL.510<br>Overspeed            | The order of U, V and W phases in the motor wiring is incorrect.                                          | Check the wiring of the servo motor.                                                                                                    | Check if the wiring is correct.                                                                                                    |
|                                | The command value<br>exceeds the maximum<br>velocity.                                                     | Check the command value.                                                                                                    | Decrease the command value or adjust the gain.                                                                                                    |
|                                | The motor velocity exceeds the maximum velocity.                                                          | Monitor and check the waveform of motor velocity.                                                                                                    | Decrease the velocity<br>command input gain and<br>adjust the servo gain or<br>operating condition.                                                                                                    |

MD09UE01-2308

Troubleshooting and maintenance

| Alarm Number and<br>Alarm Name                                  | Cause                                                                                                    | Confirmation Method                                                                                                    | Corrective Action                                                                                              |
|-----------------------------------------------------------------|----------------------------------------------------------------------------------------------------|----------------------------------------------------------------------------------------------------|----------------------------------------------------------------------------------------------------|
|                                                                 | Servo drive malfunction                                                                                                    | N/A                                                                                                    | It could be servo drive<br>malfunction, please replace<br>the servo drive.                                     |
| AL.511                                                          | The encoder pulse output<br>frequency is too large and<br>exceeds the output<br>bandwidth of the servo<br>drive.                      | Check the output setting of encoder pulse.                                                                                                | Decrease the setting of<br>encoder output resolution<br>(Pt281) or number of encoder<br>output pulses (Pt212). |
| Encoder pulse<br>output overspeed                               | The encoder pulse output<br>frequency exceeds the<br>output bandwidth of the<br>servo drive, since the motor<br>velocity is too high. | Check the output setting of encoder pulse and motor velocity.                                                                             | Decrease the motor velocity.                                                                                   |
|                                                                 | The wiring of the motor is<br>poor or the signal of the<br>linear encoder is poor.                                                    | Check the wiring.                                                                                                    | Check if the wirings of the motor and linear encoder are correct.                                              |
|                                                                 | The motor motion exceeds the overload detection value.                                                                                | Check the overload<br>detection value and motion<br>command.                                                                              | Re-calculate and adjust the load and operating condition.<br>Or select a new motor.                            |
| AL.710<br>Overload<br>(instantaneous<br>maximum load)<br>AL.720 | Overload occurs since the<br>motor cannot be operated<br>due to mechanical factor<br>(such as mechanical<br>interference).            | Check the motion<br>command and motor<br>velocity. Check if the<br>friction of the mechanism is<br>too large or there is<br>interference. | Improve the mechanism.<br>Decrease the load and adjust<br>the operating condition.                             |
| Overload<br>(continuous<br>maximum load)                        | The resolution setting of the encoder is incorrect.                                                                                   | Check the setting value of encoder resolution.                                                                                            | Set the encoder resolution to a proper value.                                                                  |
|                                                                 | The phase sequence of the motor is incorrect.                                                                                         | Check the phase sequence<br>of motor and the installation<br>direction of encoder.                                                        | Adjust the setting value of Pt000 = $t.\Box\Box\BoxX$ .                                                        |
|                                                                 | Servo drive malfunction                                                                                                    | N/A                                                                                                    | It could be servo drive<br>malfunction, please replace<br>the servo drive.                                     |
| AL7A1<br>Drive overload                                         | Overload occurs since the<br>motor cannot be operated<br>due to mechanical factor<br>(such as mechanical<br>interference).            | Check the motion<br>command and motor<br>velocity. Check if the<br>friction of the mechanism is<br>too large or there is<br>interference. | Improve the mechanism.<br>Decrease the load and adjust<br>the operating condition.                             |
|                                                                 | Drive overload                                                                                                    | Check if the continuous<br>current and peak current of<br>a motor exceed the output<br>current of the connected<br>servo drive.           | Use servo drive with larger<br>output power. Or select a new<br>motor.                                         |
| AL.7A2<br>Power board<br>temperature error                      | The power board overheats.                                                                                                    | N/A                                                                                                    | It could be servo drive<br>malfunction, please replace<br>the servo drive.                                     |

#### MD09UE01-2308

#### E1 Series Servo Drive User Manual

| Alarm Number and<br>Alarm Name                  | Cause                                                                                               | Confirmation Method                                                                                                    | Corrective Action                                                                                                    |
|-------------------------------------------------|----------------------------------------------------------------------------------------------------|----------------------------------------------------------------------------------------------------|----------------------------------------------------------------------------------------------------|
| AL.800<br>Encoder absolute<br>position lost     | The connector of the<br>encoder-side is removed,<br>so the absolute position of<br>encoder is lost. | N/A                                                                                                    | Initialize the absolute<br>encoder.(Tools -> Absolute<br>encoder initialization -><br>Initialize encoder)                                      |
|                                                 | Encoder malfunction                                                                                 | N/A                                                                                                    | Power on again. If the alarm<br>occurs again, it could be<br>motor malfunction, please<br>replace the motor.                                   |
|                                                 | The usage of encoder is not correctly set.                                                          | Check if the encoder you use is absolute type.                                                                            | Check if Pt002 = t. $\Box X \Box \Box$ is<br>set according to the encoder<br>in use.                                                           |
| AL.810<br>Encoder battery                       | The battery of the absolute encoder is abnormal.                                                    | Check if the battery voltage is 3.6 V.                                                                                    | Replace the battery or encoder cable.                                                                                                    |
| undervoltage                                    | Encoder malfunction                                                                                 | N/A                                                                                                    | Power on again. If the alarm<br>occurs again, it could be<br>motor malfunction, please<br>replace the motor.                                   |
|                                                 | The encoder<br>communication is interfered<br>or the encoder cable<br>disconnects.                  | Check if there is<br>interference source and the<br>encoder cable is correctly<br>connected or the<br>connection is poor. | <ol> <li>(1) Add ferrite ring or replace<br/>the encoder cable.</li> <li>(2) Check if the encoder cable<br/>is correctly connected.</li> </ol> |
| AL.820<br>Encoder                               | Encoder malfunction                                                                                 | N/A                                                                                                    | Power on again. If the alarm<br>occurs again, it could be<br>motor malfunction, please<br>replace the motor.                                   |
| communication error                             | Excellent Smart Cube<br>(ESC) malfunction                                                           | N/A                                                                                                    | Power on again. If the alarm<br>occurs again, it could be ESC<br>malfunction, please replace<br>the ESC.                                       |
|                                                 | Excellent Smart Cube<br>(ESC) setting incorrect.                                                    | N/A                                                                                                    | Check if the ESC is connected correctly, and the setting value of Pt00A = $t.\Box X \Box \Box$ is set according to your setup.                 |
| AL 820                                          | An error occurs while reading the encoder data.                                                     | N/A                                                                                                    | The encoder of the motor could be broken, please replace the motor.                                                                            |
| AL.830<br>Encoder data error                    | Encoder malfunction                                                                                 | N/A                                                                                                    | Power on again. If the alarm<br>occurs again, it could be<br>motor malfunction, please<br>replace the motor.                                   |
| AL.840<br>Encoder<br>communication crc<br>error | Encoder communication check (crc) error                                                             | Check if there is<br>interference source and the<br>encoder cable is correctly<br>connected or the<br>connection is poor. | <ol> <li>(1) Add ferrite ring or replace<br/>the encoder cable.</li> <li>(2) Check if the encoder cable<br/>is correctly connected.</li> </ol> |
|                                                 | Encoder malfunction                                                                                 | N/A                                                                                                    | Power on again. If the alarm occurs again, it could be                                                                                         |

MD09UE01-2308

Troubleshooting and maintenance

| Alarm Number and<br>Alarm Name                                                    | Cause                                                                                                    | Confirmation Method                                                                                                    | Corrective Action                                                                                                    |
|-----------------------------------------------------------------------------------|----------------------------------------------------------------------------------------------------|----------------------------------------------------------------------------------------------------|----------------------------------------------------------------------------------------------------|
|                                                                                   |                                                                                                    |                                                                                                    | motor malfunction, please replace the motor.                                                                                                    |
| AL.850                                                                            | Encoder malfunction                                                                                                    | N/A                                                                                                    | Power on again. If the alarm<br>occurs again, it could be<br>motor malfunction, please<br>replace the motor.                                                                 |
| Encoder counting<br>error                                                         | Servo drive malfunction                                                                                                    | N/A                                                                                                    | Power on again. If the alarm<br>occurs again, it could be servo<br>drive malfunction, please<br>replace the servo drive.                                                     |
| AL.860<br>Encoder data writing                                                    | Encoder parameter writing<br>error                                                                                                    | Check if there is<br>interference source and the<br>encoder cable is correctly<br>connected or the<br>connection is poor.                                                                                                   | <ol> <li>Add ferrite ring or replace<br/>the encoder cable.</li> <li>Check if the encoder cable<br/>is correctly connected.</li> </ol>                                       |
| error                                                                             | Encoder malfunction                                                                                                    | N/A                                                                                                    | Power on again. If the alarm<br>occurs again, it could be<br>motor malfunction, please<br>replace the motor.                                                                 |
| AL.861<br>Motor overheating                                                       | Motor overheating                                                                                                    | N/A                                                                                                    | <ol> <li>(1) Re-calculate and adjust<br/>the load and operating<br/>condition. Or select a new<br/>motor.</li> <li>(2) Improve ambient<br/>temperature.</li> </ol>           |
|                                                                                   | Encoder malfunction                                                                                                    | N/A                                                                                                    | Power on again. If the alarm<br>occurs again, it could be<br>motor malfunction, please<br>replace the motor.                                                                 |
| AL.870<br>Encoder temperature<br>error                                            | The temperature of the<br>encoder is abnormal<br>because the temperature of<br>the motor is too high or too<br>low (EM1 series motors or<br>H-code encoders only). | N/A                                                                                                    | <ul> <li>(1) Re-calculate and adjust<br/>the load and operating<br/>condition. Or select a new<br/>motor.</li> <li>(2) Improve ambient<br/>temperature.</li> </ul>           |
| AL.880<br>Incremental encoder<br>signal phase error                               | The signal of the incremental encoder is abnormal.                                                                                                    | Check if the signal of the linear encoder is normal.                                                                                                    | Replace the linear encoder or encoder cable.                                                                                                    |
| AL.890<br>Excellent Smart<br>Cube (ESC) -<br>incremental encoder<br>disconnection | The incremental signal<br>input of Excellent Smart<br>Cube (ESC) is abnormal or<br>not received.                                                                   | <ul> <li>(1) Check if the encoder cable is correctly connected or the connection is poor.</li> <li>(2) Correctly install the encoder based on its specifications and ensure the signal of the encoder is normal.</li> </ul> | <ul> <li>(3) Reconnect the encoder cable.</li> <li>(4) .Correctly install the encoder based on its specifications and ensure the signal of the encoder is normal.</li> </ul> |
|                                                                                   | Encoder malfunction                                                                                                    | N/A                                                                                                    | Power on again. If the alarm occurs again, it could be                                                                                                    |

#### E1 Series Servo Drive User Manual

MD09UE01-2308

| Alarm Number and<br>Alarm Name                                                     | Cause                                                                                                | Confirmation Method                                                                              | Corrective Action                                                                                                    |
|------------------------------------------------------------------------------------|----------------------------------------------------------------------------------------------------|--------------------------------------------------------------------------------------------------|----------------------------------------------------------------------------------------------------|
|                                                                                    |                                                                                                    |                                                                                                  | motor malfunction, please replace the motor.                                                                                                    |
|                                                                                    | Excellent Smart Cube<br>(ESC) malfunction                                                            | N/A                                                                                              | Power on again. If the alarm<br>occurs again, it could be ESC<br>malfunction, please replace<br>the ESC.                                                                                                    |
| AL.891<br>incremental encoder<br>signal error                                      | The incremental encoder signal is abnormal or the encoder cable disconnects.                         | Check if the signal of the<br>linear encoder is normal<br>and the encoder cable is<br>connected. | Replace the linear encoder or encoder cable.                                                                                                    |
| AL.8A0<br>First set of encoder -<br>Excellent Smart<br>Cube (ESC) signal<br>error  | The first set of encoder<br>signal is abnormal or not<br>received by Excellent<br>Smart Cube (ESC).  | Check if the encoder cable<br>is correctly connected or<br>the connection is poor.               | Reconnect the encoder cable.                                                                                                    |
| AL.8b0<br>First set of encoder -<br>encoder signal error                           | First set of encoder malfunctions.                                                                   | N/A                                                                                              | Power on again. If the alarm<br>occurs again, it could be<br>motor or encoder malfunction,<br>please replace the motor or<br>encoder.                                                                                                    |
| AL.8C0<br>Second set of<br>encoder - Excellent<br>Smart Cube (ESC)<br>signal error | The second set of encoder<br>signal is abnormal or not<br>received by Excellent<br>Smart Cube (ESC). | Check if the encoder cable<br>is correctly connected or<br>the connection is poor.               | Reconnect the encoder cable.                                                                                                    |
| AL.8d0<br>Second set of<br>encoder - encoder<br>signal error                       | Second set of encoder malfunctions.                                                                  | N/A                                                                                              | Power on again. If the alarm<br>occurs again, it could be<br>motor or encoder malfunction,<br>please replace the motor or<br>encoder.                                                                                                    |
| AL.8E0                                                                             | Digital encoder signal is not received when the motor is enabled.                                    | Check if the encoder cable is correctly connected or the connection is poor.                     | Reconnect the encoder cable.                                                                                                    |
| Digital encoder<br>disconnection                                                   | Encoder malfunction                                                                                  | N/A                                                                                              | Power on again. If the alarm<br>occurs again, it could be<br>motor malfunction, please<br>replace the motor.                                                                                                    |
| AL.8F0<br>Excellent Smart<br>Cube (ESC) internal<br>error                          | Encoder parameter<br>mistakes                                                                        | Please check if the settings<br>of encoder parameters are<br>correct:                            | <ol> <li>Please check encoder<br/>resolution.</li> <li>Please check encoder<br/>clock frequency.</li> <li>Please check Pt52D<br/>encoder power-on time.</li> <li>For analog encoders,<br/>please check grating<br/>period, multiplier factor,<br/>disconnection threshold<br/>of Pt208.</li> </ol> |

MD09UE01-2308

#### Troubleshooting and maintenance

| Alarm Number and<br>Alarm Name                    | Cause                                                                              | Confirmation Method                                                                                                    | Corrective Action                                                                                                    |
|---------------------------------------------------|------------------------------------------------------------------------------------|----------------------------------------------------------------------------------------------------|----------------------------------------------------------------------------------------------------|
|                                                   | The encoder<br>communication is interfered<br>or the encoder cable<br>disconnects. | Check if there is<br>interference source and the<br>encoder cable is correctly<br>connected or the<br>connection is poor. | <ol> <li>Add ferrite ring or<br/>replace the encoder<br/>cable.</li> <li>Check if the encoder<br/>cable is correctly<br/>connected.</li> </ol>                                                  |
|                                                   | The internal program of<br>Excellent Smart Cube<br>(ESC) is abnormal.              | N/A                                                                                                    | Power on again. If the alarm<br>occurs again, it could be ESC<br>malfunction, please replace<br>the ESC.                                                                                        |
| AL.b10                                            | Input pins for velocity<br>command malfunction                                     | N/A                                                                                                    | Reset the alarm and restart operation.                                                                                                    |
| AL.DTO<br>Velocity command<br>A/D converter error | Servo drive malfunction                                                            | N/A                                                                                                    | Power on again. If the alarm<br>occurs again, it could be servo<br>drive malfunction, please<br>replace the servo drive.                                                                        |
|                                                   | Input pins for torque command malfunction                                          | N/A                                                                                                    | Reset the alarm and restart operation.                                                                                                    |
| AL.b20<br>Torque command<br>A/D converter error   | Servo drive malfunction                                                            | N/A                                                                                                    | Power on again. If the alarm<br>occurs again, it could be servo<br>drive malfunction, please<br>replace the servo drive.                                                                        |
| AL.b33<br>Current detection<br>malfunction        | Current sensor malfunction                                                         | N/A                                                                                                    | Replace the servo drive.                                                                                                    |
|                                                   | The motor power cable is not connected.                                            | Check the wiring of the servo motor.                                                                                      | Check if the motor wiring is correct.                                                                                                    |
| AL.C10                                            | The load is too heavy or<br>the output current is<br>insufficient.                 | Check if the load is too<br>heavy or the operating<br>condition is appropriate.                                           | Adjust the load or operating condition.                                                                                                    |
| Motor out of control                              | Encoder malfunction                                                                | N/A                                                                                                    | Replace the encoder.                                                                                                    |
|                                                   | Servo drive malfunction                                                            | N/A                                                                                                    | Power on again. If the alarm<br>occurs again, it could be servo<br>drive malfunction, please<br>replace the servo drive.                                                                        |
| AL.C20<br>Phase detection<br>error                | Electrical angle detection<br>error                                                | Check if the motor can<br>move smoothly during<br>electrical angle detection.                                             | <ol> <li>Remove the obstacle on<br/>the moving path of the<br/>motor.</li> <li>Reduce the load.</li> <li>Perform electrical angle<br/>detection by using larger<br/>current command.</li> </ol> |
| AL.C21<br>Hall sensor error                       | The Hall sensor has no function.                                                   | Check the setting of Hall sensor.                                                                                         | <ul> <li>(1) Set digital Hall sensor and<br/>perform electrical angle<br/>detection again.</li> <li>(2) Power on again. If the<br/>alarm occurs again, it</li> </ul>                            |

#### MD09UE01-2308

#### E1 Series Servo Drive User Manual

| Alarm Number and<br>Alarm Name                                        | Cause                                                                   | Confirmation Method                                                                                                    | Corrective Action                                                                                                    |
|-----------------------------------------------------------------------|-------------------------------------------------------------------------|----------------------------------------------------------------------------------------------------|----------------------------------------------------------------------------------------------------|
|                                                                       |                                                                         |                                                                                                    | could be ESC malfunction,<br>please replace the ESC.<br>(3) Check if ESC is used.<br>(4) Replace the motor.                                                                                   |
|                                                                       | Phase initialization is not performed.                                  | Phase initialization must be<br>done before using linear<br>motor or torque motor.<br>Check if phase initialization<br>is done.                                                                         | Perform phase initialization<br>via Thunder and ensure<br><b>Phase initialized</b> indicator is<br>green. Save the parameters<br>and power on the servo drive<br>again.                       |
| AL.C50<br>Electrical angle<br>detection failure                       | Incorrect parameter setting                                             | <ul> <li>(1) Check if the parameters<br/>of the encoder are<br/>correctly set and the<br/>feedback signal is<br/>correct.</li> <li>(2) Check if the parameters<br/>of the motor are correct.</li> </ul> | Correctly set the parameters<br>of the motor and the encoder<br>resolution again. Perform<br>phase initialization again.<br>Save the parameters and<br>power on the servo drive<br>again.     |
|                                                                       | The optical scale is interfered.                                        | <ol> <li>Check if the adapter of<br/>the optical scale is<br/>correctly grounded.</li> <li>Check if the ground<br/>wire of the motor is<br/>correctly grounded.</li> </ol>                              | Check if the grounding is correctly performed.                                                                                                    |
|                                                                       | The load to forcer is too<br>heavy or friction is too<br>large.         | Check if the force applied<br>to the forcer is too large or<br>the brake is locked.                                                                                                    | <ul><li>(1) Release the brake.</li><li>(2) Reduce the load.</li></ul>                                                                                                    |
| AL.C51<br>Overtravel detected<br>during electrical<br>angle detection | Overtravel signal is<br>triggered during electrical<br>angle detection. | Check if overtravel occurs.                                                                                                    | Turn off the main circuit power<br>supply and move the forcer.<br>Power on again and perform<br>electrical angle detection at a<br>position where overtravel<br>signal will not be triggered. |
| AL.C52<br>Electrical angle<br>detection incomplete                    | S-ON signal is input when phase initialization is not completed yet.    | N/A                                                                                                    | Perform phase initialization<br>via Thunder and ensure<br><b>Phase initialized</b> indicator is<br>green. Save the parameters<br>and power on the servo drive<br>again.                       |
| AL.d00<br>Position deviation<br>overflow                              | The wiring of the U, V or W phase is incorrect.                         | When servo on, the<br>position deviation exceeds<br>the alarm value for overflow<br>position deviation (Pt520 or<br>Pt521).                                                                             | Check if the motor power cable or encoder cable is correctly connected.                                                                                                    |
|                                                                       | The frequency of input command pulse is too high.                       | Decrease the frequency of<br>input command pulse.<br>Then start operation again.                                                                                                    | Decrease the frequency of<br>input command pulse or<br>command acceleration. Or<br>adjust the electronic gear<br>ratio.                                                                       |

MD09UE01-2308

#### Troubleshooting and maintenance

| Alarm Number and<br>Alarm Name                            | Cause                                                                                                    | Confirmation Method                                                                                                    | Corrective Action                                                                                                    |
|-----------------------------------------------------------|----------------------------------------------------------------------------------------------------|----------------------------------------------------------------------------------------------------|----------------------------------------------------------------------------------------------------|
|                                                           | The command acceleration is too high.                                                                      | Decrease the command acceleration. Then start operation again.                                                         | Set position command<br>acceleration/deceleration time<br>constant (Pt216).                                                                                                    |
|                                                           | The setting value of alarm<br>value for overflow position<br>deviation (Pt520 or Pt521)<br>is too low.     | Check if the setting value of<br>alarm value for overflow<br>position deviation (Pt520 or<br>Pt521) is appropriate.    | Adjust the setting value of<br>alarm value for overflow<br>position deviation (Pt520 or<br>Pt521)                                                                                                |
|                                                           | Servo drive malfunction                                                                                    | N/A                                                                                                    | Power on again. If the alarm<br>occurs again, it could be servo<br>drive malfunction, please<br>replace the servo drive.                                                                         |
| AL.d10<br>Motor-load position                             | The rotation direction of<br>motor is different from the<br>installation direction of<br>external encoder. | Check the rotation direction<br>of the motor and the<br>installation direction of the<br>external encoder.             | Install the external encoder in<br>the opposite direction or set<br>the rotation direction to the<br>opposite direction by Pt002 =<br>$t.X\square\square\square$ (Usage of external<br>encoder). |
| deviation overflow                                        | The load and the external encoder are disconnected.                                                        | Check if the load and the<br>external encoder are<br>disconnected. For instance,<br>check if the coupling is<br>loose. | Tighten the load and the external encoder.                                                                                                    |
| AL.Eb0                                                    | Safety function (STO) is triggered.                                                                        | N/A                                                                                                    | Reset safety function.                                                                                                    |
| Safety function alarm                                     | The wiring of safety function is abnormal.                                                                 | Check the wiring.                                                                                                    | Check if the wiring is normal.                                                                                                    |
| AL.Eb1<br>Safety function<br>signal input timing<br>error | The delay between SF1<br>and SF2 signal inputs is ten<br>seconds or longer.                                | Measure the delay between<br>SF1 and SF2 signal inputs.                                                                | Check if the output circuits of<br>SF1 and SF2 signals or the<br>signal input circuits of the<br>machine and servo drive are<br>normal.                                                          |
| AL.Eb2<br>Safety function<br>module error                 | An error occurs in safety function hardware.                                                               | N/A                                                                                                    | It could be servo drive<br>malfunction, please replace<br>the servo drive.                                                                                                    |
| AL.EF9<br>Multi-motion alarm                              | Refer to chapter 6 in "E<br>Series Servo Drive Multi-<br>Motion Function User<br>Manual."                  | Refer to chapter 6 in "E<br>Series Servo Drive Multi-<br>Motion Function User<br>Manual."                              | Refer to chapter 6 in "E Series<br>Servo Drive Multi-Motion<br>Function User Manual."                                                                                                    |
| AL.F10<br>Power cable open<br>phase                       | The wiring of three-phase<br>AC main power cable is<br>poor.                                               | Check the wiring.                                                                                                    | Check if the wiring is normal.                                                                                                    |
|                                                           | The three-phase AC main power is unbalanced.                                                               | Measure the voltage of<br>each phase of the three-<br>phase power.                                                     | Adjust the wiring.                                                                                                    |
|                                                           | Single-phase AC main<br>power is used, but its<br>setting in Configuration<br>Wizard has not been          | Check the power and parameter setting.                                                                                 | Modify the setting in<br>Configuration Wizard or use<br>correct parameter setting<br>(Pt00B = $t.\Box 1\Box \Box$ ).                                                                             |

#### MD09UE01-2308

#### E1 Series Servo Drive User Manual

| Alarm Number and<br>Alarm Name                     | Cause                                                                                                    | Confirmation Method                                                                                                    | Corrective Action                                                                                                    |
|----------------------------------------------------|----------------------------------------------------------------------------------------------------|----------------------------------------------------------------------------------------------------|----------------------------------------------------------------------------------------------------|
|                                                    | modified or the related<br>parameter (Pt00B =<br>t.□1□□) has not been set.                                                                               |                                                                                                    |                                                                                                    |
|                                                    | Servo drive malfunction.                                                                                                    | N/A                                                                                                    | Power on again. If the alarm<br>occurs again, it could be servo<br>drive malfunction, please<br>replace the servo drive.                                                                                                    |
| AL.F50<br>Motor main circuit                       | Servo drive malfunction.                                                                                                    | N/A                                                                                                    | It could be servo drive<br>malfunction, please replace<br>the servo drive.                                                                                                    |
| cable disconnection                                | The wiring of motor power cable is poor or the connection is poor.                                                                                       | Check the wiring.                                                                                                    | Check if the wiring of the motor power cable is correct.                                                                                                    |
| AL.FA0<br>Encoder power error                      | Servo drive malfunction                                                                                                    | N/A                                                                                                    | It could be servo drive<br>malfunction, please replace<br>the servo drive.                                                                                                    |
| AL.FB0<br>Fieldbus                                 | The Fieldbus<br>communication board is not<br>connected with the servo<br>drive or is broken.                                                            | Check if the communication indicator is normal.                                                                                                    | Replace the servo drive.                                                                                                    |
| communication<br>hardware<br>malfunction           | Servo drive malfunction                                                                                                    | N/A                                                                                                    | Power on again. If the alarm<br>occurs again, it could be servo<br>drive malfunction, please<br>replace the servo drive.                                                                                                    |
| AL.FB1<br>Fieldbus<br>communication error          | Fieldbus communication<br>cannot be established due<br>to signal cable<br>disconnection or poor<br>connection.                                           | Check if the communication<br>cable is correctly<br>connected.                                                                                                    | Replace the communication<br>cable or correctly connect the<br>communication cable, and<br>power on the servo drive<br>again. If the error still occurs,<br>it could be servo drive<br>malfunction, please replace<br>the servo drive. |
|                                                    |                                                                                                    | Check the communication settings.                                                                                                    |                                                                                                    |
| AL.FB2<br>Fieldbus<br>communication<br>setup error | The setting of the<br>communication hardware<br>or parameters is out of the<br>product specification or not<br>fulfill the communication<br>requirement. | EtherCAT:<br>N/A<br>mega-ulink:<br>N/A<br>MECHATROLINK:<br>(1) Check the setting of the<br>station address is in the<br>range of 0x03 to 0xEF.<br>(2) Check the setting of the<br>data length should be<br>32bytes or 48bytes.<br>(3) Check if the station<br>address setting is<br>duplicated. | After confirming the<br>communication settings,<br>restart the drive. If the<br>abnormality still occurs, it may<br>be the drive failure, please<br>replace the drive.                                                                 |

MD09UE01-2308

Troubleshooting and maintenance

#### E1 Series Servo Drive User Manual

| Alarm Number and<br>Alarm Name                        | Cause                                                                                                    | Confirmation Method                                                                                   | Corrective Action                                                                                                    |
|-------------------------------------------------------|----------------------------------------------------------------------------------------------------|----------------------------------------------------------------------------------------------------|----------------------------------------------------------------------------------------------------|
|                                                       | Communication is<br>interrupted. It could be<br>disconnection of the<br>communication cable or<br>poor connection.            | Check if the communication cable is correctly connected.                                              | Check if the communication cable is correctly connected.                                                                                    |
|                                                       | Communication is interfered.                                                                                                  | Check if there is<br>interference source or the<br>communication cable is not<br>correctly connected. | Add ferrite ring or replace the communication cable.                                                                                        |
| AL.FC0<br>Group control                               | Power off or reset one of the axes.                                                                                           | N/A                                                                                                   | Perform alarm reset on<br>master axis via Thunder or<br>external signal. Or reset both<br>axes.                                             |
| system<br>communication error                         | The group control mode settings are different.                                                                                | Check if the group control<br>mode settings of both axes<br>are the same.                             | Set the group control mode<br>(Pt003 = t. $\Box \Box \Box X$ ) of both<br>axes as the same value based<br>on usage.                         |
|                                                       | Communication cannot be<br>established (only detected<br>when auto gantry is<br>activated).                                   | Check if the communication cable is correctly connected.                                              | Check if the communication cable is correctly connected.                                                                                    |
|                                                       | Communication cannot be<br>established (The station<br>address setting of Fieldbus<br>servo drive slave axis is<br>abnormal). | Please check if the slave<br>axis servo drive panel<br>rotary switches are turned<br>to zero.         | Please turn the slave axis<br>servo drive panel rotary<br>switches to zero.                                                                 |
| AL.FC1<br>Slave axis error in<br>group control system | An error occurs in the slave<br>axis of group control<br>system.                                                              | Check the cause of the error.                                                                         | After the cause of the error is<br>cleared, perform alarm reset<br>on master axis via Thunder or<br>external signal, or reset both<br>axes. |
| AL.Fd0<br>Electronic cam<br>control system alarm      | An alarm occurs in<br>electronic cam control<br>system.                                                                       | Check the causes of the alarm.                                                                        | After the causes of the alarm<br>are cleared, perform alarm<br>reset on both axes via<br>Thunder or external signal, or<br>reset both axes. |

Note:

The detection timing of AL.F50 (Motor main circuit cable disconnection) is when the motor velocity drops to the value set in Pt507 or Pt583.

### 13.2.3 Alarm reset

After alarm output (ALM) signal is output, reset the servo drive by the method provided below when the root cause is cleared. Alarm related to encoder may not be reset by alarm reset input (ALM-RST) signal. In this case, please turn off the control power to reset.

■ Reset by alarm reset input (ALM-RST) signal

Table 13.2.3.1

| Туре  | Signal  | Hardware Pin | Status             | Description  |
|-------|---------|--------------|--------------------|--------------|
| Input | ALM-RST | User-defined | Edge-<br>triggered | Reset alarm. |

MD09UE01-2308

### 13.3 Warning

13.3.1 Warning list

| Table 13.3.1.1 Warning list |                                                                                                   |                                                                                                    |  |
|-----------------------------|---------------------------------------------------------------------------------------------------|----------------------------------------------------------------------------------------------------|--|
| Warning Number              | Warning Name                                                                                      | Warning Contents                                                                                                 |  |
| AL.900                      | Position deviation overflow                                                                       | The position deviation exceeds the value of (Pt520 x Pt51E)/100 or the value of (Pt521 x Pt51E)/100.             |  |
| AL.910                      | Overload                                                                                          | This warning appears before overload alarm (AL.710 or AL.720). If the operation continues, an alarm could occur. |  |
| AL.923                      | Internal fan stop                                                                                 | The internal fan of the servo drive stops operating.                                                             |  |
| AL.924                      | I <sup>2</sup> T                                                                                  | Motor overload protection alarm. Limit the drive output current.                                                 |  |
| AL.930                      | Encoder battery malfunction                                                                       | The battery of absolute encoder is abnormal.                                                                     |  |
| AL.941                      | Parameter or function that<br>goes into effect after saving<br>or power off has been<br>modified. | Parameter or function that goes into effect after saving or power off has been modified.                         |  |
| AL.943                      | Fieldbus synchronous cycle time warning                                                           | The synchronous cycle time of Fieldbus communication is unstable.                                                |  |
| AL.944                      | System warning                                                                                    | An error occurs in the internal program of the servo drive.                                                      |  |
| AL.945                      | Torque limit warning                                                                              | Torque command exceeds the torque limit value.                                                                   |  |
| AL.946                      | Encoder communication warning                                                                     | Encoder communication is abnormal.                                                                               |  |
| AL.947                      | Multi-motion function does not work                                                               | Refer to chapter 6 in "E Series Servo Drive Multi-Motion Function User Manual."                                  |  |
| AL.948                      | Setting procedure error of the servo drive                                                        | Change the settings that conflict with the original settings or state.                                           |  |
| AL.971                      | Undervoltage                                                                                      | This warning appears before undervoltage alarm (AL.410).<br>If the operation continues, an alarm could occur.    |  |
| AL.9A0                      | Overtravel detected when<br>servo ON (P-OT or N-OT<br>signal is received.)                        | Overtravel signal (P-OT or N-OT signal) is detected when servo on.                                               |  |
| AL.9A1                      | P-OT signal is received.                                                                          | P-OT signal is detected when servo off.                                                                          |  |
| AL.9A2                      | N-OT signal is received.                                                                          | N-OT signal is detected when servo off.                                                                          |  |
| AL.9F0                      | Servo voltage too big                                                                             | The servo voltage is too big.                                                                                    |  |

Table 13.3.1.1 Warning list

Troubleshooting and maintenance

## 13.3.2 Causes and corrective actions for warnings

| Warning Number and<br>Warning Name       | Cause                                                                                                    | Confirmation Method                                                                                                 | Corrective Action                                                                                                    |
|------------------------------------------|----------------------------------------------------------------------------------------------------|----------------------------------------------------------------------------------------------------|----------------------------------------------------------------------------------------------------|
|                                          | The wiring of the U, V or W phase of the motor is incorrect.                                                                                   | Check the wiring of the motor power cable.                                                                          | Check if the connection of the motor power cable or encoder cable is poor.                                                                      |
|                                          | The servo gain of the servo drive is too low.                                                                                                  | Check if the servo gain of the servo drive is too low.                                                              | Obtain proper servo gain by auto tuning.                                                                                                    |
|                                          | The inputting frequency of<br>command pulse is too<br>high.                                                                                    | Decrease the inputting<br>frequency of command<br>pulse. Then start operation<br>again.                             | Decrease the inputting<br>frequency of command<br>pulse or command<br>acceleration. Or adjust the<br>electronic gear ratio.                     |
| AL.900<br>Position deviation<br>overflow | The command acceleration is too high.                                                                                                    | Decrease the command acceleration. Then start operation again.                                                      | Set position command acceleration/deceleration/teceleration/time constant (Pt216).                                                              |
|                                          | The setting value of alarm<br>value for overflow position<br>deviation (Pt520 or Pt521)<br>is low when compared to<br>the operating condition. | Check if the setting value<br>of alarm value for overflow<br>position deviation (Pt520<br>or Pt521) is appropriate. | Adjust the setting value of<br>alarm value for overflow<br>position deviation (Pt520<br>or Pt521).                                              |
|                                          | Servo drive malfunction                                                                                                    | N/A                                                                                                    | Power on again. If the<br>alarm occurs again, it<br>could be servo drive<br>malfunction, please<br>replace the servo drive.                     |
|                                          | The wiring of motor or<br>encoder is poor or the<br>connection is poor.                                                                        | Check the wiring.                                                                                                   | Check if the wirings of the motor and encoder are correct.                                                                                      |
| AL.910                                   | The motor motion exceeds the detection value of overload.                                                                                      | Check the detection value<br>of overload and motion<br>command.                                                     | Re-calculate and adjust<br>the load and operating<br>condition. Or select a new<br>motor.                                                       |
| Overload                                 | Overload occurs since the motor cannot be operated due to mechanical factor.                                                                   | Check the motion<br>command and motor<br>velocity.                                                                  | Improve mechanical factor.                                                                                                    |
|                                          | Servo drive malfunction                                                                                                    | N/A                                                                                                    | It could be servo drive<br>malfunction, please<br>replace the servo drive.                                                                      |
| AL.923<br>Internal fan stop              | The internal fan of the servo drive stops operating.                                                                                           | Check if there is foreign<br>object inside the internal<br>fan.                                                     | If the alarm occurs again<br>after the foreign object is<br>removed, it could be servo<br>drive malfunction, please<br>replace the servo drive. |

| Table 13.3.2.1 | Causes and | corrective | actions | for warnings |
|----------------|------------|------------|---------|--------------|
| Table 10.0.2.1 | Causes and | CONCOUVE   | actions | ior warnings |

MD09UE01-2308

#### Troubleshooting and maintenance

| Warning Number and<br>Warning Name                                                   | Cause                                                                                     | Confirmation Method                                                                                                    | Corrective Action                                                                                                    |
|--------------------------------------------------------------------------------------|-------------------------------------------------------------------------------------------|----------------------------------------------------------------------------------------------------|----------------------------------------------------------------------------------------------------|
|                                                                                      | The wiring of motor or<br>encoder is poor or the<br>connection is poor.                   | Check the wiring.                                                                                                    | Check if the wirings of the motor and encoder are correct.                                                                                     |
| AL.924                                                                               | The motor motion exceeds the detection value of overload.                                 | Check the value of<br>Pt554(Maximum duration<br>for I²T peak current)                                                     | Re-calculate and adjust<br>the load and operating<br>condition. Or select a new<br>motor.                                                      |
| I <sup>2</sup> T                                                                     | Overload occurs since the motor cannot be operated due to mechanical factor.              | Check the motion<br>command and motor<br>velocity.                                                                        | Improve mechanical factor.                                                                                                    |
|                                                                                      | Servo drive malfunction                                                                   | N/A                                                                                                    | It could be servo drive<br>malfunction, please<br>replace the servo drive.                                                                     |
|                                                                                      | The battery of absolute encoder is abnormal.                                              | Check if the battery voltage is 3.6 V.                                                                                    | Change the battery or encoder cable.                                                                                                    |
| AL.930<br>Encoder battery<br>malfunction                                             | Encoder malfunction                                                                       | N/A                                                                                                    | Power on again. If the<br>warning occurs again, it<br>could be motor<br>malfunction, please<br>replace the motor.                              |
| AL.941<br>Change of parameters<br>and functions with save<br>and restart requirement | Change of parameters and functions with save and restart requirement.                     | N/A                                                                                                    | Save parameters and restart.                                                                                                    |
| AL.943<br>Fieldbus synchronous<br>cycle time warning                                 | The synchronous cycle<br>time of Fieldbus<br>communication is<br>unstable.                | N/A                                                                                                    | Increase Fieldbus<br>communication cycle time.                                                                                                 |
| AL.944<br>System warning                                                             | An error occurs in the internal program of the servo drive.                               | N/A                                                                                                    | Perform software reset or power on the servo drive again.                                                                                      |
| AL.945<br>Torque limit warning                                                       | Torque command exceeds the torque limit value.                                            | Check if the torque limit value is too small.                                                                             | Adjust torque limit value.                                                                                                    |
| AL.946<br>Encoder communication<br>warning                                           | The encoder<br>communication is<br>interfered or the encoder<br>cable disconnects.        | Check if there is<br>interference source or the<br>encoder cable is correctly<br>connected. Or the<br>connection is poor. | <ol> <li>Add ferrite ring or<br/>replace the encoder<br/>cable.</li> <li>Check if the encoder<br/>cable is correctly<br/>connected.</li> </ol> |
| AL.947<br>Multi-motion function<br>does not work                                     | Refer to chapter 6 in "E<br>Series Servo Drive Multi-<br>Motion Function User<br>Manual." | Refer to chapter 6 in "E<br>Series Servo Drive Multi-<br>Motion Function User<br>Manual."                                 | Refer to chapter 6 in "E<br>Series Servo Drive Multi-<br>Motion Function User<br>Manual."                                                      |
| AL.948<br>Setting procedure error of<br>the servo drive                              | When brake signal locking<br>function is enabled, the<br>allocation of brake control      | When Pt011 = t.□□□1,<br>check if Pt516 = t.□□□X or<br>Pt51A = t.□□□X is<br>changed.                                       | Perform software reset or power on the servo drive again.                                                                                      |

#### MD09UE01-2308

#### E1 Series Servo Drive User Manual

| Warning Number and<br>Warning Name                                                   | Cause                                                                    | Confirmation Method                                                    | Corrective Action                                                                                                    |
|--------------------------------------------------------------------------------------|--------------------------------------------------------------------------|------------------------------------------------------------------------|----------------------------------------------------------------------------------------------------|
|                                                                                      | output (BK) signal or the setting of O5 is changed.                      |                                                                        |                                                                                                    |
|                                                                                      | The internal coordinate is<br>changed in overtravel<br>state.            | Check if the internal<br>coordinate is changed in<br>overtravel state. |                                                                                                    |
|                                                                                      | The voltage of AC power supply is below 140 V.                           | Measure the voltage of AC power supply.                                | Adjust the voltage of the AC power supply to the specified range.                                                             |
|                                                                                      | The power supply voltage drops during operation.                         | Measure the power supply voltage.                                      | Increase power supply capacity.                                                                                               |
| AL.971<br>Undervoltage                                                               | Momentary power interruption occurs.                                     | Measure the power supply voltage.                                      | Provide stable power supply.                                                                                                  |
|                                                                                      | The fuse of the servo drive is blown out.                                | N/A                                                                    | It could be servo drive<br>malfunction, please<br>replace the servo drive.                                                    |
|                                                                                      | Servo drive malfunction                                                  | N/A                                                                    | Replace the servo drive.                                                                                                    |
| AL.9A0<br>Overtravel detected when<br>servo ON (P-OT or N-OT<br>signal is received.) | Overtravel signal (P-OT or<br>N-OT signal) is detected<br>when servo on. | Check the status of<br>overtravel signals via<br>Thunder.              | <ol> <li>Check the wirings for<br/>overtravel signals.</li> <li>Adopt<br/>countermeasure<br/>against interference.</li> </ol> |
| AL.9A1<br>P-OT signal is received.                                                   | P-OT signal is detected when servo off.                                  | Check the status of<br>overtravel signal via<br>Thunder.               | <ol> <li>Check the wirings for<br/>overtravel signals.</li> <li>Adopt<br/>countermeasure<br/>against interference.</li> </ol> |
| AL.9A2<br>N-OT signal is received.                                                   | N-OT signal is detected when servo off.                                  | Check the status of<br>overtravel signal via<br>Thunder.               | <ol> <li>Check the wirings for<br/>overtravel signals.</li> <li>Adopt<br/>countermeasure<br/>against interference.</li> </ol> |
| AL.9F0                                                                               | The motor velocity is too high.                                          | Check motion command and motor velocity.                               | Adjust load or operating condition.                                                                                           |
| Servo voltage too big                                                                | The voltage of the main power supply is too low.                         | Check the voltage of the AC power supply.                              | Adjust the voltage of the AC power supply to the specified range.                                                             |

Troubleshooting and maintenance

## 13.4 Causes and corrective actions for abnormal operation

| Operation                     | Cause                                                     | Confirmation Method                                                                                                    | Corrective Action                                                                                                    |
|-------------------------------|-----------------------------------------------------------|----------------------------------------------------------------------------------------------------|----------------------------------------------------------------------------------------------------|
|                               | The voltage of control power is below the specifications. | Use multimeter to measure<br>if the voltage of control<br>power is below the<br>specifications. Or observe if<br><b>Bus voltage</b> is below the<br>specifications. Vdc from<br><b>Interface signal monitor</b><br>window in Thunder. Refer to<br>section 2.2.6 for the<br>specifications of the<br>operation voltage. | Adjust the voltage of the control power to the specified range.                                                                                                    |
|                               | An alarm occurs and has not been cleared.                 | Check the alarm number<br>from the servo drive panel<br>or check the alarm number<br>displayed in <b>Last Error</b> from<br><b>ErrorLog</b> window.                                                                                                    | Refer to section 13.2.2 and perform corrective action.                                                                                                    |
|                               | Motor parameters are not set.                             | Check if the setting has been done in Configuration Wizard.                                                                                                    | Refer to section 7.3 and set motor parameters.                                                                                                    |
| The servo drive is not ready. | Forced stop input (FSTP)<br>signal is ON.                 | Check if the servo drive<br>panel displays "Stp". Or<br>observe if the indicator for<br>FSTP signal input in<br><b>Interface signal monitor</b><br>window of Thunder is green.                                                                                                    | <ul> <li>(1) Set FSTP signal to OFF.</li> <li>(2) If you are not using forced stop function, please set this function to be always inactive by Pt50F=t.□□X (Allocation of forced stop input (FSTP) signal).</li> </ul>                                                                                                    |
|                               | Servo drive malfunction.                                  | Please make sure if AC<br>power voltage is in the<br>specifications. Or observe if<br>the main power phase order<br>normal status light is on<br>from <b>Interface signal</b><br><b>monitor</b> window in<br>Thunder.                                                                                                  | <ul> <li>(1) Please set<br/>Pt00B=t.□1□□.</li> <li>(If single phase AC main<br/>power is used, alarm<br/>AL.F10 power cable<br/>open phase will not be<br/>detected)</li> <li>(2) It may be the servo drive<br/>malfunction. Please<br/>replace the servo drive.</li> </ul>                                               |
|                               | STO safety function is enabled.                           | Check if the servo drive<br>panel displays "Sto". Or<br>observe if STO signals<br>indicator on the main screen<br>of Thunder is blinking.                                                                                                    | <ol> <li>If STO safety function is<br/>not used, plug the safety<br/>jumper connector into<br/>CN4.</li> <li>If STO safety function is<br/>used, set SF1 and SF2<br/>signals to ON. Servo on<br/>input (S-ON) signal<br/>must go from ON to<br/>OFF.</li> <li>It could be STO safety<br/>function malfunction,</li> </ol> |

Table 13.4.1 Causes and corrective actions for abnormal operation

HIWIN MIKROSYSTEM CORP.

#### MD09UE01-2308

#### E1 Series Servo Drive User Manual

| Operation          | Cause                                                                                                    | Confirmation Method                                                                                                    | Corrective Action                                                                                                    |
|--------------------|----------------------------------------------------------------------------------------------------|----------------------------------------------------------------------------------------------------|----------------------------------------------------------------------------------------------------|
|                    |                                                                                                    |                                                                                                    | please replace the servo drive.                                                                                                    |
|                    | Servo on input (S-ON)<br>signal is OFF.                                                                         | Check if the servo drive<br>panel displays "nrd". Or<br>observe if <b>Servo on input</b><br>indicator on the left of the<br>main screen of Thunder<br>does not light up. | <ol> <li>Set S-ON signal to ON.</li> <li>Check the setting of<br/>Pt50A=t.□□X<br/>(Allocation of servo on<br/>input (S-ON) signal) and<br/>input signal from the<br/>allocated pin.</li> <li>Check if the signal<br/>output from the controller<br/>is correct.</li> </ol>                                            |
|                    | The wiring for motor (CN2),<br>encoder (CN7) or control<br>signals (CN6) is poor. Or<br>the connection is poor. | Check the wiring.                                                                                                    | Check if the wiring of the servo drive is correct.                                                                                                    |
|                    | Overtravel occurs when servo ON.                                                                                | Check if the position of the forcer is not within the allowable range.                                                                                                   | Check if the position of the forcer is not within the allowable range.                                                                                                    |
|                    | The control mode is incorrect.                                                                                  | Check if the selected control<br>mode is correct from<br><b>Parameters Setup</b> window.                                                                                 | Check if the selected control<br>mode is correct by<br>Pt000=t.□□X□ (Control<br>method selection).                                                                                                    |
| The servo motor is | The pulse command input is incorrect (position mode).                                                           | Check the input command value.                                                                                                    | Check if the command output from the controller is correct.                                                                                                    |
| not operating.     | The selection of pulse command form is incorrect.                                                               | Check if the selected pulse<br>command form is correct<br>from <b>Parameters Setup</b><br>window.                                                                        | Check if the selected pulse<br>command form is correct by<br>Pt200=t.□□□X (Pulse<br>command form).                                                                                                    |
|                    | Command pulse inhibition<br>input (INHIBIT) signal is ON.                                                       | Check if the indicator for<br>INHIBIT signal input in<br><b>Interface signal monitor</b><br>window of Thunder is green.                                                  | <ul> <li>(3) Set INHIBIT signal to<br/>OFF.</li> <li>(4) Check the setting of<br/>Pt50D=t.□□X<br/>(Allocation of command<br/>pulse inhibition input<br/>(INHIBIT) signal) and<br/>input signal from the<br/>allocated pin.</li> <li>(5) Check if the signal<br/>output from the controller<br/>is correct.</li> </ul> |
|                    | Velocity command input is incorrect (velocity mode).                                                            | Check the input command value.                                                                                                    | Check if the command from the controller is correct.                                                                                                    |
|                    | The gain of velocity<br>command is incorrect<br>(velocity mode).                                                | Check velocity command<br>input gain from <b>Parameters</b><br><b>Setup</b> window.                                                                                      | Refer to section 8.3.1 and<br>modify Pt300 (Velocity<br>command input gain).                                                                                                    |
|                    | Torque command input is incorrect (torque mode).                                                                | Check the input command value.                                                                                                    | Check if the command output from the controller is correct.                                                                                                    |

MD09UE01-2308

#### Troubleshooting and maintenance

| Operation | Cause                                                                                                    | Confirmation Method                                                                                                    | Corrective Action                                                                                                    |
|-----------|----------------------------------------------------------------------------------------------------|----------------------------------------------------------------------------------------------------|----------------------------------------------------------------------------------------------------|
|           | The gain of torque<br>command<br>is incorrect (torque mode).                                                               | Check torque command<br>input gain from <b>Parameters</b><br><b>Setup</b> window.                                                        | Refer to section 8.5.1 and<br>modify Pt400 (Torque<br>command input gain).                                                      |
|           | Torque limit value is too<br>small.                                                                                        | Check if the servo drive<br>panel displays AL.945. Or if<br>"AL.945 Torque limit<br>warning" displays on the left<br>of the main screen. | Refer to section 8.10 and modify torque limit value.                                                                            |
|           | Overload occurs since the<br>motor cannot be operated<br>due to mechanical factor<br>(such as mechanical<br>interference). | Check if the resistance<br>applied to the forcer is too<br>large or the brake is locked.                                                 | <ol> <li>(1) Check if there is any<br/>interference.</li> <li>(2) Release the brake.</li> <li>(3) Decrease the load.</li> </ol> |
|           | Servo drive malfunction                                                                                                    | N/A                                                                                                    | It could be servo drive<br>malfunction, please replace<br>the servo drive.                                                      |

### 13.5 Maintenance

This section describes servo drive inspection and part replacement.

### 13.5.1 Regular inspection

The servo drive does not need to be inspected daily, but the items listed in table below must be inspected every half year or annually.

| Table 13.5.1.1                   |                          |                                                                                |                                            |  |
|----------------------------------|--------------------------|--------------------------------------------------------------------------------|--------------------------------------------|--|
| Item                             | Frequency                | Inspection                                                                     | Corrective Action                          |  |
| Appearance<br>and<br>Environment | Half year or<br>annually | No litter, dust, oil and stain, etc.                                           | Clean the environment and the servo drive. |  |
| Screws                           |                          | Parts must be tightened, such as terminal<br>block, connector, and screw, etc. | Tighten the parts with screw<br>driver.    |  |

### 13.5.2 Replacement standard

The electronic parts inside the servo drive are subject to mechanical wear or deterioration. Table below provides the replacement standards for the electronic parts.

| Table 13.5.2.1         |                                   |                                   |  |  |  |
|------------------------|-----------------------------------|-----------------------------------|--|--|--|
| Part                   | Replacement Standard              | Note                              |  |  |  |
| Fan                    | 4~5 years                         | Ambient temperature: average 30°C |  |  |  |
| Electrolytic Capacitor | 2 years                           | Operation time: 20 hours/day      |  |  |  |
| Relay                  | Power on for 30,000 times.        | Frequency: 1 time/hour            |  |  |  |
| Battery                | 2.5 years (No power is supplied.) | Storage temperature: 20°C         |  |  |  |

When replacement standard is met, contact HIWIN MIKROSYSTEM or our distributors to check if replacement is required.

Troubleshooting and maintenance

### 13.5.3 Replacing battery

When battery voltage drops to 2.7 V or below, alarm encoder battery undervoltage (AL.810) occurs. Then the battery must be replaced.

- Replacing battery
- (1) When battery is installed on controller

Step1: Turn on the control power of the servo drive only.

Step2: Remove the battery and installed a new battery.

Step3: Turn off the control power of the servo drive to clear alarm AL.810.

Step4: Turn on the control power of the servo drive again.

Step5: Check if the alarm is cleared. Then, the servo drive can be operated normally.

(2) Encoder cable with battery box is used

Step1: Turn on the control power of the servo drive only.

Step2: Open the lid of the battery box.

Step3: Remove the battery and installed a new battery.

Step4: Close the lid.

Step5: Turn off the control power of the servo drive to clear alarm AL.810.

Step6: Turn on the control power of the servo drive again.

Step7: Check if the alarm is cleared. Then, the servo drive can be operated normally.

# 14. Panel operation

| 14. | Panel operation                                              | 14-1  |
|-----|--------------------------------------------------------------|-------|
| 14. | .1 Panel description                                         |       |
|     | 14.1.1 Key names and functions                               |       |
|     | 14.1.2 Switching function                                    |       |
|     | 14.1.3 Status display                                        |       |
|     | .2 Parameter setting (Pt□□□)                                 |       |
|     | 14.2.1 Setting numeric parameter                             |       |
|     | 14.2.2 Setting function selection parameter                  |       |
|     | .3 Monitoring function (Utunu)                               |       |
|     | 14.3.1 Basic operation of monitoring function                |       |
|     | 14.3.2 Monitoring input signals                              |       |
|     | 14.3.3 Monitoring output signals                             |       |
|     |                                                              |       |
|     | 14.3.4 List of monitoring items                              |       |
|     | .4 Auxiliary function (Ftooo)                                |       |
|     | 14.4.1 Displaying alarm history (Ft000)                      | 14-16 |
|     | 14.4.2 Saving parameter to servo drive (Ft001)               | 14-17 |
|     | 14.4.3 JOG (Ft002)                                           | 14-18 |
|     | 14.4.4 Homing (Ft003)                                        | 14-19 |
|     | 14.4.5 Parameter initialization (Ft005)                      | 14-20 |
|     | 14.4.6 Deleting alarm history (Ft006)                        | 14-21 |
|     | 14.4.7 Setting absolute encoder (Ft008)                      | 14-22 |
|     | 14.4.8 Displaying firmware version (Ft012)                   | 14-23 |
|     | 14.4.9 Setting stiffness level for tuneless function (Ft200) |       |
|     |                                                              |       |

## 14.1 Panel description

## 14.1.1 Key names and functions

Users are allowed to perform auxiliary functions, set parameters as well as monitor the status and values\* of the servo drive by panel. The names and functions of the keys on the servo drive panel are described as below.

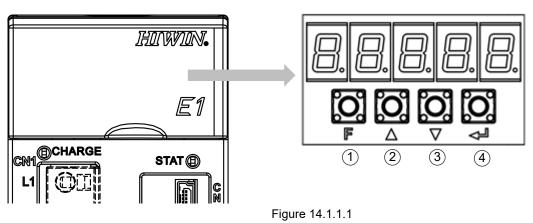

| Key Number | Key Name       | Function                                                                                                    |  |  |
|------------|----------------|----------------------------------------------------------------------------------------------------|--|--|
| 1          | F key          | <ul><li>(1) Switch function.</li><li>(2) Confirm setting value.</li></ul>                                                                                                    |  |  |
| 2          | UP key         | Increase setting value.                                                                                                    |  |  |
| 3          | DOWN key       | Decrease setting value.                                                                                                    |  |  |
| (4)        | DATA/SHIFT key | <ol> <li>Display setting value. Press DATA/SHIFT key for one second to display setting value.</li> <li>While a digit is flashing, use this key to move to the next digit on its left.</li> </ol> |  |  |

Note:

\*For Fieldbus servo drive, users can only monitor the servo drive status from the panel since there is no key on Fieldbus servo drive.

### 14.1.2 Switching function

Press **F** key to switch among functions as figure 14.1.2.1. For operation of each function, please refer to the following.

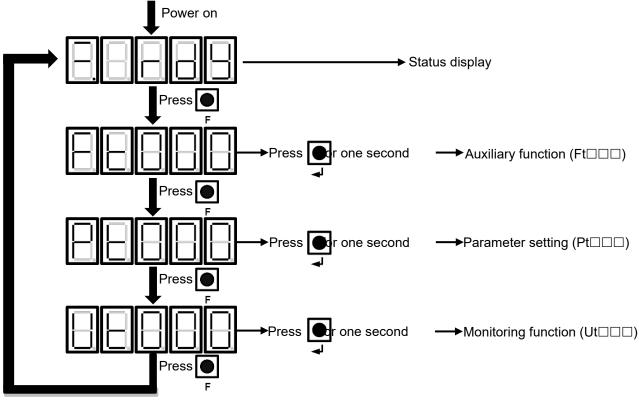

Figure 14.1.2.1

### 14.1.3 Status display

The status is displayed as figure 14.1.3.1.

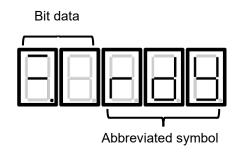

Figure 14.1.3.1

MD09UE01-2308

Panel operation

E1 Series Servo Drive User Manual

Bit data

Table 14.1.3.1

| Display | Function Description                                                                                                    |  |  |
|---------|----------------------------------------------------------------------------------------------------|--|--|
|         | Control power supply status<br>Light up when the control power supply is ON. Do not light up when the control power<br>supply is OFF.                                                                                                    |  |  |
| 88      | Servo status<br>Light up when servo OFF. Do not light up when servo ON.                                                                                                    |  |  |
|         | <ol> <li>Status of velocity reach output (V-CMP) signal (velocity control)<br/>Light up when the difference between the servo motor velocity and velocity<br/>command is within the setting value. (Set via Pt503 or Pt582. The default setting<br/>is 10 rpm or 10 mm/s) Do not light up when the difference exceeds the setting<br/>value. Always light up during torque control. If analog command is interfered by<br/>noise, "-" of the leftmost digit will be flashing, please refer to section 5.1.2.</li> <li>Status of positioning completion output (COIN) signal (position control)<br/>Light up when the difference between the servo motor position and position<br/>command is within the setting value. (Set via Pt522. The default setting is seven<br/>control units.) Do not light up when the difference exceeds the setting value.</li> </ol> |  |  |
| 88      | Status of rotation detection output (TGON) signal<br>Light up when the rotary velocity of the servo motor exceeds the setting value. (Set via<br>Pt502 or Pt581. The default setting is 20 rpm or 20 mm/s.) Do not light up when the<br>rotary velocity of the servo motor is below the setting value.                                                                                                    |  |  |
| 8.8.    | <ol> <li>Status of velocity command input (velocity control)         Light up when the input velocity command exceeds the setting value. (Set via Pt502 or Pt581. The default setting is 20 rpm or 20 mm/s.) Do not light up when the input velocity command is below the setting value.     </li> <li>Status of pulse command input (position control)         Light up when pulse command is input. Do not light up when pulse command is     </li> </ol>                                                                                                    |  |  |
|         | <ul> <li>not input.</li> <li>(1) Display of torque command input (torque control)<br/>Light up when the input torque command exceeds the setting value (10% of rated torque) Do not light up when the input torque command is below the setting value.</li> </ul>                                                                                                    |  |  |
|         | (2) Display of position deviation clear input (CLR) signal (position control)<br>Light up when position deviation clear input (CLR) signal is input. Do not light up<br>when position deviation clear input (CLR) signal is not input.                                                                                                    |  |  |
|         | Main power supply status<br>Light up when the main circuit power supply is ON. Do not light up when the main circuit<br>power supply is OFF.                                                                                                    |  |  |

#### E1 Series Servo Drive User Manual

HIWIN. MIKROSYSTEM

MD09UE01-2308

#### Abbreviated symbol

Table 14.1.3.2

| Display | Function Description                                                                                                    |
|---------|----------------------------------------------------------------------------------------------------|
|         | The motor is not enabled.<br>The display means servo OFF.                                                                                  |
| 888     | The motor is enabled.<br>The display means servo ON.                                                                                       |
| 888     | The motor is prohibited to operate in forward direction.<br>The display means forward prohibition input (P-OT) signal is ON.               |
| 888     | The motor is prohibited to operate in reverse direction.<br>The display means reverse prohibition input (N-OT) signal is ON.               |
| 888     | Forced stop.<br>The display means the servo drive receives forced stop input (FSTP) signal.<br>The servo drive is in emergency stop state. |
| 888     | Safety function is enabled.<br>The display means safety function is enabled and the servo drive is in STO state.                           |
| 888     | Alarm<br>The display means an alarm occurs. The alarm number will be flashing.                                                             |

Note:

\*Fieldbus servo drive can only display one symbol at a time.

## 14.2 Parameter setting (Ptooo)

For how to set parameters via panel, please refer to the following.

Panel operation

### 14.2.1 Setting numeric parameter

Table 14.2.1.1 describes how to change the setting value of velocity loop gain (Pt100) from 40.0 to 100.0 via panel.

Note:

To display and modify numeric parameters via servo drive panel, please refer to section 14.2.2 and set Pt00B = t. D 1 (Display all parameters)

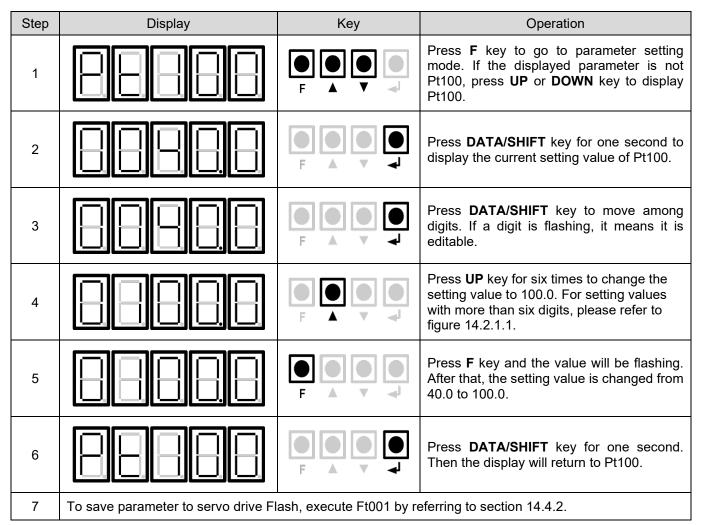

Table 14.2.1.1

Setting negative value

Note

- > For parameter that can be set to negative value, press **DOWN** key from 00000 to set negative value.
- > While setting negative value, press **DOWN** key to increase the value and **UP** key to decrease the value.

#### E1 Series Servo Drive User Manual

Setting value with more than six digits The panel can only display 5-digit value. For setting value with more than six digits, please refer to figure 14.2.1.1.

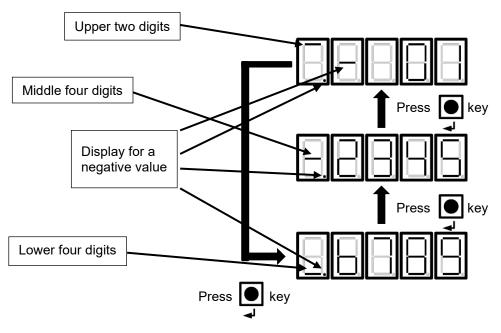

Figure 14.2.1.1

MD09UE01-2308

Panel operation

### 14.2.2 Setting function selection parameter

Table 14.2.2.1 describes how to change from velocity mode to position mode via panel.

| Step | Display                                                                                | Кеу | Operation                                                                                                    |
|------|----------------------------------------------------------------------------------------|-----|----------------------------------------------------------------------------------------------------|
| 1    |                                                                                        |     | Press <b>F</b> key to go to parameter setting<br>mode. If the displayed parameter is not<br>Pt000, press <b>UP</b> or <b>DOWN</b> key to display<br>Pt000. |
| 2    |                                                                                        |     | Press <b>DATA/SHIFT</b> key for one second to display the current setting value of Pt000.                                                                  |
| 3    |                                                                                        |     | Press <b>DATA/SHIFT</b> key to move among digits. If a digit is flashing, it means it is editable.                                                         |
| 4    |                                                                                        |     | Press <b>UP</b> key for one time to change the setting value to t.0010 to change from velocity mode to position mode.                                      |
| 5    |                                                                                        |     | Press <b>F</b> key and the value will be flashing.<br>After that, the control mode is changed from<br>velocity mode to position mode.                      |
| 6    |                                                                                        |     | Press <b>DATA/SHIFT</b> key for one second.<br>Then the display will return to Pt000.                                                                      |
| 7    | To save parameters to servo drive Flash, execute Ft001 by referring to section 14.4.2. |     |                                                                                                    |
| 8    | The modification will be effective after the servo drive is powered on again.          |     |                                                                                                    |

Table 14.2.2.1

## 14.3 Monitoring function (Utuna)

Users are allowed to monitor physical quantity and I/O signal via panel. The number of monitoring item starts with a beginning of "Ut". The example below is monitoring motor velocity (Ut000).

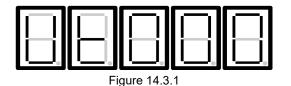

For basic operation of monitoring function and the numbers of monitoring items, please refer to the following.

### 14.3.1 Basic operation of monitoring function

Table 14.3.1.1 describes how to monitor motor velocity (Ut000).

| Step | Display | Кеу | Operation                                                                                                    |
|------|---------|-----|----------------------------------------------------------------------------------------------------|
| 1    | 88888   |     | Press <b>F</b> key to go to monitoring function mode (Ut).                                                                                                    |
| 2    | 88888   |     | Press <b>UP</b> or <b>DOWN</b> key to select the Ut number to be monitored.                                                                                            |
| 3    | 88888   |     | Press <b>DATA/SHIFT</b> key for one second to display the contents of Ut number. If the displayed value is with more than six digits, please refer to figure 14.2.1.1. |
| 4    | 88888   |     | Press <b>DATA/SHIFT</b> key for one second to return to the display of step 1.                                                                                         |

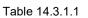

MD09UE01-2308

Panel operation

### 14.3.2 Monitoring input signals

Ut005 is used to monitor input signals. The state of input signal is displayed by the segment of LED.

Display

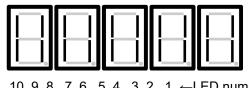

The upper segment lights up: input signal is OFF.

The lower segment lights up: input signal is ON.

←LED number 10 9 8 7 6 5 4 32 1

Figure 14.3.2.1

LED numbers and their corresponding input signals

| LED Number | Input Hardware Pin | Signal (Default) |
|------------|--------------------|------------------|
| 1          | CN6-33             | S-ON             |
| 2          | CN6-30             | P-CON            |
| 3          | CN6-29             | P-OT             |
| 4          | CN6-27             | N-OT             |
| 5          | CN6-28             | ALM-RST          |
| 6          | CN6-26             | P-CL             |
| 7          | CN6-32             | N-CL             |
| 8          | CN6-31             | НОМ              |
| 9          | CN6-9              | MAP              |
| 10         | CN6-8              | FSTP             |

Table 14.3.2.1

#### **Display example**

(1) Servo on input (S-ON) signal is ON.

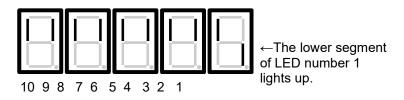

Figure 14.3.2.2

Panel operation

(2) Servo on input (S-ON) signal is OFF.

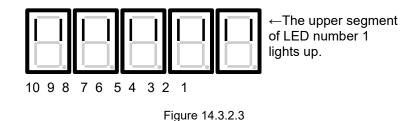

(3) Forward prohibition input (P-OT) signal is ON.

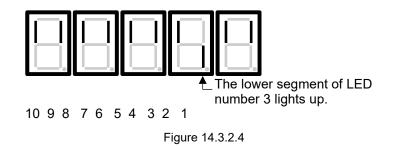

### 14.3.3 Monitoring output signals

Ut006 is used to monitor output signals. The state of output signal is displayed by the segment of LED.

Display

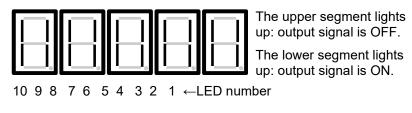

Figure 14.3.3.1

MD09UE01-2308

Panel operation

#### LED numbers and their corresponding output signals

| Output Hardware Pin | Signal (Default)                                     |
|---------------------|------------------------------------------------------|
| CN6-35, 34          | COIN & V-CMP                                         |
| CN6-37, 36          | TGON                                                 |
| CN6-39, 38          | D-RDY                                                |
| CN6-11, 10          | ALM                                                  |
| CN6-40, 12          | BK                                                   |
| -                   | Reserved                                             |
| -                   | Reserved                                             |
| -                   | Reserved                                             |
| -                   | Reserved                                             |
| -                   | Reserved                                             |
|                     | CN6-35, 34<br>CN6-37, 36<br>CN6-39, 38<br>CN6-11, 10 |

Display example

(1) Alarm output (ALM) signal is ON.

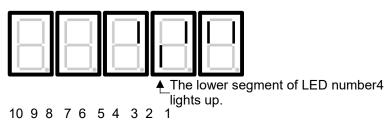

Figure 14.3.3.2

### 14.3.4 List of monitoring items

The supported monitoring items and their numbers are listed in table 14.3.4.1.

| Monitoring<br>Number | Monitoring Item                              | Unit             | Description                                                                                                    |  |  |
|----------------------|----------------------------------------------|------------------|----------------------------------------------------------------------------------------------------|--|--|
| Ut000                | Motor velocity                               | rpm              | Motor actual operational speed.                                                                                                    |  |  |
| Ut001                | Velocity command                             | rpm              | In velocity mode, it is the reference value of internal velocity command. In torque mode, it is the limit velocity value during torque control.              |  |  |
| Ut005                | Input signal monitoring                      | -                | The table of digital input signal status, each bit is as below.         1510       9       8       7       6       5       4       3       2       1       0 |  |  |
|                      |                                              |                  | N/A         I10         I9         I8         I7         I6         I5         I4         I3         I2         I1                                           |  |  |
| Ut006                | Output signal monitoring                     | -                | The table of digital output signal status, each bit is as<br>below.15543210                                                                                  |  |  |
|                      |                                              |                  | N/A 05 04 03 02 01                                                                                                    |  |  |
| Ut007                | Command pulse velocity                       | rpm              | Command pulse velocity, for position control only.                                                                                                    |  |  |
| Ut008                | Position deviation                           | Control unit     | The errors between command position and actual position, for position control only.                                                                          |  |  |
| Ut009                | Peak loading rate                            | %                | Display the percentage of peak current and rated current<br>in the past 15 seconds based on the assumption that the<br>rated current is 100%.                |  |  |
| Ut00A                | Regenerative loading rate                    | %                | Display the percentage of actual regenerative load and upper limit of the regenerative load.                                                                 |  |  |
| Ut00C                | Command pulse counter                        | Control unit     | Input command pulse counter.                                                                                                    |  |  |
| Ut00D                | Feedback pulse counter                       | Encoder<br>pulse | Encoder feedback pulse counter read by the servo drive.                                                                                                    |  |  |
| Ut00E                | Feedback pulse counter<br>(full-closed loop) | count            | Encoder feedback pulse counter read by the servo drive.<br>In dual loop control, the value is from an external unit of<br>measure.                           |  |  |
| Ut013                | Feedback pulse counter<br>(control unit)     | Control unit     | Feedback pulse counter after being converted into the electronic gear ratio.                                                                                 |  |  |
| Ut020                | Rated velocity of motor                      | rpm              | Same as the rated velocity in motor parameters setting.                                                                                                    |  |  |
| Ut021                | Maximum velocity of<br>motor                 | rpm              | Motor allowable maximum velocity.                                                                                                    |  |  |
| Ut041                | Single-turn absolute<br>position             | Encoder<br>pulse | Absolute single-turn position of the motor, it will only valid when using an absolute encoder.                                                               |  |  |
| Ut054                | Motor current                                | A-amp            | Motor actual current.                                                                                                    |  |  |
| Ut055                | Servo voltage percentage                     | %                | The percentage of motor actual voltage and allowable maximum voltage.                                                                                        |  |  |
| Ut058                | Motor overload protection                    | %                | Motor overload protection percentage.<br>Refer to section 6.10 for the description.                                                                          |  |  |
| Ut062                | Voltage of the main power                    | Vdc              | Main power voltage after being converted.                                                                                                    |  |  |
| Ut095                | Alarm code                                   | -                | Same as the alarms displayed in Thunder.<br>Refer to section 13.2 for alarm list.                                                                            |  |  |
| Ut096                | Warning code                                 | -                | Same as the warnings displayed in Thunder.<br>Refer to section 13.3 for warning list.                                                                        |  |  |
| Ut097                | Firmware version                             | -                | The 3 Bytes in the lower bits are respectively the major, medium, and minor version numbers, expressed in                                                    |  |  |

Table 14.3.4.1

MD09UE01-2308

#### Panel operation

| Monitoring<br>Number | Monitoring Item | Unit | Description                                                  |
|----------------------|-----------------|------|--------------------------------------------------------------|
|                      |                 |      | hexadecimal. For example, 2.8.10 is expressed as 0x0002080A. |

### Panel operation

## 14.4 Auxiliary function (Ftoo)

Users can use auxiliary functions for servo drive setup, tuning and parameter saving. The number of auxiliary function starts with a beginning of "Ft". In figure 14.4.1, the example is alarm display (Ft000).

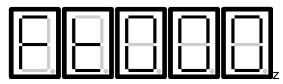

Figure 14.4.1

HIWIN MIKROSYSTEM MD09UE01-2308

Panel operation

E1 Series Servo Drive User Manual

### 14.4.1 Displaying alarm history (Ft000)

| Step | Display | Кеу | Operation                                                                                                    |
|------|---------|-----|----------------------------------------------------------------------------------------------------|
| 1    | 8888    |     | Press <b>F</b> key to go to auxiliary function mode<br>(Ft). If the displayed number is not Ft000,<br>press <b>UP</b> or <b>DOWN</b> key to display Ft000.                                                                          |
| 2    | 8888    |     | Press <b>DATA/SHIFT</b> key for one second to display the latest alarm.                                                                                                    |
| 3    |         |     | Press <b>UP</b> key to display previous alarm.<br>Press <b>DOWM</b> key to display next alarm. The<br>larger the leftmost digit is, the older the<br>displayed alarm is. For information of alarm,<br>please refer to section 13.2. |
| 4    | 88888   |     | Press <b>DATA/SHIFT</b> key to display the lower four digits of time stamp.                                                                                                    |
| 5    | 88888   |     | Press <b>DATA/SHIFT</b> key to display the middle four digits of time stamp.                                                                                                    |
| 6    |         |     | Press <b>DATA/SHIFT</b> key to display the upper two digits of time stamp.                                                                                                    |
| 7    | 8888    |     | Press <b>DATA/SHIFT</b> key to display alarm number.                                                                                                    |
| 8    | 88888   |     | Press <b>DATA/SHIFT</b> key for one second to display Ft000.                                                                                                    |

Table 14.4.1.1

MD09UE01-2308

Panel operation

### 14.4.2 Saving parameter to servo drive (Ft001)

| Step | Display                                                 | Display Key (            |                                                                                                    |  |  |  |  |  |  |
|------|---------------------------------------------------------|--------------------------|----------------------------------------------------------------------------------------------------|--|--|--|--|--|--|
| 1    |                                                         |                          | Press <b>F</b> key to go to auxiliary function mode<br>(Ft). Press <b>UP</b> or <b>DOWN</b> key to display<br>Ft001. |  |  |  |  |  |  |
| 2    |                                                         |                          | Press <b>DATA/SHIFT</b> key for one second to show the display on the left.                                          |  |  |  |  |  |  |
| 3    | (Blinking)                                              |                          | Press <b>F</b> key to save parameter to Flash.<br>When the saving completes, the display on<br>the left shows.       |  |  |  |  |  |  |
| 4    | 88888                                                   | -                        | After parameter is saved to Flash, the<br>display on the panel automatically returns<br>to the display on the left.  |  |  |  |  |  |  |
| 5    | After parameter is saved to Flash, rebecomes effective. | econnect the control pov | ver of the servo drive. Then, the modification                                                                       |  |  |  |  |  |  |

Table 14.4.2.1

MD09UE01-2308

Panel operation

#### E1 Series Servo Drive User Manual

### 14.4.3 JOG (Ft002)

For related parameters of JOG, please refer to section 8.7.1.

| -    |         |     |                                                                                                    |
|------|---------|-----|----------------------------------------------------------------------------------------------------|
| Step | Display | Key | Operation                                                                                                    |
| 1    | 88888   |     | Press <b>F</b> key to go to auxiliary function mode<br>(Ft). Press <b>UP</b> or <b>DOWN</b> key to display<br>Ft002.                                              |
| 2    |         |     | Press <b>DATA/SHIFT</b> key for one second to show the display on the left.                                                                                       |
| 3    |         |     | Press <b>F</b> key to go to servo ON state. The display on the left shows.                                                                                        |
| 4    |         |     | Press <b>UP</b> key (forward) or <b>DOWN</b> key<br>(reverse). The servo motor operates at the<br>setting set by Pt304 (rotary motor) or Pt383<br>(linear motor). |
| 5    | 8.88    |     | Press <b>F</b> key to go to servo OFF state.<br>Note:<br>Users can also press <b>DATA/SHIFT</b> key for<br>one second to servo off.                               |
| 6    | 88888   |     | Press <b>DATA/SHIFT</b> key for one second to display Ft002.                                                                                                    |

14.4.4 Homing (Ft003)

For related parameters of homing, please refer to section 8.11.

| Table 14.4.4.1 |            |     |                                                                                                    |  |  |  |  |  |
|----------------|------------|-----|----------------------------------------------------------------------------------------------------|--|--|--|--|--|
| Step           | Display    | Кеу | Operation                                                                                                    |  |  |  |  |  |
| 1              | 88888      |     | Press <b>F</b> key to go to auxiliary function mode<br>(Ft). Press <b>UP</b> or <b>DOWN</b> key to display<br>Ft003.                                                                                                    |  |  |  |  |  |
| 2              | 88888      |     | Press <b>DATA/SHIFT</b> key for one second to show the display on the left.                                                                                                    |  |  |  |  |  |
| 3              | 88888      |     | Press <b>F</b> key to go to servo ON state. The display on the left shows.                                                                                                    |  |  |  |  |  |
| 4              |            |     | display on the left shows.Press UP key, the motor moves in forward direction. Press DOWN key, the motor moves in reverse direction. For Pt000 =t.□□X (Rotation/movement direction selection), please refer to below.• Rotary motor $\hline$ ParameterUPDOWNPt000t.□□0CCWCWCWNote:Observe from the load side.• Linear motor $\hline$ ParameterUPDOWNLinear motor $\hline$ Pt000t.□□1CWCountscountsup.down.up.down.up.down.up.t.□□1Note:Set the direction where the linear encoder counts down.up.Note:Set the direction where the linear encoder counts up is the forward direction. For more |  |  |  |  |  |
| 5              | (Blinking) | -   | information, please refer to section 6.5.3.<br>After homing completes, the display blinks.                                                                                                    |  |  |  |  |  |

Table 14.4.4.1

MD09UE01-2308

Panel operation

| Step | Display Key |  | Operation                                                    |
|------|-------------|--|--------------------------------------------------------------|
| 6    | 88888       |  | Press <b>DATA/SHIFT</b> key for one second to display Ft003. |

## 14.4.5 Parameter initialization (Ft005)

| Step | Display                                                 | Key                        | Operation                                                                                                    |  |  |  |  |  |
|------|---------------------------------------------------------|----------------------------|----------------------------------------------------------------------------------------------------|--|--|--|--|--|
| 1    | 88888                                                   |                            | Press <b>F</b> key to go to auxiliary function mode<br>(Ft). Press <b>UP</b> or <b>DOWN</b> key to display<br>Ft005.             |  |  |  |  |  |
| 2    | 88888                                                   |                            | Press <b>DATA/SHIFT</b> key for one second to show the display on the left.                                                      |  |  |  |  |  |
| 3    | (Blinking)                                              |                            | Press <b>F</b> key to perform parameter initialization. After parameter initialization completes, the display on the left shows. |  |  |  |  |  |
| 4    | 88888                                                   | -                          | After parameter initialization completes, the display on the panel automatically returns to the display on the left.             |  |  |  |  |  |
| 5    | To let the setting become effective,<br>Flash by Ft001. | after phase initialization | completes, save parameter to servo drive                                                                                         |  |  |  |  |  |

Table 14.4.5.1

WD090L01-2500

Panel operation

### 14.4.6 Deleting alarm history (Ft006)

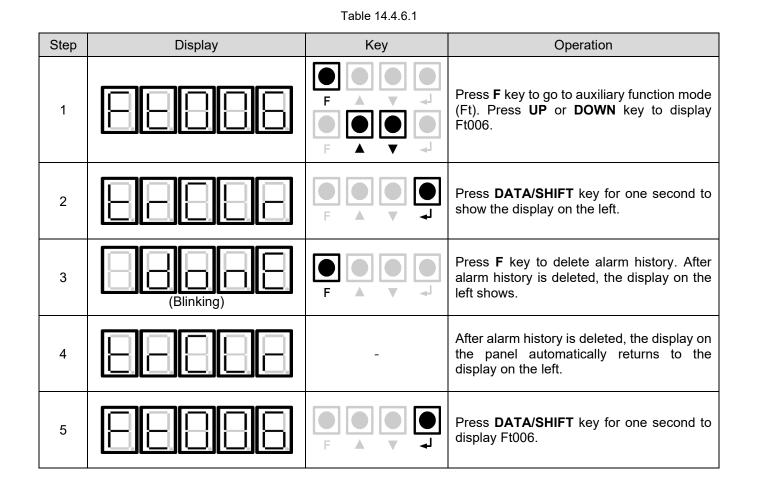

MD09UE01-2308

Panel operation

### 14.4.7 Setting absolute encoder (Ft008)

| Step | Display                             | Key                      | Operation                                                                                                    |  |  |  |  |
|------|-------------------------------------|--------------------------|----------------------------------------------------------------------------------------------------|--|--|--|--|
| 1    |                                     |                          | Press <b>F</b> key to go to auxiliary function mode<br>(Ft). Press <b>UP</b> or <b>DOWN</b> key to display<br>Ft008.                                                                          |  |  |  |  |
| 2    |                                     |                          | Press <b>DATA/SHIFT</b> key for one second to show the display on the left.                                                                                                    |  |  |  |  |
| 3    |                                     |                          | Press <b>UP</b> key until "PGCL5" displays.<br>Note:<br>If another key is pressed during the process,<br>"no_oP" will display for one second. At this time<br>please start from step 1 again. |  |  |  |  |
| 4    | (Blinking)                          | (Blinking)               |                                                                                                    |  |  |  |  |
| 5    |                                     | -                        | After the setting (initialization) completes,<br>the display on the panel automatically<br>returns to the display on the left.                                                                |  |  |  |  |
| 6    | 88                                  |                          | Press <b>DATA/SHIFT</b> key for one second to display Ft008.                                                                                                    |  |  |  |  |
| 7    | The setting becomes effective after | the power of the servo c | Irive is turned on again.                                                                                                    |  |  |  |  |

Table 14.4.7.1

MD09UE01-2308

Panel operation

### 14.4.8 Displaying firmware version (Ft012)

|      | · · · · · · · · · · · · · · · · · · · |  |                                                                                                    |  |  |  |  |  |
|------|---------------------------------------|--|----------------------------------------------------------------------------------------------------|--|--|--|--|--|
| Step | Display Key Operation                 |  | Operation                                                                                                    |  |  |  |  |  |
| 1    |                                       |  | Press <b>F</b> key to go to auxiliary function mode<br>(Ft). Press <b>UP</b> or <b>DOWN</b> key to display<br>Ft012. |  |  |  |  |  |
| 2    |                                       |  | Press <b>DATA/SHIFT</b> key for one second to display the firmware version of the servo drive.                       |  |  |  |  |  |
| 3    | 8                                     |  | Press <b>F</b> key to display the version of CPU2.                                                                   |  |  |  |  |  |
| 4    | 8888                                  |  | Press <b>DATA/SHIFT</b> key for one second to display Ft012.                                                         |  |  |  |  |  |

Table 14.4.8.1

MD09UE01-2308

Panel operation

### 14.4.9 Setting stiffness level for tuneless function (Ft200)

| Step | Display    | Key | Operation                                                                                                    |  |  |  |  |
|------|------------|-----|----------------------------------------------------------------------------------------------------|--|--|--|--|
| 1    | 88888      |     | Press <b>F</b> key to go to auxiliary function mode<br>(Ft). Press <b>UP</b> or <b>DOWN</b> key to display<br>Ft200.                                                                                                    |  |  |  |  |
| 2    |            |     | Press <b>DATA/SHIFT</b> key for one second to set stiffness level for tuneless function.                                                                                                    |  |  |  |  |
| 3    | 88888      |     | Press <b>UP</b> or <b>DOWN</b> key to select stiffness<br>level from 1~F. The higher the stiffness level<br>is, the higher the gain and response are.<br>(Default: 7)<br>Note:<br>If the stiffness level is too high, vibration could<br>occur. At this time, please decrease stiffness<br>level. |  |  |  |  |
| 4    | (Blinking) |     | Press <b>F</b> key to set stiffness level. After the setting completes, the display on the left shows for one second.                                                                                                    |  |  |  |  |
| 5    | 88888      | -   | After the setting completes, the display on<br>the panel automatically returns to the<br>display on the left.                                                                                                    |  |  |  |  |
| 6    | 88888      |     | Press <b>DATA/SHIFT</b> key for one second to display Ft200.                                                                                                    |  |  |  |  |

Table 14.4.9.1

| 15. | Parameters                                                  | 15-1  |
|-----|-------------------------------------------------------------|-------|
| 15  | 5.1 Introduction to parameter                               |       |
| 15  | 5.2 List of parameters                                      | 15-3  |
|     | 15.2.1 Parameters for setting basic function (Pt0XX)        | 15-3  |
|     | 15.2.2 Parameters for tuning (Pt1XX)                        | 15-19 |
|     | 15.2.3 Position-related parameters (Pt2XX)                  | 15-29 |
|     | 15.2.4 Velocity-related parameters (Pt3XX)                  |       |
|     | 15.2.5 Torque-related parameters (Pt4XX)                    |       |
|     | 15.2.6 Parameters for I/O setting (Pt5XX)                   |       |
|     | 15.2.7 Parameters for regenerative resistor setting (Pt6XX) |       |
|     | 15.2.8 Parameters for internal homing (Pt7XX)               |       |

MD09UE01-2308

**Parameters** 

## 15.1 Introduction to parameter

The parameter list is described as below.

This column indicates the applicable motor for the parameter.

- All: The parameter can be used with rotary • motor and linear motor.
- Rotary: The parameter can only be used with • rotary motor.
- Linear: The parameter can only be used with linear motor.

| Pt No.                                               | Pt0      | 000                      |                                                                                                    |                 |                  |         |                |
|------------------------------------------------------|----------|--------------------------|----------------------------------------------------------------------------------------------------|-----------------|------------------|---------|----------------|
| Size                                                 | 2        |                          | Setting<br>Range 0000~00E1 Default 0010                                                                                                    |                 |                  |         |                |
| Name                                                 |          | sic function<br>ection 0 | Unit                                                                                                    | -               | Applicable All   |         |                |
| Effectiv                                             | ive Afte | er power on              | Category                                                                                                    | Setup           | Reference        | -       |                |
|                                                      |          |                          |                                                                                                    | Description     |                  |         |                |
| effective after being modified. and setup parameter. |          |                          |                                                                                                    |                 |                  |         |                |
|                                                      |          | -                        |                                                                                                    |                 |                  |         | Reference      |
|                                                      |          | Rotation/mov             | vement direction selec                                                                                                    | tion            |                  |         | Reference      |
|                                                      | .□□□X    | Rotation/mov             | vement direction selection selection | tion            | the forward dire | ection. | Reference      |
|                                                      |          | Rotation/mov             | vement direction selec<br>CW is the forward dire<br>ne direction where the                                                                                                    | tion<br>ection. |                  | ection. | Reference<br>- |

## 15.2 List of parameters

### 15.2.1 Parameters for setting basic function (Pt0XX)

| Pt I | No.                                | Pt0 | 00        |                        |                                                                            |                       |                         |            |           |
|------|------------------------------------|-----|-----------|------------------------|----------------------------------------------------------------------------|-----------------------|-------------------------|------------|-----------|
| Siz  | е                                  | 2   |           | Setting<br>Range       | 0000~00E1                                                                  | Default               | 0010                    |            |           |
| Nar  | Name Basic function<br>selection 0 |     |           | on                     | Unit                                                                       | -                     | Applicable<br>Motor     | All        |           |
| Effe | Effective After power on           |     |           | on                     | Category                                                                   | Setup                 | Reference               | -          |           |
|      |                                    |     |           | Description            |                                                                            |                       |                         |            |           |
|      |                                    |     | 1         |                        |                                                                            |                       |                         |            |           |
|      |                                    |     | Rotation  | movement               | direction selec                                                            | tion                  |                         |            | Reference |
|      |                                    |     | 0         | CCW is th              | ne forward dire                                                            | ection.               |                         |            |           |
|      | t.□□                               | □X  | 0         | The direct             | tion where the                                                             | linear encoder count  | s up is the forward dir | ection.    |           |
|      |                                    |     |           |                        |                                                                            | tion. (Reverse mode)  |                         |            | -         |
|      |                                    |     | 1         |                        |                                                                            | linear encoder counts | s down is the forward   | direction. |           |
|      |                                    |     |           | (Reverse               | mode)                                                                      |                       |                         |            |           |
|      |                                    |     | Control n | nethod sele            | ction                                                                      |                       |                         |            | Reference |
|      |                                    |     | 0         | Velocity n             | node (analog o                                                             | command)              |                         |            |           |
|      |                                    |     | 1         | Position n             | node (pulse co                                                             | ommand)               |                         |            |           |
|      |                                    |     | 2         | Torque m               | ode (analog c                                                              | ommand)               |                         |            |           |
|      |                                    |     | 3         |                        | Internal velocity mode (contact command)                                   |                       |                         |            |           |
|      |                                    |     | 4         | command                | Internal velocity mode (contact command) ↔position mode (pulse command)    |                       |                         |            |           |
|      |                                    |     | 5         |                        | Internal velocity mode (contact command)⇔velocity mode (analog<br>command) |                       |                         |            |           |
|      |                                    |     | 6         |                        | Internal velocity mode (contact command)↔torque mode (analog command)      |                       |                         |            |           |
|      | t.□□)                              | X□  | 7         | Position n             | Position mode (pulse command)↔velocity mode (analog command)               |                       |                         |            |           |
|      |                                    |     | 8         | Position n             | Position mode (pulse command)⇔torque mode (analog command)                 |                       |                         |            |           |
|      |                                    |     | 9         | Torque m               | Torque mode (analog command)⇔velocity mode (analog command)                |                       |                         |            |           |
|      |                                    |     | A         |                        |                                                                            | contact command)      |                         |            |           |
|      |                                    |     | В         | command                | Internal position mode (contact command)⇔position mode (pulse<br>command)  |                       |                         |            |           |
|      |                                    |     | С         | command                | Internal position mode (contact command)⇔velocity mode (analog command)    |                       |                         |            |           |
|      |                                    |     | D         | command                | ternal position mode (contact command)⇔torque mode (analog                 |                       |                         |            |           |
|      |                                    |     | E         | Internal ve<br>command |                                                                            | contact command)⇔i    | nternal position mode   | (contact   |           |
|      | t.⊡X⊡                              |     | Reserved  | d (Do not m            | odify.)                                                                    |                       |                         |            |           |
|      |                                    |     |           |                        |                                                                            |                       |                         |            |           |
|      | t.X□□                              |     | Reserved  | d (Do not m            | odify.)                                                                    |                       |                         |            |           |
|      |                                    |     |           |                        |                                                                            |                       |                         |            |           |

MD09UE01-2308

| Pt N | lo.   | Pt0  | 01         |                         | 0                                                                                                    | Γ                  |                     | 1    |           |  |  |
|------|-------|------|------------|-------------------------|----------------------------------------------------------------------------------------------------|--------------------|---------------------|------|-----------|--|--|
| Size | 9     | 2    |            |                         | Setting<br>Range                                                                                            | 0000~0042          | Default             | 0030 |           |  |  |
| Nan  | ne    |      | lication f | unction                 | Unit                                                                                                    | -                  | Applicable<br>Motor | All  |           |  |  |
| Effe | ctive | Afte | er power   | on                      | Category                                                                                                    | Setup              | Reference           | -    |           |  |  |
|      |       |      |            |                         |                                                                                                    | Description        |                     |      |           |  |  |
| -    |       |      |            |                         |                                                                                                    |                    |                     |      |           |  |  |
|      |       |      | Stopping   | method for              | servo off and                                                                                               | Gr.A alarm         |                     |      | Reference |  |  |
|      | t.□□[ | א⊂   | 0          | after the r             | Use dynamic brake to stop the motor. The dynamic brake remains activated after the motor stops.             |                    |                     |      |           |  |  |
|      |       |      | 1          |                         | Use dynamic brake to stop the motor. The dynamic brake is deactivated after the motor stops.                |                    |                     |      |           |  |  |
|      |       |      | 2          | Do not us               | -                                                                                                    |                    |                     |      |           |  |  |
| -    |       |      |            | •                       |                                                                                                    |                    |                     |      |           |  |  |
|      |       |      | Stopping   |                         | overtravel (O                                                                                               | ,                  |                     |      | Reference |  |  |
|      |       |      | 0          | Use dyna<br>The stopp   |                                                                                                    |                    |                     |      |           |  |  |
|      |       |      | 1          | Use the s<br>motor to a |                                                                                                    |                    |                     |      |           |  |  |
|      | t.□□> | ×□   | 2          | Use the s<br>motor to a | -                                                                                                    |                    |                     |      |           |  |  |
|      |       |      | 3          | Use the de motor sto    |                                                                                                    |                    |                     |      |           |  |  |
|      |       |      | 4          |                         | Use the deceleration time set in Pt30A to decelerate the motor to a stop. The motor runs freely afterwards. |                    |                     |      |           |  |  |
| F    |       |      |            |                         |                                                                                                    |                    |                     |      |           |  |  |
|      |       |      | Power in   | put selectio            | n                                                                                                    |                    |                     |      | Reference |  |  |
|      | t.□X□ |      | 0          |                         | ower input.                                                                                                 |                    |                     |      | -         |  |  |
|      |       |      | 1          | Use DC p                | ower input (Ap                                                                                              | oply to GT model). |                     |      | -         |  |  |
| Γ    | t.X□□ |      | Reserved   | d (Do not m             | odify )                                                                                                    |                    |                     |      |           |  |  |
|      |       |      | Reserved   |                         | ouny.)                                                                                                    |                    |                     |      |           |  |  |

MD09UE01-2308

### E1 Series Servo Drive User Manual

| Pt No.    | Pt0  | 02                    |                        | Setting                                            |                                                   |                     |                     |           |  |
|-----------|------|-----------------------|------------------------|----------------------------------------------------|---------------------------------------------------|---------------------|---------------------|-----------|--|
| Size      | 2    |                       |                        | Range                                              | 0000~4213                                         | Default             | 0000                |           |  |
| Name      |      | olication<br>ection 2 | function               | Unit                                               | -                                                 | Applicable<br>Motor | -                   |           |  |
| Effective | Afte | er power              | on                     | Category                                           | Setup                                             | Reference           | e -                 |           |  |
|           |      |                       |                        |                                                    | Description                                       |                     |                     |           |  |
|           |      |                       |                        |                                                    |                                                   |                     |                     |           |  |
|           |      | Torque c              | ontrol selec           | tion (using T-F                                    | REF signal)                                       |                     | Applicable<br>Motor | Reference |  |
|           |      | 0                     | Do not us              | e T-REF signa                                      |                                                   |                     |                     |           |  |
| t.□□      | ⊐⊡X  | 1                     | Use T-RE               | F signal as ex                                     |                                                   |                     |                     |           |  |
|           |      | 2                     |                        |                                                    | rque feedforward input.                           |                     | All                 | -         |  |
|           |      | 3                     |                        | CL or N-CL sig                                     | nal is ON, use T-REF si<br>ut.                    | ignal as            |                     |           |  |
|           |      |                       |                        |                                                    |                                                   |                     | A 12 1 1            | []        |  |
|           |      |                       | position con           |                                                    | Applicable<br>Motor                               | Reference           |                     |           |  |
| t.□□      | XL   | 0                     |                        | e V-REF signa                                      |                                                   |                     | All                 | -         |  |
|           |      | 1                     | Use V-RE               | F signal as ex                                     |                                                   |                     |                     |           |  |
|           |      |                       |                        |                                                    |                                                   |                     | Applicable          |           |  |
|           |      | Usage of              | encoder                |                                                    |                                                   |                     | Motor               | Reference |  |
|           |      | 0                     | Use the e required.    | ncoder as a r                                      | nulti-turn absolute enco                          | der. Battery is     | A 11                |           |  |
| t.⊡X      |      | 1                     | Use the e<br>required. | encoder as ar                                      | n incremental encoder.                            | Battery is not      | All                 | -         |  |
|           |      | 2                     |                        | ulti-turn abso<br>Battery is not i                 | lute encoder as a single<br><sup>-</sup> equired. | e-turn absolute     | Rotary              |           |  |
|           |      | 1                     |                        |                                                    |                                                   |                     |                     |           |  |
|           |      | Usage of              | external en            | coder                                              |                                                   |                     | Applicable<br>Motor | Reference |  |
|           |      | 0                     | Do not us              | e external enc                                     | oder.                                             |                     |                     |           |  |
|           |      | 1                     | The extern             |                                                    | oves in forward direction                         | n for motor         |                     |           |  |
| t X□      |      |                       | Deserved               | (Do not modif                                      | īy.)                                              |                     | Rotary              | -         |  |
| t.X□      |      | 2                     | Reserved               | ernal encoder moves in reverse direction for motor |                                                   |                     |                     |           |  |
| t.X□      |      | 2<br>3                |                        |                                                    | oves in reverse direction                         | n for motor         |                     |           |  |

MD09UE01-2308

| Pt N  | 0.     | Pt0                   | 03                    |                                                                                                    | •                |                        |                  |                  |                  |           |
|-------|--------|-----------------------|-----------------------|----------------------------------------------------------------------------------------------------|------------------|------------------------|------------------|------------------|------------------|-----------|
| Size  |        | 2                     |                       |                                                                                                    | Setting<br>Range | 0000~2113              | Default          |                  | 0000             |           |
| Nam   | ne     |                       | olication<br>ection 3 | function                                                                                             | Unit             | -                      | Applica<br>Motor | All              |                  |           |
| Effec | ctive  | -                     |                       |                                                                                                    | Category         | Setup                  | Refere           | nce              | -                |           |
|       |        |                       |                       |                                                                                                    |                  | Description            |                  |                  |                  |           |
|       |        |                       | Croup or              | ontrol mode                                                                                          | adaption         |                        |                  |                  | Effective        | Reference |
|       |        |                       | 0                     | 1                                                                                                    | ntrol mode.      |                        |                  |                  | Ellective        | Relefence |
|       | t.□□□X |                       | 1                     | -                                                                                                    | cam control r    | node.                  |                  |                  | A ft a r         |           |
|       |        |                       | 2                     | 2D dynan<br>model.                                                                                   | nic error comp   | ode (Apply to GT       | p                | After<br>ower on | -                |           |
|       |        |                       | 3                     | Electronic                                                                                           | cam control r    | node (Pulse input mo   | ode).            |                  |                  |           |
|       |        | Signal source for ele |                       |                                                                                                    | ctronic cam m    | aster axis (Available  | for master axis) | E                | Effective        | Reference |
|       | t.□□)  | X□                    | 0                     | Signal source for electronic cam master axis (Available for master axis)<br>0 From position command. |                  |                        |                  |                  |                  |           |
|       |        |                       | 1                     | From encoder feedback.                                                                               |                  |                        |                  |                  | After<br>ower on | -         |
| _     |        |                       |                       |                                                                                                    |                  |                        |                  | -<br>-           |                  |           |
|       |        |                       | Electroni             | 1                                                                                                    |                  | de (Available for slav | ve axis)         | E                | ffective         | Reference |
|       | t.⊡X⊡  |                       | 0                     | Controllec                                                                                           | l by mark inpu   | t (MARK) signal.       |                  | Im               | mediately        | -         |
|       |        |                       | 1                     | Engage in                                                                                            | nmediately.      |                        |                  |                  | noulatory        |           |
| Г     |        |                       | Electronic            | c cam clutcl                                                                                         | n disengaged     | mode (Available for s  | slave axis)      | F                | ffective         | Reference |
|       |        |                       | 0                     | 1                                                                                                    | e after emerge   | ``                     |                  |                  |                  |           |
|       | t.X□□  |                       | 1                     |                                                                                                    | e immediately.   |                        |                  | Im               | mediately        | -         |
|       |        |                       | 2                     |                                                                                                    |                  | cam cycle is done.     | ininiodiatory    |                  |                  |           |

MD09UE01-2308

#### E1 Series Servo Drive User Manual

| Pt N | No.    | Pt00 | 6         |                                          |                                                                                             |                                                  |                        |                           |  |  |  |
|------|--------|------|-----------|------------------------------------------|---------------------------------------------------------------------------------------------|--------------------------------------------------|------------------------|---------------------------|--|--|--|
| Size | e      | 2    |           |                                          | Setting<br>Range                                                                            | 0000~105F                                        | Default                | 1002                      |  |  |  |
| Nar  | ne     |      | ication f | function                                 | Unit                                                                                        | -                                                | Applicable<br>Motor    | All                       |  |  |  |
| Effe | ective | Imm  | ediately  |                                          | Category                                                                                    | Setup                                            | Reference              | -                         |  |  |  |
|      |        |      |           |                                          |                                                                                             | Description                                      |                        |                           |  |  |  |
|      |        |      |           |                                          |                                                                                             |                                                  |                        |                           |  |  |  |
|      |        |      | Analog m  | -                                        | nal selection                                                                               |                                                  |                        |                           |  |  |  |
|      |        |      | 00        |                                          | ocity <sup>*1</sup> (1 V/10                                                                 |                                                  |                        |                           |  |  |  |
|      |        |      | 00        | Motor velo                               | ocity (1 V/1000                                                                             | ) mm/s)                                          |                        |                           |  |  |  |
|      |        |      | 01        | Velocity c                               | ommand <sup>*1</sup> (1 ۱                                                                   | V/1000 rpm)                                      |                        |                           |  |  |  |
|      |        |      | 01        | Velocity c                               | ommand (1 V                                                                                 | ′1000 mm/s)                                      |                        |                           |  |  |  |
|      |        |      | 02        | Torque co                                | mmand (1 V/                                                                                 | 100% rated torque)                               |                        |                           |  |  |  |
|      |        |      | 02        | Force con                                | nmand (1 V/10                                                                               | 00% rated force)                                 |                        |                           |  |  |  |
|      |        |      | 03        | Position d                               | eviation (0.05                                                                              | V/1 control unit)                                |                        |                           |  |  |  |
|      |        |      | 04        | Position a                               | mplifier deviat                                                                             | tion (after electronic ge                        | ar ratio) (0.05 V/1 er | ncoder pulse unit)        |  |  |  |
|      |        |      | 04        | Position a                               | tion amplifier deviation (after electronic gear ratio) (0.05 V/1 linear encoder pulse unit) |                                                  |                        |                           |  |  |  |
|      | t.□□XX |      | 05        | Position c                               | ommand velo                                                                                 | city <sup>*1</sup> (1 V/1000 rpm)                |                        |                           |  |  |  |
|      |        |      | 05        | Position c                               | ommand velo                                                                                 | city (1 V/1000 mm/s)                             |                        |                           |  |  |  |
|      |        |      | 06        | Reserved                                 | red (Do not modify.)                                                                        |                                                  |                        |                           |  |  |  |
|      |        | xx   | 07        | Motor-loa                                | -load position deviation (0.01 V/1 control unit)                                            |                                                  |                        |                           |  |  |  |
|      |        |      | 08        | Positionin                               | ning completion (positioning completed: 5 V; positioning not completed: 0 V)                |                                                  |                        |                           |  |  |  |
|      |        |      | 00        | Velocity fe                              | /elocity feedforward <sup>*1</sup> (1 V/1000 rpm)                                           |                                                  |                        |                           |  |  |  |
|      |        |      | 09        | Velocity fe                              | edforward (1                                                                                | V/1000 mm/s)                                     |                        |                           |  |  |  |
|      |        |      |           | Torque fe                                | edforward (1 \                                                                              | //100% rated torque)                             |                        |                           |  |  |  |
|      |        |      | 0A        | Force feedforward (1 V/100% rated force) |                                                                                             |                                                  |                        |                           |  |  |  |
|      |        | -    | 0B        | Active gai                               | n (first gain: 1                                                                            | V; second gain: 2 V)                             |                        |                           |  |  |  |
|      |        |      | 0C        | Completic completed                      |                                                                                             | command distribution (                           | distribution completed | ed: 5 V; distribution not |  |  |  |
|      |        |      | 0D        | External e                               | encoder veloci                                                                              | ty (1 V/1000 rpm: value                          | e at the motor shaft)  |                           |  |  |  |
|      |        |      | 05        | Motor toro                               | ue (1 V/100%                                                                                | a rated torque)                                  |                        |                           |  |  |  |
|      |        |      | 0E        | Motor force                              | æ (1 V/100% i                                                                               | rated force)                                     |                        |                           |  |  |  |
|      |        |      | 0F        | Reserved                                 | (Do not modif                                                                               | fy.)                                             |                        |                           |  |  |  |
|      |        |      | 10        | Main circu                               | it DC voltage                                                                               |                                                  |                        |                           |  |  |  |
|      |        |      | 11~5F     | Reserved                                 | (Do not modif                                                                               | fy.)                                             |                        |                           |  |  |  |
| Γ    | t.□X□  |      | Reserved  | d (Do not m                              | odify.)                                                                                     |                                                  |                        |                           |  |  |  |
| -    |        |      |           |                                          |                                                                                             |                                                  |                        |                           |  |  |  |
|      |        |      | Detection |                                          |                                                                                             | circuit cable disconnect                         |                        |                           |  |  |  |
|      | t.X□□  |      | 0         | detected,                                | and the position                                                                            | put alarm when motor<br>on reference velocity is | stopped.               |                           |  |  |  |
|      |        |      | 1         |                                          |                                                                                             | put alarm when motor time is over Pt555.         | main circuit cable di  | sconnection is            |  |  |  |

MD09UE01-2308

#### Parameters

| Pt N | lo.    | Pt00 | 7                     |                                                        |                                                                                     |                             |                         |               |               |  |  |  |
|------|--------|------|-----------------------|--------------------------------------------------------|-------------------------------------------------------------------------------------|-----------------------------|-------------------------|---------------|---------------|--|--|--|
| Size | •      | 2    |                       |                                                        | Setting<br>Range                                                                    | 0000~015F                   | Default                 | 0100          |               |  |  |  |
| Nam  | ne     |      | lication f<br>ction 7 | unction                                                | Unit                                                                                | -                           | Applicable<br>Motor     | All           |               |  |  |  |
| Effe | ctive  | Imm  | ediately              |                                                        | Category                                                                            | Setup                       | Reference               | -             |               |  |  |  |
|      |        |      |                       |                                                        |                                                                                     | Description                 |                         |               |               |  |  |  |
|      |        |      |                       |                                                        |                                                                                     |                             |                         |               |               |  |  |  |
|      |        | _    | Analog m              |                                                        | nal selection                                                                       |                             |                         |               |               |  |  |  |
|      |        |      | 00                    | Motor velo                                             | ocity <sup>*1</sup> (1 V/10                                                         | 00 rpm)                     |                         |               |               |  |  |  |
|      |        | _    | 00                    |                                                        | ocity (1 V/100                                                                      | · ·                         |                         |               |               |  |  |  |
|      |        |      | 01                    | Velocity c                                             | ommand <sup>*1</sup> (1 )                                                           | V/1000 rpm)                 |                         |               |               |  |  |  |
|      |        |      | 01                    | Velocity command (1 V/1000 mm/s)                       |                                                                                     |                             |                         |               |               |  |  |  |
|      |        |      | 02                    | Torque co                                              | ommand (1 V/                                                                        | 100% rated torque)          |                         |               |               |  |  |  |
|      |        |      | 02                    | Force con                                              | nmand (1 V/10                                                                       | 00% rated force)            |                         |               |               |  |  |  |
|      |        |      | 03                    | Position d                                             | eviation (0.05                                                                      | V/1 control unit)           |                         |               |               |  |  |  |
|      |        |      | 04                    | Position a                                             | mplifier devia                                                                      | tion (after electronic gea  | ar ratio) (0.05 V/1 er  | ncoder pulse  | e unit)       |  |  |  |
|      |        |      | 04                    | Position a                                             | mplifier devia                                                                      | tion (after electronic gea  | ar ratio) (0.05 V/1 lin | ear encode    | r pulse unit) |  |  |  |
|      |        |      | 05                    | Position command velocity <sup>*1</sup> (1 V/1000 rpm) |                                                                                     |                             |                         |               |               |  |  |  |
|      |        |      | 05                    | Position c                                             | Position command velocity (1 V/1000 mm/s)                                           |                             |                         |               |               |  |  |  |
|      |        |      | 06                    | Reserved                                               | Reserved (Do not modify.)                                                           |                             |                         |               |               |  |  |  |
|      | t.□□X  | xx   | 07                    | Motor-load position deviation (0.01 V/1 control unit)  |                                                                                     |                             |                         |               |               |  |  |  |
|      |        |      | 08                    | Positionin                                             | Positioning completion (positioning completed: 5 V; positioning not completed: 0 V) |                             |                         |               |               |  |  |  |
|      |        |      |                       | Velocity feedforward <sup>*1</sup> (1 V/1000 rpm)      |                                                                                     |                             |                         |               |               |  |  |  |
|      |        |      | 09                    | Velocity fe                                            | edforward (1                                                                        | V/1000 mm/s)                |                         |               |               |  |  |  |
|      |        |      |                       | Torque fe                                              | edforward (1                                                                        | //100% rated torque)        |                         |               |               |  |  |  |
|      |        |      | 0A                    | Force fee                                              | Force feedforward (1 V/100% rated force)                                            |                             |                         |               |               |  |  |  |
|      |        |      | 0B                    | Active gain (first gain: 1 V; second gain: 2 V)        |                                                                                     |                             |                         |               |               |  |  |  |
|      |        |      | 0C                    | Completic completed                                    |                                                                                     | command distribution (      | distribution complete   | ed: 5 V; dist | ribution not  |  |  |  |
|      |        |      | 0D                    | External e                                             | encoder veloci                                                                      | ty (1 V/1000 rpm: value     | e at the motor shaft)   |               |               |  |  |  |
|      |        |      |                       | Motor tore                                             | que (1 V/100%                                                                       | a rated torque)             |                         |               |               |  |  |  |
|      |        |      | 0E                    | Motor for                                              | e (1 V/100%)                                                                        | rated force)                |                         |               |               |  |  |  |
|      |        |      | 0F                    | Reserved                                               | (Do not modi                                                                        | fy.)                        |                         |               |               |  |  |  |
|      |        |      | 10                    | Main circu                                             | uit DC voltage                                                                      |                             |                         |               |               |  |  |  |
|      |        |      | 11~5F                 | Reserved                                               | (Do not modi                                                                        | fy.)                        |                         |               |               |  |  |  |
|      |        |      |                       |                                                        |                                                                                     |                             |                         |               |               |  |  |  |
|      |        |      |                       | 1                                                      | l alarm (AL.C1                                                                      | ,                           |                         |               | Reference     |  |  |  |
|      | t.⊡X   |      | 0                     | Do not d                                               | etect motor or                                                                      | ut of control alarm.        |                         |               | -             |  |  |  |
|      |        |      | 1                     | Detect m                                               | notor out of co                                                                     | ntrol alarm.                |                         |               | -             |  |  |  |
|      |        |      | Motor                 | rata ation in                                          | othod a -lt'-                                                                       | 2                           |                         |               | Deference     |  |  |  |
|      |        |      | wotor p               |                                                        | ethod selectio                                                                      | n<br>ction1, output warning | (AL 910) or alarm (     | ΔI 710 or     | Reference     |  |  |  |
|      | t.XDDD |      |                       |                                                        |                                                                                     |                             |                         |               |               |  |  |  |
|      | t.X□   |      | 0                     | AL.720).                                               |                                                                                     | storri, output narning      |                         | , NE. 1 10 01 | -             |  |  |  |

MD09UE01-2308

### E1 Series Servo Drive User Manual

| Pt N | 0.                                              | Pt00               | 8                |                 |                     |                        |           |   |           |
|------|-------------------------------------------------|--------------------|------------------|-----------------|---------------------|------------------------|-----------|---|-----------|
| Size |                                                 | Alarm/warning sele | Setting<br>Range | 0000~1021       | Default             | 0010                   |           |   |           |
| Nam  | ie                                              |                    | Unit             | -               | Applicable<br>Motor | Rotary                 |           |   |           |
| Effe | ctive                                           | After              | power o          | n               | Category            | Setup                  | Reference | - |           |
|      |                                                 |                    |                  |                 |                     | Description            |           |   |           |
|      |                                                 |                    |                  |                 |                     |                        |           |   |           |
|      | t.<br>T<br>T<br>T<br>T<br>T<br>T<br>T<br>T<br>T |                    | ction for batte  | ry undervoltage |                     |                        | Reference |   |           |
|      |                                                 |                    | 0                | Output a        | larm AL.810 v       | -                      |           |   |           |
|      |                                                 |                    | 1                | Output w        | arning AL.930       | ) when battery voltage | is low.   |   | -         |
|      |                                                 |                    |                  |                 |                     |                        |           |   |           |
|      |                                                 |                    | Function         | selection f     | for undervolta      | ge                     |           |   | Reference |
|      | t.□□                                            |                    | 0                | Do not d        | etect undervo       | -                      |           |   |           |
|      | ι.∟∟                                            |                    | 1                | Detect u        | ndervoltage w       | -                      |           |   |           |
|      |                                                 |                    | 2                | Detect u        | ndervoltage w       | 25.                    | -         |   |           |
|      |                                                 |                    |                  | ·               |                     |                        |           |   |           |
|      | t.⊡X                                            |                    | Reserved         | d (Do not n     | nodify.)            |                        |           |   |           |
|      |                                                 |                    |                  |                 |                     |                        |           |   |           |
|      |                                                 |                    | Thermal          | sensor det      | tection             |                        |           |   | Reference |
|      | t.X□                                            |                    | 0                | Disable f       | thermal senso       | r detection.           |           |   | -         |
|      |                                                 |                    | 1                | Enable t        | hermal sensor       | detection.             |           |   | -         |
|      |                                                 |                    |                  |                 |                     |                        |           |   |           |

MD09UE01-2308

|                                              | Setting<br>Range                                                                                                    | 0000~1104                                                     | Default                                                   | 0000 |           |  |  |
|----------------------------------------------|----------------------------------------------------------------------------------------------------|---------------------------------------------------------------|-----------------------------------------------------------|------|-----------|--|--|
| function                                     | Unit                                                                                                    | -                                                             | Applicable<br>Motor                                       | All  |           |  |  |
|                                              | Category                                                                                                    | Setup                                                         | Reference                                                 | -    |           |  |  |
| Description Selection of error map function. |                                                                                                    |                                                               |                                                           |      |           |  |  |
|                                              |                                                                                                    |                                                               |                                                           |      |           |  |  |
|                                              | •                                                                                                    |                                                               |                                                           |      |           |  |  |
| axis.                                        | After internal homing is completed, enable error map function for single axis.                                         |                                                               |                                                           |      |           |  |  |
| After interi<br>axis.                        | nal homing is o                                                                                                    | completed, enable error map                                   | function for gan                                          | try  |           |  |  |
| Automatic                                    | Automatically enable error map function for specific motor.                                                            |                                                               |                                                           |      |           |  |  |
| After Touc<br>single axis                    | or                                                                                                    | After<br>power on                                             |                                                           |      |           |  |  |
| After Touc<br>gantry axis                    | or                                                                                                    | poweren                                                       |                                                           |      |           |  |  |
| function fo                                  | After internal homing is completed, enable 2D dynamic error compensation function for single axis (Apply to GT model). |                                                               |                                                           |      |           |  |  |
|                                              |                                                                                                    | ng is completed, enable 2D o<br>or single axis (Apply to GT n |                                                           |      |           |  |  |
| d (Do not mo                                 | difu )                                                                                                    |                                                               |                                                           |      |           |  |  |
|                                              | Juliy.)                                                                                                    |                                                               |                                                           |      |           |  |  |
| detection me                                 | thod selectior                                                                                                    | 1.                                                            |                                                           |      | Effective |  |  |
| Use veloc                                    | ity detection 1.                                                                                                    |                                                               |                                                           |      | After     |  |  |
| Use veloc                                    | ity detection 2.                                                                                                    |                                                               |                                                           |      | power on  |  |  |
| p function.                                  |                                                                                                    |                                                               |                                                           |      | Effective |  |  |
| Disable er                                   | ror map function                                                                                                    | on.                                                           |                                                           |      | Motor is  |  |  |
| Enable err                                   | or map functio                                                                                                    | on.                                                           |                                                           |      | disabled  |  |  |
|                                              |                                                                                                    | •                                                             | Disable error map function.<br>Enable error map function. | •    |           |  |  |

#### E1 Series Servo Drive User Manual

| <b>HIWIN</b> | <b>MIKROSYSTEM</b> |
|--------------|--------------------|
|              |                    |

MD09UE01-2308

| Pt No.     | PtC | 00A <sup>*2</sup>     |                                     |                                                                                                    |                                                            |                        |        |           |  |  |
|------------|-----|-----------------------|-------------------------------------|----------------------------------------------------------------------------------------------------|------------------------------------------------------------|------------------------|--------|-----------|--|--|
| Size       | 2   |                       |                                     | Setting<br>Range                                                                                                    | 0000~1144                                                  | Default                | 1000   |           |  |  |
| Name       |     | plication<br>ection A | function                            | Unit                                                                                                    | -                                                          | Applicable<br>Motor    | All    |           |  |  |
| Effective  |     | er power              | on                                  | -                                                                                                    |                                                            |                        |        |           |  |  |
|            |     |                       |                                     |                                                                                                    | Description                                                |                        |        |           |  |  |
|            |     | Stopping              | method for                          | Gr.B alarm                                                                                                    |                                                            |                        |        | Reference |  |  |
|            |     | 0                     |                                     | Use dynamic brake to stop the motor or let the motor run freely until it stops. The stopping method is the same as Pt001 = $t.\Box\Box\BoxX$ .        |                                                            |                        |        |           |  |  |
| + □[       |     | 1                     | Use the se<br>motor to a<br>t.□□□X. |                                                                                                    | -                                                          |                        |        |           |  |  |
| ι.<br>     |     | 2                     |                                     | Use the setting value of Pt406 as the maximum torque to decelerate the motor to a stop. The motor runs freely afterwards.                             |                                                            |                        |        |           |  |  |
|            |     | 3                     |                                     |                                                                                                    | e set in Pt30A to deceler<br>tor stops is set by Pt001     |                        | p. The | -         |  |  |
|            |     | 4                     |                                     | celeration times freely afterwa                                                                                                    | e set in Pt30A to deceler<br>ards.                         | ate the motor to a sto | p. The | -         |  |  |
|            |     |                       |                                     |                                                                                                    |                                                            |                        |        |           |  |  |
|            |     | Stopping              | method for                          | •                                                                                                    |                                                            |                        |        | Reference |  |  |
|            |     | 0                     | The stoppi                          | ng method is                                                                                                    | op the motor or let the m<br>the same as Pt001 = t. $\Box$ | 100 <b>X</b> .         | •      | 6.9.2     |  |  |
| + <b>—</b> |     | 1                     |                                     |                                                                                                    | f Pt406 as the maximu<br>otor state after the mot          |                        |        | -         |  |  |
| t.LIL      | ⊐X□ | 2                     | Use the se<br>motor to a            | -                                                                                                    |                                                            |                        |        |           |  |  |
|            |     | 3                     |                                     | Use the deceleration time set in Pt30A to decelerate the motor to a stop. The motor state after the motor stops is set by Pt001 = $t.\Box\Box\BoxX$ . |                                                            |                        |        |           |  |  |
|            |     | 4                     |                                     | celeration time<br>freely afterwa                                                                                                    | e set in Pt30A to deceler<br>ards.                         | ate the motor to a sto | p. The | -         |  |  |
|            |     | Excellent             | Smart Cube                          | e (ESC) (do no                                                                                                    | ot support drives of "AC o                                 | only")                 |        | Reference |  |  |
| t.□>       |     | 0                     | 1                                   | . , ,                                                                                                    | encoder signal.                                            |                        |        | -         |  |  |
|            |     | 1                     | Use ESC t                           | o read encode                                                                                                    | er signal.                                                 |                        |        | -         |  |  |
|            |     | Multi-turr            | n home posit                        | ion output (rot                                                                                                    | ary motor)                                                 |                        |        | Reference |  |  |
| t.X□       |     | 0                     | Do not use                          | e multi-turn ho                                                                                                    | me position output.                                        |                        |        | -         |  |  |
|            |     | 1                     | Use multi-                          | turn home pos                                                                                                    | sition output.                                             |                        |        | -         |  |  |

MD09UE01-2308

#### Parameters

| Pt No | 0.                  | Pt0  | 0B         |                                    |                                                                                                    |                        |                     |      |           |  |  |
|-------|---------------------|------|------------|------------------------------------|----------------------------------------------------------------------------------------------------|------------------------|---------------------|------|-----------|--|--|
| Size  |                     | 2    |            |                                    | Setting<br>Range                                                                                                    | 0000~1121              | Default             | 0100 |           |  |  |
| Nam   | е                   |      | lication f | function                           | Unit -                                                                                                    |                        | Applicable<br>Motor | All  |           |  |  |
| Effec | tive                | Afte | er power   | on                                 | Category                                                                                                    | Setup                  | Reference           | -    |           |  |  |
|       |                     |      |            |                                    |                                                                                                    | Description            |                     |      |           |  |  |
| _     |                     |      | _          |                                    |                                                                                                    |                        |                     |      |           |  |  |
|       |                     |      | Paramet    | er display o                       | •                                                                                                    |                        |                     |      | Reference |  |  |
|       | t.□□□X              |      | 0          | 0 Display setup parameters only.   |                                                                                                    |                        |                     |      |           |  |  |
|       |                     |      | 1          | 1 Display all parameters.          |                                                                                                    |                        |                     |      |           |  |  |
|       | Stopping method for |      |            |                                    | Gr B alarm                                                                                                    |                        |                     |      | Reference |  |  |
|       |                     |      | 0          | 6.9.2                              |                                                                                                    |                        |                     |      |           |  |  |
|       | t.□□)               | X□   | 1          | Zero velo<br>Use dyna<br>The stopp | -                                                                                                    |                        |                     |      |           |  |  |
|       |                     |      | 2          |                                    | The stopping method is the same as $Pt001 = t.\Box\Box\BoxX$ .Use the stopping method set in $Pt00A = t.\Box\Box\BoxX$ . |                        |                     |      |           |  |  |
|       |                     |      |            |                                    |                                                                                                    |                        |                     |      |           |  |  |
|       |                     |      |            |                                    |                                                                                                    | ower selection         |                     |      | Reference |  |  |
|       | t.□X□               |      | 0          | Use three                          | -phase AC inp                                                                                                    | out power.             |                     |      | -         |  |  |
|       |                     |      | 1          | Use single                         | e-phase AC in                                                                                                    | put power or three-pha | ase AC input power. |      | -         |  |  |
|       |                     |      | Dynamic    | brake resis                        | tor selection                                                                                                    |                        |                     |      | Reference |  |  |
|       | t.X□□               |      | 0          | Use the b                          | uilt-in dynamic                                                                                                    | c brake resistor.      |                     |      | -         |  |  |
|       |                     |      | 1          |                                    | nal dynamic b                                                                                                    |                        |                     |      | -         |  |  |

I

### E1 Series Servo Drive User Manual

Pt00C\*3

Pt No.

| Size      | 2                                                               |           |                                       | Setting<br>Range | 0000~0040   | Default | 0010 |   |  |  |  |
|-----------|-----------------------------------------------------------------|-----------|---------------------------------------|------------------|-------------|---------|------|---|--|--|--|
| Name      | ne Application function selection C Unit - Applicable Motor All |           |                                       |                  |             |         |      |   |  |  |  |
| Effective | Afte                                                            | er power  | r power on Category Setup Reference - |                  |             |         |      |   |  |  |  |
|           |                                                                 |           |                                       |                  | Description |         |      |   |  |  |  |
|           |                                                                 |           |                                       |                  |             |         |      |   |  |  |  |
|           |                                                                 | DC powe   |                                       | Reference        |             |         |      |   |  |  |  |
| t.□□[     | ⊐X                                                              | 0         | _                                     |                  |             |         |      |   |  |  |  |
|           |                                                                 | 1         | 1 Use 120 V DC power input.           |                  |             |         |      |   |  |  |  |
|           |                                                                 |           |                                       |                  |             |         |      |   |  |  |  |
|           |                                                                 | Selection | Reference                             |                  |             |         |      |   |  |  |  |
|           |                                                                 | 0         | Use 110 V                             |                  |             |         |      |   |  |  |  |
| t. DDX    | <b>/</b> □                                                      | 1         | 1 Use 220 V AC input power.           |                  |             |         |      |   |  |  |  |
| L.L.L./   |                                                                 | 2         | Use 380 V                             | AC input pow     | /er.        |         |      | - |  |  |  |
|           |                                                                 | 3         |                                       |                  |             |         |      |   |  |  |  |
|           |                                                                 | 4         | Use 480 V                             | AC input pow     | /er.        |         |      |   |  |  |  |
|           |                                                                 |           |                                       |                  |             |         |      |   |  |  |  |
| t.□X□     |                                                                 | Reserved  | d (Do not mo                          | odify.)          |             |         |      |   |  |  |  |
|           |                                                                 |           |                                       |                  |             |         |      |   |  |  |  |
| t. XLL    | t. X□□□ Reserved (Do not modify.)                               |           |                                       |                  |             |         |      |   |  |  |  |

MD09UE01-2308

| Pt No.    | Pt0 | 0D                    |                                       |                   |                        |                     |      |               |  |  |
|-----------|-----|-----------------------|---------------------------------------|-------------------|------------------------|---------------------|------|---------------|--|--|
| Size      | 2   |                       |                                       | Setting<br>Range  | 0000~1122              | Default             | 1002 |               |  |  |
| Name      |     | olication<br>ection D | function                              | Unit              | -                      | Applicable<br>Motor | All  |               |  |  |
| Effective | -   |                       |                                       | Category          | Setup                  | Reference           | -    |               |  |  |
|           |     |                       |                                       |                   | Description            |                     |      |               |  |  |
|           |     |                       |                                       |                   |                        |                     |      |               |  |  |
|           |     | Group co              | ommunicatio                           | on axis selection | on                     |                     |      | Effective     |  |  |
| t.□□      |     | 0                     | 0 Slave axis in group communication.  |                   |                        |                     |      |               |  |  |
| ·         |     | 1                     | 1 Master axis in group communication. |                   |                        |                     |      |               |  |  |
|           |     | 2                     | 2 No group communication.             |                   |                        |                     |      |               |  |  |
|           |     |                       |                                       |                   |                        |                     |      |               |  |  |
|           |     | Field-we              |                                       | Effective         |                        |                     |      |               |  |  |
| t.□□      | хП  | 0                     | 0 Disable field-weakening control.    |                   |                        |                     |      |               |  |  |
|           | ~   | 1                     | 1 Enable field-weakening control 1.   |                   |                        |                     |      |               |  |  |
|           |     | 2                     | Enable fie                            |                   |                        |                     |      |               |  |  |
|           |     |                       |                                       |                   | <i></i>                |                     |      |               |  |  |
|           |     |                       |                                       |                   | effective immediately, | set on master axis) |      | Effective     |  |  |
| t.□X      |     | 0                     |                                       |                   | for gantry control.    |                     |      | Immediately   |  |  |
|           |     | 1                     | Enable au                             | uto switching f   | or gantry control.     |                     |      | initioulatory |  |  |
|           |     | Overtrav              | el warning (                          | detection selec   | tion                   |                     |      | Effective     |  |  |
| t.X□[     |     | 0                     |                                       |                   |                        |                     |      | Ellective     |  |  |
|           |     | -                     | -                                     | etect overtrave   | 5                      |                     |      | Immediately   |  |  |
|           |     | 1                     | Detection                             | ertravel warnii   | ngs.                   |                     |      |               |  |  |

MD09UE01-2308

### E1 Series Servo Drive User Manual

Parameters

| Pt No.                                | Pt00E |             |                                                              |                                                              |                  |                     |                   |                    |
|---------------------------------------|-------|-------------|--------------------------------------------------------------|--------------------------------------------------------------|------------------|---------------------|-------------------|--------------------|
| Size                                  | 2     | 2           |                                                              | Setting<br>Range                                             | 0000~0111        | Default             | 0111              |                    |
| Name                                  |       | ition trige |                                                              | Unit                                                         | -                | Applicable<br>Motor | Motor v<br>encode | with digital<br>er |
| Effective                             | Afte  | er power    | on                                                           | Category                                                     | Setup            | Reference           | -                 |                    |
| Description                           |       |             |                                                              |                                                              |                  |                     |                   |                    |
| Position trigger function             |       |             |                                                              |                                                              |                  |                     |                   | Reference          |
| t.□□                                  | □X    | 0           |                                                              | osition trigger                                              | function.        |                     |                   | -                  |
|                                       |       | 1           |                                                              | sition trigger function.                                     |                  |                     | -                 |                    |
|                                       |       |             |                                                              |                                                              |                  |                     |                   | I I                |
|                                       |       | Position    | trigger/posit                                                | tion capture fu                                              | nction switching |                     |                   | Reference          |
|                                       |       | 0           | Position capture function (Not supported yet).               |                                                              |                  |                     |                   | -                  |
| t.□□.                                 | X□    | 1           | Fixed interval of position trigger function (Pulse output).  |                                                              |                  |                     |                   | -                  |
|                                       |       | 2           | Random i                                                     | Random interval of position trigger function (Pulse output). |                  |                     |                   |                    |
|                                       |       | 3           | Random interval of position trigger function (State output). |                                                              |                  |                     |                   | -                  |
|                                       |       | Invention   |                                                              |                                                              |                  |                     |                   | Reference          |
|                                       |       |             |                                                              | utput voltage                                                |                  |                     |                   | Reierence          |
| t.□X□                                 |       | 0           | -                                                            | tput voltage is                                              | -                |                     |                   | -                  |
| 1 Signal output voltage is low level. |       |             |                                                              |                                                              |                  |                     |                   | -                  |
| t.X□[                                 |       | Reserved    | d (Do not m                                                  | odify.)                                                      |                  |                     |                   |                    |
|                                       |       |             |                                                              | • /                                                          |                  |                     |                   |                    |

| Pt No.      | Pt0                                                  | 0F        |              |                                                    |                               |           |           |               |
|-------------|------------------------------------------------------|-----------|--------------|----------------------------------------------------|-------------------------------|-----------|-----------|---------------|
| Size        | 2                                                    |           |              | Setting<br>Range                                   | 0000~1110                     | Default   | 0010      |               |
| Name        | Application function selection F                     |           | Unit         | -                                                  | Applicable<br>Motor           | All       |           |               |
| Effective   | Afte                                                 | er power  | on           | Category                                           | Setup                         | Reference | -         |               |
| Description |                                                      |           |              |                                                    |                               |           |           |               |
|             |                                                      |           |              |                                                    |                               |           |           |               |
| t.□□        | □X                                                   | Reserved  | l (Do not m  | odify.)                                            |                               |           |           |               |
|             |                                                      |           |              |                                                    |                               |           |           |               |
|             |                                                      | Latch und | dervoltage a | alarm(AL.410)                                      |                               |           |           | Reference     |
| t.□□.       | X□                                                   | 0         | Do not lat   | ch undervolta                                      | ge alarm (AL.410).            |           |           | -             |
|             |                                                      | 1         | Latch und    | lervoltage alar                                    | m (AL.410).                   |           |           | -             |
|             |                                                      | Function  | of automati  | ically activating                                  | n error man as homing is o    | mnleted   |           | Reference     |
|             |                                                      |           | r            | ically activating error map as homing is completed |                               |           |           | T CELETERIO C |
| t.□X[       |                                                      | 0         |              | unction of automatically activating error map.     |                               |           |           | -             |
|             |                                                      | 1         | Enable fu    | nction of autor                                    | matically activating error ma | ap.       |           | -             |
|             |                                                      |           |              |                                                    |                               |           |           |               |
|             | Incremental encoder signal error detection selection |           |              |                                                    |                               |           | Reference |               |
| t.X□□       | t.XDD 0 Do not de                                    |           |              | tect incremental encoder signal error.             |                               |           |           | -             |
|             |                                                      | 1         | Detect inc   | remental encoder signal error.                     |                               |           |           | -             |
|             |                                                      |           |              |                                                    |                               |           |           |               |

MD09UE01-2308

| Pt No.                                       | Pt0         | 10 <sup>*4</sup> |                                                             |                                            | 1                 |                     |      |           |
|----------------------------------------------|-------------|------------------|-------------------------------------------------------------|--------------------------------------------|-------------------|---------------------|------|-----------|
| Size                                         | 2           |                  |                                                             | Setting<br>Range                           | 0000~0001         | Default             | 0111 |           |
| Name                                         |             | lication f       |                                                             | Unit                                       | -                 | Applicable<br>Motor | All  |           |
| Effective                                    | Afte        | r power          | on                                                          | Category                                   | Setup             | Reference           | -    |           |
| Description                                  |             |                  |                                                             |                                            |                   |                     |      |           |
| Mastership setting for Fieldbus servo drive. |             |                  |                                                             |                                            |                   |                     |      | Reference |
| t.□□                                         | □X          | 0                | · ·                                                         | astership to N                             |                   |                     |      | -         |
|                                              |             | 1                |                                                             | astership to controller.                   |                   |                     | -    |           |
|                                              |             |                  |                                                             |                                            |                   |                     |      |           |
|                                              |             | Digital er       | ncoder Z-ph                                                 | ase signal det                             | ection selection. |                     |      | Reference |
| t.□□                                         | X□          | 0                | Do not detect digital encoder Z-phase signal disconnection. |                                            |                   |                     |      | -         |
|                                              |             | 1                | Detect die                                                  | ital encoder Z-phase signal disconnection. |                   |                     |      | -         |
|                                              |             | Gantry e         | nable meth                                                  | od selection.                              |                   |                     |      | Reference |
| t.□X                                         |             | 0                | Use gant                                                    | ry enable meth                             | nod 1.            |                     |      | -         |
|                                              | 1 Use gantr |                  | ry enable metł                                              | y enable method 2.                         |                   |                     | -    |           |
|                                              |             | Detection        | n of safetv f                                               | unction alarm                              | (AL.Eb0)          |                     |      | Reference |
|                                              |             | 0                | -                                                           | tect safety fur                            | . ,               |                     |      | -         |
|                                              |             |                  | fety function a                                             |                                            |                   |                     | -    |           |
|                                              | ,           |                  |                                                             |                                            |                   |                     |      |           |

MD09UE01-2308

### E1 Series Servo Drive User Manual

| Pt N | ۱o.                  | Pt011                             |                             |                         |                                                                                                    |                               |                 |            |           |   |
|------|----------------------|-----------------------------------|-----------------------------|-------------------------|----------------------------------------------------------------------------------------------------|-------------------------------|-----------------|------------|-----------|---|
| Size | e                    | 2                                 |                             |                         | Setting<br>Range                                                                                           | 0000~0001                     | Default         | 0000       |           |   |
| Nar  | ne                   | Application function selection 11 |                             | Unit                    | -                                                                                                    | Applicable<br>Motor           | All             |            |           |   |
| Effe | ective               | Afte                              | er power                    | on                      | Category                                                                                                   | Setup                         | Reference       | -          |           |   |
|      |                      |                                   |                             |                         |                                                                                                    | Description                   |                 |            |           |   |
|      |                      |                                   |                             |                         |                                                                                                    |                               |                 |            |           |   |
|      | Brake signal locking |                                   |                             | nal locking             | function.                                                                                                  |                               |                 |            | Reference |   |
|      | t.□□                 | □X                                | 0                           | The alloc<br>setting of |                                                                                                    | control output (BK) signal is | s in accordance | e with the | -         | I |
|      |                      |                                   | 1                           |                         | ake signal locking function. The allocation of brake control output<br>al is the default O5, not inverted. |                               |                 |            | -         | l |
|      |                      |                                   |                             |                         |                                                                                                    |                               |                 |            |           |   |
|      | t.□□)                | X□                                | Reserved                    | d (Do not m             | odify.)                                                                                                    |                               |                 |            |           |   |
|      |                      |                                   |                             |                         |                                                                                                    |                               |                 |            |           |   |
|      | t.□X                 |                                   | □ Reserved (Do not modify.) |                         |                                                                                                    |                               |                 |            |           |   |
|      |                      |                                   |                             |                         |                                                                                                    |                               |                 |            |           |   |
|      | t.X□□                | Reserved (Do not modify.)         |                             |                         |                                                                                                    |                               |                 |            |           |   |
|      |                      |                                   |                             |                         |                                                                                                    |                               |                 |            |           |   |

| Pt N | No.                                                                                      | Pt02                                 | 22         |                                                       |                                                                      |                                                                                                    |                            |            |       |
|------|------------------------------------------------------------------------------------------|--------------------------------------|------------|-------------------------------------------------------|----------------------------------------------------------------------|----------------------------------------------------------------------------------------------------|----------------------------|------------|-------|
| Size | 0                                                                                        | 2                                    |            |                                                       | Setting<br>Range                                                     | 0000~0001                                                                                                    | Default 0001               |            |       |
| Nar  | ne                                                                                       |                                      | lication f |                                                       | Unit                                                                 | -                                                                                                    | Applicable<br>Motor        | All        |       |
| Effe | ective                                                                                   | Afte                                 | er power   | on                                                    | Category                                                             | Setup                                                                                                    | Reference                  | -          |       |
|      | Description                                                                              |                                      |            |                                                       |                                                                      |                                                                                                    |                            |            |       |
|      |                                                                                          |                                      |            |                                                       |                                                                      |                                                                                                    |                            |            |       |
|      |                                                                                          | Overtravel release method selection. |            |                                                       |                                                                      | Reference                                                                                                    |                            |            |       |
|      |                                                                                          |                                      | 0          | After over                                            | travel signal is                                                     | ravel signal is disabled, overtravel state will be released.                                                                        |                            |            |       |
|      | t.□□□X<br>t.□□□X<br>1<br>After over<br>overtrave<br>Release<br>(1) Usi<br>pos<br>(2) Usi |                                      |            | overtrave<br>Release o<br>(1) Usin<br>pos<br>(2) Usin | l state will be r<br>condition:<br>ng reverse po<br>ition in positio | is disabled and the release<br>released.<br>sition command which is a<br>n mode and internal positio<br>mmand in velocity mode, int | away from the c<br>n mode. | overtravel | 6.7.5 |
|      | t.□□                                                                                     | ХП                                   | Reserved   | d (Do not m                                           | odify.)                                                              |                                                                                                    |                            |            |       |
|      |                                                                                          | · .                                  |            |                                                       |                                                                      |                                                                                                    |                            |            |       |
|      | t. X Reserved (Do not modify.)                                                           |                                      |            |                                                       |                                                                      |                                                                                                    |                            |            |       |
|      | t.X□□□ Reserved (Do not modify.)                                                         |                                      |            |                                                       |                                                                      |                                                                                                    |                            |            |       |
|      |                                                                                          |                                      |            |                                                       |                                                                      |                                                                                                    |                            |            |       |

MD09UE01-2308

Parameters

#### Note:

- \*1. For direct drive motor, the ratio is 1 V/100 rpm.
- \*2. The default value of Pt00A for Fieldbus servo drive is 1030.
  - If an Excellent Smart Cube (ESC) is used, please do not set Pt00A=t.□0□□.
- \*3. The default value is 0020 for 400 V servo drives (the 10<sup>th</sup> code in the model number is 3).
- \*4. For fieldbus servo drives (ED1F-H) with mega-ulink control interface, the electronic gear ratio will have a forced setting of 1:1 if the mastership is set to the controller.

Parameters

## 15.2.2 Parameters for tuning (Pt1XX)

| Pt No.    | Pt100              |                  |          |                     |     |
|-----------|--------------------|------------------|----------|---------------------|-----|
| Size      | 2                  | Setting<br>Range | 10~20000 | Default             | 400 |
| Name      | Velocity loop gain | Unit             | 0.1 Hz   | Applicable<br>Motor | All |
| Effective | Immediately        | Category         | Tuning   | Reference           | -   |

| Pt No.    | Pt101                                |                  |          |                     |      |
|-----------|--------------------------------------|------------------|----------|---------------------|------|
| Size      | 2                                    | Setting<br>Range | 15~51200 | Default             | 2000 |
| Name      | Velocity loop integral time constant | Unit             | 0.01 ms  | Applicable<br>Motor | All  |
| Effective | Immediately                          | Category         | Tuning   | Reference           | -    |

| Pt No.    | Pt102              |                  |          |                     |     |
|-----------|--------------------|------------------|----------|---------------------|-----|
| Size      | 2                  | Setting<br>Range | 10~40000 | Default             | 400 |
| Name      | Position loop gain | Unit             | 0.1/s    | Applicable<br>Motor | All |
| Effective | Immediately        | Category         | Tuning   | Reference           | -   |

| Pt No.    | Pt103                      |                  |         |                     |     |
|-----------|----------------------------|------------------|---------|---------------------|-----|
| Size      | 2                          | Setting<br>Range | 0~50000 | Default             | 100 |
| Name      | Moment of inertia<br>ratio | Unit             | 1%      | Applicable<br>Motor | All |
| Effective | Immediately                | Category         | Tuning  | Reference           | -   |

| Pt No.    | Pt104                        |                  |          |                     |     |
|-----------|------------------------------|------------------|----------|---------------------|-----|
| Size      | 2                            | Setting<br>Range | 10~20000 | Default             | 400 |
| Name      | Second velocity loop<br>gain | Unit             | 0.1 Hz   | Applicable<br>Motor | All |
| Effective | Immediately                  | Category         | Tuning   | Reference           | -   |

| Pt No.    | Pt105                                             |                  |          |                     |      |
|-----------|---------------------------------------------------|------------------|----------|---------------------|------|
| Size      | 2                                                 | Setting<br>Range | 15~51200 | Default             | 2000 |
| Name      | Second velocity<br>loop integral time<br>constant | Unit             | 0.01 ms  | Applicable<br>Motor | All  |
| Effective | Immediately                                       | Category         | Tuning   | Reference           | -    |

MD09UE01-2308

| Pt No.    | Pt106                        |                  |          |                     |     |
|-----------|------------------------------|------------------|----------|---------------------|-----|
| Size      | 2                            | Setting<br>Range | 10~40000 | Default             | 400 |
| Name      | Second position<br>loop gain | Unit             | 0.1/s    | Applicable<br>Motor | All |
| Effective | Immediately                  | Category         | Tuning   | Reference           | -   |

| Pt No.    | Pt109       |                  |        |                     |     |
|-----------|-------------|------------------|--------|---------------------|-----|
| Size      | 2           | Setting<br>Range | 0~100  | Default             | 0   |
| Name      | Feedforward | Unit             | 1%     | Applicable<br>Motor | All |
| Effective | Immediately | Category         | Tuning | Reference           | -   |

| Pt No.    | Pt10A                            |                  |         |                     |     |
|-----------|----------------------------------|------------------|---------|---------------------|-----|
| Size      | 2                                | Setting<br>Range | 0~6400  | Default             | 0   |
| Name      | Feedforward filter time constant | Unit             | 0.01 ms | Applicable<br>Motor | All |
| Effective | Immediately                      | Category         | Tuning  | Reference           | -   |

MD09UE01-2308

### E1 Series Servo Drive User Manual

| Pt I                             | No.    | Pt1 | 0B                   |                                    |                                                                                                    |                                                |                   |               |           |
|----------------------------------|--------|-----|----------------------|------------------------------------|----------------------------------------------------------------------------------------------------|------------------------------------------------|-------------------|---------------|-----------|
| Siz                              | e      | 2   |                      | Setting<br>Range 0000~0004 Default |                                                                                                    |                                                | Default           | 0000          |           |
| Na                               | me     |     | in applica<br>ection | ation                              | Unit                                                                                                    | -                                              | Applicat<br>Motor | All           |           |
| Effe                             | ective | -   |                      |                                    | Category                                                                                                    | Setup                                          | Referen           | ce -          |           |
|                                  |        |     |                      |                                    |                                                                                                    | Description                                    |                   |               |           |
| ſ                                |        |     |                      |                                    |                                                                                                    |                                                |                   |               |           |
|                                  |        |     | Mode sw              |                                    | ction (P/PI mo                                                                                                    | /                                              |                   | Effective     | Reference |
|                                  |        |     | 0                    | mode swit                          | ching. (setting                                                                                                    | mand as the switching con<br>parameter: Pt10C) |                   |               |           |
|                                  |        |     | 1                    | switching.<br>Use veloc            | city command as the switching condition for mode<br>(setting parameter: Pt10D)<br>city command as the switching condition for mode<br>(setting parameter: Pt181)<br>leration command as the switching condition for<br>tching. (setting parameter: Pt10E)<br>leration command as the switching condition for<br>tching. (setting parameter: Pt182) |                                                |                   | Immediately - |           |
|                                  | t.□□[  | ⊐x  | 2                    | Use accel<br>mode swit             |                                                                                                    |                                                |                   |               |           |
|                                  |        |     | 3                    | Use positi                         |                                                                                                    | is the switching condition for                 | or mode           |               |           |
|                                  |        |     | 4                    | Do not us                          | e mode switch                                                                                                    | ning function.                                 |                   |               |           |
|                                  | t.□□2  | X□  | Reserved             | d (Do not m                        | odify.)                                                                                                    |                                                |                   |               |           |
|                                  | t.□X   |     | Reserve              | d (Do not m                        | odify.)                                                                                                    |                                                |                   |               |           |
| t.X□□□ Reserved (Do not modify.) |        |     |                      |                                    |                                                                                                    |                                                |                   |               |           |

| Pt No.    | Pt10C                                                        |                  |                          |                     |     |
|-----------|--------------------------------------------------------------|------------------|--------------------------|---------------------|-----|
| Size      | 2                                                            | Setting<br>Range | 0~800                    | Default             | 200 |
| Name      | Torque/force<br>command for mode<br>switching (P/PI<br>mode) | Unit             | 1% rated<br>torque/force | Applicable<br>Motor | All |
| Effective | Immediately                                                  | Category         | Tuning                   | Reference           | -   |

| Pt No.    | Pt10D                                                 |                  |         |                     |        |
|-----------|-------------------------------------------------------|------------------|---------|---------------------|--------|
| Size      | 2                                                     | Setting<br>Range | 0~10000 | Default             | 0      |
| Name      | Velocity command<br>for mode switching<br>(P/PI mode) | Unit             | 1 rpm   | Applicable<br>Motor | Rotary |
| Effective | Immediately                                           | Category         | Tuning  | Reference           | -      |

MD09UE01-2308

| Pt No.    | Pt10E                                                        |                  |         |                     |        |
|-----------|--------------------------------------------------------------|------------------|---------|---------------------|--------|
| Size      | 2                                                            | Setting<br>Range | 0~30000 | Default             | 0      |
| Name      | Acceleration<br>command for mode<br>switching (P/PI<br>mode) | Unit             | 1 rpm/s | Applicable<br>Motor | Rotary |
| Effective | Immediately                                                  | Category         | Tuning  | Reference           | -      |

| Pt No.    | Pt10F                                                   |                  |                |                     |     |
|-----------|---------------------------------------------------------|------------------|----------------|---------------------|-----|
| Size      | 2                                                       | Setting<br>Range | 0~10000        | Default             | 0   |
| Name      | Position deviation<br>for mode switching<br>(P/PI mode) | Unit             | 1 control unit | Applicable<br>Motor | All |
| Effective | Immediately                                             | Category         | Tuning         | Reference           | -   |

| Pt No.    | Pt110              |                  |        |                     |     |
|-----------|--------------------|------------------|--------|---------------------|-----|
| Size      | 2                  | Setting<br>Range | 0~100  | Default             | 0   |
| Name      | Second feedforward | Unit             | 1%     | Applicable<br>Motor | All |
| Effective | Immediately        | Category         | Tuning | Reference           | -   |

| Pt No.    | Pt11F                           |                  |         |                     |     |
|-----------|---------------------------------|------------------|---------|---------------------|-----|
| Size      | 2                               | Setting<br>Range | 1~50000 | Default             | 1   |
| Name      | Position integral time constant | Unit             | 0.1 ms  | Applicable<br>Motor | All |
| Effective | Immediately                     | Category         | Tuning  | Reference           | -   |

| Pt No.    | Pt121                         |                  |        |                     |     |
|-----------|-------------------------------|------------------|--------|---------------------|-----|
| Size      | 2                             | Setting<br>Range | 1~1000 | Default             | 30  |
| Name      | Friction<br>compensation gain | Unit             | 1 %    | Applicable<br>Motor | All |
| Effective | Immediately                   | Category         | Tuning | Reference           | -   |

| Pt No.    | Pt122                             |                  |        |                     |     |
|-----------|-----------------------------------|------------------|--------|---------------------|-----|
| Size      | 2                                 | Setting<br>Range | 1~1000 | Default             | 30  |
| Name      | Second friction compensation gain | Unit             | 1 %    | Applicable<br>Motor | All |
| Effective | Immediately                       | Category         | Tuning | Reference           | -   |

MD09UE01-2308

Parameters

### E1 Series Servo Drive User Manual

| Pt No.    | Pt126                                                                                    |                  |         |                     |        |
|-----------|------------------------------------------------------------------------------------------|------------------|---------|---------------------|--------|
| Size      | 2                                                                                        | Setting<br>Range | 1~10000 | Default             | 0      |
| Name      | Dead band of<br>velocity command<br>for friction<br>compensation<br>(rotary servo motor) | Unit             | rpm     | Applicable<br>Motor | Rotary |
| Effective | Immediately                                                                              | Category         | Tuning  | Reference           | -      |

| Pt No.    | Pt127                                                                                    |                  |         |                     |        |
|-----------|------------------------------------------------------------------------------------------|------------------|---------|---------------------|--------|
| Size      | 2                                                                                        | Setting<br>Range | 1~10000 | Default             | 0      |
| Name      | Dead band of<br>velocity command<br>for friction<br>compensation<br>(linear servo motor) | Unit             | mm/s    | Applicable<br>Motor | Linear |
| Effective | Immediately                                                                              | Category         | Tuning  | Reference           | -      |

| Pt No.    | Pt131                    |                  |         |                     |     |
|-----------|--------------------------|------------------|---------|---------------------|-----|
| Size      | 2                        | Setting<br>Range | 0~65535 | Default             | 0   |
| Name      | Gain switching time<br>1 | Unit             | 1 ms    | Applicable<br>Motor | All |
| Effective | Immediately              | Category         | Tuning  | Reference           | -   |

| Pt No.    | Pt132                    |                  |         |                     |     |
|-----------|--------------------------|------------------|---------|---------------------|-----|
| Size      | 2                        | Setting<br>Range | 0~65535 | Default             | 0   |
| Name      | Gain switching time<br>2 | Unit             | 1 ms    | Applicable<br>Motor | All |
| Effective | Immediately              | Category         | Tuning  | Reference           | -   |

| Pt No.    | Pt135                            |                  |         |                     |     |
|-----------|----------------------------------|------------------|---------|---------------------|-----|
| Size      | 2                                | Setting<br>Range | 0~65535 | Default             | 0   |
| Name      | Gain switching<br>waiting time 1 | Unit             | 1 ms    | Applicable<br>Motor | All |
| Effective | Immediately                      | Category         | Tuning  | Reference           | -   |

| Pt No.    | Pt136                            |                  |         |                     |     |
|-----------|----------------------------------|------------------|---------|---------------------|-----|
| Size      | 2                                | Setting<br>Range | 0~65535 | Default             | 0   |
| Name      | Gain switching<br>waiting time 2 | Unit             | 1 ms    | Applicable<br>Motor | All |
| Effective | Immediately                      | Category         | Tuning  | Reference           | -   |

MD09UE01-2308

| Pt No.    | Pt1                                  | 39                      |                                              |                                                                                 | 1                      |                                                                                   | 1                       |  |
|-----------|--------------------------------------|-------------------------|----------------------------------------------|---------------------------------------------------------------------------------|------------------------|-----------------------------------------------------------------------------------|-------------------------|--|
| Size      | 2                                    |                         |                                              | Setting<br>Range                                                                | 0000~0052              | Default                                                                           | 0000                    |  |
| Name      |                                      | tomatic g<br>itching se |                                              | Unit                                                                            | -                      | Applicable<br>Motor                                                               | All                     |  |
| Effective | e Imi                                | nediately               | /                                            | Category                                                                        | Tuning                 | Reference                                                                         | -                       |  |
|           |                                      |                         |                                              |                                                                                 | Description            |                                                                                   |                         |  |
|           |                                      |                         |                                              |                                                                                 |                        |                                                                                   |                         |  |
|           |                                      | Gain swi                | tching selec                                 | tion                                                                            |                        |                                                                                   |                         |  |
|           |                                      | 0                       | Manual g                                     | ain switching.                                                                  | Manually switch the ga | ain with gain switchin                                                            | g input (G-SEL) signal. |  |
| t.□       |                                      | 1                       |                                              | (Do not modif                                                                   | • /                    |                                                                                   |                         |  |
|           | 2 automatio                          |                         | ally switched                                | from the first gain to th                                                       | ne second gain. Whe    | sfied, the gain will be<br>n switching condition A<br>ond gain to the first gain. |                         |  |
|           |                                      | Switching               | g condition .                                | A in position c                                                                 | ontrol                 |                                                                                   |                         |  |
|           |                                      | 0                       | Positionin                                   | ng completion output (COIN) signal is ON.                                       |                        |                                                                                   |                         |  |
|           |                                      | 1                       | Positionin                                   | ng completion output (COIN) signal is OFF.                                      |                        |                                                                                   |                         |  |
| t.□       |                                      | 2                       | Positioning near output (NEAR) signal is ON. |                                                                                 |                        |                                                                                   |                         |  |
|           |                                      | 3                       | Positionin                                   | ig near output                                                                  | (NEAR) signal is OFF.  |                                                                                   |                         |  |
|           |                                      | 4                       | Position of                                  | Position command filter output stops outputting and input pulse command is OFF. |                        |                                                                                   |                         |  |
|           |                                      | 5                       | Position in                                  | input pulse command is ON.                                                      |                        |                                                                                   |                         |  |
|           |                                      |                         |                                              |                                                                                 |                        |                                                                                   |                         |  |
| t.□       | t. \[X\]\] Reserved (Do not modify.) |                         |                                              |                                                                                 |                        |                                                                                   |                         |  |
| t.X       |                                      | Reserve                 | d (Do not m                                  | odify.)                                                                         |                        |                                                                                   |                         |  |
|           |                                      |                         |                                              |                                                                                 |                        |                                                                                   |                         |  |

| Pt No.    | Pt13A                             |                  |        |                     |     |
|-----------|-----------------------------------|------------------|--------|---------------------|-----|
| Size      | 2                                 | Setting<br>Range | 1~1000 | Default             | 100 |
| Name      | Moving section gain<br>multiplier | Unit             | 1%     | Applicable<br>Motor | All |
| Effective | Immediately                       | Category         | Tuning | Reference           | -   |

| Pt No.    | Pt13B                            |                  |        |                     |     |
|-----------|----------------------------------|------------------|--------|---------------------|-----|
| Size      | 2                                | Setting<br>Range | 1~1000 | Default             | 100 |
| Name      | Settling section gain multiplier | Unit             | 1%     | Applicable<br>Motor | All |
| Effective | Immediately                      | Category         | Tuning | Reference           | -   |

| Pt No.    | Pt13C                               |                  |        |                     |     |
|-----------|-------------------------------------|------------------|--------|---------------------|-----|
| Size      | 2                                   | Setting<br>Range | 1~1000 | Default             | 100 |
| Name      | In-position section gain multiplier | Unit             | 1%     | Applicable<br>Motor | All |
| Effective | Immediately                         | Category         | Tuning | Reference           | -   |

MD09UE01-2308

### E1 Series Servo Drive User Manual

Parameters

| Pt No.    | Pt13D              |                  |          |                     |      |
|-----------|--------------------|------------------|----------|---------------------|------|
| Size      | 2                  | Setting<br>Range | 100~2000 | Default             | 2000 |
| Name      | Current gain level | Unit             | 1%       | Applicable<br>Motor | All  |
| Effective | Immediately        | Category         | Tuning   | Reference           | -    |

| Pt No. | Pt13E |
|--------|-------|

| Size      | 2                                | Setting<br>Range | 1~5000 | Default             | 100 |
|-----------|----------------------------------|------------------|--------|---------------------|-----|
| Name      | Current loop integral gain level | Unit             | 1%     | Applicable<br>Motor | All |
| Effective | Immediately                      | Category         | Tuning | Reference           | -   |

MD09UE01-2308

| Pt No.      | o. Pt140               |                               |                                 |             |                                              |                     |         |      |  |
|-------------|------------------------|-------------------------------|---------------------------------|-------------|----------------------------------------------|---------------------|---------|------|--|
| Size        | Size 2                 |                               | 2                               |             | Setting<br>Range                             | 0000~0010           | Default | 0000 |  |
| Name        |                        | Model-based control selection |                                 | Unit        | -                                            | Applicable<br>Motor | All     |      |  |
| Effectiv    | ve                     | Immediately                   |                                 | Category    | Tuning                                       | Reference           | -       |      |  |
| Description |                        |                               |                                 |             |                                              |                     |         |      |  |
|             |                        |                               |                                 |             |                                              |                     |         |      |  |
| t.□□□       |                        | ∃X                            | Reserved (Do not modify.)       |             |                                              |                     |         |      |  |
|             |                        |                               |                                 |             |                                              |                     |         |      |  |
|             |                        |                               | Vibration suppression selection |             |                                              |                     |         |      |  |
| t.I         |                        |                               | 0                               | Do not pe   | erform vibration suppression.                |                     |         |      |  |
|             |                        |                               | 1                               | Perform v   | vibration suppression on specific frequency. |                     |         |      |  |
|             |                        |                               |                                 |             |                                              |                     |         |      |  |
| t.[         | t.□X□□ Reserved (Do no |                               |                                 | l (Do not m | nodify.)                                     |                     |         |      |  |
|             |                        |                               |                                 |             |                                              |                     |         |      |  |
| t.2         | XDD                    | Reserved (Do not modify.)     |                                 |             |                                              |                     |         |      |  |
|             |                        |                               |                                 |             |                                              |                     |         |      |  |

| Pt No.    | Pt14A                                 |                  |         |                     |     |
|-----------|---------------------------------------|------------------|---------|---------------------|-----|
| Size      | 2                                     | Setting<br>Range | 10~2000 | Default             | 800 |
| Name      | Vibration<br>suppression<br>frequency | Unit             | 0.1 Hz  | Applicable<br>Motor | All |
| Effective | Immediately                           | Category         | Tuning  | Reference           | -   |

| Pt No.    | Pt14B                                    |                  |         |                     |     |
|-----------|------------------------------------------|------------------|---------|---------------------|-----|
| Size      | 2                                        | Setting<br>Range | 10~1000 | Default             | 500 |
| Name      | Vibration<br>suppression<br>compensation | Unit             | 1%      | Applicable<br>Motor | All |
| Effective | Immediately                              | Category         | Tuning  | Reference           | -   |

MD09UE01-2308

### E1 Series Servo Drive User Manual

| Pt N | No.    | Pt1 | 70               |                                                 |                 |             |                     |     |           |
|------|--------|-----|------------------|-------------------------------------------------|-----------------|-------------|---------------------|-----|-----------|
| Sizo | Size 2 |     | Setting<br>Range | 0100~0F01                                       | Default         | 0701        |                     |     |           |
| Name |        |     | eless fur        | nction                                          | Unit            | -           | Applicable<br>Motor | All |           |
| Effe | ective | -   |                  |                                                 | Category        | Setup       | Reference           | -   |           |
|      |        |     |                  |                                                 |                 | Description |                     |     |           |
|      |        |     |                  |                                                 |                 |             |                     |     |           |
|      |        |     | Tuneless         | function                                        |                 | Effective   |                     |     |           |
|      | t.□□[  | ⊐X  | 0                | Disable tu                                      | ineless functio | After power |                     |     |           |
|      |        |     | 1                | Enable tu                                       | neless functio  | on          |                     |     |           |
|      |        |     | -                |                                                 |                 |             |                     |     |           |
|      | t.□□2  | Χ□  | Reserved         | l (Do not m                                     | odify.)         |             |                     |     |           |
| ſ    |        | _   |                  |                                                 |                 |             |                     |     |           |
|      | t.⊡X⊡  |     | Stiffness        | level of tun                                    | eless function  |             |                     |     | Effective |
|      |        |     | 1 ~ F            | 1 ~ F Set stiffness level of tuneless function. |                 |             |                     |     |           |
|      |        |     |                  |                                                 |                 |             |                     |     |           |
|      | t.X□□  |     | Reserved         | l (Do not m                                     | odify.)         |             |                     |     |           |
|      |        |     |                  |                                                 |                 |             |                     |     |           |

| Pt No.    | Pt181                                                 | ]                |         |                     |        |
|-----------|-------------------------------------------------------|------------------|---------|---------------------|--------|
| Size      | 2                                                     | Setting<br>Range | 0~10000 | Default             | 0      |
| Name      | Velocity command<br>for mode switching<br>(P/PI mode) | Unit             | 1 mm/s  | Applicable<br>Motor | Linear |
| Effective | Immediately                                           | Category         | Tuning  | Reference           | -      |

| Pt No.    | Pt182                                                        |                  |         |                     |        |
|-----------|--------------------------------------------------------------|------------------|---------|---------------------|--------|
| Size      | 2                                                            | Setting<br>Range | 0~30000 | Default             | 0      |
| Name      | Acceleration<br>command for mode<br>switching (P/PI<br>mode) | Unit             | 1 mm/s² | Applicable<br>Motor | Linear |
| Effective | Immediately                                                  | Category         | Tuning  | Reference           | -      |

| Pt No.    | Pt183                                            |                  |        |                     |     |
|-----------|--------------------------------------------------|------------------|--------|---------------------|-----|
| Size      | 2                                                | Setting<br>Range | 0~100  | Default             | 10  |
| Name      | Sensitivity for mode<br>switching (P/PI<br>mode) | Unit             | -      | Applicable<br>Motor | All |
| Effective | Immediately                                      | Category         | Tuning | Reference           | -   |

MD09UE01-2308

| Pt No.    | Pt190                                             |                  |          |                     |     |
|-----------|---------------------------------------------------|------------------|----------|---------------------|-----|
| Size      | 2                                                 | Setting<br>Range | 10~20000 | Default             | 400 |
| Name      | Velocity loop gain in<br>gantry control<br>system | Unit             | 0.1 Hz   | Applicable<br>Motor | All |
| Effective | Immediately                                       | Category         | Tuning   | Reference           | -   |

| Pt No.    | Pt191                                                                  |                  |          |                     |      |
|-----------|------------------------------------------------------------------------|------------------|----------|---------------------|------|
| Size      | 2                                                                      | Setting<br>Range | 15~51200 | Default             | 2000 |
| Name      | Velocity loop<br>integral time<br>constant in gantry<br>control system | Unit             | 0.01 ms  | Applicable<br>Motor | All  |
| Effective | Immediately                                                            | Category         | Tuning   | Reference           | -    |

| Pt No.    | Pt192                                             |                  |          |                     |     |
|-----------|---------------------------------------------------|------------------|----------|---------------------|-----|
| Size      | 2                                                 | Setting<br>Range | 10~40000 | Default             | 400 |
| Name      | Position loop gain in<br>gantry control<br>system | Unit             | 0.1/s    | Applicable<br>Motor | All |
| Effective | Immediately                                       | Category         | Tuning   | Reference           | -   |

| Pt No.    | Pt193                                                  |                  |         |                     |     |
|-----------|--------------------------------------------------------|------------------|---------|---------------------|-----|
| Size      | 2                                                      | Setting<br>Range | 0~50000 | Default             | 100 |
| Name      | Moment of inertia<br>ratio in gantry<br>control system | Unit             | 1%      | Applicable<br>Motor | All |
| Effective | Immediately                                            | Category         | Tuning  | Reference           | -   |

| Pt No.    | Pt194                                                    |                  |          |                     |     |
|-----------|----------------------------------------------------------|------------------|----------|---------------------|-----|
| Size      | 2                                                        | Setting<br>Range | 10~20000 | Default             | 400 |
| Name      | Second velocity<br>loop gain in gantry<br>control system | Unit             | 0.1 Hz   | Applicable<br>Motor | All |
| Effective | Immediately                                              | Category         | Tuning   | Reference           | -   |

| Pt No.    | Pt195                                                                         |                  |          |                     |      |
|-----------|-------------------------------------------------------------------------------|------------------|----------|---------------------|------|
| Size      | 2                                                                             | Setting<br>Range | 15~51200 | Default             | 2000 |
| Name      | Second velocity<br>loop integral time<br>constant in gantry<br>control system | Unit             | 0.01 ms  | Applicable<br>Motor | All  |
| Effective | Immediately                                                                   | Category         | Tuning   | Reference           | -    |

Parameters

| Pt No.    | Pt196                                                    |                  |          |                     |     |
|-----------|----------------------------------------------------------|------------------|----------|---------------------|-----|
| Size      | 2                                                        | Setting<br>Range | 10~40000 | Default             | 400 |
| Name      | Second position<br>loop gain in gantry<br>control system | Unit             | 0.1/s    | Applicable<br>Motor | All |
| Effective | Immediately                                              | Category         | Tuning   | Reference           | -   |

### 15.2.3 Position-related parameters (Pt2XX)

| Pt N | lo.                                  | Pt2 | t200        |             |                                    |                            |               | 1    |           |  |
|------|--------------------------------------|-----|-------------|-------------|------------------------------------|----------------------------|---------------|------|-----------|--|
| Size | Э                                    | 2   |             |             | Setting<br>Range                   | 0000~1016                  | Default       | 0000 |           |  |
| Nar  | Name Position command form selection |     | Unit        | -           | Applicable<br>Motor                | All                        |               |      |           |  |
| Effe | Effective After power on             |     | on          | Category    | Setup                              | Reference                  | -             |      |           |  |
|      |                                      |     |             |             |                                    | Description                |               |      |           |  |
| Г    |                                      |     |             |             |                                    |                            |               |      |           |  |
|      |                                      |     | Pulse co    | mmand forr  |                                    |                            |               |      | Reference |  |
|      |                                      |     | 0           | Pulse sig   | nal (pulse + di                    | rection) (positive logic)  |               |      |           |  |
|      |                                      |     | 1           | Pulse sig   | nal (CW + CC)                      | W) (positive logic)        |               |      |           |  |
|      |                                      |     | 2           | Reserved    | l (Do not modi                     | (Do not modify.)           |               |      |           |  |
|      | t.□□□X                               |     | 3           | Reserved    | l (Do not modi                     | fy.)                       |               |      | -         |  |
|      |                                      |     | 4           |             | al pulse signa<br>4 (positive logi |                            |               |      |           |  |
|      |                                      |     | 5           | Pulse sig   | nal (pulse + di                    |                            |               |      |           |  |
|      |                                      |     | 6           | Pulse sig   | signal (CW + CCW) (negative logic) |                            |               |      |           |  |
| [    |                                      |     | 01          |             |                                    |                            |               |      | Deferrere |  |
|      | . — —                                |     | Clear sig   | 1           |                                    |                            |               |      | Reference |  |
|      | t.□□                                 |     | 0           |             |                                    | when the input signal is   | •             |      | -         |  |
|      |                                      |     | 1           | Clear pos   | ution deviation                    | when the input signal is   | at low level. |      |           |  |
| [    | t.□X□□                               |     | Reserved    | d (Do not m | odify.)                            |                            |               |      |           |  |
| Γ    |                                      |     | Filter (bid | nh speed or | nd low speed)                      | selection                  |               |      | Reference |  |
|      | t.X□□□                               |     |             |             | . ,                                | differential signal (1~5 M | nne)          |      | Relefence |  |
|      |                                      |     | -           |             | · · ·                              |                            | ,             |      | -         |  |
|      |                                      |     | 1           | The com     | nand input is s                    | single-ended signal (1~2   | oo kpps).     |      |           |  |

MD09UE01-2308

| Pt N | Pt No. Pt204                                 |      |                  |               |                     |                                     |                       |     |           |  |
|------|----------------------------------------------|------|------------------|---------------|---------------------|-------------------------------------|-----------------------|-----|-----------|--|
| Size | Size 2                                       |      | Setting<br>Range | 0000~0010     | Default             | 0010                                |                       |     |           |  |
| Nan  | Name Settings of unlimited rotation function |      | Unit             | -             | Applicable<br>Motor | Rotar                               | у                     |     |           |  |
| Effe | ective                                       | Afte | er power o       | on            | Category            | Setup                               | Reference             | -   |           |  |
|      | Description                                  |      |                  |               |                     |                                     |                       |     |           |  |
| _    |                                              |      |                  |               |                     |                                     |                       |     |           |  |
|      | t.□□                                         | □X   | Reserved         | l (Do not m   | odify.)             |                                     |                       |     | Reference |  |
|      |                                              |      |                  |               |                     |                                     |                       |     |           |  |
|      |                                              |      | Selection        | s of multi-tu | urn absolute e      | ncoder rotation number o            | verflow error detecti | on. | Reference |  |
|      | t.□□                                         | IX□  | 0                | Do not de     | tect rotation n     | ect rotation number overflow error. |                       |     |           |  |
|      |                                              |      | 1                | Detect rot    | ation number        | overflow error.                     |                       |     |           |  |
|      |                                              |      |                  |               |                     |                                     |                       |     | ·         |  |
|      | t.  X I I Reserved (Do not modify.)          |      |                  |               |                     |                                     |                       |     |           |  |
| -    |                                              |      |                  |               |                     |                                     |                       |     |           |  |
|      | t.X□□□ Reserved (Do not m                    |      |                  |               | odify.)             |                                     |                       |     | Reference |  |
|      |                                              |      |                  |               |                     |                                     |                       |     |           |  |

| Pt No.    | Pt205                                |                  |              |                     |        |
|-----------|--------------------------------------|------------------|--------------|---------------------|--------|
| Size      | 2                                    | Setting<br>Range | 0000~16384   | Default             | 0      |
| Name      | Upper limit of motor rotation number | Unit             | 1 revolution | Applicable<br>Motor | Rotary |
| Effective | After power on                       | Category         | Setup        | Reference           | -      |

MD09UE01-2308

### E1 Series Servo Drive User Manual

| Pt N  | No.    | Pt2  | 07        |                  |                                                                                                    |                                                                                                    |                                       |           |           |
|-------|--------|------|-----------|------------------|----------------------------------------------------------------------------------------------------|----------------------------------------------------------------------------------------------------|---------------------------------------|-----------|-----------|
| Sizo  | е      | 2    |           | Setting<br>Range | 0000~2011                                                                                                    | Default                                                                                                    | 0000                                  |           |           |
| Var   | ne     |      | ition con |                  | Unit                                                                                                    | -                                                                                                    | Applicable<br>Motor                   | All       |           |
| Effe  | ective | Afte | er power  | on               | Category                                                                                                    | Setup                                                                                                    | Reference                             | -         |           |
|       |        |      |           |                  |                                                                                                    | Description                                                                                                    |                                       |           |           |
|       |        |      |           |                  |                                                                                                    | •                                                                                                    |                                       |           |           |
|       |        |      | Buffered  | encoder ou       | tput selection                                                                                                    |                                                                                                    |                                       |           | Reference |
|       | t.□□[  | ⊐X   | 0         | Disable bu       | uffered encode                                                                                                    |                                                                                                    |                                       |           |           |
|       |        |      | 1         | Enable bu        | iffered encode                                                                                                    |                                                                                                    | -                                     |           |           |
|       |        |      |           |                  |                                                                                                    |                                                                                                    |                                       |           |           |
|       |        |      | Position  | control sele     | ction (using V-                                                                                                    | REF signal)                                                                                                    |                                       |           | Reference |
|       | t.□□2  | Х□   | 0         | Do not us        | se V-REF signal.                                                                                                    |                                                                                                    |                                       |           |           |
|       |        |      | 1         | Use V-RE         | F signal as ve                                                                                                    | locity feedforward inp                                                                                                    | out.                                  |           | -         |
| 1     |        |      |           |                  |                                                                                                    |                                                                                                    |                                       |           |           |
|       |        |      | Analog e  | encoder feed     | lback filter sel                                                                                                    | ection                                                                                                    |                                       |           | Reference |
|       | t.□X□  |      | 0         | Disable a        | nalog encoder                                                                                                    |                                                                                                    |                                       |           |           |
|       |        |      | 1         | Enable an        | alog encoder                                                                                                    |                                                                                                    | -                                     |           |           |
|       |        |      | 1         |                  |                                                                                                    |                                                                                                    |                                       |           |           |
|       |        |      | Output ti |                  | • .                                                                                                    | etion output (COIN) s                                                                                                    | •                                     |           | Reference |
|       |        |      | 0         |                  |                                                                                                    | n the absolute value of tioning completion with the second second s | of position deviation is dth (Pt522). | less than |           |
| t.X□[ |        |      | 1         | the settin       | put COIN signal when the absolute value of position deviation is less than<br>setting value of positioning completion width (Pt522) and position<br>mand stops after being filtered. |                                                                                                    |                                       |           |           |
|       |        |      | 2         | Output CC        | DIN signal when the absolute value of position deviation is less than g value of positioning completion width (Pt522) and position                                                   |                                                                                                    |                                       |           |           |

MD09UE01-2308

| Pt No  | Pt No. Pt208                                             |       |                  |                |                                                                                                   |       |           |           |   |  |
|--------|----------------------------------------------------------|-------|------------------|----------------|---------------------------------------------------------------------------------------------------|-------|-----------|-----------|---|--|
| Size   | ize 2                                                    |       | Setting<br>Range | 0000~0002      | Default                                                                                           | 0002  |           |           |   |  |
| Name   | Name Excellent Smart<br>Cube (ESC)<br>function selection |       | Unit             | -              | Applicable<br>Motor                                                                               | All   |           |           |   |  |
| Effect | tive                                                     | After | power o          | n              | Category                                                                                          | Setup | Reference | -         |   |  |
|        | Description                                              |       |                  |                |                                                                                                   |       |           |           |   |  |
|        |                                                          |       |                  |                |                                                                                                   |       |           |           |   |  |
|        | (support ESC-S                                           |       | ESC-SS fi        | irmware versio | llog encoder signal error de<br>on 1.03 or later.)                                                |       |           | Reference |   |  |
|        |                                                          |       | 0                | of encod       | SC-analog encoder signal error when the peak-to-peak amplitude<br>ler signal is within 0.62 Vp-p. |       |           |           | - |  |
|        | ι. — _                                                   |       | 1                | of encod       | ESC-analog er<br>ler signal is wi                                                                 | -     |           |           |   |  |
|        |                                                          |       | 2                |                | ESC-analog encoder signal error when the peak-to-peak amplitude oder signal is within 0.33 Vp-p.  |       |           |           |   |  |
|        |                                                          |       |                  |                |                                                                                                   |       |           |           |   |  |
|        | t.□□                                                     | ∃X□   | Reserved         | l (Do not r    | nodify)                                                                                           |       |           |           |   |  |
|        |                                                          |       |                  |                |                                                                                                   |       |           |           |   |  |
|        | t. IXII Reserved (Do not modify)                         |       |                  |                |                                                                                                   |       |           |           |   |  |
| -      |                                                          |       |                  |                |                                                                                                   |       |           |           |   |  |
|        | t. X□□□ Reserved (Do not modify)                         |       |                  |                |                                                                                                   |       |           |           |   |  |
|        |                                                          |       |                  |                |                                                                                                   |       |           |           |   |  |

| Pt No.    | Pt209                                             |                  |        |                     |     |
|-----------|---------------------------------------------------|------------------|--------|---------------------|-----|
| Size      | 2                                                 | Setting<br>Range | 0~7    | Default             | 1   |
| Name      | Encoder feedback<br>interpolation<br>compensation | Unit             | 1 time | Applicable<br>Motor | All |
| Effective | After power on                                    | Category         | Setup  | Reference           | -   |

| Pt No.    | Pt20A                              |                  |          |                     |        |
|-----------|------------------------------------|------------------|----------|---------------------|--------|
| Size      | 4                                  | Setting<br>Range | 1~100000 | Default             | 20000  |
| Name      | Feed length of<br>external encoder | Unit             | 1 µm     | Applicable<br>Motor | Rotary |
| Effective | After power on                     | Category         | Setup    | Reference           | -      |

MD09UE01-2308

### E1 Series Servo Drive User Manual

| Pt No.    | Pt20B                                                     |                  |          |                     |        |
|-----------|-----------------------------------------------------------|------------------|----------|---------------------|--------|
| Size      | 4                                                         | Setting<br>Range | 1~100000 | Default             | 1000   |
| Name      | Linear unit length<br>(resolution) of<br>external encoder | Unit             | 1 nm     | Applicable<br>Motor | Rotary |
| Effective | After power on                                            | Category         | Setup    | Reference           | -      |

| Pt No.    | Pt20C                                             |                  |         |                     |        |
|-----------|---------------------------------------------------|------------------|---------|---------------------|--------|
| Size      | 2                                                 | Setting<br>Range | 1~65535 | Default             | 1      |
| Name      | Gear ratio at motor<br>side (full-closed<br>loop) | Unit             | 1       | Applicable<br>Motor | Rotary |
| Effective | After power on                                    | Category         | Setup   | Reference           | -      |

| Pt No.    | Pt20D                                            |                  |         |                     |        |
|-----------|--------------------------------------------------|------------------|---------|---------------------|--------|
| Size      | 2                                                | Setting<br>Range | 1~65535 | Default             | 1      |
| Name      | Gear ratio at load<br>side (full-closed<br>loop) | Unit             | 1       | Applicable<br>Motor | Rotary |
| Effective | After power on                                   | Category         | Setup   | Reference           | -      |

| Pt No.    | Pt20E                             |                  |              |                     |     |
|-----------|-----------------------------------|------------------|--------------|---------------------|-----|
| Size      | 4                                 | Setting<br>Range | 1~1073741824 | Default             | 32  |
| Name      | Electronic gear ratio (numerator) | Unit             | 1            | Applicable<br>Motor | All |
| Effective | After power on                    | Category         | Setup        | Reference           | -   |

| Pt No.    | Pt210                               |                  |              |                     |     |
|-----------|-------------------------------------|------------------|--------------|---------------------|-----|
| Size      | 4                                   | Setting<br>Range | 1~1073741824 | Default             | 1   |
| Name      | Electronic gear ratio (denominator) | Unit             | 1            | Applicable<br>Motor | All |
| Effective | After power on                      | Category         | Setup        | Reference           | -   |

| Pt No.    | Pt212                           |                  |               |                     |        |
|-----------|---------------------------------|------------------|---------------|---------------------|--------|
| Size      | 4                               | Setting<br>Range | 64~1073741824 | Default             | 8192   |
| Name      | Number of encoder output pulses | Unit             | 1 pulse edge  | Applicable<br>Motor | Rotary |
| Effective | After power on                  | Category         | Setup         | Reference           | -      |

MD09UE01-2308

| Pt No.    | Pt216                                                              |                  |         |                     |     |
|-----------|--------------------------------------------------------------------|------------------|---------|---------------------|-----|
| Size      | 2                                                                  | Setting<br>Range | 0~16384 | Default             | 0   |
| Name      | Position command<br>acceleration/<br>deceleration time<br>constant | Unit             | 0.25 ms | Applicable<br>Motor | All |
| Effective | After motor stops                                                  | Category         | Setup   | Reference           | -   |

| Pt No.    | Pt217                                        |                  |         |                     |     |
|-----------|----------------------------------------------|------------------|---------|---------------------|-----|
| Size      | 2                                            | Setting<br>Range | 0~1000  | Default             | 0   |
| Name      | Average position<br>command<br>movement time | Unit             | 0.25 ms | Applicable<br>Motor | All |
| Effective | After motor stops                            | Category         | Setup   | Reference           | -   |

| Pt No.    | Pt218                             |                  |       |                     |     |
|-----------|-----------------------------------|------------------|-------|---------------------|-----|
| Size      | 2                                 | Setting<br>Range | 1~100 | Default             | 1   |
| Name      | Command pulse<br>input multiplier | Unit             | x 1   | Applicable<br>Motor | All |
| Effective | Immediately                       | Category         | Setup | Reference           | -   |

| Pt No.    | Pt219                                                               |                  |       |                     |        |
|-----------|---------------------------------------------------------------------|------------------|-------|---------------------|--------|
| Size      | 2                                                                   | Setting<br>Range | 1~100 | Default             | 100    |
| Name      | Ratio for linear unit<br>length (resolution)<br>of external encoder | Unit             | 1 %   | Applicable<br>Motor | Rotary |
| Effective | After power on                                                      | Category         | Setup | Reference           | -      |

| Pt No.    | Pt22A                                                       |                  |                |             |                     |        |
|-----------|-------------------------------------------------------------|------------------|----------------|-------------|---------------------|--------|
| Size      | 2                                                           |                  | etting<br>ange | 0000~1000   | Default             | 0000   |
| Name      | Full-closed I control select                                |                  | nit            | -           | Applicable<br>Motor | Rotary |
| Effective | After power                                                 | on Ca            | ategory        | Setup       | Reference           | -      |
|           |                                                             |                  |                | Description |                     |        |
|           |                                                             |                  |                |             |                     |        |
| t.□□[     | □X Reserve                                                  | d (Do not modify | y.)            |             |                     |        |
|           |                                                             |                  |                |             |                     |        |
| t.□□2     | X Reserve                                                   | d (Do not modify | y.)            |             |                     |        |
|           |                                                             |                  |                |             |                     |        |
| t.□X□     |                                                             | d (Do not modify | y.)            |             |                     |        |
|           |                                                             |                  |                |             |                     |        |
|           | Velocity feedback selection during full-closed loop control |                  |                |             |                     |        |
| t.X□□     | 0     From motor encoder                                    |                  |                |             |                     |        |
|           | 1 From external encoder                                     |                  |                |             |                     |        |
|           |                                                             |                  |                |             |                     |        |

MD09UE01-2308

### E1 Series Servo Drive User Manual

| Pt No.    | Pt230                                                                   |                  |                                         |                     |     |
|-----------|-------------------------------------------------------------------------|------------------|-----------------------------------------|---------------------|-----|
| Size      | 2                                                                       | Setting<br>Range | -2 <sup>30</sup> +1~+2 <sup>30</sup> -1 | Default             | 0   |
| Name      | Start position for<br>fixed interval of<br>position trigger<br>function | Unit             | 1 control unit                          | Applicable<br>Motor | All |
| Effective | Immediately                                                             | Category         | Setup                                   | Reference           | -   |

| Pt No.    | Pt231                                                                    |                  |                       |                     |     |
|-----------|--------------------------------------------------------------------------|------------------|-----------------------|---------------------|-----|
| Size      | 2                                                                        | Setting<br>Range | 0~+2 <sup>30</sup> -1 | Default             | 0   |
| Name      | Output interval for<br>fixed interval of<br>position trigger<br>function | Unit             | 1 control unit        | Applicable<br>Motor | All |
| Effective | Immediately                                                              | Category         | Setup                 | Reference           | -   |

| Pt No.    | Pt232                                                                  |                  |                                         |                     |     |
|-----------|------------------------------------------------------------------------|------------------|-----------------------------------------|---------------------|-----|
| Size      | 2                                                                      | Setting<br>Range | -2 <sup>30</sup> +1~+2 <sup>30</sup> -1 | Default             | 0   |
| Name      | Stop position for<br>fixed interval of<br>position trigger<br>function | Unit             | 1 control unit                          | Applicable<br>Motor | All |
| Effective | Immediately                                                            | Category         | Setup                                   | Reference           | -   |

| Pt No.    | Pt233                                                 | ]                |        |                     |     |
|-----------|-------------------------------------------------------|------------------|--------|---------------------|-----|
| Size      | 2                                                     | Setting<br>Range | 1~4095 | Default             | 20  |
| Name      | Pulse output width<br>of position trigger<br>function | Unit             | 20 ns  | Applicable<br>Motor | All |
| Effective | Immediately                                           | Category         | Setup  | Reference           | -   |

| Pt No.    | Pt234                                                           |                  |         |                     |     |
|-----------|-----------------------------------------------------------------|------------------|---------|---------------------|-----|
| Size      | 2                                                               | Setting<br>Range | 1~4000  | Default             | 1   |
| Name      | Digital signal output<br>width for position<br>trigger function | Unit             | 0.25 ms | Applicable<br>Motor | All |
| Effective | Immediately                                                     | Category         | Setup   | Reference           | -   |

MD09UE01-2308

| Pt No.    | Pt235                                                                 |                  |       |                     |     |
|-----------|-----------------------------------------------------------------------|------------------|-------|---------------------|-----|
| Size      | 2                                                                     | Setting<br>Range | 0~255 | Default             | 0   |
| Name      | Start index for<br>random interval of<br>position trigger<br>function | Unit             | 1     | Applicable<br>Motor | All |
| Effective | Immediately                                                           | Category         | Setup | Reference           | -   |

| Pt No.    | Pt236                                                               |                  |       |                     |     |
|-----------|---------------------------------------------------------------------|------------------|-------|---------------------|-----|
| Size      | 2                                                                   | Setting<br>Range | 0~255 | Default             | 0   |
| Name      | End index for<br>random interval of<br>position trigger<br>function | Unit             | 1     | Applicable<br>Motor | All |
| Effective | Immediately                                                         | Category         | Setup | Reference           | -   |

| Pt No.    | Pt281          |                  |                  |            |        |
|-----------|----------------|------------------|------------------|------------|--------|
| Size      | 2              | Setting<br>Range | 2000~1073741824  | Default    | 100000 |
| Name      | Encoder output | Unit             | 1 pulse edge/100 | Applicable | All    |
| Name      | resolution     | Onit             | mm               | Motor      |        |
| Effective | After power on | Category         | Setup            | Reference  | -      |

Parameters

### 15.2.4 Velocity-related parameters (Pt3XX)

| Pt No.    | Pt300                          |                  |                       |                     |     |
|-----------|--------------------------------|------------------|-----------------------|---------------------|-----|
| Size      | 2                              | Setting<br>Range | 150~3000              | Default             | 600 |
| Name      | Velocity command<br>input gain | Unit             | 0.01 V/rated velocity | Applicable<br>Motor | All |
| Effective | Immediately                    | Category         | Setup                 | Reference           | -   |

| Pt No.    | Pt301                      |                  |                     |                     |        |
|-----------|----------------------------|------------------|---------------------|---------------------|--------|
| Size      | 2                          | Setting<br>Range | 0~10000             | Default             | 100    |
| Name      | Internal set velocity<br>1 | Unit             | Rotary motor: 1 rpm | Applicable<br>Motor | Rotary |
| Effective | Immediately                | Category         | Setup               | Reference           | -      |

| Pt No.    | Pt302                      |                  |                     |                     |        |
|-----------|----------------------------|------------------|---------------------|---------------------|--------|
| Size      | 2                          | Setting<br>Range | 0~10000             | Default             | 200    |
| Name      | Internal set velocity<br>2 | Unit             | Rotary motor: 1 rpm | Applicable<br>Motor | Rotary |
| Effective | Immediately                | Category         | Setup               | Reference           | -      |

| Pt No.    | Pt303                   |                  |                     |                     |        |
|-----------|-------------------------|------------------|---------------------|---------------------|--------|
| Size      | 2                       | Setting<br>Range | 0~10000             | Default             | 300    |
| Name      | Internal set velocity 3 | Unit             | Rotary motor: 1 rpm | Applicable<br>Motor | Rotary |
| Effective | Immediately             | Category         | Setup               | Reference           | -      |

| Pt No.    | Pt304        |                  |                     |                     |          |
|-----------|--------------|------------------|---------------------|---------------------|----------|
| Size      | 2            | Setting<br>Range | 0~10000             | Default             | 600/60*1 |
| Name      | Jog velocity | Unit             | Rotary motor: 1 rpm | Applicable<br>Motor | Rotary   |
| Effective | Immediately  | Category         | Setup               | Reference           | -        |

| Pt No.    | Pt305                           |                  |         |                     |     |
|-----------|---------------------------------|------------------|---------|---------------------|-----|
| Size      | 2                               | Setting<br>Range | 0~65535 | Default             | 0   |
| Name      | Soft start<br>acceleration time | Unit             | 1 ms    | Applicable<br>Motor | All |
| Effective | Immediately                     | Category         | Setup   | Reference           | -   |

MD09UE01-2308

| Pt No.    | Pt306                        |                  |         |                     |     |
|-----------|------------------------------|------------------|---------|---------------------|-----|
| Size      | 2                            | Setting<br>Range | 0~65535 | Default             | 0   |
| Name      | Soft start deceleration time | Unit             | 1 ms    | Applicable<br>Motor | All |
| Effective | Immediately                  | Category         | Setup   | Reference           | -   |

| Pt No.    | Pt307                                    |                  |         |                     |     |
|-----------|------------------------------------------|------------------|---------|---------------------|-----|
| Size      | 2                                        | Setting<br>Range | 0~65535 | Default             | 40  |
| Name      | Velocity command<br>filter time constant | Unit             | 0.01 ms | Applicable<br>Motor | All |
| Effective | Immediately                              | Category         | Setup   | Reference           | -   |

| Pt No.    | Pt308                                     |                  |         |                     |     |
|-----------|-------------------------------------------|------------------|---------|---------------------|-----|
| Size      | 2                                         | Setting<br>Range | 1~65535 | Default             | 1   |
| Name      | Velocity feedback<br>filter time constant | Unit             | 0.01 ms | Applicable<br>Motor | All |
| Effective | Immediately                               | Category         | Tuning  | Reference           | -   |

| Pt No.    | Pt30A                                                 |                  |         |                     |     |
|-----------|-------------------------------------------------------|------------------|---------|---------------------|-----|
| Size      | 2                                                     | Setting<br>Range | 0~65535 | Default             | 0   |
| Name      | Deceleration time<br>for servo off and<br>forced stop | Unit             | 1 ms    | Applicable<br>Motor | All |
| Effective | Immediately                                           | Category         | Setup   | Reference           | -   |

| Pt No.    | Pt30C                                            |                  |         |                     |     |
|-----------|--------------------------------------------------|------------------|---------|---------------------|-----|
| Size      | 2                                                | Setting<br>Range | 0~500   | Default             | 0   |
| Name      | Average velocity<br>feedforward<br>movement time | Unit             | 0.25 ms | Applicable<br>Motor | All |
| Effective | Immediately                                      | Category         | Setup   | Reference           | -   |

| Pt No.    | Pt30D                                      |                  |        |                     |     |
|-----------|--------------------------------------------|------------------|--------|---------------------|-----|
| Size      | 2                                          | Setting<br>Range | 0~3000 | Default             | 0   |
| Name      | Dead band for<br>velocity command<br>input | Unit             | 1 mV   | Applicable<br>Motor | All |
| Effective | Immediately                                | Category         | Setup  | Reference           | -   |

MD09UE01-2308

### E1 Series Servo Drive User Manual

| Pt No.    | Pt316                                             |                  |         |                     |        |
|-----------|---------------------------------------------------|------------------|---------|---------------------|--------|
| Size      | 2                                                 | Setting<br>Range | 0~65535 | Default             | 10000  |
| Name      | Maximum motor<br>velocity (rotary<br>servo motor) | Unit             | 1 rpm   | Applicable<br>Motor | Rotary |
| Effective | After power on                                    | Category         | Setup   | Reference           | -      |

| Pt No.    | Pt317                                                             |                  |         |                     |        |
|-----------|-------------------------------------------------------------------|------------------|---------|---------------------|--------|
| Size      | 2                                                                 | Setting<br>Range | 0~65535 | Default             | 10000  |
| Name      | Motor reference<br>velocity (rotary<br>servo motor) <sup>*2</sup> | Unit             | 1 rpm   | Applicable<br>Motor | Rotary |
| Effective | Immediately                                                       | Category         | Setup   | Reference           | -      |

| Pt No.    | Pt380                                              |                  |         |                     |        |
|-----------|----------------------------------------------------|------------------|---------|---------------------|--------|
| Size      | 2                                                  | Setting<br>Range | 0~10000 | Default             | 10     |
| Name      | Internal set velocity<br>1 (linear servo<br>motor) | Unit             | 1 mm/s  | Applicable<br>Motor | Linear |
| Effective | Immediately                                        | Category         | Setup   | Reference           | -      |

| Pt No.    | Pt381                                              |                  |         |                     |        |
|-----------|----------------------------------------------------|------------------|---------|---------------------|--------|
| Size      | 2                                                  | Setting<br>Range | 0~10000 | Default             | 20     |
| Name      | Internal set velocity<br>2 (linear servo<br>motor) | Unit             | 1 mm/s  | Applicable<br>Motor | Linear |
| Effective | Immediately                                        | Category         | Setup   | Reference           | -      |

| Pt No.    | Pt382                                              | ]                |         |                     |        |
|-----------|----------------------------------------------------|------------------|---------|---------------------|--------|
| Size      | 2                                                  | Setting<br>Range | 0~10000 | Default             | 30     |
| Name      | Internal set velocity<br>3 (linear servo<br>motor) | Unit             | 1 mm/s  | Applicable<br>Motor | Linear |
| Effective | Immediately                                        | Category         | Setup   | Reference           | -      |

| Pt No.    | Pt383        |                  |         |                     |        |
|-----------|--------------|------------------|---------|---------------------|--------|
| Size      | 2            | Setting<br>Range | 0~10000 | Default             | 50     |
| Name      | Jog velocity | Unit             | 1 mm/s  | Applicable<br>Motor | Linear |
| Effective | Immediately  | Category         | Setup   | Reference           | -      |

MD09UE01-2308

#### Parameters

| Pt No.    | Pt385                                             |                  |          |                     |        |
|-----------|---------------------------------------------------|------------------|----------|---------------------|--------|
| Size      | 2                                                 | Setting<br>Range | 0~100    | Default             | 50     |
| Name      | Maximum motor<br>velocity (linear<br>servo motor) | Unit             | 100 mm/s | Applicable<br>Motor | Linear |
| Effective | After power on                                    | Category         | Setup    | Reference           | -      |

| Pt No.    | Pt386                                                             |                  |          |                     |        |
|-----------|-------------------------------------------------------------------|------------------|----------|---------------------|--------|
| Size      | 2                                                                 | Setting<br>Range | 1~100    | Default             | 50     |
| Name      | Motor reference<br>velocity (linear<br>servo motor) <sup>*2</sup> | Unit             | 100 mm/s | Applicable<br>Motor | Linear |
| Effective | Immediately                                                       | Category         | Setup    | Reference           | -      |

Note:

\*1. While using direct drive motor, the default value of Pt304 is set to 60 rpm.

\*2. When PROFINET drives are used, the default value of Pt317 is 3000 and Pt386 is 20. These are the velocity commands which 100% correspond to the controller commands.

Parameters

### 15.2.5 Torque-related parameters (Pt4XX)

| Pt No.    | Pt400                        |                  |                    |                     |     |
|-----------|------------------------------|------------------|--------------------|---------------------|-----|
| Size      | 2                            | Setting<br>Range | 10~100             | Default             | 30  |
| Name      | Torque command<br>input gain | Unit             | 0.1 V/rated torque | Applicable<br>Motor | All |
| Effective | Immediately                  | Category         | Setup              | Reference           | -   |

| Pt No.    | Pt401                                                       |                  |         |                     |     |
|-----------|-------------------------------------------------------------|------------------|---------|---------------------|-----|
| Size      | 2                                                           | Setting<br>Range | 1~65535 | Default             | 100 |
| Name      | First stage first<br>torque command<br>filter time constant | Unit             | 0.01 ms | Applicable<br>Motor | All |
| Effective | Immediately                                                 | Category         | Tuning  | Reference           | -   |

| Pt No.    | Pt402                |                  |                  |                     |        |
|-----------|----------------------|------------------|------------------|---------------------|--------|
| Size      | 2                    | Setting<br>Range | 0~800            | Default             | 800    |
| Name      | Forward torque limit | Unit             | 1% <sup>*1</sup> | Applicable<br>Motor | Rotary |
| Effective | Immediately          | Category         | Setup            | Reference           | -      |

| Pt No.    | Pt403                |                  |                  |                     |        |
|-----------|----------------------|------------------|------------------|---------------------|--------|
| Size      | 2                    | Setting<br>Range | 0~800            | Default             | 800    |
| Name      | Reverse torque limit | Unit             | 1% <sup>*1</sup> | Applicable<br>Motor | Rotary |
| Effective | Immediately          | Category         | Setup            | Reference           | -      |

| Pt No.    | Pt404                            |                  |                  |                     |     |
|-----------|----------------------------------|------------------|------------------|---------------------|-----|
| Size      | 2                                | Setting<br>Range | 0~800            | Default             | 100 |
| Name      | Forward external<br>torque limit | Unit             | 1% <sup>*1</sup> | Applicable<br>Motor | All |
| Effective | Immediately                      | Category         | Setup            | Reference           | -   |

| Pt No.    | Pt405                            |                  |                  |                     |     |
|-----------|----------------------------------|------------------|------------------|---------------------|-----|
| Size      | 2                                | Setting<br>Range | 0~800            | Default             | 100 |
| Name      | Reverse external<br>torque limit | Unit             | 1% <sup>*1</sup> | Applicable<br>Motor | All |
| Effective | Immediately                      | Category         | Setup            | Reference           | -   |

MD09UE01-2308

| Pt No.    | Pt406                    |                  |                  |                     |     |
|-----------|--------------------------|------------------|------------------|---------------------|-----|
| Size      | 2                        | Setting<br>Range | 0~800            | Default             | 800 |
| Name      | Emergency stop<br>torque | Unit             | 1% <sup>*1</sup> | Applicable<br>Motor | All |
| Effective | Immediately              | Category         | Setup            | Reference           | -   |

| Pt No.    | Pt407                               |                  |         |                     |        |
|-----------|-------------------------------------|------------------|---------|---------------------|--------|
| Size      | 2                                   | Setting<br>Range | 0~10000 | Default             | 10000  |
| Name      | Velocity limit during toque control | Unit             | 1 rpm   | Applicable<br>Motor | Rotary |
| Effective | Immediately                         | Category         | Setup   | Reference           | -      |

| Pt No.    | Pt4           | 08                                        |                                   |                              |              |                   |             |           |
|-----------|---------------|-------------------------------------------|-----------------------------------|------------------------------|--------------|-------------------|-------------|-----------|
| Size      | 2             |                                           |                                   | Setting<br>Range             | 0000~0101    | Default           | 0000        |           |
| Name      |               | que relat<br>ction sele                   |                                   | Unit                         | -            | Applicat<br>Motor | ole All     |           |
| Effective | -             |                                           |                                   | Category                     | Setup        | Referen           | ce -        |           |
|           |               |                                           |                                   |                              | Description  |                   |             |           |
|           |               |                                           |                                   |                              |              |                   |             |           |
|           |               | Notch filte                               | er selection                      | 1                            |              |                   | Effective   | Reference |
| t.□□[     | ⊐X            | 0                                         | Disable fir                       | st stage notch               | filter.      |                   | Immodiately |           |
|           |               | 1                                         | Enable fir                        | t stage notch filter.        |              |                   | Immediately | -         |
|           |               |                                           |                                   |                              |              |                   |             |           |
| t.□□.     | X□            | Reserve                                   | d (Do not m                       | odify.)                      |              |                   |             |           |
|           |               |                                           |                                   |                              |              |                   | 1           |           |
|           |               | Notch filte                               | er selection                      | 2                            |              |                   | Effective   | Reference |
| t.□X□     |               | 0                                         | Disable se                        | econd stage no               | otch filter. |                   | Immediately |           |
|           |               | 1                                         | Enable second stage notch filter. |                              |              | Ininecialely      | -           |           |
|           |               |                                           |                                   |                              |              |                   |             |           |
|           |               | Friction compensation function            |                                   |                              |              | Effective         | Reference   |           |
| t.X□□     |               | 0 Disable friction compensation function. |                                   |                              |              | Immodiately       |             |           |
|           | 1 Enable fric |                                           |                                   | ction compensation function. |              |                   | Immediately | -         |
|           |               | ·                                         |                                   |                              |              |                   |             | <u> </u>  |

MD09UE01-2308

### E1 Series Servo Drive User Manual

| Pt No.    | Pt409                                 |                  |         |                     |      |
|-----------|---------------------------------------|------------------|---------|---------------------|------|
| Size      | 2                                     | Setting<br>Range | 50~5000 | Default             | 5000 |
| Name      | First stage notch<br>filter frequency | Unit             | 1 Hz    | Applicable<br>Motor | All  |
| Effective | Immediately                           | Category         | Tuning  | Reference           | -    |

| Pt No.    | Pt40A                               |                  |         |                     |     |
|-----------|-------------------------------------|------------------|---------|---------------------|-----|
| Size      | 2                                   | Setting<br>Range | 50~1000 | Default             | 70  |
| Name      | First stage notch<br>filter Q value | Unit             | 0.01    | Applicable<br>Motor | All |
| Effective | Immediately                         | Category         | Tuning  | Reference           | -   |

| Pt No.    | Pt40B                             |                  |        |                     |     |
|-----------|-----------------------------------|------------------|--------|---------------------|-----|
| Size      | 2                                 | Setting<br>Range | 0~1000 | Default             | 0   |
| Name      | First stage notch<br>filter depth | Unit             | 0.001  | Applicable<br>Motor | All |
| Effective | Immediately                       | Category         | Tuning | Reference           | -   |

| Pt No.    | Pt40C                               |                  |         |                     |      |
|-----------|-------------------------------------|------------------|---------|---------------------|------|
| Size      | 2                                   | Setting<br>Range | 50~5000 | Default             | 5000 |
| Name      | Second stage notch filter frequency | Unit             | 1 Hz    | Applicable<br>Motor | All  |
| Effective | Immediately                         | Category         | Tuning  | Reference           | -    |

| Pt No.    | Pt40D                             |                  |         |                     |     |
|-----------|-----------------------------------|------------------|---------|---------------------|-----|
| Size      | 2                                 | Setting<br>Range | 50~1000 | Default             | 70  |
| Name      | Second stage notch filter Q value | Unit             | 0.01    | Applicable<br>Motor | All |
| Effective | Immediately                       | Category         | Tuning  | Reference           | -   |

| Pt No.    | Pt40E                           |                  |        |                     |     |
|-----------|---------------------------------|------------------|--------|---------------------|-----|
| Size      | 2                               | Setting<br>Range | 0~1000 | Default             | 0   |
| Name      | Second stage notch filter depth | Unit             | 0.001  | Applicable<br>Motor | All |
| Effective | Immediately                     | Category         | Tuning | Reference           | -   |

MD09UE01-2308

| Pt No.    | Pt40F                                                        |                  |          |                     |      |
|-----------|--------------------------------------------------------------|------------------|----------|---------------------|------|
| Size      | 2                                                            | Setting<br>Range | 100~5000 | Default             | 5000 |
| Name      | Second stage<br>second torque<br>command filter<br>frequency | Unit             | 1 Hz     | Applicable<br>Motor | All  |
| Effective | Immediately                                                  | Category         | Tuning   | Reference           | -    |

| Pt No.    | Pt410                                                      |                  |        |                     |     |
|-----------|------------------------------------------------------------|------------------|--------|---------------------|-----|
| Size      | 2                                                          | Setting<br>Range | 50~100 | Default             | 50  |
| Name      | Second stage<br>second torque<br>command filter Q<br>value | Unit             | 0.01   | Applicable<br>Motor | All |
| Effective | Immediately                                                | Category         | Tuning | Reference           | -   |

| Pt No.    | Pt412                                                        |                  |         |                     |     |
|-----------|--------------------------------------------------------------|------------------|---------|---------------------|-----|
| Size      | 2                                                            | Setting<br>Range | 1~65535 | Default             | 100 |
| Name      | First stage second<br>torque command<br>filter time constant | Unit             | 0.01 ms | Applicable<br>Motor | All |
| Effective | Immediately                                                  | Category         | Tuning  | Reference           | -   |

| Pt No.    | Pt415                         |                  |         |                     |     |
|-----------|-------------------------------|------------------|---------|---------------------|-----|
| Size      | 2                             | Setting<br>Range | 0~65535 | Default             | 0   |
| Name      | T-REF filter time<br>constant | Unit             | 0.01 ms | Applicable<br>Motor | All |
| Effective | Immediately                   | Category         | Setup   | Reference           | -   |

MD09UE01-2308

### E1 Series Servo Drive User Manual

| Pt No.    | Pt4                                | 16                       |                  |                           |                        |                     |     |  |
|-----------|------------------------------------|--------------------------|------------------|---------------------------|------------------------|---------------------|-----|--|
| Size      | 2                                  |                          | Setting<br>Range | 0000~0111                 | Default                | 0000                |     |  |
| Name      |                                    | que relate<br>ction sele |                  | Unit                      | -                      | Applicable<br>Motor | All |  |
| Effective | Imn                                | nediately                |                  | Category                  | Setup                  | Reference           | -   |  |
|           |                                    |                          |                  |                           | Description            |                     |     |  |
|           |                                    |                          |                  |                           |                        |                     |     |  |
|           |                                    | Notch filte              | er selection     | 13                        |                        |                     |     |  |
| t.□□      | □X                                 | 0                        | Disable th       | nird stage noto           | rd stage notch filter. |                     |     |  |
|           |                                    | 1                        | Enable th        | ird stage notch filter.   |                        |                     |     |  |
|           |                                    |                          |                  |                           |                        |                     |     |  |
|           |                                    | Notch filt               | er selectior     | 14                        |                        |                     |     |  |
| t.□□      | XП                                 | 0                        | Disable for      | ourth stage notch filter. |                        |                     |     |  |
|           |                                    | 1                        | Enable fo        | ourth stage not           | ch filter.             |                     |     |  |
|           |                                    |                          |                  |                           |                        |                     |     |  |
|           |                                    | Notch filte              | er selection     | 15                        |                        |                     |     |  |
| t.□X      |                                    | 0                        | Disable fi       | fth stage notch           | n filter.              |                     |     |  |
|           | 1 Enable fifth stage notch filter. |                          |                  |                           |                        |                     |     |  |
|           |                                    |                          |                  |                           |                        |                     |     |  |
| t.X□      | t.X                                |                          |                  |                           |                        |                     |     |  |
|           |                                    |                          |                  |                           |                        |                     |     |  |

| Pt No.    | Pt417                                 |                  |         |                     |      |
|-----------|---------------------------------------|------------------|---------|---------------------|------|
| Size      | 2                                     | Setting<br>Range | 50~5000 | Default             | 5000 |
| Name      | Third stage notch<br>filter frequency | Unit             | 1 Hz    | Applicable<br>Motor | All  |
| Effective | Immediately                           | Category         | Tuning  | Reference           | -    |

| Pt No.    | Pt418                               |                  |         |                     |     |
|-----------|-------------------------------------|------------------|---------|---------------------|-----|
| Size      | 2                                   | Setting<br>Range | 50~1000 | Default             | 70  |
| Name      | Third stage notch<br>filter Q value | Unit             | 0.01    | Applicable<br>Motor | All |
| Effective | Immediately                         | Category         | Tuning  | Reference           | -   |

| Pt No.    | Pt419                             |                  |        |                     |     |
|-----------|-----------------------------------|------------------|--------|---------------------|-----|
| Size      | 2                                 | Setting<br>Range | 0~1000 | Default             | 0   |
| Name      | Third stage notch<br>filter depth | Unit             | 0.001  | Applicable<br>Motor | All |
| Effective | Immediately                       | Category         | Tuning | Reference           | -   |

MD09UE01-2308

| Pt No.    | Pt41A                               |                  |         |                     |      |
|-----------|-------------------------------------|------------------|---------|---------------------|------|
| Size      | 2                                   | Setting<br>Range | 50~5000 | Default             | 5000 |
| Name      | Fourth stage notch filter frequency | Unit             | 1 Hz    | Applicable<br>Motor | All  |
| Effective | Immediately                         | Category         | Tuning  | Reference           | -    |

| Pt No.    | Pt41B                                |                  |         |                     |     |
|-----------|--------------------------------------|------------------|---------|---------------------|-----|
| Size      | 2                                    | Setting<br>Range | 50~1000 | Default             | 70  |
| Name      | Fourth stage notch<br>filter Q value | Unit             | 0.01    | Applicable<br>Motor | All |
| Effective | Immediately                          | Category         | Tuning  | Reference           | -   |

| Pt No.    | Pt41C                           |                  |        |                     |     |
|-----------|---------------------------------|------------------|--------|---------------------|-----|
| Size      | 2                               | Setting<br>Range | 0~1000 | Default             | 0   |
| Name      | Fourth stage notch filter depth | Unit             | 0.001  | Applicable<br>Motor | All |
| Effective | Immediately                     | Category         | Tuning | Reference           | -   |

| Pt No.    | Pt41D                           |                  |         |                     |      |
|-----------|---------------------------------|------------------|---------|---------------------|------|
| Size      | 2                               | Setting<br>Range | 50~5000 | Default             | 5000 |
| Name      | Fifth notch filter<br>frequency | Unit             | 1 Hz    | Applicable<br>Motor | All  |
| Effective | Immediately                     | Category         | Tuning  | Reference           | -    |

| Pt No.    | Pt41E                      |                  |         |                     |     |
|-----------|----------------------------|------------------|---------|---------------------|-----|
| Size      | 2                          | Setting<br>Range | 50~1000 | Default             | 70  |
| Name      | Fifth notch filter Q value | Unit             | 0.01    | Applicable<br>Motor | All |
| Effective | Immediately                | Category         | Tuning  | Reference           | -   |

MD09UE01-2308

### E1 Series Servo Drive User Manual

| Pt No.    | Pt41F                       |                  |        |                     |     |
|-----------|-----------------------------|------------------|--------|---------------------|-----|
| Size      | 2                           | Setting<br>Range | 0~1000 | Default             | 0   |
| Name      | Fifth notch filter<br>depth | Unit             | 0.001  | Applicable<br>Motor | All |
| Effective | Immediately                 | Category         | Tuning | Reference           | -   |

| Pt No.   | P                                                | t423                                                         |             |                    |                       |           |           |             |
|----------|--------------------------------------------------|--------------------------------------------------------------|-------------|--------------------|-----------------------|-----------|-----------|-------------|
| Size     | 2                                                |                                                              |             | Setting<br>Range   | 0000~F001             | Default   | 5000      |             |
| Name     | ame Velocity ripple<br>compensation<br>selection |                                                              | Unit        | -                  | Applicable<br>Motor   | All       |           |             |
| Effectiv | e -                                              |                                                              |             | Category           | Setup                 | Reference | -         |             |
|          |                                                  |                                                              |             |                    | Description           |           |           |             |
|          |                                                  |                                                              |             |                    |                       |           |           |             |
|          |                                                  | Velocity r                                                   | ipple comp  | ensation           |                       |           |           | Effective   |
| t.□      |                                                  | 0                                                            | Disable v   | elocity ripple c   | ompensation.          |           |           | After power |
|          |                                                  | 1                                                            | Enable ve   | elocity ripple co  | ompensation.          |           |           | on          |
|          |                                                  |                                                              |             |                    |                       |           |           |             |
| t.□      |                                                  | Reserved                                                     | l (Do not m | odify.)            |                       |           |           |             |
|          |                                                  |                                                              |             |                    |                       |           |           |             |
| t.□      | XDD                                              | Reserved                                                     | l (Do not m | odify.)            |                       |           |           |             |
|          |                                                  |                                                              |             |                    |                       |           |           |             |
| t X      |                                                  | Sensitivity level for velocity ripple compensation Effective |             |                    |                       |           | Effective |             |
|          |                                                  | 0~F                                                          | Set sensit  | tivity level for v | elocity ripple compen | isation.  |           | Immediately |
|          |                                                  |                                                              |             |                    |                       |           |           |             |

| Pt No.    | Pt424                                        |                  |                  |                     |     |
|-----------|----------------------------------------------|------------------|------------------|---------------------|-----|
| Size      | 2                                            | Setting<br>Range | 0~100            | Default             | 50  |
| Name      | Torque limit at main<br>circuit voltage drop | Unit             | 1% <sup>*1</sup> | Applicable<br>Motor | All |
| Effective | Immediately                                  | Category         | Setup            | Reference           | -   |

| Pt No.    | Pt425                                                            |                  |         |                     |     |
|-----------|------------------------------------------------------------------|------------------|---------|---------------------|-----|
| Size      | 2                                                                | Setting<br>Range | 0~50000 | Default             | 100 |
| Name      | Release time for<br>torque limit at main<br>circuit voltage drop | Unit             | 1 ms    | Applicable<br>Motor | All |
| Effective | Immediately                                                      | Category         | Setup   | Reference           | -   |

MD09UE01-2308

| Pt No.    | Pt426                                          |                  |         |                     |     |
|-----------|------------------------------------------------|------------------|---------|---------------------|-----|
| Size      | 2                                              | Setting<br>Range | 0~500   | Default             | 0   |
| Name      | Average torque<br>feedforward<br>movement time | Unit             | 0.25 ms | Applicable<br>Motor | All |
| Effective | Immediately                                    | Category         | Setup   | Reference           | -   |

| Pt No.    | Pt428                                                       |                  |        |                     |     |
|-----------|-------------------------------------------------------------|------------------|--------|---------------------|-----|
| Size      | 2                                                           | Setting<br>Range | 0~100  | Default             | 80  |
| Name      | Current ratio of<br>linear axis in gantry<br>control system | Unit             | 1%     | Applicable<br>Motor | All |
| Effective | Immediately                                                 | Category         | Tuning | Reference           | -   |

| Pt No.    | Pt429                                    |                  |        |                     |     |
|-----------|------------------------------------------|------------------|--------|---------------------|-----|
| Size      | 2                                        | Setting<br>Range | 0~3000 | Default             | 0   |
| Name      | Dead band for<br>torque command<br>input | Unit             | 1 mV   | Applicable<br>Motor | All |
| Effective | Immediately                              | Category         | Setup  | Reference           | -   |

| Pt No.    | Pt480                                                          |                  |         |                     |       |
|-----------|----------------------------------------------------------------|------------------|---------|---------------------|-------|
| Size      | 2                                                              | Setting<br>Range | 0~10000 | Default             | 10000 |
| Name      | Velocity limit during<br>force control (linear<br>servo motor) | Unit             | 1 mm/s  | Applicable<br>Motor | All   |
| Effective | Immediately                                                    | Category         | Setup   | Reference           | -     |

| Pt No.    | Pt481                           |                  |                 |                     |     |
|-----------|---------------------------------|------------------|-----------------|---------------------|-----|
| Size      | 2                               | Setting<br>Range | 0~100           | Default             | 0   |
| Name      | Polarity detection<br>loop gain | Unit             | Stiffness level | Applicable<br>Motor | All |
| Effective | Immediately                     | Category         | Tuning          | Reference           | -   |

| Pt No.    | Pt483                                                                            |                  |                  |                     |     |
|-----------|----------------------------------------------------------------------------------|------------------|------------------|---------------------|-----|
| Size      | 2                                                                                | Setting<br>Range | 0~800            | Default             | 30  |
| Name      | Forward force limit<br>value for internal<br>force limit (linear<br>servo motor) | Unit             | 1% (rated force) | Applicable<br>Motor | All |
| Effective | Immediately                                                                      | Category         | Setup            | Reference           | -   |

MD09UE01-2308

### E1 Series Servo Drive User Manual

| Pt No.    | Pt484                                                                            |                  |                  |                     |     |
|-----------|----------------------------------------------------------------------------------|------------------|------------------|---------------------|-----|
| Size      | 2                                                                                | Setting<br>Range | 0~800            | Default             | 30  |
| Name      | Reverse force limit<br>value for internal<br>force limit (linear<br>servo motor) | Unit             | 1% (rated force) | Applicable<br>Motor | All |
| Effective | Immediately                                                                      | Category         | Setup            | Reference           | -   |

| Pt No.    | Pt488*2                                           |                  |        |                     |      |
|-----------|---------------------------------------------------|------------------|--------|---------------------|------|
| Size      | 2                                                 | Setting<br>Range | 0~5000 | Default             | 1000 |
| Name      | Waiting time for<br>polarity detection<br>command | Unit             | 1 ms   | Applicable<br>Motor | All  |
| Effective | Immediately                                       | Category         | Tuning | Reference           | -    |

| Pt No.    | Pt489* <sup>3</sup>                                |                  |        |                     |     |
|-----------|----------------------------------------------------|------------------|--------|---------------------|-----|
| Size      | 2                                                  | Setting<br>Range | 1~1000 | Default             | 200 |
| Name      | Polarity detection<br>low-pass filter<br>frequency | Unit             | 1 Hz   | Applicable<br>Motor | All |
| Effective | Immediately                                        | Category         | Tuning | Reference           | -   |

| Pt No.    | Pt48A*3                                                          |                  |        |                     |     |
|-----------|------------------------------------------------------------------|------------------|--------|---------------------|-----|
| Size      | 2                                                                | Setting<br>Range | 0~1000 | Default             | 0   |
| Name      | Polarity detection<br>second-order low-<br>pass filter frequency | Unit             | 1 Hz   | Applicable<br>Motor | All |
| Effective | Immediately                                                      | Category         | Tuning | Reference           | -   |

| Pt No.    | Pt498 <sup>*2</sup>                                |                  |        |                     |     |
|-----------|----------------------------------------------------|------------------|--------|---------------------|-----|
| Size      | 2                                                  | Setting<br>Range | 0~30   | Default             | 30  |
| Name      | Allowable error<br>range for polarity<br>detection | Unit             | 1 deg  | Applicable<br>Motor | All |
| Effective | Immediately                                        | Category         | Tuning | Reference           | -   |

| Pt No.    | Pt4A0                                      |                  |       |                     |     |
|-----------|--------------------------------------------|------------------|-------|---------------------|-----|
| Size      | 2                                          | Setting<br>Range | 1~100 | Default             | 10  |
| Name      | Gain ratio for field-<br>weakening control | Unit             | 1 %   | Applicable<br>Motor | All |
| Effective | Immediately                                | Category         | Setup | Reference           | -   |

MD09UE01-2308

#### Parameters

| Pt No.    | Pt4A1                                                                  |                  |        |                     |     |
|-----------|------------------------------------------------------------------------|------------------|--------|---------------------|-----|
| Size      | 2                                                                      | Setting<br>Range | 85~100 | Default             | 85  |
| Name      | Ratio of voltage<br>utilization rate for<br>field-weakening<br>control | Unit             | 1 %    | Applicable<br>Motor | All |
| Effective | Immediately                                                            | Category         | Setup  | Reference           | -   |

Note:

- \*1. The percentage of rated torque.
- \*2. Pt488 and Pt498 are applicable to the electrical angle detection methods of STABS test/tune, Digital Hall and Analog Hall.
- \*3. Pt489 and Pt48A are applicable to the electrical angle detection methods of SW method1.

Parameters

### 15.2.6 Parameters for I/O setting (Pt5XX)

| Pt No.    | Pt501            |                  |         |                     |        |
|-----------|------------------|------------------|---------|---------------------|--------|
| Size      | 2                | Setting<br>Range | 0~10000 | Default             | 10     |
| Name      | Zero clamp level | Unit             | 1 rpm   | Applicable<br>Motor | Rotary |
| Effective | Immediately      | Category         | Setup   | Reference           | -      |

| Pt No.    | Pt502                    |                  |         |                     |        |
|-----------|--------------------------|------------------|---------|---------------------|--------|
| Size      | 2                        | Setting<br>Range | 1~10000 | Default             | 20     |
| Name      | Rotation detection value | Unit             | 1 rpm   | Applicable<br>Motor | Rotary |
| Effective | Immediately              | Category         | Setup   | Reference           | -      |

| Pt No.    | Pt503                                    |                  |       |                     |        |
|-----------|------------------------------------------|------------------|-------|---------------------|--------|
| Size      | 2                                        | Setting<br>Range | 0~100 | Default             | 10     |
| Name      | Output range of<br>velocity reach signal | Unit             | 1 rpm | Applicable<br>Motor | Rotary |
| Effective | Immediately                              | Category         | Setup | Reference           | -      |

| Pt No.    | Pt504                                                     |                  |        |                     |     |
|-----------|-----------------------------------------------------------|------------------|--------|---------------------|-----|
| Size      | 2                                                         | Setting<br>Range | 0~1000 | Default             | 0   |
| Name      | External dynamic<br>brake command-<br>servo on delay time | Unit             | 1 ms   | Applicable<br>Motor | All |
| Effective | Immediately                                               | Category         | Setup  | Reference           | -   |

| Pt No.    | Pt505                                 |                  |        |                     |     |
|-----------|---------------------------------------|------------------|--------|---------------------|-----|
| Size      | 2                                     | Setting<br>Range | 0~1000 | Default             | 20  |
| Name      | Brake command-<br>servo on delay time | Unit             | 1 ms   | Applicable<br>Motor | All |
| Effective | Immediately                           | Category         | Setup  | Reference           | -   |

| Pt No.    | Pt506                                  |                  |       |                     |     |
|-----------|----------------------------------------|------------------|-------|---------------------|-----|
| Size      | 2                                      | Setting<br>Range | 0~50  | Default             | 10  |
| Name      | Brake command-<br>servo off delay time | Unit             | 10 ms | Applicable<br>Motor | All |
| Effective | Immediately                            | Category         | Setup | Reference           | -   |

MD09UE01-2308

| Pt No.    | Pt507                                     |                  |         |                     |        |
|-----------|-------------------------------------------|------------------|---------|---------------------|--------|
| Size      | 2                                         | Setting<br>Range | 0~10000 | Default             | 100    |
| Name      | Brake command<br>output velocity<br>value | Unit             | 1 rpm   | Applicable<br>Motor | Rotary |
| Effective | Immediately                               | Category         | Setup   | Reference           | -      |

| Pt No.    | Pt508                                      |                  |          |                     |     |
|-----------|--------------------------------------------|------------------|----------|---------------------|-----|
| Size      | 2                                          | Setting<br>Range | 10~65535 | Default             | 50  |
| Name      | Servo off-brake<br>command waiting<br>time | Unit             | 10 ms    | Applicable<br>Motor | All |
| Effective | Immediately                                | Category         | Setup    | Reference           | -   |

| Pt No.    | Pt509                                        |                  |          |                     |     |
|-----------|----------------------------------------------|------------------|----------|---------------------|-----|
| Size      | 2                                            | Setting<br>Range | 20~50000 | Default             | 20  |
| Name      | Momentary power<br>interruption hold<br>time | Unit             | 1 ms     | Applicable<br>Motor | All |
| Effective | Immediately                                  | Category         | Setup    | Reference           | -   |

MD09UE01-2308

### E1 Series Servo Drive User Manual

| Pt N | lo.         | Pt5  | 0A                    |              |                                                               | 1                                  |                     |      |           |
|------|-------------|------|-----------------------|--------------|---------------------------------------------------------------|------------------------------------|---------------------|------|-----------|
| Size | •           | 2    |                       |              | Setting<br>Range                                              | 0000~BBBB                          | Default             | 3210 |           |
| Nan  | ne          |      | ut signal<br>ection 1 |              | Unit                                                          | -                                  | Applicable<br>Motor | All  |           |
| Effe | ctive       | Afte | er power              | on           | Category                                                      | Setup                              | Reference           | -    |           |
|      |             |      |                       |              |                                                               | Description                        |                     |      |           |
| -    |             |      |                       |              |                                                               |                                    |                     |      |           |
|      |             |      |                       | 1            | n input (S-ON                                                 | , <b>v</b>                         |                     |      | Reference |
|      |             |      | 0                     | Active wh    | en CN6-33 (I1                                                 | l) input signal is ON.             |                     |      |           |
|      |             |      | 1                     | Active wh    | en CN6-30 (l2                                                 | en CN6-30 (I2) input signal is ON. |                     |      |           |
|      |             |      | 2                     | Active wh    | en CN6-29 (13                                                 | 3) input signal is ON.             |                     |      |           |
|      |             |      | 3                     | Active wh    | en CN6-27 (l4                                                 | en CN6-27 (I4) input signal is ON. |                     |      |           |
|      | 4 Active wh |      |                       |              | en CN6-28 (I5                                                 | 5) input signal is ON.             |                     |      |           |
|      | t.□□□X 5    |      | 5                     | Active wh    | en CN6-26 (l6                                                 | 6) input signal is ON.             |                     |      |           |
|      |             |      | 6                     | Active wh    | en CN6-32 (I7                                                 | 7) input signal is ON.             |                     |      | -         |
|      |             |      | 7                     | Active wh    | en CN6-31 (I8                                                 |                                    |                     |      |           |
|      |             |      | 8                     | Active wh    | en CN6-9 (I9)                                                 | input signal is ON.                |                     |      |           |
|      |             |      | 9                     | Active wh    | en CN6-8 (I10                                                 | )) input signal is ON.             |                     |      | ]         |
|      |             |      | А                     | The signa    | ıl is always ac                                               | tive.                              |                     |      | ]         |
|      |             |      | В                     | The signa    | ıl is always ina                                              | active.                            |                     |      |           |
|      |             |      |                       |              |                                                               |                                    |                     |      |           |
|      | t.□□)       | X□   |                       |              |                                                               | nput (P-CON) signal                |                     |      | Reference |
|      |             |      | 0~B                   | The alloca   | ation is the sa                                               | me as the one of servo o           | n input (S-ON) sigi | nal. | -         |
|      |             |      | Allocation            | n of forward | prohibition in                                                |                                    | Reference           |      |           |
|      | t.⊡X⊡       |      | 0~B                   | The alloca   | ation is the sa                                               | me as the one of servo o           | n input (S-ON) sigi | nal. | -         |
| Γ    |             |      | Allocation            | n of reverse | prohibition in                                                | put (N-OT) signal                  |                     |      | Reference |
|      | t.X□□       |      | 0~B                   | 1            | ation is the same as the one of servo on input (S-ON) signal. |                                    |                     | nal. | -         |

MD09UE01-2308

| Pt No.         | Pt5                                              | 0B         |            |                                             |                              |                     |      |           |  |
|----------------|--------------------------------------------------|------------|------------|---------------------------------------------|------------------------------|---------------------|------|-----------|--|
| Size           | 2                                                |            |            | Setting<br>Range                            | 0000~BBBB                    | Default             | B654 |           |  |
| Name           | Input signal selection 2                         |            |            | Unit                                        | -                            | Applicable<br>Motor | All  |           |  |
| Effective      | tive After power on                              |            |            | Category                                    | Setup                        | Reference           | -    |           |  |
|                |                                                  |            |            |                                             | Description                  |                     |      |           |  |
|                |                                                  |            |            |                                             |                              |                     |      |           |  |
| 1 <b>1 1 1</b> | Allocation of alarm reset input (ALM-RST) signal |            |            |                                             |                              |                     |      |           |  |
| I.L.L          | 0~B The allo                                     |            |            | ation is the sar                            | me as the one of servo on ir | nput (S-ON) sigi    | nal. | -         |  |
|                |                                                  |            |            |                                             |                              |                     |      |           |  |
| t.□□           | V□                                               | Allocation | of forward | d external torque limit input (P-CL) signal |                              |                     |      | Reference |  |
|                |                                                  | 0~B        | The alloca | ation is the sar                            | me as the one of servo on ir | nput (S-ON) sigi    | nal. | -         |  |
|                |                                                  |            |            |                                             |                              |                     |      |           |  |
| t.□X           |                                                  | Allocation | of reverse | external torqu                              | ue limit input (N-CL) signal |                     |      | Reference |  |
|                |                                                  | 0~B        | The alloca | ation is the sar                            | me as the one of servo on ir | nput (S-ON) sigi    | nal. | -         |  |
|                |                                                  |            |            |                                             |                              |                     |      |           |  |
| t.X□[          |                                                  | Allocation | of control | I method switching input (C-SEL) signal     |                              |                     |      | Reference |  |
|                |                                                  | 0~B        | The alloca | ation is the sar                            | me as the one of servo on ir | nput (S-ON) sig     | nal. | -         |  |
|                |                                                  |            |            |                                             |                              |                     |      |           |  |

MD09UE01-2308

### E1 Series Servo Drive User Manual

| Pt No.    | Pt50                       | C                     |                          |                                                                       |                                    |                     |           |           |  |
|-----------|----------------------------|-----------------------|--------------------------|-----------------------------------------------------------------------|------------------------------------|---------------------|-----------|-----------|--|
| Size      | 2                          |                       |                          | Setting<br>Range                                                      | 0000~BBBB                          | Default             | BBBB      |           |  |
| Name      |                            | ut signal<br>ection 3 |                          | Unit                                                                  | -                                  | Applicable<br>Motor | All       |           |  |
| Effective | Afte                       | r power               | on                       | Category                                                              | Setup                              | Reference           | -         |           |  |
|           |                            |                       |                          |                                                                       | Description                        |                     |           |           |  |
|           |                            |                       |                          |                                                                       |                                    |                     |           |           |  |
|           |                            | Allocation            | n of motor re            | otation direction                                                     | on input (SPD-D) signal            |                     |           | Reference |  |
|           |                            | 0                     | Active wh                | en CN6-33 (I1                                                         | ) input signal is ON.              |                     |           |           |  |
|           |                            | 1                     | Active wh                | en CN6-30 (I2                                                         | ) input signal is ON.              |                     |           |           |  |
|           |                            | 2                     | Active wh                | en CN6-29 (I3                                                         | ) input signal is ON.              |                     |           |           |  |
|           |                            |                       |                          |                                                                       | ) input signal is ON.              |                     |           |           |  |
|           | 4 Active wh                |                       |                          |                                                                       | en CN6-28 (I5) input signal is ON. |                     |           |           |  |
| t.□□□X    |                            | 5                     | Active wh                | Active when CN6-26 (I6) input signal is ON.                           |                                    |                     |           |           |  |
|           |                            | 6                     | Active wh                | Active when CN6-32 (I7) input signal is ON.                           |                                    |                     |           |           |  |
|           |                            | 7                     | Active wh                | en CN6-31 (I8                                                         | ) input signal is ON.              |                     |           |           |  |
|           |                            | 8                     | Active wh                | en CN6-9 (I9)                                                         | input signal is ON.                |                     |           |           |  |
|           |                            | 9                     | Active wh                | en CN6-8 (I10                                                         | ) input signal is ON.              |                     |           |           |  |
|           |                            | А                     | The signa                | l is always act                                                       | ive.                               |                     |           |           |  |
|           |                            | В                     | The signa                | l is always ina                                                       | ctive.                             |                     |           |           |  |
|           |                            |                       |                          |                                                                       |                                    |                     |           |           |  |
| +         |                            | Allocation            |                          | •                                                                     | input (SPD-A) signal               |                     |           | Reference |  |
| <b>I.</b> | t.□□X□<br>0~B<br>D) signal |                       |                          | ation is the sar                                                      | ne as the one of motor ro          | ation direction inp | out (SPD- | -         |  |
|           |                            | Allocation            | n of internal            | set velocity 2                                                        | input (SPD-B) signal               |                     |           | Reference |  |
| t.⊡X      |                            |                       |                          | cation is the same as the one of motor rotation direction input (SPD- |                                    |                     |           | -         |  |
|           |                            | Allocation            | n of zero cla            | imp input (ZCI                                                        | _AMP) signal                       |                     |           | Reference |  |
| t.X□      |                            | 0~B                   | The alloca<br>D) signal. | ation is the sar                                                      | ne as the one of motor ro          | ation direction inp | out (SPD- | -         |  |

MD09UE01-2308

| Pt N | ۱o.                | Pt5                                | 0D         |                          |                  |                              |                     |           |           |
|------|--------------------|------------------------------------|------------|--------------------------|------------------|------------------------------|---------------------|-----------|-----------|
| Size | 6                  | 2                                  |            |                          | Setting<br>Range | 0000~BBBB                    | Default             | BBBB      |           |
| Nar  | ne                 | selection 4                        |            |                          | Unit             | -                            | Applicable<br>Motor | All       |           |
| Effe | ective             | ctive After power on               |            | on                       | Category         | Setup                        | Reference           | -         |           |
|      |                    |                                    |            |                          |                  | Description                  |                     |           |           |
|      |                    |                                    |            |                          |                  |                              |                     |           |           |
|      | Allocation of comm |                                    |            |                          | nd pulse inhib   | Reference                    |                     |           |           |
|      | t.□□[              | t. □ □ □ X 0~B The allow D) signal |            |                          |                  | ne as the one of motor rotat | ion direction inp   | out (SPD- | -         |
| [    | t.□□)              | ×П                                 | Reserved   | l (Do not m              | odify.)          |                              |                     |           |           |
| L    |                    |                                    |            | . (201101111             |                  |                              |                     |           |           |
| [    |                    |                                    | Allocation | n of gain sw             | itching input (  | G-SEL) signal                |                     |           | Reference |
|      |                    |                                    |            | The alloca<br>D) signal. |                  | ne as the one of motor rotat | ion direction inp   | out (SPD- | -         |
|      |                    |                                    |            |                          |                  |                              |                     |           |           |
|      |                    | Allocation of com                  |            |                          | nd pulse multi   |                              | Reference           |           |           |
|      | t.XLL              | t.X□□□<br>0~B<br>D) signa          |            |                          |                  | ne as the one of motor rotat | ion direction inp   | out (SPD- | -         |
|      |                    |                                    |            |                          |                  |                              |                     |           |           |

MD09UE01-2308

### E1 Series Servo Drive User Manual

| Pt No.             | F    | 2t50E                     |              |                                                                       |                                    |                     | -          |           |  |
|--------------------|------|---------------------------|--------------|-----------------------------------------------------------------------|------------------------------------|---------------------|------------|-----------|--|
| Size               | 2    |                           |              | Setting<br>Range                                                      | 0000~BBBB                          | Default             | 87BB       |           |  |
| Name               |      | nput signal<br>election 5 |              | Unit                                                                  | -                                  | Applicable<br>Motor | All        |           |  |
| Effectiv           | ve A | fter power                | on           | Category                                                              | Setup                              | Reference           | -          |           |  |
|                    |      |                           |              |                                                                       | Description                        |                     |            |           |  |
|                    |      |                           |              |                                                                       |                                    |                     |            |           |  |
|                    |      |                           | 1            |                                                                       | ıt (RST) signal                    |                     |            | Reference |  |
|                    |      | 0                         |              | •                                                                     | ) input signal is ON.              |                     |            |           |  |
|                    |      | 1                         |              |                                                                       | ?) input signal is ON.             |                     |            |           |  |
|                    |      | 2                         | Active wh    | en CN6-29 (I3                                                         |                                    |                     |            |           |  |
|                    |      | 3                         | Active wh    | en CN6-27 (l4                                                         |                                    |                     |            |           |  |
|                    |      | 4                         | Active wh    | en CN6-28 (I5                                                         | en CN6-28 (I5) input signal is ON. |                     |            |           |  |
| t. C X 5 Active wh |      |                           |              | en CN6-26 (l6                                                         | 6) input signal is ON.             |                     |            |           |  |
|                    |      | 6                         | Active wh    | en CN6-32 (I7                                                         | ') input signal is ON.             |                     |            | -         |  |
|                    |      | 7                         | Active wh    | en CN6-31 (I8                                                         | 3) input signal is ON.             |                     |            |           |  |
|                    |      | 8                         | Active wh    | en CN6-9 (I9)                                                         | input signal is ON.                |                     |            |           |  |
|                    |      | 9                         | Active wh    | en CN6-8 (I10                                                         | ) input signal is ON.              |                     |            |           |  |
|                    |      | A                         | The signa    | l is always act                                                       | tive.                              |                     |            |           |  |
|                    |      | В                         | The signa    | l is always ina                                                       | active.                            |                     |            |           |  |
|                    |      | Allocatio                 | n of poor bo | mo consor inr                                                         | out (DOG) signal                   |                     |            | Reference |  |
| <b>t</b> .[        |      |                           | 1            | •                                                                     | ne as the one of servo driv        | e reset input (RS   | T) signal  | Reference |  |
|                    |      | 0.40                      |              |                                                                       |                                    | e reset input (NO   | T) Signal. | -         |  |
| + [                |      | Allocatio                 | n of servo d | rive built-in ho                                                      | ming procedure input (HC           | M) signal           |            | Reference |  |
| ι.ι                |      | 0~B                       | The alloca   | ation is the sar                                                      | ne as the one of servo driv        | ve reset input (RS  | T) signal. | -         |  |
|                    |      | Allocatio                 | n of servo d | rive error map                                                        | input (MAP) signal                 |                     |            | Reference |  |
| t.2                | XDDC | ] <b>0~B</b>              | 1            | ation is the same as the one of servo drive reset input (RST) signal. |                                    |                     |            | -         |  |

MD09UE01-2308

| Pt No.    | Pt                     | 50F        |               |                                                                       |                              |                 |            |           |
|-----------|------------------------|------------|---------------|-----------------------------------------------------------------------|------------------------------|-----------------|------------|-----------|
| Size      | 2                      |            |               | Setting<br>Range                                                      | 0000~BBBB                    | Default         | BBB9       |           |
| Name      | selection 6            |            | Unit          | -                                                                     | Applicable<br>Motor          | All             |            |           |
| Effective | fective After power on |            |               | Category                                                              | Setup                        | Reference       | -          |           |
|           |                        |            |               |                                                                       | Description                  |                 |            |           |
|           |                        |            |               |                                                                       |                              |                 |            |           |
| +         |                        | Allocation | n of forced s | top input (FSTP) signal                                               |                              |                 |            | Reference |
| L. 🗆      | t.                     |            |               | ation is the sar                                                      | ne as the one of servo drive | reset input (RS | T) signal. | -         |
|           |                        |            |               |                                                                       |                              |                 |            |           |
| +         |                        | Allocation | n of positior | n deviation clear input (CLR) signal                                  |                              |                 |            | Reference |
| ·. 🗆      |                        | 0~B        | The alloca    | ation is the sar                                                      | ne as the one of servo drive | reset input (RS | T) signal. | -         |
|           |                        |            |               |                                                                       |                              |                 |            |           |
| +         | XDD                    | Allocation | n of electror | nic cam input (                                                       | ECAM) signal.                |                 |            | Reference |
| ι. 🗆      |                        | 0~B        | The alloca    | ation is the sar                                                      | ne as the one of servo drive | reset input (RS | T) signal. | -         |
|           |                        |            |               |                                                                       |                              |                 |            |           |
| t XI      |                        | Allocation | n of mark in  | put (MARK) si                                                         | gnal.                        |                 |            | Reference |
| 1.71      | t.XDDD 0~B The allo    |            |               | ation is the same as the one of servo drive reset input (RST) signal. |                              |                 |            | -         |
|           |                        |            |               |                                                                       |                              |                 |            |           |
|           |                        |            |               |                                                                       |                              |                 |            |           |

MD09UE01-2308

### E1 Series Servo Drive User Manual

| Pt N | No.        | Pt5  | 10                    |               |                                                                           |                                    |                     |      |  |  |  |
|------|------------|------|-----------------------|---------------|---------------------------------------------------------------------------|------------------------------------|---------------------|------|--|--|--|
| Size | e          | 2    |                       |               | Setting<br>Range                                                          | 0000~BBBB                          | Default             | BBBB |  |  |  |
| Nar  | ne         |      | ut signal<br>ection 7 |               | Unit                                                                      | -                                  | Applicable<br>Motor | All  |  |  |  |
| Effe | ective     | Afte | er power              | on            | Category                                                                  | Setup                              | Reference           | -    |  |  |  |
|      |            |      |                       |               |                                                                           | Description                        |                     |      |  |  |  |
| 1    |            |      |                       |               |                                                                           |                                    |                     |      |  |  |  |
|      |            |      | Allocation            | 1             |                                                                           | out (TS-ALM) signal                |                     |      |  |  |  |
|      |            |      | 0                     | Active wh     | en CN6-33 (I1                                                             | ) input signal is ON.              |                     |      |  |  |  |
|      |            |      | 1                     | Active wh     | en CN6-30 (I2                                                             | ) input signal is ON.              |                     |      |  |  |  |
|      |            |      | 2                     | Active wh     | en CN6-29 (I3                                                             | en CN6-29 (I3) input signal is ON. |                     |      |  |  |  |
|      |            |      | 3                     | Active wh     | en CN6-27 (I4) input signal is ON.                                        |                                    |                     |      |  |  |  |
|      | 4 Active w |      |                       |               | en CN6-28 (I5                                                             | ) input signal is ON.              |                     |      |  |  |  |
|      |            |      |                       |               | en CN6-26 (I6                                                             | i) input signal is ON.             |                     |      |  |  |  |
|      |            |      | 6                     | Active wh     | when CN6-32 (I7) input signal is ON.                                      |                                    |                     |      |  |  |  |
|      |            |      | 7                     | Active wh     | /hen CN6-31 (I8) input signal is ON.                                      |                                    |                     |      |  |  |  |
|      |            |      | 8                     | Active wh     | /hen CN6-9 (I9) input signal is ON.                                       |                                    |                     |      |  |  |  |
|      |            |      | 9                     | Active wh     | hen CN6-8 (I10) input signal is ON.                                       |                                    |                     |      |  |  |  |
|      |            |      | А                     | The signa     | ıl is always act                                                          | ive.                               |                     |      |  |  |  |
|      |            |      | В                     | The signa     | ıl is always ina                                                          | ctive.                             |                     |      |  |  |  |
|      |            |      |                       |               |                                                                           |                                    |                     |      |  |  |  |
|      | t.□□)      | хП   |                       | r             |                                                                           | (EXT_PROBE1) signal                |                     |      |  |  |  |
|      |            |      | 0~B                   | The alloca    | cation is the same as the one of motor overheating input (TS-ALM) signal. |                                    |                     |      |  |  |  |
|      | t.□X□      |      | Reserved              | d (Do not m   | odify.)                                                                   |                                    |                     |      |  |  |  |
|      | t.X□□      |      | Reserver              | d (Do not m   | odify )                                                                   |                                    |                     |      |  |  |  |
|      | I.ALL      |      | Reserved              | יו זטוו טכן א | oully.)                                                                   |                                    |                     |      |  |  |  |
|      |            |      |                       |               |                                                                           |                                    |                     |      |  |  |  |

MD09UE01-2308

| Pt N | ۱o.                               | Pt5  | 11        |           |                     |             |           |      |  |  |
|------|-----------------------------------|------|-----------|-----------|---------------------|-------------|-----------|------|--|--|
| Size | 9                                 | 2    |           |           | Setting<br>Range    | 0000~1111   | Default   | 0000 |  |  |
| Nar  | ne Input signal inverse setting 1 |      | Unit      | -         | Applicable<br>Motor | All         |           |      |  |  |
| Effe | ective                            | Afte | er power  | on        | Category            | Setup       | Reference | -    |  |  |
|      |                                   |      |           |           |                     | Description |           |      |  |  |
|      |                                   |      |           |           |                     |             |           |      |  |  |
|      |                                   |      | 11 signal | inversion |                     |             |           |      |  |  |
|      | t.□□                              | ⊐X   | 0         | The signa | l is not inverte    | ed.         |           |      |  |  |
|      | 1 The sign                        |      |           |           | l is inverted.      |             |           |      |  |  |
| -    |                                   |      |           |           |                     |             |           |      |  |  |
|      |                                   |      | l2 signal | 1         |                     |             |           |      |  |  |
|      | t.□□2                             | X□   | 0         | The signa | al is not inverted. |             |           |      |  |  |
|      |                                   |      | 1         | The signa | l is inverted.      |             |           |      |  |  |
|      |                                   |      | 13 signal | inversion |                     |             |           |      |  |  |
|      |                                   |      |           | 1         |                     | 1           |           |      |  |  |
|      | t.⊡X⊡                             |      | 0         | -         | l is not inverte    | d.          |           |      |  |  |
|      |                                   |      | 1         | The signa | l is inverted.      |             |           |      |  |  |
| Γ    |                                   |      | l4 signal | inversion |                     |             |           |      |  |  |
|      |                                   |      |           |           | al is not inverted. |             |           |      |  |  |
|      |                                   |      | 1         | The signa | l is inverted.      |             |           |      |  |  |
|      |                                   |      |           |           |                     |             |           |      |  |  |

MD09UE01-2308

### E1 Series Servo Drive User Manual

| Pt No.    | Pt5                   | 12        |           |                      |             |                     |      |  |
|-----------|-----------------------|-----------|-----------|----------------------|-------------|---------------------|------|--|
| Size      | 2                     |           |           | Setting<br>Range     | 0000~1111   | Default             | 0000 |  |
| Name      | setting 2             |           |           | Unit                 | -           | Applicable<br>Motor | All  |  |
| Effective | ective After power on |           |           | Category             | Setup       | Reference           | -    |  |
|           |                       |           |           |                      | Description |                     |      |  |
|           |                       |           |           |                      |             |                     |      |  |
| _         |                       |           | inversion |                      |             |                     |      |  |
| t.□□      |                       | 0         | -         | al is not inverte    | ed.         |                     |      |  |
|           | 1 The sign            |           |           | al is inverted.      |             |                     |      |  |
|           |                       | l6 signal | inversion |                      |             |                     |      |  |
|           | ⊐x□                   | 0         | 1         | al is not inverte    | h           |                     |      |  |
|           |                       | 1         | -         | al is inverted.      |             |                     |      |  |
|           |                       |           | 5         |                      |             |                     |      |  |
|           |                       | I7 signal | inversion |                      |             |                     |      |  |
| t.□>      |                       | 0         | The signa | al is not inverte    | ed.         |                     |      |  |
|           |                       | 1         | The signa | al is inverted.      |             |                     |      |  |
|           |                       |           |           |                      |             |                     |      |  |
|           |                       |           | inversion |                      |             |                     |      |  |
| t.X□      |                       |           |           | nal is not inverted. |             |                     |      |  |
|           |                       | 1         | The signa | al is inverted.      |             |                     |      |  |

| Pt N   | No.    | . Pt513 |                                      |                             |                  |             |                     |      |           |
|--------|--------|---------|--------------------------------------|-----------------------------|------------------|-------------|---------------------|------|-----------|
| Size   | ize 2  |         | 2                                    |                             | Setting<br>Range | 0000~1011   | Default             | 0000 |           |
| Name   |        |         | Input signal inverse<br>setting 3    |                             | Unit             | -           | Applicable<br>Motor | All  |           |
|        |        | Afte    | er power on                          |                             | Category         | Setup       | Reference           | -    |           |
|        |        |         |                                      |                             |                  | Description |                     |      |           |
|        |        |         |                                      |                             |                  |             |                     |      |           |
|        | t.□□□X |         | 19 signal inversion                  |                             |                  |             |                     |      | Reference |
|        |        |         | 0                                    |                             |                  |             |                     |      |           |
|        |        |         | 1                                    | -                           |                  |             |                     |      |           |
| -<br>r |        |         |                                      |                             |                  |             |                     |      |           |
|        | t.□□X□ |         | I10 signal inversion                 |                             |                  |             |                     |      | Reference |
|        |        |         | 0                                    | The signal is not inverted. |                  |             |                     |      |           |
|        |        |         | 1                                    | The signal is inverted.     |                  |             |                     |      |           |
| -<br>r |        |         |                                      |                             |                  |             |                     |      |           |
|        | t.     |         |                                      | l (Do not m                 | odify.)          |             |                     |      |           |
| Г      |        |         |                                      |                             |                  |             | 5.4                 |      |           |
|        |        |         | Allocation                           |                             | Reference        |             |                     |      |           |
|        | t.X□□  |         | 0 Use the default signal allocation. |                             |                  |             |                     |      | _         |
|        |        |         | 1                                    |                             |                  |             |                     |      |           |

MD09UE01-2308

| Pt N      | No.    | Pt5  | 14                                                                      |                                                                          |                                        |                          |                     |      |                                       |  |  |
|-----------|--------|------|-------------------------------------------------------------------------|--------------------------------------------------------------------------|----------------------------------------|--------------------------|---------------------|------|---------------------------------------|--|--|
| Size      | Size   |      | 2                                                                       |                                                                          | Setting<br>Range                       | 0000~5555                | Default             | 2114 |                                       |  |  |
| Name      |        |      | Output signal selection 1                                               |                                                                          | Unit                                   | -                        | Applicable<br>Motor | All  |                                       |  |  |
| Effective |        | Afte | ter power on                                                            |                                                                          | Category                               | Setup                    | Reference           | -    |                                       |  |  |
|           |        |      |                                                                         |                                                                          |                                        | Description              |                     |      |                                       |  |  |
|           |        |      |                                                                         |                                                                          |                                        |                          |                     |      | · · · · · · · · · · · · · · · · · · · |  |  |
|           |        |      | Allocatio                                                               | Reference                                                                |                                        |                          |                     |      |                                       |  |  |
|           |        |      | 0                                                                       | Disabled                                                                 |                                        |                          |                     |      |                                       |  |  |
|           |        |      | 1                                                                       | Output sig                                                               | gnal from CN6                          | -35 and 34 (O1).         |                     |      |                                       |  |  |
|           | t.□□□X |      | 2                                                                       | Output sig                                                               |                                        |                          |                     |      |                                       |  |  |
|           |        |      | 3                                                                       | Output sig                                                               | _                                      |                          |                     |      |                                       |  |  |
|           |        |      | 4                                                                       | Output sig                                                               | Dutput signal from CN6-11 and 10 (O4). |                          |                     |      |                                       |  |  |
|           |        |      | 5                                                                       | Output sig                                                               | gnal from CN6                          | -40 and 12 (O5).         |                     |      |                                       |  |  |
|           |        |      |                                                                         |                                                                          |                                        |                          |                     |      |                                       |  |  |
|           | t.□□X□ |      | Allocatio                                                               | n of positior                                                            | ing completion                         | n output (COIN) signal   |                     |      | Reference                             |  |  |
|           |        |      | 0~5 The allocation is the same as the one of alarm output (ALM) signal. |                                                                          |                                        |                          |                     |      | -                                     |  |  |
|           |        |      | Allocation of velocity reach output (V-CMP) signal                      |                                                                          |                                        |                          |                     |      | Reference                             |  |  |
|           | t.□X□□ |      | 0~5                                                                     | -                                                                        |                                        |                          |                     |      |                                       |  |  |
|           |        |      | A 11                                                                    |                                                                          |                                        |                          |                     |      | Reference                             |  |  |
|           | t.X□□  |      |                                                                         | Allocation of rotation detection/movement detection output (TGON) signal |                                        |                          |                     |      |                                       |  |  |
|           |        |      | 0~5                                                                     | The alloca                                                               | ation is the sar                       | me as the one of alarm o | output (ALM) signal |      | -                                     |  |  |

| Pt No  | ).     | Pt5                       | 15                                                                      |                  |                  |                     |           |   |   |
|--------|--------|---------------------------|-------------------------------------------------------------------------|------------------|------------------|---------------------|-----------|---|---|
| Size   |        | 2                         |                                                                         | Setting<br>Range | 0000~5555        | Default             | 0003      |   |   |
| Name   |        | Output signal selection 2 |                                                                         | Unit             | -                | Applicable<br>Motor | All       |   |   |
| Effect | tive   | Afte                      | After power on                                                          |                  | Category         | Setup               | Reference | - |   |
|        |        |                           |                                                                         |                  |                  | Description         |           |   |   |
|        |        |                           |                                                                         |                  |                  |                     |           |   |   |
|        | +      |                           | Allocation                                                              | Reference        |                  |                     |           |   |   |
|        | t.□□□> |                           | ∧ 0~5 The alloc                                                         |                  | ation is the sar | -                   |           |   |   |
|        |        |                           |                                                                         |                  |                  |                     |           |   |   |
|        | t.□□X□ |                           | Allocation                                                              | Reference        |                  |                     |           |   |   |
|        | ι.∟∟/  | <b>X</b> LI               | 0~5 The allocation is the same as the one of alarm output (ALM) signal. |                  |                  |                     |           |   | - |
|        |        |                           | •                                                                       |                  |                  |                     |           |   |   |
|        | t.□X□□ |                           | Allocation                                                              | Reference        |                  |                     |           |   |   |
|        |        |                           | 0~5                                                                     | -                |                  |                     |           |   |   |
|        |        |                           |                                                                         |                  |                  |                     |           |   |   |
|        |        |                           | Allocation                                                              |                  | Reference        |                     |           |   |   |
|        | t.X□□  |                           | 0~5 The allocation is the same as the one of alarm output (ALM) signal. |                  |                  |                     |           |   | - |
|        |        |                           |                                                                         |                  |                  |                     |           |   |   |

MD09UE01-2308

#### E1 Series Servo Drive User Manual

| Pt N           | o. Pt516                     |      |             |                  |                                                                            |                              |                     |         |           |  |
|----------------|------------------------------|------|-------------|------------------|----------------------------------------------------------------------------|------------------------------|---------------------|---------|-----------|--|
| Size           | !                            | 2    |             | Setting<br>Range | 0000~5555                                                                  | Default                      | 0005                |         |           |  |
| Nam            | me Output signal selection 3 |      | Unit        | -                | Applicable<br>Motor                                                        | All                          |                     |         |           |  |
| Effec          | ctive                        | Afte | er power    | on               | Category                                                                   | Setup                        | Reference           | -       |           |  |
|                |                              |      |             |                  |                                                                            | Description                  |                     |         |           |  |
| Г              |                              |      | Allocatio   | n of brake c     | ontrol output (                                                            | BK) signal                   |                     |         | Reference |  |
|                |                              |      | 0           | Disabled         |                                                                            | ntrol output (BK) signal     |                     |         |           |  |
|                |                              |      | 1           |                  | gnal from CN6                                                              | nal from CN6-35 and 34 (O1). |                     |         |           |  |
|                | t.□□□X                       |      | 2           | Output sig       | gnal from CN6                                                              | -37 and 36 (O2).             |                     |         |           |  |
|                |                              |      | 3           | Output sig       | gnal from CN6                                                              | -39 and 38 (O3).             |                     |         | -         |  |
|                |                              |      | 4           | Output sig       | gnal from CN6                                                              |                              |                     |         |           |  |
|                |                              |      | 5           | Output sig       | gnal from CN6-40 and 12 (O5).                                              |                              |                     |         |           |  |
| Г              |                              |      | Allocatio   | n of warning     | g output (WAR                                                              | N) signal                    |                     |         | Reference |  |
|                | t.□□)                        | X□   | 0~5         | T                | The allocation is the same as the one of brake control output (BK) signal. |                              |                     |         |           |  |
| _              |                              |      | · · · · · · |                  |                                                                            |                              |                     |         |           |  |
|                | t.⊡X⊡                        |      |             | · · ·            | • •                                                                        | ut (NEAR) signal             |                     |         | Reference |  |
| 0~5 The alloca |                              |      |             | The alloca       | ation is the sar                                                           | me as the one of brake       | control output (BK) | signal. | -         |  |
|                |                              |      | Allocatio   | n of comma       | nd pulse multi                                                             | plication switching outp     | out (PSELA) signal  |         | Reference |  |
|                | t.XDDD                       |      | 0~5         | The alloca       | ation is the sar                                                           | signal.                      | -                   |         |           |  |

MD09UE01-2308

| Size     |      | 2                              |                                                                                | Setting        |                                                                       |                     |      |           |
|----------|------|--------------------------------|--------------------------------------------------------------------------------|----------------|-----------------------------------------------------------------------|---------------------|------|-----------|
| Name     |      |                                | 2                                                                              |                | 0000~5505                                                             | Default             | 0000 |           |
| Nume     |      | Name Output signal selection 4 |                                                                                | Unit           | -                                                                     | Applicable<br>Motor | All  |           |
| Effectiv | ve A | After power                    | on                                                                             | Category       | Setup                                                                 | Reference           | -    |           |
|          |      |                                |                                                                                |                | Description                                                           |                     |      |           |
|          |      |                                |                                                                                |                |                                                                       |                     |      |           |
| + 1      |      | Allocation                     | Allocation of position trigger digital output (PT) signal                      |                |                                                                       |                     |      |           |
|          |      | 0~5                            | The alloca                                                                     | signal.        | -                                                                     |                     |      |           |
|          |      |                                |                                                                                |                |                                                                       |                     |      |           |
| + 1      |      | Allocation                     | Allocation of electronic cam synchronous area output (AREA) signal.            |                |                                                                       |                     |      |           |
|          |      | 0~5                            | 0~5 The allocation is the same as the one of alarm output (BK) signal.         |                |                                                                       |                     |      |           |
|          |      |                                |                                                                                |                |                                                                       |                     |      |           |
| + 1      |      | Allocation                     | n of externa                                                                   | l dynamic brał | <e (dbk)="" signal<="" td=""><td></td><td></td><td>Reference</td></e> |                     |      | Reference |
| L.L      |      | 0~5                            | 0~5 The allocation is the same as the one of brake control output (BK) signal. |                |                                                                       |                     |      |           |
|          |      |                                |                                                                                |                |                                                                       |                     |      |           |
| + ·      | xooo | Allocation                     | n of servo d                                                                   | rive homing co | ompletion output (HOMED)                                              | signal              |      | Reference |
| L.7      |      | 0~5                            | 0~5 The allocation is the same as the one of brake control output (BK) signal. |                |                                                                       |                     |      |           |
|          |      |                                |                                                                                |                |                                                                       |                     |      |           |

| Pt No. | Pt No. Pt519        |      |                               |                             |                   |             |                     |     |  |  |
|--------|---------------------|------|-------------------------------|-----------------------------|-------------------|-------------|---------------------|-----|--|--|
| Size   |                     |      | Setting<br>Range              | 0000~1111                   | Default           | 0000        |                     |     |  |  |
| Name   | ;                   |      | put signa<br>erse settii      |                             | Unit              | -           | Applicable<br>Motor | All |  |  |
| Effect | ive                 | Afte | r power (                     | on                          | Category          | Setup       | Reference           | -   |  |  |
|        |                     |      |                               |                             |                   | Description |                     |     |  |  |
| _      |                     |      |                               |                             |                   |             |                     |     |  |  |
|        |                     |      | O1 signa                      | l inversion                 |                   |             |                     |     |  |  |
| t      | t.🗆 🗆 🗆             | ⊐X   | 0                             | The signa                   | al is not inverte | ed.         |                     |     |  |  |
|        |                     |      | 1                             | The signa                   | al is inverted.   |             |                     |     |  |  |
|        |                     |      |                               |                             |                   |             |                     |     |  |  |
|        |                     |      |                               | l inversion                 |                   |             |                     |     |  |  |
| t      | t.□□>               | <□   | 0                             | The signal is not inverted. |                   |             |                     |     |  |  |
|        |                     |      | 1                             | The signa                   | al is inverted.   |             |                     |     |  |  |
|        |                     |      | O3 signa                      | l inversion                 |                   |             |                     |     |  |  |
| t      | t.□X□               |      | 0                             | -                           |                   |             |                     |     |  |  |
|        |                     |      | 1                             | The signa                   | al is inverted.   |             |                     |     |  |  |
|        |                     |      |                               |                             |                   |             |                     |     |  |  |
|        | O4 signal inversion |      |                               |                             |                   |             |                     |     |  |  |
| t      | t.X□□               |      | 0 The signal is not inverted. |                             |                   |             |                     |     |  |  |
|        |                     |      | 1                             | 1 The signal is inverted.   |                   |             |                     |     |  |  |
|        |                     |      |                               |                             |                   |             |                     |     |  |  |

MD09UE01-2308

#### E1 Series Servo Drive User Manual

| Pt N                              | lo.                                     | Pt5  | 1A               |                             |                     |             |           |   |
|-----------------------------------|-----------------------------------------|------|------------------|-----------------------------|---------------------|-------------|-----------|---|
| Size                              |                                         |      | Setting<br>Range | 0000~0001                   | Default             | 0000        |           |   |
| Nam                               | Name Output signal<br>inverse setting 2 |      | Unit             | -                           | Applicable<br>Motor | All         |           |   |
| Effe                              | ctive                                   | Afte | er power         | on                          | Category            | Setup       | Reference | - |
|                                   |                                         |      |                  |                             |                     | Description |           |   |
|                                   |                                         |      |                  |                             |                     |             |           |   |
|                                   |                                         |      | O5 signa         | l inversion                 |                     |             |           |   |
|                                   | t.□□                                    | □X   | 0                | The signal is not inverted. |                     |             |           |   |
|                                   |                                         |      | 1                | The signal is inverted.     |                     |             |           |   |
|                                   |                                         |      |                  | •                           |                     |             |           |   |
|                                   | t.                                      | X□   | Reserved         | d (Do not m                 | odify.)             |             |           |   |
| _                                 |                                         |      |                  |                             |                     |             |           |   |
| t. IXII Reserved (Do not modify.) |                                         |      |                  |                             | odify.)             |             |           |   |
|                                   |                                         |      |                  |                             |                     |             |           |   |
|                                   | t.X□□□ Reserved (Do not mod             |      |                  |                             | oaity.)             |             |           |   |
|                                   |                                         |      |                  |                             |                     |             |           |   |

| Pt No.    | Pt51B                                                            |                  |                |                     |        |
|-----------|------------------------------------------------------------------|------------------|----------------|---------------------|--------|
| Size      | 4                                                                | Setting<br>Range | 0~1073741824   | Default             | 625    |
| Name      | Detection value for<br>overflow motor-load<br>position deviation | Unit             | 1 control unit | Applicable<br>Motor | Rotary |
| Effective | Immediately                                                      | Category         | Setup          | Reference           | -      |

| Pt No.    | Pt51E                                               |                  |        |                     |     |
|-----------|-----------------------------------------------------|------------------|--------|---------------------|-----|
| Size      | 2                                                   | Setting<br>Range | 10~100 | Default             | 100 |
| Name      | Warning value for<br>overflow position<br>deviation | Unit             | 1%     | Applicable<br>Motor | All |
| Effective | Immediately                                         | Category         | Setup  | Reference           | -   |

| Pt No.    | Pt520                                                                     |                  |                |                     |         |
|-----------|---------------------------------------------------------------------------|------------------|----------------|---------------------|---------|
| Size      | 4                                                                         | Setting<br>Range | 1~1073741823   | Default             | 5242880 |
| Name      | Alarm value for<br>overflow position<br>deviation (rotary<br>servo motor) | Unit             | 1 control unit | Applicable<br>Motor | Rotary  |
| Effective | Immediately                                                               | Category         | Setup          | Reference           | -       |

MD09UE01-2308

| Pt No.    | Pt521                                                                     |                  |                |                     |        |
|-----------|---------------------------------------------------------------------------|------------------|----------------|---------------------|--------|
| Size      | 4                                                                         | Setting<br>Range | 1~1073741823   | Default             | 500000 |
| Name      | Alarm value for<br>overflow position<br>deviation (linear<br>servo motor) | Unit             | 1 control unit | Applicable<br>Motor | Linear |
| Effective | Immediately                                                               | Category         | Setup          | Reference           | -      |

| Pt No.    | Pt522                           |                  |                |                     |     |
|-----------|---------------------------------|------------------|----------------|---------------------|-----|
| Size      | 4                               | Setting<br>Range | 0~1073741824   | Default             | 7   |
| Name      | Positioning<br>completion width | Unit             | 1 control unit | Applicable<br>Motor | All |
| Effective | Immediately                     | Category         | Setup          | Reference           | -   |

| Pt No.    | Pt523         |                  |        |                     |     |
|-----------|---------------|------------------|--------|---------------------|-----|
| Size      | 4             | Setting<br>Range | 0~1000 | Default             | 0   |
| Name      | Debounce time | Unit             | 1 ms   | Applicable<br>Motor | All |
| Effective | Immediately   | Category         | Setup  | Reference           | -   |

| Pt No.    | Pt524             |                  |                |                     |            |
|-----------|-------------------|------------------|----------------|---------------------|------------|
| Size      | 4                 | Setting<br>Range | 1~1073741824   | Default             | 1073741824 |
| Name      | NEAR signal width | Unit             | 1 control unit | Applicable<br>Motor | All        |
| Effective | Immediately       | Category         | Setup          | Reference           | -          |

| Pt No.    | Pt52A                                              |                  |        |                     |        |
|-----------|----------------------------------------------------|------------------|--------|---------------------|--------|
| Size      | 2                                                  | Setting<br>Range | 0~100  | Default             | 0      |
| Name      | Multiplier per one<br>full-closed loop<br>rotation | Unit             | 1%     | Applicable<br>Motor | Rotary |
| Effective | Immediately                                        | Category         | Tuning | Reference           | -      |

| Pt No.    | Pt52B                  |                  |       |                     |     |
|-----------|------------------------|------------------|-------|---------------------|-----|
| Size      | 2                      | Setting<br>Range | 1~100 | Default             | 20  |
| Name      | Overload warning value | Unit             | 1%    | Applicable<br>Motor | All |
| Effective | Immediately            | Category         | Setup | Reference           | -   |

MD09UE01-2308

#### E1 Series Servo Drive User Manual

| Pt No.    | Pt52C                                                    |                  |        |                     |     |
|-----------|----------------------------------------------------------|------------------|--------|---------------------|-----|
| Size      | 2                                                        | Setting<br>Range | 10~100 | Default             | 100 |
| Name      | Current derating<br>value at motor<br>overload detection | Unit             | 1%     | Applicable<br>Motor | All |
| Effective | After power on                                           | Category         | Setup  | Reference           | -   |

| Pt No.    | Pt52D              |                  |         |                     |     |
|-----------|--------------------|------------------|---------|---------------------|-----|
| Size      | 2                  | Setting<br>Range | 10~2000 | Default             | 600 |
| Name      | Encoder delay time | Unit             | 1 ms    | Applicable<br>Motor | All |
| Effective | After power on     | Category         | Setup   | Reference           | -   |

| Pt No.    | Pt52E                                         |                  |        |                     |     |
|-----------|-----------------------------------------------|------------------|--------|---------------------|-----|
| Size      | 2                                             | Setting<br>Range | 5~600  | Default             | 10  |
| Name      | Maximum duration<br>for motor peak<br>current | Unit             | 100 ms | Applicable<br>Motor | All |
| Effective | After power on                                | Category         | Setup  | Reference           | -   |

| Pt No.    | Pt531                             |                  |                            |                     |     |
|-----------|-----------------------------------|------------------|----------------------------|---------------------|-----|
| Size      | 4                                 | Setting<br>Range | -1073741824~<br>1073741822 | Default             | 0   |
| Name      | Program P2P travel<br>distance P1 | Unit             | 1 control unit             | Applicable<br>Motor | All |
| Effective | Immediately                       | Category         | Setup                      | Reference           | -   |

| Pt No.    | Pt532                             |                  |                            |                     |       |
|-----------|-----------------------------------|------------------|----------------------------|---------------------|-------|
| Size      | 4                                 | Setting<br>Range | -1073741823~<br>1073741823 | Default             | 32768 |
| Name      | Program P2P travel<br>distance P2 | Unit             | 1 control unit             | Applicable<br>Motor | All   |
| Effective | Immediately                       | Category         | Setup                      | Reference           | -     |

| Pt No.    | Pt533                   |                  |         |                     |          |
|-----------|-------------------------|------------------|---------|---------------------|----------|
| Size      | 2                       | Setting<br>Range | 1~10000 | Default             | 600/60*1 |
| Name      | Program P2P<br>velocity | Unit             | 1 rpm   | Applicable<br>Motor | Rotary   |
| Effective | Immediately             | Category         | Setup   | Reference           | -        |

MD09UE01-2308

| Pt No.    | Pt534                            |                  |         |                     |     |
|-----------|----------------------------------|------------------|---------|---------------------|-----|
| Size      | 2                                | Setting<br>Range | 2~65535 | Default             | 100 |
| Name      | Program P2P<br>acceleration time | Unit             | 1 ms    | Applicable<br>Motor | All |
| Effective | Immediately                      | Category         | Setup   | Reference           | -   |

| Pt No.    | Pt535                       |                  |         |                     |      |
|-----------|-----------------------------|------------------|---------|---------------------|------|
| Size      | 2                           | Setting<br>Range | 0~65535 | Default             | 1000 |
| Name      | Program P2P<br>waiting time | Unit             | 1 ms    | Applicable<br>Motor | All  |
| Effective | Immediately                 | Category         | Setup   | Reference           | -    |

| Pt No.    | Pt537                            |                  |         |                     |     |
|-----------|----------------------------------|------------------|---------|---------------------|-----|
| Size      | 2                                | Setting<br>Range | 2~65535 | Default             | 100 |
| Name      | Program P2P<br>deceleration time | Unit             | 1 ms    | Applicable<br>Motor | All |
| Effective | Immediately                      | Category         | Setup   | Reference           | -   |

| Pt No.    | Pt538                                         |                  |         |                     |     |
|-----------|-----------------------------------------------|------------------|---------|---------------------|-----|
| Size      | 2                                             | Setting<br>Range | 2~65535 | Default             | 10  |
| Name      | Program P2P<br>emergency<br>deceleration time | Unit             | 1 ms    | Applicable<br>Motor | All |
| Effective | Immediately                                   | Category         | Setup   | Reference           | -   |

| Pt No.    | Pt539                                      |                  |                |                     |       |
|-----------|--------------------------------------------|------------------|----------------|---------------------|-------|
| Size      | 4                                          | Setting<br>Range | 1~1073741824   | Default             | 32768 |
| Name      | Program P2P<br>relative travel<br>distance | Unit             | 1 control unit | Applicable<br>Motor | All   |
| Effective | Immediately                                | Category         | Setup          | Reference           | -     |

| Pt No.    | Pt53A                                                         |                  |       |                     |     |
|-----------|---------------------------------------------------------------|------------------|-------|---------------------|-----|
| Size      | 2                                                             | Setting<br>Range | 0~1   | Default             | 0   |
| Name      | PROFIdrive JOG<br>mode moving<br>direction inverse<br>setting | Unit             | -     | Applicable<br>Motor | All |
| Effective | Immediately                                                   | Category         | Setup | Reference           | -   |

MD09UE01-2308

#### E1 Series Servo Drive User Manual

| Pt No.    | Pt550                              |                  |              |                     |     |
|-----------|------------------------------------|------------------|--------------|---------------------|-----|
| Size      | 2                                  | Setting<br>Range | -10000~10000 | Default             | 0   |
| Name      | Analog monitor 1<br>offset voltage | Unit             | 0.01 V       | Applicable<br>Motor | All |
| Effective | Immediately                        | Category         | Setup        | Reference           | -   |

| Pt No.    | Pt551                              |                  |              |                     |     |
|-----------|------------------------------------|------------------|--------------|---------------------|-----|
| Size      | 2                                  | Setting<br>Range | -10000~10000 | Default             | 0   |
| Name      | Analog monitor 2<br>offset voltage | Unit             | 0.01 V       | Applicable<br>Motor | All |
| Effective | Immediately                        | Category         | Setup        | Reference           | -   |

| Pt No.    | Pt552                     | ]                |              |                     |     |
|-----------|---------------------------|------------------|--------------|---------------------|-----|
| Size      | 2                         | Setting<br>Range | -10000~10000 | Default             | 100 |
| Name      | Analog monitor 1<br>scale | Unit             | x 0.01       | Applicable<br>Motor | All |
| Effective | Immediately               | Category         | Setup        | Reference           | -   |

| Pt No.    | Pt553                  |                  |              |                     |     |
|-----------|------------------------|------------------|--------------|---------------------|-----|
| Size      | 2                      | Setting<br>Range | -10000~10000 | Default             | 100 |
| Name      | Analog monitor 2 scale | Unit             | x 0.01       | Applicable<br>Motor | All |
| Effective | Immediately            | Category         | Setup        | Reference           | -   |

| Pt No.    | Pt554                                    |                  |        |                     |     |
|-----------|------------------------------------------|------------------|--------|---------------------|-----|
| Size      | 2                                        | Setting<br>Range | 8~600  | Default             | 10  |
| Name      | Maximum duration<br>for I2T peak current | Unit             | 100 ms | Applicable<br>Motor | All |
| Effective | After power on                           | Category         | Setup  | Reference           | -   |

| Pt No.    | Pt555                                                                            |                  |       |                     |     |
|-----------|----------------------------------------------------------------------------------|------------------|-------|---------------------|-----|
| Size      | 2                                                                                | Setting<br>Range | 1~200 | Default             | 40  |
| Name      | Detection time of<br>motor main circuit<br>cable disconnection<br>alarm (AL.F50) | Unit             | 25 ms | Applicable<br>Motor | All |
| Effective | After power on                                                                   | Category         | Setup | Reference           | -   |

MD09UE01-2308

#### Parameters

| Pt No.    | Pt580                                    |                  |         |                     |        |
|-----------|------------------------------------------|------------------|---------|---------------------|--------|
| Size      | 2                                        | Setting<br>Range | 0~10000 | Default             | 10     |
| Name      | Zero clamp level<br>(linear servo motor) | Unit             | 1 mm/s  | Applicable<br>Motor | Linear |
| Effective | Immediately                              | Category         | Setup   | Reference           | -      |

| Pt No.    | Pt581                                               |                  |         |                     |        |
|-----------|-----------------------------------------------------|------------------|---------|---------------------|--------|
| Size      | 2                                                   | Setting<br>Range | 1~10000 | Default             | 20     |
| Name      | Movement detection<br>value (linear servo<br>motor) | Unit             | 1 mm/s  | Applicable<br>Motor | Linear |
| Effective | Immediately                                         | Category         | Setup   | Reference           | -      |

| Pt No.    | Pt582                                                            |                  |        |                     |        |
|-----------|------------------------------------------------------------------|------------------|--------|---------------------|--------|
| Size      | 2                                                                | Setting<br>Range | 0~100  | Default             | 10     |
| Name      | Output range of<br>velocity reach signal<br>(linear servo motor) | Unit             | 1 mm/s | Applicable<br>Motor | Linear |
| Effective | Immediately                                                      | Category         | Setup  | Reference           | -      |

| Pt No.    | Pt583                                                             |                  |         |                     |        |
|-----------|-------------------------------------------------------------------|------------------|---------|---------------------|--------|
| Size      | 2                                                                 | Setting<br>Range | 0~10000 | Default             | 10     |
| Name      | Brake command<br>output velocity<br>value (linear servo<br>motor) | Unit             | 1 mm/s  | Applicable<br>Motor | Linear |
| Effective | Immediately                                                       | Category         | Setup   | Reference           | -      |

| Pt No.    | Pt585                                           |                  |         |                     |        |
|-----------|-------------------------------------------------|------------------|---------|---------------------|--------|
| Size      | 2                                               | Setting<br>Range | 0~10000 | Default             | 50     |
| Name      | Program P2P<br>velocity (linear<br>servo motor) | Unit             | 1 mm/s  | Applicable<br>Motor | Linear |
| Effective | Immediately                                     | Category         | Setup   | Reference           | -      |

Note:

\*1. While using direct drive motor, the default value of Pt533 is set to 60 rpm.

Parameters

## 15.2.7 Parameters for regenerative resistor setting (Pt6XX)

| Pt No.    | Pt600                                           |                  |         |                     |     |
|-----------|-------------------------------------------------|------------------|---------|---------------------|-----|
| Size      | 2                                               | Setting<br>Range | 0~65535 | Default             | 0   |
| Name      | Regenerative<br>resistor capacity <sup>*1</sup> | Unit             | 10 W    | Applicable<br>Motor | All |
| Effective | Immediately                                     | Category         | Setup   | Reference           | -   |

| Pt No.    | Pt603                                     |                  |         |                     |     |
|-----------|-------------------------------------------|------------------|---------|---------------------|-----|
| Size      | 2                                         | Setting<br>Range | 0~65535 | Default             | 0   |
| Name      | Resistance of<br>regenerative<br>resistor | Unit             | 10 mΩ   | Applicable<br>Motor | All |
| Effective | Immediately                               | Category         | Setup   | Reference           | -   |

| Pt No.   | F                         | Pt66                      | 62                  |            |                  |                              |                     |      |
|----------|---------------------------|---------------------------|---------------------|------------|------------------|------------------------------|---------------------|------|
| Size     |                           | 2                         |                     |            | Setting<br>Range | 0000~0011                    | Default             | 0000 |
| Name     |                           |                           | i-motion<br>ication |            | Unit             | -                            | Applicable<br>Motor | All  |
| Effectiv | /e /                      | Afte                      | r power o           | on         | Category         | Setup                        | Reference           | -    |
|          |                           |                           |                     |            |                  | Description                  |                     |      |
|          |                           |                           |                     |            |                  |                              |                     |      |
|          |                           |                           | Indexing            | movement-  | 1 method of g    | oing back to the last target | station.            |      |
| t.□      |                           | (                         | 0                   | Use the s  | etting directior | ٦.                           |                     |      |
|          |                           |                           | 1                   | Use the s  | hortest path.    |                              |                     |      |
|          |                           |                           |                     |            |                  |                              |                     |      |
|          |                           |                           | Multi-mot           | ion automa | tic enabling fu  | inction.                     |                     |      |
| t.□      |                           | ]                         | 0                   | Disable m  | ulti-motion au   | tomatic enabling function a  | fter power on.      |      |
|          |                           |                           | 1                   | Enable m   | ulti-motion aut  | tomatic enabling function af | ter power on.       |      |
|          |                           |                           |                     |            |                  |                              |                     |      |
| t.□      | XDD                       | Reserved (Do not modify.) |                     |            |                  |                              |                     |      |
|          |                           |                           |                     |            |                  |                              |                     |      |
| t.XI     | t.X□□□ Reserved (Do not m |                           |                     | (Do not m  | odify.)          |                              |                     |      |
|          |                           |                           |                     |            |                  |                              |                     |      |
|          |                           |                           |                     |            |                  |                              |                     |      |

MD09UE01-2308

#### Parameters

| Pt I | No.                               | Pt6 | 63                      |              |                                            |                           |                     |     |
|------|-----------------------------------|-----|-------------------------|--------------|--------------------------------------------|---------------------------|---------------------|-----|
| Siz  | Size 2                            |     | Setting<br>Range        | 0000~0001    | Default                                    | 0001                      |                     |     |
| Nar  | me                                |     | ti-motion<br>lication 2 |              | Unit                                       | -                         | Applicable<br>Motor | All |
| Effe | ective                            | Imn | nediately               |              | Category                                   | Setup                     | Reference           | -   |
|      |                                   |     |                         |              |                                            | Description               |                     |     |
|      |                                   |     |                         |              |                                            |                           |                     |     |
|      |                                   |     | Multi-mot               | ion overtra  | el alarm seleo                             | ction.                    |                     |     |
|      | t.□□□                             | X   | 0                       | Do not ou    | output alarm when overtravel is triggered. |                           |                     |     |
|      |                                   |     | 1                       | Output mu    | ulti-motion ala                            | rm (AL.EF9) when overtrav | el is triggered.    |     |
|      |                                   |     |                         |              |                                            |                           |                     |     |
|      | t.□X□                             |     | Reserved                | l (Do not m  | odify.)                                    |                           |                     |     |
|      |                                   |     |                         |              |                                            |                           |                     |     |
|      | t.  X I Reserved (Do not modify.) |     |                         |              |                                            |                           |                     |     |
|      |                                   |     |                         |              |                                            |                           |                     |     |
|      | t.X□□□ Reserved (Do not m         |     |                         | l (Do not me | odify.)                                    |                           |                     |     |
|      |                                   |     |                         |              |                                            |                           |                     |     |

| Pt No.    | Pt664                                             |                  |        |                     |     |
|-----------|---------------------------------------------------|------------------|--------|---------------------|-----|
| Size      | 2                                                 | Setting<br>Range | 1~1000 | Default             | 30  |
| Name      | Multi-motion input<br>Signal_Act<br>debounce time | Unit             | 1 ms   | Applicable<br>Motor | All |
| Effective | Immediately                                       | Category         | Setup  | Reference           | -   |

Note:

\*1 The setting value of this parameter is normally 0. When external regenerative resistor is used, the parameter should be set to the capacity (W) of the external regenerative resistor.

Parameters

# 15.2.8 Parameters for internal homing (Pt7XX)

| Pt No.    | Pt700         |                  |                                |                     |     |
|-----------|---------------|------------------|--------------------------------|---------------------|-----|
| Size      | 2             | Setting<br>Range | -6~37                          | Default             | 1   |
| Name      | Homing method | Unit             | The number of<br>homing method | Applicable<br>Motor | All |
| Effective | Immediately   | Category         | Setup                          | Reference           | -   |

| Pt No.    | Pt701                                                            |                  |        |                     |        |
|-----------|------------------------------------------------------------------|------------------|--------|---------------------|--------|
| Size      | 2                                                                | Setting<br>Range | 0~3000 | Default             | 20     |
| Name      | Velocity for finding<br>near home sensor<br>(rotary servo motor) | Unit             | 1 rpm  | Applicable<br>Motor | Rotary |
| Effective | Immediately                                                      | Category         | Setup  | Reference           | -      |

| Pt No.    | Pt702                                                         |                  |        |                     |        |
|-----------|---------------------------------------------------------------|------------------|--------|---------------------|--------|
| Size      | 2                                                             | Setting<br>Range | 0~3000 | Default             | 6      |
| Name      | Velocity for finding<br>home position<br>(rotary servo motor) | Unit             | 1 rpm  | Applicable<br>Motor | Rotary |
| Effective | Immediately                                                   | Category         | Setup  | Reference           | -      |

| Pt No.    | Pt703                              | ]                |        |                     |     |
|-----------|------------------------------------|------------------|--------|---------------------|-----|
| Size      | 2                                  | Setting<br>Range | 0~600  | Default             | 50  |
| Name      | Time limit for<br>homing procedure | Unit             | Second | Applicable<br>Motor | All |
| Effective | Immediately                        | Category         | Setup  | Reference           | -   |

| Pt No.    | Pt704       |                  |                            |                     |     |
|-----------|-------------|------------------|----------------------------|---------------------|-----|
| Size      | 4           | Setting<br>Range | -1073741824~<br>1073741824 | Default             | 0   |
| Name      | Home offset | Unit             | 1 control unit             | Applicable<br>Motor | All |
| Effective | Immediately | Category         | Setup                      | Reference           | -   |

| Pt No.    | Pt705                                                            |                  |        |                     |        |
|-----------|------------------------------------------------------------------|------------------|--------|---------------------|--------|
| Size      | 2                                                                | Setting<br>Range | 0~1000 | Default             | 10     |
| Name      | Velocity for finding<br>near home sensor<br>(linear servo motor) | Unit             | 1 mm/s | Applicable<br>Motor | Linear |
| Effective | Immediately                                                      | Category         | Setup  | Reference           | -      |

MD09UE01-2308

| Pt No.    | Pt706                                                         |                  |        |                     |        |
|-----------|---------------------------------------------------------------|------------------|--------|---------------------|--------|
| Size      | 2                                                             | Setting<br>Range | 0~1000 | Default             | 3      |
| Name      | Velocity for finding<br>home position<br>(linear servo motor) | Unit             | 1 mm/s | Applicable<br>Motor | Linear |
| Effective | Immediately                                                   | Category         | Setup  | Reference           | -      |

| Pt No.    | Pt707                       |                  |         |                     |     |
|-----------|-----------------------------|------------------|---------|---------------------|-----|
| Size      | 2                           | Setting<br>Range | 2~65535 | Default             | 100 |
| Name      | Homing<br>acceleration time | Unit             | 1 ms    | Applicable<br>Motor | All |
| Effective | Immediately                 | Category         | Setup   | Reference           | -   |

| Pt No.    | Pt708                       |                  |         |                     |     |
|-----------|-----------------------------|------------------|---------|---------------------|-----|
| Size      | 2                           | Setting<br>Range | 2~65535 | Default             | 100 |
| Name      | Homing<br>deceleration time | Unit             | 1 ms    | Applicable<br>Motor | All |
| Effective | Immediately                 | Category         | Setup   | Reference           | -   |

| Pt No.    | Pt709                              |                  |         |                     |     |
|-----------|------------------------------------|------------------|---------|---------------------|-----|
| Size      | 2                                  | Setting<br>Range | 2~65535 | Default             | 10  |
| Name      | Homing emergency deceleration time | Unit             | 1 ms    | Applicable<br>Motor | All |
| Effective | Immediately                        | Category         | Setup   | Reference           | -   |

MD09UE01-2308

#### E1 Series Servo Drive User Manual

|      | lo.                                                    | Pt70A <sup>*1</sup> |                          |                      |                                                                                                    |                             |                     |      |  |
|------|--------------------------------------------------------|---------------------|--------------------------|----------------------|----------------------------------------------------------------------------------------------------|-----------------------------|---------------------|------|--|
| Size | )                                                      | 2                   | 2                        |                      | Setting<br>Range                                                                                                    | 0000~0111                   | Default             | 0001 |  |
| Nan  | ne                                                     | •                   | gle axis h<br>lication s |                      | Unit                                                                                                    | -                           | Applicable<br>Motor | All  |  |
| Effe | ctive                                                  | Afte                | er power (               | on                   | Category                                                                                                    | Setup                       | Reference           | -    |  |
|      |                                                        |                     |                          |                      |                                                                                                    | Description                 |                     |      |  |
|      |                                                        |                     |                          |                      |                                                                                                    |                             |                     |      |  |
|      |                                                        |                     | Multi inde               | ex output se         | election                                                                                                    |                             |                     |      |  |
|      | t.□□[                                                  | ⊐X                  | 0                        | Disable m            | nulti index outp                                                                                                    | out.                        |                     |      |  |
|      |                                                        |                     | 1                        | Enable m             | ulti index output.                                                                                                    |                             |                     |      |  |
| -    |                                                        |                     |                          |                      |                                                                                                    |                             |                     |      |  |
|      |                                                        |                     | Automatio                |                      | g to home offset position                                                                                                    |                             |                     |      |  |
|      | t.□□>                                                  | X□                  | 0                        | After inde<br>Pt704. | After index signal is found during homing procedure, the current position will be set as Pt704.                                  |                             |                     |      |  |
|      |                                                        |                     | 1                        |                      | After index signal is found during homing procedure, the current position will be set as Pt704 and the motor will be moved to 0. |                             |                     |      |  |
|      |                                                        |                     |                          |                      |                                                                                                    |                             |                     |      |  |
|      |                                                        |                     | Automatio                | c execution          | of homing wit                                                                                                    | h absolute encoder          |                     |      |  |
|      | t.□X□□                                                 |                     | 0                        | Disable a            | utomatic exec                                                                                                    | ution of homing after power | on.                 |      |  |
|      | 1 Enable automatic execution of homing after power on. |                     |                          |                      |                                                                                                    |                             |                     |      |  |
| Г    |                                                        |                     | -                        |                      |                                                                                                    |                             |                     |      |  |
|      | t.X□□                                                  |                     | Reserved                 | l (Do not m          | odify.)                                                                                                    |                             |                     |      |  |

| Pt No.    | Pt70C                                                                        |                  |         |                     |     |
|-----------|------------------------------------------------------------------------------|------------------|---------|---------------------|-----|
| Size      | 2                                                                            | Setting<br>Range | 0~16384 | Default             | 0   |
| Name      | Homing position<br>command<br>acceleration/<br>deceleration time<br>constant | Unit             | 0.25 ms | Applicable<br>Motor | All |
| Effective | After motor stops                                                            | Category         | Setup   | Reference           | -   |

| Pt No.    | Pt70D                                               |                                         |        |                     |     |
|-----------|-----------------------------------------------------|-----------------------------------------|--------|---------------------|-----|
| Size      | 2                                                   | Setting<br>Range                        | 0~1000 | Default             | 0   |
| Name      | Homing average<br>position command<br>movement time | Homing average<br>position command Unit |        | Applicable<br>Motor | All |
| Effective | After motor stops                                   | Category                                | Setup  | Reference           | -   |

MD09UE01-2308

| Pt No.    | Pt70E           |                  |                |                     |     |
|-----------|-----------------|------------------|----------------|---------------------|-----|
| Size      | 2               | Setting<br>Range | 0~1073741824   | Default             | 0   |
| Name      | Index tolerance | Unit             | 1 control unit | Applicable<br>Motor | All |
| Effective | Immediately     | Category         | Setup          | Reference           | -   |

| Pt N | No.    | Pt7         | Pt710                                               |                                                                        |                                                       |                                 |                     |      |
|------|--------|-------------|-----------------------------------------------------|------------------------------------------------------------------------|-------------------------------------------------------|---------------------------------|---------------------|------|
| Size | e      | 2           | 2                                                   |                                                                        | Setting<br>Range                                      | 0000~2211                       | Default             | 0000 |
| Nar  | ne     | sys         | ntry contr<br>tem hom<br>lication s                 |                                                                        | Unit                                                  | -                               | Applicable<br>Motor | All  |
| Effe | ective | Imn         | nediately                                           |                                                                        | Category                                              | Setup                           | Reference           | -    |
|      |        |             |                                                     |                                                                        |                                                       | Description                     |                     |      |
| ſ    |        |             |                                                     |                                                                        |                                                       |                                 |                     |      |
|      |        |             | Locking f                                           | 1                                                                      |                                                       | ntry control system (set on     | ,                   |      |
|      | t.□□   | □X          | 0                                                   | Disable y                                                              | aw axis lockin                                        | g function for gantry control   | system.             |      |
|      |        |             | 1                                                   | Enable ya                                                              | aw axis locking                                       | g function for gantry control s | system.             |      |
| l í  |        |             | Ontion of                                           | facarohina                                                             |                                                       | et on master avia)              |                     |      |
|      |        |             | Option of searching DOG signal (set on master axis) |                                                                        |                                                       |                                 |                     |      |
|      | t.□□)  | ×Ц          | 0                                                   | Search DOG signal in both axes. Search DOG signal only in master axis. |                                                       |                                 |                     |      |
|      |        |             | 1                                                   | Search D                                                               | OG signal only                                        | y in master axis.               |                     |      |
|      |        |             | Option of                                           | f searching                                                            | index signal fo                                       | or slave axis (set on slave ax  | kis)                |      |
|      |        |             | 0                                                   | Search in                                                              | dex signal onl                                        | у.                              |                     |      |
|      | t.□X[  |             | 1                                                   | Search in                                                              | dex signal afte                                       | er rising edge of DOG signal    | l is found.         |      |
|      |        | 2 Search in |                                                     | dex signal afte                                                        | dex signal after falling edge of DOG signal is found. |                                 |                     |      |
| r    |        |             |                                                     |                                                                        |                                                       |                                 |                     |      |
|      |        |             | for slave axis.(Available for slave axis)           |                                                                        |                                                       |                                 |                     |      |
|      | t.XDDD |             | 0                                                   |                                                                        | •                                                     | Z-phase signal.                 |                     |      |
|      |        |             | 1                                                   | Rising ed                                                              | ge of external                                        | latch input 1(EXT-PROBE1        | ) signal.           |      |
|      |        |             | 2                                                   | Falling ec                                                             | lge of external                                       | latch input 1(EXT-PROBE1        | ) signal.           |      |
|      |        |             |                                                     |                                                                        |                                                       |                                 |                     |      |

| Pt No.    | Pt711                                                  |                  |                            |                     |     |
|-----------|--------------------------------------------------------|------------------|----------------------------|---------------------|-----|
| Size      | 4                                                      | Setting<br>Range | -1073741824~<br>1073741824 | Default             | 0   |
| Name      | Home offset of yaw<br>axis in gantry<br>control system | Unit             | 1 control unit             | Applicable<br>Motor | All |
| Effective | Immediately                                            | Category         | Setup                      | Reference           | -   |

MD09UE01-2308

#### E1 Series Servo Drive User Manual

| Pt No.    | Pt712                                                       |                  |                            |                     |     |
|-----------|-------------------------------------------------------------|------------------|----------------------------|---------------------|-----|
| Size      | 4                                                           | Setting<br>Range | -1073741824~<br>1073741824 | Default             | 0   |
| Name      | Locking position of<br>yaw axis in gantry<br>control system | Unit             | 1 control unit             | Applicable<br>Motor | All |
| Effective | Immediately                                                 | Category         | Setup                      | Reference           | -   |

Note:

\*1. This parameter should be used with internal homing procedure (Pt700=-3), so it only supports absolute encoder.

MD09UE01-2308

Parameters

(This page is intentionally left blank.)

# 16. Appendix

| 16. Appendix                                    |       |
|-------------------------------------------------|-------|
| 16.1 Cables                                     |       |
| 16.1.1 Motor power cable                        |       |
| 16.1.2 Encoder extension cable for motor        |       |
| 16.1.3 Encoder extension cable for linear motor |       |
| 16.1.4 ESC encoder extension cable              |       |
| 16.1.5 Control signal cable                     | 16-16 |
| 16.1.6 Communication cable                      | 16-18 |
| 16.1.7 Wiring for STO safety function           | 16-19 |
| 16.2 Accessories                                | 16-20 |
| 16.2.1 Accessory kit                            | 16-20 |
| 16.2.2 Connector specification                  | 16-22 |
| 16.2.3 Power supply filter and accessories      | 16-25 |
| 16.2.4 Accessories for absolute encoder         | 16-27 |
| 16.2.5 Regenerative resistor                    |       |

Appendix

## 16.1 Cables

### 16.1.1 Motor power cable

Servo motor

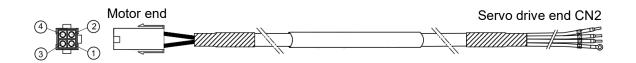

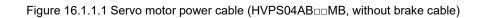

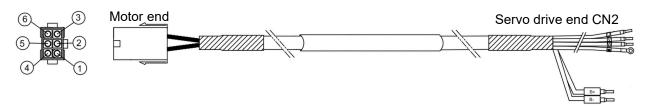

Figure 16.1.1.2 Servo motor power cable (HVPS06AB BB, with brake cable)

Table 16.1.1.1 Motor power cable for servo motor

| Name        | HIWIN Part Number | Description                                                                                                    |
|-------------|-------------------|----------------------------------------------------------------------------------------------------|
|             | HVPS04AB□□MB      | For 50 W ~ 750 W servo motor, without brake cable, highly bendable (This cable can also be used with HIWIN direct drive motor with absolute feedback system.) |
|             | HVPS06AB□□MB      | For 50 W ~ 750 W servo motor, with brake cable, highly bendable                                                                                               |
| Servo motor | HVPM04BB□□MB      | For 1 kW~2 kW servo motor, without brake cable, straight type connector, highly bendable                                                                      |
| power cable | HVPM06BB□□MB      | For 1 kW~2 kW servo motor, with brake cable, straight type connector, highly bendable                                                                         |
|             | HVPM04CB□□MB      | For 1 kW~2 kW servo motor, without brake cable, L-type connector, highly bendable                                                                             |
|             | HVPM06CB□□MB      | For 1 kW~2 kW servo motor, with brake cable, L-type connector, highly bendable                                                                                |

□□ stands for cable length, please refer to below.

|  | Table | 16.1 | 1.2 |
|--|-------|------|-----|
|--|-------|------|-----|

|                     | 03 | 05 | 07 | 10 |
|---------------------|----|----|----|----|
| Cable Length<br>(m) | 3  | 5  | 7  | 10 |

Note:

(1) For the detailed information of cable, please refer to the catalogue of EM1 servo motor.

MD09UE01-2308

Appendix

#### E1 Series Servo Drive User Manual

- (2) The model number of HIWIN direct drive motor with absolute feedback system is DMooo-A or DMooo-B.
- (3) This power cable is only suitable for 110 V / 220 V input power servo drive (ED1\_-\_\_\_2).

#### Direct drive motor

Please use below power cable when HIWIN incremental direct drive motor is used.

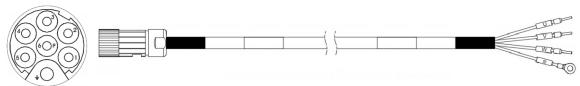

Figure 16.1.1.3 Direct drive motor power cable (HE00841001 DD)

| Table 16.1.1.3 Motor power ca | able for direct drive motor |
|-------------------------------|-----------------------------|
|-------------------------------|-----------------------------|

| Name                           | HIWIN Part Number | Description                                                   |
|--------------------------------|-------------------|---------------------------------------------------------------|
| Direct drive motor power cable | HE00841001□□      | For direct drive motor, without brake cable, highly bendable. |

 $\square$  stands for cable length, please refer to below.

Table 16.1.1.4

|                  | 71-80 | 81-90 | 95 |
|------------------|-------|-------|----|
| Cable Length (m) | 1-10  | 11-20 | 25 |

# 16.1.2 Encoder extension cable for motor

HIWIN. MIKROSYSTEM

Appendix

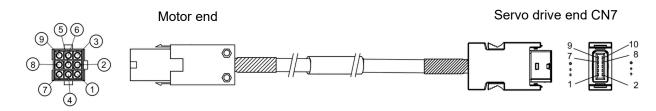

Figure 16.1.2.1 Encoder extension cable (HVE23IAB DMB, serial incremental type, without battery box)

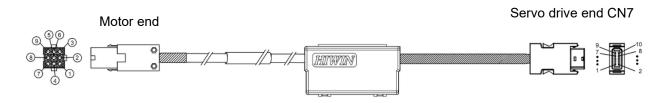

Figure 16.1.2.2 Encoder extension cable (HVE23AAB DMB, serial absolute type, with battery box)

| Name              | HIWIN Part Number | Description                                                                                                    |
|-------------------|-------------------|----------------------------------------------------------------------------------------------------|
|                   | HVE23IAB□□MB      | For 50 W ~ 750 W motor, serial incremental, highly bendable<br>(This cable can also be used with HIWIN direct drive motor<br>with absolute feedback system.) |
|                   | HVE23AAB□□MB      | For 50 W ~ 750 W motor, serial absolute (with battery box), highly bendable                                                                                  |
| Encoder extension | HVE23IBB□□MB      | 1 kW~2 kW servo motor, serial incremental, straight type connector, highly bendable                                                                          |
| cable Hv          | HVE23ABB□□MB      | 1 kW~2 kW servo motor, serial absolute (with battery box), straight type connector, highly bendable                                                          |
|                   | HVE23ICB□□MB      | 1 kW~2 kW servo motor, serial incremental, L type connector, highly bendable                                                                                 |
|                   | HVE23ACB□□MB      | 1 kW~2 kW servo motor, serial absolute (with battery box), L-<br>type connector, highly bendable                                                             |

Table 16.1.2.1 Encoder extension cable for servo motor

Note:

The model number of HIWIN absolute direct drive motor is DMooo-A or DMooo-B.

□□ stands for cable length, please refer to below.

Table 16.1.2.2

|                  | 03 | 05 | 07 | 10 |
|------------------|----|----|----|----|
| Cable Length (m) | 3  | 5  | 7  | 10 |

MD09UE01-2308

Appendix

#### E1 Series Servo Drive User Manual

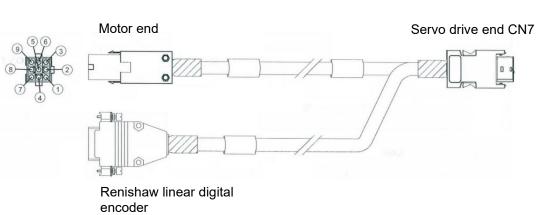

# Figure 16.1.2.3 Encoder extension cable (HE00817DR□00, serial incremental type for full-closed loop control, without battery box)

| Name                    | HIWIN Part Number | Description                                      |
|-------------------------|-------------------|--------------------------------------------------|
| Encoder extension cable | HE00817DR□00      | For 50 W ~ 750 W motor, full-closed loop control |

 $\hfill\square$  stands for cable length, please refer to below.

Table 16.1.2.4

|                  | 3 | 5 | 7 | А  |
|------------------|---|---|---|----|
| Cable Length (m) | 3 | 5 | 7 | 10 |

Note:

For the detailed information of cable, please refer to the catalogue of EM1 servo motor.

Appendix

### **16.1.3 Encoder extension cable for linear motor**

When using linear motor with digital TTL signal linear scale, the cable below is required.

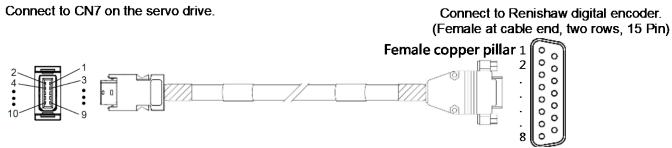

Figure 16.1.3.1 HE00EJ6DF 00 Encoder extension cable (For Renishaw digital encoder)

Connect to CN7 on the servo drive.

Connect to Renishaw digital encoder. (Female at cable end, two rows, 15 Pin)

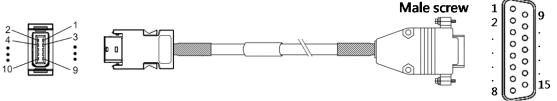

Figure 16.1.3.2 HE00817EK 00 Encoder extension cable (For Renishaw digital encoder)

Connect to CN7 on the servo drive.

User can weld his own connector to this end.

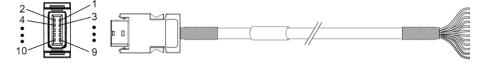

Figure 16.1.3.3 HE00EJ6DB 00 Encoder extension cable (open ends)

| Table 1 | 6.1.3.1 |
|---------|---------|
|---------|---------|

| Name                    | HIWIN Part Number | Description                                                                                                    |
|-------------------------|-------------------|----------------------------------------------------------------------------------------------------|
|                         | HE00EJ6DF 00      | Extension cable used to connect to CN7 on the servo drive<br>For Renishaw linear digital encoder, highly bendable (female<br>copper pillar)      |
| Encoder extension cable | HE00817EK□00      | Extension cable used to connect to CN7 on the servo drive<br>For Renishaw linear digital encoder, highly bendable (male<br>screw)                |
|                         | HE00EJ6DB□00      | Extension cable used to connect to CN7 on the servo drive<br>The encoder extension cable is with open ends for customized<br>connector by users. |

#### E1 Series Servo Drive User Manual

Appendix

□ stands for cable length, please refer to below.

| Table 16.1.3.2                                                        |  |  |  |  |  |  |  |
|-----------------------------------------------------------------------|--|--|--|--|--|--|--|
| 0 3 5 7 A                                                             |  |  |  |  |  |  |  |
| Cable Length (m)         0.5         3         5         7         10 |  |  |  |  |  |  |  |

Table 16.1.3.3 Wire color table for encoder extension cable, HE00EJ6DB 00 (open ends)

| Function | CN7<br>Pin | Wire<br>Color  | Function           | CN7<br>Pin | Wire<br>Color |
|----------|------------|----------------|--------------------|------------|---------------|
| 5V       | 1          | Brown<br>Pink  | B-                 | 8          | Red           |
| 0V       | 2          | White<br>Black | Z+                 | 9          | Purple        |
| A+       | 5          | Green          | Z-                 | 10         | Gray          |
| A-       | 6          | Yellow         | Inner<br>shielding | 2          |               |
| B+       | 7          | Blue           | Outer<br>shielding | Case       |               |

| Table 16.1.3.4 encoder extension pin definition, HE00E | EJ6DF=00, HE00817EK=00 |
|--------------------------------------------------------|------------------------|
|--------------------------------------------------------|------------------------|

| Function           | D-Sub 15 Pin Double<br>Row Female<br>(Renishaw digital) | Wire Color      | CN7 Pin |
|--------------------|---------------------------------------------------------|-----------------|---------|
| 5V                 | 7                                                       | Brown           | 1       |
| 50                 | 8                                                       | Pink            | I       |
| 0V                 | 2                                                       | White           | 2       |
| 00                 | 9                                                       | Black           | 2       |
| A+                 | 14                                                      | Green           | 5       |
| A-                 | 6                                                       | Yellow          | 6       |
| B+                 | 13                                                      | Blue            | 7       |
| B-                 | 5                                                       | Red             | 8       |
| Z+                 | 12                                                      | Purple          | 9       |
| Z-                 | 4                                                       | Gray            | 10      |
| Inner<br>shielding | 15                                                      | Inner shielding | 2       |
| Outer shielding    | Case                                                    | Outer shielding | Case    |

### **16.1.4 ESC encoder extension cable**

ESC encoder extension cable and ESC encoder communication cable are required if ESC is used. In this section we'll provide information of the cables and pin definitions to work with ESC. Since ESC is required when using linear motor with analog encoder or HIWIN direct drive motor with incremental feedback system, the cable below is required.

| Name                           | HIWIN Part Number | Description                                                                                                    |
|--------------------------------|-------------------|----------------------------------------------------------------------------------------------------|
|                                | HE00EK1DA□00      | For connecting ESC to Renishaw analog encoder, D-Sub connector 15 Pin (Female)                                                                             |
| ESC encoder<br>extension cable | HE00EJVDA□00      | For connecting ESC to Renishaw analog encoder, D-Sub<br>connector 15 Pin (Female)<br>External digital Hall signal, D-Sub connector 9 Pin (Female)          |
|                                | HE00EJWDA□00      | For connecting ESC to HIWIN direct drive motor with incremental feedback system (analog encoder) Internal digital Hall signal and thermal signal supported |

 $\hfill\square$  stands for cable length, please refer to below.

#### Table 16.1.4.2

|                  | 3 | 5 | 7 | А  |
|------------------|---|---|---|----|
| Cable Length (m) | 3 | 5 | 7 | 10 |

Table 16.1.4.3 Encoder extension pin definition, HE00EK1DA 00, HE00EJVDA 00(encoder signal)

| Function        | D-Sub 15 Pin<br>Double Row Female<br>(Renishaw Analog) | VGA 26Pin<br>Three Row Male |
|-----------------|--------------------------------------------------------|-----------------------------|
| 5V              | 4                                                      | 4                           |
| 50              | 5                                                      | 5                           |
| 0V              | 12                                                     | 13                          |
| 00              | 13                                                     | 14                          |
| SIN+            | 9                                                      | 1                           |
| SIN-            | 1                                                      | 10                          |
| COS+            | 10                                                     | 2                           |
| COS-            | 2                                                      | 11                          |
| REF+            | 3                                                      | 3                           |
| REF-            | 11                                                     | 12                          |
| Inner shielding | 15                                                     | 15                          |
| Outer shielding | Case                                                   | Case                        |

Appendix

#### E1 Series Servo Drive User Manual

| Function        | D-Sub 9 Pin<br>Double Row Female<br>(Renishaw Analog) | VGA 26Pin<br>Three Row Male |
|-----------------|-------------------------------------------------------|-----------------------------|
| 5V              | 1                                                     | 5                           |
| Hall U          | 2                                                     | 8                           |
| Hall V          | 3                                                     | 18                          |
| Hall W          | 4                                                     | 9                           |
| 0V              | 5                                                     | 14                          |
| Outer shielding | Case                                                  | Case                        |

Table 16.1.4.4 Encoder extension pin definition, HE00EJVDA□00 (external digital Hall signal)

ESC-SS is required when linear motors, customized direct drive motors or torque motors are used with serial encoder or digital encoder (encoder alarm supported). Below cables are optional.

Table 16.1.4.5 ESC-SS encoder extension

| Name                              | HIWIN Part Number | Description                                                                                                    |
|-----------------------------------|-------------------|----------------------------------------------------------------------------------------------------|
|                                   | HE00EKTDBD00      | For connecting ESC to Renishaw digital encoder, encoder alarm signal supported, D-Sub connector 15 Pin (Female)                                                                    |
| FSC SS encoder                    | HE00EKTDA□00      | For connecting ESC to Renishaw digital encoder, encoder<br>alarm signal supported, D-Sub connector 15 Pin (Female)<br>External digital Hall signal, D-Sub connector 9 Pin (Female) |
| ESC-SS encoder<br>extension cable | HE00EKSDA□00      | For connecting ESC to Renishaw serial BiSS-C encoder, D-<br>Sub connector 9 Pin (Female)                                                                                           |
|                                   | HE00EKSDC 00      | For connecting ESC to serial BiSS-C encoder, analog signal supported, D-Sub connector 15 Pin (Female)                                                                              |
|                                   | HE00EKSDJ□00      | For connecting ESC to serial EnDat encoder, analog signal supported, D-Sub connector 15 Pin (Female)                                                                               |

#### Table 16.1.4.6

|                  | 3 | 5 | 7 | А  |
|------------------|---|---|---|----|
| Cable Length (m) | 3 | 5 | 7 | 10 |

Appendix

Table 16.1.4.7 Encoder extension pin definition, HE00EKTDB 00, HE00EKTDA 00 (encoder signal)

| Function        | D-Sub 15 Pin<br>Double Row Female<br>(Renishaw Digital) | VGA 26Pin<br>Three Row Male |
|-----------------|---------------------------------------------------------|-----------------------------|
| 5V              | 7 8                                                     | 4                           |
| 0V              | 2<br>9                                                  | 13                          |
| A+              | 14                                                      | 19                          |
| A-              | 6                                                       | 20                          |
| B+              | 13                                                      | 21                          |
| B-              | 5                                                       | 22                          |
| Z+              | 12                                                      | 3                           |
| Z-              | 4                                                       | 12                          |
| E+              | 11                                                      | 7                           |
| E-              | 3                                                       | 17                          |
| Inner shielding | 15                                                      | 15                          |
| Outer shielding | Case                                                    | Case                        |

Note:

For HE00EKTDA□00 external digital Hall signal, please refer to Table 16.1.4.4.

| Function        | D-Sub 9 Pin<br>Double Row Female<br>(Renishaw BiSS-C) | VGA 26Pin<br>Three Row Male |
|-----------------|-------------------------------------------------------|-----------------------------|
| 5V              | 4                                                     | 4                           |
| 50              | 5                                                     | 5                           |
| 0V              | 8                                                     | 13                          |
|                 | 9                                                     | 14                          |
| SLO+, DATA+     | 6                                                     | 23                          |
| SLO-, DATA-     | 7                                                     | 24                          |
| MA+, CLK+       | 2                                                     | 7                           |
| MA-, CLK-       | 3                                                     | 17                          |
| Outer shielding | Case                                                  | Case                        |

Appendix

#### E1 Series Servo Drive User Manual

| Function        | D-Sub 15 Pin<br>Double Row Female<br>(BiSS-C analog signal included) | VGA 26Pin<br>Three Row Male |
|-----------------|----------------------------------------------------------------------|-----------------------------|
| 5V              | 7                                                                    | 4                           |
| 50              | 8                                                                    | 5                           |
| 0V              | 2                                                                    | 13                          |
| 00              | 15                                                                   | 14                          |
| SIN+            | 5                                                                    | 1                           |
| SIN-            | 10                                                                   | 10                          |
| COS+            | 6                                                                    | 2                           |
| COS-            | 11                                                                   | 11                          |
| SLO+, DATA+     | 13                                                                   | 23                          |
| SLO-, DATA-     | 14                                                                   | 24                          |
| MA+, CLK+       | 3                                                                    | 7                           |
| MA-, CLK-       | 4                                                                    | 17                          |
| Outer shielding | Case                                                                 | Case                        |

#### Table 16.1.4.9 Encoder extension pin definition, HE00EKSDC 00

#### Note:

It can work with RLS LA11 BiSS-C 15-pin D-sub male.

| Table 16.1.4.1 | Encoder extension pin definition, HE00EKSDJ | □00 |
|----------------|---------------------------------------------|-----|
|                |                                             |     |

| Function        | D-Sub 15 Pin<br>Double Row Female<br>(EnDat analog signal included) | VGA 26Pin<br>Three Row Male |
|-----------------|---------------------------------------------------------------------|-----------------------------|
| 5V              | 4                                                                   | 4                           |
|                 | 12                                                                  | 5                           |
| 0V              | 2                                                                   | 13                          |
|                 | 10                                                                  | 14                          |
| A+( SIN+)       | 1                                                                   | 1                           |
| A-( SIN-)       | 9                                                                   | 10                          |
| B+(COS+)        | 3                                                                   | 2                           |
| B-(COS-)        | 11                                                                  | 11                          |
| DATA            | 5                                                                   | 23                          |
| /DATA           | 13                                                                  | 24                          |
| CLOCK           | 8                                                                   | 7                           |
| /CLOCK          | 15                                                                  | 17                          |
| Outer shielding | Case                                                                | Case                        |

#### Note:

It can work with HEIDENHAIN EnDat 15-pin D-sub male.

MD09UE01-2308

Appendix

When HIWIN E1 motor is used with ESC-SS full-closed loop, below cables are optional.

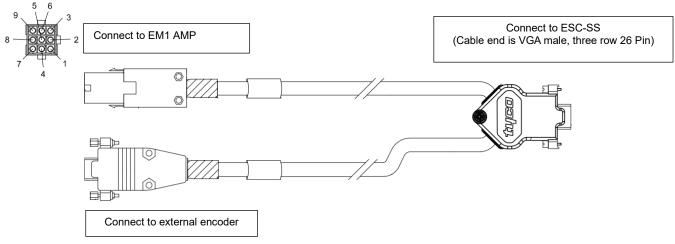

Figure 16.1.4.1 ESC-SS full-closed loop encoder extension, HE00EKSDD=00, HE00EKSDF=00, HE00EKSDE=00

| Name                                                    | HIWIN Part Number | Description                                                                                                    |
|---------------------------------------------------------|-------------------|----------------------------------------------------------------------------------------------------|
|                                                         | HE00EKSDD=00      | For connecting ESC to EM1 motor, AMP 9 Pin (male)<br>External Renishaw serial BiSS-C encoder, D-Sub connector 9<br>Pin (Female)                            |
| ESC-SS encoder<br>extension cable<br>(full-closed loop) | HE00EKSDF□00      | For connecting ESC to EM1 motor, AMP 9 Pin (male)<br>External Renishaw analog encoder, D-Sub connector 15 Pin<br>(Female)                                  |
|                                                         | HE00EKSDE□00      | For connecting ESC to EM1 motor, AMP 9 Pin (male)<br>External Renishaw digital encoder, encoder alarm signal<br>supported, D-Sub connector 15 Pin (Female) |

| Table 16.1.4.11 EM1 with | ESC-SS full-closed lo | oop encoder extension   |
|--------------------------|-----------------------|-------------------------|
|                          |                       | oop onloodor oxtonioion |

| Table 16.1.4.12 |
|-----------------|
|-----------------|

|                  | 3 | 5 | 7 | А  |
|------------------|---|---|---|----|
| Cable Length (m) | 3 | 5 | 7 | 10 |

#### E1 Series Servo Drive User Manual

Appendix

Table 16.1.4.13 Encoder extension pin definition, HE00EKSDD□00,HE00EKSDF□00,HE00EKSDE□00,EM1 signal

| Function        | AMP 9Pin<br>AMP<br>(Connect to EM1 Motor) | VGA 26Pin<br>Three Row Male |
|-----------------|-------------------------------------------|-----------------------------|
| 5V              | 1                                         | 4                           |
| 0V              | 2                                         | 13                          |
| CLK+(Reserved)  | 3                                         | 6                           |
| CLK-(Reserved)  | 4                                         | 16                          |
| PS+             | 7                                         | 3                           |
| PS-             | 8                                         | 12                          |
| Outer shielding | 9                                         | Case                        |

#### Note:

For HE00EKSDDD00 external Renishaw serial BiSS-C encoder pine definition, please refer to Table 16.1.4.8.

| Function        | D-Sub 15 Pin<br>Double Row Female<br>(Renishaw Analog) | VGA 26Pin<br>Three Row Male |
|-----------------|--------------------------------------------------------|-----------------------------|
| 5V              | 4                                                      | 4                           |
| 50              | 5                                                      | 5                           |
| 0V              | 12                                                     | 13                          |
| 00              | 13                                                     | 14                          |
| SIN+            | 9                                                      | 1                           |
| SIN-            | 1                                                      | 10                          |
| COS+            | 10                                                     | 2                           |
| COS-            | 2                                                      | 11                          |
| REF+            | 3                                                      | 3                           |
| REF-            | 11                                                     | 12                          |
| Inner shielding | 15                                                     | 15                          |
| Outer shielding | Case                                                   | Case                        |

Table 16.1.4.14 Encoder extension pin definition, HE00EKSDF 00 (analog encoder signal)

Appendix

| Function        | D-Sub 15 Pin<br>Double Row Female<br>(Renishaw Digital) | VGA 26Pin<br>Three Row Male |
|-----------------|---------------------------------------------------------|-----------------------------|
| 5V              | 7                                                       | 4                           |
|                 | 8                                                       |                             |
| 0V              | 2                                                       | 13                          |
| 00              | 9                                                       | 15                          |
| A+              | 14                                                      | 19                          |
| A-              | 6                                                       | 20                          |
| B+              | 13                                                      | 21                          |
| B-              | 5                                                       | 22                          |
| Z+              | 12                                                      | 23                          |
| Z-              | 4                                                       | 24                          |
| E+              | 11                                                      | 7                           |
| E-              | 3                                                       | 17                          |
| Inner shielding | 15                                                      | 15                          |
| Outer shielding | Case                                                    | Case                        |

Table 16.1.4.15 Encoder extension pin definition, HE00EKSDE□00 (digital encoder signal)

ESC encoder communication cable is required when ESC-AN or ESC-SS are used.

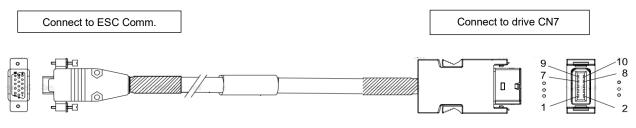

Figure 16.1.4.2

| Name                            | HIWIN Part Number | Description                                  |
|---------------------------------|-------------------|----------------------------------------------|
| ESC encoder communication cable | HE00EJUDA□00      | For connecting ESC to CN7 on the servo drive |

#### E1 Series Servo Drive User Manual

□ stands for cable length, please refer to below.

|                  | 1 | 3 | 5 | 7 |
|------------------|---|---|---|---|
| Cable Length (m) | 1 | 3 | 5 | 7 |

Note:

(1) For other cable lengths, please contact local distributor.

(2) If ESC-SS is used, the version of ESC encoder communication cable must be the later version of A3.

| Table 16.1.4 | .18 ESC tem | perature cable |
|--------------|-------------|----------------|

| Name                  | HIWIN Part Number | Description                                                                                                    |  |
|-----------------------|-------------------|----------------------------------------------------------------------------------------------------|--|
| ESC temperature cable | HE00EKDDA□00      | For extending thermal wires<br>This cable may be required if the distance between ESC and<br>the servo drive is over 0.5 m. |  |

□ stands for cable length, please refer to below.

#### Table 16.1.4.19

|                 | 1 | 2 | 3 |
|-----------------|---|---|---|
| Cable Length(m) | 1 | 2 | 3 |

Note:

For other cable lengths, please contact local distributor.

HIWIN. MIKROSYSTEM MD09UE01-2308

Appendix

Appendix

### **16.1.5 Control signal cable**

| Table | 16.1.5.1 |
|-------|----------|
|       |          |

| Name                                                | HIWIN Part<br>Number | Description                                                                                                    |
|-----------------------------------------------------|----------------------|----------------------------------------------------------------------------------------------------|
| Servo drive<br>pulse cable<br>(Standard 50<br>pins) | HE00EJ6DA300         | Connect servo drive (standard) to controller via CN6 to receive or send pulse command, voltage command, I/O signal, analog monitoring output signal, encoder output signal, etc. The cable (3 m) is with open ends. |

Note:

For other cable lengths, please contact local distributor.

| Pin    | Wire Color       | Pin | Wire Color         |
|--------|------------------|-----|--------------------|
| 1      | Brown            | 26  | Light Green/Black  |
| 2      | Brown/White      | 27  | Light Green/Yellow |
| 3      | Red              | 28  | Light Green/Green  |
| 4      | Red/Black        | 29  | Blue               |
| 5      | Red/Blue         | 30  | Blue/White         |
| 6      | Red/White        | 31  | Light Blue         |
| 7      | Orange           | 32  | Light Blue/Black   |
| 8      | Orange/Black     | 33  | Light Blue/Red     |
| 9      | Pink             | 34  | Light Blue/Yellow  |
| 10     | Pink/Red         | 35  | Light Blue/Green   |
| 11     | Pink/Blue        | 36  | Purple             |
| 12     | Pink/Black       | 37  | Purple/White       |
| 13     | Pink/Yellow      | 38  | Gray               |
| 14     | Yellow           | 39  | Gray/Black         |
| 15     | Yellow/Black     | 40  | Light Blue/Blue    |
| 16     | Yellow/Red       | 41  | Gray/Red           |
| 17     | Yellow/Blue      | 42  | Gray/Blue          |
| 18     | Green            | 43  | Gray/Yellow        |
| 19     | Pink/White       | 44  | White              |
| 20     | Green/Black      | 45  | White/Black        |
| 21     | Green/Blue       | 46  | White/Red          |
| 22     | Light Green/Red  | 47  | White/Blue         |
| 23     | Green/White      | 48  | White/Yellow       |
| 24     | Light Green/Blue | 49  | White/Green        |
| 25     | Light Green      | 50  | Gray/Green         |
| Shield | Case             |     |                    |
|        |                  |     |                    |

#### Table 16.1.5.2 Wire color table (standard servo drive)

MD09UE01-2308

Appendix

#### E1 Series Servo Drive User Manual

Table 16.1.5.3

| Name                                                 | HIWIN Part<br>Number | Description                                                                                                    |
|------------------------------------------------------|----------------------|----------------------------------------------------------------------------------------------------|
| Servo drive<br>signal cable<br>(Fieldbus 36<br>pins) | HE00EJ6DC300         | Send or receive I/O signal, analog monitoring output signal, encoder output signal, etc. via CN6 on Fieldbus servo drive. The cable (3 m) is with open ends. |

Note:

For other cable lengths, please contact local distributor.

| Pin    | Wire Color   | Pin | Wire Color         |
|--------|--------------|-----|--------------------|
| 1      | Brown        | 19  | Green              |
| 2      | Brown/White  | 20  | Green/Black        |
| 3      | Red          | 21  | Purple             |
| 4      | Red/Black    | 22  | Purple/White       |
| 5      | Red/Blue     | 23  | Light Green        |
| 6      | Red/White    | 24  | Gray               |
| 7      | Orange       | 25  | Gray/Black         |
| 8      | Orange/Black | 26  | Gray/Red           |
| 9      | Pink         | 27  | Gray/Blue          |
| 10     | Pink/Black   | 28  | Gray/Yellow        |
| 11     | Pink/Red     | 29  | Gray/Green         |
| 12     | Pink/Blue    | 30  | Light Green/Black  |
| 13     | Pink/Yellow  | 31  | Light Green/Yellow |
| 14     | Pink/White   | 32  | Light Green/Green  |
| 15     | Yellow       | 33  | Light Green/Red    |
| 16     | Yellow/Black | 34  | Green/Blue         |
| 17     | Yellow/Red   | 35  | Green/White        |
| 18     | Yellow/Blue  | 36  | Light Green/Blue   |
| Shield | Case         |     |                    |

Table 16.1.5.4 Wire color table (Fieldbus servo drive)

Appendix

### 16.1.6 Communication cable

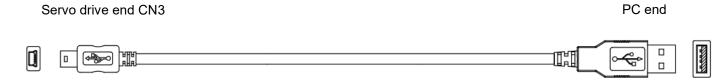

#### Figure 16.1.6.1 USB communication cable

| Name                          | HIWIN Part<br>Number | Description                                                                                                    |
|-------------------------------|----------------------|----------------------------------------------------------------------------------------------------|
| USB<br>communication<br>cable | 051700800366         | USB2.0 Type A to mini-B 5 Pin; 1.8 M, mini-B connector (servo drive side)<br>To use Thunder, the servo drive must be connected to PC via CN3. |

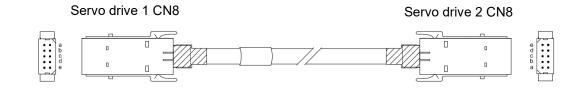

Figure 16.1.6.2 Servo drive communication cable (for gantry control system)

| Name                                  | HIWIN Part<br>Number | Description                                                                  |
|---------------------------------------|----------------------|------------------------------------------------------------------------------|
| Servo drive<br>communication<br>cable | HE00EJ6DD000         | Connect two servo drives which both support gantry function via CN8. (0.5 m) |

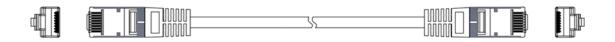

#### Figure 16.1.6.3 Fieldbus communication cable

| Table 16.1.6.3 Fieldbus communication cable |
|---------------------------------------------|
|---------------------------------------------|

| Name                               | HIWIN Part<br>Number | Description                                                                                                    |
|------------------------------------|----------------------|----------------------------------------------------------------------------------------------------|
| Fieldbus<br>communication<br>cable | 920200500007         | Connect servo drive and host controller or other servo drive via CN9.<br>(0.2 m) It is applicable to Fieldbus servo drive (ED1F) which supports<br>EtherCAT, mega-ulink or PROFINET communication. If the<br>communication format is MECHATROLINK-III, it cannot be used. |

Appendix

# 16.1.7 Wiring for STO safety function

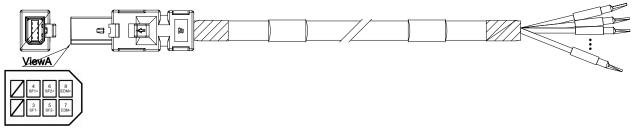

| Table 16.1.7.2 STO signal communication cable |
|-----------------------------------------------|
|-----------------------------------------------|

| Name      | HIWIN Part<br>Number | Description                                           |
|-----------|----------------------|-------------------------------------------------------|
| STO Cable | HE00EJ6DH000         | Connect servo drive and STO safety device (CN4) (3m). |

| Pin  | Cable Color | Signal |
|------|-------------|--------|
| 3    | Yellow      | SF-    |
| 4    | Purple      | SF+    |
| 5    | Red         | SF2-   |
| 6    | Blue        | SF2+   |
| 7    | White       | EDM-   |
| 8    | Black       | EDM+   |
| Case | Shield      | FG     |

Table 16.1.7.3 STO signal communication cable color

Appendix

#### E1 Series Servo Drive User Manual

### **16.2 Accessories**

### 16.2.1 Accessory kit

The accessory kit of E1 series servo drive is included when the servo drive is shipped out. For the contents inside the accessory kit, please refer to the table below.

| Name                                      | HIWIN Part<br>Number | Description                                                                                                    | Qty. |
|-------------------------------------------|----------------------|----------------------------------------------------------------------------------------------------|------|
|                                           | 051800200158         | CN1: AC main input power terminal, control input power terminal, terminal for regenerative resistor and terminal for DC reactor (11 pins, TE 1-2229794-1-PT1) | 1    |
| ED1 CK1                                   |                      | CN2: Motor power connector (3 pins, TE 3-2229794-1)                                                                                                    | 1    |
| accessory kit<br>(400 W~2 kW              |                      | CN4: STO connector (TE 1971153-1)                                                                                                    | 1    |
| Standard)                                 |                      | CN6: Control signal connector (50 pins welded type EUMAX XDR-10350AS)                                                                                         | 1    |
|                                           |                      | Headers and wire housings for CN1 and CN2 connectors (TE 1981045-1)                                                                                           | 2    |
|                                           | 051800200159         | CN1: AC main input power terminal, control input power terminal, terminal for regenerative resistor and terminal for DC reactor (11 pins, TE 1-2229794-1-PT1) | 1    |
| ED1 CK2                                   |                      | CN2: Motor power connector (3 pins, TE 3-2229794-1)                                                                                                    | 1    |
| accessory kit<br>(400 W~2 kW<br>Fieldbus) |                      | CN4: STO connector (TE 1971153-1)                                                                                                    | 1    |
|                                           |                      | CN6: Control signal connector (36 pins welded type EUMAX XDR-10336AS)                                                                                         | 1    |
|                                           |                      | Headers and wire housings for CN1 and CN2 connectors (TE 1981045-1)                                                                                           | 2    |
| ED1 CK3                                   | 180600100003         | CN4: STO connector (TE 1971153-1)                                                                                                    | 1    |
| accessory kit<br>(4 kW Standard)          |                      | CN6: Control signal connector (50 pins welded type EUMAX XDR-10350AS)                                                                                         | 1    |
| ED1 CK4                                   | 40000040000          | CN4: STO connector (TE 1971153-1)                                                                                                    | 1    |
| accessory kit<br>(4 kW Fieldbus)          | 180600100004         | CN6: Control signal connector (36 pins welded type EUMAX XDR-10336AS)                                                                                         | 1    |

Table 16.2.1.1 Input rated voltage 110 VAC / 220 VAC

Appendix

| ED1 HV<br>CK1 accessory kit<br>(5 kW~7.5 kW<br>400 V Standard) | 180600100005 | CN1A: AC main input power terminal, terminal for regenerative resistor, terminal for DC reactor.(8 pins, PC 5/8-STF1-7,62-1777891) | 1 |
|----------------------------------------------------------------|--------------|----------------------------------------------------------------------------------------------------|---|
|                                                                |              | CN1C: control input power terminal (4 pins, R-2ESDVM-04P)                                                                          | 1 |
|                                                                |              | CN2B: Motor power connector (4 pins, R-PC5/4-STF-SH1-7.62 (1778191), female, Pitch: 7.62mm                                         | 1 |
|                                                                |              | CN4: STO connector. (TE 1971153-1)                                                                                                 | 1 |
|                                                                |              | CN6: Control signal connector .(50 pins welded type EUMAX XDR-10350AS)                                                             | 1 |
| ED1 HV<br>CK2 accessory kit<br>(5 kW~7.5 kW<br>400 V Fieldbus) | 180600100006 | CN1A: AC main input power terminal, terminal for regenerative resistor, terminal for DC reactor.(8 pins, PC 5/8-STF1-7,62-1777891) | 1 |
|                                                                |              | CN1C: control input power terminal (4 pins, R-2ESDVM-04P)                                                                          | 1 |
|                                                                |              | CN2B: Motor power connector (4 pins, R-PC5/4-STF-SH1-7.62 (1778191), female, Pitch:7.62mm                                          | 1 |
|                                                                |              | CN4: STO connector.(TE 1971153-1)                                                                                                  | 1 |
|                                                                |              | CN6: Control signal connector.(36 pins welded type EUMAX XDR-10336AS)                                                              | 1 |

The accessory kit of Excellent Smart Cube (ESC) is included when ESC is shipped out. For the contents inside the accessory kit, please refer to the table below.

| Table 1 | 6.2.1.3 |
|---------|---------|
|---------|---------|

| Name                                   | HIWIN Part<br>Number | Description                                                                                                    | Qty. |
|----------------------------------------|----------------------|----------------------------------------------------------------------------------------------------|------|
|                                        |                      | TS: PTC thermal sensor input<br>2 pins, FK-MC 0.5/ 2-ST-2.5                                                    | 1    |
| ESC accessory<br>kit<br>(Applicable to | 051800200172         | PT: Position trigger signal output<br>2 pins, FK-MC 0.5/ 2-ST-2.5                                              | 1    |
| all ESC models)                        |                      | Terminal block for connecting motor thermal wires and ESC temperature cable AVC Corp. PA-8-H-2, without washer | 1    |

Appendix

# 16.2.2 Connector specification

■ The connectors for E1 series servo drive

| -                                                                  |                      |                                                                                                    |
|--------------------------------------------------------------------|----------------------|----------------------------------------------------------------------------------------------------|
| Connector<br>(Cable Side)                                          | HIWIN Part<br>Number | Description                                                                                                    |
| Main circuit<br>connector (CN1)                                    | 051500400681         | AC main input power terminal, control input power terminal, terminal for regenerative resistor and terminal for DC reactor D3950/one row 11 Port/7.5 mm/cable side/X key TE Connectivity 1-2229794-1 |
| Connector for<br>motor power<br>cable (CN2)                        | 051500400572         | D3950/one row 3 Port/7.5 mm/cable side/X key<br>TE Connectivity 3-2229794-1                                                                                                    |
| Mini USB<br>communication<br>connector (CN3)                       |                      | USB 2.0 Type A to mini-B 5 Pin (1.8 M) (Shielding)                                                                                                    |
| Safety bypass<br>connector (CN4)                                   | 051500400545         | INDUSTRIAL MINI I/O BYPASS CONNECTOR TYPE I<br>TE Connectivity 1971153-1                                                                                                    |
| Safety device<br>connector (CN4)                                   | 051500400404         | INDUSTRIAL MINI I/O PLUG CONNECTOR KIT D-SHAPE TYPE 1<br>TE Connectivity 2013595-1<br>Connect to external safety device.                                                                             |
| Control signal<br>connector (CN6)<br>(For standard<br>servo drive) | 051500100141         | 50 pins, .050" mini D Ribbon (MDR), standard welding-type connector<br>SCSI 50PIN (male)<br>Wire size: 24-30 AWG                                                                                     |
| Control signal<br>connector (CN6)<br>(For Fieldbus<br>servo drive) | 051500100213         | 36 pins, .050" mini D Ribbon (MDR), standard welding-type connector<br>SCSI 36PIN (male)<br>Wire size: 24-30 AWG                                                                                     |
| Encoder<br>connector (CN7)                                         | 180600100002         | Shielded compact ribbon (SCR) connectors (363 series)                                                                                                    |
| Connector for<br>gantry<br>communication<br>(CN8)                  |                      | HIWIN standard communication cable                                                                                                    |

| Table 16.2.2.1 | Input rated voltage | e 110 VAC / 220 VAC |
|----------------|---------------------|---------------------|
|----------------|---------------------|---------------------|

MD09UE01-2308

Appendix

#### E1 Series Servo Drive User Manual

Table 16.2.2.2 Input rated voltage 400 VAC

| Connector<br>(Cable Side)                                          | HIWIN Part<br>Number | Description                                                                                                    |
|--------------------------------------------------------------------|----------------------|----------------------------------------------------------------------------------------------------|
| Main circuit<br>connector<br>(CN1A)                                | 934201900018         | AC main input power terminal, terminal for regenerative resistor and terminal for DC reactor.<br>PC 5/8-STF1-7,62-1777891 / one row 8 Port / 7.62mm / cable side<br>PHOENIX 1777891 |
| (CN1B)                                                             |                      | Do not use                                                                                                    |
| Control input<br>power<br>connector(CN1C)                          | 934201900017         | Control input power terminal.<br>2ESDVM / one row 4 Port / 5.08mm / cable side<br>DINKLE 2ESDVM-04P                                                                                 |
| External dynamic<br>brake connector<br>resistor (CN2A)             | 934201900021         | Connect external dynamic brake resistor terminal. Do not use terminal D3.<br>0177-86XX / one row 3Port / 7.5mm / board side<br>DINKLE 0177-8603-GN                                  |
| Connector for<br>motor power<br>cable (CN2B)                       | 051500400304         | Motor power connector.<br>PC 5/ 4-STF-SH1-7,62 -1778191 / one row 4 Port / 7.62mm / cable side<br>PHOENIX 1778191                                                                   |
| Mini USB<br>communication<br>connector (CN3)                       |                      | USB 2.0 Type A to mini-B 5 Pin (1.8 M) (Shielding)                                                                                                    |
| Safety bypass<br>connector (CN4)                                   | 051500400545         | INDUSTRIAL MINI I/O BYPASS CONNECTOR TYPE I<br>TE Connectivity 1971153-1                                                                                                    |
| Safety device<br>connector (CN4)                                   | 051500400404         | INDUSTRIAL MINI I/O PLUG CONNECTOR KIT D-SHAPE TYPE 1<br>TE Connectivity 2013595-1<br>Connect to external safety device.                                                            |
| Control signal<br>connector (CN6)<br>(For standard<br>servo drive) | 051500100141         | 50 pins, .050"mini D Ribbon (MDR),standard welding-type connector<br>SCSI 50PIN (male)<br>Wire size:24-30 AWG                                                                       |
| Control signal<br>connector (CN6)<br>(For Fieldbus<br>servo drive) | 051500100213         | 36 pins, .050"mini D Ribbon (MDR),standard welding-type connector<br>SCSI 36PIN (male)<br>Wire size:24-30 AWG                                                                       |
| Encoder<br>connector (CN7)                                         | 180600100002         | Shielded Compact Ribbon (SCR) connectors (363 Series)                                                                                                    |
| Connector for<br>gantry<br>communication<br>(CN8)                  |                      | HIWIN standard communication cable                                                                                                    |

MD09UE01-2308

Appendix

#### E1 Series Servo Drive User Manual

### ■ The connectors for Excellent Smart Cube (ESC)

Table 16.2.2.3

| Connector<br>(Cable Side)                                                               | HIWIN Part<br>Number | Description                                                                                                    |
|-----------------------------------------------------------------------------------------|----------------------|----------------------------------------------------------------------------------------------------|
| Thermal sensor<br>(TS) connector<br>and position<br>trigger (PT)<br>output<br>connector | 051500400745         | Thermal sensor input and position trigger signal output<br>2 pins, FK-MC 0.5/ 2-ST-2.5<br>Wire size: 26-20 AWG                               |
| Terminal block                                                                          | 051600600103         | Terminal block for connecting motor thermal wires and ESC temperature<br>cable<br>AVC Corp. PA-8-H-2, without washer<br>Wire size: 26-16 AWG |

### 16.2.3 Power supply filter and accessories

Power supply filter (Optional)

| Table 16 2 3 1 | Input rated voltage | 110 VAC / 220 VAC |
|----------------|---------------------|-------------------|
| 10010 10.2.0.1 | input latou voltago | 110 110 220 110   |

| Name                                         | HIWIN Part Number | Description                                                                                                   |
|----------------------------------------------|-------------------|----------------------------------------------------------------------------------------------------|
| Filter (For<br>single-phase<br>power supply) | 051800200044      | Single-phase filter FN2090-10-06, for 400 W ~ 1 kW models (rated current: 10 A, leakage current: 0.61 mA)     |
| Filter (For<br>single-phase<br>power supply) | 051800200100      | Single-phase filter FN2090-16-06, for 1.2 kW ~ 2 kW models<br>(rated current: 16 A, leakage current: 0.93 mA) |
| Filter (For<br>three-phase<br>power supply)  | 051800200071      | Three-phase filter FN3025HL-20-71, for 400 W ~ 4 kW models (rated current: 20 A, leakage current: 0.4 mA)     |

#### Table 16.2.3.2 Input rated voltage 400 VAC

| Name                                        | HIWIN Part Number | Description                                                                                               |
|---------------------------------------------|-------------------|----------------------------------------------------------------------------------------------------|
| Filter (For<br>three-phase<br>power supply) | 920301400009      | Three-phase filter FN3270HQ1-20-44, for 5 kW 400 V models (rated current: 20 A, leakage current: 0.4 mA)  |
| Filter (For<br>three-phase<br>power supply) | 920301400010      | Three-phase filter FN3270HQ1-35-33, for 7.5 kW 400 V model (rated current: 35 A, leakage current: 0.4 mA) |

Appendix

MD09UE01-2308

Appendix

#### Fuse accessory kit

Table 16.2.3.3

| Name                                    | HIWIN Part Number | Description                                                                                                    |
|-----------------------------------------|-------------------|----------------------------------------------------------------------------------------------------|
| Fuse accessory<br>kit<br>(400 W, 500W)  | 180600600002      | Fuse: JLLN006.T, Class T 300 Vac / 6 A / Fast-Acting, Qty: 3<br>Fuse holder: LFT300303C, Class T 300 Vac / 30 A, Qty: 1<br>Fuse stand cover: LFT30030FBC, Qty:3<br>For three-phase input power of 400 W, 500 W servo drive  |
| Fuse accessory<br>kit<br>(1 kW, 1.2 kW) | 180600600008      | Fuse: JLLN025.T, Class T 300 Vac / 25 A / Fast-Acting, Qty: 3<br>Fuse holder: LFT300303C, Class T 300 Vac / 30 A, Qty: 1<br>Fuse stand cover: LFT30030FBC, Qty:3<br>For three-phase input power of 1 kW, 1.2 kW servo drive |
| Fuse accessory<br>kit<br>(2 kW)         | 180600600004      | Fuse: JLLN050.T, Class T 300 Vac / 50 A / Fast-Acting, Qty: 3<br>Fuse holder: LFT300603C, Qty: 1<br>Fuse stand cover: LFT30060FBC, Qty:3<br>For three-phase input power of 2 kW servo drive                                 |
| Fuse accessory<br>kit<br>(4 kW)         | 180600600005      | Fuse: JLLN070.V, Class T 300 Vac / 70 A / Fast-Acting, Qty: 3<br>Fuse holder: LFT301003CS, Qty: 1<br>Fuse stand cover: LFT30100FBC, Qty:3<br>For three-phase input power of 4 kW servo drive                                |
| Fuse accessory<br>kit<br>(5 kW)         | 180600600006      | Fuse: JLLS040.T, Class T 600 Vac / 40 A / Fast-Acting, Qty: 3<br>Fuse holder: LFT600603C, Qty: 1<br>Fuse stand cover: LFT60060FBC, Qty:3<br>For three-phase input power of 5 kW servo drive                                 |
| Fuse accessory<br>kit<br>(7.5 kW)       | 180600600007      | Fuse: JLLS060.T, Class T 600 Vac / 60 A / Fast-Acting, Qty: 3<br>Fuse holder: LFT600603C, Qty: 1<br>Fuse stand cover: LFT60060FBC, Qty:3<br>For three-phase input power of 7.5 kW servo drive                               |

Note:

For UL certification, filter (For three-phase power supply) and fuse accessory kit are required.

Power reactor (optional)

Table 16.2.3.4

| Name                                             | HIWIN Part Number | Description                                                                                            |
|--------------------------------------------------|-------------------|----------------------------------------------------------------------------------------------------|
| Reactor<br>(three phase<br>400 V input<br>power) | 920302200001      | Reactor GOOVAR GP-40010, for 400 V model<br>(rated voltage: three phase AC 480 V, rated current: 30 A) |

Appendix

### 16.2.4 Accessories for absolute encoder

Table 16.2.4.1

| Name            | HIWIN Part Number | Description                                             |
|-----------------|-------------------|---------------------------------------------------------|
| Lithium battery | 051800100013      | Voltage: 3.6 VDC                                        |
| Battery box     | 051800400029      | Battery box for the extension cable of absolute encoder |

### 16.2.5 Regenerative resistor

Table 16.2.5.1

| Name                     | HIWIN Part Number | Description   |  |  |
|--------------------------|-------------------|---------------|--|--|
| Regenerative<br>resistor | 050100700001      | 68 Ohm/100W   |  |  |
| Regenerative<br>resistor | 050100700004      | 190 Ohm/1000W |  |  |

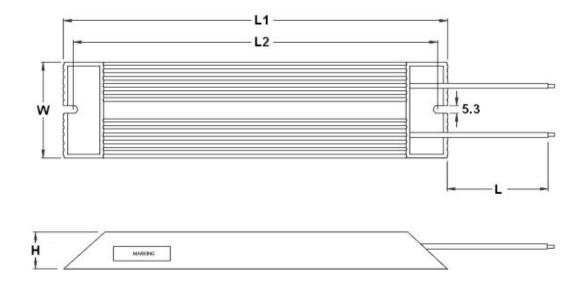

Figure 16.2.5.1 Dimension of regenerative resistor 050100700001

MD09UE01-2308

Appendix

For cable length please refer to below:

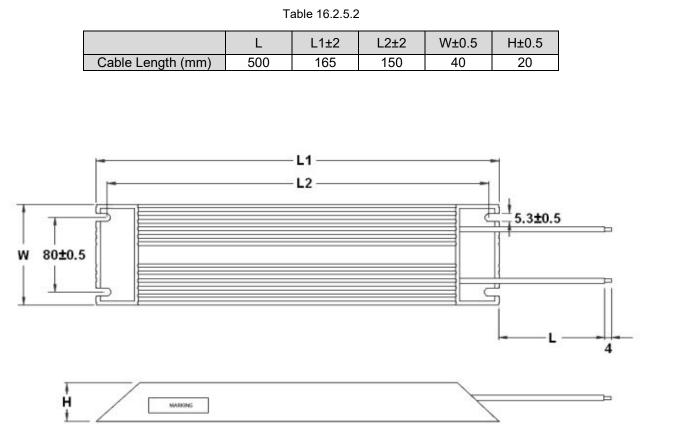

Figure 16.2.5.2 Dimension of regenerative resistor 050100700004

For cable length please refer to below:

Table 16.2.5.3

|                   | L      | L1±2 | L2±2 | W±1 | H±1 |
|-------------------|--------|------|------|-----|-----|
| Cable Length (mm) | 200±20 | 400  | 385  | 100 | 50  |